# YASKAWA

# $\Sigma$ -7-Series AC Servo Drive $\Sigma$ -7W SERVOPACK with MECHATROLINK-III Communications References **Product Manual**

Model: SGD7W-DDDD20ADDDDD

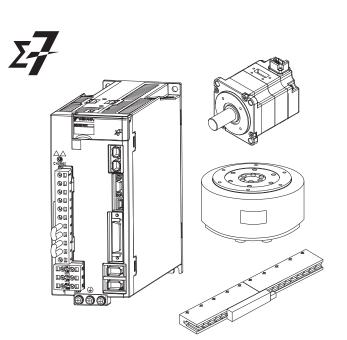

|    | SERVOPACKs                                               |
|----|----------------------------------------------------------|
| 2  | Selecting a SERVOPACK                                    |
| 3  | SERVOPACK Installation                                   |
| 4  | Wiring and Connecting<br>SERVOPACKs                      |
| 5  | Basic Functions That Require<br>Setting before Operation |
| 6  | Application Functions                                    |
| 7  | Trial Operation and<br>Actual Operation                  |
| 8  | Tuning                                                   |
| 9  | Monitoring                                               |
| 10 | Maintenance                                              |
| 11 | Parameter Lists                                          |
| 12 | Appendices                                               |
|    |                                                          |

Basic Information on

Copyright © 2014 YASKAWA ELECTRIC CORPORATION

All rights reserved. No part of this publication may be reproduced, stored in a retrieval system, or transmitted, in any form, or by any means, mechanical, electronic, photocopying, recording, or otherwise, without the prior written permission of Yaskawa. No patent liability is assumed with respect to the use of the information contained herein. Moreover, because Yaskawa is constantly striving to improve its high-quality products, the information contained in this manual is subject to change without notice. Every precaution has been taken in the preparation of this manual. Nevertheless, Yaskawa assumes no responsibility for errors or omissions. Neither is any liability assumed for damages resulting from the use of the information contained in this publication.

### About this Manual

This manual provides information required to select  $\Sigma$ -7W SERVOPACKs with MECHATROLINK-III Communications References for  $\Sigma$ -7-Series AC Servo Drives, and to design, perform trial operation of, tune, operate, and maintain the Servo Drives.

Read and understand this manual to ensure correct usage of the  $\Sigma\text{-}7\text{-}Series$  AC Servo Drives.

Keep this manual in a safe place so that it can be referred to whenever necessary.

### **Outline of Manual**

The contents of the chapters of this manual are described in the following table.

Refer to these chapters as required.

| Chapter | Chapter Title                                            | Contents                                                                                                    |
|---------|----------------------------------------------------------|----------------------------------------------------------------------------------------------------|
| 1       | Basic Information on<br>SERVOPACKs                       | Provides information required to select SERVOPACKs, such as SERVOPACK models and combinations with Servomotors.                                      |
| 2       | Selecting a SERVOPACK                                    | Provides information required to select SERVOPACKs, such as specifi-<br>cations, block diagrams, dimensional drawings, and connection exam-<br>ples. |
| 3       | SERVOPACK Installation                                   | Provides information on installing SERVOPACKs in the required loca-<br>tions.                                                                        |
| 4       | Wiring and Connecting<br>SERVOPACKs                      | Provides information on wiring and connecting SERVOPACKs to power supplies and peripheral devices.                                                   |
| 5       | Basic Functions That Require<br>Setting before Operation | Describes the basic functions that must be set before you start servo system operation. It also describes the setting methods.                       |
| 6       | Application Functions                                    | Describes the application functions that you can set before you start servo system operation. It also describes the setting methods.                 |
| 7       | Trial Operation and Actual<br>Operation                  | Provides information on the flow and procedures for trial operation and convenient functions to use during trial operation.                          |
| 8       | Tuning                                                   | Provides information on the flow of tuning, details on tuning functions, and related operating procedures.                                           |
| 9       | Monitoring                                               | Provides information on monitoring SERVOPACK product information and SERVOPACK status.                                                               |
| 10      | Maintenance                                              | Provides information on the meaning of, causes of, and corrections for alarms and warnings.                                                          |
| 11      | Parameter Lists                                          | Provides information on the parameters.                                                                                                    |
| 12      | Appendices                                               | Provides information on interpreting panel displays and tables of corre-<br>sponding SERVOPACK and SigmaWin+ function names.                         |

### **Related Documents**

The relationships between the documents that are related to the Servo Drives are shown in the following figure. The numbers in the figure correspond to the numbers in the table on the following pages. Refer to these documents as required.

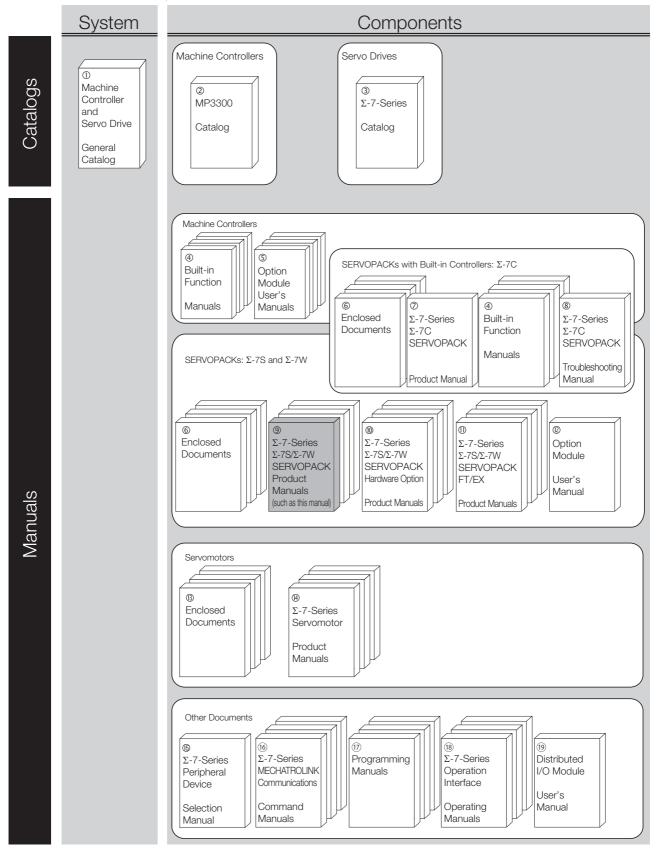

| Classification                                                | Document Name                                                                                            | Document No.    | Description                                                                                                    |
|---------------------------------------------------------------|----------------------------------------------------------------------------------------------------|-----------------|----------------------------------------------------------------------------------------------------|
| ①<br>Machine Controller and<br>Servo Drive<br>General Catalog | Machine Controller and<br>AC Servo Drive<br>Solutions Catalog                                            | KAEP S800001 22 | Describes the features and application examples for combinations of MP3000-Series Machine Controllers and $\Sigma$ -7-Series AC Servo Drives.                                                                                                    |
| Ø<br>MP3300 Catalog                                           | Machine Controller<br>MP3300                                                                             | KAEP C880725 03 | Provides detailed information on<br>MP3300 Machine Controllers,<br>including features and specifica-<br>tions.                                                                                                    |
| $^{(3)}$<br>$\Sigma$ -7-Series Catalog                        | AC Servo Drives $\Sigma$ -7 Series                                                                       | KAEP S800001 23 | Provides detailed information on $\Sigma$ -7-Series AC Servo Drives, including features and specifications.                                                                                                    |
|                                                               | Σ-7-Series AC Servo Drive<br>Σ-7C SERVOPACK<br>Motion Control<br>User's Manual                           | SIEP S800002 03 | Provides detailed information on<br>the specifications, system configu-<br>ration, and application methods of<br>the Motion Control Function Mod-<br>ules (SVD, SVC4, and SVR4) for<br>$\Sigma$ -7-Series $\Sigma$ -7C SERVOPACKs.                                                 |
| ④<br>Built-in Function Manuals                                | Machine Controller<br>MP3000 Series<br>Communications<br>User's Manual                                   | SIEP C880725 12 | Provides detailed information on<br>the specifications, system configu-<br>ration, and communications con-<br>nection methods for the Ethernet<br>communications that are used with<br>MP3000-Series Machine Control-<br>lers and $\Sigma$ -7-Series $\Sigma$ -7C SERVO-<br>PACKs. |
|                                                               | Machine Controller<br>MP2000 Series<br>Communication Module<br>User's Manual                             | SIEP C880700 04 | Provide detailed information on the specifications and communications methods for the Communications Modules that can be mounted to MP3000-Series Machine Controllers and $\Sigma$ -7-Series $\Sigma$ -7C                                                                          |
|                                                               | Machine Controller<br>MP2000 Series<br>262IF-01 FL-net<br>Communication Module<br>User's Manual          | SIEP C880700 36 |                                                                                                    |
| ©<br>Option Module                                            | Machine Controller<br>MP2000 Series<br>263IF-01 EtherNet/IP<br>Communication Module<br>User's Manual     | SIEP C880700 39 | SERVOPACKs.                                                                                                    |
| User's Manuals                                                | Machine Controller<br>MP2000 Series<br>I/O Module<br>User's Manual                                       | SIEP C880700 34 |                                                                                                    |
|                                                               | Machine Controller<br>MP2000 Series<br>Analog Input/Analog Output<br>Module AI-01/AO-01<br>User's Manual | SIEP C880700 26 | Provide detailed information on the specifications and communica-<br>tions methods for the I/O Modules that can be mounted to MP3000-<br>Series Machine Controllers and $\Sigma$ -7-Series $\Sigma$ -7C SERVOPACKs.                                                                |
|                                                               | Machine Controller<br>MP2000 Series<br>Counter Module CNTR-01<br>User's Manual                           | SIEP C880700 27 | Continued on next page                                                                                                    |

| Classification                                                                                                    | Document Name                                                                                                    | Document No.    | Description                                                                                                    |
|----------------------------------------------------------------------------------------------------|----------------------------------------------------------------------------------------------------|-----------------|----------------------------------------------------------------------------------------------------|
|                                                                                                    | $\Sigma$ -7-Series AC Servo Drive<br>$\Sigma$ -7S, $\Sigma$ -7W, and $\Sigma$ -7C<br>SERVOPACK<br>Safety Precautions                                                                                           | TOMP C710828 00 | Provides detailed information for the safe usage of $\Sigma$ -7-Series SERVOPACKs.                                                                                                    |
|                                                                                                    | $\begin{array}{l} \Sigma \text{-V-Series} / \Sigma \text{-V-Series} \\ \text{for Large-Capacity Models} / \\ \Sigma \text{-7-Series} \\ \text{Safety Precautions} \\ \text{Option Module} \end{array}$         | TOBP C720829 00 | Provides detailed information for the safe usage of Option Modules.                                                                                                    |
|                                                                                                    | $\begin{array}{l} \Sigma \text{-V-Series} / \Sigma \text{-V-Series} \\ \text{for Large-Capacity Models} / \\ \Sigma \text{-7-Series} \\ \text{Installation Guide} \\ \text{Command Option Module} \end{array}$ | TOBP C720829 01 | Provides detailed procedures for installing the Command Option Module in a SERVOPACK.                                                                                                    |
| ©<br>Enclosed Documents                                                                                               | $\begin{array}{l} \Sigma \text{-V-Series} / \Sigma \text{-V-Series} \\ \text{for Large-Capacity Models} / \\ \Sigma \text{-7-Series} \\ \text{Installation Guide} \\ \text{Fully-closed Module} \end{array}$   | TOBP C720829 03 | Provides detailed procedures for installing the Fully-closed Module in a SERVOPACK.                                                                                                    |
|                                                                                                    | $\begin{array}{l} \Sigma \text{-V-Series}/\Sigma \text{-V-Series} \\ \text{for Large-Capacity Models}/\\ \Sigma \text{-7-Series} \\ \text{Installation Guide} \\ \text{Safety Module} \end{array}$             | TOBP C720829 06 | Provides detailed procedures for installing the Safety Module in a SERVOPACK.                                                                                                    |
|                                                                                                    | $\begin{array}{l} \Sigma \text{-V-Series} / \Sigma \text{-V-Series} \\ \text{for Large-Capacity Models} / \\ \Sigma \text{-7-Series} \\ \text{Installation Guide} \\ \text{INDEXER Module} \end{array}$        | TOBP C720829 02 | Provides detailed procedures for<br>installing the INDEXER Module in a<br>SERVOPACK.                                                                                                    |
|                                                                                                    | $\begin{array}{l} \Sigma \text{-V-Series}/\Sigma \text{-V-Series} \\ \text{for Large-Capacity Models}/\\ \Sigma \text{-7-Series} \\ \text{Installation Guide} \\ \text{DeviceNet Module} \end{array}$          | TOBP C720829 07 | Provides detailed procedures for<br>installing the DeviceNet Module in a<br>SERVOPACK.                                                                                                    |
| <ul> <li>         Σ-7-Series         Σ-7C SERVOPACK         Product Manual         </li> </ul>                        | Σ-7-Series AC Servo Drive<br>Σ-7C SERVOPACK<br>Product Manual                                                                                                    | SIEP S800002 04 | Provides detailed information on selecting $\Sigma$ -7-Series $\Sigma$ -7C SERVO-PACKs; installing, connecting, setting, testing in trial operation, and tuning Servo Drives; writing, monitoring, and maintaining programs; and other information. |
| <ul> <li><sup>®</sup></li> <li>Σ-7-Series</li> <li>Σ-7C SERVOPACK</li> <li>Troubleshooting</li> <li>Manual</li> </ul> | Σ-7-Series AC Servo Drive<br>Σ-7C SERVOPACK<br>Troubleshooting Manual                                                                                                    | SIEP S800002 07 | Provides detailed troubleshooting information for $\Sigma$ -7-Series $\Sigma$ -7C SERVOPACKs.                                                                                                    |

|                                                                                                    |                                                                                                    |                                  | Continued from previous page.                                                                                                    |
|----------------------------------------------------------------------------------------------------|----------------------------------------------------------------------------------------------------|----------------------------------|----------------------------------------------------------------------------------------------------|
| Classification                                                                                           | Document Name                                                                                                    | Document No.                     | Description                                                                                                    |
|                                                                                                    | $\Sigma$ -7-Series AC Servo Drive<br>$\Sigma$ -7S SERVOPACK with<br>MECHATROLINK-4<br>Communications References<br>Product Manual                        | SIEP S800002 31                  |                                                                                                    |
|                                                                                                    | $\Sigma$ -7-Series AC Servo Drive<br>$\Sigma$ -7S SERVOPACK with<br>MECHATROLINK-III<br>Communications References<br>Product Manual                      | SIEP S800001 28                  |                                                                                                    |
|                                                                                                    | $\Sigma$ -7-Series AC Servo Drive<br>$\Sigma$ -7S SERVOPACK with<br>MECHATROLINK-II<br>Communications References<br>Product Manual                       | SIEP S800001 27                  | Provide detailed information on                                                                                                    |
| <ul> <li>⑨</li> <li>Σ-7-Series</li> <li>Σ-7S/Σ-7W</li> <li>SERVOPACK</li> <li>Product Manuals</li> </ul> | $\Sigma$ -7-Series AC Servo Drive<br>$\Sigma$ -7S SERVOPACK with<br>Analog Voltage/Pulse Train<br>References<br>Product Manual                           | SIEP S800001 26                  | selecting $\Sigma$ -7-Series $\Sigma$ -7S and $\Sigma$ -7W SERVOPACKs; installing, connecting, setting, testing in trial operation, tuning, monitoring, and maintaining Servo Drives; and other information. |
|                                                                                                    | $\Sigma$ -7-Series AC Servo Drive<br>$\Sigma$ -7S SERVOPACK<br>Command Option Attachable<br>Type with INDEXER Module<br>Product Manual                   | SIEP S800001 64                  |                                                                                                    |
|                                                                                                    | $\Sigma$ -7-Series AC Servo Drive<br>$\Sigma$ -7S SERVOPACK<br>Command Option Attachable<br>Type with DeviceNet Module<br>Product Manual                 | SIEP S800001 70                  |                                                                                                    |
|                                                                                                    | $\Sigma$ -7-Series AC Servo Drive<br>$\Sigma$ -7W SERVOPACK with<br>MECHATROLINK-III<br>Communications References<br>Product Manual                      | This manual<br>(SIEP S800001 29) |                                                                                                    |
| $ $                                                                                                    | $\Sigma$ -7-Series AC Servo Drive<br>$\Sigma$ -7S/ $\Sigma$ -7W SERVOPACK with<br>Hardware Option Specifica-<br>tions<br>Dynamic Brake<br>Product Manual | SIEP S800001 73                  | Provide detailed information on<br>Hardware Options for $\Sigma$ -7-Series                                                                                                    |
| SERVOPACK with<br>Hardware Option<br>Specifications<br>Product Manuals                                   | $\Sigma$ -7-Series AC Servo Drive<br>$\Sigma$ -7W/ $\Sigma$ -7C SERVOPACK with<br>Hardware Option Specifica-<br>tions<br>HWBB Function<br>Product Manual | SIEP S800001 72                  | SERVOPACKs.                                                                                                    |

|                                                                                 |                                                                                                    | Descus IN                                                                                                    | Continued from previous page.              |                                    |
|---------------------------------------------------------------------------------|----------------------------------------------------------------------------------------------------|----------------------------------------------------------------------------------------------------|--------------------------------------------|------------------------------------|
| Classification                                                                  | Document Name                                                                                                    | Document No.                                                                                                    | Description                                |                                    |
|                                                                                 | $\Sigma$ -7-Series AC Servo Drive<br>$\Sigma$ -7S SERVOPACK with<br>FT/EX Specification for Index-<br>ing Application<br>Product Manual                                                                                                    | SIEP S800001 84                                                                                                    |                                            |                                    |
|                                                                                 | $\Sigma$ -7-Series AC Servo Drive<br>$\Sigma$ -7S SERVOPACK with<br>FT/EX Specification for Track-<br>ing Application<br>Product Manual                                                                                                    | SIEP S800001 89                                                                                                    |                                            |                                    |
|                                                                                 | $\begin{array}{l} \Sigma \text{-}7 \text{-} \text{Series AC Servo Drive} \\ \Sigma \text{-}7 \text{-} \text{S SERVOPACK with} \\ \text{FT/EX Specification} \\ \text{for Application with Special} \\ \text{Motor,} \\ \text{SGM7D Motor} \\ \text{Product Manual} \end{array}$ | SIEP S800001 91                                                                                                    |                                            |                                    |
|                                                                                 | $\Sigma$ -7-Series AC Servo Drive<br>$\Sigma$ -7S SERVOPACK with<br>FT/EX Specification<br>for Press and Injection<br>Molding Application<br>Product Manual                                                                                                    | SIEP S800001 94                                                                                                    |                                            |                                    |
| <sup>(I)</sup><br>Σ-7-Series<br>Σ-7S/Σ-7W SERVOPACK<br>FT/EX<br>Product Manuals | 2-7-Series                                                                                                    | $\Sigma$ -7-Series AC Servo Drive<br>$\Sigma$ -7S SERVOPACK with<br>FT/EX Specification<br>for Transfer and Alignment<br>Application<br>Product Manual | SIEP S800001 95                            | Provide detailed information on th |
|                                                                                 | $\Sigma$ -7-Series AC Servo Drive<br>$\Sigma$ -7S SERVOPACK with<br>FT/EX Specification<br>for Torque/Force Assistance<br>for Conveyance Application<br>Product Manual                                                                                                    | SIEP S800002 09                                                                                                    | FT/EX Option for Σ-7-Series<br>SERVOPACKs. |                                    |
|                                                                                 | $\Sigma$ -7-Series AC Servo Drive<br>$\Sigma$ -7S SERVOPACK with<br>FT/EX Specification<br>for Cutting Application<br>Feed Shaft Motor<br>Product Manual                                                                                                    | SIEP S800002 10                                                                                                    |                                            |                                    |
|                                                                                 | $\Sigma$ -7-Series AC Servo Drive<br>$\Sigma$ -7S SERVOPACK with<br>FT/EX Specification<br>for Three-Point Latching<br>for Conveyance Application<br>Product Manual                                                                                                    | SIEP S800002 17                                                                                                    |                                            |                                    |
|                                                                                 | $\Sigma$ -7-Series AC Servo Drive<br>$\Sigma$ -7S SERVOPACK with<br>FT/EX Specification<br>for Semi-/Fully-Closed Loop<br>Control Online Switching<br>for Conveyance Application<br>Product Manual                                                                              | SIEP S800002 27                                                                                                    |                                            |                                    |
|                                                                                 | $\Sigma$ -7-Series AC Servo Drive<br>$\Sigma$ -7W SERVOPACK with<br>FT/EX Specification<br>for Gantry Applications<br>Product Manual                                                                                                    | SIEP S800002 29                                                                                                    |                                            |                                    |

|                                                                                 |                                                                                                    | _               | Continued from previous page.                                                                                                    |
|---------------------------------------------------------------------------------|----------------------------------------------------------------------------------------------------|-----------------|----------------------------------------------------------------------------------------------------|
| Classification                                                                  | Document Name                                                                                                    | Document No.    | Description                                                                                                    |
| ®<br>Option Module<br>User's Manual                                             | AC Servo Drives<br>$\Sigma$ -V Series/ $\Sigma$ -V Series<br>for Large-Capacity Models/<br>$\Sigma$ -7 Series<br>User's Manual<br>Safety Module | SIEP C720829 06 | Provides detailed information<br>required for the design and mainte-<br>nance of a Safety Module.                                                                                                    |
| 0                                                                               | AC Servo Drive<br>Rotary Servomotor<br>Safety Precautions                                                                                       | TOBP C230260 00 | Provides detailed information for<br>the safe usage of Rotary Servomo-<br>tors and Direct Drive Servomotors.                                                                                                    |
| Enclosed Documents                                                              | AC Servomotor<br>Linear Σ Series<br>Safety Precautions                                                                                          | TOBP C230800 00 | Provides detailed information for the safe usage of Linear Servomotors.                                                                                                    |
|                                                                                 | Σ-7-Series AC Servo Drive<br>Rotary Servomotor<br>Product Manual                                                                                | SIEP S800001 36 |                                                                                                    |
| <sup>®</sup><br>Σ-7-Series<br>Servomotor<br>Product Manuals                     | Σ-7-Series AC Servo Drive<br>Linear Servomotor<br>Product Manual                                                                                | SIEP S800001 37 | Provide detailed information on selecting, installing, and connecting the $\Sigma$ -7-Series Servomotors.                                                                                                    |
| i louuet manuais                                                                | Σ-7-Series AC Servo Drive<br>Direct Drive Servomotor<br>Product Manual                                                                          | SIEP S800001 38 |                                                                                                    |
| (j)                                                                             |                                                                                                    |                 | Provides the following information in detail for $\Sigma$ -7-Series Servo Systems.                                                                                                    |
| Σ-7-Series<br>Peripheral Device<br>Selection Manual                             | Σ-7-Series AC Servo Drive<br>Peripheral Device<br>Selection Manual                                                                              | SIEP S800001 32 | <ul> <li>Cables: Models, dimensions, wir-<br/>ing materials, connector models,<br/>and connection specifications</li> <li>Peripheral devices: Models,<br/>specifications, diagrams, and<br/>selection (calculation) methods</li> </ul> |
|                                                                                 | Σ-7-Series AC Servo Drive<br>MECHATROLINK-II<br>Communications<br>Command Manual                                                                | SIEP S800001 30 | Provides detailed information on<br>the MECHATROLINK-II communi-<br>cations commands that are used<br>for a $\Sigma$ -7-Series Servo System.                                                                                           |
| <sup>®</sup><br>Σ-7-Series<br>MECHATROLINK<br>Communications<br>Command Manuals | Σ-7-Series AC Servo Drive<br>MECHATROLINK-III<br>Communications<br>Standard Servo Profile<br>Command Manual                                     | SIEP S800001 31 | Provides detailed information on<br>the MECHATROLINK-III communi-<br>cations standard servo profile com-<br>mands that are used for a $\Sigma$ -7-<br>Series Servo System.                                                             |
|                                                                                 | Σ-7-Series AC Servo Drive<br>MECHATROLINK-4<br>Communications<br>Standard Servo Profile<br>Command Manual                                       | SIEP S800002 32 | Provides detailed information on<br>the MECHATROLINK-4 communi-<br>cations standard servo profile com-<br>mands that are used for a<br>$\Sigma$ -7- Series Servo System.                                                               |
| 0                                                                               | Machine Controller<br>MP3000 Series<br>Ladder Programming<br>Manual                                                                             | SIEP C880725 13 | Provides detailed information on<br>the ladder programming specifica-<br>tions and instructions for MP3000-<br>Series Machine Controllers and $\Sigma$ -<br>7-Series $\Sigma$ -7C SERVOPACKs.                                          |
| Programming<br>Manuals                                                          | Machine Controller<br>MP3000 Series<br>Motion Programming<br>Manual                                                                             | SIEP C880725 14 | Provides detailed information on<br>the motion programming and<br>sequence programming specifica-<br>tions and instructions for MP3000-<br>Series Machine Controllers and $\Sigma$ -<br>7-Series $\Sigma$ -7C SERVOPACKs.              |

| Classification                                                         | Document Name                                                              | Document No.    | Description                                                                                                    |
|------------------------------------------------------------------------|----------------------------------------------------------------------------|-----------------|----------------------------------------------------------------------------------------------------|
|                                                                        | System Integrated Engineering<br>Tool<br>MPE720 Version 7 USER'S<br>MANUAL | SIEP C880761 03 | Describes in detail how to operate<br>MPE720 version 7.                                                                                                    |
| <sup>®</sup><br>Σ-7-Series<br>Operation Interface<br>Operating Manuals | Σ-7-Series AC Servo Drive<br>Digital Operator<br>Operating Manual          | SIEP S800001 33 | Describes the operating proce-<br>dures for a Digital Operator for a $\Sigma$ -7-Series Servo System.                                                                                       |
|                                                                        | AC Servo Drive<br>Engineering Tool<br>SigmaWin+<br>Operation Manual        | SIET S800001 34 | Provides detailed operating proce-<br>dures for the SigmaWin+ Engineer-<br>ing Tool for a $\Sigma$ -7-Series Servo<br>System.                                                               |
| <sup>®</sup><br>Distributed                                            | MECHATROLINK-III<br>Compatible I/O Module<br>User's Manual                 | SIEP C880781 04 | Describes the functions, specifica-<br>tions, operating methods, and<br>MECHATROLINK-III communica-<br>tions for the Remote I/O Modules<br>for MP2000/MP3000-Series<br>Machine Controllers. |
| I/O Module<br>User's Manual                                            | MECHATROLINK-4<br>Compatible I/O Module<br>User's Manual                   | SIEP C880782 01 | Describes the functions, specifica-<br>tions, operating methods, and<br>MECHATROLINK-4 communica-<br>tions for the Remote I/O Modules<br>for MP3000-Series Machine Con-<br>trollers.        |

### **Using This Manual**

### ◆ Technical Terms Used in This Manual

The following terms are used in this manual.

| Term               | Meaning                                                                                                    |  |  |
|--------------------|----------------------------------------------------------------------------------------------------|--|--|
| Servomotor         | A $\Sigma$ -7-Series Rotary Servomotor, Direct Drive Servomotor, or Linear Servomotor.                                                                                                    |  |  |
| Rotary Servomotor  | A generic term used for a $\Sigma$ -7-Series Rotary Servomotor (SGM7M, SGM7J, SGM7A, SGM7P, SGM7G, or SGMMV) or a Direct Drive Servomotor (SGM7E, SGM7F, SGMCV, or SGMCS). The descriptions will specify when Direct Drive Servomotors are excluded. |  |  |
| Linear Servomotor  | A generic term used for a $\Sigma$ -7-Series Linear Servomotor (SGLG, SGLF, or SGLT).                                                                                                    |  |  |
| SERVOPACK          | A $\Sigma$ -7-Series $\Sigma$ -7W Servo Amplifier with MECHATROLINK-III Communications References.                                                                                                    |  |  |
| Servo Drive        | The combination of a Servomotor and SERVOPACK.                                                                                                    |  |  |
| Servo System       | A servo control system that includes the combination of a Servo Drive with a host controller and peripheral devices.                                                                                                    |  |  |
| servo ON           | Supplying power to the motor.                                                                                                    |  |  |
| servo OFF          | Not supplying power to the motor.                                                                                                    |  |  |
| base block (BB)    | Shutting OFF the power supply to the motor by shutting OFF the base current to the power transistor in the SERVOPACK.                                                                                                    |  |  |
| servo lock         | A state in which the motor is stopped and is in a position loop with a position reference of 0.                                                                                                    |  |  |
| Main Circuit Cable | One of the cables that connect to the main circuit terminals, including the Main Circuit Power Supply Cable, Control Power Supply Cable, and Servomotor Main Circuit Cable.                                                                          |  |  |
| SigmaWin+          | The Engineering Tool for setting up and tuning Servo Drives or a computer in which the Engineering Tool is installed.                                                                                                    |  |  |

#### ◆ Differences in Terms for Rotary Servomotors and Linear Servomotors

There are differences in the terms that are used for Rotary Servomotors and Linear Servomotors. This manual primarily describes Rotary Servomotors. If you are using a Linear Servomotor, you need to interpret the terms as given in the following table.

| Rotary Servomotors                    | Linear Servomotors                    |
|---------------------------------------|---------------------------------------|
| torque                                | force                                 |
| moment of inertia                     | mass                                  |
| rotation                              | movement                              |
| forward rotation and reverse rotation | forward movement and reverse movement |
| CW and CCW pulse trains               | forward and reverse pulse trains      |
| rotary encoder                        | linear encoder                        |
| absolute rotary encoder               | absolute linear encoder               |
| incremental rotary encoder            | incremental linear encoder            |
| unit: min <sup>-1</sup>               | unit: mm/s                            |
| unit: N·m                             | unit: N                               |

#### Notation Used in this Manual

#### Notation for Reverse Signals

The names of reverse signals (i.e., ones that are valid when low) are written with a forward slash (/) before the signal abbreviation.

#### Notation Example

BK is written as /BK.

#### Notation for Parameters

The notation depends on whether the parameter requires a numeric setting (parameter for numeric setting) or requires the selection of a function (parameter for selecting functions).

#### · Parameters for Numeric Settings

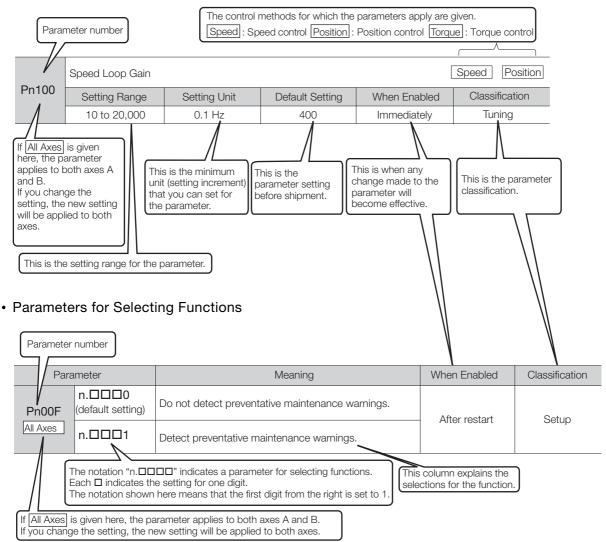

#### Notation Example

Digit Notation Numeric Value Notation n.0 0 0 0 Notation Meaning Notation Meaning Pn002 = Pn002 =Indicates the first digit from Indicates that the first digit from the right in Pn002. n.🗆 🗆 🗆 X n. **DD1** the right in Pn002 is set to 1. Pn002 = Pn002 = Indicates the second digit Indicates that the second digit from n.🗆🗆 X 🗆 n. 1 the right in Pn002 is set to 1 from the right in Pn002. Pn002 = Pn002 = Indicates that the third digit from Indicates the third digit from n.🗆X🗆 🗆 n. 1 1 the right in Pn002 is set to 1. the right in Pn002. Pn002 = Pn002 = Indicates the fourth digit from Indicates that the fourth digit from n.XDDD the right in Pn002. n.1 the right in Pn002 is set to 1.

#### Engineering Tools Used in This Manual

This manual uses the interfaces of the SigmaWin+ for descriptions.

Notation Examples for Pn002

#### Trademarks

- QR code is a trademark of Denso Wave Inc.
- MECHATROLINK is a trademark of the MECHATROLINK Members Association.
- Other product names and company names are the trademarks or registered trademarks of the respective company. "TM" and the ® mark do not appear with product or company names in this manual.

#### Visual Aids

The following aids are used to indicate certain types of information for easier reference.

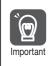

Indicates precautions or restrictions that must be observed. Also indicates alarm displays and other precautions that will not result in machine damage.

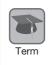

Indicates definitions of difficult terms or terms that have not been previously explained in this manual.

Example Indicates operating or setting examples.

Information Indicates supplemental information to deepen understanding or useful information.

### **Safety Precautions**

#### ♦ Safety Information

To prevent personal injury and equipment damage in advance, the following signal words are used to indicate safety precautions in this document. The signal words are used to classify the hazards and the degree of damage or injury that may occur if a product is used incorrectly. Information marked as shown below is important for safety. Always read this information and heed the precautions that are provided.

#### 

• Indicates precautions that, if not heeded, are likely to result in loss of life, serious injury, or fire.

### 

• Indicates precautions that, if not heeded, could result in loss of life, serious injury, or fire.

### 

• Indicates precautions that, if not heeded, could result in relatively serious or minor injury, or in fire.

### NOTICE

• Indicates precautions that, if not heeded, could result in property damage.

#### ◆ Safety Precautions That Must Always Be Observed

#### General Precautions

### 

- Read and understand this manual to ensure the safe usage of the product.
- Keep this manual in a safe, convenient place so that it can be referred to whenever necessary. Make sure that it is delivered to the final user of the product.
- Do not remove covers, cables, connectors, or optional devices while power is being supplied to the SERVOPACK.

There is a risk of electric shock, operational failure of the product, or burning.

### 

- Use a power supply with specifications (number of phases, voltage, frequency, and AC/DC type) that are appropriate for the product. There is a risk of burning, electric shock, or fire.
- Connect the ground terminals on the SERVOPACK and Servomotor to ground poles according to local electrical codes (100  $\Omega$  or less for a SERVOPACK with a 100-VAC or 200-VAC power supply, and 10  $\Omega$  or less for a SERVOPACK with a 400-VAC power supply). There is a risk of electric shock or fire.
- Do not attempt to disassemble, repair, or modify the product. There is a risk of fire or failure. The warranty is void for the product if you disassemble, repair, or modify it.

### 

- The SERVOPACK heat sinks, regenerative resistors, External Dynamic Brake Resistors, Servomotors, and other components can be very hot while power is ON or soon after the power is turned OFF. Implement safety measures, such as installing covers, so that hands and parts such as cables do not come into contact with hot components. There is a risk of burn injury.
- For a 24-VDC power supply, use a power supply device with double insulation or reinforced insulation.

There is a risk of electric shock.

- Do not damage, pull on, apply excessive force to, place heavy objects on, or pinch cables. There is a risk of failure, damage, or electric shock.
- Do not use the product in an environment that is subject to water, corrosive gases, or flammable gases, or near flammable materials.
   There is a risk of electric shock or fire.

### NOTICE

- Do not attempt to use a SERVOPACK or Servomotor that is damaged or that has missing parts.
- Install external emergency stop circuits that shut OFF the power supply and stops operation immediately when an error occurs.
- In locations with poor power supply conditions, install the necessary protective devices (such as AC reactors) to ensure that the input power is supplied within the specified voltage range. There is a risk of damage to the SERVOPACK.
- Use a Noise Filter to minimize the effects of electromagnetic interference. Electronic devices used near the SERVOPACK may be affected by electromagnetic interference.
- Always use a Servomotor and SERVOPACK in one of the specified combinations.
- Do not touch a SERVOPACK or Servomotor with wet hands. There is a risk of product failure.

#### Storage Precautions

### 

• Do not place an excessive load on the product during storage. (Follow all instructions on the packages.)

There is a risk of injury or damage.

### NOTICE

- Do not install or store the product in any of the following locations.
  - · Locations that are subject to direct sunlight
  - Locations that are subject to ambient temperatures that exceed product specifications
  - Locations that are subject to relative humidities that exceed product specifications
  - · Locations that are subject to condensation as the result of extreme changes in temperature
  - · Locations that are subject to corrosive or flammable gases
  - · Locations that are near flammable materials
  - · Locations that are subject to dust, salts, or iron powder
  - Locations that are subject to water, oil, or chemicals
  - · Locations that are subject to vibration or shock that exceeds product specifications
  - · Locations that are subject to radiation
  - If you store or install the product in any of the above locations, the product may fail or be damaged.

#### Transportation Precautions

### 

- Transport the product in a way that is suitable to the mass of the product.
- Do not use the eyebolts on a SERVOPACK or Servomotor to move the machine. There is a risk of damage or injury.
- When you handle a SERVOPACK or Servomotor, be careful of sharp parts, such as the corners. There is a risk of injury.
- Do not place an excessive load on the product during transportation. (Follow all instructions on the packages.)

There is a risk of injury or damage.

### NOTICE

- Do not hold onto the front cover or connectors when you move a SERVOPACK. There is a risk of the SERVOPACK falling.
- A SERVOPACK or Servomotor is a precision device. Do not drop it or subject it to strong shock. There is a risk of failure or damage.
- Do not subject connectors to shock. There is a risk of faulty connections or damage.
- If disinfectants or insecticides must be used to treat packing materials such as wooden frames, plywood, or pallets, the packing materials must be treated before the product is packaged, and methods other than fumigation must be used.

Example: Heat treatment, where materials are kiln-dried to a core temperature of 56°C for 30 minutes or more.

If the electronic products, which include stand-alone products and products installed in machines, are packed with fumigated wooden materials, the electrical components may be greatly damaged by the gases or fumes resulting from the fumigation process. In particular, disinfectants containing halogen, which includes chlorine, fluorine, bromine, or iodine can contribute to the erosion of the capacitors.

• Do not overtighten the eyebolts on a SERVOPACK or Servomotor. If you use a tool to overtighten the eyebolts, the tapped holes may be damaged.

#### Installation Precautions

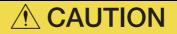

- Install the Servomotor or SERVOPACK in a way that will support the mass given in technical documents.
- Install SERVOPACKs, Servomotors, regenerative resistors, and External Dynamic Brake Resistors on nonflammable materials.
   Installation directly onto or near flammable materials may result in fire.
- Provide the specified clearances between the SERVOPACK and the control panel as well as
- with other devices. There is a risk of fire or failure.
- Install the SERVOPACK in the specified orientation. There is a risk of fire or failure.
- Do not step on or place a heavy object on the product. There is a risk of failure, damage, or injury.
- Do not allow any foreign matter to enter the SERVOPACK or Servomotor. There is a risk of failure or fire.

### NOTICE

- Do not install or store the product in any of the following locations.
  - · Locations that are subject to direct sunlight
  - · Locations that are subject to ambient temperatures that exceed product specifications
  - Locations that are subject to relative humidities that exceed product specifications
  - Locations that are subject to condensation as the result of extreme changes in temperature
  - · Locations that are subject to corrosive or flammable gases
  - · Locations that are near flammable materials
  - · Locations that are subject to dust, salts, or iron powder
  - · Locations that are subject to water, oil, or chemicals
  - · Locations that are subject to vibration or shock that exceeds product specifications
  - Locations that are subject to radiation
  - If you store or install the product in any of the above locations, the product may fail or be damaged.
- Use the product in an environment that is appropriate for the product specifications. If you use the product in an environment that exceeds product specifications, the product may fail or be damaged.
- A SERVOPACK or Servomotor is a precision device. Do not drop it or subject it to strong shock. There is a risk of failure or damage.
- Always install a SERVOPACK in a control panel.
- Do not allow any foreign matter to enter a SERVOPACK or a Servomotor with a Cooling Fan and do not cover the outlet from the Servomotor's cooling fan. There is a risk of failure.

#### Wiring Precautions

### 🛕 DANGER

• Do not change any wiring while power is being supplied. There is a risk of electric shock or injury.

### 

- Wiring and inspections must be performed only by qualified engineers. There is a risk of electric shock or product failure.
- Check all wiring and power supplies carefully. Incorrect wiring or incorrect voltage application to the output circuits may cause short-circuit failures. If a short-circuit failure occurs as a result of any of these causes, the holding brake will not work. This could damage the machine or cause an accident that may result in death or injury.
- Connect the AC and DC power supplies to the specified SERVOPACK terminals.
- Connect an AC power supply to the L1, L2, and L3 terminals and the L1C and L2C terminals on the SERVOPACK.
- Connect a DC power supply to the B1/ $\oplus$  and  $\ominus$  2 terminals and the L1C and L2C terminals on the SERVOPACK.
- There is a risk of failure or fire.
- If you use a SERVOPACK with the Dynamic Brake Hardware Option, connect an External Dynamic Brake Resistor that is suitable for the machine and equipment specifications to the specified terminals.

There is a risk of unexpected operation, machine damage, burning, or injury when an emergency stop is performed.

### 

 Wait for at least six minutes after turning OFF the power supply (with a SERVOPACK for a 100-VAC power supply input, wait for at least nine minutes) and then make sure that the CHARGE indicator is not lit before starting wiring or inspection work. Do not touch the power supply terminals while the CHARGE lamp is lit because high voltage may still remain in the SERVOPACK even after turning OFF the power supply. There is a risk of electric shock.

 Observe the precautions and instructions for wiring and trial operation precisely as described in this document.
 Failures caused by incorrect wiring or incorrect voltage application in the brake circuit may cause

Failures caused by incorrect wiring or incorrect voltage application in the brake circuit may cause the SERVOPACK to fail, damage the equipment, or cause an accident resulting in death or injury.
 Check the wiring to be sure it has been performed correctly.

- Check the wiring to be sure it has been performed correctly. Connectors and pin layouts are sometimes different for different models. Always confirm the pin layouts in technical documents for your model before operation. There is a risk of failure or malfunction.
- Connect wires to power supply terminals and motor connection terminals securely with the specified methods and tightening torque.
   Insufficient tightening may cause wires and terminal blocks to generate heat due to faulty contact, possibly resulting in fire.
- Use shielded twisted-pair cables or screened unshielded multi-twisted-pair cables for I/O Signal Cables and Encoder Cables.
- The maximum wiring length is 3 m for I/O Signal Cables, and 50 m for Encoder Cables or Servomotor Main Circuit Cables.
- Observe the following precautions when wiring the SERVOPACK's main circuit terminals.
- Turn ON the power supply to the SERVOPACK only after all wiring, including the main circuit terminals, has been completed.
- If a connector is used for the main circuit terminals, remove the main circuit connector from the SERVOPACK before you wire it.
- Insert only one wire per insertion hole in the main circuit terminals.
- When you insert a wire, make sure that the conductor wire (e.g., whiskers) does not come into contact with adjacent wires and cause a short-circuit.
- Install molded-case circuit breakers and other safety measures to provide protection against short circuits in external wiring. There is a risk of fire or failure.

#### NOTICE Whenever possible, use the Cables specified by Yaskawa. If you use any other cables, confirm the rated current and application environment of your model and use the wiring materials specified by Yaskawa or equivalent materials. • Securely tighten connector screws and lock mechanisms. Insufficient tightening may result in connectors falling off during operation. • Do not bundle power lines (e.g., the Main Circuit Cable) and low-current lines (e.g., the I/O Signal Cables or Encoder Cables) together or run them through the same duct. If you do not place power lines and low-current lines in separate ducts, separate them by at least 30 cm. If the cables are too close to each other, malfunctions may occur due to noise affecting the low-current lines. Install a battery at either the host controller or on the Encoder Cable. If you install batteries both at the host controller and on the Encoder Cable at the same time, you will create a loop circuit between the batteries, resulting in a risk of damage or burning. • When connecting a battery, connect the polarity correctly. There is a risk of battery rupture or encoder failure. Operation Precautions WARNING • Before starting operation with a machine connected, change the settings of the switches and parameters to match the machine. Unexpected machine operation, failure, or personal injury may occur if operation is started before appropriate settings are made. • Do not radically change the settings of the parameters. There is a risk of unstable operation, machine damage, or injury. Install limit switches or stoppers at the ends of the moving parts of the machine to prevent unexpected accidents. There is a risk of machine damage or injury. • For trial operation, securely mount the Servomotor and disconnect it from the machine. There is a risk of injury. • Forcing the motor to stop for overtravel is disabled when the Jog, Origin Search, or Easy FFT utility function is executed. Take necessary precautions. There is a risk of machine damage or injury. • When an alarm occurs, the Servomotor will coast to a stop or stop with the dynamic brake according to the SERVOPACK Option and settings. The coasting distance will change with the moment of inertia of the load and the resistance of the External Dynamic Brake Resistor. Check the coasting distance during trial operation and implement suitable safety measures on the machine. • Do not enter the machine's range of motion during operation. There is a risk of injury.

• Do not touch the moving parts of the Servomotor or machine during operation. There is a risk of injury.

|    | <ul> <li>Design the system to ensure safety even when problems, such as broken signal lines, occur.<br/>For example, the P-OT and N-OT signals are set in the default settings to operate on the safe<br/>side if a signal line breaks. Do not change the polarity of this type of signal.</li> </ul>                                                                                                    |
|----|----------------------------------------------------------------------------------------------------|
|    | • When overtravel occurs, the power supply to the motor is turned OFF and the brake is released.<br>If you use the Servomotor to drive a vertical load, set the Servomotor to enter a zero-clamped<br>state after the Servomotor stops. Also, install safety devices (such as an external brake or<br>counterweight) to prevent the moving parts of the machine from falling.                                                                                                    |
|    | <ul> <li>Always turn OFF the servo before you turn OFF the power supply. If you turn OFF the main circuit power supply or control power supply during operation before you turn OFF the servo, the Servomotor will stop as follows:</li> </ul>                                                                                                    |
|    | <ul> <li>If you turn OFF the main circuit power supply during operation without turning OFF the servo, the Servomotor will stop abruptly with the dynamic brake.</li> <li>If you turn OFF the control power supply without turning OFF the servo, the stopping method that is used by the Servomotor depends on the model of the SERVOPACK. For details, refer to the manual</li> </ul>                                                                                                    |
|    | <ul><li>for the SERVOPACK.</li><li>If you use a SERVOPACK with the Dynamic Brake Hardware Option, the Servomotor stopping methods will be different from the stopping methods used without the Option or with other Hardware Options. For details, refer to the following manual.</li></ul>                                                                                                    |
|    | Ω Σ-7-Series Σ-7S/Σ-7W SERVOPACK with Dynamic Brake Hardware Option Specifications Product Manua<br>(Manual No.: SIEP S800001 73)                                                                                                    |
|    | • Do not use the dynamic brake for any application other than an emergency stop.<br>There is a risk of failure due to rapid deterioration of elements in the SERVOPACK and the risk of unexpected operation, machine damage, burning, or injury.                                                                                                    |
|    | NOTICE                                                                                                    |
|    | <ul> <li>When you adjust the gain during system commissioning, use a measuring instrument to monitor<br/>the torque waveform and speed waveform and confirm that there is no vibration.</li> <li>If a high gain causes vibration, the Servomotor will be damaged quickly.</li> </ul>                                                                                                    |
|    | <ul> <li>Do not frequently turn the power supply ON and OFF. After you have started actual operation,<br/>allow at least one hour between turning the power supply ON and OFF (as a guideline).</li> <li>Do not use the product in applications that require the power supply to be turned ON and OFF<br/>frequently.</li> </ul>                                                                                                    |
|    | The elements in the SERVOPACK will deteriorate quickly                                                                                                    |
|    | <ul> <li>The elements in the SERVOPACK will deteriorate quickly.</li> <li>An alarm or warning may occur if communications are performed with the host controller while the SigmaWin+ or Digital Operator is operating.</li> <li>If an alarm or warning occurs, it may interrupt the current process and stop the system.</li> </ul>                                                                                                    |
|    | <ul> <li>An alarm or warning may occur if communications are performed with the host controller while the SigmaWin+ or Digital Operator is operating. If an alarm or warning occurs, it may interrupt the current process and stop the system.</li> <li>After you complete trial operation of the machine and facilities, use the SigmaWin+ to back up the settings of the SERVOPACK parameters. You can use them to reset the parameters after</li> </ul>                                                                                                    |
|    | <ul> <li>An alarm or warning may occur if communications are performed with the host controller while the SigmaWin+ or Digital Operator is operating. If an alarm or warning occurs, it may interrupt the current process and stop the system.</li> <li>After you complete trial operation of the machine and facilities, use the SigmaWin+ to back up</li> </ul>                                                                                                    |
| Ma | <ul> <li>An alarm or warning may occur if communications are performed with the host controller while the SigmaWin+ or Digital Operator is operating. If an alarm or warning occurs, it may interrupt the current process and stop the system.</li> <li>After you complete trial operation of the machine and facilities, use the SigmaWin+ to back up the settings of the SERVOPACK parameters. You can use them to reset the parameters after SERVOPACK replacement. If you do not copy backed up parameter settings, normal operation may not be possible after a</li> </ul> |

There is a risk of electric shock or injury.

#### 

• Wiring and inspections must be performed only by qualified engineers. There is a risk of electric shock or product failure.

### 

- Wait for at least six minutes after turning OFF the power supply (with a SERVOPACK for a 100-VAC power supply input, wait for at least nine minutes) and then make sure that the CHARGE indicator is not lit before starting wiring or inspection work. Do not touch the power supply terminals while the CHARGE lamp is lit because high voltage may still remain in the SERVOPACK even after turning OFF the power supply. There is a risk of electric shock.
- Before you replace a SERVOPACK, back up the settings of the SERVOPACK parameters. Copy the backed up parameter settings to the new SERVOPACK and confirm that they were copied correctly.

If you do not copy backed up parameter settings or if the copy operation is not completed correctly, normal operation may not be possible, possibly resulting in machine or equipment damage.

### NOTICE

• Discharge all static electricity from your body before you operate any of the buttons or switches inside the front cover of the SERVOPACK. There is a risk of equipment damage.

#### Troubleshooting Precautions

#### 

 If the safety device (molded-case circuit breaker or fuse) installed in the power supply line operates, remove the cause before you supply power to the SERVOPACK again. If necessary, repair or replace the SERVOPACK, check the wiring, and remove the factor that caused the safety device to operate.

There is a risk of fire, electric shock, or injury.

### 

• The product may suddenly start to operate when the power supply is recovered after a momentary power interruption. Design the machine to ensure human safety when operation restarts. There is a risk of injury.

#### When an alarm occurs, remove the cause of the alarm and ensure safety. Then reset the alarm or turn the power supply OFF and ON again to restart operation. There is a risk of injury or machine damage. • If the Servo ON signal is input to the SERVOPACK and an alarm is reset, the Servomotor may suddenly restart operation. Confirm that the servo is OFF and ensure safety before you reset an alarm. There is a risk of injury or machine damage. Always insert a magnetic contactor in the line between the main circuit power supply and the main circuit power supply terminals on the SERVOPACK so that the power supply can be shut OFF at the main circuit power supply. If a magnetic contactor is not connected when the SERVOPACK fails, a large current may flow continuously, possibly resulting in fire. • If an alarm occurs, shut OFF the main circuit power supply. There is a risk of fire due to a regenerative resistor overheating as the result of regenerative transistor failure. Install a ground fault detector against overloads and short-circuiting or install a molded-case circuit breaker combined with a ground fault detector. There is a risk of SERVOPACK failure or fire if a ground fault occurs. • The holding brake on a Servomotor will not ensure safety if there is the possibility that an external force (including gravity) may move the current position and create a hazardous situation when power is interrupted or an error occurs. If an external force may cause movement, install an external braking mechanism that ensures safety.

#### Disposal Precautions

• Correctly discard the product as stipulated by regional, local, and municipal laws and regulations. Be sure to include these contents in all labelling and warning notifications on the final product as necessary.

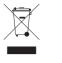

#### General Precautions

- Figures provided in this manual are typical examples or conceptual representations. There may be differences between them and actual wiring, circuits, and products.
- The products shown in illustrations in this manual are sometimes shown with their covers or protective guards removed to illustrate detail. Always replace all covers and protective guards before you use the product.
- If you need a new copy of this manual because it has been lost or damaged, contact your nearest Yaskawa representative or one of the offices listed on the back of this manual.
- This manual is subject to change without notice for product improvements, specifications changes, and improvements to the manual itself.
   We will update the manual number of the manual and issue revisions when changes are made.

• Any and all quality guarantees provided by Yaskawa are null and void if the customer modifies the product in any way. Yaskawa disavows any responsibility for damages or losses that are caused by modified products.

### Warranty

#### Details of Warranty

#### Warranty Period

The warranty period for a product that was purchased (hereinafter called the "delivered product") is one year from the time of delivery to the location specified by the customer or 18 months from the time of shipment from the Yaskawa factory, whichever is sooner.

#### Warranty Scope

Yaskawa shall replace or repair a defective product free of charge if a defect attributable to Yaskawa occurs during the above warranty period.

This warranty does not cover defects caused by the delivered product reaching the end of its service life and replacement of parts that require replacement or that have a limited service life.

This warranty does not cover failures that result from any of the following causes.

- Improper handling, abuse, or use in unsuitable conditions or in environments not described in product catalogs or manuals, or in any separately agreed-upon specifications
- · Causes not attributable to the delivered product itself
- Modifications or repairs not performed by Yaskawa
- Use of the delivered product in a manner in which it was not originally intended
- Causes that were not foreseeable with the scientific and technological understanding at the time
   of shipment from Yaskawa
- Events for which Yaskawa is not responsible, such as natural or human-made disasters

#### Limitations of Liability

- Yaskawa shall in no event be responsible for any damage or loss of opportunity to the customer that arises due to failure of the delivered product.
- Yaskawa shall not be responsible for any programs (including parameter settings) or the results of program execution of the programs provided by the user or by a third party for use with programmable Yaskawa products.
- The information described in product catalogs or manuals is provided for the purpose of the customer purchasing the appropriate product for the intended application. The use thereof does not guarantee that there are no infringements of intellectual property rights or other proprietary rights of Yaskawa or third parties, nor does it construe a license.
- Yaskawa shall not be responsible for any damage arising from infringements of intellectual property rights or other proprietary rights of third parties as a result of using the information described in catalogs or manuals.

### Suitability for Use

- It is the customer's responsibility to confirm conformity with any standards, codes, or regulations that apply if the Yaskawa product is used in combination with any other products.
- The customer must confirm that the Yaskawa product is suitable for the systems, machines, and equipment used by the customer.
- Consult with Yaskawa to determine whether use in the following applications is acceptable. If use in the application is acceptable, use the product with extra allowance in ratings and specifications, and provide safety measures to minimize hazards in the event of failure.
  - Outdoor use, use involving potential chemical contamination or electrical interference, or use in conditions or environments not described in product catalogs or manuals
  - Nuclear energy control systems, combustion systems, railroad systems, aviation systems, vehicle systems, medical equipment, amusement machines, and installations subject to separate industry or government regulations
  - Systems, machines, and equipment that may present a risk to life or property
  - Systems that require a high degree of reliability, such as systems that supply gas, water, or electricity, or systems that operate continuously 24 hours a day
  - Other systems that require a similar high degree of safety
- Never use the product for an application involving serious risk to life or property without first ensuring that the system is designed to secure the required level of safety with risk warnings and redundancy, and that the Yaskawa product is properly rated and installed.
- The circuit examples and other application examples described in product catalogs and manuals are for reference. Check the functionality and safety of the actual devices and equipment to be used before using the product.
- Read and understand all use prohibitions and precautions, and operate the Yaskawa product correctly to prevent accidental harm to third parties.

#### Specifications Change

The names, specifications, appearance, and accessories of products in product catalogs and manuals may be changed at any time based on improvements and other reasons. The next editions of the revised catalogs or manuals will be published with updated code numbers. Consult with your Yaskawa representative to confirm the actual specifications before purchasing a product.

### **Compliance with UL Standards and EU Directives**

Certification marks for the standards for which the product has been certified by certification bodies are shown on nameplate. Products that do not have the marks are not certified for the standards. Refer to the Servomotor manual for compliant standards of Servomotors.

### North American Safety Standards (UL)

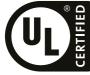

| Product    | Model | North American Safety Standards (UL File No.) |
|------------|-------|-----------------------------------------------|
| SERVOPACKs | SGD/W | UL 61800-5-1 (E147823)<br>CSA C22.2 No.274    |

#### EU Directives

| CE         |       |                                           |                                                                                                    |
|------------|-------|-------------------------------------------|----------------------------------------------------------------------------------------------------|
| Product    | Model | EU Directives                             | Harmonized Standards                                                                                         |
| SERVOPACKs | SGD7W | EMC Directive<br>2014/30/EU               | EN 55011 group 1, class A<br>EN 61000-6-2<br>EN 61000-6-4<br>EN 61800-3<br>(Category C2, Second environment) |
|            |       | Low Voltage Directive<br>2014/35/EU       | EN 50178<br>EN 61800-5-1                                                                                     |
|            |       | RoHS Directive<br>2011/65/EU (EU)2015/863 | EN IEC 63000                                                                                                 |

Note: 1. We declared the CE Marking based on the harmonized standards in the above table.

2. These products are for industrial use. In home environments, these products may cause electromagnetic interference and additional noise reduction measures may be necessary.

## Contents

| About this Manual |      |    |
|-------------------|------|----|
| Related Documents | <br> | iv |
| Using This Manual |      |    |
| Warranty          |      |    |

### **Basic Information on SERVOPACKs**

| 1.1 | The $\Sigma$ -7 Series                                                                                                    |
|-----|----------------------------------------------------------------------------------------------------|
| 1.2 | Interpreting the Nameplate 1-3                                                                                                 |
| 1.3 | Part Names                                                                                                    |
|     |                                                                                                    |
| 1.4 | Model Designations                                                                                                    |
|     | 1.4.1       Interpreting SERVOPACK Model Numbers       1-6         1.4.2       Interpreting Servomotor Model Numbers       1-7 |
| 1.5 | Combinations of SERVOPACKs and Servomotors                                                                                     |
|     | 1.5.1Combinations of Rotary Servomotors and SERVOPACKs                                                                         |
| 1.6 | Functions                                                                                                    |

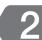

### Selecting a SERVOPACK

| 2.1 | Ratings and Specifications 2- |                                                                                                    |  |  |  |
|-----|-------------------------------|----------------------------------------------------------------------------------------------------|--|--|--|
|     | 2.1.1<br>2.1.2<br>2.1.3       | Ratings    .2-2      SERVOPACK Overload Protection Characteristics    .2-4      Specifications    .2-5 |  |  |  |
| 2.2 | Block                         | Diagrams 2-8                                                                                           |  |  |  |
|     | 2.2.1<br>2.2.2                | SGD7W-1R6A and -2R8A                                                                                   |  |  |  |
| 2.3 | Exter                         | nal Dimensions 2-10                                                                                    |  |  |  |
|     | 2.3.1<br>2.3.2                | Front Cover Dimensions and Connector Specifications                                                    |  |  |  |
| 2.4 | Example                       | es of Standard Connections between SERVOPACKs and Peripheral Devices 2-13                              |  |  |  |

| <u>s</u> | ERVOPACK Installation                                                                                            |
|----------|----------------------------------------------------------------------------------------------------|
| 3.1      | Installation Precautions 3-2                                                                                     |
| 3.2      | Mounting Types and Orientation                                                                                   |
| 3.3      | Mounting Hole Dimensions 3-4                                                                                     |
| 3.4      | Mounting Interval 3-5                                                                                            |
|          | 3.4.1Installing One SERVOPACK in a Control Panel3-53.4.2Installing More Than One SERVOPACK in a Control Panel3-5 |
| 3.5      | Monitoring the Installation Environment                                                                          |
| 3.6      | Derating Specifications 3-7                                                                                      |
| 3.7      | EMC Installation Conditions 3-8                                                                                  |
|          | /iring and Connecting SERVOPACKs                                                                                 |
| 4        |                                                                                                    |
| 4.1      | Wiring and Connecting SERVOPACKs                                                                                 |
|          | 4.1.1General Precautions4-34.1.2Countermeasures against Noise4-5                                                 |
|          | 4.1.3 Grounding                                                                                                  |
| 4.2      | Basic Wiring Diagrams                                                                                            |
| 4.3      | Wiring the Power Supply to the SERVOPACK 4-10                                                                    |
|          | 4.3.1Terminal Symbols and Terminal Names4-104.3.2Wiring Procedure for Main Circuit Connector4-12                 |
|          | 4.3.2 Wining Procedule for Main Circuit Connector                                                                |
|          | 4.3.4 Power Supply Wiring Diagrams                                                                               |
|          | 4.3.5 Wiring Regenerative Resistors                                                                              |
|          | 4.3.6 Wiring Reactors for Harmonic Suppression                                                                   |
| 4.4      | Wiring Servomotors 4-20                                                                                          |
|          | 4.4.1 Terminal Symbols and Terminal Names                                                                        |
|          | 4.4.2 Pin Arrangement of Encoder Connectors (CN2A and CN2B) 4-20                                                 |
|          | 4.4.3 Wiring the SERVOPACK to the Encoder                                                                        |
|          | 4.4.4 Wiring the SERVOPACK to the Holding Brake                                                                  |
| 4.5      | I/O Signal Connections 4-36                                                                                      |
|          | 4.5.1 I/O Signal Connector (CN1) Names and Functions                                                             |
|          | 4.5.2I/O Signal Connector (CN1) Pin Arrangement4-384.5.3I/O Signal Wiring Examples4-39                           |
|          | 4.5.5       I/O Signal Wining Examples         4.5.4       I/O Circuits         4.5.4       I/O Circuits         |
| 4.6      | Connecting MECHATROLINK Communications Cables 4-43                                                               |
| 4.7      | Connecting the Other Connectors 4-44                                                                             |
|          | 4.7.1 Serial Communications Connector (CN3)                                                                      |
|          | 4.7.2 Computer Connector (CN7)                                                                                   |
|          | 4.7.3 Analog Monitor Connector (CN5)4-44                                                                         |

5

### Basic Functions That Require Setting before Operation

| 5.1  | Manip                                     | oulating Parameters (Pn□□□)5-3                                                                                                    |  |  |
|------|-------------------------------------------|----------------------------------------------------------------------------------------------------|--|--|
|      | 5.1.1<br>5.1.2<br>5.1.3<br>5.1.4<br>5.1.5 | Parameter Classification5-3Notation for Parameters.5-4Parameter Setting Methods.5-5Write Prohibition Setting for Parameters.5-6Initializing Parameter Settings.5-9 |  |  |
| 5.2  | MECH                                      | HATROLINK-III Communications Settings                                                                                                    |  |  |
|      | 5.2.1<br>5.2.2<br>5.2.3                   | Communications Settings.       .5-11         Setting the Station Address       .5-11         Extended Address Setting       .5-12                                  |  |  |
| 5.3  | Power                                     | r Supply Type Settings for the Main Circuit and Control Circuit 5-13                                                                                               |  |  |
|      | 5.3.1<br>5.3.2                            | AC Power Supply Input/DC Power Supply Input Setting                                                                                                    |  |  |
| 5.4  | Autor                                     | matic Detection of Connected Motor                                                                                                    |  |  |
| 5.5  |                                           | r Direction Setting 5-16                                                                                                    |  |  |
| 5.6  | Settin                                    | ng the Linear Encoder Pitch                                                                                                    |  |  |
| 5.7  | Writir                                    | ng Linear Servomotor Parameters                                                                                                    |  |  |
| 5.8  | Selec                                     | ting the Phase Sequence for a Linear Servomotor 5-23                                                                                                    |  |  |
| 5.9  | Polar                                     | ity Sensor Setting 5-25                                                                                                    |  |  |
| 5.10 | Polar                                     | ity Detection 5-26                                                                                                    |  |  |
|      | 5.10.2                                    | Restrictions                                                                                                    |  |  |
| 5.11 | Overt                                     | ravel and Related Settings 5-29                                                                                                    |  |  |
|      | 5.11.2<br>5.11.3                          | Overtravel Signals.5-29Setting to Enable/Disable Overtravel.5-30Motor Stopping Method for Overtravel.5-30Overtravel Warnings.5-32                                  |  |  |
| 5.12 | Holding Brake                             |                                                                                                    |  |  |
|      | 5.12.3                                    | Brake Operating Sequence                                                                                                    |  |  |
| 5.13 | Moto                                      | r Stopping Methods for Servo OFF and Alarms 5-37                                                                                                    |  |  |
|      | 5.13.1<br>5.13.2                          | Stopping Method for Servo OFF                                                                                                    |  |  |
| 5.14 |                                           | r Overload Detection Level 5-40                                                                                                    |  |  |
|      |                                           | Detection Timing for Overload Warnings (A.910)                                                                                                    |  |  |

| 5.15 | Elect            | ronic Gear Settings 5                                                                  | 5-42         |
|------|------------------|----------------------------------------------------------------------------------------|--------------|
|      |                  | Electronic Gear Ratio Settings                                                         |              |
| 5.16 | Reset            | tting the Absolute Encoder 5                                                           | 5-48         |
|      | 5.16.2<br>5.16.3 | Precautions on Resetting.<br>Preparations                                              | 5-48<br>5-49 |
| 5.17 | Settir           | ng the Origin of the Absolute Encoder 5                                                | 5-51         |
|      |                  | Absolute Encoder Origin Offset       Setting the Origin of the Absolute Linear Encoder |              |
| 5.18 | Settir           | ng the Regenerative Resistor Capacity                                                  | 5-54         |

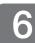

### **Application Functions**

| 6.1 | 6.1 I/O Signal Allocations                                                                                             |                                                                                                    |  |  |  |
|-----|----------------------------------------------------------------------------------------------------|----------------------------------------------------------------------------------------------------|--|--|--|
|     | $\begin{array}{c} 6.1.1 \\ 6.1.2 \\ 6.1.3 \\ 6.1.4 \\ 6.1.5 \\ 6.1.6 \\ 6.1.7 \\ 6.1.8 \\ 6.1.9 \\ 6.1.10 \end{array}$ | Input Signal Allocations6-4Output Signal Allocations6-7ALM (Servo Alarm) Signal6-11/WARN (Warning) Signal6-11/TGON (Rotation Detection) Signal6-12/S-RDY (Servo Ready) Signal6-13/V-CMP (Speed Coincidence Detection) Signal6-13/COIN (Positioning Completion) Signal6-15/NEAR (Near) Signal6-16Speed Limit during Torque Control6-17 |  |  |  |
| 6.2 | Opera                                                                                                    | ation for Momentary Power Interruptions                                                                                                    |  |  |  |
| 6.3 | SEMI                                                                                                    | F47 Function                                                                                                    |  |  |  |
| 6.4 | Settin                                                                                                    | ng the Motor Maximum Speed 6-22                                                                                                    |  |  |  |
| 6.5 | <b>Softw</b><br>6.5.1<br>6.5.2<br>6.5.3                                                                                | vare Limits.6-23Setting to Enable/Disable Software Limits.6-23Setting the Software Limits.6-23Software Limit Check for References.6-23                                                                                                    |  |  |  |
| 6.6 | Selec                                                                                                    | ting Torque Limits 6-24                                                                                                    |  |  |  |
|     | 6.6.1<br>6.6.2<br>6.6.3                                                                                                | Internal Torque Limits6-24External Torque Limits6-25/CLT (Torque Limit Detection) Signal6-28                                                                                                    |  |  |  |
| 6.7 | Abso                                                                                                    | ute Encoders                                                                                                    |  |  |  |
|     | 6.7.1<br>6.7.2<br>6.7.3<br>6.7.4<br>6.7.5                                                                              | Connecting an Absolute Encoder6-30Structure of the Position Data of the Absolute Encoder6-30Reading the Position Data from the Absolute Encoder6-30Multiturn Limit Setting6-30Multiturn Limit Disagreement Alarm (A.CC0)6-32                                                                                                    |  |  |  |

| 6.8  | Abso                                 | lute Linear Encoders 6-                              | ·35          |
|------|--------------------------------------|------------------------------------------------------|--------------|
|      | 6.8.1<br>6.8.2<br>6.8.3              | Connecting an Absolute Linear Encoder                | -35          |
| 6.9  | Softw                                | /are Reset                                           | ·36          |
|      | 6.9.1<br>6.9.2<br>6.9.3              | Preparations                                         | -36          |
| 6.10 | Initial                              | izing the Vibration Detection Level                  | -39          |
|      | 6.10.1<br>6.10.2<br>6.10.3<br>6.10.4 |                                                      | 6-40<br>6-40 |
| 6.11 | Adjus                                | sting the Motor Current Detection Signal Offset 6-   | 43           |
|      |                                      | Automatic Adjustment                                 |              |
| 6.12 | Forci                                | ng the Motor to Stop6-                               | 47           |
|      | 6.12.1<br>6.12.2<br>6.12.3           | Stopping Method Selection for Forced Stops           | 6-47         |
| 6.13 | Overh                                | neat Protection                                      | -50          |
|      | 6.13.1<br>6.13.2                     | Connecting the Overheat Protection Input (TH) Signal |              |

### Trial Operation and Actual Operation

| 7.1 | Flow                                              | of Trial Operation                                                                                    | 7-2  |  |
|-----|---------------------------------------------------|----------------------------------------------------------------------------------------------------|------|--|
|     | 7.1.1<br>7.1.2                                    | Flow of Trial Operation for Rotary Servomotors         Flow of Trial Operation for Linear Servomotors |      |  |
| 7.2 | Inspe                                             | ections and Confirmations before Trial Operation                                                      | 7-6  |  |
| 7.3 | Trial                                             | Operation for the Servomotor without a Load                                                           | 7-7  |  |
|     | 7.3.1<br>7.3.2<br>7.3.3                           | Preparations<br>Applicable Tools<br>Operating Procedure                                               | 7-8  |  |
| 7.4 | Trial                                             | Operation with MECHATROLINK-III Communications 7                                                      | 7-10 |  |
| 7.5 | Trial (                                           | Operation with the Servomotor Connected to the Machine 7                                              | 7-12 |  |
|     | 7.5.1<br>7.5.2<br>7.5.3                           | Precautions                                                                                           | 7-12 |  |
| 7.6 | Convenient Function to Use during Trial Operation |                                                                                                    |      |  |
|     | 7.6.1<br>7.6.2<br>7.6.3                           | Program Jogging<br>Origin Search<br>Test without a Motor                                              | 7-19 |  |
| 7.7 | Oper                                              | ation Using MECHATROLINK-III Commands                                                                 | 7-26 |  |

7

| 8-  | Tuning                                                      |                                                                                                    |
|-----|-------------------------------------------------------------|----------------------------------------------------------------------------------------------------|
|     |                                                             |                                                                                                    |
| 8.1 | Over                                                        | view and Flow of Tuning 8-4                                                                                                    |
|     | 8.1.1<br>8.1.2                                              | Tuning Functions    8-5      Diagnostic Tool    8-6                                                                                                    |
| 8.2 | 2 Mon                                                       | itoring Methods                                                                                                    |
| 8.3 | B Prec                                                      | autions to Ensure Safe Tuning 8-8                                                                                                    |
|     | 8.3.1<br>8.3.2<br>8.3.3<br>8.3.4<br>8.3.5                   | Overtravel Settings8-8Torque Limit Settings8-8Setting the Position Deviation Overflow Alarm Level8-8Vibration Detection Level Setting8-10Setting the Position Deviation Overflow Alarm Level at Servo ON8-10 |
| 8.4 | 4 Tunir                                                     | ng-less Function                                                                                                    |
|     | 8.4.1<br>8.4.2<br>8.4.3<br>8.4.4<br>8.4.5<br>8.4.6          | Application Restrictions.8-12Operating Procedure8-13Troubleshooting Alarms8-14Parameters Disabled by Tuning-less Function8-15Automatically Adjusted Function Setting8-15Related Parameters8-15               |
| 8.  | 5 Estin                                                     | nating the Moment of Inertia                                                                                                    |
|     | 8.5.1<br>8.5.2<br>8.5.3<br>8.5.4                            | Outline.8-16Restrictions.8-17Applicable Tools8-17Operating Procedure.8-18                                                                                                    |
| 8.0 | 6 Auto                                                      | tuning without Host Reference                                                                                                    |
|     | 8.6.1<br>8.6.2<br>8.6.3<br>8.6.4<br>8.6.5<br>8.6.6<br>8.6.7 | Outline.8-24Restrictions8-25Applicable Tools8-26Operating Procedure8-26Troubleshooting Problems in Autotuning without a Host Reference8-30Automatically Adjusted Function Settings8-32Related Parameters8-34 |
| 8.7 | 7 Auto                                                      | tuning with a Host Reference                                                                                                    |
|     | 8.7.1<br>8.7.2<br>8.7.3<br>8.7.4<br>8.7.5<br>8.7.6<br>8.7.7 | Outline.8-35Restrictions8-36Applicable Tools8-36Operating Procedure8-36Troubleshooting Problems in Autotuning with a Host Reference8-40Automatically Adjusted Function Settings8-41Related Parameters8-41    |
| 8.8 | B Cust                                                      | om Tuning                                                                                                    |
|     | 8.8.1<br>8.8.2<br>8.8.3<br>8.8.4<br>8.8.5<br>8.8.6<br>8.8.7 | Outline.8-42Preparations8-42Applicable Tools8-43Operating Procedure8-43Automatically Adjusted Function Settings8-48Tuning Example for Tuning Mode 2 or 3.8-48Related Parameters8-49                          |

| 8.9  | Anti-F                                             | Resonance Control Adjustment                                                                                                    | 50                               |
|------|----------------------------------------------------|----------------------------------------------------------------------------------------------------|----------------------------------|
|      | 8.9.1<br>8.9.2<br>8.9.3<br>8.9.4<br>8.9.5<br>8.9.6 | Outline.8-5Preparations.8-5Applicable Tools.8-5Operating Procedure.8-5Related Parameters.8-5Suppressing Different Vibration Frequencies with | 50<br>51<br>51<br>53             |
|      |                                                    | Anti-resonance Control                                                                                                    | _                                |
| 8.10 | Vibra                                              | tion Suppression                                                                                                    |                                  |
|      | 8.10.5                                             | •                                                                                                    | 56<br>56<br>56<br>58             |
| 8.11 | Spee                                               | d Ripple Compensation                                                                                                    | 0                                |
|      |                                                    | Outline                                                                                                    | 60                               |
| 8.12 | Addit                                              | ional Adjustment Functions                                                                                                    | 6                                |
|      | 8.12.6<br>8.12.7                                   | Gravity Compensation                                                                                                    | 70<br>72<br>73<br>74<br>74<br>74 |
| 8.13 | Manu                                               | al Tuning                                                                                                    | <b>51</b>                        |
|      | 8.13.1<br>8.13.2                                   | Tuning the Servo Gains.       .8-8         Compatible Adjustment Functions       .8-9                                                        |                                  |
| 8.14 | Diagr                                              | ostic Tools                                                                                                    | )5                               |
|      | 8.14.1<br>8.14.2                                   | Mechanical Analysis                                                                                                    |                                  |

### Monitoring

| 9.1 | Monit                   | oring Product Information                                                          |
|-----|-------------------------|------------------------------------------------------------------------------------|
|     | 9.1.1<br>9.1.2          | Items That You Can Monitor                                                         |
| 9.2 | Monit                   | oring SERVOPACK Status 9-3                                                         |
|     | 9.2.1<br>9.2.2<br>9.2.3 | Servo Drive Status                                                                 |
| 9.3 | Monit                   | oring Machine Operation Status and Signal Waveforms 9-7                            |
|     | 9.3.1<br>9.3.2<br>9.3.3 | Items That You Can Monitor.9-7Using the SigmaWin+.9-8Using the Analog Monitors.9-9 |

9

| 9.4 | Monit | oring Product Life                                                                                              | -14  |
|-----|-------|----------------------------------------------------------------------------------------------------|------|
|     | 9.4.2 | Items That You Can Monitor       9         Operating Procedure       9         Preventative Maintenance       9 | 9-15 |
| 9.5 | Alarm | 1 Tracing                                                                                                    | -17  |
|     |       | Data for Which Alarm Tracing Is Performed    9      Applicable Tools    9                                       |      |

| Maintenan | се |
|-----------|----|
|-----------|----|

(10

11

| 10.1 | Inspec                               | ctions and Part Replacement                                                                                                    | 10-2                             |
|------|--------------------------------------|----------------------------------------------------------------------------------------------------|----------------------------------|
|      | 10.1.2                               | Inspections<br>Guidelines for Part Replacement<br>Replacing the Battery                                                                                   | . 10-2                           |
| 10.2 | Alarm                                | Displays                                                                                                    | 10-5                             |
|      | 10.2.2<br>10.2.3<br>10.2.4<br>10.2.5 | List of Alarms<br>Troubleshooting Alarms<br>Resetting Alarms<br>Displaying the Alarm History<br>Clearing the Alarm History<br>Resetting Motor Type Alarms | 10-10<br>10-38<br>10-39<br>10-40 |
| 10.3 | Warnin                               | ng Displays 10                                                                                                    | 0-43                             |
|      |                                      | List of Warnings                                                                                                    |                                  |
| 10.4 | Monito                               | oring Communications Data during Alarms or Warnings 10                                                                                                    | 0-52                             |
| 10.5 | Troubles                             | shooting Based on the Operation and Conditions of the Servomotor 10                                                                                       | 0-53                             |

**Parameter Lists** 

| 11.1 | List of Servo Parameters 11                                                                                                    | -2  |
|------|----------------------------------------------------------------------------------------------------|-----|
|      | 11.1.1       Interpreting the Parameter Lists       1         11.1.2       List of Servo Parameters       1                       | 1-2 |
| 11.2 | List of MECHATROLINK-III Common Parameters 11-                                                                                    | 55  |
|      | 11.2.1       Interpreting the Parameter Lists       11-         11.2.2       List of MECHATROLINK-III Common Parameters       11- |     |
| 11.3 | Parameter Recording Table 11-                                                                                                    | 64  |

| 12 <sup>A</sup> | ppendices                                                                                                    |
|-----------------|----------------------------------------------------------------------------------------------------|
| 12.1            | Interpreting Panel Displays 12-2                                                                                                    |
|                 | 12.1.1Interpreting Status Displays12-212.1.2Alarm and Warning Displays12-212.1.3Overtravel Display12-212.1.4Forced Stop Display12-2 |
| 12.2            | Corresponding SERVOPACK and SigmaWin+ Function Names 12-3                                                                           |
|                 | 12.2.1Corresponding SERVOPACK Utility Function Names12-312.2.2Corresponding SERVOPACK Monitor Display Function Names12-5            |

### Index

**Revision History** 

# Basic Information on SERVOPACKs

This chapter provides information required to select SERVOPACKs, such as SERVOPACK models and combinations with Servomotors.

| 1.1 | The <b>D</b>            | C-7 Series1-2                                                                         |
|-----|-------------------------|---------------------------------------------------------------------------------------|
| 1.2 | Interp                  | preting the Nameplate1-3                                                              |
| 1.3 | Part I                  | Names1-4                                                                              |
| 1.4 | Mode                    | el Designations1-6                                                                    |
|     | 1.4.1<br>1.4.2          | Interpreting SERVOPACK Model Numbers 1-6<br>Interpreting Servomotor Model Numbers 1-7 |
| 1.5 | Comb                    | inations of SERVOPACKs and Servomotors 1-9                                            |
|     | 1.5.1<br>1.5.2<br>1.5.3 | Combinations of Rotary Servomotors and<br>SERVOPACKs                                  |
| 1.6 | Funct                   | tions                                                                                 |

### **1.1** The $\Sigma$ -7 Series

The  $\Sigma$ -7-series SERVOPACKs are designed for applications that require frequent high-speed and high-precision positioning. The SERVOPACK will make the most of machine performance in the shortest time possible, thus contributing to improving productivity.

The following three types of  $\Sigma$ -7-Series Servo Drives are available.

| Туре | Description                                   |
|------|-----------------------------------------------|
| Σ-7S | Single-axis SERVOPACKs                        |
| Σ-7W | Two-axis SERVOPACKs                           |
| Σ-7C | Two-axis SERVOPACKs with Built-in Controllers |

Information In this manual, the axes are called axis A and axis B. However, they are displayed as "axis 1," "axis 2," "AXIS#00," or "AXIS#01" on the Engineering Tool.

## 1.2 Interpreting the Nameplate

#### The following basic information is provided on the nameplate.

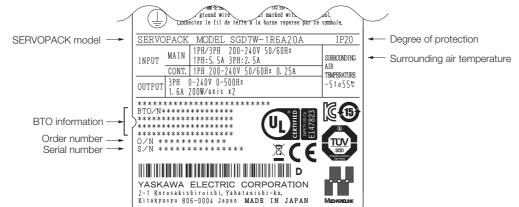

## 1.3 Part Names

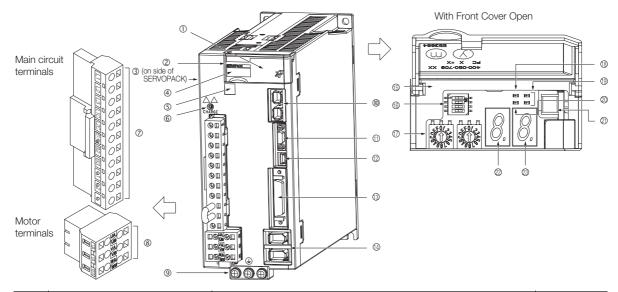

| No.  | Name                                                                        | Description                                                                                                    | Reference |
|------|-----------------------------------------------------------------------------|----------------------------------------------------------------------------------------------------|-----------|
| 1    | Front Cover                                                                 | _                                                                                                    | _         |
| 2    | Input Voltage                                                               | _                                                                                                    | -         |
| 3    | Nameplate                                                                   | Indicates the SERVOPACK model and ratings.                                                                                                    | page 1-3  |
| 4    | Model                                                                       | The model of the SERVOPACK.                                                                                                    | page 1-6  |
| 5    | QR Code                                                                     | The QR code that is used by the MechatroCloud service.                                                                                                    | _         |
| 6    | CHARGE                                                                      | Lit while the main circuit power is being supplied.<br>Note: Even if you turn OFF the main circuit power supply, this indi-<br>cator will be lit as long as the internal capacitor remains<br>charged. Do not touch the main circuit or motor terminals<br>while this indicator is lit. Doing so may result in electric<br>shock. | -         |
| Ø    | Main Circuit Terminals                                                      | The terminals depend on the main circuit power supply input specifications of the SERVOPACK.                                                                                                    | page 4-10 |
| 8    | Servomotor Terminals<br>(Axis A: UA, VA, and WA,<br>Axis B: UB, VB, and WB) | The connection terminals for the Servomotor Main Circuit Cable (power line).                                                                                                    | page 4-20 |
| 9    | Ground Terminal ()                                                          | The ground terminals to prevent electric shock. Always connect this terminal.                                                                                                    | _         |
| 0    | MECHATROLINK-III Com-<br>munications Connector<br>(CN6A and CN6B)           | Connects to MECHATROLINK-III-compatible devices.                                                                                                    | page 4-43 |
| 1    | Serial Communications Con-<br>nector (CN3)                                  | Connects to the Digital Operator (a peripheral device) or a computer (RS-422).                                                                                                    | page 4-44 |
| (12) | Computer Connector (CN7)                                                    | A USB connector to connect a computer.                                                                                                    | page 4-44 |
| (13) | I/O Signal Connector (CN1)                                                  | Connects to sequence I/O signals.                                                                                                    | page 4-36 |
| (4)  | Encoder Connectors (Axis A:<br>CN2A, Axis B: CN2B)                          | <ul> <li>Rotary Servomotor: Connects to the encoder in the Servomotor.</li> <li>Linear Servomotor: Connects to a Serial Converter Unit or linear encoder.</li> </ul>                                                                                                    | page 4-20 |
| (15) | Serial Number                                                               | _                                                                                                    | _         |
| (16) | DIP Switch (S3)                                                             | Used to set MECHATROLINK-III communications.                                                                                                    | D000 5 11 |
| 17   | Rotary Switches (S1 and S2)                                                 | Used to set the MECHATROLINK station address.                                                                                                    | page 5-11 |
| (18) | PWR                                                                         | Lights when the control power is being supplied.                                                                                                    | -         |
| (19) | L1, L2                                                                      | Lights during MECHATROLINK communications.                                                                                                    | -         |
| 20   | CN                                                                          | Lights when the SERVOPACK normally receives a CON-<br>NECT command.                                                                                                    | -         |

Continued on next page.

|     |                                   |                                                                                                    | 1 0       |
|-----|-----------------------------------|----------------------------------------------------------------------------------------------------|-----------|
| No. | Name                              | Description                                                                                                    | Reference |
| 21) | Analog Monitor Connector<br>(CN5) | You can use a special cable (peripheral device) to monitor the motor speed, torque reference, or other values. | page 4-44 |
| 22  | Panel Display for Axis A          | Displays the servo status with a seven-segment display.                                                        |           |
| 23  | Panel Display for Axis B          | Displays the serve status with a seven-segment display.                                                        | -         |

#### Continued from previous page.

1.4.1 Interpreting SERVOPACK Model Numbers

#### **Model Designations** Interpreting SERVOPACK Model Numbers 1.4.1 000 B SGD7W \_ 20 0011R6 А Δ 4th 11th+12th+13th st+2nd+3rd 5th+6th 7th 3th+9th+10th $\Sigma$ -7-Series digits diaits diaits diaits Σ-7W **SERVOPACKs** Maximum Applicable Hardware Options 8th+9th+10th digits Specification 1st+2nd+3rd digits 4th digit Voltage Motor Capacity per Axis Applicable Voltage Code Specification Specification Code Code Specification Models 1R6\*1 0.2 kW 200 VAC A None Three 2R8\*1 Without options 0.4 kW Phase, 000 5th+6th digits Interface\*3 5R5\*1\*2 0.75 kW All models 200 VAC 001 Rack-mounted Code Specification 7R6 1.0 kW 002 Varnished MECHATROLINK-III 20 SGD7W-1R6A communications reference No dynamic brake to -2R8A 020\*4 External dynamic brake SGD7W-5R5A 7th digit Design Revision Order resistor to -7R6A А 700\*5 HWBB option All models 11th+12th+13th digits FT/EX Specification

Code Specification

| , | 14th di | git BTO Specification* | 6 |
|---|---------|------------------------|---|
|   | Code    | Specification          |   |
|   |         |                        |   |

NoneBBTO specification

- \*1. You can use these models with either a single-phase or three-phase input.
- \*2. If you use the Servomotor with a single-phase 200-VAC power supply input, derate the load ratio to 65%. An example is given below. If the load ratio of the first axis is 90%, use a load ratio of 40% for the second axis so that average load ratio for both axes is 65%.
  ((90% + 40%)/2 = 65%)
- \*3. The same SERVOPACKs are used for both Rotary Servomotors and Linear Servomotors.
- \*4. Refer to the following manual for details.
  - Ω Σ-7-Series Σ-7Š/Σ-7W SERVOPACK with Dynamic Brake Hardware Option Specifications Product Manual (Manual No.: SIEP S800001 73)
- \*5. Refer to the following manual for details.
- Ω Σ-7-Series Σ-7W SERVOPACK with Hardware Option Specifications HWBB Function Product Manual (Manual No.: SIEP S800001 72)
- \*6. The BTO specification indicates if the SEVOPACK is customized by using the MechatroCloud BTO service. You need a BTO number to order SERVOPACKs with customized specifications.
   Refer to the following catalog for details on the BTO specification.
   AC Servo Drives Σ-7 Series (Catalog No.: KAEP S800001 23)

#### 1.4.2 Interpreting Servomotor Model Numbers

#### 1.4.2 Interpreting Servomotor Model Numbers

This section outlines the model numbers of  $\Sigma$ -7-series Servomotors. Refer to the relevant manual in the following list for details.

- $\prod \Sigma$ -7-Series Rotary Servomotor Product Manual (Manual No.: SIEP S800001 36)
- $\prod \Sigma$ -7-Series Linear Servomotor Product Manual (Manual No.: SIEP S800001 37)
- $\square$   $\Sigma$ -7-Series Direct Drive Servomotor Product Manual (Manual No.: SIEP S800001 38)

#### **Rotary Servomotors**

Medium capacity, with core

Small capacity, with core

Small capacity, coreless

Medium capacity, with core

inner rotor

inner rotor

inner rotor

inner rotor

SGMCV

SGMCS

| SGM           | 01 - 01                                   | A F           | А                            | 2            | 1            |                                                                                 |
|---------------|-------------------------------------------|---------------|------------------------------|--------------|--------------|---------------------------------------------------------------------------------|
| Seri          | 1st+2nd<br>digits                         | 3rd 4th digit | 5th<br>digit                 | 6th<br>digit | 7th<br>digit |                                                                                 |
| Series        | Σ-7 Series Servomotors                    | 1st+2nd o     | digits Rate                  | ed Output    |              | 5th digit Design Revision Order                                                 |
| Code          | Specification                             | 3rd digit     | Power Sup                    | only Voltag  | ٩            | 6th digit Shaft End Specification                                               |
| SGM7M         | Low inertia , ultra-small capacity        | • 200 VA      |                              | pry voltage  | 0            | • Straight                                                                      |
| SGM7J         | Medium inertia, high speed                | 4th digit     | Serial Enco                  | oder Specif  | ication      | With key and tap                                                                |
| SGM7A         | Low inertia, high speed                   |               |                              |              |              | With two flat seats                                                             |
| SGM7P         | Medium inertia, flat                      |               | bsolute enc<br>bsolute enc   |              |              | 7th digit Option Specification                                                  |
| SGM7G         | Medium inertia, low speed,<br>high torque | • 24-bit b    | atteryless al<br>bsolute enc | bsolute end  | coder        | <ul><li>With 24-V holding brake</li><li>With oil seal</li></ul>                 |
| SGMMV         | Low inertia, ultra-small capacity         | • 24-bit ir   | ncremental e                 | encoder      |              |                                                                                 |
| Direct<br>SGM |                                           | B 3           |                              | 1            | 1            |                                                                                 |
| Ser           | digits                                    | 3rd 4th dig   | it 5th<br>digit              | 6th<br>digit | 7th<br>digit |                                                                                 |
| Serie         | S Σ-7 Series Servomotors                  | 1st+2nc       | digits Ra                    | ted Torque   | e            | 5th digit Design Revision Order                                                 |
| Code          | Specification                             |               |                              |              |              |                                                                                 |
| SGM7E         | Small capacity, coreless inner rotor      | 3rd digit     | Servomo                      | tor Outer E  | Diameter     | 6th digit Flange Specification                                                  |
| SGM7F         | Small capacity, with core inner rotor     | 4th digit     | Serial En                    | coder Spe    | cification   | <ul><li>Cable drawn to load side</li><li>Cable drawn to non-load side</li></ul> |
| JGIVI/F       | Madium appaaity with ap                   | ~             |                              |              |              |                                                                                 |

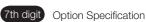

High mechanical precision

1.4.2 Interpreting Servomotor Model Numbers

| Line   | ar Servomotor                | S  |         |           |         |          |          |         |
|--------|------------------------------|----|---------|-----------|---------|----------|----------|---------|
| SG     | il 🗆 🗆 - 3                   | 30 | А       | 05        | 50      | С        | Ρ        |         |
| Serie  | es 1st 2nd digit             |    |         | Зrc       | d digi  | t on     |          |         |
| Seri   | Σ-7 Series Servomotors       | (  | 2nd dig | it Mo     | ving C  | oil/Mag  | Inetic \ | Nay     |
| 1 at a |                              |    | Cod     | de        | Speci   | fication |          |         |
| 1st d  | igit Servomotor Type         |    | W       |           | Movine  | a Coil   |          |         |
| Code   | Specification                |    | W2      | 2         |         | 9 0 0    | _        |         |
| G      | Coreless models              |    | М       |           | Magne   | etic Way | ,        |         |
| F      | Models with F-type iron core |    | M2      | 2         |         |          |          |         |
| Т      | Models with T-type iron core |    | 3rd c   | digit on  |         |          |          |         |
|        |                              |    | The sne | ecificati | ions fo | r the 3r | d diait  | on dene |

The specifications for the 3rd digit on depend on the Servomotor type.

1.5.1 Combinations of Rotary Servomotors and SERVOPACKs

## 1.5 Combinations of SERVOPACKs and Servomotors

#### 1.5.1 Combinations of Rotary Servomotors and SERVOPACKs

| Rotary Servomotor Model                           |           | Capacity | SERVOPACK Model<br>SGD7W-                           |
|---------------------------------------------------|-----------|----------|-----------------------------------------------------|
| SGM7M                                             | SGM7M-A1A | 11 W     | (004*1 0004*1                                       |
| (Low inertia,<br>Ultra-small Capacity),           | SGM7M-A2A | 22 W     | 1R6A <sup>*1</sup> or 2R8A <sup>*1</sup>            |
| 3000 min <sup>-1</sup>                            | SGM7M-A3A | 33 W     | 1R6A or 2R8A <sup>*1</sup>                          |
|                                                   | SGM7J-A5A | 50 W     | (00.4*1 000.4*1                                     |
|                                                   | SGM7J-01A | 100 W    | 1R6A <sup>*1</sup> or 2R8A <sup>*1</sup>            |
| SGM7J                                             | SGM7J-C2A | 150 W    |                                                     |
| (Medium Inertia,                                  | SGM7J-02A | 200 W    | 1R6A or 2R8A <sup>*1</sup>                          |
| Small Capacity),<br>3,000 min <sup>-1</sup>       | SGM7J-04A | 400 W    | 2R8A, 5R5A <sup>*1</sup> , or<br>7R6A <sup>*1</sup> |
|                                                   | SGM7J-06A | 600 W    |                                                     |
|                                                   | SGM7J-08A | 750 W    | — 5R5A or 7R6A                                      |
|                                                   | SGM7A-A5A | 50 W     |                                                     |
|                                                   | SGM7A-01A | 100 W    | 1R6A <sup>*1</sup> or 2R8A <sup>*1</sup>            |
| SGM7A                                             | SGM7A-C2A | 150 W    |                                                     |
| (Low Inertia,                                     | SGM7A-02A | 200 W    | 1R6A or 2R8A*1                                      |
| Small Capacity),<br>3,000 min <sup>-1</sup>       | SGM7A-04A | 400 W    | 2R8A, 5R5A <sup>*1</sup> , or<br>7R6A <sup>*1</sup> |
|                                                   | SGM7A-06A | 600 W    |                                                     |
|                                                   | SGM7A-08A | 750 W    | — 5R5A or 7R6A                                      |
|                                                   | SGM7P-01A | 100 W    | 1R6A <sup>*1</sup> or 2R8A <sup>*1</sup>            |
| SGM7P<br>(Medium Inertia, Flat),                  | SGM7P-02A | 200 W    | 2R8A, 5R5A <sup>*1</sup> , or                       |
| $3,000 \text{ min}^{-1}$                          | SGM7P-04A | 400 W    | 7R6A*1                                              |
| -,                                                | SGM7P-08A | 750 W    | 5R5A or 7R6A                                        |
| SGM7G                                             | SGM7G-03A | 300 W    | 5R5A <sup>*1</sup> or 7R6A <sup>*1</sup>            |
| (Medium Inertia,<br>Medium Capacity),             | SGM7G-05A | 450 W    | DRDA OF / ROA                                       |
| $1,500 \text{ min}^{-1}$                          | SGM7G-09A | 850 W    | 7R6A                                                |
| SGMMV*2                                           | SGMMV-A1A | 10 W     | 1R6A <sup>*1</sup> or 2R8A <sup>*1</sup>            |
| (Low inertia,                                     | SGMMV-A2A | 20 W     | I KOA * OF 2K8A *                                   |
| Ultra-small Capacity),<br>3,000 min <sup>-1</sup> | SGMMV-A3A | 30 W     | 1R6A or 2R8A*1                                      |

\*1. If you use this combination, responsiveness to a reference may not be as good, e.g., the control gain may not increase, in comparison with using a  $\Sigma$ -7S SERVOPACK.

\*2. The SGMMV Servomotor is an older model. When purchasing a new Servomotor, we recommend selecting a SGM7M Servomotor.

1.5.2 Combinations of Direct Drive Servomotors and SERVOPACKs

# 1.5.2 Combinations of Direct Drive Servomotors and SERVOPACKs

| Direct Drive S                                           | ervomotor Model | Rated Torque | Instantaneous<br>Maximum Torque | SERVOPACK Model |
|----------------------------------------------------------|-----------------|--------------|---------------------------------|-----------------|
| Direct Drive 5                                           |                 | [N·m]        | [N·m]                           | SGD7W-          |
|                                                          | SGM7E-02B       | 2            | 6                               |                 |
|                                                          | SGM7E-05B       | 5            | 15                              |                 |
|                                                          | SGM7E-07B       | 7            | 21                              |                 |
|                                                          | SGM7E-04C       | 4            | 12                              |                 |
| SGM7E                                                    | SGM7E-10C       | 10           | 30                              | 2R8A            |
| (Small Capacity,<br>Coreless,                            | SGM7E-14C       | 14           | 42                              |                 |
| Inner Rotor)                                             | SGM7E-08D       | 8            | 24                              |                 |
| ,                                                        | SGM7E-17D       | 17           | 51                              |                 |
|                                                          | SGM7E-25D       | 25           | 75                              |                 |
|                                                          | SGM7E-16E       | 16           | 48                              |                 |
|                                                          | SGM7E-35E       | 35           | 105                             | - 5R5A          |
|                                                          | SGM7F-02A       | 2            | 6                               |                 |
|                                                          | SGM7F-05A       | 5            | 15                              | 1               |
|                                                          | SGM7F-07A       | 7            | 21                              | 2R8A            |
|                                                          | SGM7F-04B       | 4            | 12                              |                 |
| SGM7F                                                    | SGM7F-10B       | 10           | 30                              | -               |
| (Small Capacity,<br>With Core,                           | SGM7F-14B       | 14           | 42                              | 5R5A            |
| Inner Rotor)                                             | SGM7F-08C       | 8            | 24                              | 2R8A            |
|                                                          | SGM7F-17C       | 17           | 51                              | 5R5A            |
|                                                          | SGM7F-25C       | 25           | 75                              | 7R6A            |
|                                                          | SGM7F-16D       | 16           | 48                              | 5R5A            |
|                                                          | SGM7F-35D       | 35           | 105                             | 7R6A*           |
| SGM7F<br>(Medium Capacity,<br>With Core,<br>Inner Rotor) | SGM7F-45M       | 45           | 135                             | 7R6A            |
|                                                          | SGMCV-04B       | 4            | 12                              | 0004            |
|                                                          | SGMCV-10B       | 10           | 30                              | - 2R8A          |
| SGMCV                                                    | SGMCV-14B       | 14           | 42                              | 5R5A            |
| (Small Capacity,                                         | SGMCV-08C       | 8            | 24                              | 2R8A            |
| With Core,                                               | SGMCV-17C       | 17           | 51                              | 5R5A            |
| Inner Rotor)                                             | SGMCV-25C       | 25           | 75                              | 7R6A            |
|                                                          | SGMCV-16D       | 16           | 48                              | 5R5A            |
|                                                          | SGMCV-35D       | 35           | 105                             | 7R6A*           |
|                                                          | SGMCS-02B       | 2            | 6                               |                 |
|                                                          | SGMCS-05B       | 5            | 15                              |                 |
|                                                          | SGMCS-07B       | 7            | 21                              |                 |
|                                                          | SGMCS-04C       | 4            | 12                              |                 |
| SGMCS                                                    | SGMCS-10C       | 10           | 30                              | 2R8A            |
| (Small Capacity,<br>Coreless,                            | SGMCS-14C       | 14           | 42                              |                 |
| Inner Rotor)                                             | SGMCS-08D       | 8            | 24                              |                 |
| ,                                                        | SGMCS-17D       | 17           | 51                              | 1               |
|                                                          | SGMCS-25D       | 25           | 75                              |                 |
|                                                          | SGMCS-16E       | 16           | 48                              | EDEA            |
|                                                          | SGMCS-35E       | 35           | 105                             | - 5R5A          |

Continued on next page.

#### 1.5.3 Combinations of Linear Servomotors and SERVOPACKs

Continued from previous page.

| Direct Drive Se                                          | ervomotor Model | Rated Torque<br>[N⋅m] | Instantaneous<br>Maximum Torque<br>[N·m] | SERVOPACK Model<br>SGD7W- |
|----------------------------------------------------------|-----------------|-----------------------|------------------------------------------|---------------------------|
| SGMCS<br>(Medium Capacity,<br>With Core,<br>Inner Rotor) | SGMCS-45M       | 45                    | 135                                      | 7R6A                      |

\* Use derated values for this combination. Refer to the following catalog for information on derating values.  $\square$  AC Servo Drives  $\Sigma$ -7 Series (Catalog No.: KAEP S800001 23)

#### 1.5.3 Combinations of Linear Servomotors and SERVOPACKs

|                                    |                 | Rated Force       | Instantaneous | SERVOPACK Model |  |
|------------------------------------|-----------------|-------------------|---------------|-----------------|--|
| Linear Serv                        | vomotor Model   | [N] Maximum Force |               | SGD7W-          |  |
|                                    | SGLGW-30A050C   | 12.5              | 40            |                 |  |
|                                    | SGLGW-30A080C   | 25                | 80            | 1R6A            |  |
| SGLG                               | SGLGW-40A140C   | 47                | 140           |                 |  |
| (Coreless), Used<br>with Standard- | SGLGW-40A253C   | 93                | 280           |                 |  |
| Force Magnetic                     | SGLGW-40A365C   | 140               | 420           | 2R8A            |  |
| Way                                | SGLGW-60A140C   | 70                | 220           | 1R6A            |  |
|                                    | SGLGW-60A253C   | 140               | 440           | 2R8A            |  |
|                                    | SGLGW-60A365C   | 210               | 660           | 5R5A            |  |
|                                    | SGLGW-40A140C   | 57                | 230           | 1R6A            |  |
| SGLG                               | SGLGW-40A253C   | 114               | 460           | 2R8A            |  |
| (Coreless), Used                   | SGLGW-40A365C   | 171               | 690           | 5R5A            |  |
| with High-Force                    | SGLGW-60A140C   | 85                | 360           | 1R6A            |  |
| Magnetic Way                       | SGLGW-60A253C   | 170               | 720           | 5R5A            |  |
|                                    | SGLGW-60A365C   | 255               | 1080          | 7R6A            |  |
|                                    | SGLFW-20A090A   | 25                | 86            |                 |  |
|                                    | SGLFW-20A120A   | 40                | 125           | 1R6A            |  |
|                                    | SGLFW-35A120A   | 80                | 220           |                 |  |
|                                    | SGLFW-35A230A   | 160               | 440           |                 |  |
| SGLF                               | SGLFW-50A200B   | 280               | 600           | - 5R5A          |  |
| (With F-type Iron<br>Cores)        | SGLFW2-30A070A  | 45                | 135           | 1004            |  |
| ,                                  | SGLFW2-30A120A  | 90                | 270           | - 1R6A          |  |
|                                    |                 | 180               | 540           | _               |  |
|                                    | SGLFW2-30A230A* | 170               | 500           | 2R8A            |  |
|                                    | SGLFW2-45A200A  | 280               | 840           | 5R5A            |  |
|                                    | SGLTW-20A170A   | 130               | 380           | 5R5A            |  |
|                                    | SGLTW-20A320A   | 250               | 760           | 7R6A            |  |
| SGLT                               | SGLTW-20A460A   | 380               | 1140          | -               |  |
| (With T-type Iron<br>Cores)        | SGLTW-35A170A   | 220               | 660           |                 |  |
| 00100)                             | SGLTW-35A170H   | 300               | 600           | 5R5A            |  |
|                                    | SGLTW-50A170H   | 450               | 900           | -               |  |

\* The force depends on the SERVOPACK that is used with the Servomotor.

## 1.6 Functions

This section lists the functions provided by SERVOPACKs. Refer to the reference pages for details on the functions.

#### • Functions Related to the Machine

| Function                                                            | Reference |
|---------------------------------------------------------------------|-----------|
| Power Supply Type Settings for the Main Circuit and Control Circuit | page 5-13 |
| Automatic Detection of Connected Motor                              | page 5-15 |
| Motor Direction Setting                                             | page 5-16 |
| Linear Encoder Pitch Setting                                        | page 5-17 |
| Writing Linear Servomotor Parameters                                | page 5-18 |
| Selecting the Phase Sequence for a Linear Servomotor                | page 5-23 |
| Polarity Sensor Setting                                             | page 5-25 |
| Polarity Detection                                                  | page 5-26 |
| Overtravel Function and Settings                                    | page 5-29 |
| Holding Brake                                                       | page 5-33 |
| Motor Stopping Methods for Servo OFF and Alarms                     | page 5-37 |
| Resetting the Absolute Encoder                                      | page 5-48 |
| Setting the Origin of the Absolute Encoder                          | page 5-51 |
| Setting the Regenerative Resistor Capacity                          | page 5-54 |
| Operation for Momentary Power Interruptions                         | page 6-19 |
| SEMI F47 Function                                                   | page 6-20 |
| Setting the Motor Maximum Speed                                     | page 6-22 |
| Software Limits and Settings                                        | page 6-23 |
| Multiturn Limit Setting                                             | page 6-30 |
| Adjustment of Motor Current Detection Signal Offset                 | page 6-43 |
| Forcing the Motor to Stop                                           | page 6-47 |
| Overheat Protection                                                 | page 6-50 |
| Speed Ripple Compensation                                           | page 8-60 |
| Current Gain Level Setting                                          | page 8-74 |
| Speed Detection Method Selection                                    | page 8-74 |
| External Latches                                                    | -         |

#### · Functions Related to the Host Controller

| Function                                            | Reference  |
|-----------------------------------------------------|------------|
| Extended Address Setting                            | page 5-12  |
| Electronic Gear Settings                            | page 5-42  |
| I/O Signal Allocations                              | page 6-3   |
| ALM (Servo Alarm) Signal                            | page 6-11  |
| /WARN (Warning) Signal                              | page 6-11  |
| /TGON (Rotation Detection) Signal                   | page 6-12  |
| /S-RDY (Servo Ready) Signal                         | page 6-13  |
| /V-CMP (Speed Coincidence Detection) Signal         | page 6-13  |
| /COIN (Positioning Completion) Signal               | page 6-15  |
| /NEAR (Near) Signal                                 | page 6-16  |
| Speed Limit during Torque Control                   | page 6-17  |
| /VLT (Speed Limit Detection) Signal                 | page 6-17  |
| Selecting Torque Limits                             | page 6-24  |
| Vibration Detection Level Initialization            | page 6-39  |
| Alarm Reset                                         | page 10-38 |
| Replacing the Battery                               | page 10-3  |
| Setting the Position Deviation Overflow Alarm Level | page 8-8   |

#### • Functions to Achieve Optimum Motions

| Function                            | Reference |
|-------------------------------------|-----------|
| Tuning-less Function                | page 8-12 |
| Autotuning without a Host Reference | page 8-24 |
| Autotuning with a Host Reference    | page 8-35 |
| Custom Tuning                       | page 8-42 |
| Anti-Resonance Control Adjustment   | page 8-50 |
| Vibration Suppression               | page 8-55 |
| Gain Selection                      | page 8-66 |
| Friction Compensation               | page 8-70 |
| Gravity Compensation                | page 8-72 |
| Backlash Compensation               | page 8-75 |
| Model Following Control             | page 8-88 |
| Compatible Adjustment Functions     | page 8-91 |
| Mechanical Analysis                 | page 8-95 |
| Easy FFT                            | page 8-97 |

#### • Functions for Trial Operation during Setup

| Function                                                 | Reference |
|----------------------------------------------------------|-----------|
| Software Reset                                           | page 6-36 |
| Trial Operation for the Servomotor without a Load        | page 7-7  |
| Program Jogging                                          | page 7-14 |
| Origin Search                                            | page 7-19 |
| Test without a Motor                                     | page 7-21 |
| Monitoring Machine Operation Status and Signal Waveforms | page 9-7  |

#### • Functions for Inspection and Maintenance

| Function                                 | Reference  |
|------------------------------------------|------------|
| Write Prohibition Setting for Parameters | page 5-6   |
| Initializing Parameter Settings          | page 5-9   |
| Automatic Detection of Connected Motor   | page 5-15  |
| Monitoring Product Information           | page 9-2   |
| Monitoring Product Life                  | page 9-2   |
| Alarm History Display                    | page 10-39 |
| Alarm Tracing                            | page 9-17  |

# Selecting a SERVOPACK

This chapter provides information required to select SERVOPACKs, such as specifications, block diagrams, dimensional drawings, and connection examples.

| 2.1 | Rating         | gs and Specifications                                                 |
|-----|----------------|-----------------------------------------------------------------------|
|     | 2.1.1<br>2.1.2 | Ratings                                                               |
|     | 2.1.3          | Characteristics                                                       |
| 2.2 | Block          | Diagrams 2-8                                                          |
|     | 2.2.1<br>2.2.2 | SGD7W-1R6A and -2R8A                                                  |
| 2.3 | Extern         | nal Dimensions2-10                                                    |
|     | 2.3.1          | Front Cover Dimensions and Connector<br>Specifications                |
|     | 2.3.2          | SERVOPACK External Dimensions                                         |
| 2.4 | Examples of    | of Standard Connections between SERVOPACKs and Peripheral Devices2-13 |

2.1.1 Ratings

## 2.1 Ratings and Specifications

This section gives the ratings and specifications of SERVOPACKs.

#### 2.1.1 Ratings

#### Three-Phase, 200 VAC

| Model SGD7W-                                    |                                                         |                       | 1R6A       | 2R8A         | 5R5A         | 7R6A       |
|-------------------------------------------------|---------------------------------------------------------|-----------------------|------------|--------------|--------------|------------|
| Maximum Applicable Motor Capacity per Axis [kW] |                                                         |                       | 0.2        | 0.4          | 0.75         | 1.0        |
| Continuous Ou                                   | tput Current per Axis [A                                | (rms]                 | 1.6        | 2.8          | 5.5          | 7.6        |
| Instantaneous<br>[Arms]                         | Instantaneous Maximum Output Current per Axis<br>[Arms] |                       | 5.9        | 9.3          | 16.9         | 17.0       |
| Main Circuit                                    | Power Supply                                            |                       | 200 VAC to | 240 VAC, -15 | % to +10%, 5 | 0 Hz/60 Hz |
| Main Circuit                                    | Input Current [Arms]*                                   | 1                     | 2.5        | 4.7          | 7.8          | 11         |
| Control                                         | Power Supply                                            |                       | 200 VAC to | 240 VAC, -15 | % to +10%, 5 | 0 Hz/60 Hz |
| Control                                         | Input Current [Arms]*                                   | 0.25                  | 0.25       | 0.25         | 0.25         |            |
| Power Supply                                    | Capacity [kVA]*                                         |                       | 1.0        | 1.9          | 3.2          | 4.5        |
|                                                 | Main Circuit Power Loss [W]                             |                       | 24.0       | 43.3         | 78.9         | 94.2       |
|                                                 | Control Circuit Power Loss [W]                          |                       | 17         | 17           | 17           | 17         |
| Power Loss*                                     | Built-in Regenerative Resistor<br>Power Loss [W]        |                       | 8          | 8            | 16           | 16         |
|                                                 | Total Power Loss [W]                                    |                       | 49.0       | 68.3         | 111.9        | 127.2      |
|                                                 | Built-In Regenera-<br>tive Resistor                     | Resistance $[\Omega]$ | 40         | 40           | 12           | 12         |
| Regenerative<br>Resistor                        |                                                         | Capacity<br>[W]       | 40         | 40           | 60           | 60         |
|                                                 | Minimum Allowable External Resistance [ $\Omega$ ]      |                       | 40         | 40           | 12           | 12         |
| Overvoltage Category                            |                                                         |                       |            | I            |              |            |

\* This is the net value at the rated load.

#### Single-Phase, 200 VAC

|                           | Model SGD7W-                                     | 1R6A                                          | 2R8A             | 5R5A <sup>*1</sup> |  |
|---------------------------|--------------------------------------------------|-----------------------------------------------|------------------|--------------------|--|
| Maximum Appl              | icable Motor Capacity per Axis [kW]              | 0.2                                           | 0.4              | 0.75               |  |
| Continuous Ou             | tput Current per Axis [Arms]                     | 1.6                                           | 2.8              | 5.5                |  |
| Instantaneous I<br>[Arms] | Maximum Output Current per Axis                  | 5.9                                           | 9.3              | 16.9               |  |
| Main Cinevit              | Power Supply                                     | 200 VAC to 240                                | VAC, -15% to +10 | %, 50 Hz/60 Hz     |  |
| Main Circuit              | Input Current [Arms] <sup>*2</sup>               | 5.5                                           | 11               | 12                 |  |
| Construct                 | Power Supply                                     | 200 VAC to 240 VAC, -15% to +10%, 50 Hz/60 Hz |                  |                    |  |
| Control                   | Input Current [Arms]*2                           | 0.25                                          | 0.25             | 0.25               |  |
| Power Supply (            | Capacity [kVA] <sup>*2</sup>                     | 1.3                                           | 2.4              | 2.7                |  |
|                           | Main Circuit Power Loss [W]                      | 24.1                                          | 43.6             | 54.1               |  |
|                           | Control Circuit Power Loss [W]                   | 17                                            | 17               | 17                 |  |
| Power Loss <sup>*2</sup>  | Built-in Regenerative Resistor<br>Power Loss [W] | 8                                             | 8                | 16                 |  |
|                           | Total Power Loss [W]                             | 49.1                                          | 68.6             | 87.1               |  |

Continued on next page.

2.1.1 Ratings

Continued from previous page.

|                          |                                                  |                       |      | 0011111000111 | eni previede pagei |
|--------------------------|--------------------------------------------------|-----------------------|------|---------------|--------------------|
| Model SGD7W-             |                                                  |                       | 1R6A | 2R8A          | 5R5A <sup>*1</sup> |
| Regenerative<br>Resistor | Built-In Regenera-                               | Resistance $[\Omega]$ | 40   | 40            | 12                 |
|                          | tive Resistor                                    | Capacity<br>[W]       | 40   | 40            | 60                 |
|                          | Minimum Allowable External Resistance $[\Omega]$ |                       | 40   | 40            | 12                 |
| Overvoltage Category     |                                                  |                       | III  |               |                    |

\*1. If you use the SGD7W-5R5A with a single-phase 200-VAC power supply input, derate the load ratio to 65%. An example is given below. If the load ratio of the first axis is 90%, use a load ratio of 40% for the second axis so that average load ratio for both axes is 65%. ((90% + 40%)/2 = 65%)

\*2. This is the net value at the rated load. However, a load ratio of 65% was used for the SGD7W-5R5A.

#### 270 VDC

|                         | Model SGD7W-                         | 1R6A                             | 2R8A | 5R5A | 7R6A |  |
|-------------------------|--------------------------------------|----------------------------------|------|------|------|--|
| Maximum App             | licable Motor Capacity per Axis [kW] | 0.2 0.4 0.75                     |      | 0.75 | 1.0  |  |
| Continuous Ou           | Itput Current per Axis [Arms]        | 1.6                              | 2.8  | 5.5  | 7.6  |  |
| Instantaneous<br>[Arms] | Maximum Output Current per Axis      | 5.9                              | 9.3  | 16.9 | 17.0 |  |
| Main Circuit            | Power Supply                         | 270 VDC to 324 VDC, -15% to +10% |      |      |      |  |
| Main Circuit            | Input Current [Arms]*                | 3.0                              | 5.8  | 9.7  | 14   |  |
| Control                 | Power Supply                         | 270 VDC to 324 VDC, -15% to +10% |      |      |      |  |
| Control                 | Input Current [Arms]*                | 0.25                             | 0.25 | 0.25 | 0.25 |  |
| Power Supply            | Capacity [kVA]*                      | 1.2                              | 2    | 3.2  | 4.6  |  |
|                         | Main Circuit Power Loss [W]          | 18.7                             | 33.3 | 58.4 | 73.7 |  |
| Power Loss*             | Control Circuit Power Loss [W]       | 17                               | 17   | 17   | 17   |  |
|                         | Total Power Loss [W]                 | 35.7                             | 50.3 | 75.4 | 90.7 |  |
| Overvoltage Ca          | ategory                              |                                  | l    |      | ·    |  |

\* This is the net value at the rated load.

2.1.2 SERVOPACK Overload Protection Characteristics

#### 2.1.2 SERVOPACK Overload Protection Characteristics

The overload detection level is set for hot start conditions with a SERVOPACK surrounding air temperature of 55°C.

An overload alarm (A.710 or A.720) will occur if overload operation that exceeds the overload protection characteristics shown in the following diagram (i.e., operation on the right side of the applicable line) is performed.

The actual overload detection level will be the detection level of the connected SERVOPACK or Servomotor that has the lower overload protection characteristics.

In most cases, that will be the overload protection characteristics of the Servomotor.

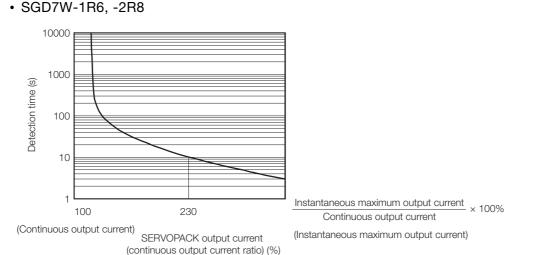

Note: The above overload protection characteristics do not mean that you can perform continuous duty operation with an output of 100% or higher.

For a Yaskawa-specified combination of SERVOPACK and Servomotor, maintain the effective torque within the continuous duty zone of the torque-motor speed characteristic of the Servomotor.

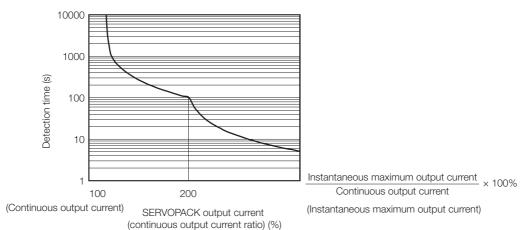

• SGD7W-5R5, -7R6

Note: The above overload protection characteristics do not mean that you can perform continuous duty operation with an output of 100% or higher.

For a Yaskawa-specified combination of SERVOPACK and Servomotor, maintain the effective torque within the continuous duty zone of the torque-motor speed characteristic of the Servomotor.

2.1.3 Specifications

## 2.1.3 Specifications

| Item               |                                               | Specification                                                                                                    |  |  |
|--------------------|-----------------------------------------------|----------------------------------------------------------------------------------------------------|--|--|
| Control Meth       | nod                                           | IGBT-based PWM control, sine wave current drive                                                                                                    |  |  |
| Feedback           | With Rotary<br>Servomotor                     | Serial encoder: 17 bits (absolute encoder)<br>20 bits or 24 bits (incremental encoder/absolute<br>encoder)<br>22 bits (absolute encoder)                                                                                                    |  |  |
|                    | With Linear<br>Servomotor                     | <ul> <li>Absolute linear encoder (The signal resolution depends on the absolute linear encoder.)</li> <li>Incremental linear encoder (The signal resolution depends on the incremental linear encoder or Serial Converter Unit.)</li> </ul> |  |  |
|                    | Surrounding Air Tem-<br>perature              | -5°C to 55°C<br>(With derating, usage is possible between 55°C and 60°C.)<br>Refer to the following section for derating specifications.<br>3.6 Derating Specifications on page 3-7                                                         |  |  |
|                    | Storage Temperature                           | -20°C to 85°C                                                                                                    |  |  |
| Environ-<br>mental | Surrounding Air<br>Humidity                   | 95% relative humidity max. (with no freezing or condensation)                                                                                                    |  |  |
|                    | Storage Humidity                              | 95% relative humidity max. (with no freezing or condensation)                                                                                                    |  |  |
|                    | Vibration Resistance                          | 4.9 m/s <sup>2</sup>                                                                                                    |  |  |
|                    | Shock Resistance                              | 19.6 m/s <sup>2</sup>                                                                                                    |  |  |
|                    | Degree of Protection                          | IP20                                                                                                    |  |  |
| Conditions         | Pollution Degree                              | <ul> <li>2</li> <li>Must be no corrosive or flammable gases.</li> <li>Must be no exposure to water, oil, or chemicals.</li> <li>Must be no dust, salts, or iron dust.</li> </ul>                                                            |  |  |
|                    | Altitude                                      | 1,000 m max. (With derating, usage is possible between 1,000 m and 2,000 m.)<br>Refer to the following section for derating specifications.<br>3.6 Derating Specifications on page 3-7                                                      |  |  |
|                    | Others                                        | Do not use the SERVOPACK in the following locations: Locations sub-<br>ject to static electricity, noise, strong electromagnetic/magnetic fields,<br>or radioactivity                                                                       |  |  |
| Compliant S        | tandards                                      | Refer to the following section for details.                                                                                                    |  |  |
| Mounting           |                                               | Base-mounted or rack-mounted                                                                                                    |  |  |
|                    | Speed Control Range                           | 1:5000 (At the rated torque, the lower limit of the speed control range must not cause the Servomotor to stop.)                                                                                                    |  |  |
|                    |                                               | $\pm 0.01\%$ of rated speed max. (for a load fluctuation of 0% to 100%)                                                                                                    |  |  |
|                    | Coefficient of Speed                          | 0% of rated speed max. (for a voltage fluctuation of $\pm 10\%$ )                                                                                                    |  |  |
| Perfor-<br>mance   | Fluctuation*                                  | $\pm$ 0.1% of rated speed max. (for a temperature fluctuation of 25°C $\pm$ 25°C)                                                                                                    |  |  |
|                    | Torque Control Preci-<br>sion (Repeatability) | ±1%                                                                                                    |  |  |
|                    | Soft Start Time<br>Setting                    | 0 s to 10 s (Can be set separately for acceleration and deceleration.)                                                                                                    |  |  |

Continued on next page.

2.1.3 Specifications

Continued from previous page.

|                     | Item                                |                                                    | Specification                                                                                                    |
|---------------------|-------------------------------------|----------------------------------------------------|----------------------------------------------------------------------------------------------------|
|                     | Overheat P<br>Input                 | rotection                                          | Number of input points: 2<br>Input voltage range: 0 V to +5 V                                                                                                    |
|                     | Sequence<br>Input Sig-<br>nals      |                                                    | Allowable voltage range: 24 VDC ±20%<br>Number of input points: 12<br>(Input method: Sink inputs or source inputs)                                                                                                    |
|                     |                                     | Input<br>Signals<br>That Can<br>Be Allo-<br>cated  | <ul> <li>Input Signals</li> <li>P-OT (Forward Drive Prohibit) and N-OT (Reverse Drive Prohibit) signals</li> <li>/P-CL (Forward External Torque Limit) and /N-CL (Reverse External Torque Limit) signals</li> <li>/DEC (Origin Return Deceleration Switch) signal</li> <li>/EXT1 to /EXT3 (External Latch Input 1 to 3) signals</li> <li>FSTP (Forced Stop Input) signal</li> <li>A signal can be allocated and the positive and negative logic can be changed.</li> </ul>          |
| I/O Signals         |                                     | Fixed<br>Output                                    | Allowable voltage range: 5 VDC to 30 VDC<br>Number of output points: 2<br>(A photocoupler output (isolated) is used.)                                                                                                    |
|                     |                                     |                                                    | Output signal: ALM (Servo Alarm) signal                                                                                                    |
|                     | Sequence<br>Output<br>Signals       |                                                    | Allowable voltage range: 5 VDC to 30 VDC<br>Number of output points: 5<br>(A photocoupler output (isolated) is used.)                                                                                                    |
|                     |                                     | Output<br>Signals<br>That Can<br>Be Allo-<br>cated | Output Signals<br>• /COIN (Positioning Completion) signal<br>• /V-CMP (Speed Coincidence Detection) signal<br>• /TGON (Rotation Detection) signal<br>• /S-RDY (Servo Ready) signal<br>• /CLT (Torque Limit Detection) signal<br>• /VLT (Speed Limit Detection) signal<br>• /VLT (Speed Limit Detection) signal<br>• /WARN (Warning) signal<br>• /WARN (Warning) signal<br>• /NEAR (Near) signal<br>A signal can be allocated and the positive and negative logic can be<br>changed. |
|                     |                                     | Inter-<br>faces                                    | Digital Operator (JUSP-OP05A-1-E) and personal computer (with Sig-<br>maWin+)                                                                                                    |
|                     | RS-422A<br>Communi-<br>cations      | 1:N<br>Commu-<br>nications                         | Up to N = 15 stations possible for RS-422A port                                                                                                    |
| Communi-<br>cations | (CN3)                               | Axis<br>Address<br>Settings                        | 03h to EFh (maximum number of slaves: 62)<br>The rotary switches (S1 and S2) are used to set the station address.                                                                                                    |
|                     |                                     | Interface                                          | Personal computer (with SigmaWin+)                                                                                                    |
|                     | USB<br>Communi-<br>cations<br>(CN7) | Commu-<br>nica-<br>tions<br>Standard               | Conforms to USB2.0 standard (12 Mbps).                                                                                                    |
| Displays/Indicators |                                     |                                                    | CHARGE, PWR, CN, L1, and L2 indicators, and two, one-digit seven-<br>segment displays                                                                                                    |

Continued on next page.

2.1.3 Specifications

Continued from previous page.

|                            | Item                              | Specification                                                                                                    |  |  |
|----------------------------|-----------------------------------|----------------------------------------------------------------------------------------------------|--|--|
|                            | Communications Pro-<br>tocol      | MECHATROLINK-III                                                                                                    |  |  |
|                            | Station Address<br>Settings       | 03h to EFh (maximum number of slaves: 62)<br>The rotary switches (S1 and S2) are used to set the station address.                                                                                              |  |  |
| MECHATR<br>OLINK-III       | Extended Address<br>Setting       | Axis A: 00h, Axis B: 01h                                                                                                    |  |  |
| Communi-<br>cations        | Transmission Speed                | 100 Mbps                                                                                                    |  |  |
| Callonic                   | Transmission Cycle                | 250 μs, 500 μs, 750 μs,<br>1.0 ms to 4.0 ms (multiples of 0.5 ms)                                                                                                    |  |  |
|                            | Number of Transmis-<br>sion Bytes | 32 or 48 bytes/station<br>A DIP switch (S3) is used to select the transmission speed.                                                                                                    |  |  |
|                            | Performance                       | Position, speed, or torque control with MECHATROLINK-III communi-<br>cations                                                                                                    |  |  |
| Reference<br>Method        | Reference Input                   | MECHATROLINK-III commands (sequence, motion, data setting, data access, monitoring, adjustment, etc.)                                                                                                    |  |  |
|                            | Profile                           | MECHATROLINK-III standard servo profile                                                                                                    |  |  |
| MECHATRO                   | LINK-III Communica-               | Rotary switch (S1 and S2) positions: 16                                                                                                    |  |  |
| tions Setting              | g Switches                        | Number of DIP switch (S3) pins: 4                                                                                                    |  |  |
| Analog Monitor (CN5)       |                                   | Number of points: 2<br>Output voltage range: ±10 VDC (effective linearity range: ±8 V)<br>Resolution: 16 bits<br>Accuracy: ±20 mV (Typ)<br>Maximum output current: ±10 mA<br>Settling time (±1%): 1.2 ms (Typ) |  |  |
| Dynamic Brake (DB)         |                                   | Activated when a servo alarm or overtravel (OT) occurs, or when the power supply to the main circuit or servo is OFF.                                                                                          |  |  |
| Regenerative Processing    |                                   | Built-in                                                                                                    |  |  |
| Overtravel (OT) Prevention |                                   | Stopping with dynamic brake, deceleration to a stop, or coasting to a stop for the P-OT (Forward Drive Prohibit) or N-OT (Reverse Drive Prohibit) signal                                                       |  |  |
| Protective Functions       |                                   | Overcurrent, overvoltage, low voltage, overload, regeneration error, etc.                                                                                                    |  |  |
| Utility Funct              | ions                              | Gain adjustment, alarm history, jogging, origin search, etc.                                                                                                    |  |  |
| Applicable (               | Option Modules                    | None                                                                                                    |  |  |
| The coefficie              | nt of speed fluctuation for lo    | pad fluctuation is defined as follows:                                                                                                    |  |  |

\* The coefficient of speed fluctuation for load fluctuation is defined as follows:

Coefficient of speed fluctuation =  $\frac{\text{No-load motor speed} - \text{Total-load motor speed}}{\text{Rated motor speed}} \times 100\%$ 

Selecting a SERVOPACK

2.2.1 SGD7W-1R6A and -2R8A

2.2 Block Diagrams

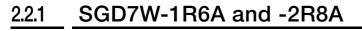

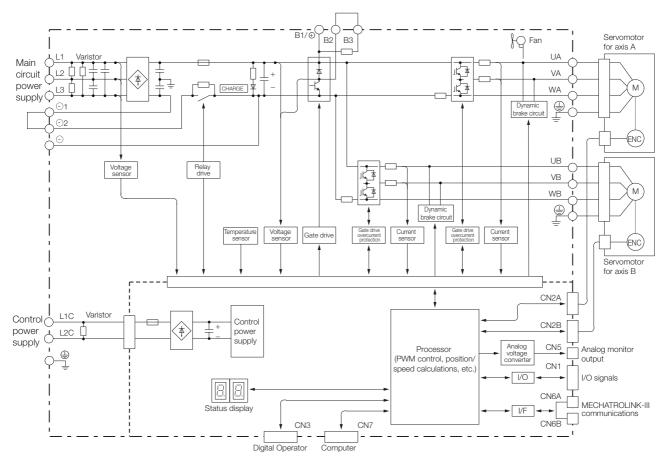

2.2.2 SGD7W-5R5A and -7R6A

#### 2.2.2 SGD7W-5R5A and -7R6A

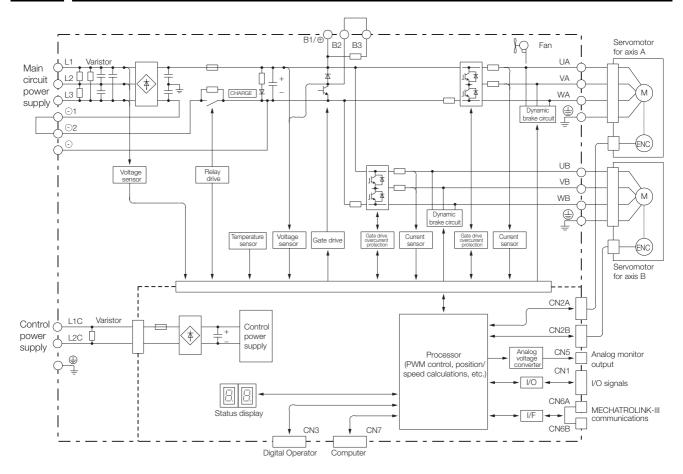

2.3.1 Front Cover Dimensions and Connector Specifications

## 2.3 External Dimensions

#### 2.3.1 Front Cover Dimensions and Connector Specifications

The front cover dimensions and panel connector section are the same for all models. Refer to the following figures and table.

• Front Cover Dimensions

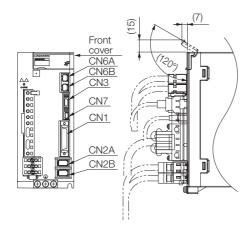

#### Connector Specifications

| Connector No. | Model                  | Number of Pins | Manufacturer                  |
|---------------|------------------------|----------------|-------------------------------|
| CN1           | 10236-59A3MB           | 36             | 3M Japan Limited              |
| CN2A, CN2B    | 3E106-2230KV           | 6              | 3M Japan Limited              |
| CN3           | HDR-EC14LFDTN-SLD-PLUS | 14             | Honda Tsushin Kogyo Co., Ltd. |
| CN6A, CN6B    | 1981386-1              | 8              | Tyco Electronics Japan G.K.   |
| CN7           | 2172034-1              | 5              | Tyco Electronics Japan G.K.   |

Note: The above connectors or their equivalents are used for the SERVOPACKs.

#### 2.3.2 SERVOPACK External Dimensions

#### **Base-mounted SERVOPACKs**

Three-phase, 200 VAC: SGD7W-1R6A and -2R8A

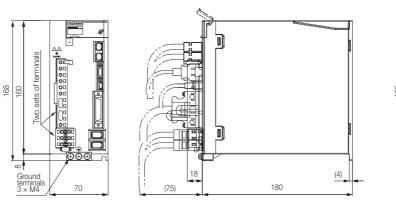

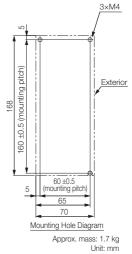

• Three-phase, 200 VAC: SGD7W-5R5A and -7R6A

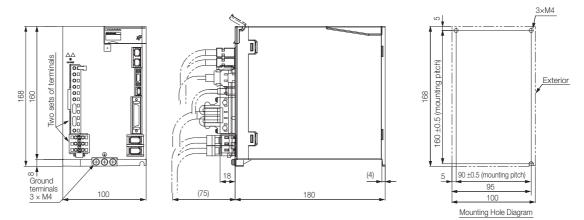

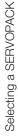

Approx. mass: 2.4 kg Unit: mm

2.3.2 SERVOPACK External Dimensions

#### **Rack-mounted SERVOPACKs**

Hardware Option Code: 001

Three-phase, 200 VAC: SGD7W-1R6A and -2R8A

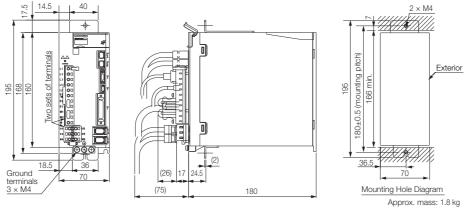

Approx. mass: 1.8 kg Unit: mm

• Three-phase, 200 VAC: SGD7W-5R5A and -7R6A

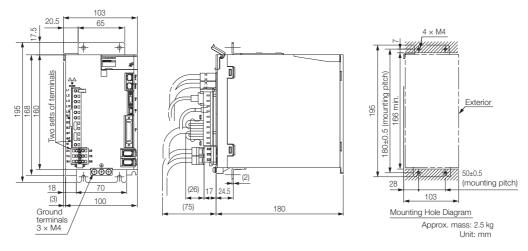

## 2.4 Examples of Standard Connections between SERVOPACKs and Peripheral Devices

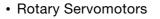

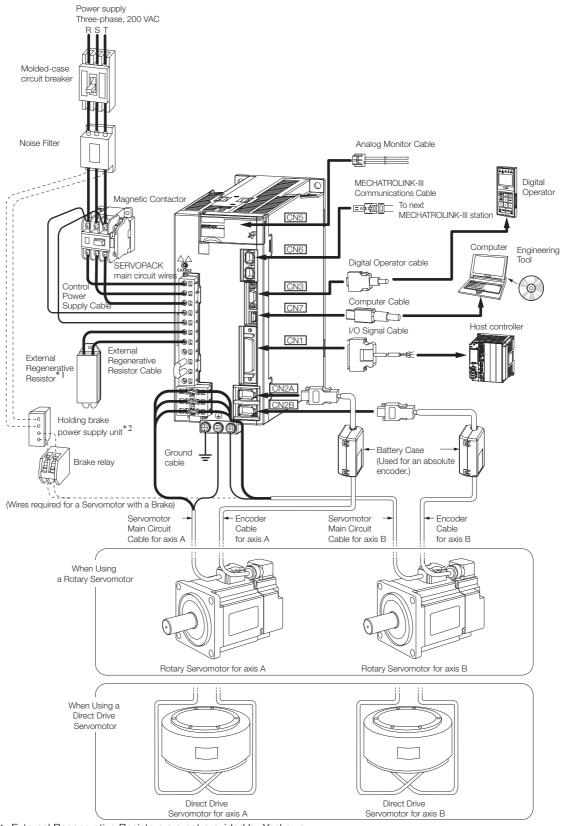

- \*1. External Regenerative Resistors are not provided by Yaskawa.
- \*2. The power supply for the holding brake is not provided by Yaskawa. Select a power supply based on the holding brake specifications.

If you use a 24-V brake, install a separate power supply for the 24-VDC power supply from other power supplies, such as the one for the I/O signals of the CN1 connector. If the power supply is shared, the I/O signals may malfunction.

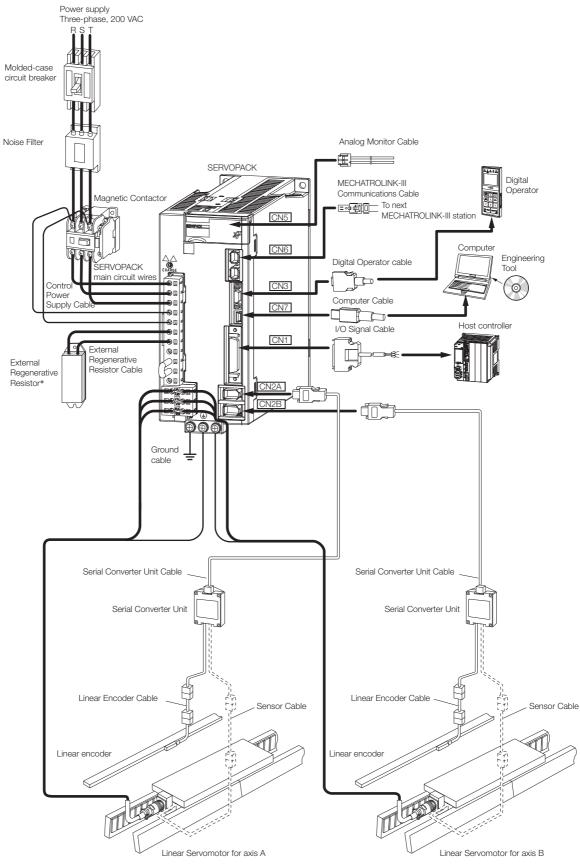

Linear Servomotors

\* External Regenerative Resistors are not provided by Yaskawa.

# SERVOPACK Installation

This chapter provides information on installing SERVO-PACKs in the required locations.

| 3.1 | Insta          | llation Precautions                                                                                        |
|-----|----------------|----------------------------------------------------------------------------------------------------|
| 3.2 | Mour           | nting Types and Orientation                                                                                |
| 3.3 | Mour           | nting Hole Dimensions                                                                                      |
| 3.4 | Mour           | nting Interval                                                                                             |
|     | 3.4.1<br>3.4.2 | Installing One SERVOPACK in a Control Panel3-5<br>Installing More Than One SERVOPACK<br>in a Control Panel |
| 3.5 | Moni           | toring the Installation Environment 3-6                                                                    |
| 3.6 | Derat          | ting Specifications                                                                                        |
| 3.7 | EMC            | Installation Conditions3-8                                                                                 |

## 3.1 Installation Precautions

Refer to the following section for the ambient installation conditions. (2) 2.1.3 Specifications on page 2-5

#### Installation Near Sources of Heat

Implement measures to prevent temperature increases caused by radiant or convection heat from heat sources so that the ambient temperature of the SERVOPACK meets the ambient conditions.

#### Installation Near Sources of Vibration

Install a vibration absorber on the mounting surface of the SERVOPACK so that the SERVO-PACK will not be subjected to vibration.

#### Other Precautions

Do not install the SERVOPACK in a location subject to high temperatures, high humidity, water drops, cutting oil, excessive dust, excessive dirt, excessive iron powder, corrosive gasses, or radioactivity.

## 3.2 Mounting Types and Orientation

The SERVOPACKs come in the following mounting types: base-mounted and rack-mounted types. Regardless of the mounting type, mount the SERVOPACK vertically, as shown in the following figures.

Also, mount the SERVOPACK so that the front panel is facing toward the operator.

Note: Prepare three or four mounting holes for the SERVOPACK and mount it securely in the mounting holes. (The number of mounting holes depends on the capacity of the SERVOPACK.)

Base-mounted SERVOPACK

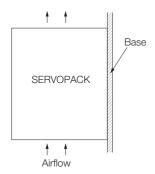

Rack-mounted SERVOPACK

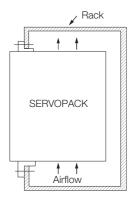

## 3.3 Mounting Hole Dimensions

Use mounting holes to securely mount the SERVOPACK to the mounting surface.

Note: To mount the SERVOPACK, you will need to prepare a screwdriver that is longer than the depth of the SERVOPACK.

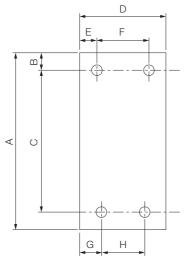

| SERVOPACK Model |            | Dimensions (mm) |   |         |     |   |        |    | Screw | Number |              |
|-----------------|------------|-----------------|---|---------|-----|---|--------|----|-------|--------|--------------|
|                 |            | А               | В | С       | D   | Е | F      | G  | Н     | Size   | of<br>Screws |
| SGD7W-          | 1R6A, 2R8A | 168             | 5 | 160±0.5 | 70  | 5 | 60±0.5 | 65 | -     | M4     | 3            |
|                 | 5R5A, 7R6A | 168             | 5 | 160±0.5 | 100 | 5 | 90±0.5 | 95 | -     | M4     | 3            |

3.4.1 Installing One SERVOPACK in a Control Panel

## 3.4 Mounting Interval

### 3.4.1 Installing One SERVOPACK in a Control Panel

Provide the following spaces around the SERVOPACK.

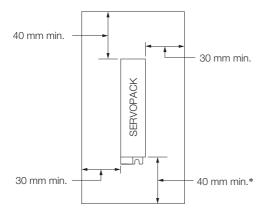

\* For this dimension, ignore items protruding from the main body of the SERVOPACK.

# 3.4.2 Installing More Than One SERVOPACK in a Control Panel

When multiple SERVOPACKs are installed close together in an enclosed space, natural convection may provide insufficient air circulation to distribute heat uniformly through the space, resulting in the air surrounding the SERVOPACKs to locally exceed the surrounding air temperature range. In this case, you must take measures to disperse the localized hot spots, such as by using fans. When using fans, install them as shown below.

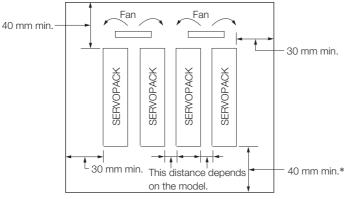

\* For this dimension, ignore items protruding from the main body of the SERVOPACK.

The space required on the right side of a SERVOPACK (when looking at the SERVOPACK from the front) depends on the SERVOPACK models. Refer to the following table.

| SERVOPACK Model              | Space on   | Cooling Fan Installation Conditions |  |  |
|------------------------------|------------|-------------------------------------|--|--|
| SERVOFACK Model              | Right Side | 10 mm above SERVOPACK's Top Surface |  |  |
| SGD7W-1R6A, 2R8A, 5R5A, 7R6A | 5 mm min.  | Air speed: 0.5 m/s min.             |  |  |

## 3.5 Monitoring the Installation Environment

You can use the SERVOPACK Installation Environment Monitor parameter to check the operating conditions of the SERVOPACK in the installation environment.

You can check the SERVOPACK installation environment monitor with either of the following methods.

- Using the SigmaWin+: Life Monitor Installation Environment Monitor SERVOPACK
- Digital Operator: Un025 (Installation Environment Monitor [%])

Implement one or more of the following actions if the monitor value exceeds 100%.

- Lower the surrounding temperature.
- Decrease the load.

Information The value of the SERVOPACK Installation Environment Monitor parameter will increase by about 10% for each 10°C increase in the ambient temperature.

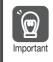

Always observe the surrounding air temperature given in the SERVOPACK environment conditions. Even if the monitor value is 100% or lower, you cannot use a SERVOPACK in a location that exceeds the specified surrounding air temperature.

## 3.6 Derating Specifications

If you use the SERVOPACK at a surrounding air temperature of 55°C to 60°C or at an altitude of 1,000 m to 2,000 m, you must apply the derating rates given in the following graphs.

• SGD7W-1R6A, -2R8A, -5R5A, and -7R6A

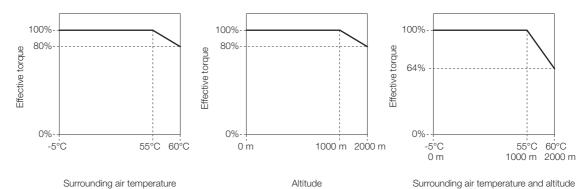

## 3.7 EMC Installation Conditions

This section gives the recommended installation conditions that were used for EMC certification testing.

The EMC installation conditions that are given here are the conditions that were used to pass testing criteria at Yaskawa. The EMC level may change under other conditions, such as the actual installation structure and wiring conditions. These Yaskawa products are designed to be built into equipment. Therefore, you must implement EMC measures and confirm compliance for the final equipment.

The compliant standards are EN 55011 group 1 class A, EN 61000-6-2, EN 61000-6-4, and EN 61800-3 (category C2, second environment).

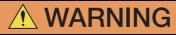

• In a domestic environment, this product may cause radio interference in which case supplementary mitigation measures may be required.

## 

• This equipment is not intended for use in residential environments and may not provide adequate protection to radio reception in such environments.

#### • Three-Phase, 200 VAC

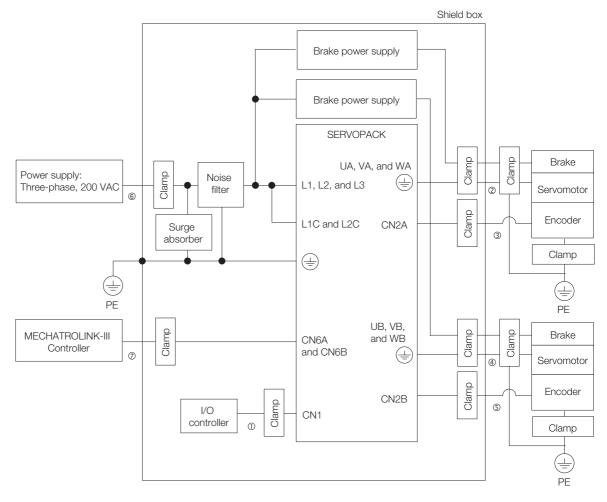

| Symbol | Cable Name                            | Specification  |
|--------|---------------------------------------|----------------|
| 0      | I/O Signal Cable                      | Shielded cable |
| 0      | Motor Main Circuit Cable for axis A   | Shielded cable |
| 3      | Encoder Cable for axis A              | Shielded cable |
| 4      | Motor Main Circuit Cable for axis B   | Shielded cable |
| (5)    | Encoder Cable for axis B              | Shielded cable |
| 6      | Main Circuit Power Cable              | Shielded cable |
| Ø      | MECHATROLINK-III Communications Cable | Shielded cable |

#### • Single-Phase, 200 VAC

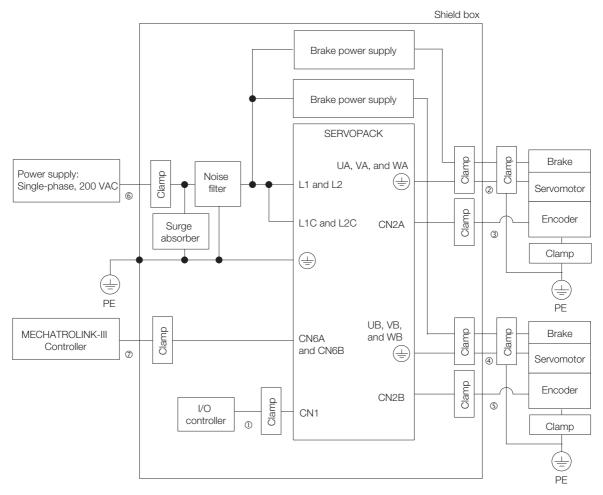

| Symbol | Cable Name                            | Specification  |
|--------|---------------------------------------|----------------|
| 0      | I/O Signal Cable                      | Shielded cable |
| 2      | Motor Main Circuit Cable for axis A   | Shielded cable |
| 3      | Encoder Cable for axis A              | Shielded cable |
| 4      | Motor Main Circuit Cable for axis B   | Shielded cable |
| 5      | Encoder Cable for axis B              | Shielded cable |
| 6      | Main Circuit Power Cable              | Shielded cable |
| 0      | MECHATROLINK-III Communications Cable | Shielded cable |

## Wiring and Connecting SERVOPACKs

This chapter provides information on wiring and connecting SERVOPACKs to power supplies and peripheral devices.

| 4.1 | Wiring                                             | g and Connecting SERVOPACKs 4-3                                                                                                    |
|-----|----------------------------------------------------|----------------------------------------------------------------------------------------------------|
|     | 4.1.1<br>4.1.2<br>4.1.3                            | General Precautions4-3Countermeasures against Noise4-5Grounding4-8                                                                                                    |
| 4.2 | Basic                                              | Wiring Diagrams                                                                                                    |
| 4.3 | Wiring                                             | the Power Supply to the SERVOPACK 4-10                                                                                                    |
|     | 4.3.1<br>4.3.2<br>4.3.3<br>4.3.4<br>4.3.5<br>4.3.6 | Terminal Symbols and Terminal Names4-10Wiring Procedure for Main Circuit Connector4-12Power ON Sequence4-13Power Supply Wiring Diagrams4-14Wiring Regenerative Resistors4-18Wiring Reactors for Harmonic Suppression4-19 |
| 4.4 | Wiring                                             | g Servomotors 4-20                                                                                                    |
|     | 4.4.1<br>4.4.2<br>4.4.3<br>4.4.4                   | Terminal Symbols and Terminal Names4-20Pin Arrangement of Encoder Connectors(CN2A and CN2B)Wiring the SERVOPACK to the EncoderWiring the SERVOPACK to the Holding Brake4-34                                              |

| 4.5 | I/O Si         | gnal Connections4-36                            |
|-----|----------------|-------------------------------------------------|
|     | 4.5.1          | I/O Signal Connector (CN1) Names and            |
|     |                | Functions                                       |
|     | 4.5.2          | I/O Signal Connector (CN1) Pin Arrangement 4-38 |
|     | 4.5.3          | I/O Signal Wiring Examples4-39                  |
|     | 4.5.4          | I/O Circuits                                    |
|     |                |                                                 |
| 4.6 | Connec         | cting MECHATROLINK Communications Cables 4-43   |
|     |                |                                                 |
| 4.7 | Conn           | ecting the Other Connectors4-44                 |
|     | 4.7.1<br>4 7 2 | Serial Communications Connector (CN3)4-44       |

4.1.1 General Precautions

# 4.1 Wiring and Connecting SERVOPACKs

### 4.1.1 General Precautions

## 🚹 DANGER

• Do not change any wiring while power is being supplied. There is a risk of electric shock or injury.

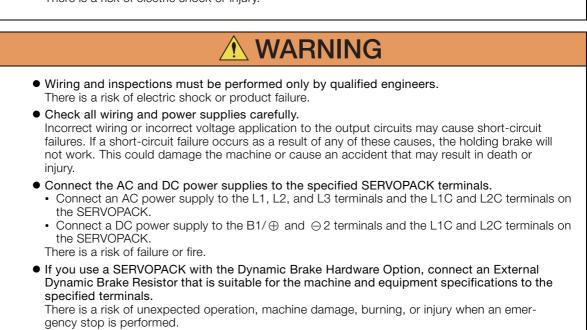

#### 4.1.1 General Precautions

| • Wait for at least six minutes after turning OFF the power supply (with a SERVOPACK for a 100-VAC power supply input, wait for at least nine minutes) and then make sure that the CHARGE indicator is not lit before starting wiring or inspection work. Do not touch the power supply terminals while the CHARGE lamp is lit because high voltage may still remain in the SERVOPACK even after turning OFF the power supply. There is a risk of electric shock.                                                                                                    |
|----------------------------------------------------------------------------------------------------|
| <ul> <li>Observe the precautions and instructions for wiring and trial operation precisely as<br/>described in this document.</li> <li>Failures caused by incorrect wiring or incorrect voltage application in the brake circuit may<br/>cause the SERVOPACK to fail, damage the equipment, or cause an accident resulting in death<br/>or injury.</li> </ul>                                                                                                    |
| <ul> <li>Check the wiring to be sure it has been performed correctly.</li> <li>Connectors and pin layouts are sometimes different for different models. Always confirm the pin layouts in technical documents for your model before operation.</li> <li>There is a risk of failure or malfunction.</li> </ul>                                                                                                    |
| <ul> <li>Connect wires to power supply terminals and motor connection terminals securely with the<br/>specified methods and tightening torque.</li> <li>Insufficient tightening may cause wires and terminal blocks to generate heat due to faulty con-<br/>tact, possibly resulting in fire.</li> </ul>                                                                                                    |
| <ul> <li>Use shielded twisted-pair cables or screened unshielded multi-twisted-pair cables for I/O<br/>Signal Cables and Encoder Cables.</li> </ul>                                                                                                    |
| <ul> <li>The maximum wiring length is 3 m for I/O Signal Cables, and 50 m for Encoder Cables or<br/>Servomotor Main Circuit Cables.</li> </ul>                                                                                                    |
| <ul> <li>Observe the following precautions when wiring the SERVOPACK's main circuit terminals.</li> <li>Turn ON the power supply to the SERVOPACK only after all wiring, including the main circuit terminals, has been completed.</li> <li>If a connector is used for the main circuit terminals, remove the main circuit connector from the SERVOPACK before you wire it.</li> <li>Insert only one wire per insertion hole in the main circuit terminals.</li> <li>When you insert a wire, make sure that the conductor wire (e.g., whiskers) does not come into contact with adjacent wires.</li> </ul> |
| <ul> <li>Install molded-case circuit breakers and other safety measures to provide protection<br/>against short circuits in external wiring.<br/>There is a risk of fire or failure.</li> </ul>                                                                                                    |
| NOTICE                                                                                                    |
| <ul> <li>Whenever possible, use the Cables specified by Yaskawa.<br/>If you use any other cables, confirm the rated current and application environment of your<br/>model and use the wiring materials specified by Yaskawa or equivalent materials.</li> <li>Securely tighten cable connector screws and lock mechanisms.</li> </ul>                                                                                                    |
| <ul> <li>Do not bundle power lines (e.g., the Main Circuit Cable) and low-current lines (e.g., the I/O</li> </ul>                                                                                                    |
| Signal Cables or Encoder Cables) together or run them through the same duct. If you do not place power lines and low-current lines in separate ducts, separate them by at least 30 cm. If the cables are too close to each other malfunctions may occur due to noise affecting the low-                                                                                                    |

If the cables are too close to each other, malfunctions may occur due to noise affecting the lowcurrent lines. • Install a battery at either the host controller or on the Encoder Cable.

• Install a battery at either the host controller or on the Encoder Cable. If you install batteries both at the host controller and on the Encoder Cable at the same time, you will create a loop circuit between the batteries, resulting in a risk of damage or burning.

• When connecting a battery, connect the polarity correctly. There is a risk of battery rupture or encoder failure.

#### 4.1.2 Countermeasures against Noise

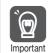

Use a molded-case circuit breaker or fuse to protect the main circuit. The SERVOPACK connects directly to a commercial power supply; it is not isolated through a transformer or other device. Always use a molded-case circuit breaker or fuse to protect the servo system from accidents involving different power system voltages or other accidents.

- Install an earth leakage breaker. The SERVOPACK does not have a built-in ground fault protective circuit. To configure a safer system, install a ground fault detector against overloads and short-circuiting, or install a ground fault detector combined with a molded-case circuit breaker.
- Do not turn the power supply ON and OFF more than necessary.
   Do not use the SERVORACK for applications that require the power supply of the power supply of the
  - Do not use the SERVOPACK for applications that require the power supply to turn ON and OFF frequently. Such applications will cause elements in the SERVOPACK to deteriorate.
  - After you have started actual operation, allow at least one hour between turning the power supply ON and OFF (as a guideline).

To ensure safe, stable application of the servo system, observe the following precautions when wiring.

• Use the cables specified by Yaskawa. Design and arrange the system so that each cable is as short as possible.

Refer to the following manual or catalog for information on the specified cables.

- $\square$  AC Servo Drives  $\Sigma$ -7 Series (Catalog No.: KAEP S800001 23)
- $~~~\square~~\Sigma$ -7-Series Peripheral Device Selection Manual (Manual No.: SIEP S800001 32)
- The signal cable conductors are as thin as 0.2 mm<sup>2</sup> or 0.3 mm<sup>2</sup>. Do not subject them to excessive bending stress or tension.

### 4.1.2 Countermeasures against Noise

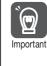

The SERVOPACK is designed as an industrial device. It therefore provides no measures to prevent radio interference. The SERVOPACK uses high-speed switching elements in the main circuit. Therefore peripheral devices may be affected by switching noise.

If the equipment is to be used near private houses or if radio interference is a problem, take countermeasures against noise.

The SERVOPACK uses microprocessors. Therefore, it may be affected by switching noise from peripheral devices.

To prevent the noise from the SERVOPACK or the peripheral devices from causing malfunctions of any devices, take the following countermeasures against noise as required.

- Install the input reference device and Noise Filter as close to the SERVOPACK as possible.
- Always install a Surge Absorber for relays, solenoids, and Magnetic Contactor coils.
- Do not place the following cables in the same duct or bundle them together. Also, separate the cables from each other by at least 30 cm.
  - Main Circuit Cables and I/O Signal Cables
  - •Main Circuit Cables and Encoder Cables
- Do not share the power supply with an electric welder or electrical discharge machine. If the SERVOPACK is placed near a high-frequency generator, install Noise Filters on the input side on the Main Circuit Power Supply Cable and Control Power Supply Cable even if the same power supply is not shared with the high-frequency generator. Refer to the following section for information on connecting Noise Filters.
   *Noise Filters* on page 4-6
- Implement suitable grounding measures. Refer to the following section for information on grounding measures.

Jacobia 4.1.3 Grounding on page 4-8

4.1.2 Countermeasures against Noise

### **Noise Filters**

You must attach Noise Filters in appropriate places to protect the SERVOPACK from the adverse effects of noise. The following is an example of wiring for countermeasures against noise.

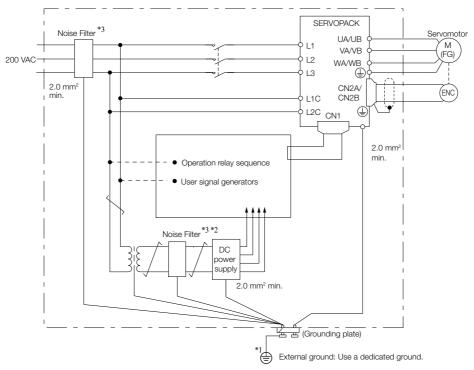

\*1. For the ground wire, use a wire with a thickness of at least 2.0 mm<sup>2</sup> (preferably, flat braided copper wire).

- \*2. Whenever possible, use twisted-pair wires to wire all connections marked with  $\underline{\frown}$ .
- \*3. Refer to the following section for precautions when using Noise Filters. *Noise Filter Wiring and Connection Precautions* on page 4-7

4.1.2 Countermeasures against Noise

### **Noise Filter Wiring and Connection Precautions**

Always observe the following precautions when wiring or connecting Noise Filters.

• Separate input lines from output lines. Do not place input lines and output lines in the same duct or bundle them together.

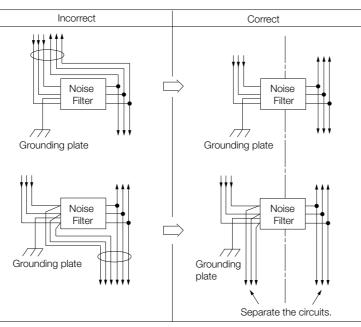

• Separate the Noise Filter ground wire from the output lines. Do not place the Noise Filter ground wire, output lines, and other signal lines in the same duct or bundle them together.

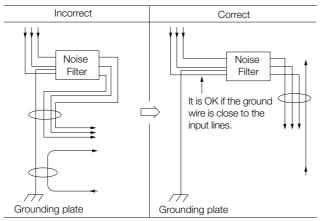

• Connect the Noise Filter ground wire directly to the grounding plate. Do not connect the Noise Filter ground wire to other ground wires.

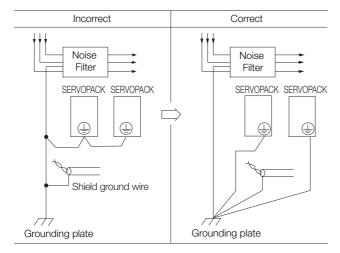

#### 4.1.3 Grounding

• If a Noise Filter is located inside a control panel, first connect the Noise Filter ground wire and the ground wires from other devices inside the control panel to the grounding plate for the control panel, then ground the plate.

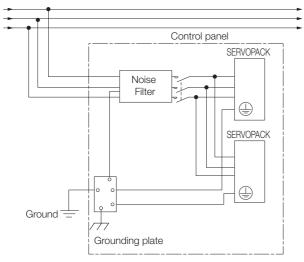

### 4.1.3 Grounding

Implement grounding measures as described in this section. Implementing suitable grounding measures will also help prevent malfunctions, which can be caused by noise.

Observe the following precautions when wiring the ground cable.

- Ground the SERVOPACK to a resistance of 100  $\boldsymbol{\Omega}$  or less.
- Be sure to ground at one point only.
- Ground the Servomotor directly if the Servomotor is insulated from the machine.

### Motor Frame Ground or Motor Ground

If you ground the Servomotor through the machine, a current resulting from switching noise can flow from the main circuit of the SERVOPACK through the stray capacitance of the Servomotor. To prevent this, always connect the FG terminal of the Servomotor Main Circuit Cable connected to the Servomotor to the ground terminal (a) on the SERVOPACK. Also be sure to ground the ground terminal (a). Always connect the shield wire of the Encoder Cable connected to the Servomotor to the connector case (shell).

Ground both the Moving Coil and Magnetic Way of a Linear Servomotor.

#### Noise on I/O Signal Cables

If noise enters the I/O Signal Cable, connect the shield of the I/O Signal Cable to the connector shell to ground it. If the Servomotor Main Circuit Cable is placed in a metal conduit, ground the conduit and its junction box. For all grounding, ground at one point only.

# 4.2 Basic Wiring Diagrams

This section provide the basic wiring diagrams. Refer to the reference sections given in the diagrams for details.

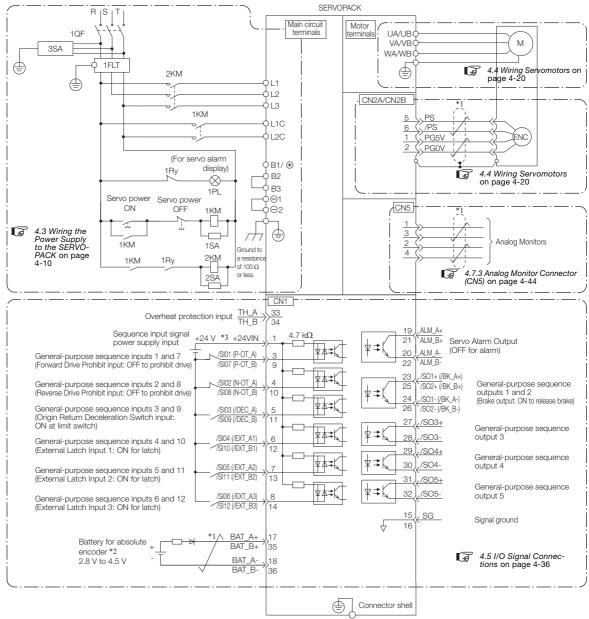

FG Connect shield to connector shell. Frame ground

\*1.  $\checkmark$  represents twisted-pair wires.

- \*2. Connect these when using an absolute encoder. If the Encoder Cable with a Battery Case is connected, do not connect a backup battery.
- \*3. The 24-VDC power supply is not provided by Yaskawa. Use a 24-VDC power supply with double insulation or reinforced insulation.

Note: 1. You can use parameter settings to change some of the I/O signal allocations. Refer to the following section for details.

6.1 I/O Signal Allocations on page 6-3

- If you use a 24-V brake, install a separate power supply for the 24-VDC power supply from other power supplies, such as the one for the I/O signals of the CN1 connector. If the power supply is shared, the I/O signals may malfunction.
- 3. Default settings are given in parentheses.

4.3.1 Terminal Symbols and Terminal Names

# 4.3 Wiring the Power Supply to the SERVOPACK

Refer to the following manual or catalog for information on cables and peripheral devices.  $\square$  AC Servo Drives  $\Sigma$ -7 Series (Catalog No.: KAEP S800001 23)

 $\hfill \Sigma$ -7-Series Peripheral Device Selection Manual (Manual No.: SIEP S800001 32)

### 4.3.1 Terminal Symbols and Terminal Names

Use the main circuit connector on the SERVOPACK to wire the main circuit power supply and control circuit power supply to the SERVOPACK.

#### 

• Wire all connections correctly according to the following table and specified reference information. There is a risk of SERVOPACK failure or fire if incorrect wiring is performed.

The SERVOPACKs have the following three types of main circuit power supply input specifications.

Information A single-phase AC power supply or a DC power supply can be connected to the control power supply terminals.

| Terminal<br>Symbols | Terminal Name                                                                | Specifications and Reference                                                                                                    |                                                                                                    |
|---------------------|------------------------------------------------------------------------------|----------------------------------------------------------------------------------------------------|----------------------------------------------------------------------------------------------------|
| L1, L2, L3          | Main circuit power<br>supply input terminals<br>for AC power supply<br>input | Three-phase, 200 VAC to 240 VAC, -15% to +10%, 50 Hz/60 Hz                                                                                                    |                                                                                                    |
|                     | Control power supply terminals                                               | AC power supply                                                                                                    | Single-phase, 200 VAC to 240 VAC, -15% to +10%, 50 Hz/60 Hz                                                  |
| L1C, L2C            |                                                                              | DC power<br>supply                                                                                                    | L1C: 270 VDC to 324 VDC, -15% to +10%, L2C: 0 VDC<br>or<br>L2C: 270 VDC to 324 VDC, -15% to +10%, L1C: 0 VDC |
|                     |                                                                              | aligned 4.3.5 Wiring Regenerative Resistors on page 4-18                                                                                                    |                                                                                                    |
| B1/⊕, B2, B3        | Regenerative Resistor terminals                                              | If the internal regenerative resistor is insufficient, remove the lead or<br>short bar between B2 and B3 and connect an External Regenerative<br>Resistor between B1/⊕ and B2.<br>The External Regenerative Resistor is not included. Purchase it sep<br>arately. |                                                                                                    |
|                     | DC Reactor terminals<br>for power supply har-<br>monic suppression           | 3 4.3.6 Wiring Reactors for Harmonic Suppression on page 4-19                                                                                                    |                                                                                                    |
| ⊖1, ⊖2              |                                                                              | These terminals are used to connect a DC Reactor for power supply harmonic suppression.                                                                                                    |                                                                                                    |
| $\ominus$           | -                                                                            | None. (Do not connect anything to this terminal.)                                                                                                    |                                                                                                    |

#### Three-Phase, 200-VAC Power Supply Input

4.3.1 Terminal Symbols and Terminal Names

| Terminal<br>Symbols | Terminal Name                                                                | Specifications and Reference                                                                                                    |                                                                                                    |
|---------------------|------------------------------------------------------------------------------|----------------------------------------------------------------------------------------------------|----------------------------------------------------------------------------------------------------|
| L1, L2              | Main circuit power<br>supply input terminals<br>for AC power supply<br>input | Single-phase, 200 VAC to 240 VAC, -15% to +10%, 50 Hz/60 Hz                                                                                |                                                                                                    |
|                     | Control power supply terminals                                               | AC power supply                                                                                                    | Single-phase, 200 VAC to 240 VAC, -15% to +10%, 50 Hz/60 Hz                                                  |
| L1C, L2C            |                                                                              | DC power supply                                                                                                    | L1C: 270 VDC to 324 VDC, -15% to +10%, L2C: 0 VDC<br>or<br>L2C: 270 VDC to 324 VDC, -15% to +10%, L1C: 0 VDC |
|                     | Regenerative Resistor terminals                                              | 4.3.5 Wiring Regenerative Resistors on page 4-18                                                                                           |                                                                                                    |
| B1/⊕, B2, B3        |                                                                              | If the internal regenerative resistor is insufficient, remove the lead or short bar between B2 and B3 and connect an External Regenerative |                                                                                                    |
| 2.7 (0, 22, 20      |                                                                              | Resistor between B1/ $\oplus$ and B2.<br>The External Regenerative Resistor is not included. Obtain it separately.                         |                                                                                                    |
|                     | DC Reactor terminals<br>for power supply har-<br>monic suppression           | 3.6 Wiring Reactors for Harmonic Suppression on page 4-19                                                                                  |                                                                                                    |
| ⊖1, ⊝2              |                                                                              | These terminals are used to connect a DC Reactor for power supply harmonic suppression.                                                    |                                                                                                    |
| L3, ⊖               | -                                                                            | None. (Do not connect anything to these terminals.)                                                                                        |                                                                                                    |

#### • Single-Phase, 200-VAC Power Supply Input

You can use a single-phase, 200-VAC power supply input with the following models. • SGD7W-1R6A, -2R8A, -5R5A

If you use a single-phase, 200-VAC power supply input for the SERVOPACK's main circuit power supply, set parameter Pn00B to  $n.\Box 1 \Box \Box$  (Use a three-phase power supply input as a single-phase power supply input). Refer to the following section for details.

5.3.2 Single-phase AC Power Supply Input/Three-phase AC Power Supply Input Setting on page 5-14

| Terminal<br>Symbols             | Terminal Name                                          | Specifications and Reference                        |                                                                                                    |  |
|---------------------------------|--------------------------------------------------------|-----------------------------------------------------|----------------------------------------------------------------------------------------------------|--|
|                                 | Control power supply terminals                         | AC power supply                                     | Single-phase, 200 VAC to 240 VAC, -15% to +10%, 50 Hz/60 Hz                                                  |  |
| L1C, L2C                        |                                                        | DC power supply                                     | L1C: 270 VDC to 324 VDC, -15% to +10%, L2C: 0 VDC<br>or<br>L2C: 270 VDC to 324 VDC, -15% to +10%, L1C: 0 VDC |  |
| B1/⊕                            | Main circuit power                                     | 270 VDC to 324 VDC, -15% to +10%                    |                                                                                                    |  |
| ⊖2                              | supply input terminals<br>for DC power supply<br>input | 0 VDC                                               |                                                                                                    |  |
| L1, L2, L3,<br>B2, B3, ⊖1,<br>⊖ | -                                                      | None. (Do not connect anything to these terminals.) |                                                                                                    |  |

#### • DC Power Supply Input

If you use a DC power supply input to the SERVOPACK, make sure to set parameter Pn00E to n. DDD1 (DC power supply input supported) before inputting the power supply. Refer to the following section for details.

5.3.1 AC Power Supply Input/DC Power Supply Input Setting on page 5-13

4.3.2 Wiring Procedure for Main Circuit Connector

### 4.3.2 Wiring Procedure for Main Circuit Connector

Required Items

| Required Item          | Remarks                                                                                                    |
|------------------------|----------------------------------------------------------------------------------------------------|
| Spring Opener or Flat- | <ul> <li>Spring Opener</li> <li>SERVOPACK accessory</li> <li>(You can also use model 1981045-1 from Tyco Electronics Japan G.K.)</li> </ul> |
| blade Screwdriver      | Flat-blade screwdriver<br>Commercially available screwdriver with tip width of 3.0 mm to 3.5 mm                                             |

1. Remove the main circuit connector and motor connector from the SERVOPACK.

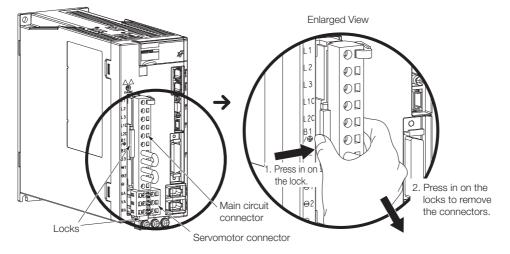

2. Remove the sheath from the wire to connect.

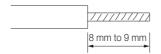

**3.** Open the wire insertion hole on the terminal connector with the tool. There are the following two ways to open the insertion hole. Use either method.

| ①Using a Spring Opener                                                 | ©Using a Flat-blade Screwdriver                                                                             |
|------------------------------------------------------------------------|----------------------------------------------------------------------------------------------------|
| Open the insertion hole with the Spring Opener as shown in the figure. | Firmly insert a flat-blade screwdriver into the screwdriver insertion hole to open the wire insertion hole. |
| Spring Opener<br>Wire                                                  |                                                                                                    |

- 4. Insert the conductor into the wire insertion hole. Then, remove the Spring Opener or flatblade screwdriver.
- 5. Make all other connections in the same way.
- 6. When you have completed wiring, attach the connectors to the SERVOPACK.

4.3.3 Power ON Sequence

### 4.3.3 Power ON Sequence

Consider the following points when you design the power ON sequence.

• The ALM (Servo Alarm) signal is output for up to five seconds when the control power supply is turned ON. Take this into consideration when you design the power ON sequence, and turn ON the main circuit power supply to the SERVOPACK when the ALM signal is OFF (alarm cleared).

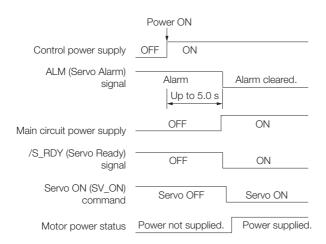

Information If the servo ON state cannot be achieved by inputting the SV\_ON command, the /S\_RDY signal is not ON. Check the status of the /S\_RDY signal. Refer to the following section for details.

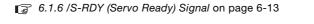

- Design the power ON sequence so that main circuit power supply is turned OFF when an ALM (Servo Alarm) signal is output.
- Make sure that the power supply specifications of all parts are suitable for the input power supply.
- Allow at least 1 s after the power supply is turned OFF before you turn it ON again.

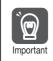

Turn ON the control power supply before the main circuit power supply or turn ON the control power supply and the main circuit power supply at the same time. Turn OFF the main circuit power supply first, and then turn OFF the control power supply.

# 

• Even after you turn OFF the power supply, a high residual voltage may still remain in the SERVOPACK. To prevent electric shock, do not touch the power supply terminals after you turn OFF the power. When the voltage is discharged, the CHARGE indicator will turn OFF. Make sure the CHARGE indicator is OFF before you start wiring or inspection work.

### 4.3.4 Power Supply Wiring Diagrams

### Using Only One SERVOPACK

#### • Wiring Example for Three-Phase, 200-VAC Power Supply Input

The following diagram shows the wiring to stop both Servomotors when there is an alarm for one axis.

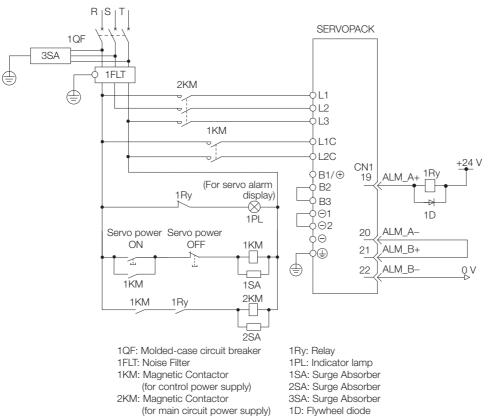

#### • Wiring Example for Single-Phase, 200-VAC Power Supply Input

The following diagram shows the wiring to stop both Servomotors when there is an alarm for one axis.

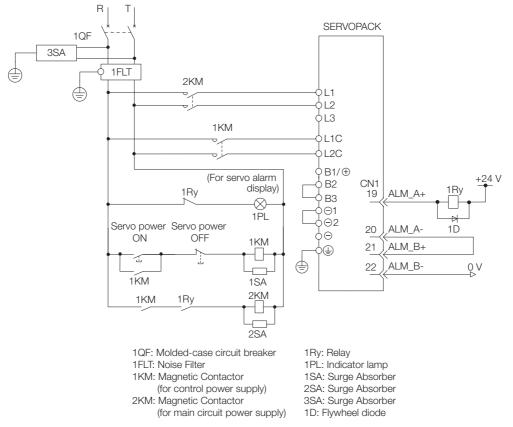

#### • Wiring Example for DC Power Supply Input

The following diagram shows the wiring to stop both Servomotors when there is an alarm for one axis.

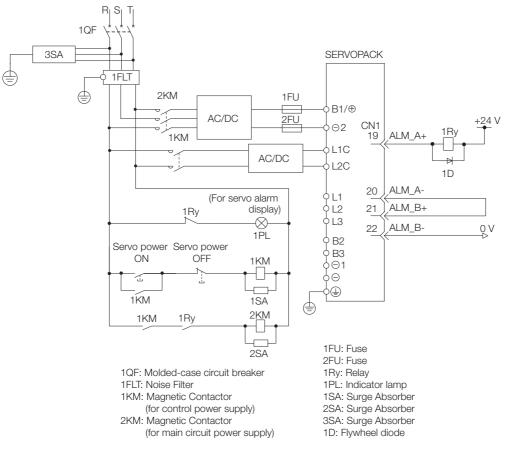

### Using More Than One SERVOPACK

Connect the ALM (Servo Alarm) output for these SERVOPACKs in series to operate the alarm detection relay (1RY).

When a SERVOPACK alarm is activated, the ALM output signal transistor turns OFF.

The following diagram shows the wiring to stop all of the Servomotors when there is an alarm for any one SERVOPACK.

More than one SERVOPACK can share a single Noise Filter. However, always select a Noise Filter that has a large enough capacity to handle the total power supply capacity of all the SERVOPACKs. Be sure to consider the load conditions.

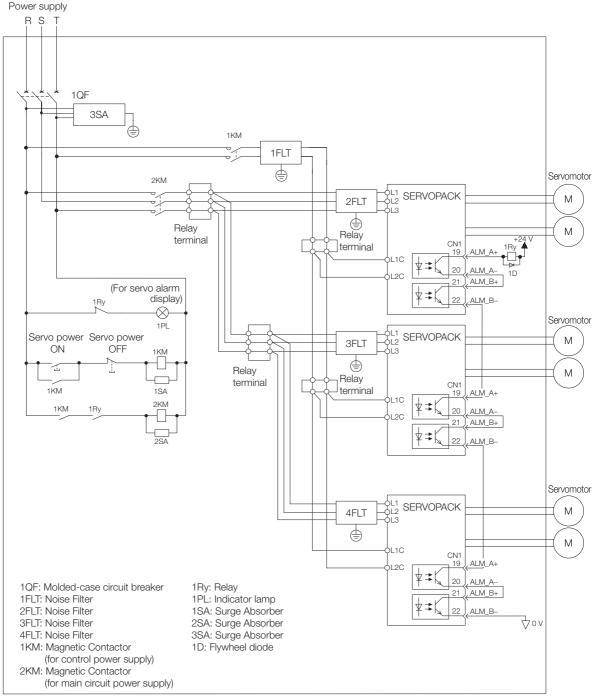

To comply with UL/cUL standards, you must install a branch circuit protective device at the power supply input section to each SERVOPACK. Refer to the following manual for details.  $\square \Sigma$ -7-Series  $\Sigma$ -7S/ $\Sigma$ -7W/ $\Sigma$ -7C SERVOPACK Safety Precautions (Manual No.:TOMP C710828 00)

4.3.5 Wiring Regenerative Resistors

### 4.3.5 Wiring Regenerative Resistors

This section describes how to connect External Regenerative Resistors.

Refer to the following manual to select the capacity of a Regenerative Resistor.

 $~~~\square~~\Sigma$ -7-Series Peripheral Device Selection Manual (Manual No.: SIEP S800001 32)

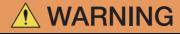

● Be sure to wire Regenerative Resistors correctly. Do not connect B1/⊕ and B2. Doing so may result in fire or damage to the Regenerative Resistor or SERVOPACK.

### **Connecting Regenerative Resistors**

1.

Remove the lead from between the B2 and B3 terminals on the SERVOPACK.

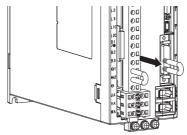

**2.** Connect the External Regenerative Resistor between the  $B1/\oplus$  and B2 terminals.

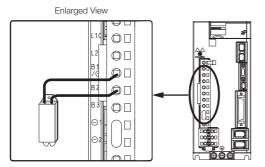

 Set Pn600 (Regenerative Resistor Capacity) and Pn603 (Regenerative Resistance). Refer to the following section for details on the settings.
 5.18 Setting the Regenerative Resistor Capacity on page 5-54

4.3.6 Wiring Reactors for Harmonic Suppression

### 4.3.6 Wiring Reactors for Harmonic Suppression

You can connect a reactor for harmonic suppression to the SERVOPACK when power supply harmonic suppression is required. Refer to the following manual for details on reactors for harmonic suppression.

Ω Σ-7-Series Peripheral Device Selection Manual (Manual No.: SIEP S800001 32)

Refer to the following figures to connect reactors.

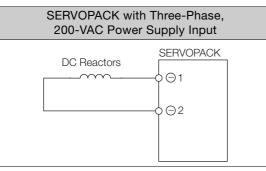

Note: 1. Connection terminals  $\ominus$  1 and  $\ominus$  2 for a DC Reactor are connected when the SERVOPACK is shipped. Remove the lead wire and connect a DC Reactor.

2. Reactors are optional products. (Purchase them separately.)

4.4.1 Terminal Symbols and Terminal Names

# 4.4 Wiring Servomotors

### 4.4.1 Terminal Symbols and Terminal Names

The SERVOPACK terminals or connectors that are required to connect the SERVOPACK to a Servomotor are given below.

| Terminal/Connector<br>Symbols | Terminal/Connector Name         | Remarks                                                        |
|-------------------------------|---------------------------------|----------------------------------------------------------------|
| UA, VA, and WA                | Servomotor terminals for axis A | Refer to the following section for the wiring proce-<br>dure.  |
| UB, VB, and WB                | Servomotor terminals for axis B | 4.3.2 Wiring Procedure for Main Circuit Connector on page 4-12 |
|                               | Ground terminal                 | -                                                              |
| CN2A                          | Encoder connector for axis A    | _                                                              |
| CN2B                          | Encoder connector for axis B    |                                                                |

### 4.4.2 Pin Arrangement of Encoder Connectors (CN2A and CN2B)

| Pin No. | Signal   | Function                         |
|---------|----------|----------------------------------|
| 1       | PG5V     | Encoder power supply +5 V        |
| 2       | PG0V     | Encoder power supply 0 V         |
| 3       | BAT (+)* | Battery for absolute encoder (+) |
| 4       | BAT (-)* | Battery for absolute encoder (-) |
| 5       | PS       | Serial data (+)                  |
| 6       | /PS      | Serial data (-)                  |
| Shell   | Shield   | -                                |

• When Using a Rotary Servomotor

\* No wiring is required for an incremental encoder or a batteryless absolute encoder.

#### · When Using a Direct Drive Servomotor

| Pin No. | Signal | Function                  |
|---------|--------|---------------------------|
| 1       | PG5V   | Encoder power supply +5 V |
| 2       | PG0V   | Encoder power supply 0 V  |
| 3       | -      | – (Do not use.)           |
| 4       | -      | – (Do not use.)           |
| 5       | PS     | Serial data (+)           |
| 6       | /PS    | Serial data (-)           |
| Shell   | Shield | -                         |

#### · When Using a Linear Servomotor

| Pin No. | Signal | Function                         |
|---------|--------|----------------------------------|
| 1       | PG5V   | Linear encoder power supply +5 V |
| 2       | PG0V   | Linear encoder power supply 0 V  |
| 3       | -      | – (Do not use.)                  |
| 4       | -      | – (Do not use.)                  |
| 5       | PS     | Serial data (+)                  |
| 6       | /PS    | Serial data (-)                  |
| Shell   | Shield | -                                |

### 4.4.3 Wiring the SERVOPACK to the Encoder

### When Using an Absolute Encoder

If you use an absolute encoder, use an Encoder Cable with a JUSP-BA01-E Battery Case or install a battery on the host controller.

Refer to the following section for the battery replacement procedure.

10.1.3 Replacing the Battery on page 10-3

#### Wiring Example When Using an Encoder Cable with a Battery Case

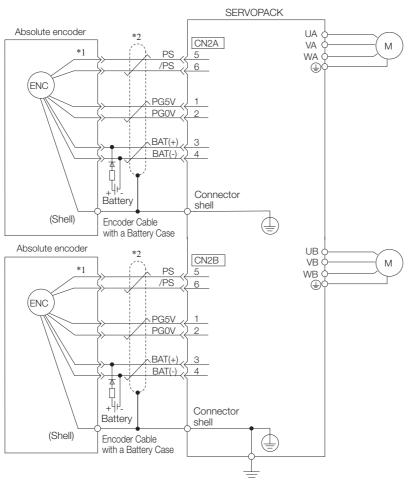

\*1. The absolute encoder pin numbers for wiring the connector depend on the Servomotor that you use.

\*2. represents a shielded twisted-pair cable.

• Wiring Example When Installing a Battery on the Host Controller

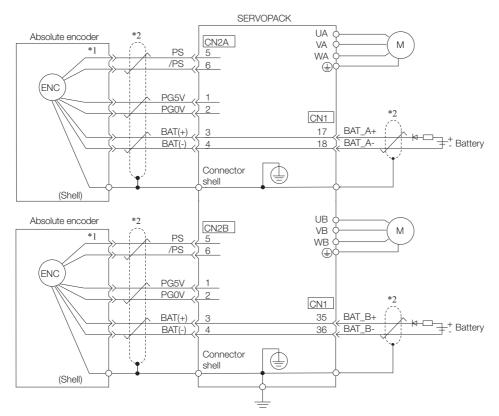

- \*1. The absolute encoder pin numbers for wiring the connector depend on the Servomotor that you use.
- \*2. \_\_\_\_\_ represents a shielded twisted-pair cable.

When Installing a Battery on the Encoder Cable • Use the Encoder Cable with a Battery Case that is specified by Yaskawa. Refer to the following manual for details. Ω Σ-7-Series Peripheral Device Selection Manual (Manual No.: SIEP S800001 32) Important When Installing a Battery on the Host Controller ٠ Insert a diode near the battery to prevent reverse current flow. **Required Component Specifications Circuit Example** Schottky Diode Reverse Voltage: Vr  $\geq$  40 V Forward Voltage: Vf  $\leq$  0.37 V Reverse current: Ir  $\leq$  5  $\mu$ A Junction temperature: Tj  $\geq$  125°C Resistor Resistance: 22  $\Omega$ Tolerance:  $\pm 5\%$  max. k ------+ Batterv Rated power: 0.25 W min.

# When Using an Incremental Encoder or Batteryless Absolute Encoder

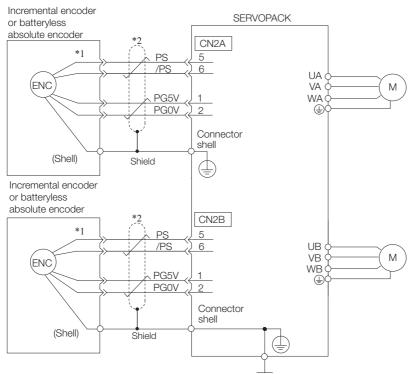

- \*1. The encoder pin numbers for wiring the connector depend on the Servomotor that you use.
- \*2. represents a shielded twisted-pair cable.

### When Using an Absolute Linear Encoder

The wiring depends on the manufacturer of the linear encoder.

#### Connections to Linear Encoder from Dr. JOHANNES HEIDENHAIN GmbH

LIC4100 Series, LIC2100 Series, LC115, and LC415

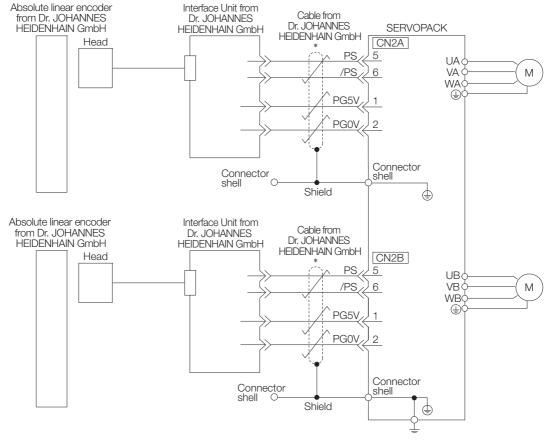

represents a shielded twisted-pair cable.

Information

Sales of the interface unit EIB3391Y with the LIC4100 and LIC2100 series have ended due to the release of the LIC4190, LIC3190, and LIC2190 series.

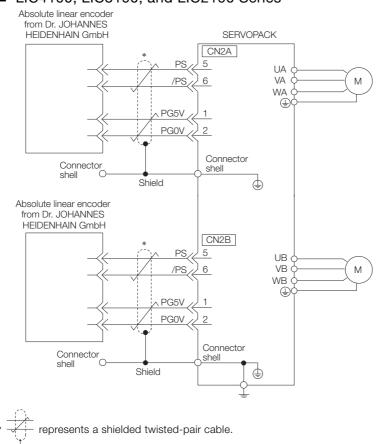

#### ■ LIC4190, LIC3190, and LIC2190 Series

Connections to Linear Encoder from RSF Elektronik GmbH Absolute linear encoder

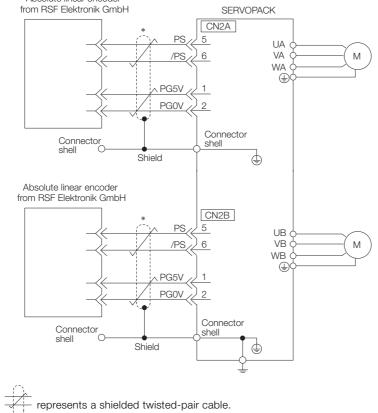

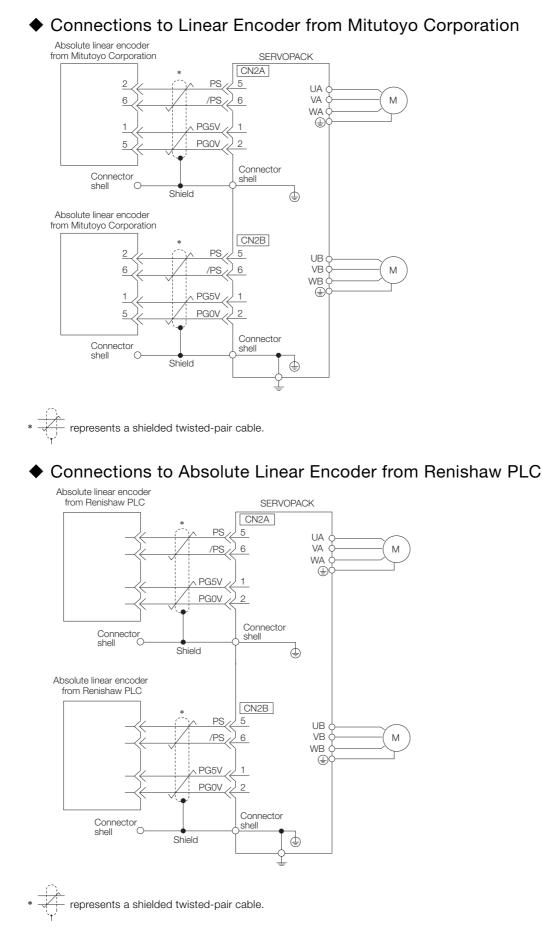

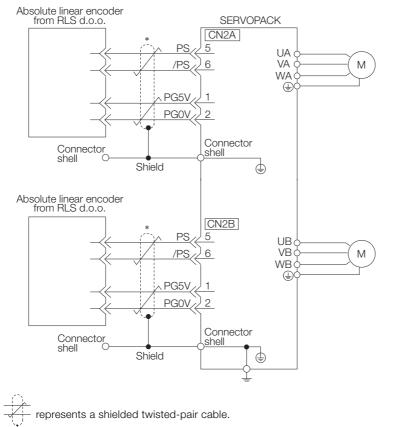

#### Connections to Linear Encoder from RLS d.o.o.

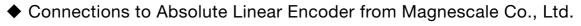

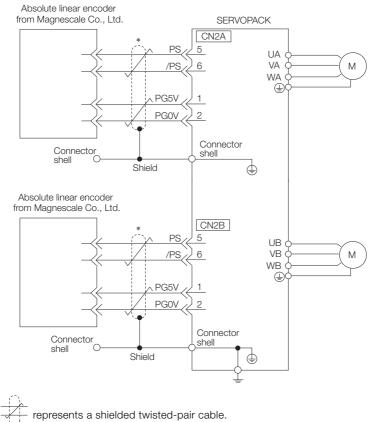

Wiring and Connecting SERVOPACKs

#### Connections to Absolute Linear Encoder from Fagor Automation S. Coop.

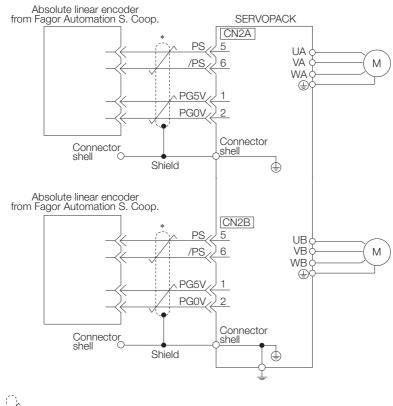

represents a shielded twisted-pair cable.

#### Connections to Absolute Linear Encoder from Canon Precision Inc.

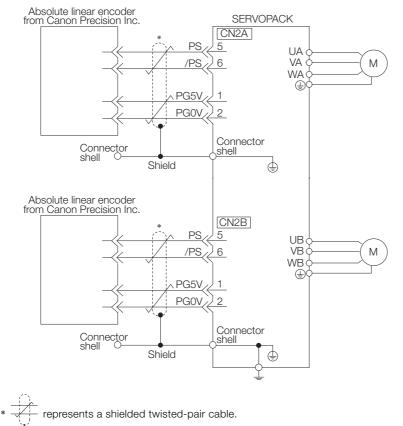

### When Using an Incremental Linear Encoder

The wiring depends on the manufacturer of the linear encoder.

#### Connections to Linear Encoder from Dr. JOHANNES HEIDENHAIN GmbH

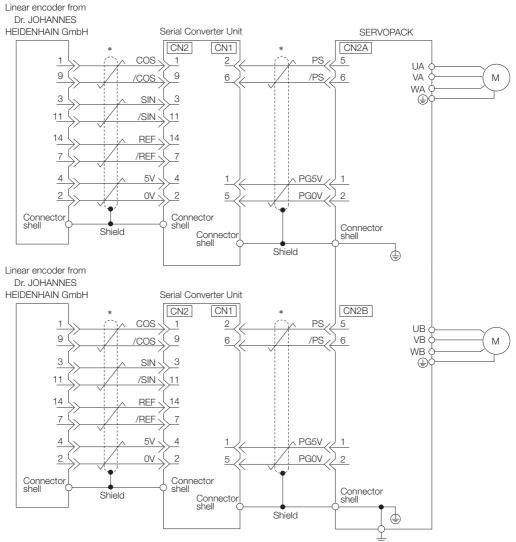

\* represents a shielded twisted-pair cable.

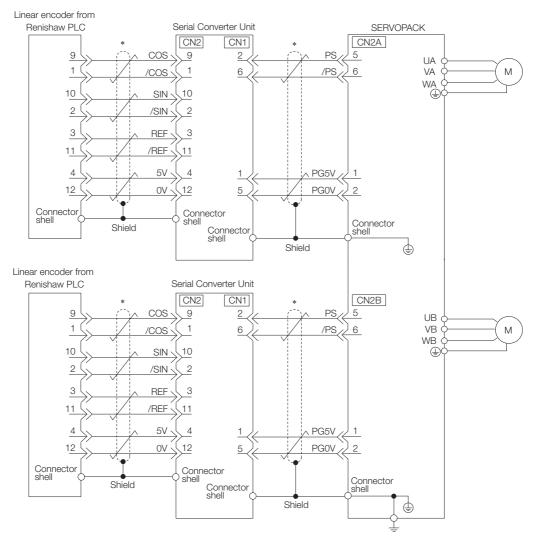

### Connections to Linear Encoder from Renishaw PLC

\* represents a shielded twisted-pair cable.

#### ◆ Connections to Linear Encoder from Magnescale Co., Ltd.

If you use a linear encoder from Magnescale Co., Ltd., the wiring will depend on the model of the linear encoder.

#### SR75 and SR85

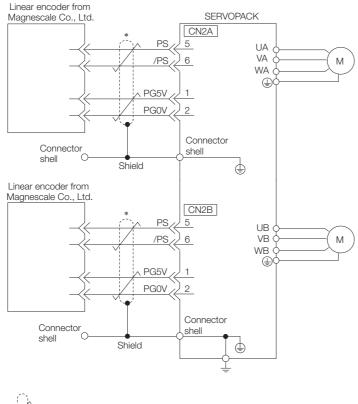

\* represents a shielded twisted-pair cable.

- SL700, SL710, SL720, SL730, and SQ10
- PL101-RY, MQ10-FLA, or MQ10-GLA Interpolator
  - The following table gives the Linear Encoder and Interpolator combinations.

| Linear Encoder Model           | Interpolator Model     |
|--------------------------------|------------------------|
| SL700, SL710, SL720, and SL730 | PL101-RY*1             |
| SQ10                           | MQ10-FLA*2             |
|                                | MQ10-GLA <sup>*2</sup> |

- \*1. This is the model of the Head with Interpolator.
- \*2. This is the model of the Interpolator.

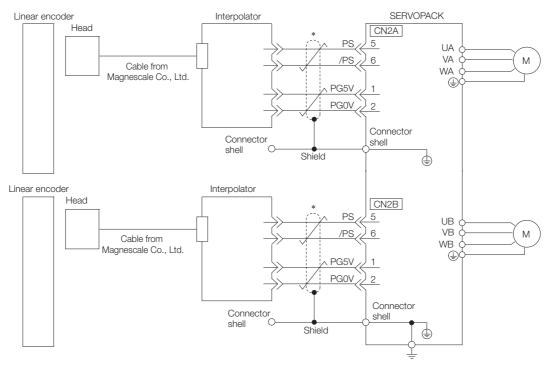

\* represents a shielded twisted-pair cable.

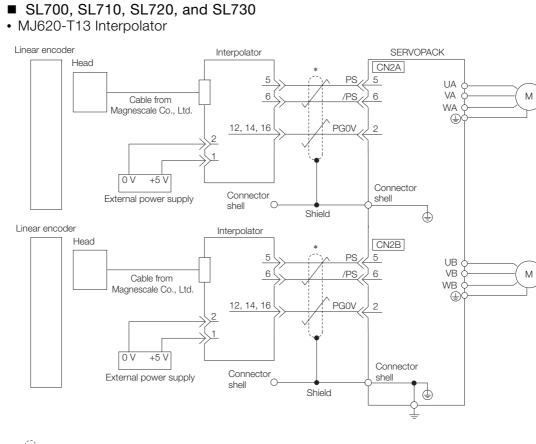

\* represents a shielded twisted-pair cable.

• Connections to Linear Encoder from Canon Precision Inc.

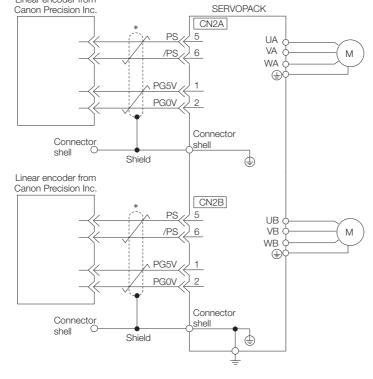

\* tripresents a shielded twisted-pair cable.

4.4.4 Wiring the SERVOPACK to the Holding Brake

### 4.4.4 Wiring the SERVOPACK to the Holding Brake

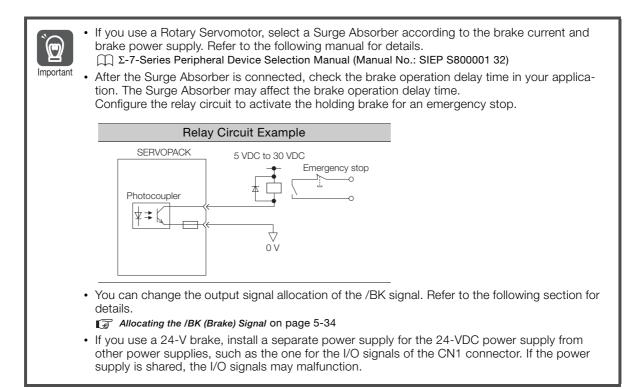

#### 4.4.4 Wiring the SERVOPACK to the Holding Brake

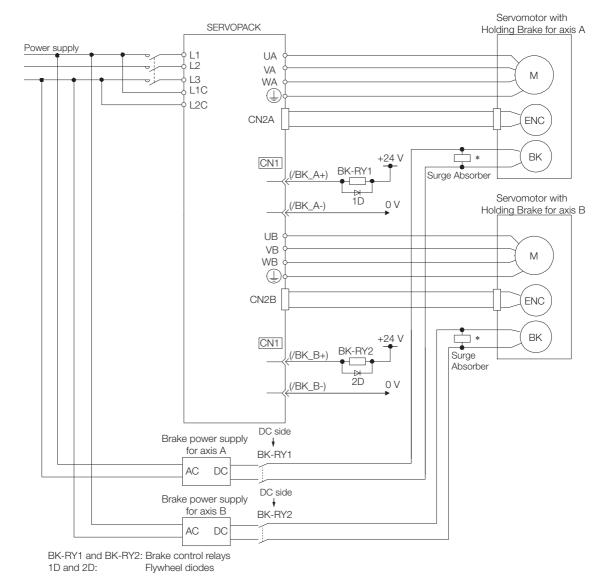

\* Install the surge absorber near the brake terminals on the Servomotor.

4.5.1 I/O Signal Connector (CN1) Names and Functions

# 4.5 I/O Signal Connections

### 4.5.1 I/O Signal Connector (CN1) Names and Functions

The following table gives the pin numbers, names, and functions the I/O signal pins for the default settings.

### **Input Signals**

Default settings are given in parentheses.

| Signal                                   | Pin No. | Name                                                                                                    | Function                                                                                                    | Reference |
|------------------------------------------|---------|----------------------------------------------------------------------------------------------------|----------------------------------------------------------------------------------------------------|-----------|
| /SI01*<br>(P-OT_A)<br>/SI07*<br>(P-OT_B) | 3<br>9  | General-purpose<br>Sequence Inputs 1 and 7<br>(Forward Drive Prohibit<br>Input)<br>You can allocate the input signals<br>to use with parameters.<br>(Stops Servomotor drive (to prevent<br>overtravel) when the moving part of |                                                                                                    |           |
| /SI02*<br>(N-OT_A)                       | 4       | General-purpose<br>Sequence Inputs 2 and 8                                                                                                    | the machine exceeds the range of<br>movement.)<br>• For A axis: /SI01 and /SI02<br>• For B axis: /SI07 and /SI08                                                                                                    | page 5-29 |
| /SI08*<br>(N-OT_B)                       | 10      | (Reverse Drive Prohibit<br>Input)                                                                                                    |                                                                                                    |           |
| /SI03*<br>(/DEC_A)                       | 5       | General-purpose<br>Sequence Inputs 3 and 9                                                                                                    | You can allocate the input signals<br>to use with parameters.<br>(Connects the deceleration limit<br>switch for origin return.)<br>• For A axis: /SI03<br>• For B axis: /SI09                                                                  | -         |
| /SI09*<br>(/DEC_B)                       | 11      | (Origin Return Decelera-<br>tion Switch Input)                                                                                                    |                                                                                                    |           |
| /SI04*<br>(/EXT_A1)                      | 6       | General-purpose                                                                                                    | You can allocate the input signals<br>to use with parameters.<br>(Connect the external signals that<br>latch the current feedback pulse<br>counter.)<br>• For A axis: /SI04, /SI05, and /<br>SI06<br>• For B axis: /SI10, /SI11, and /<br>SI12 | _         |
| /SI10*<br>(/EXT_B1)                      | 12      | Sequence Inputs 4 and 10<br>(External Latch Input 1)                                                                                                    |                                                                                                    |           |
| /SI05*<br>(/EXT_A2)                      | 7       | General-purpose<br>Sequence Inputs 5 and 11<br>(External Latch Input 2)                                                                                                    |                                                                                                    |           |
| /SI11*<br>(/EXT_B2)                      | 13      |                                                                                                    |                                                                                                    |           |
| /SI06*<br>(/EXT_A3)                      | 8       | General-purpose<br>Sequence Inputs 6 and 12                                                                                                    |                                                                                                    |           |
| /SI12*<br>(/EXT_B3)                      | 14      | (External Latch Input 3)                                                                                                    |                                                                                                    |           |
| +24VIN                                   | 1       | Sequence Input Signal<br>Power Supply Input                                                                                                    | Inputs the sequence input signal<br>power supply.<br>Allowable voltage range: 24 VDC<br>±20%<br>The 24-VDC power supply is not<br>provided by Yaskawa.                                                                                         | -         |
| BAT_A+                                   | 17      | Battery for Absolute                                                                                                    | Connecting pin for the absolute<br>encoder backup battery.<br>Do not connect these pins if you<br>use the Encoder Cable with a Bat-<br>tery Case.<br>• For A axis: BAT_A+ and BAT_A-<br>• For B axis: BAT_B+ and BAT_B-                        | page 6-50 |
| BAT_B+                                   | 35      | Encoder (+)                                                                                                    |                                                                                                    |           |
| BAT_A-                                   | 18      | Battery for Absolute                                                                                                    |                                                                                                    |           |
| BAT_B-                                   | 36      | Encoder (-)                                                                                                    |                                                                                                    |           |
| TH_A                                     | 33      |                                                                                                    | Inputs the overheat protection sig-<br>nal from a Linear Servomotor or<br>from a sensor attached to the<br>machine.<br>• For A axis: TH_A<br>• For B axis: TH_B                                                                                | page 6-50 |
| TH_B                                     | 34      | Overheat protection inputs                                                                                                    |                                                                                                    |           |

\* You can change the allocations. Refer to the following section for details.

6.1.1 Input Signal Allocations on page 6-4

Note: If forward drive prohibition or reverse drive prohibition is used, the SERVOPACK is stopped by software controls. If the application does not satisfy the safety requirements, add external safety circuits as required.

#### 4.5.1 I/O Signal Connector (CN1) Names and Functions

### **Output Signals**

Default settings are given in parentheses.

| Signal             | Pin No.  | Name                                 | Function                                                                                                    | Reference |
|--------------------|----------|--------------------------------------|----------------------------------------------------------------------------------------------------|-----------|
| ALM_A+             | 19       |                                      | Turns OFF (opens) when an error is detected.<br>• For A axis: ALM_A+ and ALM_A-<br>• For B axis: ALM_B+ and ALM_B-                                                                                                    | page 6-11 |
| ALM_A-             | 20       | Sonia Alarm Output                   |                                                                                                    |           |
| ALM_B+             | 21       | Servo Alarm Output                   |                                                                                                    |           |
| ALM_B-             | 22       |                                      |                                                                                                    |           |
| /SO1+*<br>(/BK_A+) | 23       | General-purpose<br>Sequence Output 1 | You can allocate the output signal to use with<br>a parameter.<br>(Controls the brake. The brake is released<br>when the signal turns ON (closes).)<br>• For A axis: /BK_A+ and /BK_A-<br>• For B axis: /BK_B+ and /BK_B- | page 5-33 |
| /SO1-*<br>(/BK_A-) | 24       | (Brake Output)                       |                                                                                                    |           |
| /SO2+*<br>(/BK_B+) | 25       | General-purpose<br>Sequence Output 2 |                                                                                                    |           |
| /SO2-*<br>(/BK_B-) | 26       | (Brake Output)                       |                                                                                                    |           |
| /SO3+*             | 27       | General-purpose                      | Used for general-purpose outputs.<br>Set the parameters to allocate functions.                                                                                                    | -         |
| /SO3-*             | 28       | Sequence Output 3                    |                                                                                                    |           |
| /SO4+*             | 29       | General-purpose                      |                                                                                                    |           |
| /SO4-*             | 30       | Sequence Output 4                    |                                                                                                    |           |
| /SO5+*             | 31       | General-purpose                      |                                                                                                    |           |
| /SO5-*             | 32       | Sequence Output 5                    |                                                                                                    |           |
| SG                 | 16<br>15 | Signal ground                        | This is the 0-V signal for the control circuits.                                                                                                    | _         |
| FG                 | Shell    | Frame ground                         | Connected to the frame ground if the shield<br>of the I/O Signal Cable is connected to the<br>connector shell.                                                                                                    | -         |

You can change the allocations. Refer to the following section for details.
 6.1.2 Output Signal Allocations on page 6-7

4

4-37

4.5.2 I/O Signal Connector (CN1) Pin Arrangement

## 4.5.2 I/O Signal Connector (CN1) Pin Arrangement

The following figure gives the pin arrangement of the of the I/O signal connector (CN1) for the default settings.

|                                                 | 2     | _                                                                                                  | _                               | 1                                           | +24VIN                                   | Sequence<br>Input Sig-<br>nal Power<br>Supply<br>Input | 20                   | ALM_A-                                       | Servo<br>Alarm<br>Output for           | 19                | ALM_A+                               | Servo<br>Alarm<br>Output for<br>Axis A      |
|-------------------------------------------------|-------|----------------------------------------------------------------------------------------------------|---------------------------------|---------------------------------------------|------------------------------------------|--------------------------------------------------------|----------------------|----------------------------------------------|----------------------------------------|-------------------|--------------------------------------|---------------------------------------------|
|                                                 | 4     | /SI02<br>(N-OT_A)                                                                                  | General-<br>purpose<br>Sequence | 3                                           | /SI01<br>(P-OT_A)                        | General-<br>purpose<br>Sequence<br>Input 1             | 22                   | ALM_B-                                       | Axis A<br>Servo<br>Alarm<br>Output for | 21                | ALM_B+                               | Servo<br>Alarm<br>Output for<br>Axis B      |
| Pin 1 Karat                                     | 6     | /SI04                                                                                              | Input 2<br>General-<br>purpose  | 5                                           | /SI03<br>(/DEC_A)                        | General-<br>purpose<br>Sequence<br>Input 3             | 24                   | /S01-                                        | Axis B<br>General-<br>purpose          | 23                | /SO1+<br>(/BK_A+)                    | General-<br>purpose<br>Sequence<br>Output 1 |
| 11 <b>- 11</b> - 1 - 1 - 1                      | Ũ     | (/EXT_A1)                                                                                          | Sequence<br>Input 4             |                                             |                                          | General-                                               |                      | (/BK_A-)                                     | Sequence<br>Output 1                   |                   |                                      | General-                                    |
| Pin 2 Pin 19 Pin 19 Pin 20 Pin 20 Pin 20 Pin 35 | 8     | /SI06<br>(/EXT_A3)                                                                                 | General-<br>purpose<br>Sequence | 7                                           | /SI05<br>(/EXT_A2)                       | purpose<br>Sequence<br>Input 5                         | 26 /SO2-<br>(/BK_B-) | General-<br>purpose<br>Sequence              | 25                                     | /SO2+<br>(/BK_B+) | purpose<br>Sequence<br>Output 2      |                                             |
| Pin 17                                          |       | ( _ /                                                                                              | Input 6                         | 9 /SI07<br>(P-OT_B)<br>11 /SI09<br>(/DEC_B) |                                          | General-<br>purpose                                    |                      | ( _ /                                        | Output 2                               |                   |                                      | General-<br>purpose                         |
| Pin 18 Pin 36                                   | 10    | 10 /SI08<br>(N-OT_B)                                                                               | General-<br>purpose<br>Sequence |                                             |                                          | Sequence<br>Input 7                                    |                      | /SO3- General-<br>purpose<br>Sequence        | 27                                     | /SO3+             | Sequence<br>Output 3                 |                                             |
| is from the direc-<br>tion of the follow-       |       |                                                                                                    | Input 8                         |                                             | General-<br>purpose                      |                                                        |                      | Output 3<br>General-                         |                                        |                   | General-<br>purpose                  |                                             |
| ing arrow without<br>the connector              | 12 (  | /SI10<br>(/EXT                                                                                     | General-<br>purpose<br>Sequence |                                             |                                          | Sequence<br>Input 9                                    |                      | ) /SO4-                                      | purpose<br>Sequence                    | 29                | /SO4+                                | Sequence<br>Output 4                        |
| shell attached.                                 |       | _B1)                                                                                               | Input 10                        |                                             | /SI11                                    | General-<br>purpose                                    |                      |                                              | Output 4                               |                   |                                      | General-                                    |
|                                                 | 14    | /SI12<br>(/EXT<br>_B3)                                                                             | General-<br>purpose<br>Sequence | 13                                          | (/EXT<br>_B2)                            | Sequence<br>Input 11                                   | 32                   | /SO5-                                        | General-<br>purpose<br>Sequence        | 31                | /SO5+                                | purpose<br>Sequence<br>Output 5             |
|                                                 |       | _00)                                                                                               | Input 12                        | 15                                          | SG                                       | Signal                                                 |                      |                                              | Output 5<br>Overheat                   | 00                |                                      | Overheat<br>Protec-                         |
|                                                 | 16    | 6 SG                                                                                               | Signal<br>Ground                | 10                                          | 30                                       | Ground                                                 | 34                   | тн в                                         | Protec-<br>tion Input                  | 33                | TH_A                                 | tion Input<br>(Axis A)                      |
|                                                 |       |                                                                                                    | Batton                          |                                             |                                          | Battery for                                            |                      |                                              | (Axis B)<br>Battery                    |                   |                                      | Battery<br>for Abso-                        |
|                                                 | 18 B/ | 18 BAT_A-<br>BAT_A-<br>BAT_A-<br>BAT_A-<br>Battery<br>for Abso-<br>lute<br>Encoder<br>(-) for Axis | 17                              | BAT_A+                                      | Absolute<br>Encoder<br>(+) for<br>Axis A | 36                                                     | 36 BAT_B-            | for Abso-<br>lute<br>Encoder<br>(-) for Axis | 35                                     | BAT_B+            | lute<br>Encoder<br>(+) for<br>Axis B |                                             |
|                                                 |       |                                                                                                    | A                               |                                             |                                          |                                                        |                      |                                              | В                                      |                   |                                      |                                             |

#### 4.5.3 I/O Signal Wiring Examples

## 4.5.3 I/O Signal Wiring Examples

## Using a Rotary Servomotor

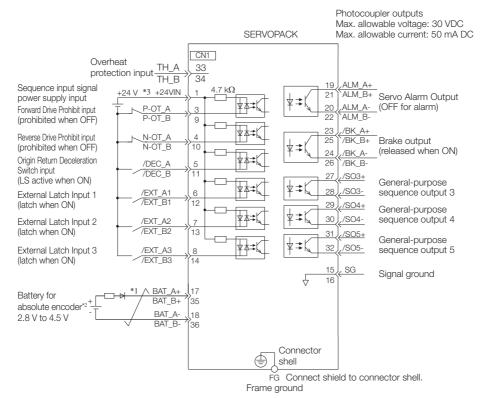

represents twisted-pair wires.

\*1

- \*2. Connect these when using an absolute encoder. If the Encoder Cable with a Battery Case is connected, do not connect a backup battery.
- \*3. The 24-VDC power supply is not provided by Yaskawa. Use a 24-VDC power supply with double insulation or reinforced insulation.
- Note: 1. You can use parameter settings to change some of the I/O signal allocations. Refer to the following section for details.

6.1 I/O Signal Allocations on page 6-3

2. If you use a 24-V brake, install a separate power supply for the 24-VDC power supply from other power supplies, such as the one for the I/O signals of the CN1 connector. If the power supply is shared, the I/O signals may malfunction.

4.5.3 I/O Signal Wiring Examples

## Using a Linear Servomotor

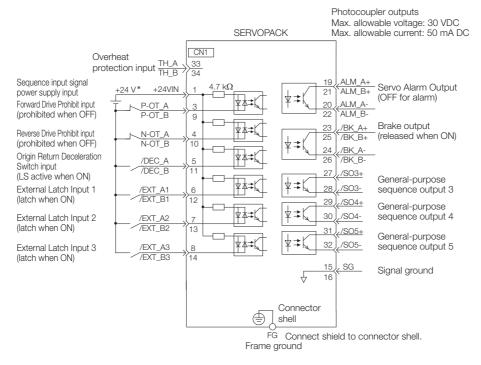

- \* The 24-VDC power supply is not provided by Yaskawa. Use a 24-VDC power supply with double insulation or reinforced insulation.
- Note: 1. You can use parameter settings to change some of the I/O signal allocations. Refer to the following section for details.
  - General and Contract of the second second secon
  - 2. If you use a 24-V brake, install a separate power supply for the 24-VDC power supply from other power supplies, such as the one for the I/O signals of the CN1 connector. If the power supply is shared, the I/O signals may malfunction.

4.5.4 I/O Circuits

## 4.5.4 I/O Circuits

## **Sequence Input Circuits**

### Photocoupler Input Circuits

This section describes CN1 connector terminals 1 and 3 to 14.

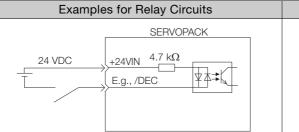

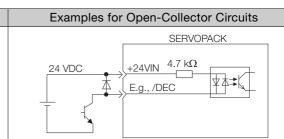

Note: The 24-VDC external power supply capacity must be 100 mA minimum.

The SERVOPACK input circuits use bidirectional photocouplers. Select either a sink circuit or source circuit according to the specifications required by the machine.

Note: The connection examples in 4.5.3 I/O Signal Wiring Examples on page 4-39 are for sink circuit connections.

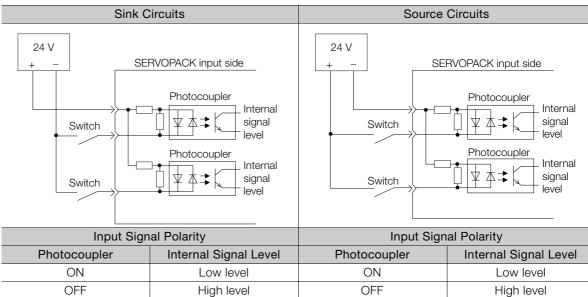

0

## **Sequence Output Circuits**

Incorrect wiring or incorrect voltage application to the output circuits may cause short-circuit failures.

If a short-circuit failure occurs as a result of any of these causes, the holding brake will not work. Important This could damage the machine or cause an accident that may result in death or injury.

### Photocoupler Output Circuits

Photocoupler output circuits are used for the ALM (Servo Alarm), /S-RDY (Servo Ready), and other sequence output signals. Connect a photocoupler output circuit to a relay or line-receiver circuit.

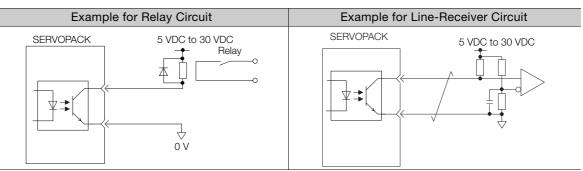

Note: The maximum allowable voltage and current range for photocoupler output circuits are as follows:

- Maximum allowable voltage: 30 VDC
- Current range: 5 mA to 50 mA DC

# 4.6 Connecting MECHATROLINK Communications Cables

Connect the MECHATROLINK-III Communications Cables to the CN6A and CN6B connectors.

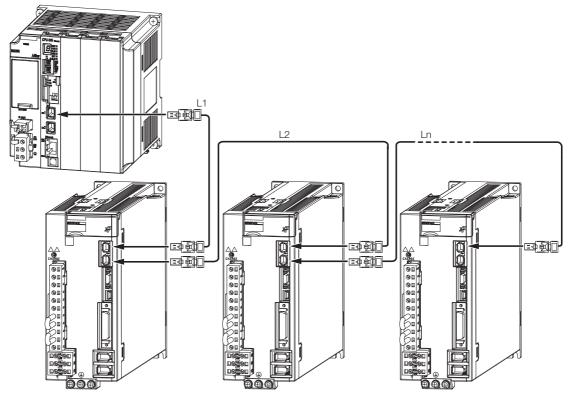

Note: The length of the cable between stations (L1, L2, ... Ln) must be 50 m or less.

Use the following procedure to remove the MECHATROLINK-III Communications Cable connectors from the SERVOPACK.

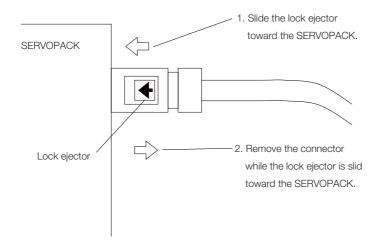

Note: The MECHATROLINK-III Communications Cable connector may be damaged if it is removed without being unlocked.

4.7.1 Serial Communications Connector (CN3)

## 4.7 Connecting the Other Connectors

## 4.7.1 Serial Communications Connector (CN3)

To use a Digital Operator or to connect a computer with an RS-422 cable, connect CN3 on the SERVOPACK.

Refer to the following manual for the operating procedures for the Digital Operator.  $\square \Sigma$ -7-Series Digital Operator Operating Manual (Manual No.: SIEP S800001 33)

## 4.7.2 Computer Connector (CN7)

To use the SigmaWin+ Engineering Tool, connect the computer on which the SigmaWin+ is installed to CN7 on the SERVOPACK.

Refer to the following manual for the operating procedures for the SigmaWin+.

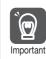

Use the Yaskawa-specified cables. Operation will not be dependable due to low noise resistance with any other cable.

## 4.7.3 Analog Monitor Connector (CN5)

To use an analog monitor, connect CN5 on the SERVOPACK.

Wiring Example

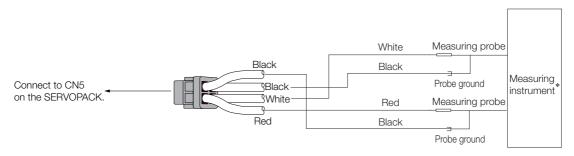

\* The measuring instrument is not provided by Yaskawa.

Refer to the following section for information on the monitoring methods for an analog monitor. 3.3 Monitoring Machine Operation Status and Signal Waveforms on page 9-7

# Basic Functions That Require Setting before Operation

5

This chapter describes the basic functions that must be set before you start servo system operation. It also describes the setting methods.

| 5.1 | Manip                                     | oulating Parameters (Pn $\Box\Box\Box$ )5-3                                                                                                    |
|-----|-------------------------------------------|----------------------------------------------------------------------------------------------------|
|     | 5.1.1<br>5.1.2<br>5.1.3<br>5.1.4<br>5.1.5 | Parameter Classification5-3Notation for Parameters5-4Parameter Setting Methods5-5Write Prohibition Setting for Parameters5-6Initializing Parameter Settings5-9 |
| 5.2 | MECH                                      | ATROLINK-III Communications Settings 5-11                                                                                                    |
|     | 5.2.1<br>5.2.2<br>5.2.3                   | Communications Settings5-11Setting the Station Address5-11Extended Address Setting5-12                                                                         |
| 5.3 | Power Su                                  | upply Type Settings for the Main Circuit and Control Circuit 5-13                                                                                              |
|     | 5.3.1<br>5.3.2                            | AC Power Supply Input/DC Power Supply<br>Input Setting                                                                                                    |
| 5.4 | Auton                                     | natic Detection of Connected Motor5-15                                                                                                    |
| 5.5 | Motor                                     | Direction Setting 5-16                                                                                                    |
| 5.6 | Settin                                    | g the Linear Encoder Pitch5-17                                                                                                    |
| 5.7 | Writin                                    | g Linear Servomotor Parameters 5-18                                                                                                    |
| 5.8 | Selectin                                  | ng the Phase Sequence for a Linear Servomotor5-23                                                                                                    |

| 5.9  | Polari                               | ity Sensor Setting5-25                                                                                                    |
|------|--------------------------------------|----------------------------------------------------------------------------------------------------|
| 5.10 | Polari                               | ity Detection5-26                                                                                                    |
|      | 5.10.1<br>5.10.2                     | Restrictions                                                                                                    |
|      | 5.10.3                               | Using a Tool Function to Perform Polarity<br>Detection                                                                            |
| 5.11 | Overt                                | ravel and Related Settings5-29                                                                                                    |
|      | 5.11.1<br>5.11.2<br>5.11.3<br>5.11.4 | Overtravel Signals.5-29Setting to Enable/Disable Overtravel.5-30Motor Stopping Method for Overtravel.5-30Overtravel Warnings.5-32 |
| 5.12 | Holdi                                | ng Brake5-33                                                                                                    |
|      | 5.12.1<br>5.12.2<br>5.12.3           | Brake Operating Sequence                                                                                                    |
|      | 5.12.4                               | Output Timing of /BK (Brake) Signal When<br>the Servomotor Is Operating                                                           |
| 5.13 | Motor                                | Stopping Methods for Servo OFF and Alarms5-37                                                                                     |
|      | 5.13.1<br>5.13.2                     | Stopping Method for Servo OFF                                                                                                    |
| 5.14 | Motor                                | r Overload Detection Level5-40                                                                                                    |
|      | 5.14.1                               | Detection Timing for Overload Warnings                                                                                            |
|      | 5.14.2                               | (A.910)                                                                                                    |
| 5.15 | Electr                               | ronic Gear Settings5-42                                                                                                    |
|      | 5.15.1<br>5.15.2                     | Electronic Gear Ratio Settings                                                                                                    |
| 5.16 | Reset                                | ting the Absolute Encoder5-48                                                                                                    |
|      | 5.16.1<br>5.16.2<br>5.16.3<br>5.16.4 | Precautions on Resetting.5-48Preparations.5-48Applicable Tools.5-49Operating Procedure.5-49                                       |
| 5.17 | Settin                               | g the Origin of the Absolute Encoder 5-51                                                                                         |
|      | 5.17.1<br>5.17.2                     | Absolute Encoder Origin Offset                                                                                                    |
| 5.18 | Settin                               | g the Regenerative Resistor Capacity 5-54                                                                                         |

5.1.1 Parameter Classification

### Manipulating Parameters (PnDDD) 5.1

This section describes the classifications, notation, and setting methods for the parameters given in this manual.

#### **Parameter Classification** 5.1.1

There are the following two types of SERVOPACK parameters.

| Classification    | Meaning                                                            |
|-------------------|--------------------------------------------------------------------|
| Setup Parameters  | Parameters for the basic settings that are required for operation. |
| Tuning Parameters | Parameters that are used to adjust servo performance.              |

| Ĩ |  |
|---|--|
|---|--|

When you edit parameters with the SigmaWin+, setup parameters and tuning parameters are displayed. When you edit parameters with a Digital Operator, only setup parameters are displayed by Important default. To edit tuning parameters, set Pn00B to n. DDD1 (Display all parameters).

| F     | Parameter                   | Meaning                        | When Enabled  | Classification |  |
|-------|-----------------------------|--------------------------------|---------------|----------------|--|
| Pn00B | n.□□□0<br>(default setting) | Display only setup parameters. | After restart | Setup          |  |
|       | n.🗆 🗆 🗆 1                   | Display all parameters.        |               |                |  |

The setting method for each type of parameter is described below.

## **Setup Parameters**

You can use the Digital Operator or SigmaWin+ to set the setup parameters individually.

We recommend that you use the Setup Wizard of the SigmaWin+ to easily set the required setup Information parameters by setting the operating methods, machine specifications, and I/O signals according to on-screen Wizard instructions.

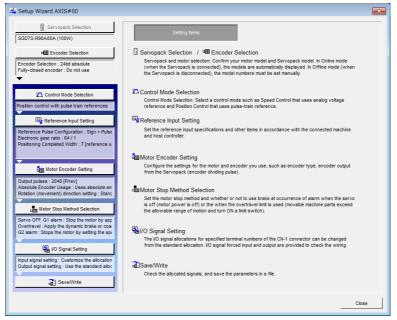

5.1.2 Notation for Parameters

### **Tuning Parameters**

Normally the user does not need to set the tuning parameters individually.

Use the various SigmaWin+ tuning functions to set the related tuning parameters to increase the response even further for the conditions of your machine. Refer to the following sections for details.

3.6 Autotuning without Host Reference on page 8-24

8.7 Autotuning with a Host Reference on page 8-35

🕼 8.8 Custom Tuning on page 8-42

You can also set the tuning parameters individually to make adjustments. Refer to the following section for details.

3.13 Manual Tuning on page 8-81

## 5.1.2 Notation for Parameters

There are two types of notation used for parameters that depend on whether the parameter requires a numeric setting (parameter for numeric setting) or requires the selection of a function (parameter for selecting a function).

### · Parameters for Numeric Settings

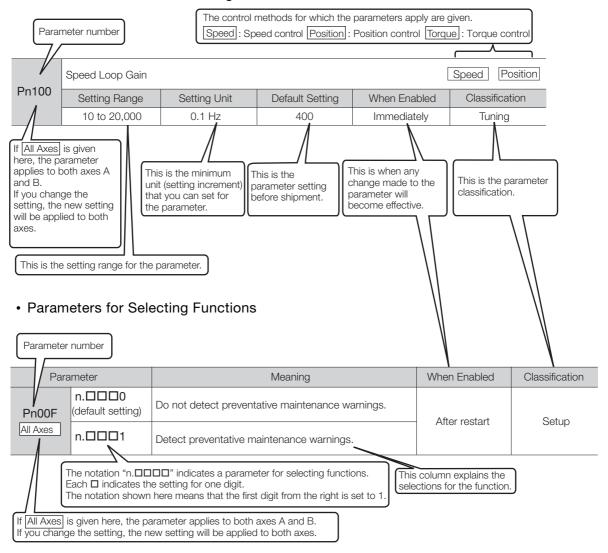

## 5.1.3 Parameter Setting Methods

You can use the SigmaWin+ or a Digital Operator to set parameters. Use the following procedure to set the parameters.

## Setting Parameters with the SigmaWin+

- 1. Click the 🥒 Servo Drive Button in the workspace of the Main Window of the SigmaWin+.
- 2. Select Edit Parameters in the Menu Dialog Box. The Parameter Editing Dialog Box will be displayed.
- 3. Click the cell of the parameter to edit.

If the parameter to edit is not displayed in the Parameter Editing Dialog Box, click the A or S Button to display the parameter to edit.

| <b>☆</b>                  |                                                                                                    |                         | YASKAWA SigmaWin+ Ver.                            | 7    |                          |                           | - e ×                        |
|---------------------------|----------------------------------------------------------------------------------------------------|-------------------------|---------------------------------------------------|------|--------------------------|---------------------------|------------------------------|
|                           | Edit Parameters                                                                                        |                         |                                                   |      |                          |                           | - 0 ×                        |
|                           | Category                                                                                               | SERVOPACK               |                                                   |      |                          |                           | ۵                            |
| 001-SG075<br>-R90A00A<br> | All constant number<br>Function Selection(Pn0xx-)<br>Gain(Pn1xx-)<br>Position(Pn2xx-)<br>Speed(Pn3xx-) | Edited<br>Parameters Pa | All Edited All<br>arameters Parameters Parameters |      | xport Project Proje      | rom<br>Initialize Compare | Remove<br>Servo from<br>List |
|                           | Torque(Pn4xx-)<br>Sequence(Pn5xx-)                                                                     | Read from 5             | Servo Write to Servo                              | File | Project                  | Function                  | Display                      |
|                           | I/O Sign                                                                                               | No.                     | Name                                              | Unit | Ø01-SGD7S-R90.<br>Axis A |                           |                              |
|                           | Display Settings                                                                                       | Pn000.0                 | Direction Selection                               | -    | 0 : Use CCW as t···      |                           |                              |
|                           | Hierarchy: of                                                                                          | Pn000.1                 | Control Method Selection                          | -    | 1 : Position contr       |                           |                              |
|                           | Descriptions: •                                                                                        | Pn000.2                 | Pn000.2 Reserved parameter (Do not chang          |      | 0 : Reserved para…       |                           |                              |
|                           |                                                                                                    | Pn000.3                 | Rotary/Linear Startup Selection Wh                | -    | 0 : Start as a rota…     |                           |                              |
|                           |                                                                                                    | Pn001.0                 | Servo OFF or Alarm Group 1 Stoppi                 | -    | 0 : Stop the moto        |                           |                              |
|                           |                                                                                                    | Pn001.1                 | Overtravel Stopping Method                        | -    | 0 : Apply the dyn…       |                           |                              |
|                           |                                                                                                    | Pn001.2                 | Main Circuit Power Supply AC/DC Ir                | -    | 0 : Input AC pow…        |                           |                              |
|                           |                                                                                                    | Pn001.3                 | Warning Code Output Selection                     | -    | 0 : Output only al       |                           |                              |
|                           |                                                                                                    | Pn002.0                 | Speed/Position Control Option (T-R                | -    | 0 : Do not use T-···     |                           |                              |
|                           |                                                                                                    | Pn002.1                 | Torque Control Option (V-REF Input                | -    | 0 : Do not use V-···     |                           |                              |
|                           |                                                                                                    | Pn002.2                 | Absolute Encoder Usage                            | -    | 2 : Uses absolute…       |                           |                              |
|                           |                                                                                                    | Pn002.3                 | External Encoder Usage                            | -    | 0 : Do not use an…       |                           |                              |
|                           |                                                                                                    | Pn006.0-1               | Analog Monitor 1 Signal Selection                 | -    | 02 : Torque refer…       |                           |                              |
|                           |                                                                                                    | Pn006.2                 | Reserved parameter (Do not chang                  | -    | 0 : Reserved para…       |                           |                              |
|                           |                                                                                                    | Pn006.3                 | Reserved parameter (Do not chang                  | -    | 0 : Reserved para…       |                           |                              |
|                           |                                                                                                    | Pn007.0-1               | Analog Monitor 2 Signal Selection                 | -    | 00 : Motor speed…        |                           |                              |
|                           |                                                                                                    | Pn007.2                 | Reserved parameter (Do not chang                  | -    | 0 : Reserved para…       |                           |                              |
|                           |                                                                                                    | Pn007.3                 | Reserved parameter (Do not chang                  | -    | 0 : Reserved para…       |                           |                              |
|                           |                                                                                                    | Pn008.0                 | Low Battery Voltage Alarm/Warning                 | -    | 0 : Output alarm…        |                           |                              |
|                           |                                                                                                    | Pn008.1                 | Function Selection for Undervoltage               | -    | 0 : Do not detect…       |                           |                              |
|                           |                                                                                                    | Pn008.2                 | Warning Detection Selection                       | -    | 0 : Detect warnin…       |                           |                              |
|                           |                                                                                                    | Pn008.3                 | Reserved parameter (Do not chang                  | -    | 0 : Reserved para…       |                           |                              |
| o <sub>†</sub> - ⊠ț       |                                                                                                    | Pn009.0                 | Reserved parameter (Do not chang                  | -    | 0 : Reserved para…       |                           |                              |

### 4. Change the setting of the parameter.

Information

1. For a parameter for a numeric setting, input the numeric setting.

If the parameter requires selection of a function, select the function from the list of selections.

### 5. Press the Enter Key.

The background of the edited parameter cell will change to green.

5.1.4 Write Prohibition Setting for Parameters

| <b>*</b>                              |                                                                                                    |                        | YASKAWA SigmaWin+ Ver.              | 7    |                                       | - 8 ×                        |
|---------------------------------------|----------------------------------------------------------------------------------------------------|------------------------|-------------------------------------|------|---------------------------------------|------------------------------|
|                                       | Edit Parameters                                                                                          |                        |                                     |      |                                       | • 0 ×                        |
|                                       | Category<br>All constant number                                                                          | SERVOPACK              |                                     |      |                                       | ۵                            |
| 001-SG075<br>-R90A00A<br>H88 P-07<br> | All consisting number<br>Function Selection(Pn0xx-)<br>Gain(Pn1xx-)<br>Position(Pn2xx-)<br>Speed(Pn3xx-) | Edited<br>Parameters P | All Edited All                      |      | sport Save to Read from Project Compa | Remove<br>Servo from<br>List |
| FOWER ESTP N-OT                       | Torque(Pn4xx-)                                                                                           | Read from              | Servo Write to Servo                | File | Project Function                      | Display                      |
|                                       | Sequence(Pn5xx-)<br>I/O Sign                                                                             | No.                    | Name                                | Unit | 001-SGD7S-R90.<br>Axis A              | , i                          |
|                                       | Display Settings                                                                                         | Pn000.0                | Direction Selection                 | -    | 0 : Use CCW as t····                  |                              |
|                                       | Hierarchy:                                                                                               | Pn000.1                | Control Method Selection            | -    | 1 : Position contr····                |                              |
|                                       | Descriptions:                                                                                            | Pn000.2                | Reserved parameter (Do not chang    | -    | 0 : Reserved para…                    |                              |
|                                       |                                                                                                    | Pn000.3                | Rotary/Linear Startup Selection Wh  | -    | 0 : Start as a rota…                  |                              |
|                                       |                                                                                                    | Pn001.0                | Servo OFF or Alarm Group 1 Stoppi   | -    | 0 : Stop the moto                     |                              |
|                                       |                                                                                                    | Pn001.1                | Overtravel Stopping Method          | -    | 0 : Apply the dyn…                    |                              |
|                                       |                                                                                                    | Pn001.2                | Main Circuit Power Supply AC/DC II  | -    | 0 : Input AC pow…                     |                              |
|                                       |                                                                                                    | Pn001.3                | Warning Code Output Selection       | -    | 0 : Output only al···                 |                              |
|                                       |                                                                                                    | Pn002.0                | Speed/Position Control Option (T-R  | -    | 0 : Do not use T-···                  |                              |
|                                       |                                                                                                    | Pn002.1                | Torque Control Option (V-REF Input  | -    | 0 : Do not use V-····                 |                              |
|                                       |                                                                                                    | Pn002.2                | Absolute Encoder Usage              | -    | 2 : Uses absolute…                    |                              |
|                                       |                                                                                                    | Pn002.3                | External Encoder Usage              | -    | 0 : Do not use an…                    |                              |
|                                       |                                                                                                    | Pn006.0-1              | Analog Monitor 1 Signal Selection   | -    | 02 : Torque refer····                 |                              |
|                                       |                                                                                                    | Pn006.2                | Reserved parameter (Do not chang    | -    | 0 : Reserved para…                    |                              |
|                                       |                                                                                                    | Pn006.3                | Reserved parameter (Do not chang    | -    | 0 : Reserved para…                    |                              |
|                                       |                                                                                                    | Pn007.0-1              | Analog Monitor 2 Signal Selection   | -    | 00 : Motor speed…                     |                              |
|                                       |                                                                                                    | Pn007.2                | Reserved parameter (Do not chang    | -    | 0 : Reserved para…                    |                              |
|                                       |                                                                                                    | Pn007.3                | Reserved parameter (Do not chang    | -    | 0 : Reserved para…                    |                              |
|                                       |                                                                                                    | Pn008.0                | Low Battery Voltage Alarm/Warning   | -    | 0 : Output alarm…                     |                              |
|                                       |                                                                                                    | Pn008.1                | Function Selection for Undervoltage | -    | 0 : Do not detect…                    |                              |
|                                       |                                                                                                    | Pn008.2                | Warning Detection Selection         | -    | 0 : Detect warnin…                    |                              |
|                                       |                                                                                                    | Pn008.3                | Reserved parameter (Do not chang    | -    | 0 : Reserved para…                    |                              |
| • <sub>1</sub> . 😫                    |                                                                                                    | Pn009.0                | Reserved parameter (Do not chang    | -    | 0 : Reserved para…                    |                              |

6. Select Edited Parameters in the Write to Servo Group.

The edited parameters are written to the SERVOPACK and the backgrounds of the cells change to white.

#### 7. Click the OK Button.

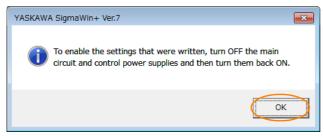

**8.** To enable changes to the settings, turn the power supply to the SERVOPACK OFF and ON again.

This concludes the procedure to set the parameters.

## Setting Parameters with a Digital Operator

Refer to the following manual for information on setting the parameters with a Digital Operator.  $\square \Sigma$ -7-Series Digital Operator Operating Manual (Manual No.: SIEP S800001 33)

## 5.1.4 Write Prohibition Setting for Parameters

You can prohibit writing parameters from the Digital Operator. Even if you do, you will still be able to change parameter settings from the SigmaWin+.

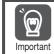

The write prohibition setting for parameters applies to both axes A and B. If you change the setting, the new setting will be applied to both axes.

### Preparations

No preparations are required.

#### 5.1.4 Write Prohibition Setting for Parameters

### **Applicable Tools**

The following table lists the tools that you can use to change the Write Prohibition Setting.

| Tool             | Fn No./Function Name              | Reference                                                                       |
|------------------|-----------------------------------|---------------------------------------------------------------------------------|
| Digital Operator | Fn010                             | Ω Σ-7-Series Digital Operator Operating<br>Manual (Manual No.: SIEP S800001 33) |
| SigmaWin+        | Others - Write Prohibited Setting | Gerating Procedure on page 5-7                                                  |

## **Operating Procedure**

Use the following procedure to prohibit or permit writing parameter settings.

- 1. Click the 🔎 Servo Drive Button in the workspace of the Main Window of the SigmaWin+.
- **2.** Select Write Prohibited Setting in the Menu Dialog Box. The Write Prohibition Setting Dialog Box will be displayed.
- **3.** Press the v or for the rightmost digit and set one of the following. 0000: Writing is permitted (default setting). 0001: Writing is prohibited.

| G Write Prohibition Setting AXIS#00 | × |
|-------------------------------------|---|
| Write Prohibition Setting is OFF.   |   |
| Setting                             |   |

4. Click the Setting Button.

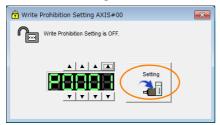

### 5. Click the OK Button.

The setting will be written to the SERVOPACK.

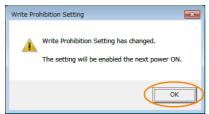

6. To enable the new setting, turn the power supply to the SERVOPACK OFF and ON again.

This concludes the procedure to prohibit or permit writing parameter settings.

5.1.4 Write Prohibition Setting for Parameters

### Restrictions

If you prohibit writing parameter settings, you will no longer be able to execute some functions. Refer to the following table.

|                                 | SigmaWin+                                                       |        | Digital Operator                                                       |                                  |            |  |  |
|---------------------------------|-----------------------------------------------------------------|--------|------------------------------------------------------------------------|----------------------------------|------------|--|--|
| Button in<br>Menu<br>Dialog Box | SigmaWin+ Function<br>Name                                      | Fn No. | Utility Function Name                                                  | When<br>Writing Is<br>Prohibited | Reference  |  |  |
|                                 | Initialize <sup>*1</sup>                                        | Fn005  | Initializing Parameters                                                | Cannot be executed.              | page 5-9   |  |  |
|                                 | Software Reset                                                  | Fn030  | Software Reset                                                         | Can be executed.                 | page 6-36  |  |  |
| Basic<br>Functions              |                                                                 | Fn011  | Display Servomotor Model                                               | Can be executed.                 |            |  |  |
|                                 | Product Information                                             | Fn012  | Display Software Version                                               | Can be executed.                 | page 9-2   |  |  |
|                                 |                                                                 | Fn01E  | Display SERVOPACK and<br>Servomotor IDs                                | Can be executed.                 | -          |  |  |
|                                 | Reset Absolute Encoder                                          | Fn008  | Reset Absolute Encoder                                                 | Cannot be executed.              | page 5-48  |  |  |
| Encoder                         | Multi-turn Limit Setup                                          | Fn013  | Multiturn Limit Setting after<br>Multiturn Limit Disagreement<br>Alarm | Cannot be executed.              | page 6-32  |  |  |
| Setting                         | Search Origin <sup>*2</sup>                                     | Fn003  | Origin Search                                                          | Cannot be executed.              | page 7-19  |  |  |
|                                 | Zero Point Position Setting                                     | Fn020  | Set Absolute Linear Encoder<br>Origin                                  | Cannot be executed.              | page 5-51  |  |  |
|                                 | Polarity Detection                                              | Fn080  | Polarity Detection                                                     | Cannot be executed.              | page 5-28  |  |  |
|                                 | Diaplay Alarm                                                   | Fn000  | Display Alarm History                                                  | Can be executed.                 | page 10-39 |  |  |
| Trouble-<br>shooting            | Display Alarm                                                   | Fn006  | Clear Alarm History                                                    | Cannot be executed.              | page 10-40 |  |  |
|                                 | Reset Motor Type Alarm                                          | Fn021  | Reset Motor Type Alarm                                                 | Cannot be executed.              | page 10-41 |  |  |
| Operation                       | Jog                                                             | Fn002  | Jog                                                                    | Cannot be executed.              | page 7-7   |  |  |
| Operation                       | Program JOG Operation                                           | Fn004  | Jog Program                                                            | Cannot be executed.              | page 7-14  |  |  |
|                                 | Tuning -<br>Autotuning without Host<br>Reference                | Fn201  | Advanced Autotuning with-<br>out Reference                             | Cannot be executed.              | page 8-24  |  |  |
|                                 | Tuning -<br>Autotuning with Host<br>Reference                   | Fn202  | Advanced Autotuning with Reference                                     | Cannot be executed.              | page 8-35  |  |  |
|                                 | Tuning -<br>Custom Tuning                                       | Fn203  | One-Parameter Tuning                                                   | Cannot be executed.              | page 8-42  |  |  |
| Tuning                          | Tuning -<br>Custom Tuning -<br>Adjust Anti-resonance<br>Control | Fn204  | Adjust Anti-resonance Con-<br>trol                                     | Cannot be executed.              | page 8-50  |  |  |
|                                 | Tuning -<br>Custom Tuning -<br>Vibration Suppression            | Fn205  | Vibration Suppression                                                  | Cannot be executed.              | page 8-55  |  |  |
|                                 | Response Level Setting                                          | Fn200  | Tuning-less Level Setting                                              | Cannot be executed.              | page 8-12  |  |  |
| Diagnostic                      | Easy FFT                                                        | Fn206  | Easy FFT                                                               | Cannot be executed.              | page 8-97  |  |  |
|                                 |                                                                 |        |                                                                        |                                  |            |  |  |

Continued on next page.

5.1.5 Initializing Parameter Settings

Continued from previous page.

|                                 | SigmaWin+                               |        | Digital Operator                                           | When                |           |  |
|---------------------------------|-----------------------------------------|--------|------------------------------------------------------------|---------------------|-----------|--|
| Button in<br>Menu<br>Dialog Box | SigmaWin+ Function<br>Name              | Fn No. | Fn No. Utility Function Name                               |                     | Reference |  |
|                                 | Adjust the Analog Monitor               | Fn00C  | Adjust Analog Monitor Output<br>Offset                     | Cannot be executed. |           |  |
| Others                          | Output                                  | Fn00D  | Adjust Analog Monitor Output<br>Gain                       | Cannot be executed. | page 9-9  |  |
|                                 | Adjust the Motor Current                | Fn00E  | Autotune Motor Current<br>Detection Signal Offset          | Cannot be executed. | page 6-43 |  |
|                                 | Detection Offsets                       | Fn00F  | Manually Adjust Motor Cur-<br>rent Detection Signal Offset | Cannot be executed. | page 0-43 |  |
|                                 | Initialize Vibration Detection<br>Level | Fn01B  | Initialize Vibration Detection<br>Level                    | Cannot be executed. | page 6-39 |  |
|                                 | Write Prohibited Setting                | Fn010  | Write Prohibition Setting                                  | Can be executed.    | page 5-6  |  |

\*1. An Initialize Button will be displayed in the Parameter Editing Dialog Box.

\*2. Cannot be used when connecting a Linear Servomotor.

## 5.1.5 Initializing Parameter Settings

You can return the parameters to their default settings. You can specify the axis or axes to initialize.

This function will not initialize the settings of the parameters that are adjusted for the Fn00C, Fn00D, Fn00E, and Fn00F utility functions.

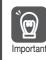

To enable the new settings, turn the power supply to the SERVOPACK OFF and ON again after you complete the operation.

### Preparations

Always check the following before you initialize the parameter settings.

- The parameters must not be write prohibited.
- The servo must be OFF.

## **Applicable Tools**

The following table lists the tools that you can use to initialize the parameter settings.

| Tool             | Fn No./Function Name              | Reference                                                                     |
|------------------|-----------------------------------|-------------------------------------------------------------------------------|
| Digital Operator | Fn005                             | Σ-7-Series Digital Operator Operating<br>Manual (Manual No.: SIEP S800001 33) |
| SigmaWin+        | Basic Functions - Edit Parameters | Gerating Procedure on page 5-9                                                |

## **Operating Procedure**

Use the following procedure to initialize the parameter settings.

- 1. Click the <u>Servo</u> Drive Button in the workspace of the Main Window of the SigmaWin+.
- 2. Select Edit Parameters in the Menu Dialog Box. The Parameter Editing Dialog Box will be displayed.
- 3. Select any parameter of the axis to initialize.

5.1.5 Initializing Parameter Settings

- YASKAWA SigmaWin+ Ver.7 • a × SERVOPACK 5 2 2 ß Û Function Selection( Gain(Pn1xx-) Position(Pn2xx-) Speed(Pn3xx-) Torque(Pn4xx-) Sequence(Pn5xx-) V(o Size 5 Edited 1 4 Display Export Save to Project Pro1 HBB WER ESTP -Pn 🗲 0001-SV2-020 Unit Na I/O Sign Mechatrolink(Pn8xx-) 0 : Use CCW as t Common Parameters(PnAxx 0 : Reserved para Pn000.1 Reserved parameter (Do not chang ay Settings Hierarchy: or Pn000.2 Reserved parameter (Do not chang -0 : Reserved para Rotary/Linear Startup Selection Wh -0 : Start as a rota-Pn000.3 Descriptions: 💿 📃 Servo OFF or Alarm Group 1 Stoppi Pn001.0 0 : Stop the moto n001.1 Overtravel Stopping Method \_ 1 : Decelerate the Main Circuit Power Supply AC/DC Ir -Pn001.2 0 : Input AC pow-Pn001.3 Reserved parameter (Do not chang -0 : Reserved para n002.0 MECHATROLINK Command Position -1 : Use TLIM as t Pn002.1 Torque Control Option 1 : Use the speed Pn002.2 Absolute Encoder Usage 1 : Use the absol-External Encoder Usage Pn002.3 0 : Do not use ann006.0-1 Analog Monitor 1 Signal Selection 02 : Torque refer n006.2 Reserved parameter (Do not chang – 0 : Reserved para Reserved parameter (Do not chang -Pn006.3 0 : Reserved para Pn007.0-1 Analog Monitor 2 Signal Selection -00 : Motor speed n007.2 Reserved parameter (Do not chang -0 : Reserved para 0 : Reserved para ۰, ۰ n007.3 Reserved parameter (Do not chang
- 4. Click the Initialize Button in the Function Group.

5. Click the OK Button.

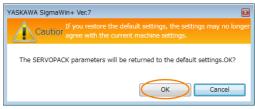

Click the Cancel Button to cancel initialization. The Parameter Editing Dialog Box will return.

6. Click the OK Button.

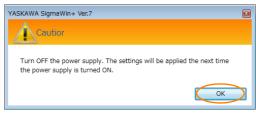

7. Turn the power supply to the SERVOPACK OFF and ON again after the parameter settings have been initialized.

This concludes the procedure to initialize the parameter settings.

5.2.1 Communications Settings

# 5.2 MECHATROLINK-III Communications Settings

The settings for MECHATROLINK-III communications are made with the DIP switch (S3). The station address is set using the rotary switches (S1 and S2).

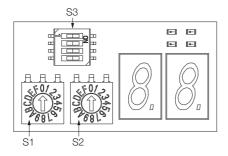

## 5.2.1 Communications Settings

Use the DIP switch (S3) to make the communications settings.

| Pin No. Function |                                        | Setting             |     |                            | Default  |
|------------------|----------------------------------------|---------------------|-----|----------------------------|----------|
| FILLINO.         | Function                               | 1                   | 2   | Description                | Setting  |
|                  |                                        | OFF                 | OFF | Reserved. (Do not change.) |          |
| 1 0              | Sets the number of transmission bytes. | ON                  | OFF | 32 bytes                   | 1: OFF   |
| 1, 2             |                                        | transmission bytes. | OFF | ON                         | 48 bytes |
|                  |                                        | ON                  | ON  | Reserved. (Do not change.) |          |
| 3                | Reserved. (Do not change.)             |                     |     |                            |          |
| 4                | Reserved. (Do not change.)             |                     |     |                            | OFF      |

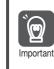

• If you will use the MECHATROLINK-III standard servo profile, set the number of transmission bytes to either 32 or 48.

• To enable the new setting, turn the power supply to the SERVOPACK OFF and ON again after you change the communications switches (S1, S2, and S3).

## 5.2.2 Setting the Station Address

Use the rotary switches (S1 and S2) to set the station address.

| Station Address                    | S1 | S2     |
|------------------------------------|----|--------|
| 00h to 02h: Disabled (Do not set.) | 0  | 0 to 2 |
| 03h (default setting)              | 0  | 3      |
| 04h                                | 0  | 4      |
| :                                  | :  | ÷      |
| EFh                                | E  | F      |
| F0h to FFh: Disabled (Do not set.) | F  | 0 to F |

5.2.3 Extended Address Setting

## 5.2.3 Extended Address Setting

Axis Extended Address Servomotor Terminals **Encoder Connector** Axis A UA, VA, and WA 00h CN2A Axis B 01h UB, VB, and WB CN2B Axis A Axis B Ŧ Ŧ  $\oplus$ 

The extended addresses are given in the following table.

5.3.1 AC Power Supply Input/DC Power Supply Input Setting

## 5.3 Power Supply Type Settings for the Main Circuit and Control Circuit

A SERVOPACK can be operated on either an AC power supply input or DC power supply input to the main and control circuits. If you select an AC power supply input, you can operate the SERVOPACK on either a single-phase power supply input or a three-phase power supply input. This section describes the settings related to the power supplies.

## 5.3.1 AC Power Supply Input/DC Power Supply Input Setting

Set  $Pn001 = n.\Box X \Box \Box$  (Main Circuit Power Supply AC/DC Input Selection) to specify whether to use an AC or DC power supply input for the main circuit power supply to the SERVOPACK.

If the setting of  $Pn001 = n.\Box X \Box \Box$  does not agree with the actual power supply input, an A.330 alarm (Main Circuit Power Supply Wiring Error) will occur.

Example Examples of When an A.330 Alarm (Main Circuit Power Supply Wiring Error) Occurs

- A DC power supply is connected between the B1/⊕ and ⊖2 terminals, but an AC power supply input is specified (Pn001 = n.□0□□).
- An AC power supply is input to the L1, L2, and L3 terminals, but a DC power supply is specified (Pn001 = n.□1□□).

| Pa                                                                              | arameter                                                                                                    | Meaning                       | When Enabled  | Classification |  |  |  |  |  |
|---------------------------------------------------------------------------------|----------------------------------------------------------------------------------------------------|-------------------------------|---------------|----------------|--|--|--|--|--|
| Pn001<br>All Axes                                                               | n.□0□□<br>(default setting)                                                                                                    | Use an AC power supply input. | After restart | Setup          |  |  |  |  |  |
| All Acco                                                                        |                                                                                                    |                               |               |                |  |  |  |  |  |
|                                                                                 |                                                                                                    |                               |               |                |  |  |  |  |  |
| •<br>T<br>• A<br>th<br>If<br>n<br>e                                             | <ul> <li>Connect the AC or DC power supplies to the specified SERVOPACK terminals.</li> <li>Connect an AC power supply to the L1, L2, and L3 terminals and the L1C and L2C terminals on the SERVOPACK.</li> <li>Connect a DC power supply to the B1/⊕ and ⊝2 terminals and the L1C and L2C terminals on the SERVOPACK.</li> <li>There is a risk of failure or fire.</li> <li>Always specify a DC power supply input (Pn001 = n.□1□□) before you input DC power for the main circuit power supply.</li> <li>If you input DC power without specifying a DC power supply input (i.e., without setting Pn001 to n.□1□□), the SERVOPACK's internal elements may burn and may cause fire or damage to the equipment.</li> </ul> |                               |               |                |  |  |  |  |  |
| S                                                                               | <ul> <li>With a DC power supply input, time is required to discharge electricity after the main power<br/>supply is turned OFF. A high residual voltage may remain in the SERVOPACK after the<br/>power supply is turned OFF. Be careful not to get an electric shock.</li> </ul>                                                                                                    |                               |               |                |  |  |  |  |  |
| <ul> <li>Install fuses on the power supply line if you use DC power.</li> </ul> |                                                                                                    |                               |               |                |  |  |  |  |  |
| w                                                                               | <ul> <li>The Servomotor returns regenerative energy to the power supply. If you use a SERVOPACK<br/>with a DC power supply input, regenerative energy is not processed. Process the regenera-<br/>tive energy at the power supply.</li> </ul>                                                                                                    |                               |               |                |  |  |  |  |  |
|                                                                                 |                                                                                                    |                               |               |                |  |  |  |  |  |

Refer to the following section for information on wiring the SERVOPACK. *4.3.4 Power Supply Wiring Diagrams* on page 4-14

5.3.2 Single-phase AC Power Supply Input/Three-phase AC Power Supply Input Setting

# 5.3.2 Single-phase AC Power Supply Input/Three-phase AC Power Supply Input Setting

Some models of Three-phase 200-VAC SERVOPACKs can also operate on a single-phase 200-VAC power supply.

You can use a single-phase, 200-VAC power supply input with the following models. • SGD7W-1R6A, -2R8A, and -5R5A

If you use a single-phase, 200-VAC power supply input for the SERVOPACK's main circuit power supply, set parameter Pn00B to n.  $\Box 1 \Box \Box$  (Use a three-phase power supply input as a single-phase power supply input).

| P        | Parameter                   | Meaning                                                                    | When Enabled  | Classification |
|----------|-----------------------------|----------------------------------------------------------------------------|---------------|----------------|
|          | n.□0□□<br>(default setting) | Use a three-phase power supply input.                                      | After restart | Setup          |
| All Axes | n.0100                      | Use a three-phase power supply input as a single-phase power supply input. | Aller restart | Getup          |

| Important | <ol> <li>If you use a single-phase power supply input without specifying a single-phase AC power supply (Pn00B = n.□1□□), an A.F10 alarm (Power Supply Line Open Phase) will occur.</li> <li>Not all SERVOPACKs can be run on a single-phase AC power supply input. If you connect a single-phase AC power supply input to a SERVOPACK that does not support single-phase power, an A.F10 alarm (Power Supply Line Open Phase) will occur.</li> </ol> |
|-----------|----------------------------------------------------------------------------------------------------|
|           | 3. If you use a single-phase 200-VAC power supply input, the torque-motor speed characteristic of the Servomotor will not be the same as for a three-phase AC power supply input. Decide whether to use a single-phase or three-phase AC power supply input after checking the characteristics given in the Servomotor manual or catalog.                                                                                                    |
|           | <ul> <li>4. The load ratio must be derated for some SERVOPACKs when a single-phase 200-VAC power supply input is used. Refer to the following section for details.</li> <li>(2.1.1 Ratings on page 2-2</li> </ul>                                                                                                    |

Refer to the following section for information on wiring a single-phase AC power supply input to the SERVOPACK.

₩ wiring Example for Single-Phase, 200-VAC Power Supply Input on page 4-15

## 5.4 Automatic Detection of Connected Motor

You can use a SERVOPACK to operate either a Rotary Servomotor or a Linear Servomotor. If you connect the Servomotor encoder to the CN2A or CN2B connector on the SERVOPACK, the SERVOPACK will automatically determine which type of Servomotor is connected. Therefore, you normally do not need to specify the Servomotor type.

**Information** If an encoder is not connected, e.g., for a test without a motor, you can specify a Rotary Servomotor or a Linear Servomotor in  $Pn000 = n.X \square \square \square$  (Rotary/Linear Servomotor Startup Selection When Encoder Is Not Connected). If you specify either a Rotary or Linear Servomotor, only the parameters, monitors, alarms, and functions for the specified motor type will be enabled.

|        | Parameter Meaning           |                                                                                  | When Enabled  | Classification |
|--------|-----------------------------|----------------------------------------------------------------------------------|---------------|----------------|
| Pn000  | n.0□□□<br>(default setting) | When an encoder is not connected, start as SERVOPACK for Rotary Servo-<br>motor. | After restart | Setup          |
| FILLOU | n.1000                      | When an encoder is not connected, start as SERVOPACK for Linear Servo-<br>motor. | Aller Testart | Setup          |

## 5.5 Motor Direction Setting

You can reverse the direction of Servomotor rotation by changing the setting of  $Pn000 = n.\Box\Box\BoxX$  (Rotation Direction Selection) without changing the polarity of the speed or position reference.

Rotary Servomotors

The default setting for forward rotation is counterclockwise (CCW) as viewed from the load end of the Servomotor.

| I     | Parameter                                      | Forward/Reverse<br>Reference | Motor Direction                                | Applicable<br>Overtravel Signal (OT)         |
|-------|------------------------------------------------|------------------------------|------------------------------------------------|----------------------------------------------|
|       | n.□□□0<br>Use CCW as                           | Forward<br>reference         | CCW Torque reference<br>Time<br>Motor speed    | P-OT (For-<br>ward Drive<br>Prohibit) signal |
| Pn000 | the forward<br>direction.<br>(default setting) | Reverse<br>reference         | Torque reference<br>Time<br>CW<br>Motor speed  | N-OT<br>(Reverse Drive<br>Prohibit) signal   |
| FILOO | n.□□□1<br>Use CW as the<br>forward direc-      | Forward<br>reference         | Torque reference                               | P-OT (For-<br>ward Drive<br>Prohibit) signal |
|       | tion.<br>(Reverse Rota-<br>tion Mode)          | Reverse<br>reference         | Torque reference<br>Time<br>CCW<br>Motor speed | N-OT<br>(Reverse Drive<br>Prohibit) signal   |

Note: The trace waveforms of the SigmaWin+ are shown in the above table for the torque reference and motor speed diagrams. If you measure them on a measuring instrument, e.g., with an analog monitor, the polarity will be reversed.

#### • Linear Servomotors

Before you set this parameter, make sure that  $Pn080 = n.\Box\BoxX\Box$  (Motor Phase Sequence Selection) is set correctly.

| F     | Parameter                                                                | Forward/Reverse<br>Reference | Motor Moving Direction             | Applicable<br>Overtravel Signal (OT)         |
|-------|--------------------------------------------------------------------------|------------------------------|------------------------------------|----------------------------------------------|
|       | n.□□□0<br>Use the direc-<br>tion in which<br>the linear                  | Forward<br>reference         | Moves in the count-up direction.   | P-OT (For-<br>ward Drive<br>Prohibit) signal |
|       | encoder counts<br>up as the for-<br>ward direction.<br>(default setting) | Reverse<br>reference         | Moves in the count-down direction. | N-OT<br>(Reverse Drive<br>Prohibit) signal   |
| Pn000 | n.□□□1<br>Use the direc-<br>tion in which<br>the linear                  | Forward<br>reference         | Moves in the count-down direction. | P-OT (For-<br>ward Drive<br>Prohibit)signal  |
|       | encoder counts<br>down as the<br>forward direc-<br>tion.                 | Reverse<br>reference         | Moves in the count-up direction.   | N-OT<br>(Reverse Drive<br>Prohibit)signal    |

Note: The trace waveforms of the SigmaWin+ are shown in the above table for the force reference and motor speed diagrams. If you measure them on a measuring instrument, e.g., with an analog monitor, the polarity will be reversed.

## 5.6 Setting the Linear Encoder Pitch

If you connect a linear encoder to the SERVOPACK through a Serial Converter Unit, you must set the scale pitch of the linear encoder in Pn282.

If a Serial Converter Unit is not connected, the setting of the Pn282 is disabled.

#### Serial Converter Unit

The Serial Converter Unit converts the signal from the linear encoder into a form that can be read by the SERVOPACK.

#### Scale Pitch

Term

A linear encoder has a scale for measuring lengths (positions). The length of one division on this scale is the scale pitch.

|       | Linear Encoder Sc | ale Pitch    | Speed Po        | osition Force |                |
|-------|-------------------|--------------|-----------------|---------------|----------------|
| Pn282 | Setting Range     | Setting Unit | Default Setting | When Enabled  | Classification |
|       | 0 to 6,553,600    | 0.01 µm      | 0               | After restart | Setup          |

You will not be able to control the Linear Servomotor if Pn282 is not set correctly. Check the above table and always set the correct value before you operate the Linear Servomotor.

| Type of Linear<br>Encoder | Manufacturer                                                | Model  | Serial Converter Unit Model | Linear Encoder<br>Pitch<br>[µm] |                 |        |                |   |
|---------------------------|-------------------------------------------------------------|--------|-----------------------------|---------------------------------|-----------------|--------|----------------|---|
|                           | Incremental Dr. JOHANNES<br>HEIDENHAIN GmbH<br>Renishaw PLC |        | LIDA480                     | JZDP-H003-DD-E                  | 20              |        |                |   |
|                           |                                                             |        | JZDP-J003-DD-E              | 20                              |                 |        |                |   |
| Incremental               |                                                             | tal    | HEIDENHAIN GmbH             | HEIDENHAIN GmbH                 | HEIDENHAIN GmbH | LIF480 | JZDP-H003-DD-E | 4 |
| Incremental               |                                                             |        |                             | JZDP-J003-DD-E                  | 4               |        |                |   |
|                           |                                                             |        |                             | RGH22B                          | JZDP-H005-DDD-E | 20     |                |   |
|                           |                                                             | NGNZZD | JZDP-J005-DDD-E             | 20                              |                 |        |                |   |

The first time you supply power to the SERVOPACK, the panel display on the front of the Servomotor will display an A.080 alarm (Linear Encoder Pitch Setting Error). The A.080 alarm is displayed because the setting of Pn282 has not been changed. The A.080 alarm will be cleared when you change the setting of Pn282 and then turn the power supply OFF and ON again.

#### Information

Linear Encoder Pitch

If you do not use a Serial Converter Unit, the linear encoder pitch is automatically set and the setting of the Pn282 is disabled. Refer to the following section for details.

## 5.7 Writing Linear Servomotor Parameters

If you connect a linear encoder to the SERVOPACK without going through a Serial Converter Unit, you must use the SigmaWin+ to write the motor parameters to the linear encoder. The motor parameters contain the information that is required by the SERVOPACK to operate the Linear Servomotor.

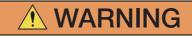

• Check the Servomotor and linear encoder information before you write the motor parameters.

If you do not write the correct motor parameters, the Servomotor may run out of control or burning may occur, possibly resulting in equipment damage or fire.

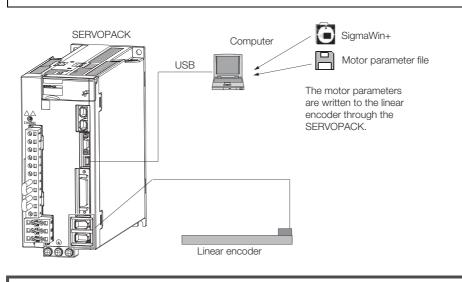

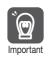

Serial number information is not included in the motor parameters. You cannot use the monitor functions of the SERVOPACK to monitor the serial number. If you attempt to monitor the serial number, \*\*\*\*\*\*\*\*\* will be displayed.

### Precautions

- If the encoder parameters are not written to the linear encoder, an A.CA0 alarm (Encoder Parameter Error) will occur. Consult the manufacturer of the linear encoder.
- If the motor parameters are not written to the linear encoder, an A.CA0 alarm (Encoder Parameter Error) will not occur, but the following alarms will occur.
  - A.040 (Parameter Setting Error), A.041 (Encoder Output Pulse Setting Error),
  - A.050 (Combination Error), A.051 (Unsupported Device Alarm),
  - A.550 (Maximum Speed Setting Error), A.710 (Instantaneous Overload),
  - A.720 (Continuous Overload), and A.C90 (Encoder Communications Error)

## Applicable Tools

The following table lists the tools that you can use to write the parameters to the Linear Servomotor.

| Tool             | Fn No./Function Name                                                     | Reference                        |  |
|------------------|--------------------------------------------------------------------------|----------------------------------|--|
| Digital Operator | You cannot write Linear Servomotor parameters from the Digital Operator. |                                  |  |
| SigmaWin+        | Encoder Setting – Motor Parameter<br>Scale Write                         | Operating Procedure on page 5-19 |  |

## **Operating Procedure**

Use the following procedure to write the motor parameters to the Linear Encoder.

- 1. Prepare the motor parameter file to write to the linear encoder.
- 2. Click the 🗾 Servo Drive Button in the workspace of the Main Window of the SigmaWin+.
- **3.** Select Motor Parameter Scale Write in the Menu Dialog Box. The Motor Parameter Scale Write Dialog Box will be displayed.
- 4. Click the OK Button.

| Motor parameter scale write                                                                                                    |
|----------------------------------------------------------------------------------------------------|
|                                                                                                    |
| This function rewrites data in the scale.<br>If the data which does not suit the connected motor is rewritten, the motor<br>may not work normally, resulting in motor overrun, etc., and it is very<br>dangerous.<br>Be sure that the data written in the scale suits the connected motor. |
| OK Cacnel                                                                                                    |

Click the **Cancel** Button to cancel writing the motor parameters to the linear encoder. The Main Window will return.

If the write is completed normally, the Motor Parameter Scale Write - File Select Dialog Box will be displayed.

5. Click the Ref. Button.

| A Motor parameter scale write - File Select | x    |
|---------------------------------------------|------|
| Motor Parameter File                        |      |
|                                             | Ref. |
| Motor parameter file information            |      |
| ****                                        |      |
| Outline                                     |      |

6. Select the motor parameter file that you prepared and click the Open Button.

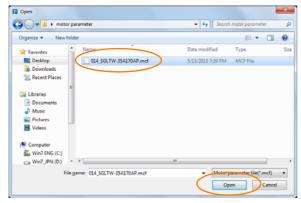

7. Confirm that the motor parameter file information that is displayed is suitable for your Servomotor, and then click the Next Button.

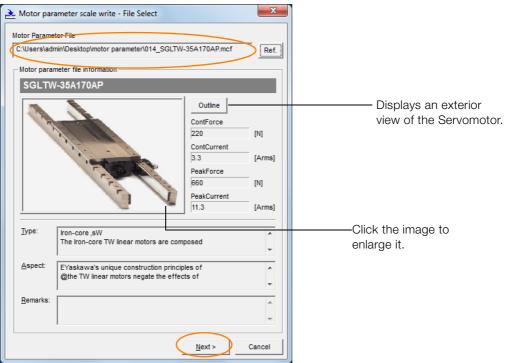

Click the **Cancel** Button to cancel writing the motor parameters to the linear encoder. The Main Window will return.

### 8. Click the Write Button.

| 🚠 Motor par                                                                                                    | ameter scale write - Scale write                                                  |                             | ×      |  |
|----------------------------------------------------------------------------------------------------|-----------------------------------------------------------------------------------|-----------------------------|--------|--|
| The motor parameter is written in the scale.<br>Please confirm the motor which connects is corresponding to<br>the following information. |                                                                                   |                             |        |  |
| - Motor para                                                                                                    | meter file information                                                            |                             |        |  |
| SGLTW                                                                                                    | /-35A170AP                                                                        |                             |        |  |
| CARACTER C                                                                                                    |                                                                                   | Outline<br>ContForce<br>220 |        |  |
|                                                                                                    | No.                                                                               | ContCurrent<br>3.3          | [Arms] |  |
|                                                                                                    | L'E A                                                                             | PeakForce                   | _      |  |
|                                                                                                    | Carl and                                                                          | 660                         | [N]    |  |
|                                                                                                    |                                                                                   | PeakCurrent<br>11.3         | [Arms] |  |
|                                                                                                    |                                                                                   |                             |        |  |
| <u>T</u> ype:                                                                                                    | Iron-core ,sW<br>The Iron-core TW linear motors are com                           | posed                       | *<br>• |  |
| <u>A</u> spect:                                                                                                    | EYaskawa's unique construction princip<br>@the TW linear motors negate the effect |                             | *      |  |
| <u>R</u> emarks:                                                                                                    |                                                                                   |                             | *      |  |
|                                                                                                    |                                                                                   |                             | -      |  |
| < Back Complete Cancel                                                                                                    |                                                                                   |                             |        |  |

9. Click the Yes Button.

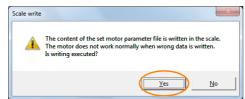

Click the No Button to cancel writing the motor parameters to the linear encoder.

If you click the Yes Button, writing the motor parameter scale will start.

#### 10. Click the Complete Button.

| A Motor parameter scale write - Scale write                                                                                                    |                                                                                  |                                                                                              |                                |  |
|----------------------------------------------------------------------------------------------------|----------------------------------------------------------------------------------|----------------------------------------------------------------------------------------------|--------------------------------|--|
| The motor parameter is written in the scale.<br>Please confirm the motor which connects is corresponding to<br>the following information.                                                                                                    |                                                                                  |                                                                                              |                                |  |
| - Motor parar                                                                                                    | neter file information                                                           |                                                                                              |                                |  |
| SGLTW                                                                                                    | /-35A170AP                                                                       |                                                                                              |                                |  |
| and the second second s |                                                                                  | Outline<br>ContForce<br>220<br>ContCurrent<br>3.3<br>PeakForce<br>660<br>PeakCurrent<br>11.3 | [N]<br>[Arms]<br>[N]<br>[Arms] |  |
| <u>T</u> ype:                                                                                                    | Iron-core ,sW<br>The Iron-core TW linear motors are comp                         | posed                                                                                        | *                              |  |
| <u>A</u> spect:                                                                                                    | EYaskawa's unique construction princip<br>@the TW linear motors negate the effec |                                                                                              | *<br>*                         |  |
| <u>R</u> emarks:                                                                                                    |                                                                                  |                                                                                              | *<br>*                         |  |
| < Back Complete Cancel                                                                                                    |                                                                                  |                                                                                              |                                |  |

11. Click the OK Button.

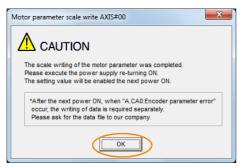

**12.** Turn the power supply to the SERVOPACK OFF and ON again.

This concludes the procedure to write the motor parameters.

## Confirming If the Motor Parameters Have Been Written

After you write the motor parameters, you can use a monitor function to confirm that the motor parameters are in the encoder.

If the motor parameters have not been written, no information on the Servomotor will be displayed.

9.1 Monitoring Product Information on page 9-2

## Selecting the Phase Sequence for a Linear Servomotor

You must select the phase sequence of the Linear Servomotor so that the forward direction of the Linear Servomotor is the same as the encoder's count-up direction.

Before you set the Linear Servomotor phase sequence (Pn080 =  $n.\Box\Box X\Box$ ), check the following items.

- · Confirm that the signal from the linear encoder is being received normally.
- Make sure that the forward direction of the Linear Servomotor and the count-up direction of the linear encoder are in the same direction.

If you do not confirm the above items before you attempt to operate the Servomotor, the Servomotor may not operate or it may run out of control. Always confirm these items before you operate the Servomotor. Important

### **Related Parameters**

| Parameter |                             | Meaning                                                | When Enabled  | Classification |
|-----------|-----------------------------|--------------------------------------------------------|---------------|----------------|
| Pn080     | n.□□0□<br>(default setting) | Set a phase-A lead as a phase sequence of U, V, and W. | After restart | Setup          |
| 1 11000   | n.0010                      | Set a phase-B lead as a phase sequence of U, V, and W. | Alter restart | Getup          |

## **Operating Procedure**

Use the following procedure to select the phase sequence for a Linear Servomotor.

1. Set Pn000 to n. DDD (Set a phase-A lead as a phase sequence of U, V, and W). This setting is to make following confirmation work easier to understand.

#### 2. Select Monitor in the Menu Dialog Box.

The Operation Pane will be displayed so that you can check the feedback pulse counter. To check the feedback pulse counter with the Digital Operator, use Un00D (Feedback Pulse Counter).

3. Manually move the Moving Coil from one end to the other of the stroke and confirm that only the correct number of feedback pulses is returned. If the correct number and only the correct number of pulses is returned, the signal is being received

correctly from the linear encoder.

In this example, assume that a linear encoder with a scale pitch of 20 µm and a resolu-Example tion of 256 is used. If you manually move the Moving Coil 1 cm in the count-up direction of the linear encoder, the number of feedback pulses would be as follows:  $1 \text{ cm}/(20 \ \mu\text{m}/256) = 128,000 \text{ pulses}$ 

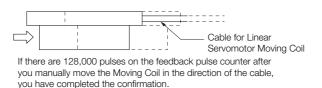

Note: The actual monitor display will be offset by the error in the travel distance. There is no problem as long as the above value is close to the calculated value.

Information If the correct value is not displayed for the feedback pulse counter, the following conditions may exist. Check the situation and correct any problems.

- The linear encoder pitch is not correct. If the scale pitch that is set in Pn282 does not agree with the actual scale pitch, the expected number of feedback pulses will not be returned. Check the specifications of the linear encoder.
- The linear encoder is not adjusted properly.
   If the linear encoder is not adjusted properly, the output signal level from the linear encoder will drop and the correct number of pulses will not be counted. Check the adjustment of the linear encoder. Contact the manufacturer of the linear encoder for details.
- There is a mistake in the wiring between the linear encoder and the Serial Converter Unit.

If the wiring is not correct, the correct number of pulses will not be counted. Correct the wiring.

**4.** Manually move the Moving Coil in the direction of the cable and check the value of the feedback pulse counter in the Operation Pane to confirm that it is counting up.

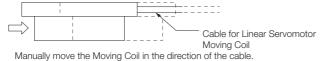

- 5. If the feedback pulse counter counts up, set a phase-A lead as a phase sequence of U, V, and W (Pn080 = n.□□0□).
  If the feedback pulse counter counts down, set a phase-B lead as a phase sequence of U, V, and W (Pn080 = n.□□1□).
- 6. Turn the power supply to the SERVOPACK OFF and ON again.
- 7. If necessary, return  $Pn000 = n.\Box\Box\BoxX$  (Direction Selection) to its original setting.

This concludes the procedure to set the phase sequence of the Linear Servomotor.

## 5.9 Polarity Sensor Setting

The polarity sensor detects the polarity of the Servomotor. You must set a parameter to specify whether the Linear Servomotor that is connected to the SERVOPACK has a polarity sensor. Specify whether there is a polarity sensor in Pn080 =  $n.\square\square\squareX$  (Polarity Sensor Selection).

If the Linear Servomotor has a polarity sensor, set Pn080 to n.  $\Box\Box\Box$  (Use polarity sensor) (default setting).

If the Linear Servomotor does not have a polarity sensor, set Pn080 to n.  $\Box\Box\Box$  1 (Do not use polarity sensor). Turn the power supply OFF and ON again to enable the new setting.

| Parameter |                             | Parameter Meaning           |               | Classification |
|-----------|-----------------------------|-----------------------------|---------------|----------------|
| Pn080     | n.□□□0<br>(default setting) | Use polarity sensor.        | After restart | Setup          |
|           | n.0001                      | Do not use polarity sensor. |               |                |

5.10.1 Restrictions

## 5.10 Polarity Detection

If you use a Linear Servomotor that does not have a polarity sensor, then you must detect the polarity.

Detecting the polarity means that the position of the electrical angle phase on the electrical angle coordinates of the Servomotor is detected. The SERVOPACK cannot control the Servomotor correctly unless it accurately knows the position of the electrical angle coordinate of the Servomotor.

The execution timing and execution method for polarity detection depend on the encoder specification as described in the following table.

| Encoder Specification | Polarity Detection Execution Timing                                                                                                    | Polarity Detection Execution Method                                                                                                    |
|-----------------------|----------------------------------------------------------------------------------------------------|----------------------------------------------------------------------------------------------------|
|                       | Each time the control power supply to the SERVOPACK is turned ON                                                                                                    | Use the SV_ON (Servo ON) com-<br>mand.                                                                                                    |
| Incremental encoder   | (Even after you execute polarity detec-<br>tion, the position of the polarity will be<br>lost the next time the control power<br>supply to the SERVOPACK is turned<br>OFF.) | <ul> <li>Use the polarity detection function of<br/>the SigmaWin+.</li> <li>Execute the Fn080 (Polarity Detection)<br/>utility function from the Digital Opera-<br/>tor.</li> </ul> |
|                       | Only for initial setup, or after the<br>SERVOPACK, linear encoder, or<br>Servomotor has been replaced                                                                       | <ul> <li>Use the polarity detection function of<br/>the SigmaWin+.</li> <li>Execute the Fn080 (Polarity Detection)<br/>utility function from the Digital Opera-</li> </ul>          |
| Absolute encoder      | (The results of polarity detection is<br>stored in the absolute encoder, so the<br>polarity position is not lost when the<br>control power supply is turned OFF.)           | <ul> <li>Use Pn587 (Polarity Detection Execution Selection for Absolute Linear Encoder).</li> </ul>                                                                                 |

Information If you use a Linear Servomotor that does not have a polarity sensor, you will not be able to turn ON the servo until polarity detection has been completed.

## 5.10.1 Restrictions

## **Assumed Conditions**

The Servomotor will move when you execute polarity detection. The following conditions must be met before you start.

- It must be OK to move the Moving Coil about 10 mm.
- (If polarity detection fails, the Moving Coil may move approximately 5 cm. The amount of movement depends on conditions.)
- The linear encoder pitch must be 100  $\mu m$  or less. (We recommend a pitch of 40  $\mu m$  or less for an incremental encoder.)
- As much as possible, the motor must not be subjected to an imbalanced external force. (We recommend 5% or less of the rated force.)
- The mass ratio must be 50x or less.
- The axis must be horizontal.
- There must be friction equivalent to a few percent of the rated force applied to the guides. (Air sliders cannot be used.)

## Preparations

Always check the following before you execute polarity detection.

- Not using a polarity sensor must be specified (Pn080 =  $n.\Box\Box\Box$ 1).
- The servo must be OFF for both axis A and axis B.
- The main circuit power supply must be ON.
- There must be no alarms except for an A.C22 alarm (Phase Information Disagreement).
- The parameters must not be write prohibited. (This item applies only when using the SigmaWin+ or Digital Operator.)
- The test without a motor function must be disabled (Pn00C =  $n.\Box\Box\Box$ ).
- There must be no overtravel.
- If the motor parameters have been written or the origin of the absolute linear encoder has been set, the power supply to the SERVOPACK must be turned OFF and ON again after completion of the writing or setting operation.

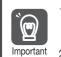

1. Power is supplied to the Servomotor during polarity detection. Be careful not to get an electric shock. Also, the Moving Coil of the Linear Servomotor may greatly move during detection. Do not approach the moving parts of the Servomotor.

ortant 2. Polarity detection is affected by many factors.

For example, polarity detection may fail if the mass ratio or friction is too large or the cable tension is too strong.

## 5.10.2 Using the SV\_ON (Servo ON) Command to Perform Polarity Detection

You can use the SV\_ON (Servo ON) command to perform polarity detection only with an incremental linear encoder.

Polarity detection will be performed when you turn the control power supply to the SERVO-PACK OFF and then ON again, and then send the SV\_ON (Servo ON) command. As soon as polarity detection is completed, the /S-RDY (Servo Ready) signal will turn ON.

Polarity detection will start simultaneously with execution of the SV\_ON (Servo ON) command. As soon as polarity detection is completed, the /S-RDY will turn ON and the servo will remain ON.

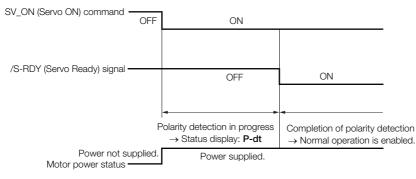

5.10.3 Using a Tool Function to Perform Polarity Detection

## 5.10.3 Using a Tool Function to Perform Polarity Detection

### **Applicable Tools**

The following table lists the tools that you can use to perform polarity detection.

| Tool             | Fn No./Function Name                 | Reference                                                                       |
|------------------|--------------------------------------|---------------------------------------------------------------------------------|
| Digital Operator | Fn080                                | Ω Σ-7-Series Digital Operator Operating<br>Manual (Manual No.: SIEP S800001 33) |
| SigmaWin+        | Encoder Setting - Polarity Detection | Jean Operating Procedure on page 5-28                                           |

### **Operating Procedure**

Use the following procedure to perform polarity detection.

- 1. Click the 🔎 Servo Drive Button in the workspace of the Main Window of the SigmaWin+.
- **2.** Select Polarity Detection in the Menu Dialog Box. The Polarity Detection Dialog Box will be displayed.
- 3. Click the Continue Button.

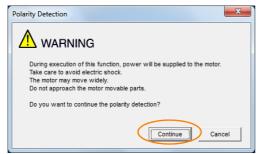

Click the Cancel Button to cancel polarity detection. The Main Window will return.

#### 4. Click the Start Button.

Polarity detection will be executed.

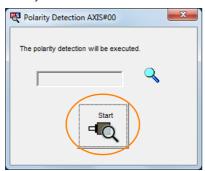

This concludes the polarity detection procedure.

5.11.1 Overtravel Signals

## **Overtravel and Related Settings**

Overtravel is a function of the SERVOPACK that forces the Servomotor to stop in response to a signal input from a limit switch that is activated when a moving part of the machine exceeds the safe range of movement.

The overtravel signals include the P-OT (Forward Drive Prohibit) and the N-OT (Reverse Drive Prohibit) signals.

You use the P-OT and N-OT signals to stop the machine by installing limit switches at the positions where you want to stop the machine that is operated by the Servomotor.

A SERVOPACK wiring example is provided below.

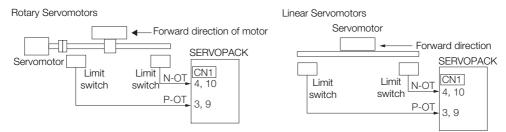

Using the overtravel function is not necessary for rotating applications such as rotary tables and conveyors. No wiring for overtravel input signals is required.

This section describes the parameters settings related to overtravel.

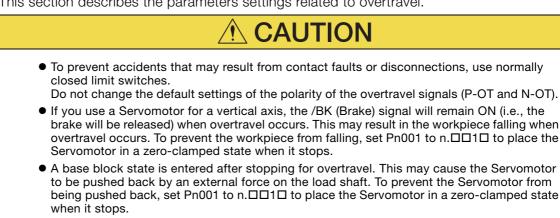

#### 5.11.1 **Overtravel Signals**

The overtravel signals include the P-OT (Forward Drive Prohibit) and the N-OT (Reverse Drive Prohibit) signals.

| Туре  | Signal | Connector Pin No.                 | Signal Status | Meaning                                           |
|-------|--------|-----------------------------------|---------------|---------------------------------------------------|
|       | P-OT   | Axis A: CN1-3<br>Axis B: CN1-9    | ON            | Forward drive is enabled (actual operation).      |
| Input |        |                                   | OFF           | Forward drive is prohibited (forward overtravel). |
| Input | N-OT   | T Axis A: CN1-4<br>Axis B: CN1-10 | ON            | Reverse drive is enabled (actual operation).      |
|       |        |                                   | OFF           | Reverse drive is prohibited (reverse overtravel). |

You can operate the Servomotor in the opposite direction during overtravel by inputting a reference.

5.11.2 Setting to Enable/Disable Overtravel

### 5.11.2 Setting to Enable/Disable Overtravel

You can use  $Pn50A = n.X\square\square\square$  (P-OT (Forward Drive Prohibit) Signal Allocation) and  $Pn50B = n.\square\square\squareX$  (N-OT (Reverse Drive Prohibit) Signal Allocation) to enable and disable the overtravel function.

You do not need to wire the overtravel input signals if you are not going to use the overtravel function.

| F     | Parameter                   | Meaning                                                                                                    | When Enabled  | Classification |
|-------|-----------------------------|----------------------------------------------------------------------------------------------------|---------------|----------------|
| Pn50A | n.0□□□<br>(default setting) | The forward overtravel function is enabled<br>and the P-OT (Forward Drive Prohibit) signal<br>is input from CN1-3 for axis A and CN1-9 for<br>axis B.  | After restort |                |
|       | n.8000                      | The reverse overtravel function is disabled.<br>Forward drive is always enabled.                                                                       |               | Catur          |
| Pn50B | n.□□□1<br>(default setting) | The reverse overtravel function is enabled<br>and the N-OT (Reverse Drive Prohibit) signal<br>is input from CN1-4 for axis A and CN1-10<br>for axis B. | After restart | Setup          |
|       | n.□□□8                      | The reverse overtravel function is disabled.<br>Reverse drive is always enabled.                                                                       | 1             |                |

You can also use Pn590 (P-OT (Forward Drive Prohibit) Signal Allocation) and Pn591 (N-OT (Reverse Drive Prohibit) Signal Allocation) to enable and disable the overtravel function. Refer to the following sections for details.

6.1.1 Input Signal Allocations on page 6-4

11.1.2 List of Servo Parameters on page 11-3

You can allocate the P-OT and N-OT signals to other connector pins. Refer to the following section for details.

3 6.1.1 Input Signal Allocations on page 6-4

## 5.11.3 Motor Stopping Method for Overtravel

You can set the stopping method of the Servomotor when overtravel occurs in Pn001 =  $n.\Box\BoxXX$  (Motor Stopping Method for Servo OFF and Group 1 Alarms and Overtravel Stopping Method).

| Parameter |                                       | Motor Stopping<br>Method*     | Status after<br>Stopping | When Enabled  | Classification |  |
|-----------|---------------------------------------|-------------------------------|--------------------------|---------------|----------------|--|
|           | n.□□00<br>(default setting)<br>n.□□01 | Dynamic brake                 | Coasting                 |               |                |  |
|           | n.□□02                                | Coasting                      |                          |               | Setup          |  |
| Pn001     | n.0010                                | Deceleration                  | Zero clamp               | After restart |                |  |
|           | n.0020                                | according to setting of Pn406 | Coasting                 |               |                |  |
|           | n.🗆 🗆 3 🗆                             | Deceleration                  | Zero clamp               | •             |                |  |
| -         | n.0040                                | according to setting of Pn30A | Coasting                 |               |                |  |

\* You cannot decelerate a Servomotor to a stop during torque control. For torque control, the Servomotor will be stopped with the dynamic braking or coast to a stop (according to the setting of Pn001 = n.  $\square$   $\square$  (Motor Stopping Method for Servo OFF and Group 1 Alarms)), and then the Servomotor will enter a coasting state.

Refer to the following section for information on stopping methods other than those for overtravel.

5.13.1 Stopping Method for Servo OFF on page 5-37

5.11.3 Motor Stopping Method for Overtravel

### Stopping the Servomotor by Setting Emergency Stop Torque

To stop the Servomotor by setting emergency stop torque, set Pn406 (Emergency Stop Torque).

If  $Pn001 = n.\Box\BoxX\Box$  is set to 1 or 2, the Servomotor will be decelerated to a stop using the torque set in Pn406 as the maximum torque.

The default setting is 800%. This setting is large enough to allow you to operate the Servomotor at the maximum torque. However, the maximum emergency stop torque that you can actually use is the maximum torque of the Servomotor.

|       | Emergency Stop To | rque         | Speed Positio   | n            |                |
|-------|-------------------|--------------|-----------------|--------------|----------------|
| Pn406 | Setting Range     | Setting Unit | Default Setting | When Enabled | Classification |
|       | 0 to 800          | 1%*          | 800             | Immediately  | Setup          |

\* Set a percentage of the motor rated torque.

### Stopping the Servomotor by Setting the Deceleration Time

To specify the Servomotor deceleration time and use it to stop the Servomotor, set Pn30A (Deceleration Time for Servo OFF and Forced Stops).

|       | Deceleration Time f | or Servo OFF and Fo | Speed Position  | ٦            |                |
|-------|---------------------|---------------------|-----------------|--------------|----------------|
| Pn30A | Setting Range       | Setting Unit        | Default Setting | When Enabled | Classification |
|       | 0 to 10,000         | 1 ms                | 0               | Immediately  | Setup          |

If you set Pn30A to 0, the Servomotor will be stopped with a zero speed.

The deceleration time that you set in Pn30A is the time to decelerate the Servomotor from the maximum motor speed.

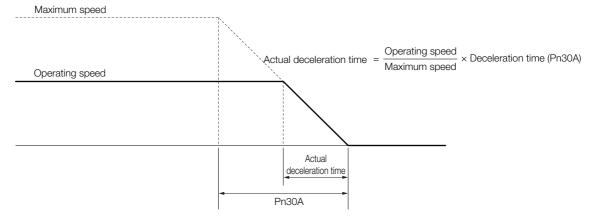

Important

5.11.4 Overtravel Warnings

# 5.11.4 Overtravel Warnings

You can set the system to detect an A.9A0 warning (Overtravel) if overtravel occurs while the servo is ON. This allows the SERVOPACK to notify the host controller with a warning even when the overtravel signal is input only momentarily. An alarm occurs only if overtravel occurs while the servo is ON. An overtravel warning will not be detected when the servo is OFF, even if overtravel occurs.

1. The occurrence of an A.9A0 warning will not stop the motor or have any affect on host controller motion operations. The next step (e.g., the next motion or command) can be executed even if an overtravel warning exists.

However, depending on the processing specifications and programming for warnings in the host controller, operation may be affected when an overtravel warning occurs (e.g., motion may stop or not stop). Confirm the specifications and programming in the host controller.

2. When overtravel occurs, the SERVOPACK will perform stop processing for overtravel. Therefore, when an A.9A0 warning occurs, the Servomotor may not reach the target position specified by the host controller. Check the feedback position to make sure that the axis is stopped at a safe position.

The following parameter is set for this function.

| Parameter |                             | Meaning                            | When Enabled | Classification |
|-----------|-----------------------------|------------------------------------|--------------|----------------|
| Pn00D     | n.0□□□<br>(default setting) | Do not detect overtravel warnings. | Immediately  | Setup          |
|           | n.1000                      | Detect overtravel warnings.        |              |                |

A timing chart for warning detection is provided below.

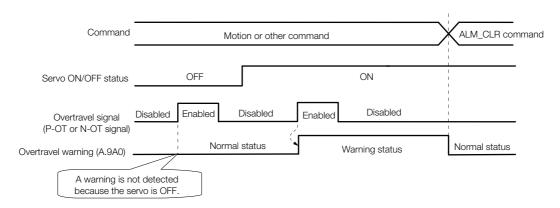

Information

- 1. Warnings are detected for overtravel in the same direction as the reference.
  - 2. Warnings are not detected for overtravel in the opposite direction from the reference. Example: A warning will not be output for a forward reference even if the N-OT signal turns ON.
  - 3. A warning can be detected in either the forward or reverse direction if there is no reference.
  - 4. A warning will not be detected when the servo is turned ON even if overtravel status exists.
  - 5. You can use the ALM\_CLR (Clear Alarms and Warnings) command to clear the warning regardless of the servo ON/OFF status and overtravel signal status.
  - 6. If you clear the warning with the ALM\_CLR (Clear Alarms and Warnings) command during overtravel status, a warning will not be detected again until the overtravel status is left.
  - 7. An overtravel warning will be detected even when the software limit has been detected.

#### 5.12.1 Brake Operating Sequence

# 5.12 Holding Brake

A holding brake is used to hold the position of the moving part of the machine when the SERVOPACK is turned OFF so that moving part does not move due to gravity or an external force. You can use the brake that is built into a Servomotor with a Brake, or you can provide one on the machine.

The holding brake is used in the following cases.

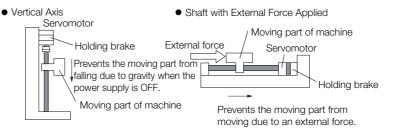

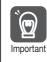

The brake built into a Servomotor with a Brake is a de-energization brake. It is used only to hold the Servomotor and cannot be used for braking. Use the holding brake only to hold a Servomotor that is already stopped.

# 5.12.1 Brake Operating Sequence

You must consider the brake release delay time and the brake operation delay time to determine the brake operation timing, as described below.

# Term

#### Brake Release Delay Time

The time from when the /BK (Brake) signal is turned ON until the brake is actually released.

#### Brake Operation Delay Time

The time from when the /BK (Brake) signal is turned OFF until the brake actually operates.

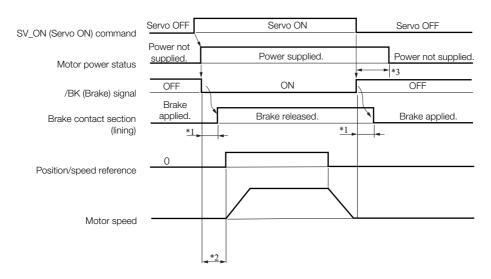

\*1. Rotary Servomotors: The brake delay times for Servomotors with Holding Brakes are given in the following table. The operation delay times in the following table are examples for when the power supply is switched on the DC side. You must evaluate the actual brake delay times on the actual equipment before using the application.

#### 5.12 Holding Brake

5.12.2 /BK (Brake) Signal

| Model            | Voltage | Brake Release<br>Delay Time [ms] | Brake Operation<br>Delay Time [ms] |
|------------------|---------|----------------------------------|------------------------------------|
| SGM7M-A1 to -A3  |         | 60                               |                                    |
| SGM7J-A5 to -04  |         | 00                               |                                    |
| SGM7J-06 and -08 |         | 80                               |                                    |
| SGM7A-A5 to -04  |         | 60                               | 100                                |
| SGM7A-06 and -08 | 24 VDC  | 80                               | 100                                |
| SGM7P-01         |         | 20                               |                                    |
| SGM7P-02 and -04 |         | 40                               |                                    |
| SGM7P-08         | -       | 20                               |                                    |
| SGM7G-03 to -09  | -       | 100                              | 80                                 |

Linear Servomotors: The brake delay times depend on the brake that you use. Set the parameters related to /BK signal output timing according to the delay times for the brake that you will actually use.

\*2. Before you output a reference from the host controller to the SERVOPACK, wait for at least 50 ms plus the brake release delay time after you send the SV\_ON command.

\*3. Use the following parameters to set the timing of when the brake will operate and when the servo will be turned OFF.

Rotary Servomotors: Pn506 (Brake Reference-Servo OFF Delay Time), Pn507 (Brake Reference Output Speed Level), and Pn508 (Servo OFF-Brake Command Waiting Time)

 Linear Servomotors: Pn506 (Brake Reference-Servo OFF Delay Time), Pn508 (Servo OFF-Brake Command Waiting Time), and Pn583 (Brake Reference Output Speed Level)

# **Connection Examples**

Refer to the following section for information on brake wiring. *4.4.4 Wiring the SERVOPACK to the Holding Brake* on page 4-34

# 5.12.2 /BK (Brake) Signal

The following settings are for the output signal that controls the brake. You can change the connector pin that is allocated. For details, refer to *Allocating the /BK (Brake) Signal.* The /BK signal is turned OFF (to operate the brake) when the servo is turned OFF or when an alarm is detected. You can adjust the timing of brake operation (i.e., the timing of turning OFF the /BK signal) with the servo OFF delay time (Pn506).

| Туре   | Signal | Connector Pin No.                      | Signal Status | Meaning              |
|--------|--------|----------------------------------------|---------------|----------------------|
|        |        | Axis A: CN1-23 and                     | ON (closed)   | Releases the brake.  |
| Output | /BK    | CN1-24<br>Axis B: CN1-25 and<br>CN1-26 | OFF (open)    | Activates the brake. |

Information The /BK signal will remain ON during overtravel. The brake will not be applied.

## Allocating the /BK (Brake) Signal

Set the allocation for the /BK signal in Pn50F =  $n.\Box X \Box \Box$  (/BK (Brake Output) Signal Allocation).

Axis A

| Parameter |                             | Connector Pin No. |        | Meaning                                          | When          | Classification |
|-----------|-----------------------------|-------------------|--------|--------------------------------------------------|---------------|----------------|
|           |                             | + Pin             | - Pin  | Intearing                                        | Enabled       | Classification |
|           | n.0000                      | -                 | _      | The /BK signal is not used.                      |               |                |
| Pn50F     | n.□1□□<br>(default setting) | CN1-23            | CN1-24 | The /BK signal is output from CN1-23 and CN1-24. | After restart | Setup          |
|           | n.0200                      | CN1-27            | CN1-28 | The /BK signal is output from CN1-27 and CN1-28. |               |                |

#### 5.12.3 Output Timing of /BK (Brake) Signal When the Servomotor Is Stopped

### • Axis B

| Parameter |                             | Connector Pin No. |        | Meaning                                          | When          | Classification |  |
|-----------|-----------------------------|-------------------|--------|--------------------------------------------------|---------------|----------------|--|
|           |                             | + Pin             | - Pin  | Wearing                                          | Enabled       | Classification |  |
|           | n.0000                      | -                 | -      | The /BK signal is not used.                      |               |                |  |
| Pn50F     | n.□1□□<br>(default setting) | CN1-25            | CN1-26 | The /BK signal is output from CN1-25 and CN1-26. | After restart | Setup          |  |
|           | n.0200                      | CN1-29            | CN1-30 | The /BK signal is output from CN1-29 and CN1-30. |               |                |  |

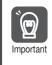

If you allocate more than one signal to the same output connector pin, a logical OR of the signals is output. Allocate the /BK signal to its own output connector pin, i.e., do not use the same output terminal for another signal.

For example, never allocate the /TGON (Rotation Detection) signal and /BK signal to the same output connector pin. If you did so, the /TGON signal would be turned ON by the falling speed on a vertical axis, and the brake would not operate.

# 5.12.3 Output Timing of /BK (Brake) Signal When the Servomotor Is Stopped

When the Servomotor is stopped, the /BK signal turns OFF as soon as the SV\_OFF (Servo OFF) command is received. Use the servo OFF delay time (Pn506) to change the timing to turn OFF power supply to the motor after the SV\_OFF command is input.

|       | Brake Reference-Se | ervo OFF Delay Time | Speed Position  | on Torque    |                |
|-------|--------------------|---------------------|-----------------|--------------|----------------|
| Pn506 | Setting Range      | Setting Unit        | Default Setting | When Enabled | Classification |
|       | 0 to 50            | 10 ms               | 0               | Immediately  | Setup          |

- When the Servomotor is used to control a vertical axis, the machine moving part may move slightly due to gravity or an external force. You can eliminate this slight motion by setting the servo OFF delay time (Pn506) so that power supply to the motor is stopped after the brake is applied.
- This parameter sets the timing of stopping power supply to the Servomotor while the Servomotor is stopped.

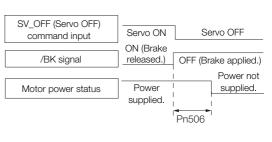

 $(\mathbf{0})$ Important

Power supply to the Servomotor will be stopped immediately when an alarm occurs, regardless of the setting of this parameter. The machine moving part may move due to gravity or an external force before the brake is applied.

# 5.12.4 Output Timing of /BK (Brake) Signal When the Servomotor Is Operating

If an alarm occurs while the Servomotor is operating, the Servomotor will start stopping and the /BK signal will be turned OFF. You can adjust the timing of /BK signal output by setting the brake reference output speed level (Rotary Servomotors: Pn507, Linear Servomotors: Pn583) and the Servo OFF-Brake Command Waiting Time (Pn508).

Note: If zero-speed stopping is set as the stopping method for alarms, the setting of Pn506 (Brake Reference-Servo OFF Delay Time) is used after the motor stops.

5.12.4 Output Timing of /BK (Brake) Signal When the Servomotor Is Operating

• Rotary Servomotors

|       | Brake Reference Ou | utput Speed Level   | Speed Positi    | on Torque    |                |
|-------|--------------------|---------------------|-----------------|--------------|----------------|
| Pn507 | Setting Range      | Setting Unit        | Default Setting | When Enabled | Classification |
|       | 0 to 10,000        | 1 min <sup>-1</sup> | 100             | Immediately  | Setup          |
|       | Servo OFF-Brake C  | ommand Waiting Ti   | Speed Positi    | on Torque    |                |
| Pn508 | Setting Range      | Setting Unit        | Default Setting | When Enabled | Classification |
|       | 10 to 100          | 10 ms               | 50              | Immediately  | Setup          |

Linear Servomotors

|       | Brake Reference Ou | utput Speed Level | Speed Positi    | on Force     |                |
|-------|--------------------|-------------------|-----------------|--------------|----------------|
| Pn583 | Setting Range      | Setting Unit      | Default Setting | When Enabled | Classification |
|       | 0 to 10,000        | 1 mm/s            | 10              | Immediately  | Setup          |
|       | Servo OFF-Brake C  | ommand Waiting Ti | Speed Positi    | on Force     |                |
| Pn508 | Setting Range      | Setting Unit      | Default Setting | When Enabled | Classification |
|       | 10 to 100          | 10 ms             | 50              | Immediately  | Setup          |

The brake operates when either of the following conditions is satisfied:

• When the Motor Speed Goes below the Level Set in Pn507 for a Rotary Servomotor or in Pn583 for a Linear Servomotor after the Power Supply to the Motor Is Stopped

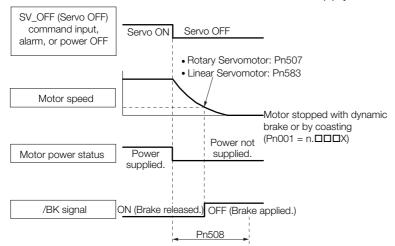

• When the Time Set In Pn508 Elapses after the Power Supply to the Motor Is Stopped

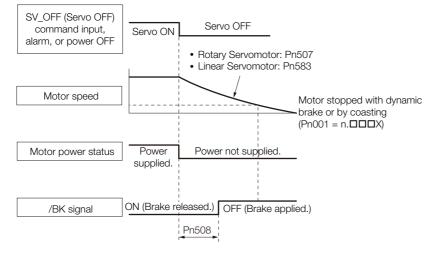

The Servomotor will be limited to its maximum speed even if the brake reference output speed level (Rotary Servomotor: Pn507, Linear Servomotor: Pn583) is higher than the maximum speed.

5.13.1 Stopping Method for Servo OFF

# 5.13 Motor Stopping Methods for Servo OFF and Alarms

You can use the following methods to stop the Servomotor when the servo is turned OFF or an alarm occurs.

There are the following four stopping methods.

| Motor Stopping Method                     | Meaning                                                                        |
|-------------------------------------------|--------------------------------------------------------------------------------|
| Stopping by Applying the<br>Dynamic Brake | The electric circuits are internally connected to stop the Servomotor quickly. |
| Coasting to a Stop                        | The motor stops naturally due to friction during operation.                    |
| Zero-speed Stopping                       | The speed reference is set to 0 to stop the Servomotor quickly.                |
| Decelerating to a Stop                    | Emergency stop torque is used to decelerate the motor to a stop.               |

There are the following three conditions after stopping.

| Status after Stopping                                                                        | Meaning                                                                                                    |  |  |
|----------------------------------------------------------------------------------------------|----------------------------------------------------------------------------------------------------|--|--|
| Dynamic Brake Applied The electric circuits are internally connected to hold the Servomotor. |                                                                                                    |  |  |
| Coasting                                                                                     | The SERVOPACK does not control the Servomotor. (The machine will move in response to a force from the load.)                     |  |  |
| Zero Clamping                                                                                | A position loop is created and the Servomotor remains stopped at a position reference of 0. (The current stop position is held.) |  |  |

| Ìmportant | <ul> <li>The dynamic brake is used for emergency stops. The dynamic brake circuit will operate frequently if the power supply is turned ON and OFF or the servo is turned ON and OFF while a reference input is applied to start and stop the Servomotor. This may result in deterioration of the internal elements in the SERVOPACK. Use speed input references or position references to start and stop the Servomotor.</li> <li>If you turn OFF the main circuit power supply or control power supply during operation before you turn OFF the servo, the Servomotor will stop with the dynamic brake. You cannot change</li> </ul> |
|-----------|----------------------------------------------------------------------------------------------------|
|           | <ul> <li>this by setting a parameter.</li> <li>If the Servomotor must be stopped by coasting rather than with the dynamic brake when the main circuit power supply or the control power supply is turned OFF before the servo is turned OFF, use a SERVOPACK with the dynamic brake option.</li> <li>To minimize the coasting distance of the Servomotor to come to a stop when an alarm occurs, zero-speed stopping is the default method for alarms to which it is applicable. However, depending on the application, stopping with the dynamic brake may be more suitable than zero-speed stopping.</li> </ul>                      |

For example, when coupling two shafts (twin-drive operation), machine damage may occur if a zero-speed stopping alarm occurs for one of the coupled shafts and the other shaft stops with a dynamic brake. In such cases, change the stopping method to the dynamic brake.

# 5.13.1 Stopping Method for Servo OFF

Set the stopping method for when the servo is turned OFF in Pn001 =  $n.\Box\Box\BoxX$  (Motor Stopping Method for Servo OFF and Group 1 Alarms).

| Parameter |                             | Servomotor Stop-<br>ping Method | Status after Servo-<br>motor Stops | When Enabled  | Classifi-<br>cation |
|-----------|-----------------------------|---------------------------------|------------------------------------|---------------|---------------------|
| D=001     | n.□□□0<br>(default setting) | Dynamic brake                   | Dynamic brake                      | After restart | Setup               |
| Pn001     | n.0001                      |                                 | Coasting                           | After restart |                     |
|           | n.□□□2                      | Coasting                        | Coasting                           |               |                     |

Note: If Pn001 is set to n. DDD (Stop the motor by applying the dynamic brake) and the Servomotor is stopped or operates at a low speed, braking force may not be generated, just like it is not generated for coasting to a stop.

5.13.2 Servomotor Stopping Method for Alarms

### 5.13.2 Servomotor Stopping Method for Alarms

There are two types of alarms, group 1 (Gr. 1) alarms and group 2 (Gr. 2) alarms. A different parameter is used to set the stopping method for alarms for each alarm type.

Refer to the following section to see which alarms are in group 1 and which are in group 2. (7) 10.2.1 List of Alarms on page 10-5

### Motor Stopping Method for Group 1 Alarms

When a group 1 alarm occurs, the Servomotor will stop according to the setting of  $Pn001 = n.\Box\Box\BoxX$ . The default setting is to stop by applying the dynamic brake.

Refer to the following section for details.

5.13.1 Stopping Method for Servo OFF on page 5-37

### Motor Stopping Method for Group 2 Alarms

When a group 2 alarm occurs, the Servomotor will stop according to the settings of the following three parameters. The default setting is for zero clamping.

- Pn001 = n. DDX (Motor Stopping Method for Servo OFF and Group 1 Alarms)
- Pn00A = n. DDDX (Motor Stopping Method for Group 2 Alarms)
- Pn00B = n. DDXD (Motor Stopping Method for Group 2 Alarms)

However, during torque control, the group 1 stopping method is always used. If you set Pn00B to n.  $\Box\Box$ 1 $\Box$  (Apply dynamic brake or coast Servomotor to a stop), you can use the same stopping method as group 1. If you are coordinating a number of Servomotors, you can use this stopping method to prevent machine damage that may result because of differences in the stopping method.

The following table shows the combinations of the parameter settings and the resulting stopping methods.

#### 5.13.2 Servomotor Stopping Method for Alarms

| Parameter            |                      | Servomotor                            | Status after                           | When                | <b>a</b>        |                |
|----------------------|----------------------|---------------------------------------|----------------------------------------|---------------------|-----------------|----------------|
| Pn00B                | Pn00A                | Pn001                                 | Stopping Method                        | Servomotor<br>Stops | Enabled         | Classification |
| n.⊡⊡0⊡               |                      | n.□□□0<br>(default setting)           | Zero-speed stop-                       | Dynamic<br>brake    |                 |                |
| (default<br>setting) | -                    | n.0001<br>n.0002                      | ping                                   | Coasting            | -               |                |
|                      |                      | n.□□□0<br>(default setting)           | Dynamic brake                          | Dynamic<br>brake    |                 |                |
| n.0010               | -                    | n.0001<br>n.0002                      | Coopting                               | Coasting            | -               |                |
|                      |                      | n.□□□0<br>(default setting)           | Coasting<br>Dynamic brake              | Dynamic<br>brake    | -               | Setup          |
|                      | n.□□□0               | n.0001<br>n.0002                      | Coopting                               | Coasting            |                 |                |
|                      | n.0001               | n.□□□2<br>(default setting)           | Coasting                               | Dynamic<br>brake    | - After restart |                |
|                      | (default<br>setting) | n.0001                                | Motor is deceler-                      | Coasting            |                 |                |
|                      |                      | n.□□□2<br>n.□□□0                      | ated using the torque set in           |                     |                 |                |
| n.0020               | n.0002               | (default setting)                     | Pn406 as the maximum torque.           | Coasting            |                 |                |
| 11.0020              |                      | n.0001                                | -                                      |                     |                 |                |
|                      |                      | n.0002                                |                                        |                     |                 |                |
|                      |                      | n.□□□0<br>(default setting)           |                                        | Dynamic<br>brake    |                 |                |
|                      | n.□□□3               | n.0001                                | -                                      | Casatian            |                 |                |
|                      |                      | n.□□□2                                | Motor is deceler-<br>ated according to | Coasting            | -               |                |
|                      | n.0004               | n.□□□0<br>(default setting)<br>n.□□□1 | setting of Pn30A.                      | Coasting            |                 |                |
|                      |                      | n.□□□2                                | ]                                      |                     |                 |                |

Note: 1. The setting of Pn00A is ignored if Pn00B is set to n. DDD or n. DD1.

2. The setting of Pn00A = n. TIMEX is enabled for position control and speed control. During torque control, the setting of Pn00A = n. TIMEX will be ignored and only the setting of Pn001 = n. TIMEX will be used.

3. Refer to the following section for details on Pn406 (Emergency Stop Torque).

Stopping the Servomotor by Setting Emergency Stop Torque on page 5-31

4. Refer to the following section for details on Pn30A (Deceleration Time for Servo OFF and Forced Stops).

5.14.1 Detection Timing for Overload Warnings (A.910)

# 5.14 Motor Overload Detection Level

The motor overload detection level is the threshold used to detect overload alarms and overload warnings when the Servomotor is subjected to a continuous load that exceeds the Servomotor ratings.

It is designed to prevent Servomotor overheating.

You can change the detection timing for A.910 warnings (Overload) and A.720 alarms (Continuous Overload). You cannot change the detection level for A.710 alarms (Instantaneous Overload).

# 5.14.1 Detection Timing for Overload Warnings (A.910)

With the default setting for overload warnings, an overload warning is detected in 20% of the time required to detect an overload alarm. You can change the time required to detect an overload warning by changing the setting of the overload warning level (Pn52B). You can increase safety by using overload warning detection as an overload protection function matched to the system.

The following graph shows an example of the detection of overload warnings when the overload warning level (Pn52B) is changed from 20% to 50%. An overload warning is detected in half of the time required to detect an overload alarm.

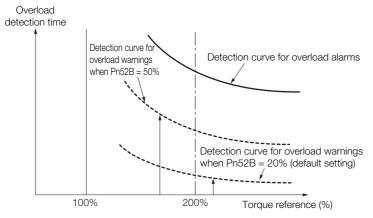

|       | Overload Warning L | evel         | Speed Position  | n Torque     |                |
|-------|--------------------|--------------|-----------------|--------------|----------------|
| Pn52B | Setting Range      | Setting Unit | Default Setting | When Enabled | Classification |
|       | 1 to 100           | 1%           | 20              | Immediately  | Setup          |

5.14.2 Detection Timing for Overload Alarms (A.720)

# 5.14.2 Detection Timing for Overload Alarms (A.720)

If Servomotor heat dissipation is insufficient (e.g., if the heat sink is too small), you can lower the overload alarm detection level to help prevent overheating.

To reduce the overload alarm detection level, change the setting of Pn52C (Base Current Derating at Motor Overload Detection).

|       | Base Current Derati | ng at Motor Overload | Speed Position  | Torque        |                |
|-------|---------------------|----------------------|-----------------|---------------|----------------|
| Pn52C | Setting Range       | Setting Unit         | Default Setting | When Enabled  | Classification |
|       | 10 to 100           | 1%                   | 100             | After restart | Setup          |

An A.720 alarm (Continuous Overload) can be detected earlier to protect the Servomotor from overloading.

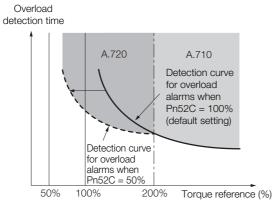

Note: The gray areas in the above graph show where A.710 and A.720 alarms occur.

Refer to the relevant manual given below for a diagram that shows the relationships between the Servomotor heat dissipation conditions (heat sink size, surrounding air temperature, and derating). You can protect the Servomotor from overloads more effectively by setting this derating value in Pn52C.

Ω Σ-7-Series Rotary Servomotor Product Manual (Manual No.: SIEP S800001 36)

Ω Σ-7-Series Linear Servomotor Product Manual (Manual No.: SIEP S800001 37)

Ω Σ-7-Series Direct Drive Servomotor Product Manual (Manual No.: SIEP S800001 38)

# 5.15 Electronic Gear Settings

The minimum unit of the position data that is used to move a load is called the reference unit. The reference unit is used to give travel amounts, not in pulses, but rather in distances or other physical units (such as  $\mu m$  or °) that are easier to understand.

The electronic gear is used to convert the travel distances that are specified in reference units to pulses, which are required for actual movements.

With the electronic gear, one reference unit is equal to the workpiece travel distance per reference pulse input to the SERVOPACK. In other words, if you use the SERVOPACK's electronic gear, pulses can be read as reference units.

Note: If you set an electronic gear in the host controller, normally set the electronic gear ratio in the SERVOPACK to 1:1.

The difference between using and not using the electronic gear is shown below.

### Rotary Servomotors

In this example, the following machine configuration is used to move the workpiece 10 mm.

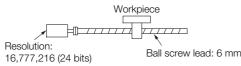

When the Electronic Gear Is Not Used

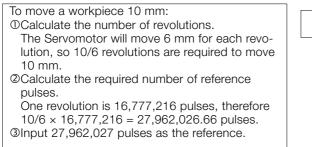

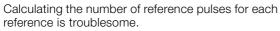

When the Electronic Gear Is Used

If you use reference units to move the workpiece when one reference unit is set to 1  $\mu$ m, the travel distance is 1  $\mu$ m per pulse. To move the workpiece 10 mm (10,000  $\mu$ m), 10,000 ÷ 1 = 10,000 pulses, so 10,000 pulses would be input.

Calculating the number of reference pulses for each reference is not necessary.

#### · Linear Servomotors

In this example, the following machine configuration is used to move the load 10 mm. We'll assume that the resolution of the Serial Converter Unit is 256 and that the linear encoder pitch is 20  $\mu$ m.

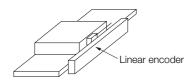

When the Electronic Gear Is Not Used

To move the load 10 mm:  $10 \times 1000 \div 20 \times 256 = 128,000$ pulses, so 128,000 pulses are input as the reference.

Calculating the number of reference pulses for each reference is trouble-some.

When the Electronic Gear Is Used

To use reference units to move the load 10 mm: If we set the reference unit to 1  $\mu$ m, the travel distance is 1  $\mu$ m per pulse. To move the load 10 mm (10,000  $\mu$ m), 10,000/1 = 10,000 pulses, so 10,000 pulses would be input as the reference.

Calculating the number of reference pulses for each reference is not necessary.

5.15.1 Electronic Gear Ratio Settings

# 5.15.1 Electronic Gear Ratio Settings

Set the electronic gear ratio using Pn20E and Pn210.

| Important |
|-----------|
|-----------|

Set the electronic gear ratio within the following range.  $0.001 \le$  Electronic gear ratio (B/A)  $\le$  64,000

If the electronic gear ratio is outside of this range, an A.040 alarm (Parameter Setting Error) will occur.

|       | Electronic Gear Ratio (Numerator) |                 |                 | Position      |                |  |
|-------|-----------------------------------|-----------------|-----------------|---------------|----------------|--|
| Pn20E | Setting Range                     | Setting Unit    | Default Setting | When Enabled  | Classification |  |
|       | 1 to 1,073,741,824                | 1               | 16              | After restart | Setup          |  |
|       | Electronic Gear Rati              | o (Denominator) | Position        |               |                |  |
| Pn210 | Setting Range                     | Setting Unit    | Default Setting | When Enabled  | Classification |  |
|       | 1 to 1,073,741,824                | 1               | 1               | After restart | Setup          |  |

# Calculating the Settings for the Electronic Gear Ratio

### Rotary Servomotors

If the gear ratio between the Servomotor shaft and the load is given as n/m, where n is the number of load rotations for m Servomotor shaft rotations, the settings for the electronic gear ratio can be calculated as follows:

Electronic gear ratio  $\frac{B}{A} = \frac{Pn20E}{Pn210} = \frac{Encoder resolution}{Travel distance per load shaft revolution (reference units)} \times \frac{m}{n}$ 

#### 5.15.1 Electronic Gear Ratio Settings

### Encoder Resolution

You can check the encoder resolution in the Servomotor model number.

|                                        | Code | Specification                                 | Encoder Resolution |
|----------------------------------------|------|-----------------------------------------------|--------------------|
|                                        | 3    | 20-bit multiturn absolute encoder             | 1,048,576          |
| SGM7J, SGM7A,<br>SGM7P, SGM7G -□□□□□□□ |      |                                               |                    |
|                                        | Code | Specification                                 | Encoder Resolution |
|                                        | 6    | 24-bit batteryless multiturn absolute encoder | 16,777,216         |
|                                        | 7    | 24-bit multiturn absolute encoder             | 16,777,216         |
|                                        | F    | 24-bit incremental encoder                    | 16,777,216         |
| SGM7E, SGM7F - DDDDDDD                 | Code | Specification                                 | Encoder Resolution |
|                                        | 7    | 24-bit multiturn absolute encoder             | 16,777,216         |
|                                        | F    | 24-bit incremental encoder                    | 16,777,216         |

#### SGMCS -

| - | Code | Specification                       | Encoder Resolution |
|---|------|-------------------------------------|--------------------|
|   | 3    | 20-bit single-turn absolute encoder | 1,048,576          |
|   | D    | 20-bit incremental encoder          | 1,048,576          |

SGMCV - DDDDDDD

| <br>Code | Specification                       | Encoder Resolution |
|----------|-------------------------------------|--------------------|
| E        | 22-bit single-turn absolute encoder | 4,194,304          |
|          | 22-bit multiturn absolute encoder   | 4,194,304          |

### Linear Servomotors

You can calculate the settings for the electronic gear ratio with the following equation: When Not Using a Serial Converter Unit

Use the following formula if the linear encoder and SERVOPACK are connected directly or if a linear encoder that does not require a Serial Converter Unit is used.

Electronic gear ratio  $\frac{B}{A} = \frac{Pn20E}{Pn210} = \frac{Travel distance per reference unit (reference units) × Linear encoder resolution Linear encoder pitch (the value from the following table)$ 

When Using a Serial Converter Unit

Electronic gear ratio  $\frac{B}{A} = \frac{Pn20E}{Pn210} = \frac{Travel distance per reference unit (reference units) \times Resolution of the Serial Converter Unit Linear encoder pitch (setting of Pn282)$ 

5.15.1 Electronic Gear Ratio Settings

### ■ Feedback Resolution of Linear Encoder

The linear encoder pitches and resolutions are given in the following table.

Calculate the electronic gear ratio using the values in the following table.

| Type of<br>Linear<br>Encoder | Manufacturer                  | Linear Encoder Model            | Linear<br>Encoder<br>Pitch<br>[µm] <sup>*1</sup> | Relay Device Model<br>between SERVOPACK<br>and Linear Encoder | Resolution  | Resolution         |
|------------------------------|-------------------------------|---------------------------------|--------------------------------------------------|---------------------------------------------------------------|-------------|--------------------|
|                              | Dr.                           | LIDA48                          | 20                                               | JZDP-H003- <b>DD</b> -E <sup>*2</sup>                         | 256         | 0.078 µm           |
|                              | JOHANNES                      |                                 | 20                                               | JZDP-J003- <b>DD</b> -E*2                                     | 4,096       | 0.0049 μm          |
|                              | HEIDENHAIN<br>GmbH            | LIF48                           | 4                                                | JZDP-H003- <b>DD</b> -E <sup>*2</sup>                         | 256         | 0.016 µm           |
|                              | GINDIT                        |                                 |                                                  | JZDP-J003- <b>DD</b> -E*2                                     | 4,096       | 0.00098 μm         |
|                              | Renishaw                      | DOLIOOD                         | 00                                               | JZDP-H005- <b>DDD</b> -E <sup>*2</sup>                        | 256         | 0.078 µm           |
|                              | PLC                           | RGH22B                          | 20                                               | JZDP-J005- <b>DDD</b> -E*2                                    | 4,096       | 0.0049 µm          |
|                              |                               | SR75-DDDDDLF                    | 80                                               | _                                                             | 8,192       | 0.0098 µm          |
| Incre-                       |                               | SR75-DDDDDMF                    | 80                                               | _                                                             | 1,024       | 0.078 µm           |
| mental                       |                               | SR85-DDDDDLF                    | 80                                               | _                                                             | 8,192       | 0.0098 µm          |
|                              | Magnescale                    | SR85-DDDDDMF                    | 80                                               | _                                                             | 1,024       | 0.078 µm           |
|                              | Co., Ltd.                     | SL700, SL710, SL720,            |                                                  | PL101-RY*3                                                    | 0.400       | 0.0077             |
|                              |                               | SL730                           | 800                                              | MJ620-T13 <sup>*4</sup>                                       | 8,192       | 0.0977 μm          |
|                              |                               | SQ10                            | 400                                              | MQ10-FLA <sup>*4</sup><br>MQ10-GLA <sup>*4</sup>              | 8,192       | 0.0488 μm          |
|                              | Canon                         | PH03-36110                      | 128                                              | _                                                             | 2,048       | 0.0625 μm          |
|                              | Precision Inc.                | PH03-36120                      | 128                                              | -                                                             | 2,048       | 0.0625 μm          |
|                              |                               | LIC4100 Series <sup>*5</sup>    | 20.48                                            | EIB3391Y*6                                                    | 4,096       | 0.005 µm           |
|                              | Dr.<br>JOHANNES<br>HEIDENHAIN | LIC2100 Series <sup>*5</sup>    | 204.8                                            | EIB3391Y*6                                                    | 4,096       | 0.05 µm            |
|                              |                               |                                 | 409.6                                            | EIB3391Y*6                                                    | 4,096       | 0.1 µm             |
|                              |                               | LIC4190 Series                  | 40.96                                            | -                                                             | 4,096       | 0.01 µm            |
|                              |                               |                                 | 20.48                                            | _                                                             | 4,096       | 0.005 μm           |
|                              |                               | JOHANNES<br>HEIDENHAIN          |                                                  | 4.096                                                         | _           | 4,096              |
|                              | GmbH                          | LIC3190 Series                  | 40.96                                            | _                                                             | 4,096       | 0.01 µm            |
|                              |                               | LIC2190 Series                  | 409.6                                            | -                                                             | 4,096       | 0.1 µm             |
|                              |                               |                                 | 204.8                                            | -                                                             | 4,096       | 0.05 µm            |
|                              |                               | LC115                           | 40.96                                            | EIB3391Y*6                                                    | 4,096       | 0.01 µm            |
|                              |                               | LC415                           | 40.96                                            | EIB3391Y*6                                                    | 4,096       | 0.01 µm            |
|                              | RSF Elektronik                | MC15Y Series                    | 409.6                                            | -                                                             | 4,096       | 0.1 µm             |
| Absolute                     | GmbH                          |                                 | 204.8                                            | -                                                             | 4,096       | 0.05 µm            |
|                              |                               | ST781A/ST781AL                  | 256                                              | -                                                             | 512         | 0.5 μm             |
|                              | Mitutoyo<br>Corporation       | ST782A/ST782AL                  | 256                                              | -                                                             | 512         | 0.5 µm             |
|                              |                               | ST783/ST783AL                   | 51.2                                             | -                                                             | 512         | 0.1 μm             |
|                              |                               | ST784/ST784AL<br>ST788A/ST788AL | 51.2<br>51.2                                     | _                                                             | 512<br>512  | 0.1 μm<br>0.1 μm   |
|                              |                               | ST789A/ST789AL                  | 25.6                                             |                                                               | 512         | 0.05 μm            |
|                              |                               | ST1381                          | 5.12                                             | _                                                             | 512         | 0.03 μm<br>0.01 μm |
|                              |                               | ST1382                          | 0.512                                            | _                                                             | 512         | 0.001 μm           |
|                              |                               |                                 | 12.8                                             | _                                                             | 256         | 0.05 µm            |
|                              |                               | EL36Y00100F000                  | 25.6                                             | _                                                             | 256         | 0.1 μm             |
|                              | Renishaw<br>PLC               |                                 | 128                                              | _                                                             | 256         | 0.5 μm             |
|                              |                               | RL36Y000500000                  | 12.8                                             | _                                                             | 256         | 0.05 µm            |
|                              | -                             | RL36Y0001000                    | 0.256                                            | _                                                             | 256         | 0.001 µm           |
|                              |                               |                                 |                                                  | •                                                             | Continued o | n novt nogo        |

Continued on next page.

#### 5.15 Electronic Gear Settings

5.15.1 Electronic Gear Ratio Settings

Continued from previous page.

| Type of<br>Linear<br>Encoder | Manufacturer            | Linear Encoder Model                                | Linear<br>Encoder<br>Pitch<br>[µm] <sup>*1</sup> | Relay Device Model<br>between SERVOPACK<br>and Linear Encoder | Resolution | Resolution |
|------------------------------|-------------------------|-----------------------------------------------------|--------------------------------------------------|---------------------------------------------------------------|------------|------------|
|                              |                         |                                                     | 2,000                                            | _                                                             | 2,048      | 0.9765 μm  |
|                              | RLS d.o.o.              | LA11YA Series                                       | 2,000                                            | -                                                             | 4,096      | 0.4882 μm  |
|                              |                         |                                                     | 2,000                                            | _                                                             | 8,192      | 0.2441 μm  |
|                              |                         | SR77-DDDDDLF                                        | 80                                               | -                                                             | 8,192      | 0.0098 μm  |
|                              |                         | SR77-DDDDDMF                                        | 80                                               | _                                                             | 1,024      | 0.078 μm   |
|                              |                         | SR87-DDDDDLF                                        | 80                                               | -                                                             | 8,192      | 0.0098 µm  |
|                              |                         | SR87-DDDDDMF                                        | 80                                               | -                                                             | 1,024      | 0.078 µm   |
| Absolute                     | Magnescale<br>Co., Ltd. | SQ47/SQ57-<br>DDDDDSFDDD<br>SQ47/SQ57-<br>DDDDTFDDD | 20.48                                            | _                                                             | 4,096      | 0.005 μm   |
|                              |                         | SQ47/SQ57-                                          | 40.96                                            | _                                                             | 4,096      | 0.01 µm    |
|                              | Fagor<br>Automation S.  | L2AK208                                             | 20                                               | _                                                             | 256        | 0.078 µm   |
|                              |                         | L2AK211                                             | 20                                               | -                                                             | 2,048      | 0.0098 μm  |
|                              |                         | LAK209                                              | 40                                               | -                                                             | 512        | 0.078 µm   |
|                              |                         | LAK212                                              | 40                                               | -                                                             | 4,096      | 0.0098 µm  |
|                              |                         | S2AK208                                             | 20                                               | -                                                             | 256        | 0.078 µm   |
|                              | Coop.                   | SV2AK208                                            | 20                                               | -                                                             | 256        | 0.078 µm   |
|                              | 0000                    | G2AK208                                             | 20                                               | -                                                             | 256        | 0.078 µm   |
|                              |                         | S2AK211                                             | 20                                               | _                                                             | 2,048      | 0.0098 µm  |
|                              |                         | SV2AK211                                            | 20                                               | _                                                             | 2,048      | 0.0098 µm  |
|                              |                         | G2AK211                                             | 20                                               | _                                                             | 2,048      | 0.0098 µm  |
|                              | Canon<br>Precision Inc. | PH03-36E00                                          | 128                                              | _                                                             | 2,048      | 0.0625 µm  |

\*1. These are reference values for setting SERVOPACK parameters. Contact the manufacturer for actual linear encoder scale pitches.

\*2. This is the model of the Serial Converter Unit.

\*3. This is the model of the Head with Interpolator.

\*4. This is the model of the Interpolator.

\*5. Sales of the interface unit EIB3391Y with the LIC4100 and LIC2100 series have ended due to the release of the LIC4190, LIC3190, and LIC2190 series.

\*6. This is the model of the Interface Unit.

### Information Resolution

You can calculate the resolution that is used inside the SERVOPACK (i.e., the travel distance per feedback pulse) with the following formula.

Resolution (travel distance per feedback pulse) =

Linear encoder pitch Resolution of Serial Converter Unit or linear encoder

The SERVOPACK uses feedback pulses as the unit to control a Servomotor.

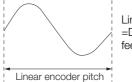

Linear encoder pitch =Distance for one cycle of the analog voltage feedback signal from the linear encoder

5.15.2 Electronic Gear Ratio Setting Examples

# 5.15.2 Electronic Gear Ratio Setting Examples

Setting examples are provided in this section.

• Rotary Servomotors

|      |                                                                   | Machine Configuration                                                                             |                                                                                                    |                                                                                                    |  |
|------|-------------------------------------------------------------------|---------------------------------------------------------------------------------------------------|----------------------------------------------------------------------------------------------------|----------------------------------------------------------------------------------------------------|--|
|      |                                                                   | Ball Screw                                                                                        | Rotary Table                                                                                                    | Belt and Pulley                                                                                          |  |
| Step | Description                                                       | Reference unit: 0.001 mm<br>Load shaft<br>Load shaft<br>Encoder: Ball screw lead:<br>24 bits 6 mm | Reference unit: 0.01°<br>Gear ratio:<br>1/100<br>Load shaft<br>Encoder: 24 bits                                                                                                    | Reference unit: 0.005 mm<br>Load shaft<br>Gear ratio:<br>1/50<br>Encoder: 24 bits                        |  |
| 1    | Machine<br>Specifications                                         | <ul> <li>Ball screw lead: 6 mm</li> <li>Gear ratio: 1/1</li> </ul>                                | <ul> <li>Rotational angle per revolution: 360°</li> <li>Gear ratio: 1/100</li> </ul>                                                                                                    | <ul> <li>Pulley dia.: 100 mm<br/>(Pulley circumference:<br/>314 mm)</li> <li>Gear ratio: 1/50</li> </ul> |  |
| 2    | Encoder Resolution                                                | 16,777,216 (24 bits)                                                                              | 16,777,216 (24 bits)                                                                                                    | 16,777,216 (24 bits)                                                                                     |  |
| 3    | Reference Unit                                                    | 0.001 mm (1 μm)                                                                                   | 0.01° 0.005 mm (5 μm)                                                                                                    |                                                                                                    |  |
| 4    | Travel Distance per<br>Load Shaft Revolution<br>(Reference Units) | 6 mm/0.001 mm =<br>6,000                                                                          | 360°/0.01° = 36,000                                                                                                    | 314 mm/0.005 mm =<br>62,800                                                                              |  |
| 5    | Electronic Gear Ratio                                             | $\frac{B}{A} = \frac{16,777,216}{6,000} \times \frac{1}{1}$                                       | $- \left  \frac{B}{A} \right  = \frac{16,777,216}{36,000} \times \frac{100}{1} \left  \frac{B}{A} \right  = \frac{16,777,216}{62,800} \times \frac{100}{10} \left  \frac{B}{A} \right  = \frac{16,777,216}{62,800} \times \frac{100}{10} \left  \frac{B}{A} \right  = \frac{100}{10} \left  \frac{B}{A} \right  = \frac{100}{10} $ |                                                                                                    |  |
| 6    | Parameters                                                        | Pn20E: 16,777,216                                                                                 | Pn20E: 167,772,160                                                                                                    | Pn20E: 838,860,800                                                                                       |  |
| 0    |                                                                   | Pn210: 6,000                                                                                      | Pn210: 3,600                                                                                                    | Pn210: 62,800                                                                                            |  |

### Linear Servomotors

A setting example for a Serial Converter Unit resolution of 256 is given below.

|      |                       | Machine Configuration                                   |  |  |
|------|-----------------------|---------------------------------------------------------|--|--|
| Step | Description           | Reference unit:<br>0.02 mm (20 μm)<br>Forward direction |  |  |
| 1    | Linear encoder pitch  | 0.02 mm (20 μm)                                         |  |  |
| 2    | Reference Unit        | 0.001 mm (1 μm)                                         |  |  |
| 3    | Electronic Gear Ratio | $\frac{B}{A} = \frac{1 (\mu m)}{20 (\mu m)} \times 256$ |  |  |
| 4    | Setting Parameters    | Pn20E: 256                                              |  |  |
| 4    |                       | Pn210: 20                                               |  |  |

5.16.1 Precautions on Resetting

# 5.16 Resetting the Absolute Encoder

In a system that uses an absolute encoder, the multiturn data must be reset at startup. An alarm related to the absolute encoder (A.810 or A.820) will occur when the absolute encoder must be reset, such as when the power supply is turned ON.

When you reset the absolute encoder, the multiturn data is reset and any alarms related to the absolute encoder are cleared.

Reset the absolute encoder in the following cases.

- When an A.810 alarm (Encoder Backup Alarm) occurs
- When an A.820 alarm (Encoder Checksum Alarm) occurs
- · When starting the system for the first time
- · When you want to reset the multiturn data in the absolute encoder
- · When the Servomotor has been replaced

# 

• The multiturn data will be reset to a value between -2 and +2 rotations when the absolute encoder is reset. The reference position of the machine system will change. Adjust the reference position in the host controller to the position that results from resetting the absolute encoder.

If the machine is started without adjusting the position in the host controller, unexpected operation may cause personal injury or damage to the machine.

#### Information

- The multiturn data will always be zero in the following cases. It is never necessary to reset the absolute encoder in these cases. An alarm related to the absolute encoder (A.810 or A.820) will not occur.
  - · When you use a single-turn absolute encoder
  - When the encoder is set to be used as a single-turn absolute encoder (Pn002 =  $n.\Box 2\Box \Box$ )
  - 2. If a batteryless absolute encoder is used, an A.810 alarm (Encoder Backup Alarm) will occur the first time the power is turned ON. After you reset the absolute encoder, the A.810 alarm will no longer occur.

## 5.16.1 Precautions on Resetting

- You cannot use the ALM\_CLR (Clear Alarm) command from the SERVOPACK to clear the A.810 alarm (Encoder Backup Alarm) or the A.820 alarm (Encoder Checksum Alarm). Always use the operation to reset the absolute encoder to clear these alarms.
- If an A.8 alarm (Internal Encoder Monitoring Alarm) occurs, turn OFF the power supply to reset the alarm.

### 5.16.2 Preparations

Always check the following before you reset an absolute encoder.

- The parameters must not be write prohibited.
- The servo must be OFF for both axis A and axis B.

5.16.3 Applicable Tools

# 5.16.3 Applicable Tools

The following table lists the tools that you can use to reset the absolute encoder.

| Tool             | Fn No./Function Name                        | Reference                                                                       |
|------------------|---------------------------------------------|---------------------------------------------------------------------------------|
| Digital Operator | Fn008                                       | Ω Σ-7-Series Digital Operator Operating<br>Manual (Manual No.: SIEP S800001 33) |
| SigmaWin+        | Encoder Setting – Reset Absolute<br>Encoder | 🕞 5.16.4 Operating Procedure on page 5-49                                       |

Information You can reset the absolute encoder using the MEM\_WR (Write Memory) command. Refer to the following manual for information on the MEM\_WR (Write Memory) command.

## 5.16.4 Operating Procedure

Use the following procedure to reset the absolute encoder.

- 1. Confirm that the servo is OFF.
- 2. Click the 🔎 Servo Drive Button in the workspace of the Main Window of the SigmaWin+.
- **3.** Select Reset Absolute Encoder in the Menu Dialog Box. The Absolute Encoder Reset Dialog Box will be displayed.
- 4. Click the Continue Button.

| Absolute Encoder Warning                                                                                                    |
|----------------------------------------------------------------------------------------------------|
|                                                                                                    |
| The Setup Absolute Encoder resets the multiturn amount of the<br>connected serial-type absolute encoder as well as encoder<br>alarms from the PC.                                                                       |
| Upon resetting the absolute encoder multiturn to "0", the<br>mechanical system will go to a position data system differing from<br>that used until now.                                                                 |
| Operating the machine in this state is extremely dangerous(In the<br>worst case, my lead to injury to person or damage to machine).<br>Be sure to reset the zero point of the machine after completing<br>this process. |
| Continue absolute encoder setup processing?                                                                                                    |
| Continue                                                                                                    |

Click the **Cancel** Button to cancel resetting the absolute encoder. The Main Window will return.

5. Click the Execute setting Button.

| Absolute encoder - Setup AXIS#00                                                                                                    | × |
|----------------------------------------------------------------------------------------------------|---|
| Perform absolute encoder setup under the following circumstances:<br>1. At first start-up of the machine<br>2. When an "encoder backup alarm" has been generated<br>3. After the Servopack power has been turned OFF and the encoder<br>cable removed |   |
| Absolute encoder setup can only be performed with the Restart powe<br>after setup processing is complete.                                                                                                    | F |
|                                                                                                    | _ |
| Alarm name A.810 : Encoder Backup Alarm                                                                                                    |   |
| Execute setting                                                                                                    |   |

The current alarm code and name will be displayed in the Alarm name Box.

Σ-7-Series MECHATROLINK-III Communications Standard Servo Profile Command Manual (Manual No.: SIEP S800001 31)

#### 5.16.4 Operating Procedure

6. Click the Continue Button.

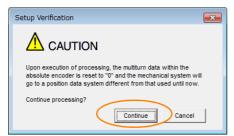

Click the Cancel Button to cancel resetting the absolute encoder. The previous dialog box will return.

#### 7. Click the OK Button.

The absolute encoder will be reset.

#### When Resetting Fails

If you attempted to reset the absolute encoder when the servo was ON in the SERVOPACK, the following dialog box will be displayed and processing will be canceled.

| Absolute | encoder reset conditions error                                          |
|----------|-------------------------------------------------------------------------|
| <b></b>  | Servo ON now.<br>Tum the Servo OFF when resetting the absolute encoder. |
|          | ОК                                                                      |

Click the **OK** Button. The Main Window will return. Turn OFF the servo and repeat the procedure from step 1.

#### When Resetting Is Successful

The following dialog box will be displayed when the absolute encoder has been reset.

| Completion Warning Message                                                                                                    |
|----------------------------------------------------------------------------------------------------|
|                                                                                                    |
| Absolute Encoder reset processing has been performed. The<br>Multiturn amount in the absolute encoder has been to "0".<br>Be sure to reset the mechanical system to "0" after restarting<br>power. |
| ОК                                                                                                    |

The Main Window will return.

**8.** To enable the change to the settings, turn the power supply to the SERVOPACK OFF and ON again.

This concludes the procedure to reset the absolute encoder.

5.17.1 Absolute Encoder Origin Offset

# 5.17 Setting the Origin of the Absolute Encoder

# 5.17.1 Absolute Encoder Origin Offset

The origin offset of the absolute encoder is a correction that is used to set the origin of the machine coordinate system in addition to the origin of the absolute encoder. Set the offset between the absolute encoder origin and the machine coordinate system origin in Pn808 (Absolute Encoder Origin Offset).

After the SENS\_ON (Absolute Data Request) command is received, the position in the machine coordinate system (APOS) is set based on the absolute encoder position data and the setting of Pn808.

|         | Absolute Encoder C                 | rigin Offset     | Position        |              |                |
|---------|------------------------------------|------------------|-----------------|--------------|----------------|
| Pn808   | Setting Range                      | Setting Unit     | Default Setting | When Enabled | Classification |
| 1 11000 | -1,073,741,823 to<br>1,073,741,823 | 1 reference unit | 0               | Immediately  | Setup          |

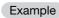

If the encoder position (X) is at the origin of the machine coordinate system (0), then Pn808 would be set to -X.

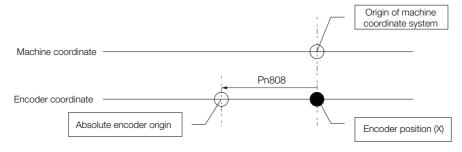

# 5.17.2 Setting the Origin of the Absolute Linear Encoder

You can set any position as the origin in the following Linear Encoders.

- Dr. JOHANNES HEIDENHAIN GmbH LIC4190, LIC3190, or LIC2190 Series
- RSF Elektronik GmbH MC15Y Series
- Mitutoyo Corporation ABS ST780A Series or ST1300 Series Models: ABS ST78□A/ST78□AL/ST13□□
- Renishaw PLC EVOLUTE Series Models: EL36Y
- Renishaw PLC RESOLUTE Series Models: RL36Y
- Canon Precision Inc. Model: PH03-36E00

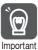

1. After you set the origin, the /S-RDY (Servo Ready) signal will become inactive because the system position data was changed. Always turn the SERVOPACK power supply OFF and ON again.

<sup>t</sup> 2. After you set the origin, the Servomotor phase data in the SERVOPACK will be discarded. If you are using a Linear Servomotor without a Polarity Sensor, execute polarity detection again to save the Servomotor phase data in the SERVOPACK.

5.17.2 Setting the Origin of the Absolute Linear Encoder

### Preparations

Always check the following before you set the origin of an absolute encoder.

- The parameters must not be write prohibited.
- The servo must be OFF.

### **Applicable Tools**

The following table lists the tools that you can use to set the origin of the absolute linear encoder.

| Tool             | Fn No./Function Name                               | Reference                                                                     |
|------------------|----------------------------------------------------|-------------------------------------------------------------------------------|
| Digital Operator | Fn020                                              | Σ-7-Series Digital Operator Operating<br>Manual (Manual No.: SIEP S800001 33) |
| SigmaWin+        | Encoder Setting - Zero Point Posi-<br>tion Setting | Operating Procedure on page 5-52                                              |

## **Operating Procedure**

Use the following procedure to set the origin of an absolute linear encoder.

- 1. Click the 🔎 Servo Drive Button in the workspace of the Main Window of the SigmaWin+.
- **2.** Select Zero Point Position Setting in the Menu Dialog Box. The Set Origin Dialog Box will be displayed.
- 3. Click the Continue Button.

| Set Origin                                                                                                    |
|----------------------------------------------------------------------------------------------------|
|                                                                                                    |
| The set origin sets the current position to the connected absolute linear scale<br>as the zero-point position.<br>Always refer to the user's manual before executing this function.<br>Note the following points:                                                                                                    |
| 1.Always make the settings for the mechanical system again after the set origin.                                                                                                    |
| The absolute position of the connected absolute linear scale is cleared to 0 and the previously<br>defined mechanical system will change to a different coordinate system.<br>Operating the machine in this state is extremely dangerous.<br>Failure to observe this warning may result in personal injury and/or damage to the machine.<br>Be sure to reset the zero point for the mechanical system after the set origin. |
| 2.Satisfy the following conditions before executing this function:                                                                                                    |
| The following conditions must be satisfied to execute the set origin:<br>a. Servo OFF<br>b. The polarity detection has been completed.<br>Check the SERVOPACK status.                                                                                                    |
| 3.Always turn the SERVOPACK power OFF then ON again after the set origin.                                                                                                    |
| The set zero point position will be valid after turning OFF the power then ON again.<br>Always turn OFF the SERVOPACK power then ON again after the set origin.                                                                                                    |
| Do you want to continue the set origin?                                                                                                    |
| Cancel                                                                                                    |

#### 4. Click the Execute Button.

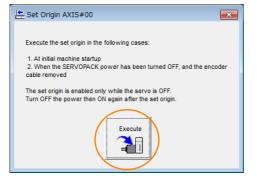

5.17.2 Setting the Origin of the Absolute Linear Encoder

5. Click the Continue Button.

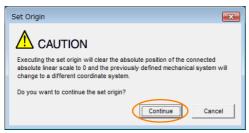

Click the **Cancel** Button to cancel setting the origin of the absolute linear encoder. The previous dialog box will return.

6. Click the OK Button.

| Set Origin                                                                                                    |
|----------------------------------------------------------------------------------------------------|
|                                                                                                    |
| Zero-point position setting has been executed. The movement amount saved<br>in the encoder has been reset to 0 (zero). Always turn the power to the<br>Servopack off and then on again after execution of this function. |
| When using a linear motor without a hall sensor, execute polarity detection<br>after turning the power off and then on again                                                                                             |
| ОК                                                                                                    |

- 7. Turn the power supply to the SERVOPACK OFF and ON again.
- 8. If you use a Linear Servomotor that does not have a polarity sensor, perform polarity detection.
   Refer to the following section for details on the polarity detection.
   \$\vec{2}\$ 5.10 Polarity Detection on page 5-26

This concludes the procedure to set the origin of the absolute linear encoder.

# 5.18 Setting the Regenerative Resistor Capacity

The regenerative resistor consumes regenerative energy that is generated by the Servomotor, e.g., when the Servomotor decelerates.

If an External Regenerative Resistor is connected, you must set Pn600 (Regenerative Resistor Capacity) and Pn603 (Regenerative Resistance).

Refer to the following manual to select the capacity of a Regenerative Resistor.  $\square \Sigma$ -7-Series Peripheral Device Selection Manual (Manual No.: SIEP S800001 32)

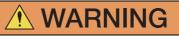

- If you connect an External Regenerative Resistor, set Pn600 and Pn603 to suitable values. If a suitable value is not set, A.320 alarms (Regenerative Overload) will not be detected correctly, and the External Regenerative Resistor may be damaged or personal injury or fire may result.
- When you select an External Regenerative Resistor, make sure that it has a suitable capacity.

|                   | Regenerative Resiste                                                      | or Capacity  | Speed Position Torque |              |                |
|-------------------|---------------------------------------------------------------------------|--------------|-----------------------|--------------|----------------|
| Pn600<br>All Axes | Setting Range                                                             | Setting Unit | Default Setting       | When Enabled | Classification |
|                   | 0 to 2 times the<br>SERVOPACK's<br>maximum applica-<br>ble motor capacity | 10 W         | 0                     | Immediately  | Setup          |
| Pn603             | Regenerative Resista                                                      | ance         |                       | Speed Pos    | sition Torque  |
| All Axes          | Setting Range                                                             | Setting Unit | Default Setting       | When Enabled | Classification |
| All Axes          | 0 to 65,535                                                               | 10 mΩ        | 0                     | Immediately  | Setup          |

There is a risk of personal injury or fire.

Set the regenerative resistor capacity to a value that is consistent with the allowable capacity of the External Regenerative Resistor. The setting depends on the cooling conditions of the External Regenerative Resistor.

- For self-cooling (natural convection cooling): Set the parameter to a maximum 20% of the capacity (W) of the actually installed regenerative resistor.
- For forced-air cooling: Set the parameter to a maximum 50% of the capacity (W) of the actually installed regenerative resistor.

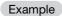

For a self-cooling 100-W External Regenerative Resistor, set Pn600 to 2 (×10 W) (100 W × 20% = 20 W).

Note: 1. An A.320 alarm will be displayed if the setting is not suitable.

2. The default setting of 0 specifies that the SERVOPACK's built-in regenerative resistor or Yaskawa's Regenerative Resistor Unit is being used.

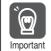

1. When an External Regenerative Resistor is used at the normal rated load ratio, the resistor temperature increases to between 200°C and 300°C. Always apply derating. Consult the manufacturer for the resistor's load characteristics.

<sup>ant</sup> 2. For safety, use an External Regenerative Resistor with a thermoswitch.

# Application Functions

This chapter describes the application functions that you can set before you start servo system operation. It also describes the setting methods.

| 6.1        | I/O Si                                                                                  | gnal Allocations6-3                                                                                                    |
|------------|-----------------------------------------------------------------------------------------|----------------------------------------------------------------------------------------------------|
|            | 6.1.1<br>6.1.2<br>6.1.3<br>6.1.4<br>6.1.5<br>6.1.6<br>6.1.7<br>6.1.8<br>6.1.9<br>6.1.10 | Input Signal Allocations.6-4Output Signal Allocations.6-7ALM (Servo Alarm) Signal.6-11/WARN (Warning) Signal.6-11/TGON (Rotation Detection) Signal.6-12/S-RDY (Servo Ready) Signal.6-13/V-CMP (Speed Coincidence Detection).6-13Signal.6-13/COIN (Positioning Completion) Signal.6-15/NEAR (Near) Signal.6-16Speed Limit during Torque Control.6-17 |
|            |                                                                                         |                                                                                                    |
| 6.2        | Opera                                                                                   | tion for Momentary Power Interruptions6-19                                                                                                    |
|            |                                                                                         |                                                                                                    |
| 6.3        | SEMI                                                                                    | F47 Function                                                                                                    |
| 6.3<br>6.4 |                                                                                         | F47 Function6-20Ing the Motor Maximum Speed6-22                                                                                                    |
|            | Settin                                                                                  |                                                                                                    |
| 6.4        | Settin                                                                                  | ng the Motor Maximum Speed6-22                                                                                                    |
| 6.4        | Settin<br>Softw<br>6.5.1<br>6.5.2<br>6.5.3                                              | ag the Motor Maximum Speed                                                                                                    |

| 6.7  | Absol                                                                                                    | ute Encoders6-29                                                                                                    | 9                                                        |
|------|----------------------------------------------------------------------------------------------------|----------------------------------------------------------------------------------------------------|----------------------------------------------------------|
|      | 6.7.1<br>6.7.2                                                                                              | Connecting an Absolute Encoder                                                                                                    |                                                          |
|      | 6.7.3                                                                                                    | Encoder                                                                                                    |                                                          |
|      | 6.7.4<br>6.7.5                                                                                              | Encoder                                                                                                    | 0                                                        |
| 6.8  | Absol                                                                                                    | ute Linear Encoders6-3                                                                                                    | 5                                                        |
|      | 6.8.1<br>6.8.2                                                                                              | Connecting an Absolute Linear Encoder6-3<br>Structure of the Position Data of the Absolute                                                                                                    |                                                          |
|      | 6.8.3                                                                                                    | Linear Encoder                                                                                                    |                                                          |
|      | <b>•</b> •                                                                                                  |                                                                                                    | •                                                        |
| 6.9  |                                                                                                    | are Reset6-36                                                                                                    |                                                          |
|      | 6.9.1<br>6.9.2<br>6.9.3                                                                                     | Preparations                                                                                                    | 6                                                        |
| 6.10 | Initiali                                                                                                    | zing the Vibration Detection Level 6-3                                                                                                    | 9                                                        |
|      |                                                                                                    |                                                                                                    |                                                          |
|      |                                                                                                    | •                                                                                                    |                                                          |
|      | 6.10.1<br>6.10.2                                                                                            | Preparations                                                                                                    | 9                                                        |
|      | 6.10.1<br>6.10.2<br>6.10.3                                                                                  | Preparations                                                                                                    | 9<br>0<br>0                                              |
|      | 6.10.1<br>6.10.2                                                                                            | Preparations                                                                                                    | 9<br>0<br>0                                              |
| 6.11 | 6.10.1<br>6.10.2<br>6.10.3<br>6.10.4                                                                        | Preparations                                                                                                    | 9<br>0<br>2                                              |
|      | 6.10.1<br>6.10.2<br>6.10.3<br>6.10.4<br>Adjusti<br>6.11.1                                                   | Preparations                                                                                                    | 9<br>0<br>2<br><b>3</b><br>3                             |
|      | 6.10.1<br>6.10.2<br>6.10.3<br>6.10.4<br>Adjusti                                                             | Preparations                                                                                                    | 9<br>0<br>2<br><b>3</b><br>3                             |
|      | 6.10.1<br>6.10.2<br>6.10.3<br>6.10.4<br>Adjusti<br>6.11.1<br>6.11.2                                         | Preparations                                                                                                    | 9<br>0<br>2<br>3<br>3<br>5                               |
| 6.11 | 6.10.1<br>6.10.2<br>6.10.3<br>6.10.4<br>Adjusti<br>6.11.1<br>6.11.2                                         | Preparations                                                                                                    | 9<br>0<br>2<br>3<br>5<br>7<br>7                          |
| 6.11 | 6.10.1<br>6.10.2<br>6.10.3<br>6.10.4<br>Adjustin<br>6.11.1<br>6.11.2<br>Forcir<br>6.12.1                    | Preparations       .6-32         Applicable Tools       .6-41         Operating Procedure       .6-41         Related Parameters       .6-42         ng the Motor Current Detection Signal Offset       .6-42         Automatic Adjustment       .6-44         Manual Adjustment       .6-44         FSTP (Forced Stop Input) Signal       .6-44                                                                                                    | 9<br>0<br>2<br>3<br>3<br>5<br>7<br>7<br>7                |
| 6.11 | 6.10.1<br>6.10.2<br>6.10.3<br>6.10.4<br>Adjusti<br>6.11.1<br>6.11.2<br>Forcir<br>6.12.1<br>6.12.2<br>6.12.3 | Preparations       .6-3:         Applicable Tools       .6-4:         Operating Procedure       .6-4:         Related Parameters       .6-4:         ng the Motor Current Detection Signal Offset       .6-4:         Automatic Adjustment       .6-4:         Manual Adjustment       .6-4:         PSTP (Forced Stop Input) Signal       .6-4:         Stopping Method Selection for       .6-4:         Forced Stops       .6-4:                                                                                                | 9<br>0<br>2<br>3<br>3<br>5<br>7<br>7<br>9                |
| 6.11 | 6.10.1<br>6.10.2<br>6.10.3<br>6.10.4<br>Adjusti<br>6.11.1<br>6.11.2<br>Forcir<br>6.12.1<br>6.12.2<br>6.12.3 | Preparations       .6-3:         Applicable Tools       .6-4:         Operating Procedure       .6-4:         Related Parameters       .6-4:         ng the Motor Current Detection Signal Offset       .6-4:         Automatic Adjustment       .6-4:         Manual Adjustment       .6-4:         ng the Motor to Stop       .6-4:         FSTP (Forced Stop Input) Signal       .6-4:         Stopping Method Selection for       .6-4:         Forced Stops       .6-4:         Automatic Muthod for Forced Stops       .6-4: | 9<br>0<br>2<br>3<br>3<br>5<br>7<br>7<br>7<br>9<br>9<br>0 |

# 6.1 I/O Signal Allocations

Functions are allocated to the pins on the I/O signal connector (CN1) in advance. You can change the allocations and the polarity for some of the connector pins. Function allocations and polarity settings are made with parameters.

This section describes the I/O signal allocations.

There are the following two methods to allocate I/O signals.

| Allocation<br>Method                                | Description                                                                                                    | Reference                                                                                                    |  |  |
|-----------------------------------------------------|----------------------------------------------------------------------------------------------------|----------------------------------------------------------------------------------------------------|--|--|
| Σ-7S-Com-<br>patible I/O<br>Signal Alloca-<br>tions | The same parameters as $\Sigma$ -7S are used to allocate I/O signals to pin numbers.<br>The pin numbers that can be allocated for the axis A and the pin numbers that can be allocated for the axis B are predetermined.                                                                             | <ul> <li>Input Signals         <ul> <li>Σ-7S-Compatible Input Signal Allocations<br/>on page 6-4</li> </ul> </li> <li>Output Signals         <ul> <li>Σ-7S-Compatible Output Signal Allocations<br/>tions on page 6-7</li> </ul> </li> </ul> |  |  |
| Multi-Axis I/O<br>Signal Alloca-<br>tions           | Multi-axis parameters are used to allocate I/<br>O signals to the pin numbers.<br>Signals can be allocated to any pin number<br>for both the axis A and axis B as long as the<br>pin numbers are within the following range.<br>• Input signal: CN1-3 to CN1-14<br>• Output signal: CN1-23 to CN1-32 | <ul> <li>Input Signals         <ul> <li>Multi-Axis Input Signal Allocations on page 6-6</li> <li>Output Signals</li> <li>Multi-Axis Output Signal Allocations on page 6-9</li> </ul> </li> </ul>                                             |  |  |

Specify the allocation method to use in  $Pn50A = n.\Box\Box\BoxX$  (I/O Signal Allocation Mode).

| Parameter |                             | Description                                    | When Enabled  | Classification |
|-----------|-----------------------------|------------------------------------------------|---------------|----------------|
| Pn50A     | n.□□□1<br>(default setting) | $\Sigma$ -7S-compatible I/O signal allocations | After restart | Setup          |
|           | n.0002                      | Multi-axis I/O signal allocations              |               |                |

6.1.1 Input Signal Allocations

# 6.1.1 Input Signal Allocations

• If you change the default polarity settings for the P-OT (Forward Drive Prohibit) or N-OT (Reverse Drive Prohibit) signal, the overtravel function will not operate if there are signal line disconnections or other problems. If you must change the polarity of one of these signals, verify operation and make sure that no safety problems will exist.

If you allocate two or more signals to the same input circuit, a logical OR of the inputs will be used and all of the allocated signals will operate accordingly. This may result in unexpected operation.

# $\Sigma$ -7S-Compatible Input Signal Allocations

Pin numbers 3 to 8 on the I/O signal connector (CN1) are used for the A-axis, and pin numbers 9 to 14 are used for the B-axis.

|          |    |                    |                                                      | 1  | +24VIN             | Sequence<br>Input Signal<br>Power     |    |                   |                                                      | 19 | ALM_              | Servo Alarm<br>Output for             |
|----------|----|--------------------|------------------------------------------------------|----|--------------------|---------------------------------------|----|-------------------|------------------------------------------------------|----|-------------------|---------------------------------------|
|          | 2  | _                  | -                                                    |    |                    | Supply Input                          | 20 | ALM_A-            | Servo Alarm<br>Output for<br>Axis A                  |    | A+                | Axis A                                |
|          |    |                    |                                                      | 3  | /SI01              | General-<br>Purpose                   |    |                   | AXIS A                                               | 21 | ALM_              | Servo Alarm<br>Output for             |
|          | 4  | /SIO2              | General-<br>Purpose<br>Sequence                      | 0  | (P-OT_A)           | Sequence<br>Input 1                   | 22 | ALM_B-            | Servo Alarm<br>Output for                            |    | B+                | Axis B                                |
|          |    | (N-OT_A)           | Input 2                                              | 5  | /SI03              | General-<br>Purpose                   |    |                   | Axis B                                               | 23 | /SO1+             | General-<br>Purpose                   |
| Axis A — | 6  | /SI04              | General-<br>Purpose<br>Sequence                      |    | (/DEC_A)           | Sequence<br>Input 3<br>General-       | 24 | /SO1-             | General-<br>Purpose<br>Sequence                      |    | (/BK_A+)          | Sequence<br>Output 1<br>General-      |
|          |    | (/EXT_A1)          | Input 4<br>General-                                  | 7  | /SI05<br>(/EXT_A2) | Purpose                               |    | (/BK_A-)          | Output 1<br>General-                                 | 25 | /SO2+<br>(/BK_B+) | Purpose<br>Sequence<br>Output 2       |
|          | 8  | /SI06<br>(/EXT A3) | Purpose<br>Sequence<br>Input 6                       |    | /SI07              | Inpút 5<br>General-                   | 26 | /SO2-<br>(/BK B-) | Purpose<br>Sequence                                  |    | (/Dr\_D+)         | General-                              |
|          | 10 | /SI08              | General-<br>Purpose                                  | 9  | (P-OT_B)           | Purpose<br>Sequence<br>Input 7        | 28 | · _ /             | Output 2<br>General-<br>Purpose                      | 27 | /SO3+             | Purpose<br>Sequence<br>Output 3       |
|          | 10 | (N-OT_B)           | Sequence<br>Input 8                                  | 11 | /SI09              | General-<br>Purpose                   | 20 | /SO3-             | Sequence<br>Output 3                                 | 29 | /SO4+             | General-<br>Purpose                   |
|          | 10 | /SI10              | General-<br>Purpose                                  |    | (/DEC_B)           | Sequence<br>Input 9                   | 00 | 10.0.1            | General-<br>Purpose                                  | 20 | 70041             | Sequence<br>Output 4                  |
| Axis B — | 12 | (/EXT<br>_B1)      | Sequence<br>Input 10                                 | 13 | /SI11<br>(/EXT     | General-<br>Purpose<br>Sequence       | 30 | /SO4-             | Sequence<br>Output 4                                 | 31 | /SO5+             | General-<br>Purpose<br>Sequence       |
|          |    | /SI12              | General-<br>Purpose                                  |    | _B2)               | Input 11                              |    |                   | General-<br>Purpose                                  |    |                   | Output 5                              |
|          | 14 | (/EXT<br>_B3)      | Sequence<br>Input 12                                 | 15 | SG                 | Signal<br>Ground                      | 32 | /SO5-             | Sequence<br>Output 5                                 | 33 | TH_A              | Overheat<br>Protection                |
|          | 16 | SG                 | Signal                                               |    |                    |                                       | 34 | тн в              | Overheat<br>Protection                               |    |                   | Input (Axis A)                        |
|          |    |                    | Ground                                               |    |                    | Battery for                           |    | Input (Axis B)    |                                                      |    | Battery for       |                                       |
|          | 18 | BAT_A-             | Battery for<br>Absolute<br>Encoder (-)<br>for Axis A | 17 | BAT_A+             | Absolute<br>Encoder (+)<br>for Axis A | 36 | BAT_B-            | Battery for<br>Absolute<br>Encoder (-)<br>for Axis B | 35 | BAT_B+            | Absolute<br>Encoder (+)<br>for Axis B |
|          |    |                    |                                                      |    |                    |                                       |    |                   |                                                      | ]  |                   |                                       |

The signals shown in the figure are allocated at shipping.

The input signals that you can allocate to the pins on the I/O signal connector (CN1) and the related parameters are given in the following table.

| Input Signal | Input Signal Name                       | Parameter      |
|--------------|-----------------------------------------|----------------|
| P-OT         | Forward Drive Prohibit                  | Pn50A = n.Xロロロ |
| N-OT         | Reverse Drive Prohibit                  | Pn50B = n.□□□X |
| /P-CL        | Forward External Torque Limit           | Pn50B = n.□X□□ |
| /N-CL        | Reverse External Torque Limit           | Pn50B = n.XDDD |
| /DEC         | Origin Return Deceleration Switch Input | Pn511 = n.□□□X |
| /EXT1        | External Latch Input 1                  | Pn511 = n.□□X□ |
| /EXT2        | External Latch Input 2                  | Pn511 = n.□X□□ |
| /EXT3        | External Latch Input 3                  | Pn511 = n.X□□□ |
| FSTP         | Forced Stop                             | Pn516 = n.□□□X |

6.1.1 Input Signal Allocations

### Relationship between Parameter Settings, Allocated Pins, and Polarities

The following table shows the relationship between the input signal parameter settings, the pins on the I/O signal connector (CN1), and polarities.

| Parameter Pir |        | No.    | Description                                                                                                    |  |
|---------------|--------|--------|----------------------------------------------------------------------------------------------------|--|
| Setting       | Axis A | Axis B | Description                                                                                                    |  |
| 0             | 3      | 9      | 194.1/                                                                                                    |  |
| 1             | 4      | 10     |                                                                                                    |  |
| 2             | 5      | 11     |                                                                                                    |  |
| 3             | 6      | 12     | A reverse signal (a signal with "/" before the signal abbreviation, such as the /<br>P-CL signal) is active when the contacts are ON (closed).            |  |
| 4             | 7      | 13     | A signal that does not have "/" before the signal abbreviation (such as the P-                                                                            |  |
| 5             | 8      | 14     | OT signal) is active when the contacts are OFF (open).                                                                                                    |  |
| 6             | -      | -      | Reserved parameter (Do not change.)                                                                                                    |  |
| 7             | -      | _      | The input signal is not allocated to a connector pin and it is always active.<br>If the signal is processed on a signal edge, then it is always inactive. |  |
| 8             | _      | _      | The input signal is not allocated to a connector pin and it is always inactive.<br>Set the parameter to 8 if the signal is not used.                      |  |
| 9             | 3      | 9      |                                                                                                    |  |
| A             | 4      | 10     |                                                                                                    |  |
| В             | 5      | 11     |                                                                                                    |  |
| С             | 6      | 12     | A reverse signal (a signal with "/" before the signal abbreviation, such as the / P-CL signal) is active when the contacts are OFF (open).                |  |
| D             | 7      | 13     | A signal that does not have "/" before the signal abbreviation (such as the P-                                                                            |  |
| E             | 8      | 14     | OT signal) is active when the contacts are ON (closed).                                                                                                   |  |
| F             | -      | _      | Reserved parameter (Do not change.)                                                                                                    |  |

Note: 1. You cannot allocate the /EXT\_A1 to /EXT\_A3 and /EXT\_B1 to /EXT\_B3 (External Latch Inputs 1 to 3) signals to pins 6 to 8 and 12 to 14 on the I/O signal connector (CN1).

2. Refer to the following section for details on input signal parameter settings.

11.1.2 List of Servo Parameters on page 11-3

### Example of Changing Input Signal Allocations

The following example shows reversing the P-OT (Forward Drive Prohibit) signal allocated to CN1-3 and CN1-9 and the /DEC (Origin Return Deceleration Switch) signal allocated to CN1-6 and CN1-12.

| Pn50A = n.0 <b>□</b> □1 | Pn511 = n.□□□3          | Before change |
|-------------------------|-------------------------|---------------|
| $\downarrow$            | $\downarrow$            |               |
| Pn50A = n.3 <b>□□</b> 1 | Pn511 = n. <b>□□□</b> 0 | After change  |

Refer to the following section for the parameter setting procedure.

6.1.1 Input Signal Allocations

### **Multi-Axis Input Signal Allocations**

You can allocate the signals for both the axis A and axis B to pins 3 to 14 on the I/O signal connector (CN1).

The input signals that you can allocate to the pins on the I/O signal connector (CN1) and the related parameters are given in the following table.

| Input Signal | Input Signal Name                        | Parameter |
|--------------|------------------------------------------|-----------|
| P-OT         | Forward Drive Prohibit Input Signal      | Pn590     |
| N-OT         | Reverse Drive Prohibit Signal            | Pn591     |
| /DEC         | Origin Return Deceleration Switch Signal | Pn592     |
| /EXT1        | External Latch Input 1 Signal            | Pn593     |
| /EXT2        | External Latch Input 2 Signal            | Pn594     |
| /EXT3        | External Latch Input 3 Signal            | Pn595     |
| /P-CL        | Forward External Torque Limit Signal     | Pn598     |
| /N-CL        | Reverse External Torque Limit Signal     | Pn599     |

### Relationship between Parameter Settings, Allocated Pins, and Polarities

This section shows the relationship between the input signal parameter settings, the pins on the I/O signal connector (CN1), and the polarities using Pn592 (/DEC (Origin Return Deceleration Switch Input) Signal Allocation) as an example. Refer to the following section for information on individual input signals.

11.1.2 List of Servo Parameters on page 11-3

### Relationship between Parameter Settings and Pin Numbers

| Parameter |                                           | Description                    | When Enabled  | Classification |
|-----------|-------------------------------------------|--------------------------------|---------------|----------------|
|           | n.□003                                    | Allocate the signal to CN1-3.  |               | Setup          |
|           | n.□004                                    | Allocate the signal to CN1-4.  |               |                |
|           | n.□005<br>(default setting<br>for axis A) | Allocate the signal to CN1-5.  |               |                |
|           | n.□006                                    | Allocate the signal to CN1-6.  |               |                |
|           | n.□007                                    | Allocate the signal to CN1-7.  | After restart |                |
| Pn592     | n.□008                                    | Allocate the signal to CN1-8.  |               |                |
| F11592    | n.□009                                    | Allocate the signal to CN1-9.  |               |                |
|           | n.□010                                    | Allocate the signal to CN1-10. |               |                |
|           | n.□011<br>(default setting<br>for axis B) | Allocate the signal to CN1-11. |               |                |
|           | n.□012                                    | Allocate the signal to CN1-12. | ]             |                |
|           | n.□013                                    | Allocate the signal to CN1-13. | ]             |                |
|           | n.□014                                    | Allocate the signal to CN1-14. |               |                |

#### • Relationship between Parameter Settings and Polarities

| Parameter |                                                | Description                              | When Enabled  | Classification |
|-----------|------------------------------------------------|------------------------------------------|---------------|----------------|
|           | n.0□□□<br>(default setting)                    | The signal is always inactive.           |               |                |
| Pn592     | n.1000                                         | Active when input signal is ON (closed). | After restart | Setup          |
|           | n.2000 Active when input signal is OFF (open). |                                          |               |                |
|           | n.3000                                         | The signal is always active.             |               |                |

6.1.2 Output Signal Allocations

# Confirming the Allocation Status of Input Signals

You can confirm the allocation status of input signals with the I/O Signal Allocations Window of the SigmaWin+. Refer to the following section for details.

# 6.1.2 Output Signal Allocations

Important

You can allocate the desired output signals to pins 23 to 32 on the I/O signal connector (CN1). The parameters that you use to allocate signals depend on whether you use  $\Sigma$ -7S-compatible I/O signal allocations (Pn50A = n. $\Box\Box\Box$ ) or multi-axis I/O signal allocations (Pn50A = n. $\Box\Box$ ).

However, you can also force outputs on the servo command I/O signal (SVCMD\_IO) command.

Information is provided here for when signals are allocated with parameters.

Refer to the following section for details on forcing outputs with the SVCMD\_IO command.

Forcing Outputs with MECHATROLINK-III Commands on page 6-10

# $\Sigma$ -7S-Compatible Output Signal Allocations

Pin numbers 23, 24, 27, and 28 on the I/O signal connector (CN1) are used for the axis A, and pin numbers 25, 26, 29, and 30 are used for the axis B.

Signals cannot be allocated to pin numbers 31 and 32.

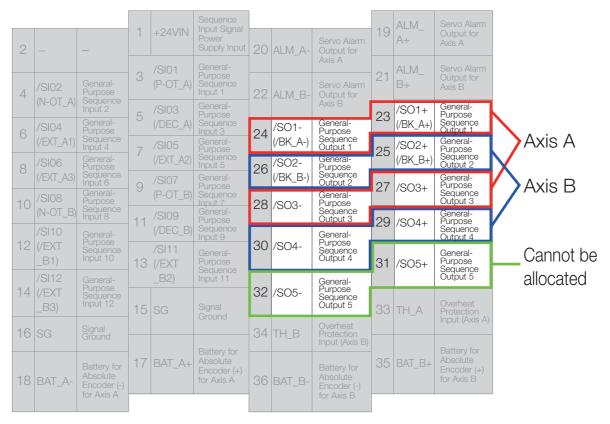

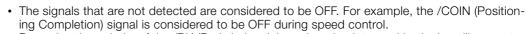

• Reversing the polarity of the /BK (Brake) signal, i.e., changing it to positive logic, will prevent the holding brake from operating if its signal line is disconnected. If you must change the polarity of this signal, verify operation and make sure that no safety problems will exist.

• If you allocate more than one signal to the same output circuit, a logical OR of the signals will be output.

#### 6.1.2 Output Signal Allocations

| Output Signals | Output Signal Name          | Parameter      |
|----------------|-----------------------------|----------------|
| /COIN          | Positioning Completion      | Pn50E = n.□□□X |
| /V-CMP         | Speed Coincidence Detection | Pn50E = n.□□X□ |
| /TGON          | Rotation Detection          | Pn50E = n.□X□□ |
| /S-RDY         | Servo Ready                 | Pn50E = n.X□□□ |
| /CLT           | Torque Limit Detection      | Pn50F = n.□□□X |
| /VLT           | Speed Limit Detection       | Pn50F = n.□□X□ |
| /BK            | Brake                       | Pn50F = n.□X□□ |
| /WARN          | Warning                     | Pn50F = n.X□□□ |
| /NEAR          | Near                        | Pn510 = n.□□□X |
| /PM            | Preventative Maintenance    | Pn514 = n.□X□□ |

The following table shows the relationship between the parameters and the output signals that can be allocated to the pins on the I/O signal connector (CN1).

### Relationship between Parameter Settings and Allocated Pin Numbers

The following table shows the relationship between the output signal parameter settings and the pin numbers on the I/O signal connector (CN1).

| Parameter |          |          | Description                                                                                                    |  |
|-----------|----------|----------|----------------------------------------------------------------------------------------------------|--|
| Setting   |          |          | Description                                                                                                    |  |
| 0         | _        | _        | Disable (signal output is not used)                                                                                                    |  |
| 1         | 23 or 24 | 25 or 26 | Axis A: Output the allocated signal from the CN1-23 or CN1-24 output<br>terminal.<br>Axis B: Output the allocated signal from the CN1-25 or CN1-26 output<br>terminal. |  |
| 2         | 27 or 28 | 29 or 30 | Axis A: Output the allocated signal from the CN1-27 or CN1-28 output terminal.<br>Axis B: Output the allocated signal from the CN1-29 or CN1-30 output terminal.       |  |
| 3 to 6    | _        | _        | Reserved parameter (Do not change.)                                                                                                    |  |

### Output Signal Polarity Switching

The polarity of the output signal is switched using Pn512.

| Parameter     |        |                  | Pin No.  |          |                             |  |
|---------------|--------|------------------|----------|----------|-----------------------------|--|
| Parameter No. |        | Setting<br>Value | Axis A   | Axis B   | Description                 |  |
|               | n.DDDX | 0                | 23 or 24 | 25 or 26 | The signal is not inverted. |  |
| Pn512         |        | 1                |          |          | The signal is inverted.     |  |
| FIDIZ         | n.DDXD | 0                | 27 or 28 | 20 or 20 | The signal is not inverted. |  |
|               |        | 1                | 21 01 20 | 29 or 30 | The signal is inverted.     |  |

### Example of Changing Output Signal Allocations

The following example shows disabling the /COIN (Positioning Completion) signal allocated to CN1-27 and CN1-28 and allocating the /SRDY (Servo Ready) signal.

 $Pn50E = n.0 \square \square 2$  Before change

 $\downarrow$ 

 $Pn50E = n.2\square\square0$  After change

Refer to the following section for the parameter setting procedure.

# Multi-Axis Output Signal Allocations

You can allocate the signals for both the axis A and axis B to pins 23 to 32 on the I/O signal connector (CN1).

The output signals that you can allocate to the pins on the I/O signal connector (CN1) and the related parameters are given in the following table.

| Output Signal | Output Signal Output Signal Name          |       |
|---------------|-------------------------------------------|-------|
| /COIN         | Positioning Completion Output Signal      | Pn5B0 |
| /V-CMP        | Speed Coincidence Detection Output Signal | Pn5B1 |
| /TGON         | Rotation Detection Output Signal          | Pn5B2 |
| /S-RDY        | Servo Ready Output Signal                 | Pn5B3 |
| /CLT          | Torque Limit Detection Output Signal      | Pn5B4 |
| /VLT          | Speed Limit Detection Output Signal       | Pn5B5 |
| /BK           | Brake Output Signal                       | Pn5B6 |
| /WARN         | Warning Output Signal                     | Pn5B7 |
| /NEAR         | Near Output Signal                        | Pn5B8 |
| /PM           | Preventative Maintenance Output Signal    | Pn5BC |

### Relationship between Parameter Settings, Allocated Pins, and Polarities

This section shows the relationship between the output signal parameter settings, the pins on the I/O signal connector (CN1), and the polarities using Pn5B0 (/COIN (Positioning Completion Output) Signal Allocation) as an example. Refer to the following section for information on individual output signals.

11.1.2 List of Servo Parameters on page 11-3

|       | Parameter                   | Description                              | When Enabled  | Classification |
|-------|-----------------------------|------------------------------------------|---------------|----------------|
| Pn5B0 | n.□000<br>(default setting) | Disable (the signal output is not used). |               |                |
|       | n.□023*                     | Allocate the signal to CN1-23.           |               |                |
|       | n.□025*                     | Allocate the signal to CN1-25.           | After restart | Setup          |
|       | n.□027*                     | Allocate the signal to CN1-27.           |               |                |
|       | n.□029*                     | Allocate the signal to CN1-29.           |               |                |
|       | n.□031*                     | Allocate the signal to CN1-31.           |               |                |

### • Relationship between Parameter Settings and Pin Numbers

\* If Pn5B0 is set to n.1 [] [Output the signal) or n.2 [] [Invert the signal and output it) and Pn5B0 is not set to any of these values, an A.040 alarm (Parameter Setting Error) will occur.

#### • Relationship between Parameter Settings and Polarities

| Parameter |                             | Description                              | When Enabled  | Classification |
|-----------|-----------------------------|------------------------------------------|---------------|----------------|
| DecDO     | n.0□□□<br>(default setting) | Disable (the signal output is not used). | After restort | Setup          |
| Pn5B0     | n.1000                      | Output the signal.                       | After restart |                |
|           | n.2000                      | Invert the signal and output it.         |               |                |

### **Confirming the Allocation Status of Output Signals**

You can confirm the allocation status of output signals with the I/O Signal Allocations Window of the SigmaWin+. Refer to the following section for details.

9.2.3 I/O Signals Status Monitor on page 9-5

6.1.2 Output Signal Allocations

# Forcing Outputs with MECHATROLINK-III Commands

You can use the servo command I/O signal (SVCMD\_IO) command through MECHATROLINK-III communications to force outputs on general-purpose sequence output 1 (SO1) to general-purpose sequence output 5 (SO5).

Use Pn56A = n.XXXX to set the output signal reference method for SO1 to SO4. Use  $Pn56B = n.\Box\Box\BoxX$  to set the output signal reference method for SO5.

Refer to the following manual for detailed information on the servo command I/O signal (SVCM-D\_IO) command.

Σ-7-Series MECHATROLINK-III Communications Standard Servo Profile Command Manual (Manual No.: SIEP S800001 31)

| F     | Parameter                   | Description                                                            | When Enabled  | Classification |
|-------|-----------------------------|------------------------------------------------------------------------|---------------|----------------|
|       | n.□□□0<br>(default setting) | Output parameter-assigned SO1 signal.                                  |               |                |
|       | n.0001                      | Output OR of parameter-assigned SO1 signal and signal set by SVCMD_IO. |               |                |
|       | n.□□0□<br>(default setting) | Output parameter-assigned SO2 signal.                                  |               |                |
| Pn56A | n.0010                      | Output OR of parameter-assigned SO2 signal and signal set by SVCMD_IO. | After restart | Setup          |
| THOOA | n.□0□□<br>(default setting) | Output parameter-assigned SO3 signal.                                  |               | Ootop          |
|       | n.0100                      | Output OR of parameter-assigned SO3 signal and signal set by SVCMD_IO. |               |                |
|       | n.0□□□<br>(default setting) | Output parameter-assigned SO4 signal.                                  |               |                |
|       | n.1000                      | Output OR of parameter-assigned SO4 signal and signal set by SVCMD_IO. |               |                |
| Pn56B | n.□□□0<br>(default setting) | Output parameter-assigned SO5 signal.                                  | 0 0           |                |
|       | n.0001                      | Output OR of parameter-assigned SO5 signal and signal set by SVCMD_IO. |               | Setup          |

Example

If you change the setting of Pn56A from the default setting to n. DDD1, an OR of the /BK signal and the signal that is set with the servo command I/O signal (SVCMD\_IO) command will be output.

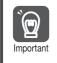

To output only the signal that is set with the servo command I/O signal (SVCMD\_IO) command on SO1 to SO5, disable the signal that is allocated with the parameter (i.e., set it to not use the signal).

6.1.3 ALM (Servo Alarm) Signal

# 6.1.3 ALM (Servo Alarm) Signal

This signal is output when the SERVOPACK detects an error.

**Important** 

Configure an external circuit so that this alarm output turns OFF the main circuit power supply to the SERVOPACK whenever an error occurs.

| Туре    | Signal | Connector Pin No.                                            | Signal Status | Meaning                 |
|---------|--------|--------------------------------------------------------------|---------------|-------------------------|
| Outrout | ALM    | Axis A: CN1-19<br>and CN1-20<br>Axis B: CN1-21<br>and CN1-22 | ON (closed)   | Normal SERVOPACK status |
| Output  | ALIVI  |                                                              | OFF (open)    | SERVOPACK alarm         |

### Alarm Reset Methods

Refer to the following section for information on the alarm reset methods. 10.2.3 Resetting Alarms on page 10-38

# 6.1.4 /WARN (Warning) Signal

Both alarms and warnings are generated by the SERVOPACK. Alarms indicate errors in the SERVOPACK for which operation must be stopped immediately. Warnings indicate situations that may results in alarms but for which stopping operation is not yet necessary.

The /WARN (Warning) signal indicates that a condition exists that may result in an alarm.

| Туре   | Signal | Connector Pin No.       | Signal Status | Meaning       |
|--------|--------|-------------------------|---------------|---------------|
| Output |        | /WARN Must be allocated | ON (closed)   | Warning       |
| Output | VVARIN |                         | OFF (open)    | Normal status |

Note: You must allocate the /WARN signal to use it. The parameters that you use depend on the allocation method.

| Allocation Method                         | Parameter to Use                                                                                                    |
|-------------------------------------------|----------------------------------------------------------------------------------------------------|
| Σ-7S-Compatible I/O<br>Signal Allocations | <ul> <li>Pn50A = n.□□□1 (Σ-7S-Compatible I/O Signal Allocations)</li> <li>Pn50F = n.X□□□(/WARN (Warning Output) Signal Allocation)</li> </ul> |
| Multi-Axis I/O Signal<br>Allocations      | <ul> <li>Pn50A = n.□□□2 (Multi-Axis I/O Signal Allocations)</li> <li>Pn5B7 (/WARN (Warning Output) Signal Allocation)</li> </ul>              |

Refer to the following section for details.

6.1.2 Output Signal Allocations on page 6-7

6.1.5 /TGON (Rotation Detection) Signal

## 6.1.5 /TGON (Rotation Detection) Signal

The /TGON signal indicates that the Servomotor is operating.

This signal is output when the shaft of the Servomotor rotates at the setting of Pn502 (Rotation Detection Level) or faster or the setting of Pn581 (Zero Speed Level) or faster.

| Туре   | Signal | Connector Pin No.  | Signal Status | Servomotor         | Meaning                                                                                   |
|--------|--------|--------------------|---------------|--------------------|-------------------------------------------------------------------------------------------|
|        |        |                    | ON (closed)   | Rotary Servomotors | The Servomotor is operating at the setting of Pn502 or faster.                            |
|        |        |                    |               | Linear Servomotors | The Servomotor is operating at the setting of Pn581 or faster.                            |
| Output | /TGON  | Must be allocated. | OFF (open)    | Rotary Servomotors | The Servomotor is<br>operating at a speed<br>that is slower than the<br>setting of Pn502. |
|        |        |                    |               | Linear Servomotors | The Servomotor is<br>operating at a speed<br>that is slower than the<br>setting of Pn581. |

Note: You must allocate the /TGON signal to use it. The parameters that you use depend on the allocation method.

| Allocation Method                         | Parameter to Use                                                                                                    |
|-------------------------------------------|----------------------------------------------------------------------------------------------------|
| Σ-7S-Compatible I/O<br>Signal Allocations | <ul> <li>Pn50A = n.□□□1 (Σ-7S-Compatible I/O Signal Allocations)</li> <li>Pn50E = n.□X□□ (/TGON (Rotation Detection Output) Signal Allocation)</li> </ul> |
| Multi-Axis I/O Signal<br>Allocations      | <ul> <li>Pn50A = n. DD2 (Multi-Axis I/O Signal Allocations)</li> <li>Pn5B2 (/TGON (Rotation Detection Output) Signal Allocation)</li> </ul>               |

Refer to the following section for details.

General Signal Allocations on page 6-7

#### Setting the Rotation Detection Level

Use the following parameter to set the speed detection level at which to output the /TGON signal.

· Rotary Servomotors

|       | Rotation Detection | Level               | Speed Position  | Torque       |                |
|-------|--------------------|---------------------|-----------------|--------------|----------------|
| Pn502 | Setting Range      | Setting Unit        | Default Setting | When Enabled | Classification |
|       | 1 to 10,000        | 1 min <sup>-1</sup> | 20              | Immediately  | Setup          |

• Linear Servomotors

|       | Zero Speed Level |              |                 | Speed Position | n Force        |
|-------|------------------|--------------|-----------------|----------------|----------------|
| Pn581 | Setting Range    | Setting Unit | Default Setting | When Enabled   | Classification |
|       | 1 to 10,000      | 1 mm/s       | 20              | Immediately    | Setup          |

## 6.1.6 /S-RDY (Servo Ready) Signal

The /S-RDY (Servo Ready) signal turns ON when the SERVOPACK is ready to accept the SV\_ON (Servo ON) command.

The /S-RDY signal is turned ON under the following conditions.

- Main circuit power supply is ON.
- There are no alarms.
- There is no forced stop state (FSTP).
- If an absolute encoder is used, the SENS\_ON (Turn ON Sensor) command has been input.
- If a Servomotor without a polarity sensor is used, polarity detection has been completed. \*
- If an absolute encoder is used, the output of the position data from the absolute encoder to the host controller must have been completed if the SENS\_ON (Turn ON Sensor) command is being input.
- \* Do not include this condition if the SV\_ON (Servo ON) command is input for the first time after the control power supply was turned ON. In that case, when the first SV\_ON command is input, polarity detection is started immediately and the /S-RDY signal turns ON at the completion of polarity detection.

| Туре   | Signal  | Connector Pin No.      | Signal Status | Meaning                                             |
|--------|---------|------------------------|---------------|-----------------------------------------------------|
| Output | /S-RDY  | RDY Must be allocated. | ON (closed)   | Ready to receive the SV_ON (Servo ON) com-<br>mand. |
| Output | 70-1101 | Musi de allocateu.     | OFF (open)    | Not ready to receive the SV_ON (Servo ON) command.  |

Note: You must allocate the /S-RDY signal to use it. The parameters that you use depend on the allocation method.

| Allocation Method                         | Parameter to Use                                                                                                    |
|-------------------------------------------|----------------------------------------------------------------------------------------------------|
| Σ-7S-Compatible I/O<br>Signal Allocations | <ul> <li>Pn50A = n.□□□1 (Σ-7S-Compatible I/O Signal Allocations)</li> <li>Pn50E = n.X□□□ (/S-RDY (Servo Ready) Signal Allocation)</li> </ul> |
| Multi-Axis I/O Signal<br>Allocations      | <ul> <li>Pn50A = n. □□□2 (Multi-Axis I/O Signal Allocations)</li> <li>Pn5B3 (/S-RDY (Servo Ready) Signal Allocation)</li> </ul>              |

Refer to the following section for details.

6.1.2 Output Signal Allocations on page 6-7

# 6.1.7 /V-CMP (Speed Coincidence Detection) Signal

The /V-CMP (Speed Coincidence Output) signal is output when the Servomotor speed is the same as the reference speed. This signal is used, for example, to interlock the SERVOPACK and the host controller. You can use this output signal only during speed control.

The /V-CMP signal is described in the following table.

| Туре          | Signal             | Connector Pin No. | Signal Status        | Meaning                      |
|---------------|--------------------|-------------------|----------------------|------------------------------|
| Output /V-CMP | Must be allocated. | ON (closed)       | The speed coincides. |                              |
| Output        | / 0-01011          | Must be anocated. | OFF (open)           | The speed does not coincide. |

Note: You must allocate the /V-CMP signal to use it. The parameters that you use depend on the allocation method.

| Allocation Method                         | Parameter to Use                                                                                                    |
|-------------------------------------------|----------------------------------------------------------------------------------------------------|
| Σ-7S-Compatible I/O<br>Signal Allocations | <ul> <li>Pn50A = n.□□□1 (Σ-7S-Compatible I/O Signal Allocations)</li> <li>Pn50E = n.□□X□ (/V-CMP (Speed Coincidence Detection Output) Signal Allocation )</li> </ul> |
| Multi-Axis I/O Signal<br>Allocations      | <ul> <li>Pn50A = n.□□□2 (Multi-Axis I/O Signal Allocations)</li> <li>Pn5B1 (/V-CMP (Speed Coincidence Detection Output) Signal Allocation)</li> </ul>                |

Refer to the following section for details.

6.1.2 Output Signal Allocations on page 6-7

You can set the speed detection width for the /V-CMP signal in Pn503 (Speed Coincidence Detection Signal Output Width) for a Rotary Servomotor or in Pn582 (Speed Coincidence Detection Signal Output Width) for a Linear Servomotor.

#### 6.1.7 /V-CMP (Speed Coincidence Detection) Signal

Rotary Servomotors

|       | Speed Coincidence Detection Signal Output Width Speed |                     |                 |              |                |
|-------|-------------------------------------------------------|---------------------|-----------------|--------------|----------------|
| Pn503 | Setting Range                                         | Setting Unit        | Default Setting | When Enabled | Classification |
|       | 0 to 100                                              | 1 min <sup>-1</sup> | 10              | Immediately  | Setup          |

The signal is output when the difference between the reference speed and motor speed is equal or less than the setting.

Example

If Pn503 is set to 100 and the speed reference is 2,000 min<sup>-1</sup>, the signal would be output when the motor speed is between 1,900 min<sup>-1</sup> and 2,100 min<sup>-1</sup>.

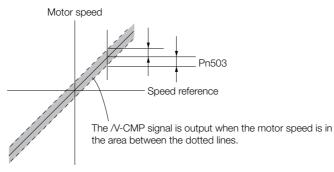

Linear Servomotors

|       | Speed Coincidence Detection Signal Output Width Speed |              |                 |              |                |
|-------|-------------------------------------------------------|--------------|-----------------|--------------|----------------|
| Pn582 | Setting Range                                         | Setting Unit | Default Setting | When Enabled | Classification |
|       | 0 to 100                                              | 1 mm/s       | 10              | Immediately  | Setup          |

The signal is output when the difference between the reference speed and motor speed is equal or less than the setting.

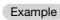

If Pn582 is set to 100 and the speed reference is 2,000 mm/s the signal would be output when the motor speed is between 1,900 mm/s and 2,100 mm/s.

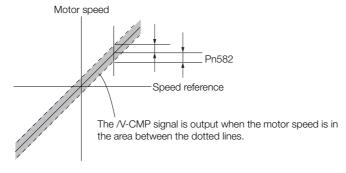

#### 6.1.8 /COIN (Positioning Completion) Signal

## 6.1.8 /COIN (Positioning Completion) Signal

The /COIN (Positioning Completion) signal indicates that Servomotor positioning has been completed during position control.

The /COIN signal is output when the difference between the reference position output by the host controller and the current position of the Servomotor (i.e., the position deviation as given by the value of the deviation counter) is equal to or less than the setting of the positioning completed width (Pn522).

Use this signal to check the completion of positioning from the host controller.

| Туре   | Signal       | Connector Pin No.  | Signal Status | Meaning                             |
|--------|--------------|--------------------|---------------|-------------------------------------|
| Output | Output /COIN | Must be allocated. | ON (closed)   | Positioning has been completed.     |
| Output |              |                    | OFF (open)    | Positioning has not been completed. |

Note: You must allocate the /COIN signal to use it. The parameters that you use depend on the allocation method.

| Allocation Method                         | Parameter to Use                                                                                                    |
|-------------------------------------------|----------------------------------------------------------------------------------------------------|
| Σ-7S-Compatible I/O<br>Signal Allocations | <ul> <li>Pn50A = n.□□□1 (Σ-7S-Compatible I/O Signal Allocations)</li> <li>Pn50E = n.□□□X (/COIN (Positioning Completion Output) Signal Allocation)</li> </ul> |
| Multi-Axis I/O Signal<br>Allocations      | <ul> <li>Pn50A = n.□□□2 (Multi-Axis I/O Signal Allocations)</li> <li>Pn5B0 (/COIN (Positioning Completion Output) Signal Allocation)</li> </ul>               |

Refer to the following section for details.

(a) 6.1.2 Output Signal Allocations on page 6-7

#### Setting the Positioning Completed Width

The /COIN signal is output when the difference between the reference position and the current position (i.e., the position deviation as given by the value of the deviation counter) is equal to or less than the setting of the positioning completed width (Pn522).

|       | Positioning Completed Width |                  |                 | Position     |                |
|-------|-----------------------------|------------------|-----------------|--------------|----------------|
| Pn522 | Setting Range               | Setting Unit     | Default Setting | When Enabled | Classification |
|       | 0 to 1,073,741,824          | 1 reference unit | 7               | Immediately  | Setup          |

The setting of the positioning completed width has no effect on final positioning accuracy.

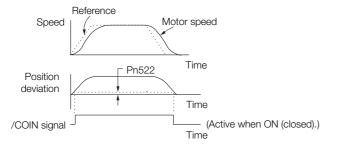

Note: If the parameter is set to a value that is too large, the /COIN signal may be output when the position deviation is low during a low-speed operation. If that occurs, reduce the setting until the signal is no longer output.

# Setting the Output Timing of the /COIN (Positioning Completion Output) Signal

You can add a reference input condition to the output conditions for the /COIN signal to change the signal output timing.

If the position deviation is always low and a narrow positioning completed width is used, change the setting of  $Pn207 = n.X \square \square \square$  (/COIN (Positioning Completion Output) Signal Output Timing) to change output timing for the /COIN signal.

#### 6.1.9 /NEAR (Near) Signal

| Parameter |                             | Description                                                                                                    | When<br>Enabled  | Classification |
|-----------|-----------------------------|----------------------------------------------------------------------------------------------------|------------------|----------------|
|           | n.0□□□<br>(default setting) | Output the /COIN signal when the absolute value of<br>the position deviation is the same or less than the<br>setting of Pn522 (Positioning Completed Width).                                                               |                  |                |
| Pn207     | n. 1000                     | Output the /COIN signal when the absolute value of<br>the position deviation is the same or less than the<br>setting of Pn522 (Positioning Completed Width) and<br>the reference after the position reference filter is 0. | After<br>restart | Setup          |
|           | n. 2000                     | Output the /COIN signal when the absolute value of<br>the position deviation is the same or less than the<br>setting of Pn522 (Positioning Completed Width) and<br>the reference input is 0.                               |                  |                |

## 6.1.9 /NEAR (Near) Signal

The /NEAR (Near) signal indicates when positioning completion is being approached.

The host controller receives the NEAR signal before it receives the /COIN (Positioning Completion) signal, it can start preparations for the operating sequence to use after positioning has been completed. This allows you to reduce the time required for operation when positioning is completed.

The NEAR signal is generally used in combination with the /COIN signal.

| Туре       | Signal | Connector Pin No.        | Signal Status | Meaning                                                                |
|------------|--------|--------------------------|---------------|------------------------------------------------------------------------|
| Output     |        | Must be allocated        | ON (closed)   | The Servomotor has reached a point near to positioning completion.     |
| Output /NI |        | /NEAR Must be allocated. | OFF (open)    | The Servomotor has not reached a point near to positioning completion. |

Note: You must allocate the /NEAR signal to use it. The parameters that you use depend on the allocation method.

| Allocation Method                         | Parameter to Use                                                                                                    |
|-------------------------------------------|----------------------------------------------------------------------------------------------------|
| Σ-7S-Compatible I/O<br>Signal Allocations | <ul> <li>Pn50A = n.□□□1 (Σ-7S-Compatible I/O Signal Allocations)</li> <li>Pn510 = n.□□□X (/NEAR (Near Output) Signal Allocation)</li> </ul> |
| Multi-Axis I/O Signal<br>Allocations      | <ul> <li>Pn50A = n. □□□2 (Multi-Axis I/O Signal Allocations)</li> <li>Pn5B8 (/NEAR (Near Output) Signal Allocation)</li> </ul>              |

Refer to the following section for details.

5.1.2 Output Signal Allocations on page 6-7

#### /NEAR (Near) Signal Setting

You set the condition for outputting the /NEAR (Near) signal (i.e., the near signal width) in Pn524 (Near Signal Width). The /NEAR signal is output when the difference between the reference position and the current position (i.e., the position deviation as given by the value of the deviation counter) is equal to or less than the setting of the near signal width (Pn524).

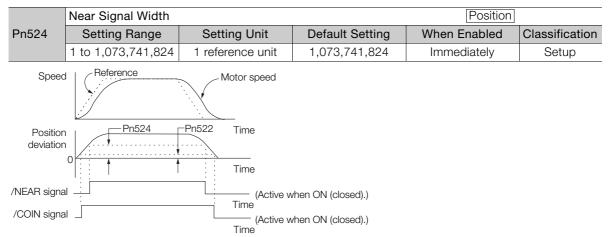

Note: Normally, set Pn524 to a value that is larger than the setting of Pn522 (Positioning Completed Width).

### 6.1.10 Speed Limit during Torque Control

You can limit the speed of the Servomotor to protect the machine.

When you use a Servomotor for torque control, the Servomotor is controlled to output the specified torque, but the motor speed is not controlled. Therefore, if a reference torque is input that is larger than the machine torque, the speed of the Servomotor may increase greatly. If that may occur, use this function to limit the speed.

Note: The actual limit of Servomotor speed depends on the load conditions on the Servomotor.

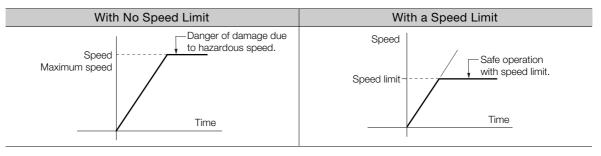

#### /VLT (Speed Limit Detection) Signal

The signal that is output when the motor speed is being limited by the speed limit is described in the following table.

| Туре   | Signal | Connector Pin No.  | Signal Status | Meaning                                         |
|--------|--------|--------------------|---------------|-------------------------------------------------|
|        |        |                    | ON (closed)   | The Servomotor speed is being limited.          |
| Output | /VLT   | Must be allocated. | OFF (open)    | The Servomotor speed is not being lim-<br>ited. |

Note: You must allocate the /VLT signal to use it. The parameters that you use depend on the allocation method.

| Allocation Method                         | Parameter to Use                                                                                                    |
|-------------------------------------------|----------------------------------------------------------------------------------------------------|
| Σ-7S-Compatible I/O<br>Signal Allocations | <ul> <li>Pn50A = n.□□□1 (Σ-7S-Compatible I/O Signal Allocations)</li> <li>Pn50F = n.□□X□ (/VLT (Speed Limit Detection) Signal Allocation)</li> </ul> |
| Multi-Axis I/O Signal<br>Allocations      | <ul> <li>Pn50A = n.□□□2 (Multi-Axis I/O Signal Allocations)</li> <li>Pn5B5 (/VLT (Speed Limit Detection) Signal Allocation)</li> </ul>               |

Refer to the following section for details.

3 6.1.2 Output Signal Allocations on page 6-7

## Selecting the Speed Limit

The smaller of the external speed limit and internal speed limit will be used.

| Parameter |                             | Meaning                                                                                                    | When Enabled  | Classification |
|-----------|-----------------------------|----------------------------------------------------------------------------------------------------|---------------|----------------|
|           | n.🗆 🗆 🛛 🗆                   | Reserved parameter (Do not change.)                                                                                                 |               |                |
|           | n.□□1□<br>(default setting) | Use the speed limit from the VLIM (Limit<br>Speed for Torque Control) command as the<br>speed limit. (Use external speed limiting.) | After restart | Setup          |

6.1.10 Speed Limit during Torque Control

#### Internal Speed Limiting

Set the speed limit for the motor in Pn407 (Speed Limit during Torque Control) or Pn480 (Speed Limit during Force Control).

Also set  $Pn408 = n.\square\squareX\square$  (Speed Limit Selection) to specify using the maximum motor speed or the overspeed alarm detection speed as the speed limit. Select the overspeed alarm detection speed to limit the speed to the equivalent of the maximum motor speed.

| Parameter |                             | Meaning                                                                                                    | When Enabled  | Classification |
|-----------|-----------------------------|----------------------------------------------------------------------------------------------------|---------------|----------------|
| Dp/08     | n.□□0□<br>(default setting) | Use the smaller of the maximum motor speed<br>and the setting of Pn407 or Pn480 as the<br>speed limit.               | After restart | Setup          |
| Pn408 -   | n.0010                      | Use the smaller of the overspeed alarm detec-<br>tion speed and the setting of Pn407 or Pn480<br>as the speed limit. |               | Geruh          |

Note: If you are using a Rotary Servomotor, set Pn407 (Speed Limit during Torque Control). If you are using a Linear Servomotor, set Pn480 (Speed Limit during Force Control).

Rotary Servomotors

|       | Speed Limit during | Torque       |                 |              |                |
|-------|--------------------|--------------|-----------------|--------------|----------------|
| Pn407 | Setting Range      | Setting Unit | Default Setting | When Enabled | Classification |
|       | 0 to 10,000        | 1 min⁻¹      | 10000           | Immediately  | Setup          |

#### Linear Servomotors

| Speed Limit during Force Control |               |              |                 |              | Force          |
|----------------------------------|---------------|--------------|-----------------|--------------|----------------|
| Pn480                            | Setting Range | Setting Unit | Default Setting | When Enabled | Classification |
|                                  | 0 to 10,000   | 1 mm/s       | 10000           | Immediately  | Setup          |

Note: If the parameter setting exceeds the maximum speed of the Servomotor, the Servomotor's maximum speed or the overspeed alarm detection speed will be used.

#### External Speed Limiting

The motor speed will be limited by VLIM (Limit Speed for Torque Control). Refer to the following manual for details.

Ω Σ-7-Series MECHATROLINK-III Communications Standard Servo Profile Command Manual (Manual No.: SIEP S800001 31)

# 6.2 **Operation for Momentary Power Interruptions**

Even if the main power supply to the SERVOPACK is interrupted momentarily, power supply to the motor (servo ON status) will be maintained for the time set in Pn509 (Momentary Power Interruption Hold Time).

|                   | Momentary Power Interruption Hold Time |              |                 | Speed Positio | n Torque       |
|-------------------|----------------------------------------|--------------|-----------------|---------------|----------------|
| Pn509<br>All Axes | Setting Range                          | Setting Unit | Default Setting | When Enabled  | Classification |
| 7 11 7 1005       | 20 to 50,000                           | 1 ms         | 20              | Immediately   | Setup          |

If the momentary power interruption time is equal to or less than the setting of Pn509, power supply to the motor will be continued. If it is longer than the setting, power supply to the motor will be stopped. Power will be supplied to the motor again when the main circuit power supply recovers.

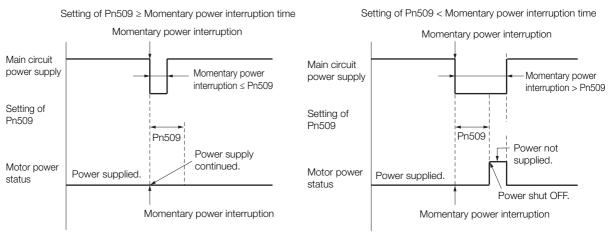

- Information 1. If the momentary power interruption time exceeds the setting of Pn509, the /S-RDY (Servo Ready) signal will turn OFF.
  - 2. If uninterruptible power supplies are used for the control power supply and main circuit power supply, the SERVOPACK can withstand a power interruption that lasts longer than 50,000 ms.
  - 3. The holding time of the SERVOPACK control power supply is approximately 100 ms. If control operations become impossible during a momentary power interruption of the control power supply, the setting of Pn509 will be ignored and the same operation will be performed as for when the power supply is turned OFF normally.

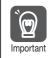

The holding time of the main circuit power supply depends on the output from the SERVOPACK. If the load on the Servomotor is large and an A.410 alarm (Undervoltage) occurs, the setting of Pn509 will be ignored.

# 6.3 SEMI F47 Function

The SEMI F47 function detects an A.971 warning (Undervoltage) and limits the output current if the DC main circuit power supply voltage to the SERVOPACK drops to a specified value or lower because the power was momentarily interrupted or the main circuit power supply voltage was temporarily reduced.

This function complies with the SEMI F47 standards for semiconductor manufacturing equipment.

You can combine this function with the momentary power interruption hold time (Pn509) to allow the Servomotor to continue operating without stopping for an alarm or without recovery work even if the power supply voltage drops.

#### **Execution Sequence**

This function can be executed either with the host controller or with the SERVOPACK. Use  $Pn008 = n.\square\squareX\square$  (Function Selection for Undervoltage) to specify whether the function is executed by the host controller or by the SERVOPACK.

The default setting (Pn008 =  $n.\Box\Box0\Box$ ) disables detection of an A.971 warning (Undervoltage).

| F     | Parameter                   | Description                                                                                   | When Enabled  | Classification |
|-------|-----------------------------|-----------------------------------------------------------------------------------------------|---------------|----------------|
| Pn008 | n.□□0□<br>(default setting) | Do not detect undervoltage.                                                                   |               | Setup          |
|       | n.0010                      | Detect undervoltage warning and limit torque at host controller.                              | After restart |                |
|       | n.0020                      | Detect undervoltage warning and limit torque with Pn424 and Pn425 (i.e., only in SERVO-PACK). |               |                |

#### • Execution with the Host Controller (Pn008 = $n.\Box\Box1\Box$ )

The host controller limits the torque in response to an A.971 warning (Undervoltage).

The host controller removes the torque limit after the Undervoltage warning is cleared.

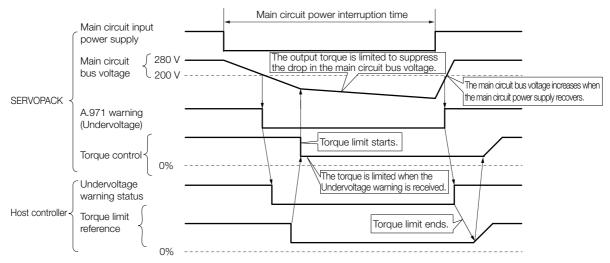

#### • Execution with the SERVOPACK (Pn008 = $n.\Box\Box2\Box$ )

The torque is limited in the SERVOPACK in response to an Undervoltage warning. The SERVOPACK controls the torque limit for the set time after the Undervoltage warning is cleared.

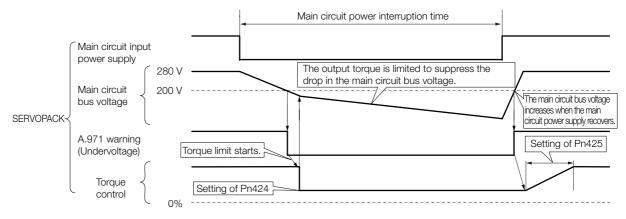

#### **Related Parameters**

The following parameters are related to the SEMI F47 function.

|                   | Torque Limit at Mair                                       | n Circuit Voltage Drop | Speed Position Torque |                       |                |
|-------------------|------------------------------------------------------------|------------------------|-----------------------|-----------------------|----------------|
| Pn424             | Setting Range                                              | Setting Unit           | Default Setting       | When Enabled          | Classification |
|                   | 0 to 100                                                   | 1%*                    | 50                    | Immediately           | Setup          |
|                   | Release Time for Torque Limit at Main Circuit Voltage Drop |                        |                       | Speed Position Torque |                |
| Pn425             | Setting Range                                              | Setting Unit           | Default Setting       | When Enabled          | Classification |
|                   | 0 to 1,000                                                 | 1 ms                   | 100                   | Immediately           | Setup          |
| D=500             | Momentary Power Interruption Hold Time                     |                        |                       | Speed Position        | Torque         |
| Pn509<br>All Axes | Setting Range                                              | Setting Unit           | Default Setting       | When Enabled          | Classification |
| 7 11 7 0000       | 20 to 50,000                                               | 1 ms                   | 20                    | Immediately           | Setup          |

\* Set a percentage of the motor rated torque.

Note: If you will use the SEMI F47 function, set the time to 1,000 ms.

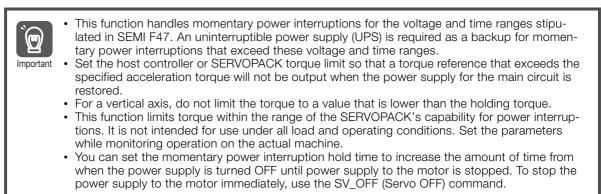

# 6.4 Setting the Motor Maximum Speed

You can set the maximum speed of the Servomotor with the following parameter. • Rotary Servomotors

|       | Maximum Motor Speed |                     |                 | Speed Position Torque |                |  |
|-------|---------------------|---------------------|-----------------|-----------------------|----------------|--|
| Pn316 | Setting Range       | Setting Unit        | Default Setting | When Enabled          | Classification |  |
|       | 0 to 65,535         | 1 min <sup>-1</sup> | 10,000          | After restart         | Setup          |  |
|       |                     |                     |                 |                       |                |  |

Linear Servomotors

|       | Maximum Motor Sp                   | beed     | Speed Positi    | ion Force     |                |
|-------|------------------------------------|----------|-----------------|---------------|----------------|
| Pn385 | 5 Setting Range Setting Unit Defau |          | Default Setting | When Enabled  | Classification |
|       | 1 to 100                           | 100 mm/s | 50              | After restart | Setup          |

You can achieve the following by lowering the maximum speed of the Servomotor.

• If the Servomotor speed exceeds the setting, an A.510 alarm (Overspeed) will occur.

Changing the setting of the parameter is effective in the following cases.

- To protect the machine by stopping machine operation with an alarm when the set speed is reached or exceeded
- To limit the speed so that the load is driven beyond the allowable moment of inertia Refer to relevant manual from the following list for the relationship between the speed and the allowable moment of inertia.
  - $\bigcap$   $\Sigma$  -7-Series Rotary Servomotor Product Manual (Manual No.: SIEP S800001 36)
  - $\square$   $\Sigma$ -7-Series Direct Drive Servomotor Product Manual (Manual No.: SIEP S800001 38)
  - $\bigcap$   $\Sigma$ -7-Series Linear Servomotor Product Manual (Manual No.: SIEP S800001 37)

6.5.1 Setting to Enable/Disable Software Limits

# 6.5 Software Limits

You can set limits in the software for machine movement that do not use the overtravel signals (P-OT and N-OT). If a software limit is exceeded, an emergency stop will be executed in the same way as it is for overtravel.

You must make the following settings to use the software limits.

- You must enable the software limit function.
- You must set the software limits.

## 6.5.1 Setting to Enable/Disable Software Limits

You can use  $Pn801 = n.\square\square\squareX$  (Software Limit Selection) to enable and disable the software limit function. One of following commands must be executed to define the origin of the machine coordinate system before the software limits will operate. Otherwise, the software limit function will not operate even if a software limit is exceeded.

- The ZRET command has been executed.
- The POS\_SET command has been executed with REFE set to 1.
- If an absolute encoder is used, the SENS\_ON (Turn ON Sensor) command must have been completed.

| Parameter |                                                              | Meaning                                               | When Enabled | Classification |
|-----------|--------------------------------------------------------------|-------------------------------------------------------|--------------|----------------|
| Pn801     | n.0000                                                       | Enable both forward and reverse soft-<br>ware limits. |              |                |
|           | n.0001                                                       | Disable forward software limit.                       |              | Catura         |
|           | n.🗆 🗆 🗠 2                                                    | Disable reverse software limit.                       | Immediately  | Setup          |
|           | n.□□□3Disable both forward and reverse soft-<br>ware limits. |                                                       |              |                |

## 6.5.2 Setting the Software Limits

Software limits are set in both the forward and reverse directions.

The reverse software limit must be less than the forward software limit to set a limit in each direction.

|        | Forward Software Limit             |                  |                 | Position     |                |  |
|--------|------------------------------------|------------------|-----------------|--------------|----------------|--|
| Pn804  | Setting Range                      | Setting Unit     | Default Setting | When Enabled | Classification |  |
| 111001 | -1,073,741,823 to<br>1,073,741,823 | 1 reference unit | 1,073,741,823   | Immediately  | Setup          |  |
| Pn806  | Reverse Software Limit             |                  |                 | Position     |                |  |
|        | Setting Range                      | Setting Unit     | Default Setting | When Enabled | Classification |  |
|        | -1,073,741,823 to<br>1,073,741,823 | 1 reference unit | -1,073,741,823  | Immediately  | Setup          |  |

## 6.5.3 Software Limit Check for References

You can enable or disable software limit checks for commands that have target position references, such as POSING or INTERPOLATE. If the target position exceeds a software limit, a deceleration stop will be performed from the position set as the software limit.

| Parameter |                             | Meaning                                              | When Enabled  | Classification |
|-----------|-----------------------------|------------------------------------------------------|---------------|----------------|
| Pn801     | n.□0□□<br>(default setting) | Do not perform software limit checks for references. | Immediately   | Setup          |
|           | n.0100                      | Perform software limit checks for refer-<br>ences.   | Intineclately |                |

6.6.1 Internal Torque Limits

# 6.6 Selecting Torque Limits

You can limit the torque that is output by the Servomotor.

There are four different ways to limit the torque. These are described in the following table.

| Limit Method                                                                                | Outline                                                                                                    | Control Method                       | Reference |
|---------------------------------------------------------------------------------------------|----------------------------------------------------------------------------------------------------|--------------------------------------|-----------|
| Internal Torque Limits                                                                      | The torque is always limited with the setting of a parameter.                                                 | Speed control, position control, or  | 6.6.1     |
| External Torque Limits                                                                      | The torque is limited with an input signal from the host computer.                                            | torque control                       | 6.6.2     |
| Limiting Torque with TLIM<br>Data in Commands*                                              | The TLIM data in a command is used to set the required torque limits.                                         | Speed control or<br>position control | _         |
| Torque Limiting with P_CL<br>and N_CL in the Servo<br>Command Output Signals<br>(SVCMD_IO)* | The P_CL and N_CL signals in the servo command output signals (SVCMD_IO) are used to set the required limits. | Speed control or position control    | _         |

\* Refer to the following manual for details.

Ω-7-Series MECHATROLINK-III Communications Standard Servo Profile Command Manual (Manual No.: SIEP S800001 31)

Note: If you set a value that exceeds the maximum torque of the Servomotor, the torque will be limited to the maximum torque of the Servomotor.

#### 6.6.1 Internal Torque Limits

If you use internal torque limits, the maximum output torque will always be limited to the specified forward torque limit (Pn402) and reverse torque limit (Pn403).

Rotary Servomotors

|       | Forward Torque Lim   | it           | Speed Position Torque |                       |                |
|-------|----------------------|--------------|-----------------------|-----------------------|----------------|
| Pn402 | Setting Range        | Setting Unit | Default Setting       | When Enabled          | Classification |
|       | 0 to 800             | 1%*          | 800                   | Immediately           | Setup          |
|       | Reverse Torque Limit |              |                       | Speed Position Torque |                |
| Pn403 | Setting Range        | Setting Unit | Default Setting       | When Enabled          | Classification |
|       | 0 to 800             | 1%*          | 800                   | Immediately           | Setup          |

\* Set a percentage of the rated motor torque.

Note: If the setting of Pn402 or Pn403 is too low, the torque may be insufficient for acceleration or deceleration of the Servomotor.

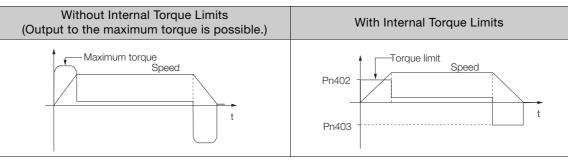

6.6.2 External Torque Limits

· Linear Servomotors

|       | Forward Force Limit |              | Speed Position Force |                      |                |
|-------|---------------------|--------------|----------------------|----------------------|----------------|
| Pn483 | Setting Range       | Setting Unit | Default Setting      | When Enabled         | Classification |
|       | 0 to 800            | 1%*          | 30                   | Immediately          | Setup          |
|       | Reverse Force Limit |              |                      | Speed Position Force |                |
| Pn484 | Setting Range       | Setting Unit | Default Setting      | When Enabled         | Classification |
|       | 0 to 800            | 1%*          | 30                   | Immediately          | Setup          |

\* Set a percentage of the rated motor force.

Note: If the setting of Pn483 or Pn484 is too low, the force may be insufficient for acceleration or deceleration of the Servomotor.

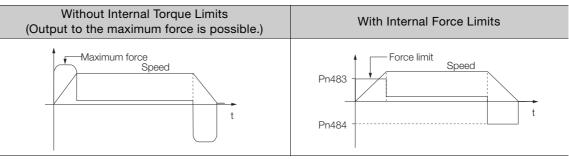

## 6.6.2 External Torque Limits

You can limit the torque only when required by the operating conditions of the machine by turning a signal ON and OFF.

You can use this for applications such as stopping on physical contact, or holding a workpiece with a robot.

#### **External Torque Limit Reference Signals**

The /P-CL (Forward External Torque Limit) and /N-CL (Reverse External Torque Limit) signals are used as the external torque limit reference signals. The /P-CL signal is used for the forward torque limit and the /N-CL signal is used for the reverse torque limit.

| Туре  | Signal | Connector Pin No.  | Signal Status | Meaning                                                                                                    |
|-------|--------|--------------------|---------------|----------------------------------------------------------------------------------------------------|
| Input | /P-CL  | Must be allocated. | ON (closed)   | Applies the forward external torque limit.<br>The torque is limited to the smaller of the set-<br>tings of Pn402 <sup>*1</sup> and Pn404. |
|       |        |                    | OFF (open)    | Cancels the forward external torque limit.<br>The torque is limited to the setting of Pn402 <sup>*1</sup> .                               |
| Input | /N-CL  | Must be allocated. | ON (closed)   | Applies the reverse external torque limit.<br>The torque is limited to the smaller of the set-<br>tings of Pn403 <sup>*2</sup> and Pn404. |
|       |        |                    | OFF (open)    | Cancels the reverse external torque limit.<br>The torque is limited to the setting of Pn403 <sup>*2</sup> .                               |

\*1. Pn483 is used for a Linear Servomotor.

\*2. Pn484 is used for a Linear Servomotor.

Note: You must allocate the /P-CL and /N-CL signals to use them. The parameters that you use depend on the allocation method.

| Allocation Method                         | Parameter to Use                                                                                                    |
|-------------------------------------------|----------------------------------------------------------------------------------------------------|
| Σ-7S-Compatible I/O<br>Signal Allocations | <ul> <li>Pn50A = n.□□□1 (Σ-7S-Compatible I/O Signal Allocations)</li> <li>Pn50B = n.□X□□ (/P-CL (Forward External Torque Limit Input) Signal Allocation)</li> <li>Pn50B = n.X□□□ (/N-CL (Reverse External Torque Limit Input) Signal Allocation)</li> </ul> |
| Multi-Axis I/O Signal<br>Allocations      | <ul> <li>Pn50A = n.□□□2 (Multi-Axis I/O Signal Allocations)</li> <li>Pn598 (/P-CL (Forward External Torque Limit Input) Signal Allocation)</li> <li>Pn599 (/N-CL (Reverse External Torque Limit Input) Signal Allocation)</li> </ul>                        |

Refer to the following section for details on allocations.

6.1.1 Input Signal Allocations on page 6-4

6.6.2 External Torque Limits

#### Setting the Torque Limits

The parameters that are related to setting the torque limits are given below.

Rotary Servomotors

If the setting of Pn402 (Forward Torque Limit), Pn403 (Reverse Torque Limit), Pn404 (Forward External Torque Limit), or Pn405 (Reverse External Torque Limit) is too low, the torque may be insufficient for acceleration or deceleration of the Servomotor.

|       | Forward Torque Lim            | it           | Speed Positic         | Speed Position Torque |                |
|-------|-------------------------------|--------------|-----------------------|-----------------------|----------------|
| Pn402 | Setting Range                 | Setting Unit | Default Setting       | When Enabled          | Classification |
|       | 0 to 800                      | 1%*          | 800                   | Immediately           | Setup          |
|       | Reverse Torque Lim            | it           | Speed Positic         | on Torque             |                |
| Pn403 | Setting Range                 | Setting Unit | Default Setting       | When Enabled          | Classification |
|       | 0 to 800                      | 1%*          | 800                   | Immediately           | Setup          |
|       | Forward External To           | rque Limit   | Speed Position Torque |                       |                |
| Pn404 | Setting Range                 | Setting Unit | Default Setting       | When Enabled          | Classification |
|       | 0 to 800                      | 1%*          | 100                   | Immediately           | Setup          |
|       | Reverse External Torque Limit |              |                       | Speed Positic         | n Torque       |
| Pn405 | Setting Range                 | Setting Unit | Default Setting       | When Enabled          | Classification |
|       | 0 to 800                      | 1%*          | 100                   | Immediately           | Setup          |

\* Set a percentage of the rated motor torque.

• Linear Servomotors

If the setting of Pn483 (Forward Force Limit), Pn484 (Reverse Force Limit), Pn404 (Forward External Force Limit), or Pn405 (Reverse External Force Limit) is too low, the force may be insufficient for acceleration or deceleration of the Servomotor.

|       | Forward Force Limit | t            |                 | Speed Positio | on Force       |
|-------|---------------------|--------------|-----------------|---------------|----------------|
| Pn483 | Setting Range       | Setting Unit | Default Setting | When Enabled  | Classification |
|       | 0 to 800            | 1%*          | 30              | Immediately   | Setup          |
|       | Reverse Force Limit | :            |                 | Speed Positio | on Force       |
| Pn484 | Setting Range       | Setting Unit | Default Setting | When Enabled  | Classification |
|       | 0 to 800            | 1%*          | 30              | Immediately   | Setup          |
|       | Forward External Fo | orce Limit   |                 | Speed Positio | on Force       |
| Pn404 | Setting Range       | Setting Unit | Default Setting | When Enabled  | Classification |
|       | 0 to 800            | 1%*          | 100             | Immediately   | Setup          |
|       | Reverse External Fo | orce Limit   |                 | Speed Positio | on Force       |
| Pn405 | Setting Range       | Setting Unit | Default Setting | When Enabled  | Classification |
|       | 0 to 800            | 1%*          | 100             | Immediately   | Setup          |

\* Set a percentage of the rated motor force.

6.6.2 External Torque Limits

#### Changes in the Output Torque for External Torque Limits

The following table shows the changes in the output torque when the internal torque limit is set to 800%.

Rotary Servomotors

In this example, the Servomotor direction is set to  $Pn000 = n.\Box\Box\Box$  (Use CCW as the forward direction).

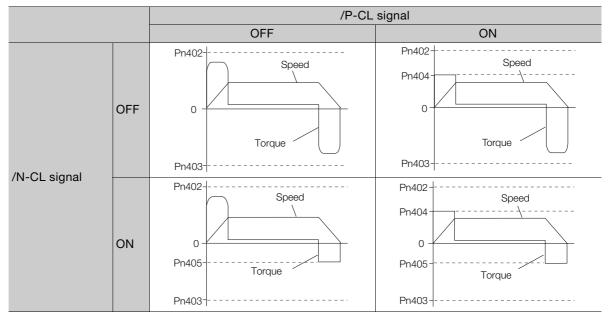

#### Linear Servomotors

In this example, the Servomotor direction is set to  $Pn000 = n.\Box\Box\Box\Box$  (Use the direction in which the linear encoder counts up as the forward direction).

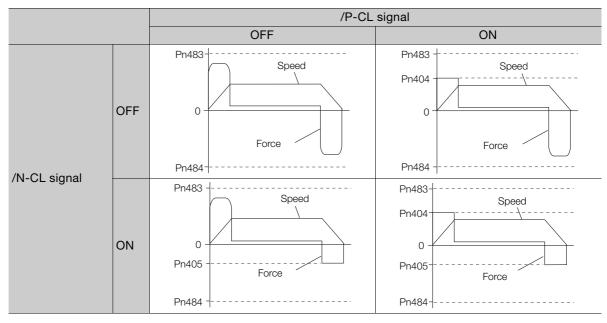

6.6.3 /CLT (Torque Limit Detection) Signal

#### /CLT (Torque Limit Detection) Signal 6.6.3

This section describes the /CLT signal, which indicates the status of limiting the motor output torque.

| Туре        | Signal             | Connector Pin No. | Signal Status                             | Meaning                                       |
|-------------|--------------------|-------------------|-------------------------------------------|-----------------------------------------------|
| Output /CLT | Must be allocated. | ON (closed)       | The motor output torque is being limited. |                                               |
| Output      |                    | Must be anocated. | OFF (open)                                | The motor output torque is not being limited. |

Note: You must allocate the /CLT signal to use it. The parameters that you use depend on the allocation method.

| Allocation Method                          | Parameter to Use                                                                                                    |
|--------------------------------------------|----------------------------------------------------------------------------------------------------|
| Σ-7S-Compatible I/O<br>Signal Allocations  | <ul> <li>Pn50A = n.□□□1 (Σ-7S-Compatible I/O Signal Allocations)</li> <li>Pn50F = n.□□□X (/CLT (Torque Limit Detection Output) Signal Allocation )</li> </ul> |
| Multi-Axis I/O Signal<br>Allocations       | <ul> <li>Pn50A = n.□□□2 (Multi-Axis I/O Signal Allocations)</li> <li>Pn5B4 (/CLT (Torque Limit Detection Output) Signal Allocation)</li> </ul>                |
| Befer to the following section for details |                                                                                                    |

# 6.7 Absolute Encoders

The absolute encoder records the current position of the stop position even when the power supply is OFF.

With a system that uses an absolute encoder, the host controller can monitor the current position. Therefore, it is not necessary to perform an origin return operation when the power supply to the system is turned ON.

There are four types of encoders for Rotary Servomotors. The usage of the encoder is specified in  $Pn002 = n.\Box X \Box \Box$ .

SERVOPACKs with software version 0023 or higher support batteryless absolute encoders.

Refer to the following section for encoder models.

Image ■ Encoder Resolution on page 5-44

#### · Parameter Settings When Using an Incremental Encoder

| Parameter                   |        | Meaning                                                                          | When Enabled  | Classification |
|-----------------------------|--------|----------------------------------------------------------------------------------|---------------|----------------|
| n.□0□□<br>(default setting) |        | Use the encoder as an incremental encoder.<br>A battery is not required.         |               |                |
| Pn002 n.🗆10                 | n.0100 | Use the encoder as an incremental encoder.<br>A battery is not required.         | After restart | Setup          |
|                             | n.0200 | Use the encoder as a single-turn absolute encoder.<br>A battery is not required. |               |                |

#### Parameter Settings When Using a Single-Turn Absolute Encoder

| F            | Parameter                   | Meaning                                                                          | When Enabled  | Classification |
|--------------|-----------------------------|----------------------------------------------------------------------------------|---------------|----------------|
|              | n.□0□□<br>(default setting) | Use the encoder as a single-turn absolute encoder.<br>A battery is not required. |               |                |
| Pn002 n.□1□□ | n.0100                      | Use the encoder as an incremental encoder.<br>A battery is not required.         | After restart | Setup          |
|              | n.0200                      | Use the encoder as a single-turn absolute encoder.<br>A battery is not required. |               |                |

#### · Parameter Settings When Using a Multiturn Absolute Encoder

| Parameter |                             | Meaning                                                                          | When Enabled  | Classification |
|-----------|-----------------------------|----------------------------------------------------------------------------------|---------------|----------------|
|           | n.□0□□<br>(default setting) | Use the encoder as a multiturn absolute encoder.<br>A battery is required.       | ər.           |                |
| Pn002     | n.0100                      | Use the encoder as an incremental encoder.<br>A battery is not required.         | After restart | Setup          |
|           | n.0200                      | Use the encoder as a single-turn absolute encoder.<br>A battery is not required. |               |                |

#### • Parameter Settings When Using a Batteryless Multiturn Absolute Encoder

| Parameter   |                             | Meaning                                                                                       | When Enabled  | Classification |
|-------------|-----------------------------|-----------------------------------------------------------------------------------------------|---------------|----------------|
| (c<br>Pn002 | n.□0□□<br>(default setting) | Use the encoder as a batteryless multiturn absolute<br>encoder.<br>A battery is not required. |               |                |
|             | n.0100                      | Use the encoder as an incremental encoder.<br>A battery is not required.                      | After restart | Setup          |
|             | n.¤2¤¤                      | Use the encoder as a single-turn absolute encoder.<br>A battery is not required.              |               |                |

## NOTICE

• Install a battery at either the host controller or on the Encoder Cable. If you install batteries both at the host controller and on the Encoder Cable at the same time, you will create a loop circuit between the batteries, resulting in a risk of damage or burning.

6.7.1 Connecting an Absolute Encoder

### 6.7.1 Connecting an Absolute Encoder

You can get the position data from the absolute encoder with MECHATROLINK communications.

Refer to the following section for information on connecting absolute encoders.

### 6.7.2 Structure of the Position Data of the Absolute Encoder

The position data of the absolute encoder is the position coordinate from the origin of the absolute encoder.

The position data from the absolute encoder contains the following two items.

- The number of rotations from the origin of the encoder coordinate system (called the multiturn data)
- The position (number of pulses) within one rotation

The position data of the absolute encoder is as follows:

Position data of absolute encoder = Multiturn data  $\times$  Number of pulses within one encoder rotation (encoder resolution) + Position (number of pulses) within one rotation.

For a single-turn absolute encoder, the multiturn data is 0.

#### 6.7.3 Reading the Position Data from the Absolute Encoder

The SENS\_ON (Turn ON Sensor) command is used to read the position data from the absolute encoder.

#### 6.7.4 Multiturn Limit Setting

The multiturn limit is used in position control for a turntable or other rotating body. For example, consider a machine that moves the turntable shown in the following diagram in only one direction.

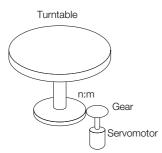

Because the turntable moves in only one direction, the upper limit to the number of rotations that can be counted by an absolute encoder will eventually be exceeded. The multiturn limit is used in cases like this to prevent fractions from being produced by the integer ratio of the number of Servomotor rotations and the number of turntable rotations.

For a machine with a ratio of n:m between the number of Servomotor rotations and the number of turntable rotations, as shown above, the value of m minus 1 will be the setting for the multi-turn limit setting (Pn205).

Multiturn limit (Pn205) = m - 1

6.7.4 Multiturn Limit Setting

If m = 100 and n = 3 (i.e., the turntable rotates three times for each 100 Servomotor rotations), the relationship between the number of Servomotor rotations and the number of turntable rotations would be as shown below.

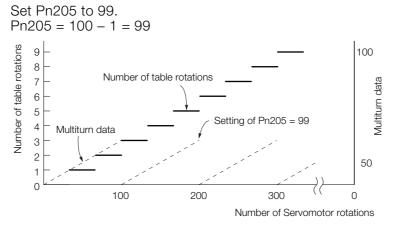

|       | Multiturn Limit |              |                 | Speed Positic | n Torque       |
|-------|-----------------|--------------|-----------------|---------------|----------------|
| Pn205 | Setting Range   | Setting Unit | Default Setting | When Enabled  | Classification |
|       | 0 to 65,535     | 1 Rev        | 65,535          | After restart | Setup          |

Note: This parameter is enabled when you use an absolute encoder.

The data will change as shown below when this parameter is set to anything other than the default setting.

- If the Servomotor operates in the reverse direction when the multiturn data is 0, the multiturn data will change to the value set in Pn205.
- If the motor operates in the forward direction when the multiturn data is at the value set in Pn205, the multiturn data will change to 0.

Set Pn205 to one less than the desired multiturn data.

If you change the multiturn limit in Pn205, an A.CCO alarm (Multiturn Limit Disagreement) will be displayed because the setting disagrees with the value in the encoder. Refer to the following section for the procedure to change the multiturn limit settings in the encoder.

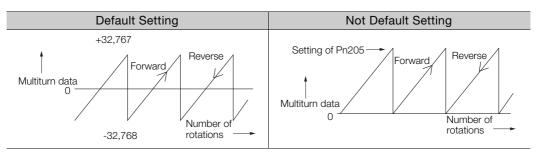

Information

The multiturn data will always be 0 in the following cases. It is not necessary to reset the absolute encoder in these cases.

- · When you use a single-turn absolute encoder
- When the encoder is set to be used as a single-turn absolute encoder (Pn002 =  $n.\Box 2\Box \Box$ ) Absolute encoder-related alarms (A.810 and A.820) will not occur.

6.7.5 Multiturn Limit Disagreement Alarm (A.CC0)

#### 6.7.5 Multiturn Limit Disagreement Alarm (A.CC0)

If you change the multiturn limit in Pn205 (Multiturn Limit), an A.CC0 alarm (Multiturn Limit Disagreement) will be displayed because the setting disagrees with the value in the encoder.

| Display | Name                         | Meaning                                                               |
|---------|------------------------------|-----------------------------------------------------------------------|
| A.CC0   | Multiturn Limit Disagreement | Different multiturn limits are set in the encoder and SERVO-<br>PACK. |

If this alarm is displayed, use the following procedure to change the multiturn limit in the encoder to the same value as the setting of Pn205.

#### **Applicable Tools**

The following table lists the tools that you can use to set the multiturn limit.

| Tool             | Fn No./Function Name                          | Operating Procedure Reference                                                   |
|------------------|-----------------------------------------------|---------------------------------------------------------------------------------|
| Digital Operator | Fn013                                         | Ω Σ-7-Series Digital Operator Operating Manual<br>(Manual No.: SIEP S800001 33) |
| SigmaWin+        | Encoder Setting – Multi-turn Limit<br>Setting | Operating Procedure on page 6-32                                                |

This setting can be made with the MEM\_WR (Write Memory) command. Refer to the following manual for information on the MEM\_WR (Write Memory) command.

Σ-7-Series MECHATROLINK-III Communications Standard Servo Profile Command Manual (Manual No.: SIEP S800001 31)

#### **Operating Procedure**

Use the following procedure to adjust the multiturn limit setting.

- 1. Click the 🔎 Servo Drive Button in the workspace of the Main Window of the SigmaWin+.
- **2.** Select Multi-turn Limit Setting in the Menu Dialog Box. The Multiturn Limit Setting Dialog Box will be displayed.
- 3. Click the Continue Button.

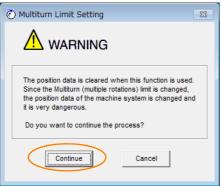

Click the **Cancel** Button to cancel setting the multiturn limit. The Main Window will return.

6.7.5 Multiturn Limit Disagreement Alarm (A.CC0)

4. Change the setting.

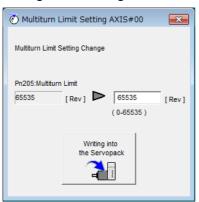

- 5. Click the Writing into the Servopack Button.
- 6. Click the OK Button.

| Multiturn Limit Setting                                                                                                    |
|----------------------------------------------------------------------------------------------------|
| $\wedge$                                                                                                    |
| Multiturn limit value was changed.<br>The following procedure is needed to operate with changing<br>the Multiturn limit.    |
| 1. Close this function program.                                                                                             |
| <ol><li>"A.CC0.Multiturn Limit Disagreement" is occurred<br/>when the power of the Servopack (control) is cycled.</li></ol> |
| 3. Select "Multiturn Limit Setting function" again.                                                                         |
| <ol> <li>Set the Multiturn limit setting value to the servomotor<br/>according to the instruction of the screen.</li> </ol> |
| <ol> <li>Cycle power again Multiturn limit change is completed,<br/>through these procedures.</li> </ol>                    |
| ОК                                                                                                    |

7. Turn the power supply to the SERVOPACK OFF and ON again.

An A.CCO alarm (Multiturn Limit Disagreement) will occur because setting the multiturn limit in the Servomotor is not yet completed even though the setting has been changed in the SERVOPACK.

- 8. Display the Multiturn Limit Setting in the Menu Dialog Box.
- 9. Click the Continue Button.

| Multiturn Limit Setting                                                                                                    |
|----------------------------------------------------------------------------------------------------|
|                                                                                                    |
| The position data is cleared when this function is used.<br>Since the Multiturn (multiple rotations) limit is changed,<br>the position data of the machine system is changed and<br>it is very dangerous. |
| Do you want to continue the process?                                                                                                    |
| Continue                                                                                                    |

6.7.5 Multiturn Limit Disagreement Alarm (A.CC0)

10. Click the Writing into the servomotor Button.

| 🕐 Multitur                                       | m Limit Setting | <b>—</b> |  |  |
|--------------------------------------------------|-----------------|----------|--|--|
| Set the multiturn limit value to the servomotor. |                 |          |  |  |
| Pn205:Multi                                      | turn Limit      |          |  |  |
| 1555 [Rev] Re-Change                             |                 |          |  |  |
| Writing into<br>the servomotor                   |                 |          |  |  |

Click the **Re-change** Button to change the setting.

#### **11.** Click the **OK** Button.

| Multiturn Limit Setting                                                                                                    |
|----------------------------------------------------------------------------------------------------|
|                                                                                                    |
| Multiturn Limit Setting has been completed. Cycle (control) power.<br>The operation can be done with the set multiturn limit from the next<br>time when the power is turned on. |
| It is very dangerous to operate the machine in this state. Be sure to<br>perform the original point re-setup of a machine system after<br>power is turned on again.             |
| ОК                                                                                                    |

This concludes the procedure to set the multiturn limit.

6.8.1 Connecting an Absolute Linear Encoder

# 6.8 Absolute Linear Encoders

The absolute linear encoder records the current position of the stop position even when the power supply is OFF.

With a system that uses an absolute linear encoder, the host controller can monitor the current position. Therefore, it is not necessary to perform an origin return operation when the power supply to the system is turned ON.

There are three types of linear encoders for Linear Servomotors. The usage of the linear encoder is specified in Pn002 =  $n.\Box X \Box \Box$ .

Refer to the following section for linear encoder models.

Feedback Resolution of Linear Encoder on page 5-45

#### • Parameter Settings When Using an Incremental Linear Encoder

| Parameter |                             | Meaning                                           | When Enabled  | Classification |
|-----------|-----------------------------|---------------------------------------------------|---------------|----------------|
| Pn002     | n.□0□□<br>(default setting) | Use the encoder as an incremental linear encoder. | After restart | Setup          |
|           | n.□1□□                      | Use the encoder as an incremental linear encoder. | Ţ             |                |

#### Parameter Settings When Using an Absolute Linear Encoder

| Parameter |                             | Meaning                                           | When Enabled  | Classification |
|-----------|-----------------------------|---------------------------------------------------|---------------|----------------|
| Pn002     | n.□0□□<br>(default setting) | Use the encoder as an absolute linear encoder.    | After restart | Setup          |
|           | n.0100                      | Use the encoder as an incremental linear encoder. |               |                |

#### 6.8.1 Connecting an Absolute Linear Encoder

You can get the position data from the absolute linear encoder with MECHATROLINK communications.

Refer to the following section for information on connecting absolute linear encoders.

# 6.8.2 Structure of the Position Data of the Absolute Linear Encoder

The position data of the absolute linear encoder is the distance (number of pulses) from the origin of the absolute linear encoder.

The position data is signed 36-bit data.

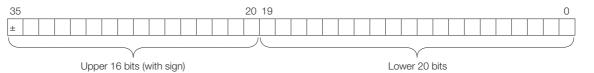

When the SERVOPACK sends the position data, it sends the upper 16-bit data (with sign) separately from the lower 20-bit data.

# 6.8.3 Reading the Position Data from the Absolute Linear Encoder

The SENS\_ON (Turn ON Sensor) command is used to read the position data from the absolute linear encoder.

6.9.1 Preparations

# 6.9 Software Reset

You can reset the SERVOPACK internally with the software. A software reset is used when resetting alarms and changing the settings of parameters that normally require turning the power supply to the SERVOPACK OFF and ON again. This can be used to change those parameters without turning the power supply to the SERVOPACK OFF and ON again.

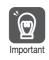

The software reset applies to both axes A and B. If you reset the software, it will be reset for both axes.

Information

- 1. Always confirm that the servo is OFF and that the Servomotor is stopped before you start a software reset.
  - This function resets the SERVOPACK independently of the host controller. The SERVO-PACK carries out the same processing as when the power supply is turned ON and outputs the ALM (Servo Alarm) signal. The status of other output signals may be forcibly changed.
  - 3. When you execute a software reset, the SERVOPACK will not respond for approximately five seconds.

Before you execute a software reset, check the status of the SERVOPACK and Servomotor and make sure that no problems will occur.

#### 6.9.1 Preparations

Always check the following before you perform a software reset.

- The servo must be OFF for both axis A and axis B.
- The motor must be stopped.

## 6.9.2 Applicable Tools

The following table lists the tools that you can use to perform a software reset.

| Tool             | Fn No./Function Name             | Operating Procedure Reference                                                   |
|------------------|----------------------------------|---------------------------------------------------------------------------------|
| Digital Operator | Fn030                            | Ω Σ-7-Series Digital Operator Operating Manual<br>(Manual No.: SIEP S800001 33) |
| SigmaWin+        | Basic Functions – Software Reset | 6.9.3 Operating Procedure on page 6-36                                          |

#### 6.9.3 Operating Procedure

There are the following two methods that you can use to perform a software reset.

- Direct connection to the SERVOPACK
- · Connection through a controller

The procedure for each method is given below.

#### **Direct Connection to the SERVOPACK**

- 1. Click the 🔎 Servo Drive Button in the workspace of the Main Window of the SigmaWin+.
- 2. Select Software Reset in the Menu Dialog Box. The Software Reset Dialog Box will be displayed.

6.9.3 Operating Procedure

3. Click the Execute Button.

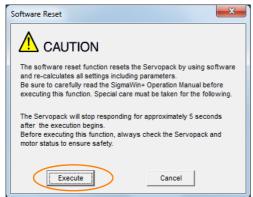

Click the Cancel Button to cancel the software reset. The Main Window will return.

4. Click the Execute Button.

| ① Software Reset Common for the Unit                                                                                                    | × |  |  |
|----------------------------------------------------------------------------------------------------|---|--|--|
| The software reset function will be executed.<br>The Servopack will stop responding for approximately 5<br>seconds after the fuction begins. |   |  |  |
| Execute                                                                                                    |   |  |  |
| 0%                                                                                                    |   |  |  |
|                                                                                                    |   |  |  |

5. Click the OK Button to end the software reset operation.

All settings including parameters will have been re-calculated. When you finish this operation, disconnect the SigmaWin+ from the SERVOPACK, and then connect it again.

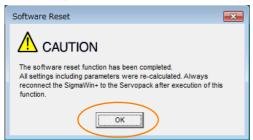

This concludes the procedure to reset the software.

6

6-37

6.9.3 Operating Procedure

#### **Connection through a Controller**

- 1. Click the 🔎 Servo Drive Button in the workspace of the Main Window of the SigmaWin+.
- **2.** Select Software Reset in the Menu Dialog Box. The Software Reset Dialog Box will be displayed.
- 3. Click the Execute Button.

| Software Reset                                                                                                    |
|----------------------------------------------------------------------------------------------------|
|                                                                                                    |
| The software reset function resets the Servopack by using software<br>and re-calculates all settings including parameters.<br>Be sure to carefully read the SigmaWin+ Operation Manual before<br>executing this function. Special care must be taken for the following. |
| The Servopack will stop responding for approximately 5 seconds<br>after the execution begins.<br>Before executing this function, always check the Servopack and<br>motor status to ensure safety.                                                                       |
| Execute                                                                                                    |

Click the Cancel Button to cancel the software reset. The Main Window will return.

4. Select the Reset MECHATROLINK communication Check Box.

| Software Reset Common for the Unit                                                                                                    |     |  |  |  |
|----------------------------------------------------------------------------------------------------|-----|--|--|--|
| The software reset function will be executed.<br>The Servopack will stop responding for approximately 5<br>seconds after the fuction begins. |     |  |  |  |
| Execute                                                                                                    |     |  |  |  |
| 0%                                                                                                    |     |  |  |  |
| Reset MECHATROLINK communicatior<br>After executing the software reset function, communication<br>with the axis #5 will be reset.            | ons |  |  |  |

5. Click the Execute Button.

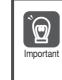

If you perform a software reset without resetting MECHATROLINK communications, a communications error will occur between the controller and SERVOPACK, and communications will no longer be possible.

Always select the **Reset MECHATROLINK communication** Check Box and reset MECHATROLINK communications as well.

#### 6. Click the OK Button.

All settings including parameters will have been re-calculated. When you finish this operation, disconnect the SigmaWin+ from the SERVOPACK, and then connect it again.

| Software Reset                                                                                                    |
|----------------------------------------------------------------------------------------------------|
|                                                                                                    |
| The software reset function has been completed.<br>All settings including parameters were re-calculated. Always<br>reconnect the SigmaWin+ to the Servopack after execution of this<br>function. |
| ОК                                                                                                    |

This concludes the procedure to reset the software.

# 6.10 Initializing the Vibration Detection Level

You can detect machine vibration during operation to automatically adjust the settings of Pn312 or Pn384 (Vibration Detection Level) to detect A.520 alarms (Vibration Alarm) and A.911 warnings (Vibration) more precisely.

This function detects specific vibration components in the Servomotor speed.

|              | Parameter |                             | Meaning                                            | When<br>Enabled | Classification |
|--------------|-----------|-----------------------------|----------------------------------------------------|-----------------|----------------|
| <b>D</b> 040 |           | n.□□□0<br>(default setting) | Do not detect vibration.                           |                 |                |
|              | Pn310     | n.0001                      | Output a warning (A.911) if vibration is detected. | Immediately     | Setup          |
|              |           | n.🗆 🗆 🗠 2                   | Output an alarm (A.520) if vibration is detected.  |                 |                |

If the vibration exceeds the detection level calculated with the following formula, an alarm or warning occurs according to Pn310 (Vibration Detection Selection).

Rotary Servomotors

Detection level = <u>Vibration detection level (Pn312 [min-1]) × Vibration detection sensitivity (Pn311 [%])</u> 100

Linear Servomotors

Detection level = <u>Vibration detection level (Pn384 [mm/s]) × Vibration detection sensitivity (Pn311 [%])</u>

100

Use this function only if A.520 or A.911 alarms are not output at the correct times when vibration is detected with the default vibration detection level (Pn312 or Pn384).

There will be discrepancies in the detection sensitivity for vibration alarms and warnings depending on the condition of your machine. If there is a discrepancy, use the above formula to adjust Pn311 (Vibration Detection Sensitivity).

|       | Vibration Detection Sensitivity |              |                 | Speed Positi | on Torque      |
|-------|---------------------------------|--------------|-----------------|--------------|----------------|
| Pn311 | Setting Range                   | Setting Unit | Default Setting | When Enabled | Classification |
|       | 50 to 500                       | 1%           | 100             | Immediately  | Tuning         |

- Information 1. Vibration may not be detected because of unsuitable servo gains. Also, not all kinds of vibrations can be detected.
  - 2. Set a suitable moment of inertia ratio (Pn103). An unsuitable setting may result in falsely detecting or not detecting vibration alarms or vibration warnings.
  - 3. To use this function, you must input the actual references that will be used to operate your system.
  - 4. Execute this function under the operating conditions for which you want to set the vibration detection level.
  - 5. Execute this function while the Servomotor is operating at 10% of its maximum speed or faster.

#### 6.10.1 Preparations

Always check the following before you initialize the vibration detection level.

- The parameters must not be write prohibited.
- The test without a motor function must be disabled (Pn00C =  $n.\Box\Box\Box$ ).

6.10.2 Applicable Tools

## 6.10.2 Applicable Tools

The following table lists the tools that you can use to initialize the vibration detection level.

| Tool             | Fn No./Function Name                             | Operating Procedure Reference                                                   |
|------------------|--------------------------------------------------|---------------------------------------------------------------------------------|
| Digital Operator | Fn01B                                            | Ω Σ-7-Series Digital Operator Operating Manual<br>(Manual No.: SIEP S800001 33) |
| SigmaWin+        | Others – Initialize Vibration<br>Detection Level | 6.10.3 Operating Procedure on page 6-40                                         |

## 6.10.3 Operating Procedure

Use the following procedure to initialize the vibration detection level.

- 1. Click the 🔎 Servo Drive Button in the workspace of the Main Window of the SigmaWin+.
- **2.** Select Initialize Vibration Detection Level in the Menu Dialog Box. The Initialize Vibration Detection Level Dialog Box will be displayed.
- **3.** Select Pn311: Vibration Detection Sensitivity and Pn310: Vibration Detection Selections and then click the Detection Start Button. A setting execution standby mode will be entered.

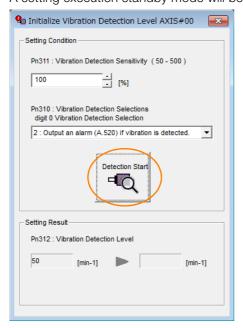

6.10.3 Operating Procedure

4. Click the Execute Button.

| € Initialize Vibration Detection Level AXIS#00                                  |
|---------------------------------------------------------------------------------|
| Setting Condition                                                               |
| Pn311 : Vibration Detection Sensitivity (50 - 500)                              |
| 100 [%]                                                                         |
| Pn310 : Vibration Detection Selections<br>digit 0 Vibration Detection Selection |
| 2 : Output an alarm (A.520) if vibration is detected.                           |
| Execute                                                                         |
| Setting Result                                                                  |
| Pn312 : Vibration Detection Level                                               |
| 50 [min-1]                                                                      |
|                                                                                 |
|                                                                                 |

The newly set vibration detection level will be displayed and the value will be saved in the SERVO-PACK.

| € Initialize Vibration Detection Level AXIS#00                                    |  |  |  |  |
|-----------------------------------------------------------------------------------|--|--|--|--|
| Setting Condition                                                                 |  |  |  |  |
| Pn311 : Vibration Detection Sensitivity (50 - 500)                                |  |  |  |  |
| 100 . [%]                                                                         |  |  |  |  |
| Pn310 : Vibration Detection Selections<br>digit 0 Vibration Detection Selection   |  |  |  |  |
| 2 : Output an alarm (A.520) if vibration is detected.                             |  |  |  |  |
|                                                                                   |  |  |  |  |
| Setting Result                                                                    |  |  |  |  |
| Pn312 : Vibration Detection Level                                                 |  |  |  |  |
| 50 [min-1] <b>b</b> 50 [min-1]                                                    |  |  |  |  |
| When vibration exceeds a detection level 50 [min-1],<br>Alarm(A.520) is detected. |  |  |  |  |
|                                                                                   |  |  |  |  |

This concludes the procedure to initialize the vibration detection level.

6.10.4 Related Parameters

#### 6.10.4 Related Parameters

The following three items are given in the following table.

- Parameters Related to this Function
  - These are the parameters that are used or referenced when this function is executed.
- Changes during Function Execution
   Not allowed: The parameter cannot be changed using the SigmaWin+ or other tool while this
   function is being executed.
   Allowed: The parameter can be changed using the SigmaWin+ or other tool while this func tion is being executed.
- Automatic Changes after Function Execution
   Yes: The parameter is automatically set or adjusted after execution of this function.
   No: The parameter is not automatically set or adjusted after execution of this function.

| Parameter | Name                            | Setting Changes | Automatic<br>Changes |
|-----------|---------------------------------|-----------------|----------------------|
| Pn311     | Vibration Detection Sensitivity | Allowed         | No                   |
| Pn312     | Vibration Detection Level       | Not allowed     | Yes                  |
| Pn384     | Vibration Detection Level       | Not allowed     | Yes                  |

6.11.1 Automatic Adjustment

# 6.11 Adjusting the Motor Current Detection Signal Offset

The motor current detection signal offset is used to reduce ripple in the torque. You can adjust the motor current detection signal offset either automatically or manually.

## 6.11.1 Automatic Adjustment

Perform this adjustment only if highly accurate adjustment is required to reduce torque ripple. You can specify the axis or axes to automatically adjust. It is normally not necessary to adjust this offset.

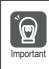

Execute the automatic offset adjustment if the torque ripple is too large when compared with other SERVOPACKs.

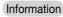

ation The offset does not use a parameter, so it will not change even if the parameter settings are initialized.

#### Preparations

Always check the following before you automatically adjust the motor current detection signal offset.

- The parameters must not be write prohibited.
- The servo must be in ready status.
- The servo must be OFF.

#### **Applicable Tools**

The following table lists the tools that you can use to automatically adjust the offset.

| Tool             | Fn No./Function Name                                  | Operating Procedure Reference                                                   |
|------------------|-------------------------------------------------------|---------------------------------------------------------------------------------|
| Digital Operator | Fn00E                                                 | Ω Σ-7-Series Digital Operator Operating Manual<br>(Manual No.: SIEP S800001 33) |
| SigmaWin+        | Others – Adjust the Motor Current<br>Detection Offset | Operating Procedure on page 6-43                                                |

#### **Operating Procedure**

Use the following procedure to automatically adjust the motor current detection signal offset.

- 1. Click the 🔎 Servo Drive Button in the workspace of the Main Window of the SigmaWin+.
- 2. Select Adjust the Motor Current Detection Offset in the Menu Dialog Box. The Adjust the Motor Current Detection Signal Offsets Dialog Box will be displayed.

#### 6.11.1 Automatic Adjustment

3. Click the Continue Button.

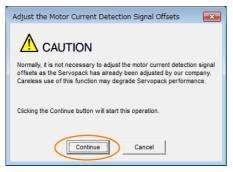

4. Click the Automatic Adjustment Tab in the Adjust the Motor Current Detection Signal Offsets Dialog Box.

| Adjust the Motor Current Detection Signal O |  |  |  |  |  |
|---------------------------------------------|--|--|--|--|--|
|                                             |  |  |  |  |  |
| Automatic Adjustment Manual Adjustment      |  |  |  |  |  |
| multur regionnom                            |  |  |  |  |  |
| New                                         |  |  |  |  |  |
| U-phase Offset                              |  |  |  |  |  |
| V-phase Offset                              |  |  |  |  |  |
| Adjust                                      |  |  |  |  |  |
|                                             |  |  |  |  |  |

5. Click the Adjust Button.

The values that result from automatic adjustment will be displayed in the New Boxes.

| 😩 Adjust the Motor Current Detection Signal O 💌 |  |  |  |  |
|-------------------------------------------------|--|--|--|--|
|                                                 |  |  |  |  |
|                                                 |  |  |  |  |
| Automatic Adjustment Manual Adjustment          |  |  |  |  |
|                                                 |  |  |  |  |
| New                                             |  |  |  |  |
| U-phase Offset                                  |  |  |  |  |
| V-phase Offset -63                              |  |  |  |  |
| Adjust                                          |  |  |  |  |

This concludes the procedure to automatically adjust the motor current detection signal offset.

6.11.2 Manual Adjustment

## 6.11.2 Manual Adjustment

You can use this function if you automatically adjust the motor current detection signal offset and the torque ripple is still too large. You can specify the axis or axes to manually adjust.

If the offset is incorrectly adjusted with this function, the Servomotor characteristics may be adversely affected.

Observe the following precautions when you manually adjust the offset.

- Operate the Servomotor at a speed of approximately 100 min<sup>-1</sup>.
  Adjust the offset while monitoring the torque reference with the analog monitor until the ripple is
- Adjust the onset while monitoring the torque reference with the analog monitor until the ripple is minimized.
- Adjust the offsets for the phase-U current and phase-V current of the Servomotor so that they are balanced. Alternately adjust both offsets several times.

Information The offset does not use a parameter, so it will not change even if the parameter settings are initialized.

## Preparations

Always check the following before you manually adjust the motor current detection signal offset.

• The parameters must not be write prohibited.

#### Applicable Tools

The following table lists the tools that you can use to manually adjust the offset.

| Tool             | Fn No./Function Name                                  | Operating Procedure Reference                                                 |
|------------------|-------------------------------------------------------|-------------------------------------------------------------------------------|
| Digital Operator | Fn00F                                                 | Ω-7-Series Digital Operator Operating Manual<br>(Manual No.: SIEP S800001 33) |
| SigmaWin+        | Others – Adjust the Motor Current<br>Detection Offset | G Operating Procedure on page 6-45                                            |

#### **Operating Procedure**

Use the following procedure to manually adjust the motor current detection signal offset.

- 1. Operate the Servomotor at approximately 100 min<sup>-1</sup>.
- 2. Click the 🔎 Servo Drive Button in the workspace of the Main Window of the SigmaWin+.
- **3.** Select Adjust the Motor Current Detection Offset in the Menu Dialog Box. The Adjust the Motor Current Detection Signal Offsets Dialog Box will be displayed.
- 4. Click the Continue Button.

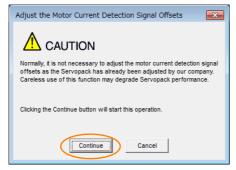

6.11.2 Manual Adjustment

5. Click the Manual Adjustment Tab in the Adjust the Motor Current Detection Signal Offsets Dialog Box.

| S. Adjust the Motor Current Detection Signal O | ٢. |  |  |  |
|------------------------------------------------|----|--|--|--|
|                                                |    |  |  |  |
| Automatic Adjustment Manual Adjustment         |    |  |  |  |
| Motor Current Detection Offset                 |    |  |  |  |
| Channel U-phase 💌                              |    |  |  |  |
| 0ffset<br>-74 -1 Q↓                            |    |  |  |  |
|                                                |    |  |  |  |

- 6. Set the Channel Box in the Motor Current Detection Offset Area to U-phase.
- **7.** Use the +1 and -1 Buttons to adjust the offset for phase U. Change the offset by about 10 in the direction that reduces the torque ripple. Adjustment range: -512 to +511
- 8. Set the Channel Box in the Motor Current Detection Offset Area to V-phase.
- 9. Use the +1 and -1 Buttons to adjust the offset for phase V. Change the offset by about 10 in the direction that reduces the torque ripple.
- **10.** Repeat steps 6 to 9 until the torque ripple cannot be decreased any further regardless of whether you increase or decrease the offsets.
- **11.** Reduce the amount by which you change the offsets each time and repeat steps 6 to 9.

This concludes the procedure to manually adjust the motor current detection signal offset.

6.12.1 FSTP (Forced Stop Input) Signal

# 6.12 Forcing the Motor to Stop

You can force the Servomotor to stop for a signal from the host controller or an external device.

To force the motor to stop, you must allocate the FSTP (Forced Stop Input) signal in Pn516 =  $n.\square\square\squareX$ . You can specify one of the following stopping methods: dynamic brake (DB), coasting to a stop, or decelerating to a stop.

Note: Forcing the motor to stop is not designed to comply with any safety standard. In this respect, it is different from the hard wire base block (HWBB).

Information Panel Display and Digital Operator Display

When a forced stop is performed, the panel and the Digital Operator will display FSTP.

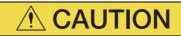

• To prevent accidents that may result from contact faults or disconnections, use a normally closed switch for the Forced Stop Input signal.

## 6.12.1 FSTP (Forced Stop Input) Signal

| Classification | Signal | Connector Pin No.  | Signal Status | Description                          |
|----------------|--------|--------------------|---------------|--------------------------------------|
| Input          | FSTP   | Must be allocated. | ON (closed)   | Drive is enabled (normal operation). |
|                |        |                    | OFF (open)    | The motor is stopped.                |

Note: You must allocate the FSTP signal to use it. The parameters that you use depend on the allocation method.

| Allocation Method                      | Parameters to Use                                                                                                    |
|----------------------------------------|----------------------------------------------------------------------------------------------------|
| Σ-7S-compatible I/O signal allocations | <ul> <li>Pn50A = n.□□□1 (Σ-7S-Compatible I/O Signal Allocations)</li> <li>Pn516 = n.□□□X (FSTP (Forced Stop Input) Signal Allocation)</li> </ul> |
| Multi-axis I/O signal alloca-<br>tions | <ul> <li>Pn50A = n. □□□2 (Multi-Axis I/O Signal Allocations)</li> <li>Pn597 (FSTP (Forced Stop Input) Signal Allocation)</li> </ul>              |

Refer to the following section for details.

(3 6.1.1 Input Signal Allocations on page 6-4

## 6.12.2 Stopping Method Selection for Forced Stops

Use  $Pn00A = n.\Box\BoxX\Box$  (Stopping Method for Forced Stops) to set the stopping method for forced stops.

| F     | Parameter                   | Description                                                                                                    | When Enabled  | Classification |
|-------|-----------------------------|----------------------------------------------------------------------------------------------------|---------------|----------------|
| Pn00A | n.□□0□                      | Apply the dynamic brake or coast the motor to a stop (use the stopping method set in Pn001 = $n.\Box\Box\BoxX$ ).                                               | After restart | Setup          |
|       | n.□□1□<br>(default setting) | Decelerate the motor to a stop using the torque set in Pn406 as the maximum torque. Use the setting of Pn001 = $n.\Box\Box\BoxX$ for the status after stopping. |               |                |
|       | n.□□2□                      | Decelerate the motor to a stop using the torque set in Pn406 as the maximum torque and then let the motor coast.                                                |               |                |
|       | n.□□3□                      | Decelerate the motor to a stop using the deceleration time set in Pn30A. Use the setting of Pn001 = $n.\Box\Box\BoxX$ for the status after stopping.            |               |                |
|       | n.□□4□                      | Decelerate the motor to a stop using the deceleration time set in Pn30A and then let the motor coast.                                                           |               |                |

Note: You cannot decelerate a Servomotor to a stop during torque control. For torque control, the Servomotor will be stopped with the dynamic braking or coast to a stop according to the setting of Pn001 = n. DDX (Motor Stopping Method for Servo OFF and Group 1 Alarms).

6.12.2 Stopping Method Selection for Forced Stops

### Stopping the Servomotor by Setting Emergency Stop Torque (Pn406)

To stop the Servomotor by setting emergency stop torque, set Pn406 (Emergency Stop Torque).

If  $Pn00A = n.\Box\BoxX\Box$  is set to 1 or 2, the Servomotor will be decelerated to a stop using the torque set in Pn406 as the maximum torque.

The default setting is 800%. This setting is large enough to allow you to operate the Servomotor at the maximum torque. However, the maximum emergency stop torque that you can actually use is the maximum torque of the Servomotor.

|       | Emergency Stop Torque |              |                 | Speed Positio | n              |
|-------|-----------------------|--------------|-----------------|---------------|----------------|
| Pn406 | Setting Range         | Setting Unit | Default Setting | When Enabled  | Classification |
|       | 0 to 800              | 1%*          | 800             | Immediately   | Setup          |

\* Set a percentage of the motor rated torque.

# Stopping the Servomotor by Setting the Deceleration Time for Servo OFF and Forced Stops (Pn30A)

To specify the Servomotor deceleration time and use it to stop the Servomotor, set Pn30A (Deceleration Time for Servo OFF and Forced Stops).

|      | Deceleration Time f | Deceleration Time for Servo OFF and Forced Stops |                 |              | า              |
|------|---------------------|--------------------------------------------------|-----------------|--------------|----------------|
| Pn30 | A Setting Range     | Setting Unit                                     | Default Setting | When Enabled | Classification |
|      | 0 to 10,000         | 1 ms                                             | 0               | Immediately  | Setup          |

If you set Pn30A to 0, the Servomotor will be stopped with a zero speed.

The deceleration time that you set in Pn30A is the time to decelerate the Servomotor from the maximum motor speed.

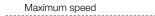

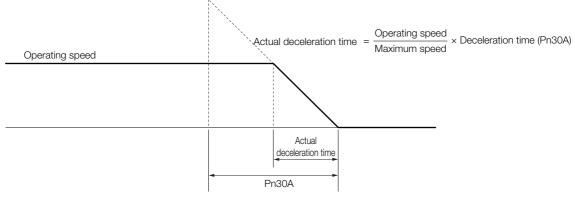

6.12.3 Resetting Method for Forced Stops

# 6.12.3 Resetting Method for Forced Stops

This section describes the reset methods that can be used after stopping operation for an FSTP (Forced Stop Input) signal.

If the FSTP (Forced Stop Input) signal is OFF and the SV\_ON (Servo ON) command is sent, the forced stop state will be maintained even after the FSTP signal is turned ON.

Send the SV\_OFF (Servo OFF) command to place the SERVOPACK in the base block (BB) state and then send the SV\_ON (Servo ON) command.

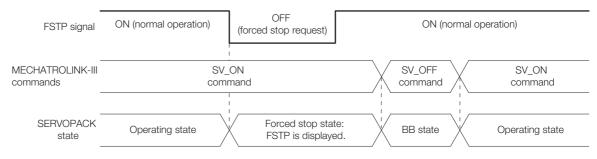

6.13.1 Connecting the Overheat Protection Input (TH) Signal

# 6.13 Overheat Protection

Overheat protection detects an A.93B warning (Overheat Warning) and an A.862 alarm (Overheat Alarm) by monitoring the overheat protection input signal from a Yaskawa SGLFW2 Linear Servomotor or from a sensor attached to the machine.

SERVOPACKs with software version 0023 or higher support overheat protection.

When you use overheat protection, you must wire the overheat protection input (TH) signal and select overheat protection (Pn61A =  $n.\Box\Box\BoxX$ ).

# 6.13.1 Connecting the Overheat Protection Input (TH) Signal

To use overheat protection, you must connect an overheat protection input (TH) signal to the SERVOPACK. This section describes the connection methods for the overheat protection input (TH) signal.

### Using Overheat Protection in the Linear Servomotor

- If you use a Serial Converter Unit, connect the connector for the polarity sensor and thermostat cable of the Linear Servomotor to the Serial Converter Unit.
- If you do not use a Serial Converter Unit, connect the thermostat cable of the Linear Servomotor to CN1-33 or CN1-34 on the SERVOPACK.

### Using Overheat Protection for the Machine

To use overheat protection for the machine, connect the overheat protection input (an analog voltage input) from the sensor mounted to the machine to the CN1-33 or CN1-34 on the SERVOPACK.

# 6.13.2 Overheat Protection Selection

The overheat protection function is selected with  $Pn61A = n.\Box\Box\BoxX$  (Overheat Protection Selections).

|   | Parameter Meaning           |                                                                                                    | When Enabled  | Classification |
|---|-----------------------------|----------------------------------------------------------------------------------------------------|---------------|----------------|
|   | n.□□□0<br>(default setting) | Disable overheat protection.                                                                        |               |                |
|   | n.0001                      | Use overheat protection in the Yaskawa Linear Servomotor.*                                          |               |                |
| - | n.0002                      | Monitor a negative voltage input from a sensor attached to the machine and use overheat protection. | After restart | Setup          |
|   | n.□□□3                      | Monitor a positive voltage input from a sensor attached to the machine and use overheat protection. |               |                |

\* The SGLFW2 is the only Yaskawa Linear Servomotor that supports this function.

6.13.2 Overheat Protection Selection

# Using Overheat Protection in the Yaskawa Linear Servomotor

To use the overheat protection in the Yaskawa Linear Servomotor (SGLFW2), set Pn61A to n.DDD1.

An A.93B warning (Overheat Warning) will be detected if the overheat protection input (TH) signal from the Yaskawa SGLFW2 Linear Servomotor exceeds the warning temperature.

An A.862 alarm (Overheat Alarm) will be detected if the overheat protection input (TH) signal from the Yaskawa SGLFW2 Linear Servomotor exceeds the alarm temperature.

• If the overheat protection input signal line is disconnected or short-circuited, an A.862 alarm will occur.

• If you set Pn61A to n. DDD1 (Use overheat protection in the Yaskawa Linear Servomotor), the parameters in the Servomotor are enabled and the following parameters are disabled.

- Overheat Alarm Level (Pn61B)
- Overheat Warning Level (Pn61C)
- Overheat Alarm Filter Time (Pn61D)

# Monitoring the Machine's Temperature and Using Overheat Protection

Set Pn61A =  $n.\Box\Box\BoxX$  to 2 or 3 to use overheat protection for the machine.

Set the following parameters as required.

9

0

| D-01D             | Overheat Alarm Level |              |                 | Speed Position Torque |                |
|-------------------|----------------------|--------------|-----------------|-----------------------|----------------|
| Pn61B<br>All Axes | Setting Range        | Setting Unit | Default Setting | When Enabled          | Classification |
|                   | 0 to 500             | 0.01 V       | 250             | Immediately           | Setup          |
| <b>D</b> 010      | Overheat Warning Le  | evel         | L               | Speed Positi          | on Torque      |
| Pn61C<br>All Axes | Setting Range        | Setting Unit | Default Setting | When Enabled          | Classification |
| 7 11 7 0003       | 0 to 100             | 1%           | 100             | Immediately           | Setup          |
|                   | Overheat Alarm Filte | r Time       |                 | Speed Positi          | on Torque      |
| Pn61D<br>All Axes | Setting Range        | Setting Unit | Default Setting | When Enabled          | Classification |
|                   | 0 to 65,535          | 1 s          | 0               | Immediately           | Setup          |

• When Pn61A is set to n. DDD2, an A.862 alarm will occur if the overheat protection input signal line is disconnected or short-circuited.

• When Pn61A is set to n. DDD3, an A862 alarm will not occur if the overheat protection input signal line is disconnected or short-circuited. To ensure safety, we recommend that you connect the external circuits so that you can use a negative voltage input for the overheat protection input (an analog voltage input).

# Trial Operation and Actual Operation

7

This chapter provides information on the flow and procedures for trial operation and convenient functions to use during trial operation.

| 7.1 | Flow                    | of Trial Operation7-2                                                                                    |
|-----|-------------------------|----------------------------------------------------------------------------------------------------|
|     | 7.1.1<br>7.1.2          | Flow of Trial Operation for Rotary Servomotors 7-2<br>Flow of Trial Operation for Linear Servomotors 7-4 |
| 7.2 | Inspec                  | tions and Confirmations before Trial Operation 7-6                                                       |
| 7.3 | Trial O                 | peration for the Servomotor without a Load 7-7                                                           |
|     | 7.3.1<br>7.3.2<br>7.3.3 | Preparations                                                                                             |
| 7.4 | Trial Op                | eration with MECHATROLINK-III Communications7-10                                                         |
| 7.5 | Trial Op                | eration with the Servomotor Connected to the Machine7-12                                                 |
|     | 7.5.1<br>7.5.2<br>7.5.3 | Precautions                                                                                              |
| 7.6 | Conve                   | nient Function to Use during Trial Operation7-14                                                         |
|     | 7.6.1<br>7.6.2<br>7.6.3 | Program Jogging                                                                                          |
| 7.7 | Opera                   | tion Using MECHATROLINK-III Commands 7-26                                                                |

7.1.1 Flow of Trial Operation for Rotary Servomotors

# 7.1 Flow of Trial Operation

# 7.1.1 Flow of Trial Operation for Rotary Servomotors

The procedure for trial operation is given below.

### • Preparations for Trial Operation

| Step | Meaning                                                                                                    | Reference                                                                 |
|------|----------------------------------------------------------------------------------------------------|---------------------------------------------------------------------------|
| 1    | Installation<br>Install the Servomotor and SERVOPACK<br>according to the installation conditions. First,<br>operation is checked with no load. Do not<br>connect the Servomotor to the machine. | Chapter 3 SERVOPACK Installation                                          |
| 2    | Wiring and Connections<br>Wire and connect the SERVOPACK. First,<br>Servomotor operation is checked without a<br>load. Do not connect the CN1 connector on<br>the SERVOPACK.                    | Chapter 4 Wiring and Connecting SERVOPACKs                                |
| 3    | Confirmations before Trial Operation                                                                                                    | 7.2 Inspections and Confirmations before Trial Opera-<br>tion on page 7-6 |
| 4    | Power ON                                                                                                    | -                                                                         |
| 5    | Resetting the Absolute Encoder<br>This step is necessary only for a Servomotor<br>with an Absolute Encoder.                                                                                     | 5.16 Resetting the Absolute Encoder on page 5-48                          |

#### 7.1.1 Flow of Trial Operation for Rotary Servomotors

### Trial Operation

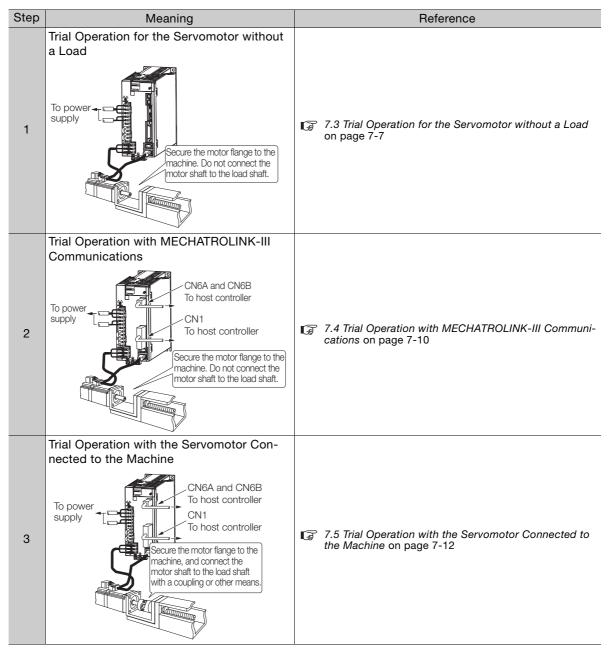

7.1.2 Flow of Trial Operation for Linear Servomotors

# 7.1.2 Flow of Trial Operation for Linear Servomotors

The procedure for trial operation is given below.

### • Preparations for Trial Operation

| Step | Meaning                                                                                                    |                                                               |                                           |                                      | Reference                                                                   |                       |
|------|----------------------------------------------------------------------------------------------------|---------------------------------------------------------------|-------------------------------------------|--------------------------------------|-----------------------------------------------------------------------------|-----------------------|
| 1    | Installation<br>Install the Servomotor and SERVOPACK<br>according to the installation conditions. First,<br>operation is checked with no load. Do not<br>connect the Servomotor to the machine. |                                                               | ) آ <u>ت</u> ا                            | Car Chapter 3 SERVOPACK Installation |                                                                             |                       |
| 2    | 2 Wiring and Connections<br>Wire and connect the SERVOPACK. First,<br>Servomotor operation is checked without a<br>load. Do not connect the CN1 connector on<br>the SERVOPACK.                  |                                                               | Capter 4 Wiring and Connecting SERVOPACKs |                                      |                                                                             |                       |
| 3    | Confirm                                                                                                    | ations before Trial Ope                                       | ration                                    |                                      | 7.2 Inspections and Confirmations<br>ion on page 7-6                        | s before Trial Opera- |
| 4    | Power (                                                                                                    | ON                                                            |                                           | _                                    |                                                                             |                       |
|      | Setting                                                                                                    | Parameters in the SER<br>No. of Parameter to<br>Set           | Descriptic                                | on                                   | Remarks                                                                     | Reference             |
|      | 5-1                                                                                                    | Pn282                                                         | Linear Encode<br>Scale Pitch              | er                                   | Set this parameter only if you are using a Serial Converter Unit.           | page 5-17             |
|      | 5-2                                                                                                    | _                                                             | Writing Param<br>to the Linear S<br>motor |                                      | Set this parameter only if<br>you are not using a Serial<br>Converter Unit. | page 5-18             |
| 5    | 5-3                                                                                                    | Pn080 = n. <b>□□</b> X <b>□</b>                               | Motor Phase<br>Sequence Sel<br>tion       | ec-                                  | -                                                                           | page 5-23             |
|      | 5-4                                                                                                    | Pn080 = n. <b>□□</b> □X                                       | Polarity Senso<br>Selection               | or                                   | -                                                                           | page 5-25             |
|      | 5-5                                                                                                    | -                                                             | Polarity Detec                            | tion                                 | This step is necessary only for a Linear Servomotor with a Polarity Sensor. | page 5-26             |
|      | 5-6                                                                                                    | Pn50A = n.X□□□<br>and Pn50B =<br>n.□□□X<br>or Pn590 and Pn591 | Overtravel Sig<br>Allocations             | Inal                                 | _                                                                           | page 5-29             |
|      | 5-7                                                                                                    | Pn483, Pn484                                                  | Force Control                             |                                      | -                                                                           | page 6-24             |
| n    | Setting<br>Encode                                                                                                    | the Origin of the Absolu                                      | ute Linear                                |                                      | 5.17.2 Setting the Origin of the Ab                                         | osolute Linear        |

### 7.1.2 Flow of Trial Operation for Linear Servomotors

### • Trial Operation

| Step | Meaning                                                                                                    | Reference                                                                     |
|------|----------------------------------------------------------------------------------------------------|-------------------------------------------------------------------------------|
| 1    | Trial Operation for the Servomotor without a Load                                                                                          | 7.3 Trial Operation for the Servomotor without a Load<br>on page 7-7          |
| 2    | Trial Operation with MECHATROLINK-III<br>Communications                                                                                    | 7.4 Trial Operation with MECHATROLINK-III Communi-<br>cations on page 7-10    |
| 3    | Trial Operation with the Servomotor Con-<br>nected to the Machine<br>To power<br>supply<br>CN1<br>To host controller<br>To host controller | 7.5 Trial Operation with the Servomotor Connected to the Machine on page 7-12 |

# 7.2 Inspections and Confirmations before Trial Operation

To ensure safe and correct trial operation, check the following items before you start trial operation.

- Make sure that the SERVOPACK and Servomotor are installed, wired, and connected correctly.
- Make sure that the correct power supply voltage is supplied to the SERVOPACK.
- Make sure that there are no loose parts in the Servomotor mounting.
- If you are using a Servomotor with an Oil Seal, make sure that the oil seal is not damaged. Also make sure that oil has been applied.
- If you are performing trial operation on a Servomotor that has been stored for a long period of time, make sure that all Servomotor inspection and maintenance procedures have been completed.

Refer to the manual for your Servomotor for Servomotor maintenance and inspection information.

• If you are using a Servomotor with a Holding Brake, make sure that the brake is released in advance. To release the brake, you must apply the specified voltage of 24 VDC to the brake. A circuit example for trial operation is provided below.

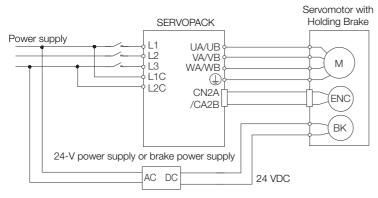

7.3.1 Preparations

# 7.3 Trial Operation for the Servomotor without a Load

You use jogging for trial operation of the Servomotor without a load.

Jogging is used to check the operation of the Servomotor without connecting the SERVOPACK to the host controller. The Servomotor is moved at the preset jogging speed.

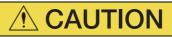

• During jogging, the overtravel function is disabled. Consider the range of motion of your machine when you jog the Servomotor.

Ìmporta

The tuning-less function is enabled as the default setting. When the tuning-less function is enabled, gain will increase and vibration may occur if the Servomotor is operated with no load. If vibration occurs, disable the tuning-less function ( $Pn170 = n.\square\square\square$ ).

# 7.3.1 Preparations

Always check the following before you execute jogging.

- The parameters must not be write prohibited.
- The main circuit power supply must be ON.
- There must be no alarms.
- The servo must be OFF.
- The jogging speed must be set considering the operating range of the machine. The jogging speed is set with the following parameters.
  - Rotary Servomotors

|       | Jogging Speed      |              |                 | Speed Po     | osition Torque |
|-------|--------------------|--------------|-----------------|--------------|----------------|
| Pn304 | Setting Range      | Setting Unit | Default Setting | When Enabled | Classification |
|       | 0 to 10,000        | 1 min⁻¹      | 500             | Immediately  | Setup          |
|       | Soft Start Acceler | ation Time   |                 | Speed        |                |
| Pn305 | Setting Range      | Setting Unit | Default Setting | When Enabled | Classification |
|       | 0 to 10,000        | 1 ms         | 0               | Immediately  | Setup          |
|       | Soft Start Deceler | ration Time  |                 | Speed        |                |
| Pn306 | Setting Range      | Setting Unit | Default Setting | When Enabled | Classification |
|       | 0 to 10,000        | 1 ms         | 0               | Immediately  | Setup          |

Direct Drive Servomotors

|       | Jogging Speed      |                       |                 | Speed Po     | osition Torque |
|-------|--------------------|-----------------------|-----------------|--------------|----------------|
| Pn304 | Setting Range      | Setting Unit          | Default Setting | When Enabled | Classification |
|       | 0 to 10,000        | 0.1 min <sup>-1</sup> | 500             | Immediately  | Setup          |
|       | Soft Start Acceler | ation Time            |                 | Speed        |                |
| Pn305 | Setting Range      | Setting Unit          | Default Setting | When Enabled | Classification |
|       | 0 to 10,000        | 1 ms                  | 0               | Immediately  | Setup          |
|       | Soft Start Deceler | ration Time           |                 | Speed        |                |
| Pn306 | Setting Range      | Setting Unit          | Default Setting | When Enabled | Classification |
|       | 0 to 10,000        | 1 ms                  | 0               | Immediately  | Setup          |

#### 7.3.2 Applicable Tools

Linear Servomotors

|       | Jogging Speed      |              |                 | Speed Po     | sition Force   |
|-------|--------------------|--------------|-----------------|--------------|----------------|
| Pn383 | Setting Range      | Setting Unit | Default Setting | When Enabled | Classification |
|       | 0 to 10,000        | 1 mm/s       | 50              | Immediately  | Setup          |
|       | Soft Start Acceler | ation Time   |                 | Speed        |                |
| Pn305 | Setting Range      | Setting Unit | Default Setting | When Enabled | Classification |
|       | 0 to 10,000        | 1 ms         | 0               | Immediately  | Setup          |
|       | Soft Start Deceler | ation Time   | Speed           |              |                |
| Pn306 | Setting Range      | Setting Unit | Default Setting | When Enabled | Classification |
|       | 0 to 10,000        | 1 ms         | 0               | Immediately  | Setup          |

# 7.3.2 Applicable Tools

The following table lists the tools that you can use to perform jogging.

| Tool             | Fn No./Function Name | Operating Procedure Reference                                                   |
|------------------|----------------------|---------------------------------------------------------------------------------|
| Digital Operator | Fn002                | Ω Σ-7-Series Digital Operator Operating Manual<br>(Manual No.: SIEP S800001 33) |
| SigmaWin+        | Operation - Jog      | Derating Procedure on page 7-8                                                  |

# 7.3.3 Operating Procedure

Use the following procedure to jog the motor.

- 1. Click the 🔎 Servo Drive Button in the workspace of the Main Window of the SigmaWin+.
- **2.** Select Jog in the Menu Dialog Box. The Jog Operation Dialog Box will be displayed.
- 3. Read the warnings and then click the OK Button.

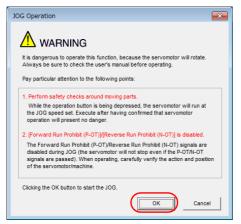

7.3.3 Operating Procedure

4. Check the jogging speed and then click the Servo ON Button.

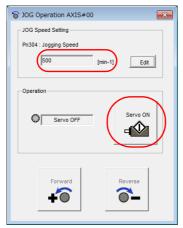

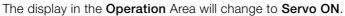

Information To change the speed, click the Edit Button and enter the new speed.

5. Click the Forward Button or the Reverse Button.

Jogging will be performed only while you hold down the mouse button.

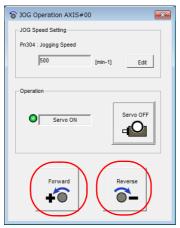

6. After you finish jogging, turn the power supply to the SERVOPACK OFF and ON again.

This concludes the jogging procedure.

# 7.4 Trial Operation with MECHATROLINK-III Communications

A trial operation example for MECHATROLINK-III communications is given below.

Refer to the following manual for command details.

Σ-7-Series MECHATROLINK-III Communications Standard Servo Profile Command Manual (Manual No.: SIEP S800001 31)

1. Confirm that the wiring is correct, and then connect the I/O signal connector (CN1 connector).

Refer to the following chapter for details on wiring. *Chapter 4 Wiring and Connecting SERVOPACKs* 

#### 2. Turn ON the power supplies to the SERVOPACK and host controller.

If control power is being supplied correctly, the PWR indicator on the SERVOPACK will light. If main circuit power is being supplied correctly, the CHARGE indicator on the SERVOPACK will light. If communications are established, the L1 or L2 indicators, whichever one corresponds to the CN6A or CN6B connector where the MECHATROLINK-III cable is connected, will light. If the L1 or L2 indicator does not light, recheck the settings of MECHATROLINK-III setting switches (S1, S2, and S3) and then turn the power supply OFF and ON again.

#### 3. Send the CONNECT command from the host controller.

If the SERVOPACK correctly receives the CONNECT command, the CN indicator will light. If the CN indicator does not light, the settings of the CONNECT command are not correct. Correct the settings of the CONNECT command, and then send it from the host controller again.

### 4. Confirm the product model with the ID\_RD command.

The SERVOPACK will return the product model (example: SGD7W-1R6A20A).

5. Set the following items, which are necessary for trial operation.

| Setting         | Reference                                         |  |  |
|-----------------|---------------------------------------------------|--|--|
| Electronic Gear | 5.15 Electronic Gear Settings on page 5-42        |  |  |
| Motor Direction | 😴 5.5 Motor Direction Setting on page 5-16        |  |  |
| Overtravel      | 5.11 Overtravel and Related Settings on page 5-29 |  |  |

#### 6. Save the settings that you made in step 5.

If the settings are saved in the host controller, use the SVPRM\_WR command with the mode set to RAM to save them.

If the settings are saved in the SERVOPACK, use the SVPRM\_WR command with the mode set to non-volatile memory to save them.

7. Send the CONFIG command to enable the settings.

#### 8. Send the SENS\_ON command to obtain the position information (encoder ready).

#### 9. Send the SV\_ON command.

Servomotor operation will be enabled and the SERVOPACK will return 1 for SVON (power supplied to motor) in the status.

#### **10.** Operate the Servomotor at low speed.

Operating Example for a Positioning Command Command: POSING Command settings: Positioning position = 10,000 (If you are using an absolute encoder, add 10,000 to the present position), rapid traverse speed = 400.

### **11.** While operation is in progress for step 10, confirm the following items.

| Confirmation Item                                                                                                    | Reference                                                                                       |
|----------------------------------------------------------------------------------------------------|-------------------------------------------------------------------------------------------------|
| Confirm that the rotational direction of the<br>Servomotor agrees with the forward or<br>reverse reference. If they do not agree, cor-<br>rect the rotation direction of the Servomo-<br>tor. |                                                                                                 |
| Confirm that no abnormal vibration, noise,<br>or temperature rise occurs. If any abnor-<br>malities are found, implement corrections.                                                         | 10.5 Troubleshooting Based on the Operation and Condi-<br>tions of the Servomotor on page 10-53 |

Note: If the load machine is not sufficiently broken in before trial operation, the Servomotor may become overloaded.

7.5.1 Precautions

# 7.5 Trial Operation with the Servomotor Connected to the Machine

This section provides the procedure for trial operation with both the machine and Servomotor.

# 7.5.1 Precautions

# **WARNING**

• Operating mistakes that occur after the Servomotor is connected to the machine may not only damage the machine, but they may also cause accidents resulting in personal injury.

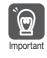

If you disabled the overtravel function for trial operation of the Servomotor without a load, enable the overtravel function (P-OT and N-OT signal) before you preform trial operation with the Servomotor connected to the machine in order to provide protection.

If you will use a holding brake, observe the following precautions during trial operation.

- Before you check the operation of the brake, implement measures to prevent the machine from falling due to gravity and to prevent vibration from being caused by an external force.
- First check the Servomotor operation and brake operation with the Servomotor uncoupled from the machine. If no problems are found, connect the Servomotor to the machine and perform trial operation again.

Control the operation of the brake with the /BK (Brake) signal output from the SERVOPACK.

Refer to the following sections for information on wiring and the related parameter settings. *4.4.4 Wiring the SERVOPACK to the Holding Brake* on page 4-34

5.12 Holding Brake on page 5-33

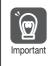

Failures caused by incorrect wiring or incorrect voltage application in the brake circuit may cause the SERVOPACK to fail, damage the SERVOPACK, damage the equipment, or cause an accident resulting in death or injury.

t Observe the precautions and instructions for wiring and trial operation precisely as described in this manual.

# 7.5.2 Preparations

Always confirm the following before you perform the trial operation procedure for both the machine and Servomotor.

- Make sure that the procedure described in 7.4 Trial Operation with MECHATROLINK-III Communications on page 7-10 has been completed.
- Make sure that the SERVOPACK is connected correctly to both the host controller and the peripheral devices.
  - Overtravel wiring
  - Brake wiring
  - Allocation of the /BK (Brake) signal to a pin on the I/O signal connector (CN1)
  - Emergency stop circuit wiring
  - Host controller wiring

7.5.3 Operating Procedure

# 7.5.3 Operating Procedure

- 1. Enable the overtravel signals.
- 2. Make the settings for the protective functions, such as the overtravel and the brake.
   I Source 5.11 Overtravel and Related Settings on page 5-29
   I Source 5.12 Holding Brake on page 5-33
- **3.** Turn OFF the power supplies to the SERVOPACK. The control power supply and main circuit power supply will turn OFF.
- 4. Couple the Servomotor to the machine.

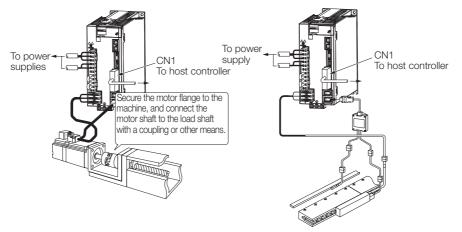

- 5. Turn ON the power supplies to the machine and host controller and turn ON the control power supply and main circuit power supply to the SERVOPACK.
- 6. Check the protective functions, such as overtravel and the brake, to confirm that they operate correctly.

Note: Enable activating an emergency stop so that the Servomotor can be stopped safely should an error occur during the remainder of the procedure.

- **7.** Perform trial operation according to 7.4 *Trial Operation with MECHATROLINK-III Communications* on page 7-10 and confirm that the same results are obtained as when trial operation was performed on the Servomotor without a load.
- 8. If necessary, adjust the servo gain to improve the Servomotor response characteristics. The Servomotor and machine may not be broken in completely for the trial operation. Therefore, let the system run for a sufficient amount of time to ensure that it is properly broken in.
- 9. For future maintenance, save the parameter settings with one of the following methods.
  - Use the SigmaWin+ to save the parameters as a file.
  - Record the settings manually.

This concludes the procedure for trial operation with both the machine and Servomotor.

# 7.6 Convenient Function to Use during Trial Operation

This section describes some convenient operations that you can use during trial operation. Use them as required.

# 7.6.1 Program Jogging

You can use program jogging to perform continuous operation with a preset operation pattern, travel distance, movement speed, acceleration/deceleration time, waiting time, and number of movements.

You can use this operation when you set up the system in the same way as for normal jogging to move the Servomotor without connecting it to the host controller in order to check Servomotor operation and execute simple positioning operations.

## Preparations

Always check the following before you execute program jogging.

- The parameters must not be write prohibited.
- The main circuit power supply must be ON.
- There must be no alarms.
- The servo must be OFF.
- The range of machine motion and the safe movement speed of your machine must be considered when you set the travel distance and movement speed.
- There must be no overtravel.

### **Additional Information**

- You can use the functions that are applicable to position control. However, parameters related to motion control through MECHATROLINK communications (i.e., Pn800 and higher) are disabled.
- The overtravel function is enabled.

# **Program Jogging Operation Pattern**

An example of a program jogging operation pattern is given below. In this example, the Servomotor direction is set to  $Pn000 = n.\Box\Box\Box$  (Use CCW as the forward direction).

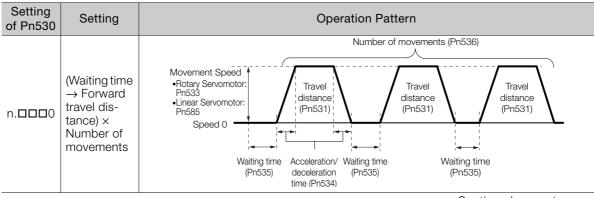

Continued on next page.

Continued from previous page.

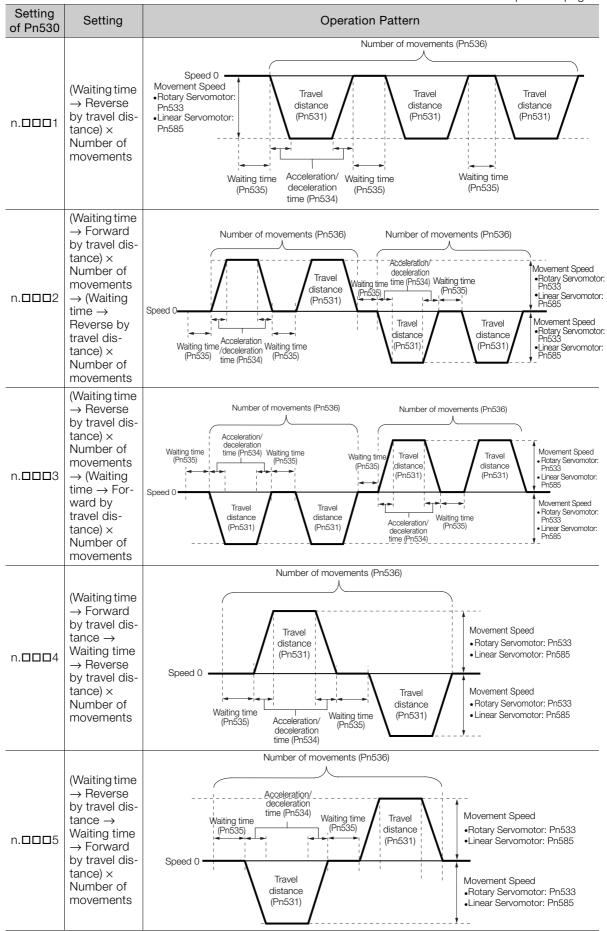

Information If Pn530 is set to n.  $\Box$   $\Box$   $\Box$ , n.  $\Box$   $\Box$   $\Box$ , n.  $\Box$   $\Box$   $\Box$ , or n.  $\Box$   $\Box$   $\Box$ , you can set Pn536 (Program Jogging Number of Movements) to 0 to perform infinite time operation. You cannot use infinite time operation if Pn530 is set to n.  $\Box$   $\Box$   $\Box$   $\Box$   $\Box$ . If you perform infinite time operation from the Digital Operator, press the **JOG/SVON** Key to turn OFF the servo to end infinite time operation.

### **Related Parameters**

Use the following parameters to set the program jogging operation pattern. Do not change the settings while the program jogging operation is being executed.

• Rotary Servomotors

|       | Program Jogging-R                              | elated Selections                   |                 | Speed Posit  | ion Torque     |
|-------|------------------------------------------------|-------------------------------------|-----------------|--------------|----------------|
| Pn530 | Setting Range                                  | Setting Unit                        | Default Setting | When Enabled | Classification |
|       | 0000 to 0005                                   | -                                   | 0000            | Immediately  | Setup          |
|       | Program Jogging Tr                             | avel Distance                       |                 | Speed Posit  | ion Torque     |
| Pn531 | Setting Range                                  | Setting Unit                        | Default Setting | When Enabled | Classification |
|       | 1 to 1,073,741,824                             | 1 reference unit                    | 32,768          | Immediately  | Setup          |
|       | Program Jogging M                              | ovement Speed                       |                 | Speed Po     | sition Torque  |
| Pn533 | Setting Range                                  | Setting Unit                        | Default Setting | When Enabled | Classification |
|       | 1 to 10,000                                    | 1 min⁻¹                             | 500             | Immediately  | Setup          |
|       | Program Jogging Acceleration/Deceleration Time |                                     |                 | Speed Posit  | ion Torque     |
| Pn534 | Setting Range                                  | Setting Unit                        | Default Setting | When Enabled | Classification |
|       | 2 to 10,000                                    | 1 ms                                | 100             | Immediately  | Setup          |
|       | Program Jogging W                              | aiting Time                         |                 | Speed Posit  | ion Torque     |
| Pn535 | Setting Range                                  | Setting Unit                        | Default Setting | When Enabled | Classification |
|       | 0 to 10,000                                    | 1 ms                                | 100             | Immediately  | Setup          |
|       | Program Jogging N                              | Program Jogging Number of Movements |                 | Speed Po     | sition Torque  |
| Pn536 | Setting Range                                  | Setting Unit                        | Default Setting | When Enabled | Classification |
|       | 0 to 1,000                                     | 1 time                              | 1               | Immediately  | Setup          |

### • Direct Drive Servomotors

|       | Program Jogging-Related Selections             |                                     |                 | Speed Position Torque |                       |  |
|-------|------------------------------------------------|-------------------------------------|-----------------|-----------------------|-----------------------|--|
| Pn530 | Setting Range                                  | Setting Unit                        | Default Setting | When Enabled          | Classification        |  |
|       | 0000 to 0005                                   | -                                   | 0000            | Immediately           | Setup                 |  |
|       | Program Jogging Tra                            | avel Distance                       |                 | Speed Po              | Speed Position Torque |  |
| Pn531 | Setting Range                                  | Setting Unit                        | Default Setting | When Enabled          | Classification        |  |
|       | 1 to 1,073,741,824                             | 1 reference unit                    | 32,768          | Immediately           | Setup                 |  |
|       | Program Jogging M                              | ovement Speed                       |                 | Speed Po              | sition Torque         |  |
| Pn533 | Setting Range                                  | Setting Unit                        | Default Setting | When Enabled          | Classification        |  |
|       | 1 to 10,000                                    | 0.1 min <sup>-1</sup>               | 500             | Immediately           | Setup                 |  |
|       | Program Jogging Acceleration/Deceleration Time |                                     |                 | Speed Po              | sition Torque         |  |
| Pn534 | Setting Range                                  | Setting Unit                        | Default Setting | When Enabled          | Classification        |  |
|       | 2 to 10,000                                    | 1 ms                                | 100             | Immediately           | Setup                 |  |
|       | Program Jogging Waiting Time                   |                                     | Speed Po        | sition Torque         |                       |  |
| Pn535 | Setting Range                                  | Setting Unit                        | Default Setting | When Enabled          | Classification        |  |
|       | 0 to 10,000                                    | 1 ms                                | 100             | Immediately           | Setup                 |  |
|       | Program Jogging Nu                             | Program Jogging Number of Movements |                 | Speed Po              | sition Torque         |  |
| Pn536 | Setting Range                                  | Setting Unit                        | Default Setting | When Enabled          | Classification        |  |
|       | 0 to 1,000                                     | 1 time                              | 1               | Immediately           | Setup                 |  |

• Linear Servomotors

|       | Program Jogging-R                              | elated Selections                  |                 | Speed Po     | sition Force         |  |
|-------|------------------------------------------------|------------------------------------|-----------------|--------------|----------------------|--|
| Pn530 | Setting Range                                  | Setting Unit                       | Default Setting | When Enabled | Classification       |  |
|       | 0000 to 0005                                   | _                                  | 0000            | Immediately  | Setup                |  |
|       | Program Jogging Tr                             | avel Distance                      |                 | Speed Po     | Speed Position Force |  |
| Pn531 | Setting Range                                  | Setting Unit                       | Default Setting | When Enabled | Classification       |  |
|       | 1 to 1,073,741,824                             | 1 reference unit                   | 32,768          | Immediately  | Setup                |  |
|       | Program Jogging Movement Speed                 |                                    | Speed Po        | sition Force |                      |  |
| Pn585 | Setting Range                                  | Setting Unit                       | Default Setting | When Enabled | Classification       |  |
|       | 1 to 10,000                                    | 1 mm/s                             | 50              | Immediately  | Setup                |  |
|       | Program Jogging Acceleration/Deceleration Time |                                    |                 | Speed Po     | sition Force         |  |
| Pn534 | Setting Range                                  | Setting Unit                       | Default Setting | When Enabled | Classification       |  |
|       | 2 to 10,000                                    | 1 ms                               | 100             | Immediately  | Setup                |  |
|       | Program Jogging W                              | aiting Time                        |                 | Speed Po     | sition Force         |  |
| Pn535 | Setting Range                                  | Setting Unit                       | Default Setting | When Enabled | Classification       |  |
|       | 0 to 10,000                                    | 1 ms                               | 100             | Immediately  | Setup                |  |
|       | Program Jogging N                              | rogram Jogging Number of Movements |                 | Speed Po     | sition Force         |  |
| Pn536 | Setting Range                                  | Setting Unit                       | Default Setting | When Enabled | Classification       |  |
|       | 0 to 1,000                                     | 1 time                             | 1               | Immediately  | Setup                |  |

# **Applicable Tools**

The following table lists the tools that you can use to perform program jogging.

| Tool             | Fn No./Function Name                     | Reference                                                                     |
|------------------|------------------------------------------|-------------------------------------------------------------------------------|
| Digital Operator | Fn004                                    | Ω-7-Series Digital Operator Operating Manual<br>(Manual No.: SIEP S800001 33) |
| SigmaWin+        | <b>Operation - Program JOG Operation</b> | Ge Operating Procedure on page 7-18                                           |

### **Operating Procedure**

Use the following procedure for a program jog operation.

- 1. Click the 🔎 Servo Drive Button in the workspace of the Main Window of the SigmaWin+.
- 2. Select Program JOG Operation in the Menu Dialog Box. The Jog Program Dialog Box will be displayed.
- 3. Read the warnings and then click the OK Button.

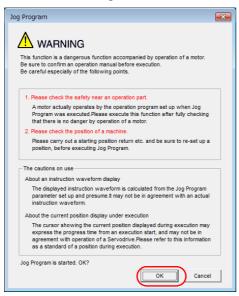

**4.** Set the operating conditions, click the **Apply** Button, and then click the **Run** Button. A graph of the operation pattern will be displayed.

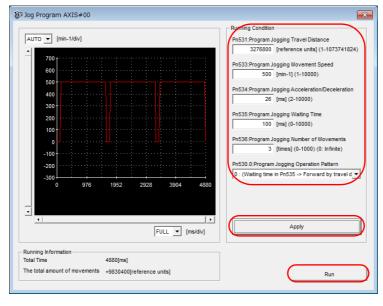

7.6.2 Origin Search

5. Click the Servo ON Button and then the Execute Button. The program jogging operation will be executed.

|                                                        | Servo ON/OFF operation          |
|--------------------------------------------------------|---------------------------------|
| AUTO 💌 [min-1/div]                                     |                                 |
| •                                                      | Servo ON                        |
| 700                                                    | Servo OFF                       |
| 600                                                    |                                 |
| 500                                                    |                                 |
| 400                                                    |                                 |
| 300                                                    | - Run                           |
| 200                                                    |                                 |
| 100                                                    | Execute                         |
|                                                        | Stopping                        |
| -100                                                   |                                 |
| -200                                                   |                                 |
| -300                                                   |                                 |
| 0 976 1952 2928 3904 4880                              | Progress time                   |
|                                                        | -[sec]                          |
| • I                                                    | The number of forward movements |
|                                                        | 0/3[times]                      |
| FULL  [ms/div]                                         | The number of reverse movements |
|                                                        | 0/0[times]                      |
| Running Information                                    |                                 |
| otal Time 4880[ms]                                     |                                 |
| he total amount of movements +9830400[reference units] | Running condition re-settir     |

• Be aware of the following points if you cancel the program jogging operation while the Servomotor is operating.

- If you cancel operation with the Servo OFF Button, the Servomotor will stop according to setting of the Servo OFF stopping method (Pn001 = n. DDX).
- If you cancel operation with the **Cancel** Button, the Servomotor will decelerate to a stop and then enter a zero-clamped state.

This concludes the program jogging procedure.

# 7.6.2 Origin Search

The origin search operation positions the motor to the origin within one rotation and then clamps it there.

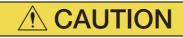

• Make sure that the load is not coupled when you execute an origin search. The Forward Drive Prohibit (P-OT) signal and Reverse Drive Prohibit (N-OT) signal are disabled during an origin search.

Use an origin search when it is necessary to align the origin within one rotation with the machine origin. The following speeds are used for origin searches.

- Rotary Servomotors: 60 min<sup>-1</sup>
- Direct Drive Servomotors: 6 min<sup>-1</sup>
- Linear Servomotors: 15 mm/s

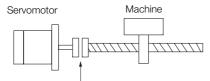

To align the origin within one rotation with the machine origin

7.6.2 Origin Search

### Preparations

Always check the following before you execute an origin search.

- The parameters must not be write prohibited.
- The main circuit power supply must be ON.
- There must be no alarms.
- The servo must be OFF.

# **Applicable Tools**

The following table lists the tools that you can use to perform an origin search.

| Tool             | Fn No./Function Name            | Reference                                                                       |
|------------------|---------------------------------|---------------------------------------------------------------------------------|
| Digital Operator | Fn003                           | Ω Σ-7-Series Digital Operator Operating Manual<br>(Manual No.: SIEP S800001 33) |
| SigmaWin+*       | Encoder Setting - Search Origin | Gerating Procedure on page 7-20                                                 |

\* Cannot be used when connecting a Linear Servomotor.

# **Operating Procedure**

Use the following procedure to perform an origin search.

- 1. Click the 🔎 Servo Drive Button in the workspace of the Main Window of the SigmaWin+.
- 2. Select Search Origin in the Menu Dialog Box. The Origin Search Dialog Box will be displayed.
- 3. Read the warnings and then click the OK Button.

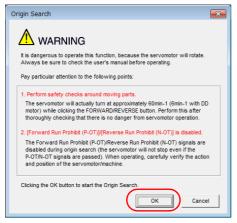

4. Click the Servo ON Button.

| 🎳 Origin Search AXIS#00              |
|--------------------------------------|
| Status<br>Origin Search Not Executed |
| Operation<br>Servo OFF               |
| Forward Reverse                      |

#### 5. Click the Forward Button or the Reverse Button.

An origin search will be performed only while you hold down the mouse button. The motor will stop when the origin search has been completed.

| 🎳 Origin Search AXIS#00              |
|--------------------------------------|
| Status<br>Origin Search Not Executed |
| Operation<br>Servo ON<br>Servo OFF   |
| Forward                              |

This concludes the origin search procedure.

### 7.6.3 Test without a Motor

A test without a motor is used to check the operation of the host controller and peripheral devices by simulating the operation of the Servomotor in the SERVOPACK, i.e., without actually operating a Servomotor. This test allows you to check wiring, debug the system, and verify parameters to shorten the time required for setup work and to prevent damage to the machine that may result from possible malfunctions. The operation of the Servomotor can be checked with this test regardless of whether the Servomotor is actually connected or not.

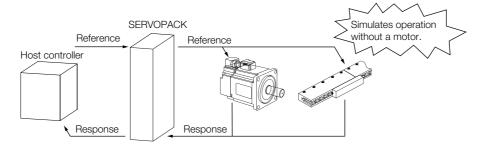

Use  $PnOOC = n.\Box\Box\BoxX$  to enable or disable the test without a motor.

| Parameter |                             | Meaning                        | When Enabled  | Classification |
|-----------|-----------------------------|--------------------------------|---------------|----------------|
| Pn00C     | n.□□□0<br>(default setting) | Disable tests without a motor. | After restart | Setup          |
|           | n.□□□1                      | Enable tests without a motor.  |               |                |

Information An asterisk is displayed on the status display of the Digital Operator while a test without a motor is being executed.

# Motor Information and Encoder Information

The motor and encoder information is used during tests without a motor. The source of the information depends on the device connection status.

Rotary Servomotor

| Motor Connection<br>Status | Information That Is Used                                                             | Source of Information                                                                                                    |
|----------------------------|--------------------------------------------------------------------------------------|----------------------------------------------------------------------------------------------------|
| Connected                  | Motor information <ul> <li>Rated motor speed</li> <li>Maximum motor speed</li> </ul> | Information in the Servomotor that is connected                                                                                                    |
|                            | Encoder information <ul> <li>Encoder resolution</li> <li>Encoder type</li> </ul>     |                                                                                                    |
| Not connected              | Motor information<br>• Rated motor speed<br>• Maximum motor speed                    | <ul> <li>Setting of Pn000 = n.X□□□ (Rotary/Linear Servomotor Startup Selection When Encoder Is Not Connected)</li> <li>Rated motor speed and maximum motor speed The values previously saved in the SERVOPACK will be used for the rated motor speed and maximum motor speed. Use the motor displays (Un020: Rated Motor Speed and Un021: Maximum Motor Speed) to check the values.</li> </ul> |
|                            | Encoder information <ul> <li>Encoder resolution</li> <li>Encoder type</li> </ul>     | <ul> <li>Encoder resolution: Setting of Pn00C = n.□□X□<br/>(Encoder Resolution for Tests without a Motor)</li> <li>Encoder type: Setting of Pn00C = n.□X□□<br/>(Encoder Type Selection for Tests without a Motor)</li> </ul>                                                                                                    |

### · Linear Servomotors

| Motor Connection<br>Status | Information That Is Used                                                                               | Source of Information                                                                                                    |  |  |
|----------------------------|----------------------------------------------------------------------------------------------------|----------------------------------------------------------------------------------------------------|--|--|
|                            | Motor information                                                                                      | Information in the motor that is connected                                                                                                    |  |  |
| Connected                  | Linear encoder information <ul> <li>Resolution</li> <li>Encoder pitch</li> <li>Encoder type</li> </ul> | Information in the linear encoder that is connected                                                                                                    |  |  |
|                            | Motor information                                                                                      | Setting of $Pn000 = n.X \square \square \square$ (Rotary/Linear Servomotor Startup Selection When Encoder Is Not Connected)                                                                                       |  |  |
| Not connected              | ected Linear encoder information<br>• Resolution<br>• Encoder pitch                                    | <ul> <li>Resolution: 256</li> <li>Encoder pitch: Setting of Pn282 (Linear Encoder Scale Pitch)</li> <li>Encoder type: Setting of Pn00C = n.□X□□<br/>(Encoder Type Selection for Tests without a Motor)</li> </ul> |  |  |

### Related Parameters

| Parameter      |                             | Meaning                                                      |                            |     | When Enabled    |       | Classification |  |
|----------------|-----------------------------|--------------------------------------------------------------|----------------------------|-----|-----------------|-------|----------------|--|
| Pn000          | n.0□□□<br>(default setting) | When an encoder is SERVOPACK for Rot                         | After restart              |     | Setup           |       |                |  |
|                | n.1000                      | When an encoder is SERVOPACK for Line                        |                            |     | Octup           |       |                |  |
|                | Linear Encoder S            | Scale Pitch                                                  |                            |     | Speed Posit     |       | tion Force     |  |
| Pn282          | Setting Range               | Setting Unit                                                 | Default Setting            | Whe | /hen Enabled    |       | Classification |  |
| 0 to 6,553,600 |                             | 0.01 µm                                                      | 0                          | Aft | er restart      |       | Setup          |  |
| Parameter      |                             | Meaning                                                      |                            |     | When Enabled    |       | Classification |  |
|                | n.□□0□<br>(default setting) | Use 13 bits as encoder resolution for tests without a motor. |                            |     | -               |       |                |  |
|                | n.0010                      | Use 20 bits as encoder resolution for tests without a motor. |                            |     |                 |       |                |  |
| Pn00C          | n.🗆 🗆 2 🗆                   | Use 22 bits as enco-<br>without a motor.                     | coder resolution for tests |     | - After restart |       | Setup          |  |
| FILLUC         | n.🗆 🗆 3 🗆                   | Use 24 bits as encoder resolution for tests without a motor. |                            |     |                 | Selup |                |  |
|                | n.0000<br>(default setting) | Use an incremental encoder for tests without a motor.        |                            |     |                 |       |                |  |
|                | n.0100                      | Use an absolute encoder for tests without a motor.           |                            |     |                 |       |                |  |

# Motor Position and Speed Responses

For a test without a motor, the following responses are simulated for references from the host controller according to the gain settings for position or speed control.

- Servomotor position
- Motor speed

The load model will be for a rigid system with the moment of inertia ratio that is set in Pn103.

## Restrictions

The following functions cannot be used during the test without a motor.

- Regeneration and dynamic brake operation
- Brake output signal
- Items marked with "x" in the following utility function table

| SigmaWin+                       |                                                                   | Digital Operator |                                                                        | Execu                  |                    |            |
|---------------------------------|-------------------------------------------------------------------|------------------|------------------------------------------------------------------------|------------------------|--------------------|------------|
| Button in<br>Menu<br>Dialog Box | SigmaWin+ Function<br>Name                                        | Fn No.           | Utility Function Name                                                  | Motor Not<br>Connected | Motor<br>Connected | Reference  |
| Basic                           | Initialize <sup>*1</sup>                                          | Fn005            | Initializing Parameters                                                | 0                      | 0                  | page 5-9   |
|                                 | Software Reset                                                    | Fn030            | Software Reset                                                         | 0                      | 0                  | page 6-36  |
|                                 |                                                                   | Fn011            | Display Servomotor<br>Model                                            | 0                      | 0                  | page 9-2   |
| Functions                       | Product Information                                               | Fn012            | Display Software Ver-<br>sion                                          | 0                      | 0                  |            |
|                                 |                                                                   | Fn01E            | Display SERVOPACK<br>and Servomotor IDs                                | 0                      | 0                  |            |
|                                 | Reset Absolute<br>Encoder                                         | Fn008            | Reset Absolute<br>Encoder                                              | ×                      | 0                  | page 5-48  |
| Encoder                         | Multi-turn Limit Setup                                            | Fn013            | Multiturn Limit Setting<br>after Multiturn Limit<br>Disagreement Alarm | ×                      | 0                  | page 6-32  |
| Setting                         | Search Origin <sup>*2</sup>                                       | Fn003            | Origin Search                                                          | 0                      | 0                  | page 7-19  |
|                                 | Zero Point Position<br>Setting                                    | Fn020            | Set Absolute Linear<br>Encoder Origin                                  | ×                      | 0                  | page 5-51  |
|                                 | Polarity Detection                                                | Fn080            | Polarity Detection                                                     | ×                      | ×                  | page 5-28  |
|                                 | Display Alarm                                                     | Fn000            | Display Alarm History                                                  | 0                      | 0                  | page 10-39 |
| Trouble-                        | Display Alaim                                                     | Fn006            | Clear Alarm History                                                    | 0                      | 0                  | page 10-40 |
| shooting                        | Reset Motor Type<br>Alarm                                         | Fn021            | Reset Motor Type<br>Alarm                                              | 0                      | 0                  | page 10-41 |
|                                 | Jog                                                               | Fn002            | Jog                                                                    | 0                      | 0                  | page 7-7   |
| Operation                       | Program JOG Opera-<br>tion                                        | Fn004            | Jog Program                                                            | 0                      | 0                  | page 7-14  |
|                                 | Tuning -<br>Autotuning without<br>Host Reference                  | Fn201            | Advanced Autotuning without Reference                                  | ×                      | ×                  | page 8-24  |
|                                 | Tuning -<br>Autotuning with Host<br>Reference                     | Fn202            | Advanced Autotuning with Reference                                     | ×                      | ×                  | page 8-35  |
|                                 | Tuning -<br>Custom Tuning                                         | Fn203            | One-Parameter Tuning                                                   | ×                      | ×                  | page 8-42  |
| Tuning                          | Tuning -<br>Custom Tuning -<br>Adjust Anti-reso-<br>nance Control | Fn204            | Adjust Anti-resonance<br>Control                                       | ×                      | ×                  | page 8-50  |
|                                 | Tuning -<br>Custom Tuning -<br>Vibration Suppres-<br>sion         | Fn205            | Vibration Suppression                                                  | ×                      | ×                  | page 8-55  |
|                                 | Response Level Set-<br>ting                                       | Fn200            | Tuning-less Level Set-<br>ting                                         | ×                      | ×                  | page 8-12  |
| Diagnostic                      | Easy FFT                                                          | Fn206            | Easy FFT                                                               | ×                      | ×                  | page 8-97  |

Continued on next page.

Continued from previous page.

| SigmaWin+                       |                                         | Digital Operator |                                                               | Executable?            |                    |           |  |
|---------------------------------|-----------------------------------------|------------------|---------------------------------------------------------------|------------------------|--------------------|-----------|--|
| Button in<br>Menu<br>Dialog Box | SigmaWin+ Function<br>Name              | Fn No.           | Utility Function Name                                         | Motor Not<br>Connected | Motor<br>Connected | Reference |  |
|                                 | Adjust the Analog                       | Fn00C            | Adjust Analog Monitor<br>Output Offset                        | 0                      | 0                  | page 9-9  |  |
| Others                          | Monitor Output                          | Fn00D            | Adjust Analog Monitor<br>Output Gain                          | 0                      | 0                  |           |  |
|                                 | Adjust the Motor Cur-                   | Fn00E            | Autotune Motor Cur-<br>rent Detection Signal<br>Offset        | ×                      | 0                  | page 6 42 |  |
|                                 | rent Detection Offsets                  | Fn00F            | Manually Adjust Motor<br>Current Detection Sig-<br>nal Offset | ×                      | 0                  | page 6-43 |  |
|                                 | Initialize Vibration<br>Detection Level | Fn01B            | Initialize Vibration<br>Detection Level                       | ×                      | ×                  | page 6-39 |  |
|                                 | Write Prohibited Set-<br>ting           | Fn010            | Write Prohibition Set-<br>ting                                | 0                      | 0                  | page 5-6  |  |

\*1. An Initialize Button will be displayed in the Parameter Editing Dialog Box.

\*2. Cannot be used when connecting a Linear Servomotor.

# 7.7 Operation Using MECHATROLINK-III Commands

Refer to the following manual for information on MECHATROLINK-III commands.  $\bigcap_{N=0}^{\infty} \Sigma^{-7}\text{-Series MECHATROLINK-III Communications Standard Servo Profile Command Manual (Manual No.: SIEP $800001 31)}$ 

# Tuning

This chapter provides information on the flow of tuning, details on tuning functions, and related operating procedures.

| 8.1 | Overv                                              | view and Flow of Tuning8-4                                                                                                    |
|-----|----------------------------------------------------|----------------------------------------------------------------------------------------------------|
|     | 8.1.1<br>8.1.2                                     | Tuning Functions8-5Diagnostic Tool8-6                                                                                                    |
| 8.2 | Monit                                              | oring Methods8-7                                                                                                    |
| 8.3 | Preca                                              | utions to Ensure Safe Tuning8-8                                                                                                    |
|     | 8.3.1<br>8.3.2<br>8.3.3                            | Overtravel Settings8-8Torque Limit Settings8-8Setting the Position Deviation Overflow                                                                                                    |
|     | 8.3.4<br>8.3.5                                     | Alarm Level8-8Vibration Detection Level Setting8-10Setting the Position Deviation Overflow                                                                                                    |
|     |                                                    | Alarm Level at Servo ON 8-10                                                                                                    |
| 8.4 | Tunin                                              | g-less Function8-12                                                                                                    |
|     | 8.4.1<br>8.4.2<br>8.4.3<br>8.4.4<br>8.4.5<br>8.4.6 | Application Restrictions8-12Operating Procedure8-13Troubleshooting Alarms8-14Parameters Disabled by Tuning-less Function8-15Automatically Adjusted Function Setting8-15Related Parameters8-15 |
| 8.5 | Estim                                              | ating the Moment of Inertia8-16                                                                                                    |
|     | 8.5.1<br>8.5.2<br>8.5.3<br>8.5.4                   | Outline8-16Restrictions8-17Applicable Tools8-17Operating Procedure8-18                                                                                                    |

| 8.6  | Autot                                                                | uning without Host Reference8-24                                                                                                    |
|------|----------------------------------------------------------------------|----------------------------------------------------------------------------------------------------|
|      | 8.6.1<br>8.6.2<br>8.6.3<br>8.6.4<br>8.6.5                            | Outline                                                                                                    |
|      | 8.6.6<br>8.6.7                                                       | without a Host Reference                                                                                                    |
| 8.7  | Autot                                                                | uning with a Host Reference8-35                                                                                                    |
|      | 8.7.1<br>8.7.2<br>8.7.3<br>8.7.4<br>8.7.5<br>8.7.6<br>8.7.7          | Outline                                                                                                    |
| 8.8  | Custo                                                                | om Tuning                                                                                                    |
|      | 8.8.1<br>8.8.2<br>8.8.3<br>8.8.4<br>8.8.5<br>8.8.6<br>8.8.6<br>8.8.7 | Outline.8-42Preparations.8-42Applicable Tools.8-43Operating Procedure.8-43Automatically Adjusted Function Settings.8-48Tuning Example for Tuning Mode 2 or 3.8-48Related Parameters.8-49 |
| 8.9  | Anti-F                                                               | Resonance Control Adjustment 8-50                                                                                                    |
|      | 8.9.1<br>8.9.2<br>8.9.3<br>8.9.4<br>8.9.5<br>8.9.6                   | Outline.8-50Preparations.8-50Applicable Tools.8-51Operating Procedure.8-51Related Parameters.8-53Suppressing Different Vibration Frequencieswith Anti-resonance Control.8-53             |
| 8.10 | Vibrat                                                               | tion Suppression8-55                                                                                                    |
|      | 8.10.1<br>8.10.2<br>8.10.3<br>8.10.4<br>8.10.5<br>8.10.6             | Outline                                                                                                    |
| 8.11 | Speed                                                                | d Ripple Compensation                                                                                                    |
|      | 8.11.1<br>8.11.2<br>8.11.3                                           | Outline                                                                                                    |

| 8.12 | Addit                                                                        | ional Adjustment Functions8-66                                                                                                    |
|------|------------------------------------------------------------------------------|----------------------------------------------------------------------------------------------------|
|      | 8.12.1<br>8.12.2<br>8.12.3<br>8.12.4<br>8.12.5<br>8.12.6<br>8.12.7<br>8.12.8 | Gain Switching8-66Friction Compensation8-70Gravity Compensation8-72Current Control Mode Selection8-73Current Gain Level Setting8-74Speed Detection Method Selection8-74Speed Feedback Filter8-74Backlash Compensation8-75 |
| 8.13 | Manu                                                                         | al Tuning8-81                                                                                                    |
|      | 8.13.1<br>8.13.2                                                             | Tuning the Servo Gains8-81Compatible Adjustment Functions8-91                                                                                                    |
| 8.14 | Diagn                                                                        | ostic Tools8-95                                                                                                    |
|      | 8.14.1<br>8.14.2                                                             | Mechanical Analysis                                                                                                    |

# 8.1 Overview and Flow of Tuning

Tuning is performed to optimize response by adjusting the servo gains in the SERVOPACK.

The servo gains are set using a combination of parameters, such as parameters for the speed loop gain, position loop gain, filters, friction compensation, and moment of inertia ratio. These parameters influence each other, so you must consider the balance between them.

The servo gains are set to stable settings by default. Use the various tuning functions to increase the response even further for the conditions of your machine.

The basic tuning procedure is shown in the following flowchart. Make suitable adjustments considering the conditions and operating requirements of your machine.

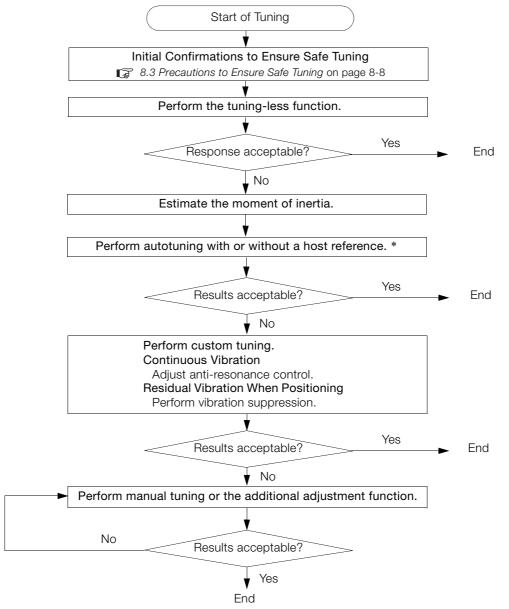

\* If possible, perform autotuning with a host reference.

If a host controller is not available, set an operation pattern that is as close as possible to the host reference and perform autotuning without a host reference.

If an operation pattern that is close to the host reference is not possible, perform autotuning with a host reference while performing program jogging.

8.1.1 Tuning Functions

# 8.1.1 Tuning Functions

| Tuning Function                                                                                                    | uning Function Outline                                                                                                    |                                                          | Reference |  |
|----------------------------------------------------------------------------------------------------|----------------------------------------------------------------------------------------------------|----------------------------------------------------------|-----------|--|
| Tuning-less Function                                                                                                    | This automatic adjustment function is designed to<br>enable stable operation without servo tuning. This<br>function can be used to obtain a stable response<br>regardless of the type of machine or changes in the<br>load. You can use it with the default settings.                                                                                                    | Speed control or position control                        | page 8-12 |  |
| Moment of Inertia<br>Estimation                                                                                                    | The moment of inertia ratio is calculated by operat-<br>ing the Servomotor a few times.<br>The moment of inertia ratio that is calculated here<br>is used in other tuning functions.                                                                                                    | Speed control,<br>position control,<br>or torque control | page 8-16 |  |
| Autotuning without<br>Host Reference                                                                                                    | <ul> <li>The following parameters are automatically<br/>adjusted in the internal references in the SERVO-<br/>PACK during automatic operation.</li> <li>Gains (e.g., position loop gain and speed loop<br/>gain)</li> <li>Filters (torque reference filter and notch filters)</li> <li>Friction compensation</li> <li>Anti-resonance control</li> <li>Vibration suppression</li> </ul> | Speed control or position control                        | page 8-24 |  |
| Autotuning with Host<br>ReferenceThe following parameters are automatically<br>adjusted with the position reference input from the<br>host controller while the machine is in operation.<br>You can use this function for fine-tuning after you<br>perform autotuning without a host reference.<br>• Gains (e.g., position loop gain and speed loop<br>gain)<br>• Filters (torque reference filter and notch filters)<br>• Friction compensation<br>• Anti-resonance control<br>• Vibration suppression |                                                                                                    | Position control                                         | page 8-35 |  |
| Custom Tuning                                                                                                    | <ul> <li>The following parameters are adjusted with the position reference or speed reference input from the host controller while the machine is in operation.</li> <li>Gains (e.g., position loop gain and speed loop gain)</li> <li>Filters (torque reference filter and notch filters)</li> <li>Friction compensation</li> <li>Anti-resonance control</li> </ul>                   | Speed control or position control                        | page 8-42 |  |
| Anti-resonance<br>Control Adjustment                                                                                                    | This function effectively suppresses continuous vibration.                                                                                                    | Speed control or position control                        | page 8-50 |  |
| Vibration<br>Suppression                                                                                                    |                                                                                                    |                                                          | page 8-55 |  |
| Speed Ripple Com-<br>pensation                                                                                                    | This function reduces the ripple in the motor speed.                                                                                                    | Speed control,<br>position control,<br>or torque control | page 8-60 |  |
| Additional<br>Adjustment Function                                                                                                    | This function combines autotuning with custom tuning. You can use it to improve adjustment results.                                                                                                    | Depends on the functions that you use.                   | page 8-66 |  |
| Manual Tuning                                                                                                    | You can manually adjust the servo gains to adjust the response.                                                                                                    | Speed control,<br>position control,<br>or torque control | page 8-81 |  |

The following table provides an overview of the tuning functions.

8

8-5

8.1.2 Diagnostic Tool

# 8.1.2 Diagnostic Tool

You can use the following tools to measure the frequency characteristics of the machine and set notch filters.

| Diagnostic Tool     | Outline                                                                                                    | Applicable<br>Control Methods                            | Reference |
|---------------------|----------------------------------------------------------------------------------------------------|----------------------------------------------------------|-----------|
| Mechanical Analysis | The machine is subjected to vibration to detect resonance frequencies. The measurement results are displayed as waveforms or numeric data. | Speed control,<br>position control,<br>or torque control | page 8-95 |
| Easy FFT            | The machine is subjected to vibration to detect resonance frequencies. The measurement results are displayed only as numeric data.         | Speed control,<br>position control,<br>or torque control | page 8-97 |

# 8.2 Monitoring Methods

You can use the data tracing function of the SigmaWin+ or the analog monitor signals of the SERVOPACK for monitoring. If you perform custom tuning or manual tuning, always use the above functions to monitor the machine operating status and SERVOPACK signal waveform while you adjust the servo gains.

Check the adjustment results with the following response waveforms.

• Position Control

| Item                     | Unit                       |                   |  |
|--------------------------|----------------------------|-------------------|--|
| nem                      | Rotary Servomotor          | Linear Servomotor |  |
| Torque reference         | %                          |                   |  |
| Feedback speed           | min <sup>-1</sup> mm/s     |                   |  |
| Position reference speed | eed min <sup>-1</sup> mm/s |                   |  |
| Position deviation       | Reference units            |                   |  |

#### • Speed Control

| Item             | Unit                   |                   |  |
|------------------|------------------------|-------------------|--|
| Item             | Rotary Servomotor      | Linear Servomotor |  |
| Torque reference | %                      |                   |  |
| Feedback speed   | min <sup>-1</sup> mm/s |                   |  |
| Reference speed  | min⁻¹                  | mm/s              |  |

#### Torque Control

| ltem             | Unit              |                   |  |
|------------------|-------------------|-------------------|--|
| ntem             | Rotary Servomotor | Linear Servomotor |  |
| Torque reference | %                 |                   |  |
| Feedback speed   | min <sup>-1</sup> | mm/s              |  |

8.3.1 Overtravel Settings

# 8.3

# Precautions to Ensure Safe Tuning

- Observe the following precautions when you perform tuning.
  - Do not touch the rotating parts of the motor when the servo is ON.
  - Before starting the Servomotor, make sure that an emergency stop can be performed at any time.
  - Make sure that trial operation has been successfully performed without any problems.
  - Provide an appropriate stopping device on the machine to ensure safety.

Perform the following settings in a way that is suitable for tuning.

# 8.3.1 Overtravel Settings

Overtravel settings are made to force the Servomotor to stop for a signal input from a limit switch when a moving part of the machine exceeds the safe movement range.

Refer to the following section for details.

5.11 Overtravel and Related Settings on page 5-29

# 8.3.2 Torque Limit Settings

You can limit the torque that is output by the Servomotor based on calculations of the torque required for machine operation. You can use torque limits to reduce the amount of shock applied to the machine when problems occur, such as collisions or interference. If the torque limit is lower than the torque that is required for operation, overshooting or vibration may occur.

Refer to the following section for details. 6.6 Selecting Torque Limits on page 6-24

# 8.3.3 Setting the Position Deviation Overflow Alarm Level

The position deviation overflow alarm is a protective function that is enabled when the SERVO-PACK is used in position control.

If the alarm level is set to a suitable value, the SERVOPACK will detect excessive position deviation and will stop the Servomotor if the Servomotor operation does not agree with the reference.

The position deviation is the difference between the position reference value and the actual position.

You can calculate the position deviation from the position loop gain (Pn102) and the motor speed with the following formula.

#### Rotary Servomotors

Position deviation [reference units] =  $\frac{\text{Motor speed [min^{-1}]}}{60} \times \frac{\text{Encoder resolution}^{*1}}{\text{Pn102 [0.1/s]/10}^{*2,*3}} \times \frac{\text{Pn210}}{\text{Pn20E}}$ 

#### Linear Servomotors

 $Position \text{ deviation [reference units]} = \frac{Motor \text{ speed [mm/s]}}{Pn102 [0.1/s]/10^{*2,*3}} \times \frac{Resolution}{Linear \text{ encoder pitch } [\mum]/1,000} \times \frac{Pn210}{Pn20E}$ 

#### 8.3.3 Setting the Position Deviation Overflow Alarm Level

Position Deviation Overflow Alarm Level (Pn520) [setting unit: reference units]

#### Rotary Servomotors

 $Pn520 > \frac{\text{Maximum motor speed [min^{-1}]}}{60} \times \frac{\text{Encoder resolution}^{*1}}{Pn102 [0.1/s]/10^{*2, *3}} \times \frac{Pn210}{Pn20E} \times \frac{(1.2 \text{ to } 2)^{*4}}{Pn20E}$ 

#### · Linear Servomotors

| D-500   | Maximum motor speed [mm/s]           | Resolution                      | $\times \frac{\text{Pn210}}{\text{m210}} \times (1.2 \text{ to } 2)^{*4}$ |
|---------|--------------------------------------|---------------------------------|---------------------------------------------------------------------------|
| Pn520 > | Pn102 [0.1/s]/10 <sup>*2, *3</sup> × | Linear encoder pitch [µm]/1,000 | Pn20E (1.2 to 2)                                                          |

\*1. Refer to the following section for details.

5.15 Electronic Gear Settings on page 5-42

- \*2. When model following control (Pn140 = n.□□□1) is enabled, use the setting of Pn141 (Model Following Control Gain) instead of the setting of Pn102 (Position Loop Gain).
- \*3. To check the setting of Pn102 on the Digital Operator, change the parameter display setting to display all parameters (Pn00B = n.□□□1).
- \*4. The underlined coefficient "× (1.2 to 2)" adds a margin to prevent an A.d00 alarm (Position Deviation Overflow) from occurring too frequently.

If you set a value that satisfies the formula, an A.d00 alarm (Position Deviation Overflow) should not occur during normal operation.

If the Servomotor operation does not agree with the reference, position deviation will occur, an error will be detected, and the Servomotor will stop.

The following calculation example uses a Rotary Servomotor with a maximum motor speed of

6,000 and an encoder resolution of 16,777,216 (24 bits). Pn102 is set to 400.  $\frac{Pn210}{Pn20E} = \frac{1}{16}$ 

$$Pn520 = \frac{6,000}{60} \times \frac{16,777,216}{400/10} \times \frac{1}{16} \times 2$$
$$= 2,621,440 \times 2$$

= 5,242,880 (default setting of Pn520)

If the acceleration/deceleration rate required for the position reference exceeds the tracking capacity of the Servomotor, the tracking delay will increase and the position deviation will no longer satisfy the above formulas. If this occurs, lower the acceleration/deceleration rate so that the Servomotor can follow the position reference or increase the position deviation overflow alarm level.

### **Related Parameters**

|       | Position Deviation Overflow Alarm Level   |                  |                 | Position     |                |  |
|-------|-------------------------------------------|------------------|-----------------|--------------|----------------|--|
| Pn520 | Setting Range                             | Setting Unit     | Default Setting | When Enabled | Classification |  |
|       | 1 to 1,073,741,823                        | 1 reference unit | 5,242,880       | Immediately  | Setup          |  |
|       | Position Deviation Overflow Warning Level |                  |                 | Posit        | ion            |  |
| Pn51E | Setting Range                             | Setting Unit     | Default Setting | When Enabled | Classification |  |
|       | 10 to 100                                 | 1%               | 100             | Immediately  | Setup          |  |

### **Related Alarms**

| Alarm Number | Alarm Name                     | Alarm Meaning                                                                                                    |
|--------------|--------------------------------|----------------------------------------------------------------------------------------------------|
| A.d00        | Position Deviation<br>Overflow | This alarm is displayed when the position deviation exceeds the set-<br>ting of Pn520 (Position Deviation Overflow Alarm Level). |

### **Related Warnings**

| Warning Number | Warning Name                   | Warning Meaning                                                                                            |
|----------------|--------------------------------|----------------------------------------------------------------------------------------------------|
| A.900          | Position Deviation<br>Overflow | This warning occurs if the position deviation exceeds the specified percentage (Pn520 $\times$ Pn51E/100). |

8.3.4 Vibration Detection Level Setting

# 8.3.4 Vibration Detection Level Setting

You can set the vibration detection level (Pn312) to more accurately detect A.520 alarms (Vibration Alarm) and A.911 warnings (Vibration) when vibration is detected during machine operation.

Set the initial vibration detection level to an appropriate value. Refer to the following section for details.

3 6.10 Initializing the Vibration Detection Level on page 6-39

# 8.3.5 Setting the Position Deviation Overflow Alarm Level at Servo ON

If the servo is turned ON when there is a large position deviation, the Servomotor will attempt to return to the original position to bring the position deviation to 0, which may create a hazardous situation. To prevent this, you can set a position deviation overflow alarm level at servo ON to restrict operation.

The related parameters and alarms are given in the following tables.

## **Related Parameters**

|       | Position Deviation C                                           | Overflow Alarm Level at Servo ON |                 | Position     |                |
|-------|----------------------------------------------------------------|----------------------------------|-----------------|--------------|----------------|
| Pn526 | Setting Range                                                  | Setting Unit                     | Default Setting | When Enabled | Classification |
|       | 1 to 1,073,741,823                                             | 1 reference unit                 | 5,242,880       | Immediately  | Setup          |
|       | Position Deviation Overflow Warning Level at Servo ON Position |                                  |                 |              | ion            |
| Pn528 | Setting Range                                                  | Setting Unit                     | Default Setting | When Enabled | Classification |
|       | 10 to 100                                                      | 1%                               | 100             | Immediately  | Setup          |

#### Rotary Servomotors

|       | Speed Limit Level at Servo ON |                     |                 | Positi       | on             |
|-------|-------------------------------|---------------------|-----------------|--------------|----------------|
| Pn529 | Setting Range                 | Setting Unit        | Default Setting | When Enabled | Classification |
|       | 0 to 10,000                   | 1 min <sup>-1</sup> | 10,000          | Immediately  | Setup          |

Linear Servomotors

|       | Speed Limit Level at Servo ON |              |                 | Positi       | on             |
|-------|-------------------------------|--------------|-----------------|--------------|----------------|
| Pn584 | Setting Range                 | Setting Unit | Default Setting | When Enabled | Classification |
|       | 0 to 10,000                   | 1 mm/s       | 10,000          | Immediately  | Setup          |

## **Related Alarms**

| Alarm Number | Alarm Name                                                             | Alarm Meaning                                                                                                    |
|--------------|------------------------------------------------------------------------|----------------------------------------------------------------------------------------------------|
| A.d01        | Position Deviation<br>Overflow Alarm at<br>Servo ON                    | This alarm occurs if the servo is turned ON after the position devia-<br>tion exceeded the setting of Pn526 (Position Deviation Overflow<br>Alarm Level at Servo ON) while the servo was OFF.                                                                                                    |
| A.d02        | Position Deviation<br>Overflow Alarm for<br>Speed Limit at Servo<br>ON | If position deviation remains in the deviation counter, the setting of Pn529 or Pn584 (Speed Limit Level at Servo ON) will limit the speed when the servo is turned ON. This alarm occurs if a position reference is input and the setting of Pn520 (Position Deviation Overflow Alarm Level) is exceeded. |

Refer to the following section for information on troubleshooting alarms.

#### 8.3.5 Setting the Position Deviation Overflow Alarm Level at Servo ON

# **Related Warnings**

| Warning Number | Warning Name                                          | Warning Meaning                                                                                                    |
|----------------|-------------------------------------------------------|----------------------------------------------------------------------------------------------------|
| A.901          | Position Deviation<br>Overflow Warning<br>at Servo ON | This warning occurs if the servo is turned ON while the position deviation exceeds the specified percentage (Pn526 × Pn528/100). |

8.4.1 Application Restrictions

# 8.4 **Tuning-less Function**

The tuning-less function performs autotuning to obtain a stable response regardless of the type of machine or changes in the load. Autotuning is started when the servo is turned ON.

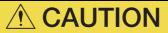

- The tuning-less function is disabled during torque control.
- The Servomotor may momentarily emit a sound or vibrate the first time the servo is turned ON after the Servomotor is connected to the machine. This sound is caused by setting the automatic notch filter. It does not indicate a problem. However, if this sound or vibration continues, manually set a function to suppress vibration (e.g., a notch filter).
- The Servomotor may vibrate if it exceeds the allowable load moment of inertia. If that occurs, set the tuning-less load level to 2 (Pn170 = n.2□□□) or reduce the tuning-less rigidity level (Pn170 = n.□X□□).
- To ensure safety, make sure that you can perform an emergency stop at any time when you execute the tuning-less function.

# 8.4.1 Application Restrictions

The following application restrictions apply to the tuning-less function.

| Function                                    | Executable? | Remarks                                                                                                    |
|---------------------------------------------|-------------|----------------------------------------------------------------------------------------------------|
| Vibration Detection Level<br>Initialization | 0           | -                                                                                                    |
| Moment of Inertia Estimation                | ×           | Disable the tuning-less function (Pn170 = $n.\Box\Box\Box$ 0) before you execute moment of inertia estimation.                                      |
| Autotuning without Host<br>Reference        | ×           | Disable the tuning-less function (Pn170 = $n.\Box\Box\Box$ 0)<br>before you execute autotuning without a host reference.                            |
| Autotuning with Host Reference              | ×           | -                                                                                                    |
| Custom Tuning                               | ×           | -                                                                                                    |
| Anti-Resonance Control<br>Adjustment        | ×           | _                                                                                                    |
| Vibration Suppression                       | ×           | -                                                                                                    |
| Easy FFT                                    | 0           | The tuning-less function is disabled while you execute<br>Easy FFT and then it is enabled when Easy FFT has been<br>completed.                      |
| Friction Compensation                       | ×           | -                                                                                                    |
| Gain Selection                              | ×           | -                                                                                                    |
| Mechanical Analysis                         | 0           | The tuning-less function is disabled while you execute mechanical analysis and then it is enabled when mechan-<br>ical analysis has been completed. |

\* O: Yes ×: No

The tuning-less function is enabled in the default settings. No specific procedure is required. You can use the following parameter to enable or disable the tuning-less function.

| Parameter Meaning |                             | Meaning                                                             | When Enabled  | Classification |  |
|-------------------|-----------------------------|---------------------------------------------------------------------|---------------|----------------|--|
|                   | n.🗆 🗆 🗆 0                   | Disable tuning-less function.                                       |               |                |  |
|                   | n.□□□1<br>(default setting) | Enable tuning-less function.                                        |               |                |  |
| Pn170             | n.□□0□<br>(default setting) | Use for speed control.                                              | After restart | Setup          |  |
|                   | n.0010                      | Use for speed control and use host controller for position control. |               |                |  |

When you enable the tuning-less function, you can select the tuning-less type. Normally, set Pn14F to  $n.\square\square2\square$  (Use tuning-less type 3) (default setting). If compatibility with previous models is required, set Pn14F to  $n.\square\square0\square$  (Use tuning-less type 1) or  $n.\square\square1\square$  (Use tuning-less type 2).

| Parameter Meaning |                             | When Enabled                                                                             | Classification |        |
|-------------------|-----------------------------|------------------------------------------------------------------------------------------|----------------|--------|
|                   | n.🗆 🗆 🗆                     | Use tuning-less type 1.                                                                  |                |        |
| Pn14F             | n.0010                      | Use tuning-less type 2. (The noise level is improved more than with tuning-less type 1.) | After restart  | Tuning |
|                   | n.□□2□<br>(default setting) | Use tuning-less type 3.                                                                  |                |        |

## **Tuning-less Level Settings**

If vibration or other problems occur, change the tuning-less levels. To change the tuning-less levels, use the SigmaWin+.

### Preparations

Always check the following before you set the tuning-less levels.

- The tuning-less function must be enabled (Pn170 =  $n.\Box\Box\Box$ 1).
- The test without a motor function must be disabled (Pn00C =  $n.\Box\Box\Box$ ).

#### ♦ Procedure

Use the following procedure to set the tuning-less levels.

In addition to the following procedure, you can also set the parameters directly. Refer to *Related Parameters*, below, for the parameters to set.

- 1. Click the <u>J</u> Servo Drive Button in the workspace of the Main Window of the SigmaWin+.
- 2. Select Response Level Setting in the Menu Dialog Box. The Tuning-less Level Setting-Adj Dialog Box will be displayed.

#### 8.4.3 Troubleshooting Alarms

# 3. Click the ▲ or ▼ Button to adjust the tuning-less level setting. Increase the tuning-less level setting to increase the response. Decrease the tuning-less level setting to suppress vibration.

The default response level setting is 4.

| Tuning-less Level   | Description          | Remarks                                                                                                    |
|---------------------|----------------------|----------------------------------------------------------------------------------------------------|
| 7                   | Response level: High |                                                                                                    |
| 6                   |                      | You cannot select these levels if tuning-less type 1 c (Pn14F = $n.\Box\Box\Box\Box$ or $n.\Box\Box\Box\Box$ ) is used. |
| 5                   |                      |                                                                                                    |
| 4 (default setting) |                      |                                                                                                    |
| 3                   |                      |                                                                                                    |
| 2                   |                      | ]-                                                                                                    |
| 1                   |                      |                                                                                                    |
| 0                   | Response level: Low  | ]                                                                                                    |

#### 4. Click the Completed Button.

The adjustment results will be saved in the SERVOPACK.

#### Related Parameters

#### Tuning-less Rigidity Level

If you use tuning-less type 1 or 2 (Pn14F =  $n.\square\square\square\square$  or  $n.\square\square\square\square$ ), set the tuning-less level to between 0 and 4 (Pn170 =  $n.\square\square\square\square$  to  $n.\square4\square\square$ ). Do not set the tuning-less level to between 5 and 7 (Pn170 =  $n.\square5\square\square$  to  $n.\square7\square\square$ ).

| F     | Parameter                   | Description                                  | When Enabled | Classification |
|-------|-----------------------------|----------------------------------------------|--------------|----------------|
|       | n.0000                      | Tuning-less rigidity level 0 (low rigidity)  |              |                |
|       | n.0100                      | Tuning-less rigidity level 1                 |              |                |
|       | n.🗆2🗆 🗆                     | Tuning-less rigidity level 2                 |              |                |
|       | n.□3□□                      | Tuning-less rigidity level 3                 |              |                |
| Pn170 | n.□4□□<br>(default setting) | Tuning-less rigidity level 4                 | Immediately  | Setup          |
|       | n.¤5¤¤                      | Tuning-less rigidity level 5                 |              |                |
|       | n.□6□□                      | Tuning-less rigidity level 6                 |              |                |
|       | n.0700                      | Tuning-less rigidity level 7 (high rigidity) |              |                |

#### Tuning-less Load Level

| Parameter |                             | Description              | When Enabled | Classification |
|-----------|-----------------------------|--------------------------|--------------|----------------|
|           | n.0000                      | Tuning-less load level 0 |              |                |
| Pn170     | n.1□□□<br>(default setting) | Tuning-less load level 1 | Immediately  | Setup          |
|           | n.2000                      | Tuning-less load level 2 |              |                |

# 8.4.3 Troubleshooting Alarms

An A.521 alarm (Autotuning Alarm) will occur if a resonant sound occurs or if excessive vibration occurs during position control. If an alarm occurs, implement the following measures.

#### · Resonant Sound

Decrease the setting of Pn170 =  $n.X\square\square\square$  or the setting of Pn170 =  $n.\squareX\square\square$ .

- Excessive Vibration during Position Control
- Increase the setting of  $Pn170 = n.X\square\square\square$  or decrease the setting of  $Pn170 = n.\squareX\square\square$ .

8.4.4 Parameters Disabled by Tuning-less Function

# 8.4.4 Parameters Disabled by Tuning-less Function

When the tuning-less function is enabled (Pn170 =  $n.\Box\Box\Box$ 1) (default setting), the parameters in the following table are disabled.

| Item                              | Parameter Name                                                                | Parameter Number |
|-----------------------------------|-------------------------------------------------------------------------------|------------------|
|                                   | Speed Loop Gain<br>Second Speed Loop Gain                                     | Pn100<br>Pn104   |
| Gain-Related Parameters           | Speed Loop Integral Time Constant<br>Second Speed Loop Integral Time Constant | Pn101<br>Pn105   |
|                                   | Position Loop Gain<br>Second Position Loop Gain                               | Pn102<br>Pn106   |
|                                   | Moment of Inertia Ratio                                                       | Pn103            |
| Advanced Control-Related          | Friction Compensation Function Selection                                      | Pn408 = n.X□□□   |
| Parameters                        | Anti-Resonance Control Selection                                              | Pn160= n.□□□X    |
| Gain Selection-Related Parameters | Gain Switching Selection                                                      | Pn139= n.□□□X    |

The tuning-less function is disabled during torque control, Easy FFT, and mechanical analysis for a vertical axis. The gain-related parameters in the above table are enabled for torque control, Easy FFT, and mechanical analysis. Of these, Pn100, Pn103, and Pn104 are enabled for torque control.

# 8.4.5 Automatically Adjusted Function Setting

You can also automatically adjust notch filters.

Normally, set Pn460 to n. D1DD (Adjust automatically) (default setting). Vibration is automatically detected and a notch filter is set.

Set Pn460 to n.  $\Box 0 \Box \Box$  (Do not adjust automatically) only if you do not change the setting of the notch filter before you execute the tuning-less function.

| Parameter Meaning |                             | When Enabled                                                                                                    | Classification     |         |
|-------------------|-----------------------------|----------------------------------------------------------------------------------------------------|--------------------|---------|
| Pn460             | n.□0□□                      | Do not adjust the second stage notch filter<br>automatically when the tuning-less function is<br>enabled or during execution of autotuning<br>without a host reference, autotuning with a<br>host reference, and custom tuning. | Immediately Tuning | Tuning  |
| 1 11400           | n.□1□□<br>(default setting) | Adjust the second stage notch filter automati-<br>cally when the tuning-less function is enabled<br>or during execution of autotuning without a<br>host reference, autotuning with a host refer-<br>ence, and custom tuning.    | inneulately        | Turning |

## 8.4.6 Related Parameters

The following parameters are automatically adjusted when you execute the tuning-less function.

Do not manually change the settings of these parameters after you have enabled the tuningless function.

| Parameter | Name                                                    |  |
|-----------|---------------------------------------------------------|--|
| Pn401     | First Stage First Torque Reference Filter Time Constant |  |
| Pn40A     | First Stage Notch Filter Q Value                        |  |
| Pn40C     | Second Stage Notch Filter Frequency                     |  |
| Pn40D     | Second Stage Notch Filter Q Value                       |  |

8.5.1 Outline

# 8.5 Estimating the Moment of Inertia

This section describes how the moment of inertia is calculated.

The moment of inertia ratio that is calculated here is used in other tuning functions. You can also estimate the moment of inertia during autotuning without a host reference. Refer to the following section for the procedure.

8.6.4 Operating Procedure on page 8-26

# 8.5.1 Outline

The moment of inertia during operation is automatically calculated by the SERVOPACK for round-trip (forward and reverse) operation. A reference from the host controller is not used.

The moment of inertia ratio (i.e., the ratio of the load moment of inertia to the motor moment of inertia) is a basic parameter for adjusting gains. It must be set as accurately as possible.

Although the load moment of inertia can be calculated from the weight and structure of the mechanisms, doing so is very troublesome and calculating it accurately can be very difficult with the complex mechanical structures that are used these days. With an estimate of the moment of inertia, you can obtain an accurate load moment of inertia simply by running the Servomotor in the actual system in a forward and reverse direction a few times.

The Servomotor is operated with the following specifications.

- Maximum speed: ±1,000 min<sup>-1</sup> (can be changed)
- Acceleration rate: ±20,000 min<sup>-1</sup>/s (can be changed)
- Travel distance: ±2.5 rotations max. (can be changed)

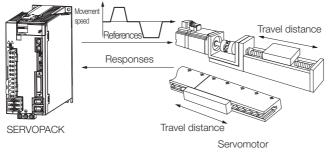

Note: Execute moment of inertia estimation after jogging to a position that ensures a suitable range of motion.

# 8.5.2 Restrictions

The following restrictions apply to estimating the moment of inertia.

# Systems for which Execution Cannot Be Performed

- When the machine system can move only in one direction
- When the range of motion is 0.5 rotations or less

# Systems for Which Adjustments Cannot Be Made Accurately

- When a suitable range of motion is not possible
- When the moment of inertia changes within the set operating range
- · When the machine has high dynamic friction
- When the rigidity of the machine is low and vibration occurs when positioning is performed
- When the position integration function is used
- When proportional control is used

Note: If you specify calculating the moment of inertia, an error will occur if V\_PPI in the servo command output signals (SVCMD\_IO) changes to specify the proportional action during moment of inertia estimation.

When mode switching is used

Note: If you specify moment of inertia estimation, mode switching will be disabled and PI control will be used while the moment of inertia is being calculated. Mode switching will be enabled after moment of inertia estimation has been completed.

• When speed feedforward or torque feedforward is input

# Preparations

Always check the following before you execute moment of inertia estimation.

- The main circuit power supply must be ON.
- There must be no overtravel.
- The servo must be OFF.
- The control method must not be set to torque control.
- The gain selection switch must be set to manual gain selection (Pn139 =  $n.\Box\Box\Box$ ).
- The first gains must be selected.
- The test without a motor function must be disabled (Pn00C =  $n.\Box\Box\Box$ ).
- There must be no alarms or warnings.
- The parameters must not be write prohibited.
- The tuning-less function must be disabled (Pn170 =  $n.\Box\Box\Box$ ).

# 8.5.3 Applicable Tools

The following table lists the tools that you can use to estimate the moment of inertia.

| Tool             | Fn No./Function Name                                                 | Operating Procedure Reference |  |
|------------------|----------------------------------------------------------------------|-------------------------------|--|
| Digital Operator | You cannot estimate the moment of inertia from the Digital Operator. |                               |  |
| SigmaWin+        | Tuning - TuningI areaI area8.5.4 Operating Procedure on page 8-18    |                               |  |

# 8.5.4 Operating Procedure

Use the following procedure to estimate the moment of inertia ratio.

# \land WARNING

- Estimating the moment of inertia requires operating the Servomotor and therefore presents hazards. Observe the following precautions.
  - · Confirm safety around moving parts.

This function involves automatic operation with vibration. Make sure that you can perform an emergency stop (to turn OFF the power supply) at any time. There will be movement in both directions within the set range of movement. Check the range of movement and the directions and implement protective controls for safety, such as the overtravel functions.

#### 

- Be aware of the following points if you cancel the moment of inertia estimation while the Servomotor is operating.
  - If you cancel operation with the Servo OFF Button, the Servomotor will stop according to setting of the Servo OFF stopping method (Pn001 = n. DDX).
  - If you cancel operation with the **Cancel** Button, the Servomotor will decelerate to a stop and then enter a zero-clamped state.
- 1. Click the <u>I</u> Servo Drive Button in the workspace of the Main Window of the SigmaWin+.

#### **2.** Select Tuning in the Menu Dialog Box. The Tuning Dialog Box will be displayed. Click the **Cancel** Button to cancel tuning.

3. Click the Execute Button.

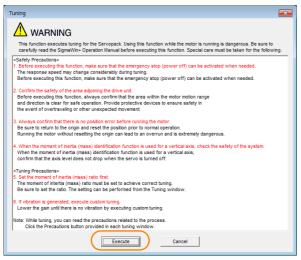

4. Click the Execute Button.

| Tuning AXIS#00                                                                  |
|---------------------------------------------------------------------------------|
| Set the moment of inertia (mass) ratio before Precautions executing autotuning. |
| Moment of inertia (mass) ratio identification                                   |
| Ph103 Manastaf hertia Ratio                                                     |
| Autotuning<br>Reference input from host controller                              |
| Position Reference Input                                                        |
| No Reference Input                                                              |
| Advanced adjustment Finish                                                      |

5. Set the conditions as required.

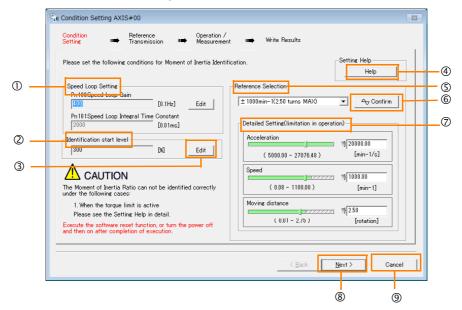

#### ① Speed Loop Setting Area

Make the speed loop settings in this area.

If the speed loop response is too bad, it will not be possible to measure the moment of inertia ratio accurately.

The values for the speed loop response that are required for moment of inertia estimation are set for the default settings. It is normally not necessary to change these settings. If the default speed loop gain is too high for the machine (i.e., if vibration occurs), lower the setting. It is not necessary to increase the setting any farther.

#### 2 Identification Start Level Group

This is the setting of the moment of inertia calculation starting level.

If the load is large or the machine has low rigidity, the torque limit may be applied, causing moment of inertia estimation to fail.

If that occurs, estimation may be possible if you double the setting of the start level. ③ Edit Buttons

Click the button to display a dialog box to change the settings related to the speed loop or estimation start level.

#### ④ Help Button

Click this button to display guidelines for setting the reference conditions. Make the following settings as required.

- · Operate the Servomotor to measure the load moment of inertia of the machine in comparison with the rotor moment of inertia.
- · Set the operation mode, reference pattern (maximum acceleration rate, maximum speed, and maximum travel distance), and speed loop-related parameters.
- Correct measurement of the moment of inertia ratio may not be possible depending on the settings. Set suitable settings using the measurement results as reference.

#### **S Reference Selection** Area

Either select the reference pattern for estimation processing from the box, or set the values in the Detailed Setting Group. Generally speaking, the larger the maximum acceleration rate is, the more accurate the moment of inertia estimation will be.

Set the maximum acceleration range within the possible range of movement considering the gear ratio, e.g., the pulley diameters or ball screw pitch.

#### 6 Confirm Button

Click this button to display the Reference Confirmation Dialog Box.

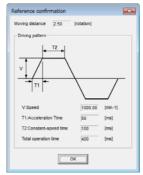

#### ⑦ Detailed Setting Area

You can change the settings by moving the bars or directly inputting the settings to create the required reference pattern.

Next Button

Click this button to display the Reference Transmission Dialog Box.

- O Cancel Button
  - Click this button to return to the Tuning Dialog Box.

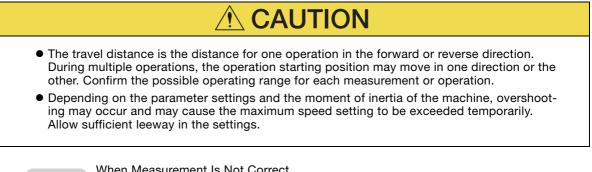

Information

#### When Measurement Is Not Correct

Estimating the moment of inertia ratio cannot be performed correctly if the torque limit is activated. Adjust the limits or reduce the acceleration rate in the reference selection so that the torque limit is not activated.

#### 6. Click the Next Button.

The Reference Transmission Dialog Box will be displayed.

7. Click the Start Button.

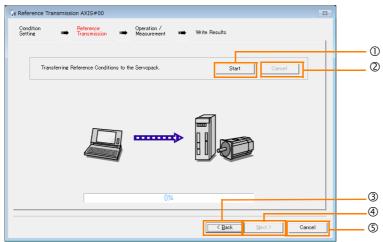

① Start Button

The reference conditions will be transferred to the SERVOPACK. A progress bar will show the progress of the transfer.

2 Cancel Button

The **Cancel** Button is enabled only while data is being transferred to the SERVOPACK. You cannot use it after the transfer has been completed.

3 Back Button

This button returns you to the Condition Setting Dialog Box. It is disabled while data is being transferred.

④ Next Button

This button is enabled only when the data has been transferred correctly. You cannot use it if an error occurs or if you cancel the transfer before it is completed.

Click the **Next** Button to display the Operation/Measurement Dialog Box.

S Cancel Button

This button cancels processing and returns you to the Tuning Dialog Box.

8. Click the Next Button.

The Operation/Measurement Dialog Box will be displayed.

9. Click the Servo On Button.

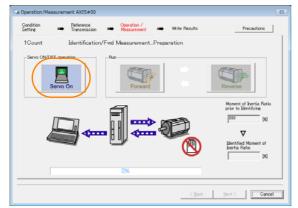

#### 10. Click the Forward Button.

The Servomotor shaft will rotate in the forward direction and the measurement will start. After the measurement and data transfer have been completed, the **Reverse** Button will be displayed in color.

11. Click the Reverse Button.

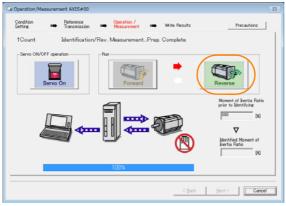

The Servomotor shaft will rotate in the reverse direction and the measurement will start. After the measurement and data transfer have been completed, the **Forward** Button will be displayed in color.

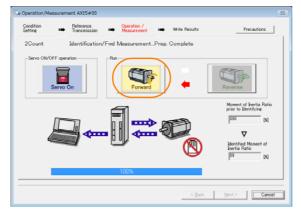

12. Repeat steps 9 to 11 until the Next Button is enabled.

Measurements are performed from 2 to 7 times and then verified. The number of measurements is displayed in upper left corner of the dialog box. A progress bar at the bottom of the dialog box will show the progress of the transfer each time.

13. When the measurements have been completed, click the Servo On Button to turn OFF the servo.

#### 14. Click the Next Button.

The Write Results Dialog Box will be displayed.

Information If you click the **Next** Button before you turn OFF the servo, the following Dialog Box will be displayed. Click the **OK** Button to turn OFF the servo.

| Moment of Inertia Identification |
|----------------------------------|
| it turns the Servo OFF.          |
| OK Cancel                        |

15. Click the Writing Results Button.

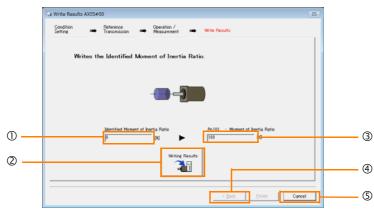

#### ① Identified Moment of Inertia Ratio Box

The moment of inertia ratio that was found with operation and measurements is displayed here.

<sup>(2)</sup> Writing Results Button

If you click this button, Pn103 (Moment of Inertia Ratio) in the SERVOPACK is set to the value that is displayed for the identified moment of inertia ratio.

#### 3 Pn103: Moment of Inertia Ratio Box

The value that is set for the parameter is displayed here.

After you click the **Writing Results** Button, the value that was found with operation and measurements will be displayed as the new setting.

④ Back Button

This button is disabled.

S Cancel Button

This button will return you to the Tuning Dialog Box.

- 16. Confirm that the Identified Moment of Inertia Ratio Box and the Pn103: Moment of Inertia Ratio Box show the same value and then click the Finish Button.
- 17. Click the OK Button.

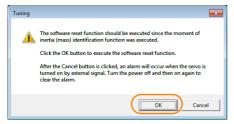

18. Click the Execute Button.

| ① Software Reset Common for the Unit                                                                                                    | × |
|----------------------------------------------------------------------------------------------------|---|
| The software reset function will be executed.<br>The Servopack will stop responding for approximately 5<br>seconds after the fuction begins. |   |
| Execute                                                                                                    |   |
| 0%                                                                                                    |   |
|                                                                                                    |   |

If the setting of the moment of inertia ratio (Pn103) was changed, the new value will be saved and the Tuning Dialog Box will be displayed again.

This concludes the procedure to estimate the moment of inertia ratio.

8.6.1 Outline

# 8.6 Autotuning without Host Reference

This section describes autotuning without a host reference.

| <ul> <li>Autotuning without a host reference performs adjustments based on the setting of the speed loop gain (Pn100). Therefore, precise adjustments cannot be made if there is vibration when adjustments are started. Make adjustments after lowering the speed loop gain (Pn100) until vibration is eliminated.</li> <li>You cannot execute autotuning without a host reference if the tuning-less function is enabled (Pn170 = n.□□□1 (default setting)). Disable the tuning-less function (Pn170 = n.□□□0) before you execute autotuning without a host reference.</li> <li>If you change the machine load conditions or drive system after you execute autotuning without a host reference and then you execute autotuning without a host reference with moment of inertia estimation specified, use the following parameter settings. If you execute autotuning without a host reference for any other conditions, the machine may vibrate and may be damaged.</li> <li>Pn140 = n.□□□0 (Do not use model following control.)</li> <li>Pn160 = n.□□□0 (Do not use anti-resonance control.)</li> <li>Pn408 = n.00□0 (Disable friction compensation, first stage notch filter, and second stage notch filter.)</li> <li>Note: If you are using the Digital Operator and the above parameters are not displayed, change the parameter display setting to display all parameters (Pn00B = n.□□□1) and then turn the power supply OFF and ON again.</li> </ul> |
|----------------------------------------------------------------------------------------------------|
|----------------------------------------------------------------------------------------------------|

# 8.6.1 Outline

For autotuning without a host reference, operation is automatically performed by the SERVO-PACK for round-trip (forward and reverse) operation to adjust for machine characteristics during operation. A reference from the host controller is not used.

The following items are adjusted automatically.

- Moment of inertia ratio
- · Gains (e.g., speed loop gain and position loop gain)
- Filters (torque reference filter and notch filters)
- Friction compensation
- Anti-resonance control
- Vibration suppression (only for mode 2 or 3)

Refer to the following section for details on the parameters that are adjusted. **8.6.7** *Related Parameters* on page 8-34

The Servomotor is operated with the following specifications.

| Maximum speed          | Rated motor speed × $\frac{2}{3}$                                                                                                    |                                                                                                    |
|------------------------|----------------------------------------------------------------------------------------------------|----------------------------------------------------------------------------------------------------|
| Acceleration<br>Torque | Rated motor torque: Approx. 100%<br>Note: The acceleration torque depends on the setting of the moment of inertia ratio (Pn103), and<br>the influences of machine friction and external disturbance. |                                                                                                    |
|                        | Rotary Servomotors                                                                                                    | You can set the desired travel distance. The default setting is for a value equivalent to 3 Servomotor shaft rotations. |
| Travel Distance        | Direct Drive Servomotors                                                                                                    | You can set the desired travel distance. The default setting is for a value equivalent to 0.3 rotations.                |
|                        | Linear Servomotors                                                                                                    | You can set the desired travel distance in increments of 1,000 reference units. (The default setting is for 90 mm.)     |

8.6.2 Restrictions

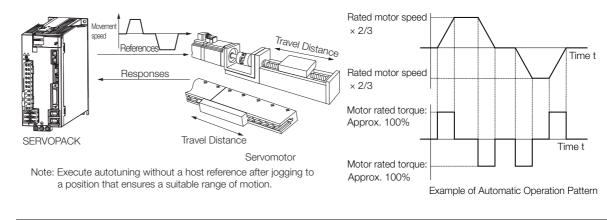

# 

- Autotuning without a host reference requires operating the Servomotor and therefore presents hazards. Observe the following precaution.
  - Confirm safety around moving parts.

This function involves automatic operation with vibration. Make sure that you can perform an emergency stop (to turn OFF the power supply) at any time. There will be movement in both directions within the set range of movement. Check the range of movement and the directions and implement protective controls for safety, such as the overtravel functions.

# 8.6.2 Restrictions

The following restrictions apply to autotuning without a host reference.

If you cannot use autotuning without a host reference because of these restrictions, use autotuning with a host reference or custom tuning. Refer to the following sections for details.  $\boxed{3}$  8.7 Autotuning with a Host Reference on page 8-35

a 8.8 Custom Tuning on page 8-42

# Systems for Which Execution Cannot Be Performed

- When the machine system can move only in one direction
- When the range of motion is 0.5 rotations or less

# Systems for Which Adjustments Cannot Be Made Accurately

- When a suitable range of motion is not possible
- When the moment of inertia changes within the set operating range
- When the machine has high friction
- When the rigidity of the machine is low and vibration occurs when positioning is performed
- When the position integration function is used
- When proportional control is used

Note: If you specify calculating the moment of inertia, an error will occur if V\_PPI in the servo command output signals (SVCMD\_IO) changes to specify the proportional action during moment of inertia estimation.

When mode switching is used

Note: If you specify moment of inertia estimation, mode switching will be disabled and PI control will be used while the moment of inertia is being calculated. Mode switching will be enabled after moment of inertia estimation has been completed.

- · When speed feedforward or torque feedforward is input
- When the positioning completed width (Pn522) is too narrow

8.6.3 Applicable Tools

### Preparations

Always check the following before you execute autotuning without a host reference.

- The main circuit power supply must be ON.
- There must be no overtravel.
- The servo must be OFF.
- The control method must not be set to torque control.
- The gain selection switch must be set to manual gain selection (Pn139 =  $n.\Box\Box\Box$ ).
- The first gains must be selected.
- The test without a motor function must be disabled (Pn00C =  $n.\Box\Box\Box$ ).
- There must be no alarms or warnings.
- The parameters must not be write prohibited.
- The tuning-less function must be disabled (Pn170 = n.□□□□0), or the tuning-less function must be enabled (Pn170 = n.□□□1) (default setting) and moment of inertia estimation must be specified.
- If you execute autotuning without a host reference during speed control, set the mode to 1.

Information • If you start autotuning without a host reference while the SERVOPACK is in speed control for mode 2 or 3, the SERVOPACK will change to position control automatically to perform autotuning without a host reference. The SERVOPACK will return to speed control after autotuning has been completed.

# 8.6.3 Applicable Tools

The following table lists the tools that you can use to perform autotuning without a host reference.

| Tool             | Fn No./Function Name | Operating Procedure Reference                                                   |
|------------------|----------------------|---------------------------------------------------------------------------------|
| Digital Operator | Fn201                | Ω Σ-7-Series Digital Operator Operating Manual<br>(Manual No.: SIEP S800001 33) |
| SigmaWin+        | Tuning - Tuning      | 8.6.4 Operating Procedure on page 8-26                                          |

# 8.6.4 Operating Procedure

Use the following procedure to perform autotuning without a host reference.

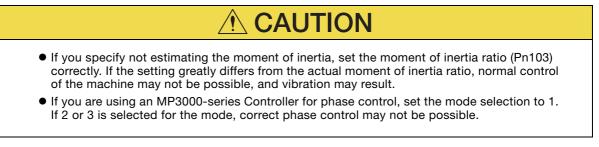

- 1. Confirm that the moment of inertia ratio (Pn103) is set correctly.
- 2. Click the <u>Servo</u> Drive Button in the workspace of the Main Window of the SigmaWin+.
- **3.** Select Tuning in the Menu Dialog Box. The Tuning Dialog Box will be displayed. Click the **Cancel** Button to cancel tuning.

4. Click the Execute Button.

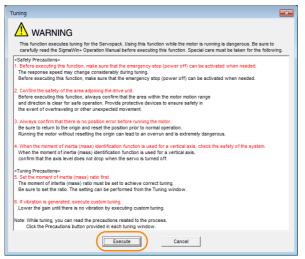

5. Select the No Reference Input Option in the Autotuning Area and then click the Autotuning Button.

| Tuning AXIS#00                                                        |  |  |  |  |
|-----------------------------------------------------------------------|--|--|--|--|
| Set the moment of inertia (mass) ratio before Precautions Precautions |  |  |  |  |
| Moment of inertia (mass) ratio identification                         |  |  |  |  |
| Pn103 : Moment of Inertia Ratio                                       |  |  |  |  |
|                                                                       |  |  |  |  |
| 0 % Edit                                                              |  |  |  |  |
| - Autotuning                                                          |  |  |  |  |
| Reference input from host controller                                  |  |  |  |  |
| C Postion Reference Input                                             |  |  |  |  |
|                                                                       |  |  |  |  |
| Advanced adjustment                                                   |  |  |  |  |

Information When the following dialog box is displayed, click the **OK** Button and then confirm that the correct moment of inertia ratio is set in Pn103 (Moment of Inertia Ratio).

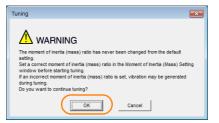

6. Set the conditions in the Switching the load moment of inertia (load mass) identification Box, the Mode selection Box, the Mechanism selection Box, and the Distance Box, and then click the Next Button.

| Autotuning - Setting Conditions AXIS#00     Set conditions.     Switching the load moment of intertia (load mass) identification     1:A moment of inertia is not presumed.     Mode selection                                                                                                    | Switching<br>identificat<br>Specify wh<br>0: A mome<br>1: A mome                                                                                                    |
|----------------------------------------------------------------------------------------------------|----------------------------------------------------------------------------------------------------|
| A gain adjustment specialized for positioning will be executed. In addition, the following automatic adjustments can be executed: Model following control, notch filter, anti-resonance control, and vibration suppression.                                                                                                    | • Mode sele<br>Set the mo                                                                                                    |
| Mechanism selection                                                                                                    | Mode Se                                                                                                    |
| 2:Ball screw mechanism or linear motor                                                                                                    | 1: Standar                                                                                                    |
| Distance<br>The moving range from the current value is specified.<br>[786] X 1000 = 786000 [reference units]<br>(-9990 - 99990)<br>(Setting invalid range : -131 - 131) 3.0 [Rotation]                                                                                                    | 2: For pos                                                                                                    |
| Start tuning using the default settings.                                                                                                    | 3: For pos<br>especially<br>vent overs                                                                                                    |
| Distance Box<br>Set the travel distance.<br>Movement range: -99,990,000 to<br>+99,990,000 [reference units]<br>Minimum setting increment for travel dis-<br>tance: 1,000 [reference units]<br>Negative values are for reverse operation<br>and positive values are for forward opera-<br>tion from the current position.<br>Default settings:<br>Rotary Servomotors: Approx. 3 rotations<br>Direct Drive Servomotors: Approx. 0.3<br>rotations<br>Linear Servomotors: Approx 90 mm<br>Set the distance to the following values or<br>higher. To ensure tuning precision, we rec-<br>ommend that you use approximately the<br>default distance setting.<br>Rotary Servomotors: 0.5 rotations<br>Direct Drive Servomotors: 0.05 rotations | Mechanis<br>Select the<br>drive.<br>If there is r<br>results ma<br>Select the<br>Mecha<br>Select<br>1: Belt me<br>2: Ball scre<br>anism or li<br>motor<br>3: Rigid m |
| Linear Servomotors: 5 mm                                                                                                    |                                                                                                    |
|                                                                                                    | · · ·                                                                                                    |

#### Switching the load moment of inertia (load mass) identification Box Specify whether to estimate the moment of inertia

Specify whether to estimate the moment of inertia. D: A moment of inertia is presumed. (default setting) I: A moment of inertia is not presumed.

#### Mode selection Box

| Set the mode.                                                 |                                                                                                    |  |
|---------------------------------------------------------------|----------------------------------------------------------------------------------------------------|--|
| Mode Selection Description                                    |                                                                                                    |  |
| 1: Standard                                                   | Standard gain adjustment is per-<br>formed. In addition to gain adjust-<br>ment, notch filters and anti-resonance<br>control are automatically adjusted.                                                                                     |  |
| 2: For positioning                                            | Tuning is performed for positioning<br>applications. In addition to gain<br>adjustment, model following control,<br>notch filters, anti-resonance control,<br>and vibration suppression are auto-<br>matically adjusted.                     |  |
| 3: For positioning<br>especially to pre-<br>vent overshooting | Tuning is performed for positioning<br>applications with emphasis on elimi-<br>nating overshooting. In addition to<br>gain adjustment, notch filters, anti-<br>resonance control, and vibration sup-<br>pression are automatically adjusted. |  |

#### Mechanism selection Box

Select the type according to the machine element to drive.

If there is noise or if the gain does not increase, better results may be obtained by changing the rigidity type. Select the type according to the following guidelines.

| Mechanism<br>Selection                          | Description                                                                                                    |  |
|-------------------------------------------------|----------------------------------------------------------------------------------------------------|--|
| 1: Belt mechanism                               | Tuning is performed for a mecha-<br>nism with relatively low rigidity, e.g.,<br>a belt.                                                                                              |  |
| 2: Ball screw mech-<br>anism or linear<br>motor | Tuning is performed for a mecha-<br>nism with relatively high rigidity, e.g.,<br>a ball screw or Linear Servomotor.<br>Use this setting if there is no other<br>appropriate setting. |  |
| 3: Rigid model                                  | Tuning is performed for a mecha-<br>nism with high rigidity, e.g., a rigid<br>body system.                                                                                           |  |

#### • Tuning parameters Box

Specify the parameters to use for tuning. If you select the **Start tuning using the default set-tings** Check Box, the tuning parameters will be returned to the default settings before tuning is started.

7. Click the Servo ON Button.

| Autotuning - Automatic s                    | setting AXIS#00                                          | ×                                                     |
|---------------------------------------------|----------------------------------------------------------|-------------------------------------------------------|
| Waiting for execution                       | Servo ON/OFF oper                                        | ation<br>vo OFF                                       |
| Gain search<br>behaviour evaluation         | Mode selection<br>2:For positioning                      | Start tuning                                          |
| Notch filter                                | Mechanism seler<br>2:Ball screw me<br>Distance<br>786000 | ction<br>chanism or linear motor<br>[reference units] |
| Anti-res Adj<br>Vib Suppress<br>Precautions | 3.0<br>< <u>B</u> ack                                    | [Rotation]                                            |

8. Click the Start tuning Button.

| Autotuning - Automatic s            | setting AXIS#00                              | ×                                  |
|-------------------------------------|----------------------------------------------|------------------------------------|
| Waiting for execution               | Servo ON/OFF ope                             | rvo ON                             |
| Gain search<br>behaviour evaluation | Tuning<br>Mode selection<br>2:For positionin | Start tuning                       |
|                                     | Mechanism sele<br>2:Ball screw m<br>Distance | ection<br>echanism or linear motor |
| Notch filter                        | 786000                                       | [reference units]                  |
| OAnti-res Adj<br>Vib Suppress       | 3.0                                          | [Rotation]                         |
| Precautions                         | < Back                                       | Finish Cancel                      |

9. Confirm safety around moving parts and click the Yes Button.

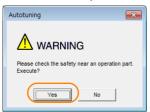

The Servomotor will start operating and tuning will be executed.

Vibration that occurs during tuning will be detected automatically and suitable settings will be made for that vibration. When the settings have been completed, the indicators for the functions that were used will light at the lower left of the dialog box. 8.6.5 Troubleshooting Problems in Autotuning without a Host Reference

| Autotuning - Automatic              | setting AXIS#00                                    |
|-------------------------------------|----------------------------------------------------|
| Waiting for execution               | Servo ON/OFF operation<br>Servo OFF                |
| Oscillation level measurement       |                                                    |
| Gain search<br>behaviour evaluation | Cancel                                             |
| Tuning completed                    | Mode selection<br>2:For positioning                |
|                                     | Mechanism selection                                |
|                                     | 2:Ball screw mechanism or linear motor<br>Distance |
| Notch filter                        | 786000 [reference units]                           |
| Anti-res Adj<br>Vib Suppress        | 3.0 [Rotation]                                     |
| Precautions                         | < Back Finish Cancel                               |

#### **10.** When tuning has been completed, click the **Finish** Button.

The results of tuning will be set in the parameters and you will return to the Tuning Dialog Box.

This concludes the procedure to perform autotuning without a host reference.

# 8.6.5 Troubleshooting Problems in Autotuning without a Host Reference

The following tables give the causes of and corrections for problems that may occur in autotuning without a host reference.

#### ◆ Autotuning without a Host Reference Was Not Performed

| Possible Cause                                             | Corrective Action                                                                                                    |
|------------------------------------------------------------|----------------------------------------------------------------------------------------------------|
| Main circuit power supply is OFF.                          | Turn ON the main circuit power supply.                                                                                                    |
| An alarm or warning occurred.                              | Remove the cause of the alarm or warning.                                                                                                    |
| Overtraveling occurred.                                    | Remove the cause of overtraveling.                                                                                                    |
| The second gains were selected with the gain selection.    | Disable automatic gain switching.                                                                                                    |
| The setting of the travel distance is too small.           | Set the travel distance again in step 6 of the proce-<br>dure.                                                                                                    |
| The settings for the tuning-less function are not correct. | <ul> <li>Disable the tuning-less function (Pn170 = n.□□□0).</li> <li>Enable the tuning-less function (Pn170 = n.□□□1) and specify moment of inertia estimation.</li> </ul> |

8.6.5 Troubleshooting Problems in Autotuning without a Host Reference

#### When an Error Occurs during Execution of Autotuning without a Host Reference

| Error                                                                                                    | Possible Cause                                                                                                 | Corrective Action                                                                                                    |  |
|----------------------------------------------------------------------------------------------------|----------------------------------------------------------------------------------------------------|----------------------------------------------------------------------------------------------------|--|
| The gain adjustments<br>were not successfully<br>completed.                                                               | Machine vibration occurs or the posi-<br>tioning completion signal is not stable<br>when the Servomotor stops. | <ul> <li>Increase the setting of the positioning completed width (Pn522).</li> <li>Change the mode from 2 to 3.</li> <li>If machine vibration occurs, suppress the vibration with the anti-resonance control adjustment and the vibration suppression function.</li> </ul> |  |
| An error occurred during<br>calculation of the<br>moment of inertia.                                                      | Refer to the following section for troubleshooting information.                                                |                                                                                                    |  |
| Positioning was not<br>completed within<br>approximately 10 sec-<br>onds after position<br>adjustment was com-<br>pleted. | The positioning completed width is too<br>narrow or proportional control is being<br>used.                     | <ul> <li>Increase the setting of the positioning completed width (Pn522).</li> <li>Set V_PPI to 0 in the servo command output signals (SVCMD_IO).</li> </ul>                                                                                                    |  |

### When an Error Occurs during Calculation of Moment of Inertia

| Possible Cause                                                                                                    | Corrective Action                                                                                                    |
|----------------------------------------------------------------------------------------------------|----------------------------------------------------------------------------------------------------|
| The SERVOPACK started calculating the moment of inertia but the calculation was not completed.                                                                                  | <ul><li>Increase the setting of the speed loop gain (Pn100).</li><li>Increase the stroke (travel distance).</li></ul>                                                  |
| The moment of inertia fluctuated greatly and did not converge within 10 tries.                                                                                                  | Set Pn103 (Moment of Inertia Ratio) from the machine specifications and specify not estimating the moment of inertia.                                                  |
| Low-frequency vibration was detected.                                                                                                    | Double the setting of moment of inertia calculation starting level (Pn324).                                                                                            |
| The torque limit was reached.                                                                                                    | <ul> <li>If you are using the torque limit, increase the torque limit.</li> <li>Double the setting of moment of inertia calculation starting level (Pn324).</li> </ul> |
| The speed control section changed to proportional control during calculation of the moment of inertia, e.g., V_PPI in the servo command output signals (SVCMD_IO) was set to 1. | Use PI control when calculating the moment of inertia.                                                                                                    |

### ◆ Adjustment Results Are Not Satisfactory for Position Control

You may be able to improve the adjustment results by changing the settings of the positioning completed width (Pn522) and the electronic gear ratio (Pn20E/Pn210).

If satisfactory results are still not possible, adjust the overshoot detection level (Pn561). That may improve the adjustment results.

- Pn561 = 100% (default setting)
- This will allow tuning with overshooting that is equivalent to the positioning completed width. • Pn561 = 0%
  - This will allow tuning to be performed without overshooting within the positioning completed width, but the positioning completed width may be extended.

|       | Overshoot Detection Level |              |                 | Speed Posit  | ion Torque     |
|-------|---------------------------|--------------|-----------------|--------------|----------------|
| Pn561 | Setting Range             | Setting Unit | Default Setting | When Enabled | Classification |
|       | 0 to 100                  | 1%           | 100             | Immediately  | Setup          |

8.6.6 Automatically Adjusted Function Settings

# 8.6.6 Automatically Adjusted Function Settings

You can specify whether to automatically adjust the following functions during autotuning.

### Automatic Notch Filters

Normally, set Pn460 to n. D1DD (Adjust automatically) (default setting).

Vibration will be detected during autotuning without a host reference and a notch filter will be adjusted.

Set Pn460 to n.  $\Box 0 \Box \Box$  (Do not adjust automatically) only if you do not change the setting of the notch filter before you execute this function.

| F     | Parameter                   | Function                                                                                                    | When Enabled | Classification |
|-------|-----------------------------|----------------------------------------------------------------------------------------------------|--------------|----------------|
| Pn460 | n.□□□0                      | Do not adjust the first stage notch filter auto-<br>matically during execution of autotuning with-<br>out a host reference, autotuning with a host<br>reference, and custom tuning.                                             | Immediately  | Tuning         |
|       | n.□□□1<br>(default setting) | Adjust the first stage notch filter automatically<br>during execution of autotuning without a host<br>reference, autotuning with a host reference,<br>and custom tuning.                                                        |              |                |
|       | n.0000                      | Do not adjust the second stage notch filter<br>automatically when the tuning-less function is<br>enabled or during execution of autotuning<br>without a host reference, autotuning with a<br>host reference, and custom tuning. |              |                |
|       | n.□1□□<br>(default setting) | Adjust the second stage notch filter automati-<br>cally when the tuning-less function is enabled<br>or during execution of autotuning without a<br>host reference, autotuning with a host refer-<br>ence, and custom tuning.    |              |                |

### Anti-Resonance Control Adjustment

This function reduces low vibration frequencies, for which the notch filters cannot be used.

Normally, set Pn160 to n. DD1D (Adjust automatically) (default setting).

Vibration will be detected during autotuning without a host reference and anti-resonance control will be automatically adjusted.

| F     | Parameter                   | Function                                                                                                    | When Enabled | Classification |
|-------|-----------------------------|----------------------------------------------------------------------------------------------------|--------------|----------------|
| Pn160 | n.□□0□                      | Do not adjust anti-resonance control automat-<br>ically during execution of autotuning without a<br>host reference, autotuning with a host refer-<br>ence, and custom tuning. | Immediately  | Turing         |
|       | n.□□1□<br>(default setting) | Adjust anti-resonance control automatically<br>during execution of autotuning without a host<br>reference, autotuning with a host reference,<br>and custom tuning.            | inineulately | Tuning         |

### Vibration Suppression

You can use vibration suppression to suppress transitional vibration at a low frequency from 1 Hz to 100 Hz, which is generated mainly when the machine vibrates during positioning.

Normally, set Pn140 to n. D1DD (Adjust automatically) (default setting). Vibration will be detected during autotuning without a host reference and vibration suppression control will be automatically set.

Set  $Pn140 = n.\Box 0 \Box \Box$  (Do not adjust automatically) only if you do not change the settings for vibration suppression before you execute autotuning without a host reference.

Note: Autotuning without a host reference uses model following control. Therefore, it can be executed only if the mode is set to 2 or 3.

#### 8.6.6 Automatically Adjusted Function Settings

| P      | arameter                    | Function                                                                                                    | When Enabled | Classification |
|--------|-----------------------------|----------------------------------------------------------------------------------------------------|--------------|----------------|
| Pn140  | n.0000                      | Do not adjust vibration suppression automati-<br>cally during execution of autotuning without a<br>host reference, autotuning with a host refer-<br>ence, and custom tuning. | Immediately  | Tuning         |
| FIIT40 | n.□1□□<br>(default setting) | Adjust vibration suppression automatically<br>during execution of autotuning without a host<br>reference, autotuning with a host reference,<br>and custom tuning.            | inineulately | Turning        |

#### Friction Compensation

Friction compensation compensates for changes in the following conditions.

- Changes in the viscous resistance of the lubricant, such as grease, on the sliding parts of the machine
- · Changes in the friction resistance resulting from variations in the machine assembly
- · Changes in the friction resistance due to aging

The conditions for applying friction compensation depend on the mode selection.

| Mode Selection Settings                            | Friction Compensation                                                                 |
|----------------------------------------------------|---------------------------------------------------------------------------------------|
| 1: Standard                                        | Based on the setting of Pn408 = n.XDDD<br>(Friction Compensation Function Selection)* |
| 2: For position control                            | Adjusted with fristion componention                                                   |
| 3: For position control (emphasis on overshooting) | Adjusted with friction compensation.                                                  |

| Parameter |                              | Function                       | When Enabled | Classification |
|-----------|------------------------------|--------------------------------|--------------|----------------|
|           | n. 0□□□<br>(default setting) | Disable friction compensation. | Immediately  | Setup          |
|           | n. 1000                      | Enable friction compensation.  |              |                |

\* Refer to the following section for details.

Required Parameter Settings on page 8-70

### Feedforward

If Pn140 is set to n.0 [[] [Do not use model following control and speed/torque feedforward together (default setting)) and tuning is performed with the mode selection set to 2 or 3, feed-forward (Pn109), the speed feedforward input (VFF), and the torque feedforward input (TFF) will be disabled.

To use the speed feedforward input (VFF), the torque feedforward input (TFF), and model following control from the host controller in the system, set Pn140 to n.1DDD (Use model following control and speed/torque feedforward together).

| Parameter |                             | Function                                                                  | When Enabled | Classification |
|-----------|-----------------------------|---------------------------------------------------------------------------|--------------|----------------|
| Pn140     | n.0□□□<br>(default setting) | Do not use model following control and speed/torque feedforward together. | Immediately  | Tuning         |
| 11140     | n.1000                      | Use model following control and speed/torque feedforward together.        | inineclately | rannig         |

Refer to the following manual for information on the torque feedforward input (TFF) and the speed feedforward input (VFF).

Σ-7-Series MECHATROLINK-III Communications Standard Servo Profile Command Manual (Manual No.: SIEP S800001 31)

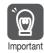

When model following control is used with the feedforward function, it is used to make optimum feedforward settings in the SERVOPACK. Therefore, model following control is not normally used together with either the speed feedforward input (VFF) or torque feedforward input (TFF) from the host controller. However, model following control can be used with the speed feedforward input (VFF) or torque feedforward input (VFF) or torque feedforward input (VFF) or torque feedforward input (VFF) or torque feedforward input (VFF) or torque feedforward input (VFF) or torque feedforward input (VFF) if required. An unsuitable feedforward input may result in overshooting.

8.6.7 Related Parameters

# 8.6.7 Related Parameters

The following parameters are automatically adjusted or used as reference when you execute autotuning without a host reference.

Do not change the settings while autotuning without a host reference is being executed.

| Parameter | Name                                                    | Automatic Changes |
|-----------|---------------------------------------------------------|-------------------|
| Pn100     | Speed Loop Gain                                         | Yes               |
| Pn101     | Speed Loop Integral Time Constant                       | Yes               |
| Pn102     | Position Loop Gain                                      | Yes               |
| Pn103     | Moment of Inertia Ratio                                 | Yes               |
| Pn121     | Friction Compensation Gain                              | Yes               |
| Pn123     | Friction Compensation Coefficient                       | Yes               |
| Pn124     | Friction Compensation Frequency Correction              | No                |
| Pn125     | Friction Compensation Gain Correction                   | Yes               |
| Pn401     | First Stage First Torque Reference Filter Time Constant | Yes               |
| Pn408     | Torque-Related Function Selections                      | Yes               |
| Pn409     | First Stage Notch Filter Frequency                      | Yes               |
| Pn40A     | First Stage Notch Filter Q Value                        | Yes               |
| Pn40C     | Second Stage Notch Filter Frequency                     | Yes               |
| Pn40D     | Second Stage Notch Filter Q Value                       | Yes               |
| Pn140     | Model Following Control-Related Selections              | Yes               |
| Pn141     | Model Following Control Gain                            | Yes               |
| Pn142     | Model Following Control Gain Correction                 | Yes               |
| Pn143     | Model Following Control Bias in the Forward Direction   | Yes               |
| Pn144     | Model Following Control Bias in the Reverse Direction   | Yes               |
| Pn145     | Vibration Suppression 1 Frequency A                     | Yes               |
| Pn146     | Vibration Suppression 1 Frequency B                     | Yes               |
| Pn147     | Model Following Control Speed Feedforward Compensation  | Yes               |
| Pn160     | Anti-Resonance Control-Related Selections               | Yes               |
| Pn161     | Anti-Resonance Frequency                                | Yes               |
| Pn163     | Anti-Resonance Damping Gain                             | Yes               |
| Pn531     | Program Jogging Travel Distance                         | No                |
| Pn533     | Program Jogging Movement Speed for Rotary Servomotor    | No                |
| Pn585     | Program Jogging Movement Speed for Linear Servomotor    | No                |
| Pn534     | Program Jogging Acceleration/Deceleration Time          | No                |
| Pn535     | Program Jogging Waiting Time                            | No                |
| Pn536     | Program Jogging Number of Movements                     | No                |

Yes: The parameter is automatically set.

No: The parameter is not automatically set, but the setting is read during execution.

8.7.1 Outline

# 8.7 Autotuning with a Host Reference

This section describes autotuning with a host reference.

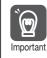

Autotuning with a host reference makes adjustments based on the set speed loop gain (Pn100). Therefore, precise adjustments cannot be made if there is vibration when adjustments are started. Make adjustments after lowering the speed loop gain (Pn100) until vibration is eliminated.

# 8.7.1 Outline

Autotuning with a host reference automatically makes optimum adjustments for operation references from the host controller.

The following items are adjusted automatically.

an emergency stop at any time.

- Gains (e.g., speed loop gain and position loop gain)
- Filters (torque reference filter and notch filters)
- Friction compensation
- Anti-resonance control
- Vibration suppression

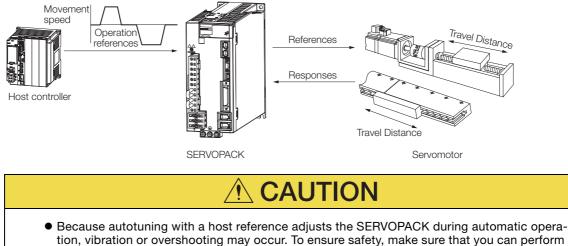

#### 8.7.2 Restrictions

# 8.7.2 Restrictions

# Systems for Which Adjustments Cannot Be Made Accurately

Adjustments will not be made correctly for autotuning with a host reference in the following cases. Use custom tuning.

- When the travel distance for the reference from the host controller is equal to or lower than the setting of the positioning completed width (Pn522)
- Rotary Servomotors: When the movement speed for the reference from the host controller is equal to or lower than the setting of the rotation detection level (Pn502)
- Linear Servomotors: When the movement speed for the reference from the host controller is equal to or lower than the setting of the zero speed level (Pn581)
- When the time required to stop is 10 ms or less
- When the rigidity of the machine is low and vibration occurs when positioning is performed
- When the position integration function is used
- · When proportional control is used
- When mode switching is used
- When the positioning completed width (Pn522) is too narrow

Refer to the following sections for details on custom tuning.

3.8 Custom Tuning on page 8-42

# Preparations

Always check the following before you execute autotuning with a host reference.

- The servo must be in ready status.
- There must be no overtravel.
- The servo must be OFF.
- Position control must be selected if power is supplied to the motor (i.e., when the servo is ON).
- The gain selection switch must be set to manual gain selection (Pn139 =  $n.\Box\Box\Box$ ).
- The first gains must be selected.
- The test without a motor function must be disabled (Pn00C =  $n.\Box\Box\Box$ ).
- There must be no warnings.
- The tuning-less function must be disabled (Pn170 =  $n.\Box\Box\Box$ ).
- The parameters must not be write prohibited.

## 8.7.3 Applicable Tools

The following table lists the tools that you can use to perform autotuning with a host reference.

| Tool             | Fn No./Function Name | Operating Procedure Reference                                                   |
|------------------|----------------------|---------------------------------------------------------------------------------|
| Digital Operator | Fn202                | Ω Σ-7-Series Digital Operator Operating Manual<br>(Manual No.: SIEP S800001 33) |
| SigmaWin+        | Tuning - Tuning      | 8.7.4 Operating Procedure on page 8-36                                          |

# 8.7.4 Operating Procedure

Use the following procedure to perform autotuning with a host reference.

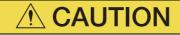

• If you are using an MP3000-Series Controller for phase control, set the mode selection to 1. If 2 or 3 is selected for the mode, correct phase control may not be possible.

- 1. Confirm that the moment of inertia ratio (Pn103) is set correctly.
- 2. Click the <u>J</u> Servo Drive Button in the workspace of the Main Window of the SigmaWin+.
- **3.** Select Tuning in the Menu Dialog Box. The Tuning Dialog Box will be displayed. Click the **Cancel** Button to cancel tuning.
- 4. Click the Execute Button.

| Tuning                                                                                                    | ×          |
|----------------------------------------------------------------------------------------------------|------------|
|                                                                                                    |            |
| This function executes tuning for the Servopack. Using this function while the motor is running is dangerous. Be sure to<br>carefully read the SigmaWin+ Operation Manual before executing this function. Special care must be taken for the following                                                             | <b>j</b> . |
| -Safety Precautions><br>1. Before executing this function, make sure that the emergency stop (power off) can be activated when needed.<br>The response speed may change considerably during tuning.<br>Before executing this function, make sure that the emergency stop (power off) can be activated when needed. |            |
| 2. Confirm the safety of the area adjoining the drive unit.<br>Before executing this function, always confirm that the area within the motor motion range<br>and direction is clear for safe operation. Provide protective devices to ensure safety in<br>the event of overtraveling or other unexpected movement. |            |
| <ol> <li>Always confirm that there is no position error before running the motor.</li> <li>Be sure to refer the other argin and reset the position run for to normal operation.</li> <li>Running the motor without resetting the origin can lead to an overrun and is extremely dangerous.</li> </ol>              |            |
| 4. When the moment of inertia (mass) identification function is used for a vertical axis, check the safety of the system.<br>When the moment of inertia (mass) identification function is used for a vertical axis,<br>confirm that the axis level does not drop when the servo is turned off.                     |            |
| <turing precautions=""><br/>5. Set the moment of inertia (mass) ratio first.<br/>The moment of inertia (mass) ratio must be set to achieve correct tuning.<br/>Be sure to set the ratio. The setting can be performed from the Tuning window.</turing>                                                             |            |
| <ol> <li>If vibration is generated, execute custom tuning.</li> <li>Lower the gain until there is no vibration by executing custom tuning.</li> </ol>                                                                                                    |            |
| Note: While tuning, you can read the precautions related to the process.<br>Click the Precautions button provided in each tuning window.                                                                                                    |            |
| Execute                                                                                                    |            |

5. Select the **Position reference input** Option in the **Autotuning** Area and then click the **Autotuning** Button.

| Tuning AXIS#00                                                         | ×           |
|------------------------------------------------------------------------|-------------|
| Set the moment of inertia (mass) ratio before<br>executing autotuning. | Precautions |
| Moment of inertia (mass) ratio identification                          |             |
| Pn103 : Moment of Inertia Ratio                                        |             |
| Execute.                                                               | 1           |
| 202 % Edit                                                             |             |
| Autotuning                                                             |             |
| Reference input from host controller                                   |             |
| Position Reference Input                                               |             |
| C No Reference input                                                   |             |
| Advanced adjustment                                                    | Finish      |

Information

When the following dialog box is displayed, click the **OK** Button and then confirm that the correct moment of inertia ratio is set in Pn103 (Moment of Inertia Ratio).

| Tuning                                                                                                    |
|----------------------------------------------------------------------------------------------------|
|                                                                                                    |
| The moment of inertia (mass) ratio has never been changed from the default<br>setting.<br>Set a correct moment of inertia (mass) ratio in the Moment of hertia (Mass) Setting<br>window before starting tuning.<br>If an incorrect moment of inertia (mass) ratio is set, vibration may be generated<br>during juning.<br>Do you want to continue tuning? |
| Cancel                                                                                                    |

Tuning

6. Set the conditions in the Mode selection Box and the Mechanism selection Box, and then click the Next Button.

If you select the **Start tuning using the default settings** Check Box in the **Tuning parameters** Area, the tuning parameters will be returned to the default settings before tuning is started.

Mode selection Box

| Mode selection                                                                                                    |
|----------------------------------------------------------------------------------------------------|
| 2:For positioning                                                                                                    |
| A gain adjustment specialized for positioning will be executed. In<br>addition, the following automatic adjustments can be executed: Model<br>following control, notch filter, anti-resonance control, and vibration<br>suppression. |
| Mechanism selection                                                                                                    |
| 2:Ball screw mechanism or linear motor                                                                                                    |
| Executes adjustment suitable for relatively high-rigidity mechanism,<br>such as a ball screw or linear motor. Select this type if there is no<br>applicable mechanism.                                                               |
| Tuning parameters                                                                                                    |
| ☐ Start tuning using the default settings.                                                                                                    |
|                                                                                                    |

• Tuning parameters Box Specify the parameters to use for tuning. If you select the **Start tuning using the default settings** Check Box, the tuning parameters will be returned to the default settings before tuning is started.

| Set the mode.                                                 |                                                                                                    |  |  |
|---------------------------------------------------------------|----------------------------------------------------------------------------------------------------|--|--|
| Mode Selection Description                                    |                                                                                                    |  |  |
| 1: Standard                                                   | Standard gain adjustment is per-<br>formed. In addition to gain adjust-<br>ment, notch filters and anti-<br>resonance control are automatically<br>adjusted.                                                                                 |  |  |
| 2: For positioning                                            | Tuning is performed for positioning<br>applications. In addition to gain<br>adjustment, model following control,<br>notch filters, anti-resonance control,<br>and vibration suppression are auto-<br>matically adjusted.                     |  |  |
| 3: For positioning<br>especially to pre-<br>vent overshooting | Tuning is performed for positioning<br>applications with emphasis on elimi-<br>nating overshooting. In addition to<br>gain adjustment, notch filters, anti-<br>resonance control, and vibration sup-<br>pression are automatically adjusted. |  |  |

#### Mechanism selection Box

Select the type according to the machine element to drive.

If there is noise or if the gain does not increase, better results may be obtained by changing the rigidity type. Select the type according to the following guidelines.

| Mechanism<br>Selection                        | Description                                                                                                    |
|-----------------------------------------------|----------------------------------------------------------------------------------------------------|
| 1: Belt mechanism                             | Tuning is performed for a mecha-<br>nism with relatively low rigidity, e.g.,<br>a belt.                                                                                              |
| 2: Ball screw<br>mechanism or linear<br>motor | Tuning is performed for a mecha-<br>nism with relatively high rigidity, e.g.,<br>a ball screw or Linear Servomotor.<br>Use this setting if there is no other<br>appropriate setting. |
| 3: Rigid model                                | Tuning is performed for a mecha-<br>nism with high rigidity, e.g., a rigid<br>body system.                                                                                           |

7. Click the Yes Button.

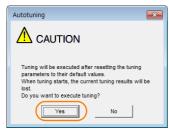

8. Input the correct moment of inertia ratio and click the Next Button.

| 📲 Autotuning - Moment of Inertia Ratio Setting AXI 📧                            |
|---------------------------------------------------------------------------------|
|                                                                                 |
| If Moment of Inertia Ratio is not correctly set, vibration may be<br>generated. |
| Is Moment of Inertia Ratio correctly set?                                       |
| Pn103 : Moment of Inertia Ratio (0 - 20000)                                     |
| 202 [%]                                                                         |
|                                                                                 |
| < Back Next > Cancel                                                            |
|                                                                                 |

**9.** First confirm safety around moving parts. Then turn ON the servo, enter a reference from the host controller, and click the **Start tuning** Button.

| Autotuning - Automatic s                                                                         | etting AXIS#00                                                                                                  | × |
|--------------------------------------------------------------------------------------------------|----------------------------------------------------------------------------------------------------|---|
| Waiting for execution<br>Oscillation level<br>measurement<br>Gain search<br>behaviour evaluation | Turning<br>Turn the servo on, input the reference from the host<br>controller, and then click the Start button. |   |
|                                                                                                  | Mode selection                                                                                                  | _ |
| Notch filter<br>Anti-res Adj<br>Vib Suppress                                                     | 2:For positioning<br>Mechanism selection<br>2:Ball screw mechanism or linear motor                              |   |
| Precautions                                                                                      | < Back Finish Cancel                                                                                            |   |

10. Click the Yes Button.

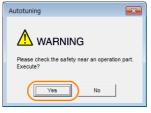

Tuning will be executed.

Vibration that occurs during tuning will be detected automatically and suitable settings will be made for that vibration. When the settings have been completed, the indicators for the functions that were used will light at the lower left of the dialog box.

| Autotuning - Automatic s                                                | etting AXIS#00                                                                     | 83 |
|-------------------------------------------------------------------------|------------------------------------------------------------------------------------|----|
| Waiting for execution                                                   | TuningExecuting tuning (Input the reference.)                                      |    |
| Oscillation level<br>measurement<br>Gain search<br>behaviour evaluation | Cancel                                                                             |    |
| Tuning completed                                                        | Mode selection                                                                     |    |
| Notch filter<br>Anti-res Adj<br>Vib Suppress                            | 2-For positioning<br>Mechanism selection<br>2:Ball screw mechanism or linear motor |    |
| Precautions                                                             | < Back Finish Cancel                                                               |    |

8.7.5 Troubleshooting Problems in Autotuning with a Host Reference

#### **11.** When tuning has been completed, click the **Finish** Button.

The results of tuning will be set in the parameters and you will return to the Tuning Dialog Box.

This concludes the procedure to perform autotuning with a host reference.

# 8.7.5 Troubleshooting Problems in Autotuning with a Host Reference

The following tables give the causes of and corrections for problems that may occur in autotuning with a host reference.

#### Autotuning with a Host Reference Was Not Performed

| Possible Cause                                          | Corrective Action                         |  |
|---------------------------------------------------------|-------------------------------------------|--|
| Main circuit power supply is OFF.                       | Turn ON the main circuit power supply.    |  |
| An alarm or warning occurred.                           | Remove the cause of the alarm or warning. |  |
| Overtraveling occurred.                                 | Remove the cause of overtraveling.        |  |
| The second gains were selected with the gain selection. | Disable automatic gain switching.         |  |

### Troubleshooting Errors

| Error                                                                                                    | Possible Cause                                                                                          | Corrective Action                                                                                                    |
|----------------------------------------------------------------------------------------------------|----------------------------------------------------------------------------------------------------|----------------------------------------------------------------------------------------------------|
| The gain adjustments were not successfully completed.                                                                   | Machine vibration<br>occurs or positioning<br>completion is not stable<br>when the Servomotor<br>stops. | <ul> <li>Increase the setting of the positioning completed width (Pn522).</li> <li>Change the mode from 2 to 3.</li> <li>If machine vibration occurs, suppress the vibration with the anti-resonance control adjustment and the vibration suppression function.</li> </ul> |
| Positioning was not<br>completed within<br>approximately 10<br>seconds after posi-<br>tion adjustment was<br>completed. | The positioning com-<br>pleted width is too nar-<br>row or proportional<br>control is being used.       | <ul> <li>Increase the setting of the positioning completed width (Pn522).</li> <li>Set V_PPI to 0 in the servo command output signals (SVCMD_IO).</li> </ul>                                                                                                    |

#### Adjustment Results Are Not Satisfactory for Position Control

You may be able to improve the adjustment results by changing the settings of the positioning completed width (Pn522) and the electronic gear ratio (Pn20E/Pn210).

If satisfactory results are still not possible, adjust the overshoot detection level (Pn561). That may improve the adjustment results.

- Pn561 = 100% (default setting)
- This will allow tuning with overshooting that is equivalent to the positioning completed width. • Pn561 = 0%

This will allow tuning to be performed without overshooting within the positioning completed width, but the positioning completed width may be extended.

|       | Overshoot Detection Level |              | Speed Posit     | ion Torque   |                |
|-------|---------------------------|--------------|-----------------|--------------|----------------|
| Pn561 | Setting Range             | Setting Unit | Default Setting | When Enabled | Classification |
|       | 0 to 100                  | 1%           | 100             | Immediately  | Setup          |

8.7.6 Automatically Adjusted Function Settings

# 8.7.6 Automatically Adjusted Function Settings

These function settings are the same as for autotuning without a host reference. Refer to the following section.

8.6.6 Automatically Adjusted Function Settings on page 8-32

# 8.7.7 Related Parameters

The following parameters are automatically adjusted or used as reference when you execute autotuning with a host reference.

Do not change the settings while autotuning with a host reference is being executed.

| Parameter | Name                                                    | Automatic Changes |
|-----------|---------------------------------------------------------|-------------------|
| Pn100     | Speed Loop Gain                                         | Yes               |
| Pn101     | Speed Loop Integral Time Constant                       | Yes               |
| Pn102     | Position Loop Gain                                      | Yes               |
| Pn103     | Moment of Inertia Ratio                                 | No                |
| Pn121     | Friction Compensation Gain                              | Yes               |
| Pn123     | Friction Compensation Coefficient                       | Yes               |
| Pn124     | Friction Compensation Frequency Correction              | No                |
| Pn125     | Friction Compensation Gain Correction                   | Yes               |
| Pn401     | First Stage First Torque Reference Filter Time Constant | Yes               |
| Pn408     | Torque-Related Function Selections                      | Yes               |
| Pn409     | First Stage Notch Filter Frequency                      | Yes               |
| Pn40A     | First Stage Notch Filter Q Value                        | Yes               |
| Pn40C     | Second Stage Notch Filter Frequency                     | Yes               |
| Pn40D     | Second Stage Notch Filter Q Value                       | Yes               |
| Pn140     | Model Following Control-Related Selections              | Yes               |
| Pn141     | Model Following Control Gain                            | Yes               |
| Pn142     | Model Following Control Gain Correction                 | Yes               |
| Pn143     | Model Following Control Bias in the Forward Direction   | Yes               |
| Pn144     | Model Following Control Bias in the Reverse Direction   | Yes               |
| Pn145     | Vibration Suppression 1 Frequency A                     | Yes               |
| Pn146     | Vibration Suppression 1 Frequency B                     | Yes               |
| Pn147     | Model Following Control Speed Feedforward Compensation  | Yes               |
| Pn160     | Anti-Resonance Control-Related Selections               | Yes               |
| Pn161     | Anti-Resonance Frequency                                | Yes               |
| Pn163     | Anti-Resonance Damping Gain                             | Yes               |

Yes: The parameter is automatically set.

No: The parameter is not automatically set, but the setting is read during execution.

Tuning

8.8.1 Outline

# 8.8 Custom Tuning

This section describes custom tuning.

# 8.8.1 Outline

You can use custom tuning to manually adjust the servo during operation using a speed or position reference input from the host controller. You can use it to fine-tune adjustments that were made with autotuning.

The following items are adjusted automatically.

- · Gains (e.g., speed loop gain and position loop gain)
- Filters (torque reference filter and notch filters)
- Friction compensation
- Anti-resonance control

Refer to the following section for details on the parameters that are adjusted. **8.8.7** *Related Parameters* on page 8-49

There are two adjustment methods that you can use for custom tuning.

 Tuning Mode 0 (Setting Servo Gains Giving Priority to Stability) or 1 (Setting Servo Gains Giving Priority to Good Response)

These modes allow you to set stable control conditions for multiple servo gains by manipulating only one tuning level. Automatic setting of notch filters and anti-resonance control is provided if vibration is detected. Manual anti-resonance control adjustment is also possible during custom tuning.

 Tuning Mode 2 (Setting Servo Gains Giving Priority to Position Control Applications) or 3 (Setting Servo Gains Giving Priority to Preventing Overshooting in Position Control Applications)

Two tuning levels are manipulated to reduce positioning time even further and set multiple servo gains.

Model following control is used to reduce the positioning time. If vibration is detected, notch filters and anti-resonance control are automatically adjusted, and friction compensation is automatically set. Manual anti-resonance control adjustment and vibration suppression are also possible during custom tuning.

# **A**CAUTION

• Vibration or overshooting may occur during custom tuning. To ensure safety, make sure that you can perform an emergency stop at any time.

# 8.8.2 Preparations

Always check the following before you execute custom tuning.

- The test without a motor function must be disabled (Pn00C =  $n.\Box\Box\Box$ ).
- The tuning-less function must be disabled (Pn170 =  $n.\Box\Box\Box$ 0).
- If speed control is used, tuning mode 0 or 1 must be set.
- The parameters must not be write prohibited.

8.8.3 Applicable Tools

# 8.8.3 Applicable Tools

The following table lists the tools that you can use to perform custom tuning.

| Tool             | Fn No./Function Name | Operating Procedure Reference                                                   |
|------------------|----------------------|---------------------------------------------------------------------------------|
| Digital Operator | Fn203                | Ω Σ-7-Series Digital Operator Operating<br>Manual (Manual No.: SIEP S800001 33) |
| SigmaWin+        | Tuning – Tuning      | € 8.8.4 Operating Procedure on page 8-43                                        |

### 8.8.4 Operating Procedure

Use the following procedure to perform custom tuning.

| WARNING                                                                                                    |
|----------------------------------------------------------------------------------------------------|
| <ul> <li>Before you execute custom tuning, check the information provided in the SigmaWin+ operating manual.</li> <li>Observe the following precautions.</li> <li>Make sure that you can perform an emergency stop at any time.<br/>When custom tuning is started, several parameters will be overwritten with the recommended settings, which may greatly affect the response before and after execution. Make sure that you can perform an emergency stop at any time.</li> <li>Set the moment of inertia correctly before you execute custom tuning.<br/>If the setting greatly differs from the actual moment of inertia, vibration may occur.</li> <li>If you change the feedforward level, the new setting will not be used immediately. It will be used after positioning is completed.</li> </ul> |
|                                                                                                    |
|                                                                                                    |
| <ul> <li>If you are using an MP3000-series Controller for phase control, set the tuning mode to 0 or<br/>1. If 2 or 3 is selected for the tuning mode, correct phase control may not be possible.</li> </ul>                                                                                                    |

- 1. Confirm that the moment of inertia ratio (Pn103) is set correctly.
- 2. Click the *P* Servo Drive Button in the workspace of the Main Window of the SigmaWin+.
- **3.** Select Tuning in the Menu Dialog Box. The Tuning Dialog Box will be displayed. Click the **Cancel** Button to cancel tuning.
- 4. Click the Execute Button.

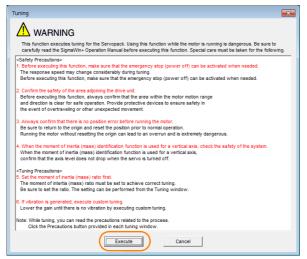

5. Click the Advanced adjustment Button.

| Tuning AXIS#00                                                                  |
|---------------------------------------------------------------------------------|
| Set the moment of inertia (mass) ratio before Precautions executing autotuning. |
| Moment of inertia (mass) ratio identification                                   |
| Pn103 : Moment of Inertia Ratio                                                 |
| Execute.                                                                        |
| 100 % <u>Edit</u>                                                               |
| Autotuning                                                                      |
| Reference input from host controller                                            |
| Position Reference Input                                                        |
|                                                                                 |
| Advanced adjustment Finish                                                      |

#### Information

When the following dialog box is displayed, click the **OK** Button and then confirm that the correct moment of inertia ratio is set in Pn103 (Moment of Inertia Ratio).

| Tuning                                                                                                    |
|----------------------------------------------------------------------------------------------------|
|                                                                                                    |
| The moment of inertia (mass) ratio has never been changed from the default<br>seting.<br>Set a correct moment of inertia (mass) ratio in the Moment of Inertia (Mass) Setting<br>window before starting tuning.<br>If an incorrect moment of inertia (mass) ratio is set, vibration may be generated<br>during tuning.<br>Do you want to continue tuning? |
| OK Cancel                                                                                                    |

6. Click the Custom tuning Button.

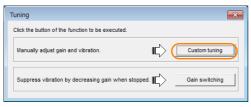

7. Set the Tuning mode Box and Mechanism selection Box, and then click the Next Button.

| Custom Tuning - Mode selection AXIS#00                                                                                                    | Tuning mode Box                                                                                     |                                                                                                    |
|----------------------------------------------------------------------------------------------------|----------------------------------------------------------------------------------------------------|----------------------------------------------------------------------------------------------------|
| Tuning mode                                                                                                    | Mode Selection                                                                                      | Description                                                                                                    |
| 2:Set servo gains for positioning application.  U:Set servo gains with priority given to stability. Overshoot will rarely occur since priority is given to stability. In addition to gain adjustments, the notch filter and anti-resonance control (except for forque (force) control) can be adjusted.  1:Set servo gains with priority given to response. | 0: Set servo gains<br>with priority given<br>to stability.                                          | This setting gives priority to stability<br>and preventing overshooting. In addi-<br>tion to gain adjustment, notch filters<br>and anti-resonance control (except<br>during torque control) are automatically<br>adjusted.      |
| Overshoot may occur since priority is given to responsiveness. In<br>addition to gain adjustments, the notch filter and anti-resonance control<br>(except for torque (force) control) can be adjusted.                                                                                                    | 1: Set servo gains<br>with priority given<br>to response.                                           | Overshooting may occur because pri-<br>ority is given to response. In addition to<br>gain adjustment, notch filters and anti-<br>resonance control (except during<br>torque control) are automatically<br>adjusted.             |
| Executes adjustment suitable for relatively high-rigidity mechanism, such as a ball screw or linear motor. Select this type if there is no applicable           Option           Friction compensation         © Enable                                                                                                    | 2: Set servo gains<br>for positioning<br>application.                                               | Tuning is performed for positioning<br>applications. In addition to gain adjust-<br>ment, notch filters, anti-resonance<br>control, and vibration suppression are<br>adjusted.                                                  |
| Next > Cancel                                                                                                    | 3: Set servo gains<br>especially to pre-<br>vent overshooting<br>during positioning<br>application. | Tuning is performed for positioning<br>applications with emphasis on elimi-<br>nating overshooting. In addition to gain<br>adjustment, notch filters, anti-reso-<br>nance control, and vibration suppres-<br>sion are adjusted. |

#### Mechanism Selection Box

Select the type according to the machine element to drive.

If there is noise or if the gain does not increase, better results may be obtained by changing the rigidity type. Select the type according to the following guidelines.

| Mechanism Selection                     | Description                                                                                                    |  |
|-----------------------------------------|----------------------------------------------------------------------------------------------------|--|
| 1: Belt mechanism                       | Tuning is performed for a mechanism with relatively low rigidity, e.g., a belt.                                                                                        |  |
| 2: Ball screw mechanism or Linear motor | Tuning is performed for a mechanism with relatively high rigidity, e.g., a ball screw or Linear Servomotor. Use this setting if there is no other appropriate setting. |  |
| 3: Rigid body system                    | Tuning is performed for a mechanism with high rigidity, e.g., a rigid body system.                                                                                     |  |

Information The tuning modes that you can select depend on the SERVOPACK setting.

8. If the moment of inertia ratio is not set correctly, correct the setting and then click the Next Button.

| 📑 Custom Tuning - Moment of Inertia Ratio Setti 💽                                 |
|-----------------------------------------------------------------------------------|
|                                                                                   |
| When Moment of Inertia Ratio is not correctly set, vibration may be<br>generated. |
| Is Moment of Inertia Ratio correctly set?                                         |
| Pn103 : Moment of Inertia Ratio (0 - 20000)                                       |
| < Back Cancel                                                                     |

**9.** Turn ON the servo, enter a reference from the host controller, and then click the **Start tuning** Button.

Tuning Mode 0 or 1

| Tuning mode                                                                                                    | 0 : Set servo gains with priority given to stability. |                   | Tu       |
|----------------------------------------------------------------------------------------------------|-------------------------------------------------------|-------------------|----------|
| Mechanism selection                                                                                                   | 2 : Ball screw mechanism or linear motor              |                   | Me       |
| Friction compensation                                                                                                 | Enable                                                |                   | Fri      |
| Gain status                                                                                                    | 1 gain                                                |                   | Ga       |
| Tuning level adjustmen<br>Setting the tuning level<br>too high can cause<br>vibration or abnormal<br>noise.<br>Finish |                                                       | Start tuning      | In<br>ov |
|                                                                                                    | Auto-setting<br>Notch fiter<br>1 step inactive Cancel | Vib Detect        |          |
|                                                                                                    | Anti-res Ctrl Adj<br>Anti-res Adj inactive Cancel     | Anti-res Ctrl Adj | No       |

#### Tuning Mode 2 or 3

| Tuning mode                               | 2 : Set servo gains for positioning application.                                 |              |
|-------------------------------------------|----------------------------------------------------------------------------------|--------------|
| Mechanism selection                       | 2 : Ball screw mechanism or linear motor                                         |              |
| Friction compensation                     | Enable                                                                           |              |
| Gain status                               | 1 gain                                                                           |              |
|                                           | Tuning level                                                                     |              |
| FF level adjustment                       | Set the tuning level and start the tuning.<br>Feed forward level (FF)            | Start tuning |
| Increase until                            |                                                                                  |              |
| overshooting occurs.                      | (1 - 2000)                                                                       |              |
| <del>\</del>                              | Feedback level (FB)                                                              |              |
| FB level adjustment                       | 88839                                                                            |              |
|                                           |                                                                                  |              |
| Increase until                            | (1 - 2000)                                                                       |              |
| Increase until<br>overshooting disappears |                                                                                  |              |
|                                           |                                                                                  | Vik Detect   |
|                                           | S. Auto-setting<br>Notch filter<br>1 step inactive                               | Vib Detect   |
|                                           | 5. Auto-setting<br>Notch filter                                                  | Vib Detect   |
| Response level OK?                        | Auto-setting<br>Notch filter<br>1 step                                           | Vib Detect   |
| Response level OK?                        | Auto-setting<br>Notch filter<br>1 step inactive Cancel<br>2 step inactive Cancel |              |
| Response level OK?                        | Auto-setting<br>Notch filter<br>1 step                                           | Vib Detect   |
| Response level OK?                        | Auto-setting<br>Notch filter<br>1 step inactive Cancel<br>2 step inactive Cancel |              |

#### **10.** Use the $\blacktriangle$ and $\blacktriangledown$ Buttons to change the tuning level.

Click the **Back** Button during tuning to restore the setting to its original value. The tuning level will return to the value from before when custom tuning was started.

#### Tuning Mode 0 or 1

Increase the tuning level until overshooting occurs.

|                                                                                                    | 0 : Set servo gains with priority given to stability.                                                                                                    |            |
|----------------------------------------------------------------------------------------------------|----------------------------------------------------------------------------------------------------|------------|
| Mechanism selection                                                                                        | 2 : Ball screw mechanism or linear motor                                                                                                    |            |
| Friction compensation                                                                                      | Enable                                                                                                    |            |
| Gain status                                                                                                | 1 gain                                                                                                    |            |
| Tuning level adjustmen<br>Setting the tuning level<br>too high can cause<br>vibration or shormal<br>noise. | Tuning level.<br>Set the tuning level.<br>Tuning level                                                                                                    | Back       |
|                                                                                                    |                                                                                                    |            |
|                                                                                                    | Auto-asting<br>Notch filter Vibration not detected<br>1 step inactive<br>2 step inactive<br>Anti-res Ctrl Adj Vibration not detected<br>Anti-res Add inactive | Vib Detect |

Tuning Mode 2 or 3

Increase the feedforward level until overshooting occurs and then increase the feedback level until overshooting is eliminated. Repeat these changes to make the adjustment.

| Custom Tuning - Ad                     | lust AXIS#00                                                     | ×                 |
|----------------------------------------|------------------------------------------------------------------|-------------------|
| Tuning mode                            | 2 : Set servo gains for positioning application.                 |                   |
| Mechanism selection                    | 2 : Ball screw mechanism or linear motor                         |                   |
| Friction compensation                  | Enable                                                           |                   |
| Gain status                            | 1 gain                                                           |                   |
|                                        | Tuning level<br>Set the tuning level.<br>Feed forward level (FF) |                   |
| FF level adjustment                    |                                                                  | Back              |
| Increase until<br>overshooting occurs. |                                                                  | -                 |
| overshooting occurs.                   | (1 - 2000)                                                       |                   |
| ↓                                      | Feedback level (FB)                                              |                   |
| FB level adjustment                    |                                                                  |                   |
| Increase until                         | (1 - 2000)                                                       |                   |
| overshooting disappears                | Auto-setting                                                     |                   |
| ↓ ↓                                    | Notch filter Vibration not detected                              | Vib Detect        |
|                                        | 1 step inactive Cancel                                           |                   |
| Response level OK?                     | 2 step inactive                                                  | -4                |
| I Yes                                  | Anti-res Ctrl Adj Vibration not detected                         |                   |
| <u> </u>                               | Anti-res Adj inactive Cancel                                     | Anti-res Ctrl Adj |
| Finish                                 | Vib Suppression                                                  |                   |
|                                        | Frequency 1 inactive Cancel                                      | Vib Suppress      |
| Precautions                            | < Back To Autotuning Completed.                                  | Cancel            |

Information

The new feedforward level will not be used until the positioning completed signal is output.

- **11.** You can set the functions to suppress vibration (notch filters, automatic anti-resonance control setting, anti-resonance control adjustment, and autotuning with a host reference) as required.
  - Refer to the following section for details.
  - Vibration Suppression Functions on page 8-47

**12.** When tuning has been completed, click the **Completed** Button.

The values that were changed will be saved in the SERVOPACK and you will return to the Tuning Dialog Box.

| Tuning mode                                                                                                 | 0 : Set servo gair                             | s with priority given to stability. |            |
|----------------------------------------------------------------------------------------------------|------------------------------------------------|-------------------------------------|------------|
| Mechanism selection                                                                                         | 2 : Ball screw me                              | chanism or linear motor             |            |
| Friction compensation                                                                                       | Enable                                         |                                     |            |
| Gain status                                                                                                 | 1 gain                                         |                                     |            |
| Tuning level adjustmen<br>Setting the tuning level<br>too high can cause<br>vibration or abnormal<br>noise. | Tuning level<br>Set the tuning<br>Tuning level | evel                                | Back       |
|                                                                                                    |                                                |                                     |            |
|                                                                                                    | Auto-setting                                   |                                     |            |
|                                                                                                    | Auto-setting<br>Notch fiter                    | Vibration not detected              | Vib Detect |
|                                                                                                    |                                                | inactive                            | Vib Detect |
| L                                                                                                    | Notch filter                                   |                                     | Vib Detect |
|                                                                                                    | Notch filter<br>1 step<br>2 step               | inactive Cancel                     |            |

This concludes the procedure to set up custom tuning.

### **Vibration Suppression Functions**

### Notch Filters and Automatic Anti-resonance Control Setting

If the vibration frequency that occurs when you increase the servo gains is at 1,000 Hz or higher, notch filters are effective to suppress vibration. If the vibration is between 100 Hz and 1,000 Hz, anti-resonance control is effective.

### ♦ Automatic Setting

To set vibration suppression automatically, use the parameters to enable notch filters and automatic anti-resonance control setting.

The notch filter frequency (stage 1 or 2) or anti-resonance control frequency that is effective for the vibration that was detected during tuning will be automatically set.

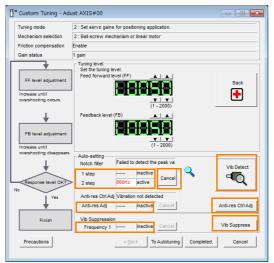

• Auto-setting Cancel Buttons

The automatically set notch filter frequencies or the anti-resonance control frequencies may not always suppress vibration. Click the **Cancel** Button to reset the notch filter frequencies or the anti-resonance control frequencies to the values from just before these frequencies were set automatically.

When they are reset, vibration detection will start again.

8.8.5 Automatically Adjusted Function Settings

• Vib Detect Button

While the notch filter or automatic anti-resonance control setting function is enabled, you can click the **Vib Detect** Button to manually detect vibration. When you click the **Vib Detect** Button, the SERVOPACK will detect vibration at that time, and set the notch filter frequency (stage 1 or 2) or anti-resonance control frequency that is effective for the detected vibration. You can also perform manual vibration detection even when the SERVOPACK does not detect vibration.

· Anti-res Ctrl Adj Button

You can use the **Anti-res Ctrl Adj** Button to execute the anti-resonance control adjustment if fine-tuning is required. Refer to the following section. **8.9** Anti-Resonance Control Adjustment on page 8-50

• Vib Suppress Button

Click the **Vib Suppress** Button to suppress low and transient vibration (oscillation) of approximately 1 Hz to 100 Hz that occurs during positioning. Refer to the following section.

3.10 Vibration Suppression on page 8-55

### Autotuning with a Host Reference

You can perform autotuning with a host reference. Refer to the following section for details. 8.7 Autotuning with a Host Reference on page 8-35

### 8.8.5 Automatically Adjusted Function Settings

You cannot use vibration suppression functions at the same time. Other automatic function settings are the same as for autotuning without a host reference. Refer to the following section.  $\Im$  8.6.6 Automatically Adjusted Function Settings on page 8-32

# 8.8.6 Tuning Example for Tuning Mode 2 or 3

| Step | Measurement Display Examples                                                    | Operation                                                                                                    |
|------|---------------------------------------------------------------------------------|----------------------------------------------------------------------------------------------------|
| 1    | Position<br>deviation<br>Reference<br>speed<br>Positioning<br>completion signal | The positioning time is measured after the moment of inertia<br>ratio (Pn103) is set correctly.<br>Tuning is completed if the specifications are met.<br>The tuning results are saved in the SERVOPACK.                                                                     |
| 2    |                                                                                 | The positioning time will be reduced if the feedforward level is<br>increased.<br>Tuning is completed if the specifications are met. The tuning<br>results are saved in the SERVOPACK.<br>If overshooting occurs before the specifications are met, pro-<br>ceed to step 3. |
| 3    |                                                                                 | Overshooting will be reduced if the feedback level is<br>increased.<br>If the overshooting is eliminated, proceed to step 4.                                                                                                    |

8.8.7 Related Parameters

Continued from previous page.

| Step | Measurement Display Examples | Operation                                                                                                    |
|------|------------------------------|----------------------------------------------------------------------------------------------------|
| 4    |                              | The graph shows overshooting that occurred when the feed-<br>forward level was increased even more after step 3. In this<br>state, overshooting occurs, but the positioning settling time<br>is shorter. Tuning is completed if the specifications are met.<br>The tuning results are saved in the SERVOPACK. If over-<br>shooting occurs before the specifications are met, repeat<br>steps 3 and 4.<br>If vibration occurs before the overshooting is eliminated, the<br>vibration is suppressed with the notch filters and anti-reso-<br>nance control. |
| 5    | -                            | The tuning results are saved in the SERVOPACK.                                                                                                    |

### 8.8.7 Related Parameters

The following parameters are automatically adjusted or used as reference when you execute custom tuning.

| Parameter | Name                                                    | Automatic Changes |
|-----------|---------------------------------------------------------|-------------------|
| Pn100     | Speed Loop Gain                                         | Yes               |
| Pn101     | Speed Loop Integral Time Constant                       | Yes               |
| Pn102     | Position Loop Gain                                      | Yes               |
| Pn103     | Moment of Inertia Ratio                                 | No                |
| Pn121     | Friction Compensation Gain                              | Yes               |
| Pn123     | Friction Compensation Coefficient                       | Yes               |
| Pn124     | Friction Compensation Frequency Correction              | No                |
| Pn125     | Friction Compensation Gain Correction                   | Yes               |
| Pn401     | First Stage First Torque Reference Filter Time Constant | Yes               |
| Pn408     | Torque-Related Function Selections                      | Yes               |
| Pn409     | First Stage Notch Filter Frequency                      | Yes               |
| Pn40A     | First Stage Notch Filter Q Value                        | Yes               |
| Pn40C     | Second Stage Notch Filter Frequency                     | Yes               |
| Pn40D     | Second Stage Notch Filter Q Value                       | Yes               |
| Pn140     | Model Following Control-Related Selections              | Yes               |
| Pn141     | Model Following Control Gain                            | Yes               |
| Pn142     | Model Following Control Gain Correction                 | Yes               |
| Pn143     | Model Following Control Bias in the Forward Direction   | Yes               |
| Pn144     | Model Following Control Bias in the Reverse Direction   | Yes               |
| Pn145     | Vibration Suppression 1 Frequency A                     | No                |
| Pn146     | Vibration Suppression 1 Frequency B                     | No                |
| Pn147     | Model Following Control Speed Feedforward Compensation  | Yes               |
| Pn160     | Anti-Resonance Control-Related Selections               | Yes               |
| Pn161     | Anti-Resonance Frequency                                | Yes               |
| Pn163     | Anti-Resonance Damping Gain                             | Yes               |

Do not change the settings while custom tuning is being executed.

Yes: The parameter is automatically set.

No: The parameter is not automatically set, but the setting is read during execution.

8.9.1 Outline

# 8.9 Anti-Resonance Control Adjustment

This section describes anti-resonance control.

### 8.9.1 Outline

Anti-resonance control increases the effectiveness of vibration suppression after custom tuning.

Anti-resonance control is effective for suppression of continuous vibration frequencies from 100 to 1,000 Hz that occur when the control gain is increased. Vibration can be eliminated by setting vibration frequencies through automatic detection or by manually setting them to adjust the damping gain. Input an operation reference and execute this anti-resonance control adjustment when there is vibration.

Anti-resonance control is automatically set by autotuning without a host reference or autotuning with a host reference. Use anti-resonance control adjustment only if fine-tuning is required or readjustment is required as a result of a failure to detect vibration.

Perform custom tuning if required to increase the response after performing anti-resonance control adjustment. If the control gain is increased, e.g., when custom tuning is performed, vibration may occur again. If that occurs, perform anti-resonance control adjustment again to fine-tune the parameters.

# 

- Related parameters will be set automatically when anti-resonance control adjustment is executed. This may greatly affect the response before and after execution. Make sure that you can perform an emergency stop at any time.
- Before you execute anti-resonance control adjustment, set the correct moment of inertia ratio (Pn103). If the setting greatly differs from the actual moment of inertia ratio, normal control of the machine may not be possible, and vibration may occur.
- Anti-resonance control adjustment detects vibration frequencies between 100 Hz and 1,000 Hz. If the vibration frequency is not within this range, use custom tuning with tuning mode 2 selected to automatically set a notch filter or use vibration suppression.
- Vibration reduction can be made more effective by increasing the anti-resonance damping gain (Pn163), but the vibration may become larger if the damping gain is too high. Increase the damping gain by approximately 0% to 200% in 10% increments while checking the effect on vibration. If vibration reduction is still insufficient at a gain of 200%, cancel the setting, and lower the control gain by using a different method, such as custom tuning.

### 8.9.2 Preparations

Always check the following before you execute anti-resonance control adjustment.

- The tuning-less function must be disabled (Pn170 =  $n.\Box\Box\Box$ 0).
- The test without a motor function must be disabled (Pn00C =  $n.\Box\Box\Box$ ).
- The control method must not be set to torque control.
- The parameters must not be write prohibited.

8.9.3 Applicable Tools

# 8.9.3 Applicable Tools

The following table lists the tools that you can use to perform anti-resonance control adjustment.

| Tool             | Fn No./Function Name | Operating Procedure Reference                                                     |
|------------------|----------------------|-----------------------------------------------------------------------------------|
| Digital Operator | Fn204                | Ω Σ-7-Series Digital Operator Operating Man-<br>ual (Manual No.: SIEP S800001 33) |
| SigmaWin+        | Tuning - Tuning      | 🕼 8.9.4 Operating Procedure on page 8-51                                          |

### 8.9.4 Operating Procedure

To execute anti-resonance control adjustment, an operation reference is input, and the adjustment is executed while vibration is occurring.

The following methods can be used to execute anti-resonance control adjustment.

- · To automatically detect the vibration frequency
- · To manually set the vibration frequency

Use the following procedure to perform anti-resonance control.

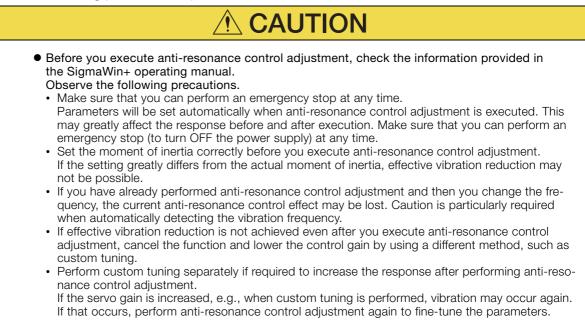

1. Perform steps 1 to 8 of the procedure for custom tuning. Refer to the following section for details.

8.8.4 Operating Procedure on page 8-43

2. Click the Anti-res Ctrl Adj Button.

The rest of the procedure depends on whether you know the vibration frequency.

|                                                                                                    | dust AXIS#00 🗖 🖨                                      |  |  |
|----------------------------------------------------------------------------------------------------|-------------------------------------------------------|--|--|
| Tuning mode                                                                                                 | 0 : Set servo gains with priority given to stability. |  |  |
| Mechanism selection                                                                                         | 2 : Ball screw mechanism or linear motor              |  |  |
| Friction compensation                                                                                       | nable                                                 |  |  |
| Gain status                                                                                                 | 1 gain                                                |  |  |
| Tuning level adjustmer<br>Setting the tuning level<br>too high can cause<br>vibration or abnormal<br>noise. |                                                       |  |  |
| Finish                                                                                                    |                                                       |  |  |
| Finish                                                                                                    | Auto-setting<br>Notch fiter<br>1 stepnactiveCancel    |  |  |
| Finish                                                                                                    | Notch filter Vib Detect                               |  |  |

**3.** If you do not know the vibration frequency, click the **Auto Detect** Button. If you know the vibration frequency, click the **Manual Set** Button.

To Automatically Detect the Vibration Frequency

The frequency will be set.

|                                                                                            | Adjustment                        |                            | Anti-res Adj: Inactive                                                                                                    |
|--------------------------------------------------------------------------------------------|-----------------------------------|----------------------------|----------------------------------------------------------------------------------------------------|
| Determine frequency<br>Click the Auto Detect button to<br>automatically set the frequency. | Frequency Setting M               |                            |                                                                                                    |
| Set frequency<br>Click the Start adjustment button.                                        | <pre></pre>                       | Before adjustment 700 [Hz] | Start adjustment                                                                                                    |
| Adjust damping pan<br>Increase (Damping Gain).                                             | < <damping gain="">&gt;</damping> |                            | <caution><br/>If a frequency significantly<br/>different from the value before<br/>adjustment is set, the current<br/>anti-resonance control effect<br/>may be lost. Once the vibration<br/>problem is solved, do not<br/>increase damping gain.</caution> |

To Manually Set the Vibration Frequency

| V Adjust Anti-resonance Control AXIS                                                       | - Adjustment         |                         | Anti-res Adj: Inactive                                                                                                    |
|--------------------------------------------------------------------------------------------|----------------------|-------------------------|----------------------------------------------------------------------------------------------------|
| Determine frequency<br>Click the Auto Detect button to<br>automatically set the frequency. | Frequency Setting Me | Manual Set              | Anales volt served                                                                                                    |
| Set frequency<br>Click the Start adjustment button.                                        | << Frequency >>      | Before adjustment [Piz] | Start adjustment                                                                                                    |
| Adjust damping gan<br>Increase (Damping Gain).                                             | «Damping Gain»»      | (1-2000)                | <cautions<br>If a frequency significantly<br/>different from the value before<br/>adjustment is set, the current<br/>anti-resonance control effect<br/>may be lost. Once the vibration<br/>problem is solved, do not<br/>increase damping gain.</cautions<br> |
|                                                                                            | Precautions          |                         | Finish Cancel                                                                                                    |

- 4. Click the Start adjustment Button.
- 5. Use the ▲ and ▼ Buttons in the Adjustment Area to change the settings. Click the **Reset** Button during tuning to restore the setting to its original value. The tuning level will return to the value from before when custom tuning was started.

To Automatically Detect the Vibration Frequency

Change the setting of the damping gain.

To Manually Set the Vibration Frequency Change the settings of the frequency and damping gain.

| /// Adjust Anti-resonance Control AXIS#00                                                                                                    | <b></b>                                                                                                    | IV Adjust Anti-resonance Control AXIS#00                                                                                                    |                                                                                                    |
|----------------------------------------------------------------------------------------------------|----------------------------------------------------------------------------------------------------|----------------------------------------------------------------------------------------------------|----------------------------------------------------------------------------------------------------|
| Determine frequency         - Adjustment           Citia the Auto Detect         - Preparing Vettods           externationally set the frequency.         - Auto Detect         Manual Set | Anti-res Adj Active                                                                                                    | Determine frequency Citia the Auto Detect I Manual Set Auto Detect Manual Set                                                                                                    | Anti-res Adj Active                                                                                                    |
| Set frequency Cho the Start adjustment button. Adjust damping gan                                                                                                    | Psz Reset                                                                                                    | Adjust damping gain                                                                                                    | Reset                                                                                                    |
| France (Camping Cam):                                                                                                    | different from the value before<br>adjustment is set the current<br>anti-resonance control effect<br>may be load. Once the valuation<br>problem is solved, do not<br>increase damping gain. | Increase (Damping Gain), e-Oamping Gain-s (N) active provided in the second second sec | erest from the value before<br>ustment is set, the current<br>resenance control effect<br>y be lost. Once the vibration<br>blem is solved, do not<br>rease damping gain. |
| Precautions                                                                                                    | Finish Cancel                                                                                                    | Precautions                                                                                                    | Finish Cancel                                                                                                    |

8.9.5 Related Parameters

6. When the adjustment has been completed, click the Finish Button. The values that were changed will be saved in the SERVOPACK and you will return to the Tuning Dialog Box.

| Determine frequency                                                 | Adjustment      | ethods                     | Anti-res Adj Active                                                                                                    |
|---------------------------------------------------------------------|-----------------|----------------------------|----------------------------------------------------------------------------------------------------|
| Click the Auto Detect button to<br>automatically set the frequency. | Auto Detect     | Manual Set                 |                                                                                                    |
| Set frequency                                                       | )               | Before adjustment 760 [Hz] | Reset                                                                                                    |
| Click the Start adjustment button.                                  | << Frequency >> |                            | •                                                                                                    |
| Adjust damping gain                                                 | )               | (1-2000)                   | «Caution»<br>If a frequency significantly<br>different from the value before                                                    |
| Increase (Damping Gain).                                            | «Damping Gain»  |                            | adjustment is set, the current<br>anti-resonance control effect<br>may be lost. Once the vibration<br>problem is solved, do not |
| Einiah                                                              | )               | (0-300)                    | increase damping gain.                                                                                                    |

This concludes the procedure to set up anti-resonance control.

### 8.9.5 Related Parameters

The following parameters are automatically adjusted or used as reference when you execute anti-resonance control adjustment.

Do not change the settings while anti-resonance control adjustment is being executed.

| Parameter | Name                                             | Automatic Changes |
|-----------|--------------------------------------------------|-------------------|
| Pn160     | Anti-Resonance Control-Related Selections        | Yes               |
| Pn161     | Anti-Resonance Frequency                         | Yes               |
| Pn162     | Anti-Resonance Gain Correction                   | No                |
| Pn163     | Anti-Resonance Damping Gain                      | Yes               |
| Pn164     | Anti-Resonance Filter Time Constant 1 Correction | No                |
| Pn165     | Anti-Resonance Filter Time Constant 2 Correction | No                |

Yes: The parameter is automatically set.

No: The parameter is not automatically set, but the setting is read during execution.

### 8.9.6 Suppressing Different Vibration Frequencies with Anti-resonance Control

When you use anti-resonance control and increase the control gain, for some mechanism, vibration can occur at a higher frequency than the frequency for which vibration was suppressed. If this occurs, you can suppress vibration for more than one frequency by adjusting Pn166 (Anti-Resonance Damping Gain 2).

Information

#### ation Guidelines for Vibration That Can Be Suppressed

Anti-resonance frequency (Pn161): fa [Hz], Another vibration frequency that occurs when the control gain is increased: fb [Hz]

- Vibration frequencies: 100 Hz to 1,000 Hz
- Range of different vibration frequencies: 1 < (fb/fa)  $\leq$  3 to 4

Tuning

8.9.6 Suppressing Different Vibration Frequencies with Anti-resonance Control

### **Required Parameter Settings**

The following parameter settings are required to use anti-resonance control for more than one vibration frequency.

| Parameter        |                             | Description            |                 | When Enabled  | Classification |
|------------------|-----------------------------|------------------------|-----------------|---------------|----------------|
| Pn160            | n.□□□0<br>(default setting) | Do not use anti-resona | ance control.   | After restart | Setup          |
|                  | n.0001                      | Use anti-resonance co  | ntrol.          |               |                |
| Anti-Resonance F |                             | equency                |                 | Speed Positi  | on Torque      |
| Pn161            | Setting Range               | Setting Unit           | Default Setting | When Enabled  | Classification |
|                  | 10 to 20,000                | 0.1 Hz                 | 1000            | Immediately   | Tuning         |
|                  | Anti-Resonance G            | ain Correction         |                 | Speed Positi  | on Torque      |
| Pn162            | Setting Range               | Setting Unit           | Default Setting | When Enabled  | Classification |
|                  | 1 to 1,000                  | 1%                     | 100             | Immediately   | Tuning         |
|                  | Anti-Resonance D            | amping Gain            |                 | Speed Positi  | on Torque      |
| Pn163            | Setting Range               | Setting Unit           | Default Setting | When Enabled  | Classification |
|                  | 0 to 300                    | 1%                     | 0               | Immediately   | Tuning         |
|                  | Anti-Resonance Fi           | Iter Time Constant 1 C | orrection       | Speed Posit   | on Torque      |
| Pn164            | Setting Range               | Setting Unit           | Default Setting | When Enabled  | Classification |
|                  | -1,000 to 1,000             | 0.01 ms                | 0               | Immediately   | Tuning         |
|                  | Anti-Resonance Fi           | Iter Time Constant 2 C | orrection       | Speed Posit   | on Torque      |
| Pn165            | Setting Range               | Setting Unit           | Default Setting | When Enabled  | Classification |
|                  | -1,000 to 1,000             | 0.01 ms                | 0               | Immediately   | Tuning         |
|                  | Anti-Resonance D            | amping Gain 2          |                 | Speed Posit   | on Torque      |
| Pn166            | Setting Range               | Setting Unit           | Default Setting | When Enabled  | Classification |
|                  | 0 to 1,000                  | 1%                     | 0               | Immediately   | Tuning         |

### Adjustment Procedure for Suppressing Different Vibration Frequencies with Anti-resonance Control

Use the following procedure to make adjustments to suppress different vibration frequencies with anti-resonance control.

| Step | Operation                                                                                                    |
|------|----------------------------------------------------------------------------------------------------|
| 1    | Use the gain adjustment and anti-resonance control.<br>Refer to the following section for details.<br>3.9.4 Operating Procedure on page 8-51                                                                                                    |
| 2    | If there is vibration at a higher frequency than the vibration suppressed with anti-resonance control in step 1, adjust Pn166 (Anti-Resonance Damping Gain 2).                                                                                                    |
| 3    | Adjust Pn166 (Anti-Resonance Damping Gain 2) while checking to see if vibration reduction is effective.<br>To adjust Pn166 (Anti-Resonance Damping Gain 2), increase the setting by 10% at a time starting from the value that resulted in Pn163 (Anti-Resonance Damping Gain) from the adjustment in step 1. |
| 4    | If the vibration disappears, the adjustment is completed.<br>However, if the vibration does not disappear even when you adjust Pn166 (Anti-Resonance<br>Damping Gain 2), reduce the tuning level or feedback level until vibration does not occur.                                                            |

8.10.1 Outline

# 8.10 Vibration Suppression

This section describes vibration suppression.

# 8.10.1 Outline

Important

You can use vibration suppression to suppress transient vibration at a low frequency from 1 Hz to 100 Hz, which is generated mainly when the machine vibrates during positioning. This is effective for vibration frequencies for which notch filters and anti-resonance control adjustment are not effective.

Vibration suppression is automatically set by autotuning without a host reference or autotuning with a host reference. Use vibration suppression only if fine-tuning is required or readjustment is required as a result of a failure to detect vibration. To execute vibration suppression, input an operation reference and execute the function when there is vibration.

Perform custom tuning if required to increase the response after performing vibration suppression.

Related parameters will be set automatically when vibration suppression is executed. This may greatly affect the response before and after execution. Make sure that you can perform an emergency stop at any time.
Before you execute vibration suppression, set the correct moment of inertia ratio (Pn103) with autotuning without a host reference or another method. If the setting greatly differs from the actual moment of inertia ratio, normal control of the machine may not be possible, and vibration may occur.
If you execute vibration suppression when you are using an MP3000-Series Controller for phase control, correct phase control may not be possible.

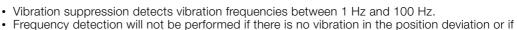

- the vibration frequency is outside the range of detectable frequencies. If that is a problem, use a device such as a displacement meter or vibration sensor to measure the vibration frequency. • If an automatically detected vibration frequency is not suppressed, the actual frequency and
- If an automatically detected vibration frequency is not suppressed, the actual frequency and the detected frequency may be different. Fine-tune the detected frequency if necessary.

# **Items That Influence Performance**

If continuous vibration occurs while the Servomotor is stopping, vibration suppression cannot be used to suppress the vibration effectively. In this case, use anti-resonance control adjustment or custom tuning.

# **Detection of Vibration Frequencies**

Frequency detection may not be possible if vibration does not appear in the position deviation or the vibration that results from the position deviation is too small. You can adjust the detection sensitivity by changing the setting of the residual vibration detection width (Pn560), which is set as a percentage of the positioning completed width (Pn522). Perform the detection of vibration frequencies again after adjusting the setting of Pn560.

|       | Residual Vibration D | etection Width |                 | Posit        | ion            |
|-------|----------------------|----------------|-----------------|--------------|----------------|
| Pn560 | Setting Range        | Setting Unit   | Default Setting | When Enabled | Classification |
|       | 1 to 3,000           | 0.1%           | 400             | Immediately  | Setup          |

Note: As a guideline, change the setting 10% at a time. If the setting of this parameter is lowered, the detection sensitivity will be increased. Vibration may not be detected accurately if the setting is too small.

#### 8.10.2 Preparations

Information

The vibration frequencies that are automatically detected may vary somewhat with each positioning operation. Perform positioning several times and make adjustments while checking the effect of vibration suppression.

### 8.10.2 Preparations

Always check the following before you execute vibration suppression.

- Position control must be used.
- The tuning-less function must be disabled (Pn170 =  $n.\Box\Box\Box$ 0).
- The test without a motor function must be disabled (Pn00C =  $n.\square\square\square$ ).
- The parameters must not be write prohibited.

### 8.10.3 Applicable Tools

The following table lists the tools that you can use to perform vibration suppression.

| Tool Fn No./Function Name |                 | Operating Procedure Reference                                                     |  |
|---------------------------|-----------------|-----------------------------------------------------------------------------------|--|
| Digital Operator          | Fn205           | Ω Σ-7-Series Digital Operator Operating Man-<br>ual (Manual No.: SIEP S800001 33) |  |
| SigmaWin+                 | Tuning - Tuning | € 8.10.4 Operating Procedure on page 8-56                                         |  |

### 8.10.4 Operating Procedure

Use the following procedure to perform vibration suppression.

1. Perform steps 1 to 8 of the procedure for custom tuning. Refer to the following section for details.

8.8.4 Operating Procedure on page 8-43

2. Click the Vib Suppress Button.

| ,                       | ust AXIS#00                                                                           |                   |
|-------------------------|---------------------------------------------------------------------------------------|-------------------|
| Tuning mode             | 2 : Set servo gains for positioning application.                                      |                   |
| Mechanism selection     | 2 : Ball screw mechanism or linear motor                                              |                   |
| Friction compensation   | Enable                                                                                |                   |
| Gain status             | 1 gain                                                                                |                   |
| FF level adjustment     | Tuning level<br>Set the tuning level and start the tuning.<br>Feed forward level (FF) | Start tuning      |
| FB level adjustment     | Feedback level (FB)                                                                   |                   |
| overshooting disappears | Auto-setting                                                                          |                   |
| Response level OK?      | Notch filter       1 step     inactive       2 step     inactive                      | Vib Detect        |
| 10                      | Anti-res Ctrl Adj                                                                     |                   |
| Yes                     | Anti-res Adj inactive Cancel                                                          | Anti-res Ctrl Adj |
| Finish                  | Vib Suppression<br>Frequency 1 inactive Cancel                                        | Vib Suppress      |
| Precautions             | < Back To Autotuning Co                                                               | mpleted. Cancel   |

3. Click the Import Button or click ▲ and ▼ Button to manually adjust the set frequency. When you click the Import Button, the residual vibration frequency in the Servomotor is read as the set frequency. (The frequency can be read only when the residual vibration frequency is between 1.0 and 100.0.)

Frequency detection will not be performed if there is no vibration or if the vibration frequency

| Uibration Suppression AXIS  Determine the frequency for setting.  Click the Import button.  Manual setting a slop possible.  Set the frequency.           | Adjustment<br>Residual V&raton Frequency<br>9.0 [Hz] | Vib Suppression: Inactive                                                                                                    |                                                                                                    |
|----------------------------------------------------------------------------------------------------|------------------------------------------------------|----------------------------------------------------------------------------------------------------|----------------------------------------------------------------------------------------------------|
| Click the Set button.<br>If the vibration problem could not<br>be solved,<br>finely adjust the frequency and<br>then dick the Set button again.<br>Finish | Set frequency                                        | Set Reset                                                                                                    |                                                                                                    |
|                                                                                                    | Vide                                                 | Vide a means of measuring the<br>Vibration Suppression AXIS#00<br>Determine the frequency<br>for setting.<br>Clark the import buton.<br>Minual setting I also possible.<br>Set the frequency:<br>Clark the frequency:<br>Clark the import buton.<br>Minual setting I also possible.<br>Set the frequency:<br>Clark the frequency:<br>Clark the frequency:<br>Set the frequency:<br>Clark the frequency:<br>Set the quark and a setting I also possible.<br>Set the quark and a setting I also possible.<br>Set frequency:<br>( 10 - 100.0) | Whration Suppression AXIS#00         Userine the frequency         Olick the import button.         Menual setting is also possible.         Extreme the frequency.         Click the Set button.         In the Volation problem could not be solved.         In the diguts the frequency.         Finish |

#### 4. Click the Set Button.

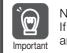

No settings related to vibration suppression are changed during operation. If the Servomotor does not stop within approximately 10 seconds after changing the setting, an update timeout will occur. The setting will be automatically returned to the previous value.

| 🦶 Vibration Suppression AXIS                                                                                                    | 5#00                                               | <b>×</b>       |
|----------------------------------------------------------------------------------------------------|----------------------------------------------------|----------------|
| Determine the frequency<br>for setting.<br>Click the Import button.<br>Manual setting is also possible.                                          | Adjustment Vb Support Residual Vibration Frequency | ession: Active |
| Click the Set button.<br>If the vibration problem could not<br>be solved,<br>finely adjust the frequency and<br>then click the Set button again. | Set frequency                                      | Reset          |
|                                                                                                    | Precautions                                        | Cancel         |

If the vibration is not eliminated, use the  $\blacktriangle$  and  $\blacktriangledown$  Buttons for the set frequency to fine-tune the value and click the **Set** Button again.

| 😾 Vibration Suppression AXIS                                                                                                    | +00                                                                      | × |
|----------------------------------------------------------------------------------------------------|--------------------------------------------------------------------------|---|
| Determine the frequency for setting.                                                                                                    | Adjustment Vib Suppression: Active Residual Vibration Frequency 9.0 [Hz] |   |
| Click the Import button.<br>Manual setting is also possible.                                                                                     | Import<br>Ţ                                                              |   |
| Click the Set button.<br>If the vibration problem could not<br>be solved,<br>finely adjust the frequency and<br>then click the Set button again. | Set frequency                                                            |   |
| Finish                                                                                                    | Precautions Finish Cancel                                                |   |

Click the **Reset** Button during adjustment to restore the setting to its original value. The status from before when adjustment was started will be restored.

8.10.5 Setting Combined Functions

5. When the vibration has been eliminated, click the Finish Button. The updated value will be saved in the SERVOPACK.

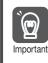

Vibration suppression will be enabled in step 5. The Servomotor response, however, will change when the Servomotor comes to a stop with no reference input.

This concludes the procedure to set up vibration suppression.

# 8.10.5 Setting Combined Functions

You can also use the feedforward function when you execute vibration suppression.

In the default settings, feedforward (Pn109), the speed feedforward input (VFF), and the torque feedforward input (TFF) are disabled.

To use the speed feedforward input (VFF), the torque feedforward input (TFF), and model following control from the host controller in the system, set Pn140 to n.1DDD (Use model following control and speed/torque feedforward together).

| F     | Parameter                   | Function                                                                  | When Enabled  | Classification |
|-------|-----------------------------|---------------------------------------------------------------------------|---------------|----------------|
| Pn140 | n.0□□□<br>(default setting) | Do not use model following control and speed/torque feedforward together. | Immediately   | Tuning         |
| 11140 | n.1000                      | Use model following control and speed/<br>torque feedforward together.    | Intinediately | runnig         |

Refer to the following manual for information on the torque feedforward input (TFF) and the speed feedforward input (VFF).

Σ-7-Series MECHATROLINK-III Communications Standard Servo Profile Command Manual (Manual No.: SIEP S800001 31)

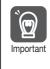

When model following control is used with the feedforward function, it is used to make optimum feedforward settings in the SERVOPACK. Therefore, model following control is not normally used together with either the speed feedforward input (VFF) or torque feedforward input (TFF) from the host controller. However, model following control can be used with the speed feedforward input (VFF) or torque feedforward input (TFF) if required. An unsuitable feedforward input may result in overshooting.

8.10.6 Related Parameters

# 8.10.6 Related Parameters

The following parameters are automatically adjusted or used as reference when you execute vibration suppression.

Do not change the settings while vibration suppression is being executed.

| Parameter | Name                                                   | Automatic Changes |
|-----------|--------------------------------------------------------|-------------------|
| Pn140     | Model Following Control-Related Selections             | Yes               |
| Pn141     | Model Following Control Gain                           | Yes               |
| Pn142     | Model Following Control Correction                     | No                |
| Pn143     | Model Following Control Bias in the Forward Direction  | No                |
| Pn144     | Model Following Control Bias in the Reverse Direction  | No                |
| Pn145     | Vibration Suppression 1 Frequency A                    | Yes               |
| Pn146     | Vibration Suppression 1 Frequency B                    | Yes               |
| Pn147     | Model Following Control Speed Feedforward Compensation | No                |
| Pn14A     | Vibration Suppression 2 Frequency                      | No                |
| Pn14B     | Vibration Suppression 2 Correction                     | No                |

Yes: The parameter is automatically set.

No: The parameter is not automatically set, but the setting is read during execution.

8.11.1 Outline

# 8.11 Speed Ripple Compensation

This section describes speed ripple compensation.

# 8.11.1 Outline

Speed ripple compensation reduces the amount of ripple in the motor speed due to torque ripple or cogging torque. You can enable speed ripple compensation to achieve smoother operation. To enable it, you must set up ripple compensation on the SigmaWin+.

# 

• Speed ripple compensation requires operating the Servomotor and therefore presents hazards. Observe the following precautions.

Confirm safety around moving parts.

This function involves automatic operation. Make sure that you can perform an emergency stop (to turn OFF the power supply) at any time.

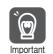

- Execute speed ripple compensation only after adjusting the gains.
- Reset speed ripple compensation after you replace the Servomotor or SERVOPACK.

• Execute speed ripple compensation after jogging to a position that ensures a suitable range of motion.

# 8.11.2 Setting Up Speed Ripple Compensation

### Restrictions

The following restrictions apply to the setup for speed ripple compensation.

### Systems for Which Execution Cannot Be Performed

There are no restrictions.

### Systems for Which Adjustments Cannot Be Made Accurately

Systems for which there is not a suitable range of motion

### Preparations

Always check the following before you set up speed ripple compensation.

- The main circuit power supply must be ON.
- The servo must be OFF.
- There must be no alarms or warnings.
- The parameters must not be write prohibited.

8.11.2 Setting Up Speed Ripple Compensation

### **Applicable Tools**

The following table lists the tools that you can use to set up speed ripple compensation.

| Tool Fn No./Function Name |                                       | Reference                         |  |
|---------------------------|---------------------------------------|-----------------------------------|--|
| Digital Operator          | You cannot set up speed ripple comper | sation from the Digital Operator. |  |
| SigmaWin+                 | Diagnostic – Ripple Compensation      | Gerating Procedure on page 8-61   |  |

### **Operating Procedure**

Use the following procedure to set up speed ripple compensation.

- 1. Click the <u>I</u> Servo Drive Button in the workspace of the Main Window of the SigmaWin+.
- **2.** Select Ripple Compensation in the Menu Dialog Box. The Ripple Compensation Dialog Box will be displayed.
- **3.** Click the **OK** Button.

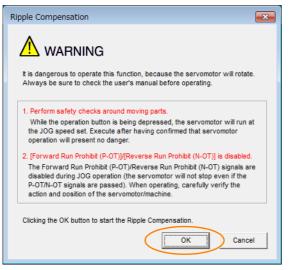

Information1. Click the **Cancel** Button to cancel ripple compensation. The Main Window will return.2. If write protection is set, the following dialog box will be displayed.

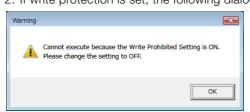

Click the **OK** Button to cancel write prohibition.

8.11.2 Setting Up Speed Ripple Compensation

4. Click the Edit Button.

| leasure Writing Results Ve              | rification 🕶 Confirm | Noasurement                                |                       |
|-----------------------------------------|----------------------|--------------------------------------------|-----------------------|
| ian)                                    | v [plv]              | Ph304 : Jogging Spr<br>500<br>Please execu | te by 100(min-1) Edit |
| 4                                       |                      | 0 <b>5</b>                                 | ervo OFF              |
| 2                                       |                      | Forward                                    | Reverse               |
| 0                                       |                      |                                            | <b></b>               |
| -2                                      |                      |                                            | Write                 |
|                                         |                      | . <u>.  </u>                               |                       |
| v 0.0 60.0 120.0 180.0 240.0 30<br>Time |                      | Confirm-                                   | •                     |

5. Enter the jogging speed in the Input Value Box and click the OK Button.

| Edit AXIS#00                         | ×      |
|--------------------------------------|--------|
| Pn304 Jogging Speed                  |        |
| Input value 500 min-1<br>(0 - 10000) |        |
| OK                                   | Cancel |

6. Click the Servo ON Button.

| ₩ Ripple Compensation AXIS#00                    |                                                                 |
|--------------------------------------------------|-----------------------------------------------------------------|
| Measure Writing Results Verification Confin      |                                                                 |
| 0                                                | M         R         Measurement           Ph304 : Jogging Speed |
| [dw]                                             | [div]         600         [min-1]         Edt                   |
| 4                                                | Serve OFF                                                       |
| 2                                                |                                                                 |
| 1<br>0                                           |                                                                 |
| .1                                               |                                                                 |
|                                                  |                                                                 |
| -5 00 60.0 120.0 180.0 240.0 360.0 420.0 480.0 5 | 100 6000                                                        |
| Before adjustment     After adjustment           | Patrix     Reset     Completed                                  |
|                                                  |                                                                 |

8.11.2 Setting Up Speed Ripple Compensation

#### 7. Click the Forward Button or the Reverse Button.

Measurement operation is started.

The Servomotor shaft will rotate at the preset jogging speed while you hold down the **Forward** or **Reverse** Button and the speed ripple will be measured.

The feedback speed and torque reference graph will be displayed in the Ripple Compensation Dialog Box during jogging.

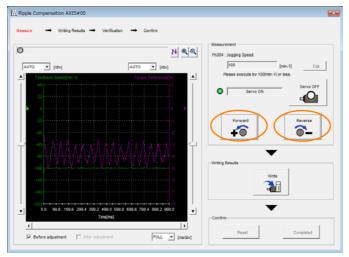

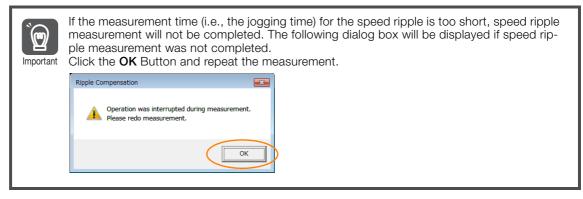

- 8. After speed ripple measurement has been completed, click the Write Button. The ripple compensation value will be written to the SERVOPACK.
- 9. After writing has been completed, click the OK Button.

| Ripple Compensation                                                                                                    |
|----------------------------------------------------------------------------------------------------|
| The Ripple Compensation value was written in.<br>Please measure again and verify.<br>If a verification result is good, please click the "Completed"<br>button. |
| ОК                                                                                                    |

#### 8.11.3 Setting Parameters

#### 10. Click the Forward Button or the Reverse Button.

Verification operation is started.

The Servomotor shaft will rotate at the preset jogging speed while you hold down the **Forward** or **Reverse** Button.

The waveform with speed ripple compensation applied to it will be displayed.

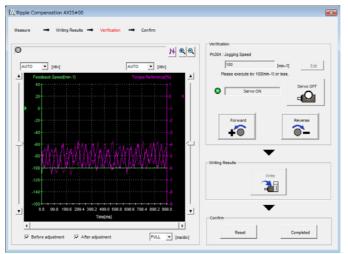

#### **11.** If the verification results are OK, click the **Completed** Button.

Information To discard the setup results, click the **Reset** Button.

This concludes the setup for speed ripple compensation.

### 8.11.3 Setting Parameters

The function is enabled when you perform the operating procedure on *Operating Procedure* on page 8-61. To cancel speed ripple compensation, use  $Pn423 = n.\square\square\square\square$  (Disable speed ripple compensation) to disable it.

| Parameter                         |        | Description                        | When Enabled | Classification |
|-----------------------------------|--------|------------------------------------|--------------|----------------|
| n.□□□0<br>Pn423 (default setting) |        | Disable speed ripple compensation. | Immediately  | Setup          |
|                                   | n.0001 | Enable speed ripple compensation.  |              |                |

If you enable speed ripple compensation, a compensation reference will be applied to reduce ripple even when stopped at a 0 speed reference. In speed control mode, this may result in the Servomotor moving slightly. To prevent this, set  $Pn423 = n.\Box X \Box \Box$  (Speed Ripple Compensation Enable Condition Selection) and Pn427 or Pn49F (Speed Ripple Compensation Enable Speed).

| Parameter                         |        | Description     | When Enabled       | Classification |
|-----------------------------------|--------|-----------------|--------------------|----------------|
| n.□0□□<br>Pn423 (default setting) |        | Speed reference | After restart Setu |                |
|                                   | n.0100 | Motor Speed     |                    |                |

• For Rotary Servomotors

|       | Speed Ripple Compensation Enable Speed     |                     |                 | Speed Positic | on Torque      |
|-------|--------------------------------------------|---------------------|-----------------|---------------|----------------|
| Pn427 | Setting Range Setting Unit Default Setting |                     | Default Setting | When Enabled  | Classification |
|       | 0 to 10,000                                | 1 min <sup>-1</sup> | 0               | Immediately   | Tuning         |

8.11.3 Setting Parameters

• For Linear Servomotors

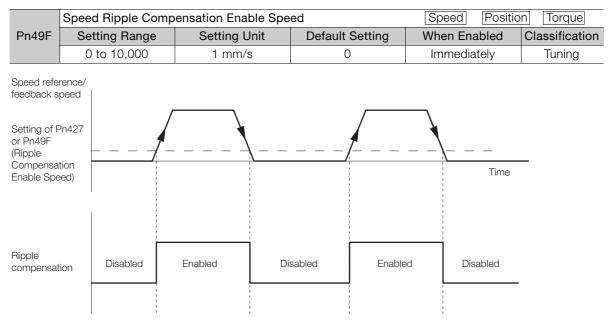

### **Speed Ripple Compensation Warnings**

The speed ripple compensation value is specific to each Servomotor. If you replace the Servomotor while speed ripple compensation is enabled, an A.942 warning (Speed Ripple Compensation Information Disagreement) will occur to warn you.

You can use any of the following methods to clear A.942.

- Reset the speed ripple compensation value on the SigmaWin+.
- Disable speed ripple compensation (Pn423 =  $n.\Box\Box\Box$ ).
- Disable detection of A.942 (Pn423 =  $n.\Box\Box1\Box$ ).

| Pa                                | arameter | Description                 | When Enabled  | Classification |
|-----------------------------------|----------|-----------------------------|---------------|----------------|
| n.□□0□<br>Pn423 (default setting) |          | Detect A.942 alarms.        | After restart | Setup          |
|                                   | n.0010   | Do not detect A.942 alarms. |               |                |

# 8.12 Additional Adjustment Functions

This section describes the functions that you can use to make adjustments after you perform autotuning without a host reference, autotuning with a host reference, and custom tuning.

| Function                         | Applicable Control Methods                          | Reference |
|----------------------------------|-----------------------------------------------------|-----------|
| Gain Switching                   | Position control, speed control, or torque control* | page 8-66 |
| Friction Compensation            | Position control or speed control                   | page 8-70 |
| Current Gain Level Setting       | Position control or speed control                   | page 8-74 |
| Speed Detection Method Selection | Position control, speed control, or torque control  | page 8-74 |
| Backlash Compensation            | Position Control                                    | page 8-75 |

\* Automatic gain switching is enabled only for position control.

### 8.12.1 Gain Switching

Two gain switching functions are available, manual selection and automatic switching. The manual switching function uses an external input signal to select the gains, and the automatic switching function changes the gains automatically.

You can use gain switching to shorten the positioning time by increasing the gains during positioning and suppressing vibration by decreasing the gains while stopping.

| Parameter |                             | Function                                | When Enabled | Classification |
|-----------|-----------------------------|-----------------------------------------|--------------|----------------|
| Pn139     | n.□□□0<br>(default setting) | Use manual gain switching.              | Immediately  | Tuning         |
|           | n.□□□2                      | Use automatic gain switching pattern 1. | †<br>        |                |

Note:  $Pn139 = n.\square\square\square1$  is a reserved parameter. Do not change.

Refer to the following section for gain switching combinations.

Gain Switching Combinations on page 8-66

Refer to the following sections for information on manual and automatic gain switching. *Manual Gain Switching* on page 8-67 and *Automatic Gain Switching* on page 8-67

### **Gain Switching Combinations**

| Selected<br>Gains    | Speed<br>Loop<br>Gain                      | Speed Loop<br>Integral Time<br>Constant                      | Position<br>Loop Gain                      | Torque Refer-<br>ence Filter                                                        | Model Fol-<br>lowing Con-<br>trol Gain                       | Model Follow-<br>ing Control<br>Correction                          | Friction<br>Compensa-<br>tion Gain                      |
|----------------------|--------------------------------------------|--------------------------------------------------------------|--------------------------------------------|-------------------------------------------------------------------------------------|--------------------------------------------------------------|---------------------------------------------------------------------|---------------------------------------------------------|
| Gain Set-<br>tings 1 | Speed<br>Loop<br>Gain<br>(Pn100)           | Speed Loop<br>Integral Time<br>Constant<br>(Pn101)           | Position<br>Loop Gain<br>(Pn102)           | First Stage<br>First Torque<br>Reference Fil-<br>ter Time Con-<br>stant (Pn401)     | Model Fol-<br>lowing Con-<br>trol Gain*<br>(Pn141)           | Model Follow-<br>ing Control<br>Correction*<br>(Pn142)              | Friction<br>Compensa-<br>tion Gain<br>(Pn121)           |
| Gain Set-<br>tings 2 | Second<br>Speed<br>Loop<br>Gain<br>(Pn104) | Second<br>Speed Loop<br>Integral Time<br>Constant<br>(Pn105) | Second<br>Position<br>Loop Gain<br>(Pn106) | First Stage<br>Second<br>Torque Refer-<br>ence Filter<br>Time Con-<br>stant (Pn412) | Second<br>Model Fol-<br>lowing Con-<br>trol Gain*<br>(Pn148) | Second Model<br>Following<br>Control Gain<br>Correction*<br>(Pn149) | Second<br>Friction<br>Compensa-<br>tion Gain<br>(Pn122) |

\* Gain switching for the model following control gain and the model following control gain correction is applicable only to manual gain switching.

To enable gain switching with these parameters, a gain switching input signal must be used and the following conditions must be met. If the conditions are not met, these parameters will not be changed even if the other parameters in the above table are changed.

• There must be no reference.

The motor must be stopped.

### Manual Gain Switching

With manual gain switching, you use G-SEL in the servo command output signals (SVCMD\_IO) to change between gain settings 1 and gain settings 2.

| Туре | Command Name                                              | Value | Meaning                                       |
|------|-----------------------------------------------------------|-------|-----------------------------------------------|
|      | G-SEL in the servo command output sig-<br>nals (SVCMD_IO) | 0     | Changes the gain settings to gain settings 1. |
|      |                                                           | 1     | Changes the gain settings to gain settings 2. |

### Automatic Gain Switching

Automatic gain switching is enabled only for position control. The switching conditions are specified by using the following settings.

| Para  | ameter                                                                                                   | Switching<br>Condition    | Selected Gains                          | Switching<br>Waiting Time                 | Switching Time                    |
|-------|----------------------------------------------------------------------------------------------------|---------------------------|-----------------------------------------|-------------------------------------------|-----------------------------------|
| Dp120 | Pn139     n.□□□2     Condition A satisfied       Condition A not satisfied     Condition A not satisfied |                           | Gain settings 1 to gain set-<br>tings 2 | Gain Switching<br>Waiting Time 1<br>Pn135 | Gain Switching<br>Time 1<br>Pn131 |
| Pn139 |                                                                                                    | Condition A not satisfied | Gain settings 2 to gain set-<br>tings 1 | Gain Switching<br>Waiting Time 2<br>Pn136 | Gain Switching<br>Time 2<br>Pn132 |

Select one of the following settings for switching condition A.

| F     | Parameter                   | Position Control Gain<br>Switching Condition A                                   | For Control Methods<br>Other Than Position<br>Control (No Switching) | When<br>Enabled | Classification |
|-------|-----------------------------|----------------------------------------------------------------------------------|----------------------------------------------------------------------|-----------------|----------------|
|       | n.□□0□<br>(default setting) | /COIN (Positioning Com-<br>pletion) signal ON                                    | Gain settings 1 used.                                                |                 |                |
| r     | n.0010                      | /COIN (Positioning Com-<br>pletion) signal OFF                                   | Gain settings 2 used.                                                |                 |                |
|       | n.🗆 🗆 2 🗆                   | /NEAR (Near) signal ON                                                           | Gain settings 1 used.                                                |                 |                |
| Pn139 | n.🗆 🗆 3 🗆                   | /NEAR (Near) signal OFF                                                          | Gain settings 2 used.                                                | Immediately     | Tuning         |
|       | n.0040                      | Position reference filter<br>output is 0 and position<br>reference input is OFF. | Gain settings 1 used.                                                |                 |                |
|       | n.0050                      | Position reference input is ON.                                                  | Gain settings 2 used.                                                |                 |                |

Automatic Switching Pattern 1 (Pn139 = n.

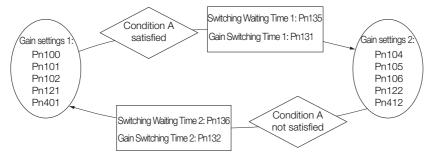

### Relationship between the Waiting Times and Switching Times for Gain Switching

In this example, an ON /COIN (Positioning Completion) signal is set as condition A for automatic gain switching. The position loop gain is changed from the value in Pn102 (Position Loop Gain) to the value in Pn106 (Second Position Loop Gain). When the /COIN signal turns ON, the switching operation begins after the waiting time (Pn135). The switching operation changes the position loop gain linearly from the gain set in Pn102 to the gain set in Pn106 over the switching time (Pn131).

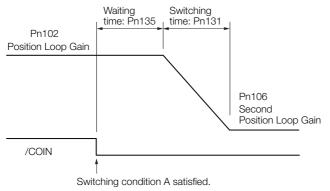

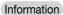

Ation You can use gain switching for either PI control or I-P control (Pn10B =  $n.\Box\Box\Box\Box$  or  $\Box\Box$ 1 $\Box$ ).

### **Related Parameters**

|       | Speed Loop Gain         Speed         Position |                       |                 |              |                |  |
|-------|------------------------------------------------|-----------------------|-----------------|--------------|----------------|--|
| Pn100 | Setting Range                                  | Setting Unit          | Default Setting | When Enabled | Classification |  |
|       | 10 to 20,000                                   | 0.1 Hz                | 400             | Immediately  | Tuning         |  |
|       | Speed Loop Integra                             | I Time Constant       |                 | Speed Posit  | ion            |  |
| Pn101 | Setting Range                                  | Setting Unit          | Default Setting | When Enabled | Classification |  |
| Í     | 15 to 51,200                                   | 0.01 ms               | 2,000           | Immediately  | Tuning         |  |
|       | Position Loop Gain                             |                       |                 | Posit        | ion            |  |
| Pn102 | Setting Range                                  | Setting Unit          | Default Setting | When Enabled | Classification |  |
| Í     | 10 to 20,000                                   | 0.1/s                 | 400             | Immediately  | Tuning         |  |
|       | First Stage First Tore                         | que Reference Filter  | Time Constant   | Speed Posit  | ion Torque     |  |
| Pn401 | Setting Range                                  | Setting Unit          | Default Setting | When Enabled | Classification |  |
|       | 0 to 65,535                                    | 0.01 ms               | 100             | Immediately  | Tuning         |  |
|       | Model Following Co                             | ntrol Gain            | Position        |              |                |  |
| Pn141 | Setting Range                                  | Setting Unit          | Default Setting | When Enabled | Classification |  |
|       | 10 to 20,000                                   | 0.1/s                 | 500             | Immediately  | Tuning         |  |
|       | Model Following Co                             | ntrol Gain Correction | า               | Position     |                |  |
| Pn142 | Setting Range                                  | Setting Unit          | Default Setting | When Enabled | Classification |  |
|       | 500 to 2,000                                   | 0.1%                  | 1,000           | Immediately  | Tuning         |  |
|       | Friction Compensati                            | on Gain               |                 | Speed Posit  | ion            |  |
| Pn121 | Setting Range                                  | Setting Unit          | Default Setting | When Enabled | Classification |  |
|       | 10 to 1,000                                    | 1%                    | 100             | Immediately  | Tuning         |  |
|       | Second Speed Loop                              | o Gain                |                 | Speed Posit  | ion            |  |
| Pn104 | Setting Range                                  | Setting Unit          | Default Setting | When Enabled | Classification |  |
|       | 10 to 20,000                                   | 0.1 Hz                | 400             | Immediately  | Tuning         |  |
|       | Second Speed Loop                              | Integral Time Cons    | tant            | Speed Posit  | ion            |  |
| Pn105 | Setting Range                                  | Setting Unit          | Default Setting | When Enabled | Classification |  |
|       | 15 to 51,200                                   | 0.01 ms               | 2,000           | Immediately  | Tuning         |  |

Continued on next page.

Continued from previous page.

|       | Second Position Lo                             | op Gain                           |                    | Posit        | ion            |  |
|-------|------------------------------------------------|-----------------------------------|--------------------|--------------|----------------|--|
| Pn106 | Setting Range                                  | Setting Unit                      | Default Setting    | When Enabled | Classification |  |
|       | 10 to 20,000                                   | 0.1/s                             | 400                | Immediately  | Tuning         |  |
|       | First Stage Second                             | Torque Reference Fi               | Iter Time Constant | Speed Posit  | ion Torque     |  |
| Pn412 | Setting Range                                  | Setting Unit                      | Default Setting    | When Enabled | Classification |  |
|       | 0 to 65,535                                    | 0.01 ms                           | 100                | Immediately  | Tuning         |  |
|       | Second Model Following Control Gain            |                                   |                    | Position     |                |  |
| Pn148 | Setting Range                                  | Setting Unit                      | Default Setting    | When Enabled | Classification |  |
|       | 10 to 20,000                                   | 0.1/s                             | 500                | Immediately  | Tuning         |  |
|       | Second Model Following Control Gain Correction |                                   |                    | Position     |                |  |
| Pn149 | Setting Range                                  | Setting Unit                      | Default Setting    | When Enabled | Classification |  |
|       | 500 to 2,000                                   | 0.1%                              | 1,000              | Immediately  | Tuning         |  |
|       | Second Friction Co                             | Second Friction Compensation Gain |                    |              | ion            |  |
| Pn122 | Setting Range                                  | Setting Unit                      | Default Setting    | When Enabled | Classification |  |
|       | 10 to 1,000                                    | 1%                                | 100                | Immediately  | Tuning         |  |

# Parameters Related to Automatic Gain Switching

|       | Gain Switching Time           | e 1          |                 | Position     |                |  |
|-------|-------------------------------|--------------|-----------------|--------------|----------------|--|
| Pn131 | Setting Range                 | Setting Unit | Default Setting | When Enabled | Classification |  |
|       | 0 to 65,535                   | 1 ms         | 0               | Immediately  | Tuning         |  |
|       | Gain Switching Time           | e 2          |                 | Posit        | ion            |  |
| Pn132 | Setting Range                 | Setting Unit | Default Setting | When Enabled | Classification |  |
|       | 0 to 65,535                   | 1 ms         | 0               | Immediately  | Tuning         |  |
|       | Gain Switching Waiting Time 1 |              |                 | Position     |                |  |
| Pn135 | Setting Range                 | Setting Unit | Default Setting | When Enabled | Classification |  |
|       | 0 to 65,535                   | 1 ms         | 0               | Immediately  | Tuning         |  |
|       | Gain Switching Wait           | ting Time 2  |                 | Position     |                |  |
| Pn136 | Setting Range                 | Setting Unit | Default Setting | When Enabled | Classification |  |
|       | 0 to 65,535                   | 1 ms         | 0               | Immediately  | Tuning         |  |

### **Related Monitoring**

• SigmaWin+

You can monitor gain switching with the status monitor or with tracing.

Analog Monitors

| Parameter | Analog Monitor  | Monitor Name        | Output Value | Description                  |
|-----------|-----------------|---------------------|--------------|------------------------------|
| Pn006     |                 | Active Cain Monitor | 1 V          | Gain settings 1 are enabled. |
| Pn007     | n. <b>□□</b> 0B | Active Gain Monitor | 2 V          | Gain settings 2 are enabled. |

8.12.2 Friction Compensation

# 8.12.2 Friction Compensation

Friction compensation is used to compensate for viscous friction fluctuations and regular load fluctuations.

You can automatically adjust friction compensation with autotuning without a host reference, autotuning with a host reference, or custom tuning, or you can manually adjust it with the following procedure.

### **Required Parameter Settings**

The following parameter settings are required to use friction compensation.

| F     | Parameter                         | Fund                           | tion            | When Enabled | Classification |  |  |
|-------|-----------------------------------|--------------------------------|-----------------|--------------|----------------|--|--|
| Pn408 | n.0□□□<br>(default setting)       | Disable friction compensation. |                 | Immediately  | Setup          |  |  |
|       | n.1000                            | Enable friction compen         | sation.         |              |                |  |  |
|       | Friction Compension               | Speed Posit                    | tion            |              |                |  |  |
| Pn121 | Setting Range                     | Setting Unit                   | Default Setting | When Enabled | Classification |  |  |
|       | 10 to 1,000                       | 1%                             | 100             | Immediately  | Tuning         |  |  |
|       | Second Friction Compensation Gain |                                | Speed Position  |              |                |  |  |
| Pn122 | Setting Range                     | Setting Unit                   | Default Setting | When Enabled | Classification |  |  |
|       | 10 to 1,000                       | 1%                             | 100             | Immediately  | Tuning         |  |  |
|       | Friction Compensation Coefficient |                                |                 | Speed Posit  | Speed Position |  |  |
| Pn123 | Setting Range                     | Setting Unit                   | Default Setting | When Enabled | Classification |  |  |
|       | 0 to 100                          | 1%                             | 0               | Immediately  | Tuning         |  |  |
|       | Friction Compension               | sation Frequency Corre         | ction           | Speed Posit  | Speed Position |  |  |
| Pn124 | Setting Range                     | Setting Unit                   | Default Setting | When Enabled | Classification |  |  |
|       | -10,000 to 10,00                  | 0 0.1 Hz                       | 0               | Immediately  | Tuning         |  |  |
|       | Friction Compension               | sation Gain Correction         |                 | Speed Posit  | tion           |  |  |
| Pn125 | Setting Range                     | Setting Unit                   | Default Setting | When Enabled | Classification |  |  |
|       | 1 to 1,000                        | 1%                             | 100             | Immediately  | Tuning         |  |  |

### **Operating Procedure for Friction Compensation**

Use the following procedure to perform friction compensation.

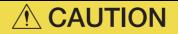

Before you execute friction compensation, set the moment of inertia ratio (Pn103) as accurately as possible. If the setting greatly differs from the actual moment of inertia, vibration may occur.

8.12.2 Friction Compensation

| Step | Operation                                                                                                    |  |  |  |  |  |
|------|----------------------------------------------------------------------------------------------------|--|--|--|--|--|
| 1    | Set the following parameters related to friction compensation to their default settings.<br>Friction compensation gain (Pn121): 100<br>Second friction compensation gain (Pn122): 100<br>Friction compensation coefficient (Pn123): 0<br>Friction compensation frequency correction (Pn124): 0<br>Friction compensation gain correction (Pn125): 100<br>Note: Always use the default settings for the friction compensation frequency correction (Pn124) and friction com-<br>pensation gain correction (Pn125).                                                                                                    |  |  |  |  |  |
| 2    | <ul> <li>Gradually increase the friction compensation coefficient (Pn123) to check the effect of friction compensation.</li> <li>Note: Usually, set the friction compensation coefficient (Pn123) to 95% or less.<br/>If the effect is insufficient, increase the friction compensation gain (Pn121) by 10% increments until vibration stops.</li> <li>Effect of Adjusted Parameters</li> <li>Pn121: Friction Compensation Gain and Pn122: Second Friction Compensation Gain<br/>These parameters set the response to external disturbances. The higher the setting is, the better the response will be. If the machine has a resonance frequency, however, vibration may occur if the setting is too high.</li> <li>Pn123: Friction Compensation Coefficient<br/>This parameter sets the effect of friction compensation. The higher the setting is, the more effective friction compensation will be. If the setting is too high, however, vibration will occur more easily. Usually, set the value to 95% or less.</li> </ul> |  |  |  |  |  |
| 3    | Effect of Adjustments<br>The following graphs show the response with and without adjustment.<br>Poor response<br>because of friction<br>Low friction<br>Position deviation<br>High friction<br>Before Friction Compensation<br>High Friction Compensation<br>High Friction Compensation<br>High Friction Compensation<br>After Friction Compensation                                                                                                    |  |  |  |  |  |

8.12.3 Gravity Compensation

# 8.12.3 Gravity Compensation

When the Servomotor is used with a vertical axis, gravity compensation prevents the moving part from falling due to the machine's own weight when the brake is released.

SERVOPACKs with software version 0023 or higher support gravity compensation.

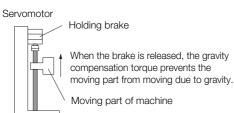

A timing chart for when the moving part is raised then lowered is provided below. Refer to the following section for details on brake operation timing.

#### 5.12.1 Brake Operating Sequence on page 5-33

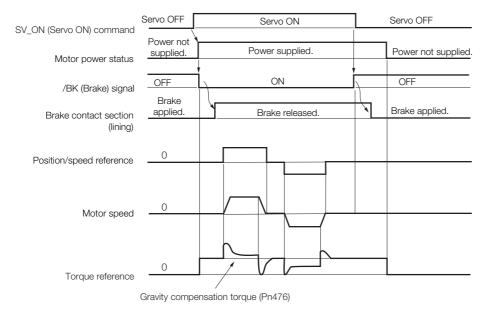

8.12.4 Current Control Mode Selection

### **Required Parameter Settings**

The following parameter settings are required to use gravity compensation.

| Parameter                                         |                             | Description                   |                 | When Enabled  | Classification |
|---------------------------------------------------|-----------------------------|-------------------------------|-----------------|---------------|----------------|
| Pn475                                             | n.□□□0<br>(default setting) | Disable gravity compensation. |                 | After restart | Setup          |
|                                                   | n.0001                      | Enable gravity comper         | nsation.        |               |                |
| Gravity Compensation Torque Speed Position Torque |                             |                               |                 |               | tion Torque    |
| Pn476                                             | Setting Range               | Setting Unit                  | Default Setting | When Enabled  | Classification |
|                                                   | -1,000 to 1,000             | 0.1% 0                        |                 | Immediately   | Tuning         |

### **Operating Procedure for Gravity Compensation**

Use the following procedure to perform gravity compensation.

- 1. Set Pn475 to n. DDD1 (Enable gravity compensation).
- **2.** To enable changes to the settings, turn the power supply to the SERVOPACK OFF and ON again.
- **3.** Use SigmaWin+ or an analog monitor to find the torque reference value when the motor is stopped with the servo ON.
- 4. Set the torque reference value found in step 3 in Pn476 (Gravity Compensation Torque).
- 5. Turn the servo ON and OFF a few times and fine-tune Pn476 so that the moving part of the machine does not fall.

### 8.12.4 Current Control Mode Selection

Current control mode selection reduces high-frequency noise while the Servomotor is being stopped.

To use current control mode selection, use current control mode 2 (set Pn009 to n.  $\Box \Box 2 \Box$ ).

| Parameter |                              | Meaning                                 | When Enabled  | Classification |
|-----------|------------------------------|-----------------------------------------|---------------|----------------|
|           | n. 🗆 🗆 🗆 🗆                   |                                         |               | Tuning         |
| Pn009     | n. DD1D<br>(default setting) | Use current control mode 1.             | After restart |                |
|           | n. 🗆 🗆 2 🗆                   | Use current control mode 2 (low noise). |               |                |

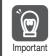

If current control mode 2 is selected, the load ratio may increase while the Servomotor is being stopped.

8.12.5 Current Gain Level Setting

### 8.12.5 Current Gain Level Setting

You can set the current gain level to reduce noise by adjusting the parameter for current control inside the SERVOPACK according to the speed loop gain (Pn100). The noise level can be reduced by decreasing the current gain level (Pn13D) from its default setting of 2,000% (disabled). However, if the setting is decreased, the level of noise will be lowered, but the response characteristic of the SERVOPACK will also be reduced. Adjust the current gain level within the range that maintains the SERVOPACK response characteristic.

|       | Current Gain Level |              |                 | Speed Posit  | ion            |
|-------|--------------------|--------------|-----------------|--------------|----------------|
| Pn13D | Setting Range      | Setting Unit | Default Setting | When Enabled | Classification |
|       | 100 to 2,000       | 1%           | 2,000           | Immediately  | Tuning         |

# Important

If the current gain level is changed, the response characteristic of the speed loop will also change. Servo tuning must therefore be performed again.

# 8.12.6 Speed Detection Method Selection

You can use the speed detection method selection to ensure smooth Servomotor speed changes during operation. To ensure smooth motor speed changes during operation, set Pn009 to  $n.\Box 1\Box \Box$  (Use speed detection 2).

With a Linear Servomotor, you can reduce the noise level of the running motor when the linear encoder scale pitch is large.

| Parameter |                              | Meaning                | When Enabled  | Classification |
|-----------|------------------------------|------------------------|---------------|----------------|
| Pn009     | n. □0□□<br>(default setting) | Use speed detection 1. | After restart | Tuning         |
|           | n. 🗆 1 🗆 🗆                   | Use speed detection 2. |               |                |

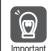

If the speed detection method is changed, the response characteristic of the speed loop will also change. Servo tuning must therefore be performed again.

# 8.12.7 Speed Feedback Filter

You can set a first order lag filter for the speed feedback in the speed loop. This ensures smooth changes in the feedback speed to reduce vibration. If a large value is set, it will increase the delay and make response slower.

|       | Speed Feedback Filter                 |              | Speed Position  |              |                |
|-------|---------------------------------------|--------------|-----------------|--------------|----------------|
| Pn308 | Setting Range                         | Setting Unit | Default Setting | When Enabled | Classification |
|       | 0 to 65,535<br>(0.00 ms to 655.35 ms) | 0.01 ms      | 0<br>(0.00 ms)  | Immediately  | Setup          |

# 8.12.8 Backlash Compensation

### Outline

If you drive a machine that has backlash, there will be deviation between the travel distance in the position reference that is managed by the host controller and the travel distance of the actual machine. Use backlash compensation to add the backlash compensation value to the position reference and use the result to drive the Servomotor. This will ensure that the travel distance of the actual machine will be the same as the travel distance in the host controller.

Note: 1. Backlash compensation can be used only with a Rotary Servomotor. 2. Backlash compensation can be used only for position control.

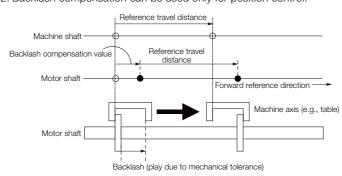

### **Related Parameters**

Set the following parameters to use backlash compensation.

### Backlash Compensation Direction

Set the direction in which to apply backlash compensation.

| Parameter |                              | Meaning                        | When Enabled  | Classification |
|-----------|------------------------------|--------------------------------|---------------|----------------|
| Pn230     | n. □□□0<br>(default setting) | Compensate forward references. | After restart | Setup          |
|           | n. 🗆 🗆 🗆 1                   | Compensate reverse references. |               |                |

### Backlash Compensation Value

Set the amount of backlash compensation to add to the position reference. The amount is set in increments of 0.1 reference unit. However, when the amount is converted to encoder pulses, it is rounded off at the decimal point.

**Example** When Pn231 = 6,553.6 [reference units] and electronic gear ratio (Pn20E/Pn210) = 4/1: 6,553.6 × 4 = 26,214.4 [pulses]

 $\Rightarrow$  The backlash compensation will be 26,214 encoder pulses.

|           | Backlash Compensatio                                                                                                    | n                      |                 | Position     |                |  |
|-----------|----------------------------------------------------------------------------------------------------|------------------------|-----------------|--------------|----------------|--|
| Pn231     | Setting Range                                                                                                    | Setting Unit           | Default Setting | When Enabled | Classification |  |
| 111201    | -500,000 to 500,000                                                                                                    | 0.1 reference<br>units | 0               | Immediately  | Setup          |  |
| Important | The backlash compensation value is restricted by the following formula. Backlash compensation is not performed if this condition is not met. |                        |                 |              |                |  |

### Backlash Compensation Time Constant

You can set a time constant for a first order lag filter for the backlash compensation value (Pn231) that is added to the position reference.

If you set Pn233 (Backlash Compensation Time Constant) to 0, the first order lag filter is disabled.

|       | Backlash Compensation Time Constant |              |                 | Position     |                |
|-------|-------------------------------------|--------------|-----------------|--------------|----------------|
| Pn233 | Setting Range                       | Setting Unit | Default Setting | When Enabled | Classification |
|       | 0 to 65,535                         | 0.01 ms      | 0               | Immediately  | Setup          |

Note: Changes to the settings are applied when there is no reference pulse input and the Servomotor is stopped. The current operation is not affected if the setting is changed during Servomotor operation.

### **Related Monitoring**

You can monitor the following values on the operation monitor of the SigmaWin+.

| Displayed Value                           | Setting Unit        |  |
|-------------------------------------------|---------------------|--|
| Current Backlash Compensation Value       | 0.1 reference units |  |
| Backlash Compensation Value Setting Limit | 0.1 reference units |  |

### **Compensation Operation**

This section describes the operation that is performed for backlash compensation.

Note: The following figures are for when backlash compensation is applied to references in the forward direction (Pn230 = n.□□□0). The following monitor information is provided in the figures: TPOS (target position in the reference coordinate system), POS (reference position in the reference coordinate system), and APOS (feed-back position in the machine coordinate system). The monitor information includes the feedback position in machine coordinate system (APOS) and other feedback information.

The backlash compensation value is subtracted from the feedback positions in the monitor information, so it is not necessary for the host controller to consider the backlash compensation value.

### Operation When the Servo Is ON

The backlash compensation value (Pn231) is added in the backlash compensation direction when the servo is ON (i.e., while power is supplied to the motor) and a reference is input in the same direction as the backlash compensation direction (Pn230 =  $n.\Box\Box\BoxX$ ).

When there is a reference input in the direction opposite to the backlash compensation direction, the backlash compensation value is not added (i.e., backlash compensation is not performed).

The relationship between APOS and the motor shaft position is as follows:

- If a reference is input in the compensation direction: APOS = Motor shaft position Pn231
- If a reference is input in the direction opposite to the compensation direction: APOS = Motor shaft position

The following figure shows driving the Servomotor in the forward direction from target position TPOS0 to TPOS1 and then to TPOS2, and then returning from TPOS2 to TPOS1 and then to TPOS0.

Backlash compensation is applied when moving from TPOS0 to TPOS1, but not when moving from TPOS2 to TPOS1.

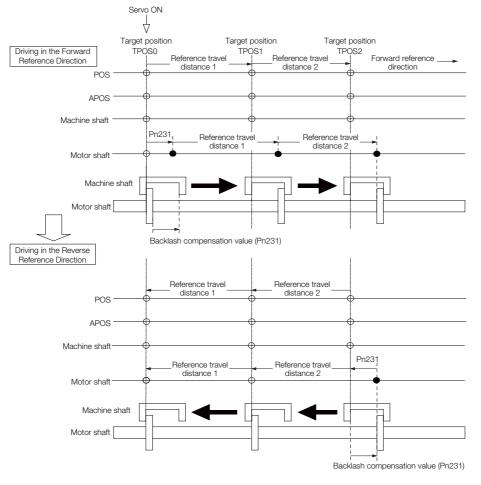

### Operation When the Servo Is OFF

Backlash compensation is not applied when the servo is OFF (i.e., when power is not supplied to motor). Therefore, the reference position POS is moved by only the backlash compensation value.

The relationship between APOS and the motor shaft position is as follows:

• When servo is OFF: APOS = Servomotor shaft position

The following figure shows what happens when the servo is turned OFF after driving the Servomotor in the forward direction from target position TPOS0 to TPOS1. Backlash compensation is not applied when the servo is OFF. (The SERVOPACK manages the position data so that APOS and POS are the same.)

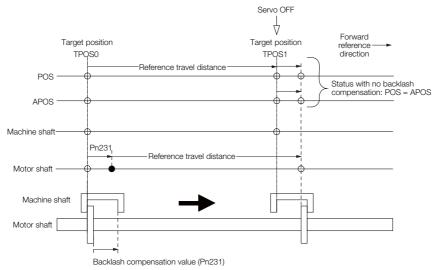

### Operation When There Is Overtravel

When there is overtravel (i.e., when driving is prohibited due to an overtravel signal or software limit), the operation is the same as for when the servo is OFF ( $\blacklozenge$  Operation When the Servo Is OFF on page 8-78), i.e., backlash compensation is not applied.

### Operation When Control Is Changed

Backlash compensation is performed only for position control.

Backlash compensation is not applied when position control is changed to any other control method.

Backlash compensation is applied in the same way as when the servo is ON ( Poperation When the Servo Is ON on page 8-77) if any other control method is changed to position control.

### **Related Monitoring**

You can monitor the following values on the operation monitor of the SigmaWin+.

| Displayed Value                  | Unit              | Specification                                                                           |
|----------------------------------|-------------------|-----------------------------------------------------------------------------------------|
| Input Reference Pulse Speed      | min <sup>-1</sup> | Displays the input reference pulse speed before backlash compensation.                  |
| Position Deviation               | Reference units   | Displays the position deviation for the position reference after backlash compensation. |
| Input Reference Pulse<br>Counter | Reference units   | Displays the input reference pulse counter before back-<br>lash compensation.           |
| Feedback Pulse Counter           | Encoder pulses    | Displays the number of pulses from the actually driven motor encoder.                   |
| Feedback Pulse Counter           | Reference units   | Displays the number of pulses from the actually driven encoder in reference units.      |

## **MECHATROLINK Monitor Information**

(lower 32 bits)

(upper 32 bits)

Input reference pulse

Input reference pulse

Position deviation

Feedback pulse

Previous value of

latched feedback posi-

PG count

speed

counter

counter

tion (LPOS)

000Bh

0017h

0018h

001Ch

001Dh

0080h

Pn824

Pn825

This section describes the information that is set for the MECHATROLINK monitor information (monitor 1, monitor 2, monitor 3, and monitor 4) and the backlash compensation operation.

| Monitor<br>Code | Abbreviation | Description                                                                                             | Unit               | Remarks                                                          |
|-----------------|--------------|----------------------------------------------------------------------------------------------------|--------------------|------------------------------------------------------------------|
| 0               | POS          | Reference position in<br>the reference coordi-<br>nate system (after the<br>position reference filter)  | Reference<br>units | _                                                                |
| 1               | MPOS         | Reference position                                                                                      | Reference<br>units | _                                                                |
| 2               | PERR         | Position deviation                                                                                      | Reference<br>units | _                                                                |
| 3               | APOS         | Feedback position in machine coordinate system                                                          | Reference<br>units | Feedback position with the backlash com-<br>pensation subtracted |
| 4               | LPOS         | Feedback latch posi-<br>tion in the machine<br>coordinate system                                        | Reference<br>units | Feedback position with the backlash compensation subtracted      |
| 5               | IPOS         | Reference position in<br>the reference coordi-<br>nate system (before the<br>position reference filter) | Reference<br>units | _                                                                |
| 6               | TPOS         | Target position in the reference coordinate system                                                      | Reference<br>units | _                                                                |
| E               | OMN1         | Option monitor 1<br>(selected with Pn824)                                                               | _                  | _                                                                |
| F               | OMN2         | Option monitor 2<br>(selected with Pn825)                                                               | _                  | _                                                                |
| Par             | ameter       | Monitor Information                                                                                     | Output Unit        | Remarks                                                          |
|                 | 0003h        | Position deviation<br>(lower 32 bits)                                                                   | Reference<br>units | -                                                                |
|                 | 0004h        | Position deviation<br>(upper 32 bits)                                                                   | Reference<br>units | -                                                                |
|                 | 000Ah        | PG count<br>(lower 32 bits)                                                                             | Reference<br>units | Count value of the actually driven motor                         |

units

Reference

units

min<sup>-1</sup>

Reference

units

Reference

units

Encoder

pulses

Reference

units

encoder

Count value of the actually driven motor

\_

\_

\_

\_

Feedback position with the backlash com-

pensation subtracted

Tuning

8.12.8 Backlash Compensation

#### Related Monitoring Diagrams

The following symbols are used in the related monitoring diagrams.

- [A]: Analog monitor
- [U]: Monitor mode (Un monitor)
- [O]: Output signal
- [T]: Trace data
- [M]: MECHATROLINK monitor information

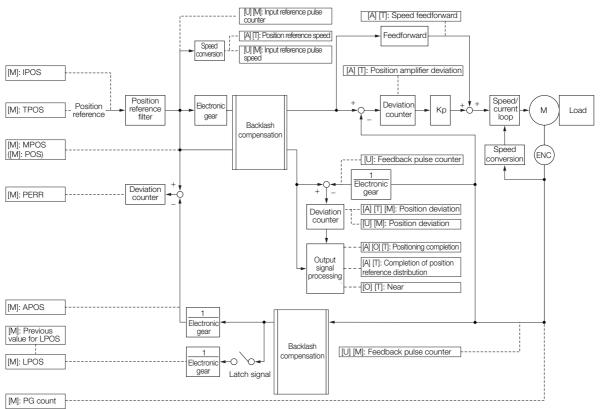

8.13.1 Tuning the Servo Gains

# 8.13 Manual Tuning

This section describes manual tuning.

## 8.13.1 Tuning the Servo Gains

## Servo Gains

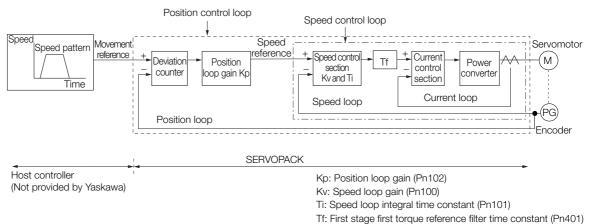

In order to manually tune the servo gains, you must understand the configuration and characteristic of the SERVOPACK and adjust the servo gains individually. In most cases, if you greatly change any one parameter, you must adjust the other parameters again. To check the response characteristic, you must prepare a measuring instrument to monitor the output waveforms from the analog monitor.

The SERVOPACK has three feedback systems (the position loop, speed loop, and current loop), and the response characteristic must be increased more with the inner loops. If this relationship is not maintained, the response characteristic will suffer and vibration will occur more easily.

A sufficient response characteristic is ensured for the current loop. There is never a need for it to be adjusted by the user.

## Outline

You can use manual tuning to set the servo gains in the SERVOPACK to increase the response characteristic of the SERVOPACK. For example, you can reduce the positioning time for position control.

Use manual tuning in the following cases.

- When tuning with autotuning without a host reference or autotuning with a host reference does not achieve the desired results
- When you want to increase the servo gains higher than the gains that resulted from autotuning without a host reference or autotuning with a host reference
- · When you want to determine the servo gains and moment of inertia ratio yourself

You start manual tuning either from the default parameter settings or from the gain settings that resulted from autotuning without a host reference or autotuning with a host reference.

## **Applicable Tools**

You can monitor the servo gains with the SigmaWin+ or with the analog monitor.

Tuning

8.13.1 Tuning the Servo Gains

## Precautions

Vibration may occur while you are tuning the servo gains. We recommend that you enable vibration alarms (Pn310 =  $n.\square\square\square$ 2) to detect vibration. Refer to the following section for information on vibration detection.

6.10 Initializing the Vibration Detection Level on page 6-39

Vibration alarms are not detected for all vibration. Also, an emergency stop method is necessary to stop the machine safely when an alarm occurs. You must provide an emergency stop device and activate it immediately whenever vibration occurs.

# Tuning Procedure Example (for Position Control or Speed Control)

| Step | Description                                                                                                    |
|------|----------------------------------------------------------------------------------------------------|
| 1    | Adjust the first stage first torque reference filter time constant (Pn401) so that vibration does not occur.                                                             |
| 2    | Increase the Speed loop gain (Pn100) and reduce the speed loop integral time constant (Pn101) as far as possible within the range that does not cause machine vibration. |
| 3    | Repeat steps 1 and 2 and return the settings about 10% to 20% from the values that you set.                                                                              |
| 4    | For position control, increase the position loop gain (Pn102) within the range that does not cause vibration.                                                            |

Information If you greatly change any one servo gain parameter, you must adjust the other parameters again. Do not increase the setting of just one parameter. As a guideline, adjust the settings of the servo gains by approximately 5% each. As a rule, change the servo parameters in the following order.

- To Increase the Response Speed
- 1. Reduce the torque reference filter time constant.
- 2. Increase the speed loop gain.
- 3. Decrease the speed loop integral time constant.
- 4. Increase the position loop gain.
- To Reduce Response Speed and to Stop Vibration and Overshooting
- 1. Reduce the position loop gain.
- 2. Increase the speed loop integral time constant.
- 3. Decrease the speed loop gain.
- 4. Increase the torque filter time constant.

## Adjusted Servo Gains

You can set the following gains to adjust the response characteristic of the SERVOPACK.

- Pn100: Speed Loop Gain
- Pn101: Speed Loop Integral Time Constant
- Pn102: Position Loop Gain
- Pn401: First Stage First Torque Reference Filter Time Constant

#### Position Loop Gain

The position loop gain determines the response characteristic of the position loop in the SERVOPACK. If you can increase the setting of the position loop gain, the response characteristic will improve and the positioning time will be shortened. However, you normally cannot increase the position loop gain higher than the inherit vibration frequency of the machine system. Therefore, to increase the setting of the position loop gain, you must increase the rigidity of the machine to increase the inherit vibration frequency of the machine.

|       | Position Loop Gain |              |                 | Position     |                |
|-------|--------------------|--------------|-----------------|--------------|----------------|
| Pn102 | Setting Range      | Setting Unit | Default Setting | When Enabled | Classification |
|       | 10 to 20,000       | 0.1/s        | 400             | Immediately  | Tuning         |

**Information** For machines for which a high position loop gain (Pn102) cannot be set, overflow alarms can occur during high-speed operation. If that is the case, you can increase the setting of the following parameter to increase the level for alarm detection.

Use the following condition as a guideline for determining the setting.

 $Pn520 \geq \frac{Maximum feed speed [reference units/s]}{Pn102 \div 10 (1/s)} \times 2.0$ 

If you use a position reference filter, transient deviation will increase due to the filter time constant. When you make the setting, consider deviation accumulation that may result from the filter.

|        | Position Deviation    | Overflow Alarm      | Position        |              |                |
|--------|-----------------------|---------------------|-----------------|--------------|----------------|
| Pn520  | Setting Range         | Setting Unit        | Default Setting | When Enabled | Classification |
| F11520 | 1 to<br>1,073,741,823 | 1 reference<br>unit | 5,242,880       | Immediately  | Setup          |

#### ♦ Speed Loop Gain

This parameter determines the response characteristic of the speed loop. If the response characteristic of the speed loop is low, it becomes a delay factor for the position loop located outside of the speed loop. This will result in overshooting and vibration in the speed reference. Therefore, setting the speed loop gain as high as possible within the range that will not cause the machine system to vibrate will produce a stable servo system with a good response characteristic.

|       | Speed Loop Gain |              | Speed Positi    | on Torque    |                |
|-------|-----------------|--------------|-----------------|--------------|----------------|
| Pn100 | Setting Range   | Setting Unit | Default Setting | When Enabled | Classification |
|       | 10 to 20,000    | 0.1 Hz       | 400             | Immediately  | Tuning         |

Setting of Pn103 =  $\frac{\text{Load moment of inertia at motor shaft }(J_L)}{\text{Servomotor moment of inertia }(L_M)} \times 100(\%)$ 

The default setting of Pn103 (Moment of Inertia Ratio) is 100. Before you tune the servo, calculate the moment of inertia ratio with the above formula and set Pn103 to the calculation result.

|       | Moment of Inertia Ratio |              |                 | Speed Positi | on Torque      |
|-------|-------------------------|--------------|-----------------|--------------|----------------|
| Pn103 | Setting Range           | Setting Unit | Default Setting | When Enabled | Classification |
|       | 0 to 20,000             | 1%           | 100             | Immediately  | Tuning         |

#### Speed Loop Integral Time Constant

To enable response to even small inputs, the speed loop has an integral element. The integral element becomes a delay factor in the servo system. If the time constant is set too high, over-shooting will occur, positioning settling time will increase, and the response characteristic will suffer.

|       | Speed Loop Integra | I Time Constant | Speed Position  |              |                |
|-------|--------------------|-----------------|-----------------|--------------|----------------|
| Pn101 | Setting Range      | Setting Unit    | Default Setting | When Enabled | Classification |
|       | 15 to 51,200       | 0.01 ms         | 2,000           | Immediately  | Tuning         |

8.13.1 Tuning the Servo Gains

#### ◆ Torque Reference Filter

As shown in the following diagram, the torque reference filter contains a first order lag filter and notch filters arranged in series, and each filter operates independently.

The notch filters can be enabled and disabled with  $Pn408 = n.\Box X \Box X$  and  $Pn416 = n.\Box X X X$ .

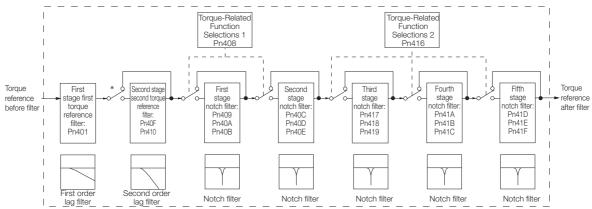

\* The second stage second torque reference filter is disabled when Pn40F is set to 5,000 (default setting) and it is enabled when Pn40F is set to a value lower than 5,000.

#### Torque Reference Filter

If you suspect that machine vibration is being caused by the Servo Drive, try adjusting the torque reference filter time constant. This may stop the vibration. The lower the value, the better the control response characteristic will be, but there may be a limit depending on the machine conditions.

|       | First Stage First Torque Reference Filter Time Constant |                     | Speed Posit        | ion Torque   |                |
|-------|---------------------------------------------------------|---------------------|--------------------|--------------|----------------|
| Pn401 | Setting Range                                           | Setting Unit        | Default Setting    | When Enabled | Classification |
|       | 0 to 65,535                                             | 0.01 ms             | 100                | Immediately  | Tuning         |
|       | Second Stage Seco                                       | nd Torque Reference | e Filter Frequency | Speed Posit  | ion Torque     |
| Pn40F | Setting Range                                           | Setting Unit        | Default Setting    | When Enabled | Classification |
|       | 100 to 5,000                                            | 1 Hz                | 5,000*             | Immediately  | Tuning         |
|       | Second Stage Second Torque Reference Filter Q Value     |                     | Speed Posit        | ion Torque   |                |
| Pn410 | Setting Range                                           | Setting Unit        | Default Setting    | When Enabled | Classification |
|       | 50 to 100                                               | 0.01                | 50                 | Immediately  | Tuning         |

\* The filter is disabled if you set the parameter to 5,000.

#### Notch Filters

The notch filter can eliminate specific frequency elements generated by the vibration of sources such as resonance of the shaft of a ball screw.

The notch filter puts a notch in the gain curve at the specific vibration frequency (called the notch frequency). The frequency components near the notch frequency can be reduced or removed with a notch filter.

Notch filters are set with three parameters for the notch filter frequency, notch filter Q value, and notch filter depth. This section describes the notch filter Q value and notch filter depth.

#### • Notch filter Q Value

The setting of the notch filter Q value determines the width of the frequencies that are filtered for the notch filter frequency. The width of the notch changes with the notch filter Q value. The larger the notch filter Q value is, the steeper the notch is and the narrower the width of frequencies that are filtered is.

The notch filter frequency characteristics for different notch filter Q values are shown below.

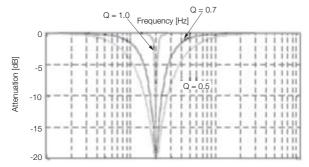

Note: The above notch filter frequency characteristics are based on calculated values and may be different from actual characteristics.

#### • Notch Filter Depth

The setting of the notch filter depth determines the depth of the frequencies that are filtered for the notch filter frequency. The depth of the notch changes with the notch filter depth. The smaller the notch filter depth is, the deeper the notch is, increasing the effect of vibration suppression. However, if the value is too small, vibration can actually increase.

The notch filter is disabled if the notch filter depth, d, is set to 1.0 (i.e., if Pn419 is set to 1,000). The notch filter frequency characteristics for different notch filter depths are shown below.

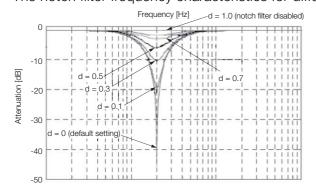

Note: The above notch filter frequency characteristics are based on calculated values and may be different from actual characteristics.

You can enable or disable the notch filter with Pn408 and Pn416.

| F     | Parameter                   | Meaning                            | When Enabled | Classification |
|-------|-----------------------------|------------------------------------|--------------|----------------|
| Pn408 | n.□□□0<br>(default setting) | Disable first stage notch filter.  |              |                |
|       | n.0001                      | Enable first stage notch filter.   |              |                |
|       | n.□0□□<br>(default setting) | Disable second stage notch filter. |              | Setup          |
|       | n.0100                      | Enable second stage notch filter.  | Immediately  |                |
|       | n.□□□0<br>(default setting) | Disable third stage notch filter.  |              |                |
|       | n.0001                      | Enable third stage notch filter.   |              |                |
| Pn416 | n.□□0□<br>(default setting) | Disable fourth stage notch filter. |              |                |
|       | n.0010                      | Enable fourth stage notch filter.  |              |                |
|       | n.□0□□<br>(default setting) | Disable fifth stage notch filter.  |              |                |
|       | n.0100                      | Enable fifth stage notch filter.   |              |                |

Set the machine vibration frequencies in the notch filter parameters.

Tuning

8.13.1 Tuning the Servo Gains

|       | First Stage Notch F  | ilter Frequency    |                 | Speed Posit  | ion Torque     |
|-------|----------------------|--------------------|-----------------|--------------|----------------|
| Pn409 | Setting Range        | Setting Unit       | Default Setting | When Enabled | Classification |
|       | 50 to 5,000          | 1 Hz               | 5,000           | Immediately  | Tuning         |
|       | First Stage Notch Fi | ilter Q Value      | -               | Speed Posit  | ion Torque     |
| Pn40A | Setting Range        | Setting Unit       | Default Setting | When Enabled | Classification |
|       | 50 to 1,000          | 0.01               | 70              | Immediately  | Tuning         |
|       | First Stage Notch F  | ilter Depth        |                 | Speed Posit  |                |
| Pn40B | Setting Range        | Setting Unit       | Default Setting | When Enabled | Classification |
|       | 0 to 1,000           | 0.001              | 0               | Immediately  | Tuning         |
|       | Second Stage Notc    | h Filter Frequency |                 | Speed Posit  | ion Torque     |
| Pn40C | Setting Range        | Setting Unit       | Default Setting | When Enabled | Classification |
|       | 50 to 5,000          | 1 Hz               | 5,000           | Immediately  | Tuning         |
|       | Second Stage Notc    | h Filter Q Value   | L               | Speed Posit  | ion Torque     |
| Pn40D | Setting Range        | Setting Unit       | Default Setting | When Enabled | Classification |
|       | 50 to 1,000          | 0.01               | 70              | Immediately  | Tuning         |
|       | Second Stage Notc    | h Filter Depth     |                 | Speed Posit  | ion Torque     |
| Pn40E | Setting Range        | Setting Unit       | Default Setting | When Enabled | Classification |
|       | 0 to 1,000           | 0.001              | 0               | Immediately  | Tuning         |
|       | Third Stage Notch F  | ilter Frequency    |                 | Speed Posit  | ion Torque     |
| Pn417 | Setting Range        | Setting Unit       | Default Setting | When Enabled | Classification |
|       | 50 to 5,000          | 1 Hz               | 5,000           | Immediately  | Tuning         |
|       | Third Stage Notch F  | ilter Q Value      |                 | Speed Posit  | ion Torque     |
| Pn418 | Setting Range        | Setting Unit       | Default Setting | When Enabled | Classification |
|       | 50 to 1,000          | 0.01               | 70              | Immediately  | Tuning         |
|       | Third Stage Notch F  | ilter Depth        |                 | Speed Posit  | ion Torque     |
| Pn419 | Setting Range        | Setting Unit       | Default Setting | When Enabled | Classification |
|       | 0 to 1,000           | 0.001              | 0               | Immediately  | Tuning         |
|       | Fourth Stage Notch   | Filter Frequency   |                 | Speed Posit  | ion Torque     |
| Pn41A | Setting Range        | Setting Unit       | Default Setting | When Enabled | Classification |
|       | 50 to 5,000          | 1 Hz               | 5,000           | Immediately  | Tuning         |
|       | Fourth Stage Notch   |                    | Γ               | Speed Posit  | ion Torque     |
| Pn41B | Setting Range        | Setting Unit       | Default Setting | When Enabled | Classification |
|       | 50 to 1,000          | 0.01               | 70              | Immediately  | Tuning         |
|       | Fourth Stage Notch   | -                  | Γ               | Speed Posit  |                |
| Pn41C | Setting Range        | Setting Unit       | Default Setting | When Enabled | Classification |
|       | 0 to 1,000           | 0.001              | 0               | Immediately  | Tuning         |
|       | Fifth Stage Notch F  | , ,                |                 | Speed Posit  |                |
| Pn41D | Setting Range        | Setting Unit       | Default Setting | When Enabled | Classification |
|       | 50 to 5,000          | 1 Hz               | 5,000           | Immediately  | Tuning         |
|       | Fifth Stage Notch F  |                    |                 | Speed Posit  |                |
| Pn41E | Setting Range        | Setting Unit       | Default Setting | When Enabled | Classification |
|       | 50 to 1,000          | 0.01               | 70              | Immediately  | Tuning         |
|       | Fifth Stage Notch F  | •                  |                 | Speed Posit  |                |
| Pn41F | Setting Range        | Setting Unit       | Default Setting | When Enabled | Classification |
|       | 0 to 1,000           | 0.001              | 0               | Immediately  | Tuning         |

• Do not set notch filter frequencies (Pn409, Pn40C, Pn417, Pn41A, and Pn41D) that are close to the speed loop's response frequency. Set a frequency that is at least four times the speed loop gain (Pn100). (However, Pn103 (Moment of Inertia Ratio) must be set correctly. If the setting is not correct, vibration may occur and the machine may be damaged.

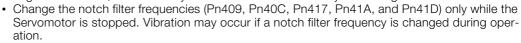

## **Guidelines for Manually Tuning Servo Gains**

When you manually adjust the parameters, make sure that you completely understand the information in the product manual and use the following conditional expressions as guidelines. The appropriate values of the parameter settings are influenced by the machine specifications, so they cannot be determined universally. When you adjust the parameters, actually operate the machine and use the SigmaWin+ or analog monitor to monitor operating conditions. Even if the status is stable while the Servomotor is stopped, an unstable condition may occur when an operation reference is input. Therefore, input operation references and adjust the servo gains as you operate the Servomotor.

Stable gain: Settings that provide a good balance between parameters.

However, if the load moment of inertia is large and the machine system contains elements prone to vibration, you must sometimes use a setting that is somewhat higher to prevent the machine from vibrating.

Critical gain: Settings for which the parameters affect each other

Depending on the machine conditions, overshooting and vibration may occur and operation may not be stable. If the critical gain condition expressions are not met, operation will become more unstable, and there is a risk of abnormal motor shaft vibration and round-trip operation with a large amplitude. Always stay within the critical gain conditions.

If you use the torque reference filter, second torque reference filter, and notch filters together, the interference between the filters and the speed loop gain will be superimposed. Allow leeway in the adjustments.

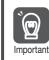

The following adjusted value guidelines require that the setting of Pn103 (Moment of Inertia Ratio) is correctly set for the actual machine.

### ♦ When Pn10B = n.□□0□ (PI Control)

Guidelines are given below for gain settings 1.

The same guidelines apply to gain settings 2 (Pn104, Pn105, Pn106, and Pn412).

- Speed Loop Gain (Pn100 [Hz]) and Position Loop Gain (Pn102 [/s]) Stable gain: Pn102 [/s]  $\leq 2\pi \times Pn100/4$  [Hz] Critical gain: Pn102 [/s]  $< 2\pi \times Pn100$  [Hz]
- Speed Loop Gain (Pn100 [Hz]) and Speed Loop Integral Time Constant (Pn101 [ms]) Stable gain: Pn101 [ms]  $\geq$  4,000/( $2\pi \times$  Pn100 [Hz]) Critical gain: Pn101 [ms] > 1,000/( $2\pi \times$  Pn100 [Hz])
- Speed Loop Gain (Pn100 [Hz]) and First Stage First Torque Reference Filter Time Constant (Pn401 [ms]) Stable gain: Pn401 [ms]  $\leq$  1,000/(2 $\pi$  × Pn100 [Hz] × 4) Critical gain: Pn401 [ms] < 1,000/(2 $\pi$  × Pn100 [Hz] × 1)
- Speed Loop Gain (Pn100 [Hz]) and Second Stage Second Torque Reference Filter Frequency (Pn40F [Hz])
   Critical gain: Pn40F [Hz] > 4 × Pn100 [Hz]
   Note: Set the Second Stage Second Torque Reference Filter Q Value (Pn410) to 0.70.
- Speed Loop Gain (Pn100 [Hz]) and First Stage Notch Filter Frequency (Pn409 [Hz]) (or Second Stage Notch Filter Frequency (Pn40C [Hz])) Critical gain: Pn409 [Hz] > 4 × Pn100 [Hz]

- 8.13.1 Tuning the Servo Gains
  - Speed Loop Gain (Pn100 [Hz]) and Speed Feedback Filter Time Constant (Pn308 [ms]) Stable gain: Pn308 [ms] ≤ 1,000/(2π × Pn100 [Hz] × 4) Critical gain: Pn308 [ms] < 1,000/(2π × Pn100 [Hz] × 1)</li>

#### • When $Pn10B = n.\Box\Box1\Box$ (I-P Control)

Guidelines are given below for gain settings 1.

The same guidelines apply to gain settings 2 (Pn104, Pn105, Pn106, and Pn412).

For I-P control, the relationships between the speed loop integral time constant, speed loop gain, and position loop gain are different from the relationships for PI control. The relationship between other servo gains is the same as for PI control.

- Speed Loop Gain (Pn100 [Hz]) and Speed Loop Integral Time Constant (Pn101 [ms]) Stable gain: Pn100 [Hz] ≥ 320/Pn101 [ms]
- Position Loop Gain (Pn102 [/s]) and Speed Loop Integral Time Constant (Pn101 [ms]) Stable gain: Pn102 [/s] ≤ 320/Pn101 [ms]
  - Information Selecting the Speed Loop Control Method (PI Control or I-P Control)
    - Usually, I-P control is effective for high-speed positioning and high-speed, high-precision processing applications. With I-P control, you can use a lower position loop gain than for PI control to reduce the positioning time and reduce arc radius reduction. However, if you can use mode switching to change to proportional control to achieve the desired application, then using PI control would be the normal choice.

#### Decimal Points in Parameter Settings

For the SGD7W SERVOPACKs, decimal places are given for the settings of parameters on the Digital Operatorand in the manual. For example with Pn100 (Speed Loop Gain), Pn100 = 40.0 is used to indicate a setting of 40.0 Hz. In the following adjusted value guidelines, the decimal places are also given.

**Example** • Speed Loop Gain (Pn100 [Hz]) and Speed Loop Integral Time Constant (Pn101 [ms]) Stable gain: Pn101 [ms]  $\geq 4,000/(2\pi \times Pn100 [Hz])$ , therefore If Pn100 = 40.0 [Hz], then Pn101 =  $4,000/(2\pi \times 40.0) \approx 15.92$  [ms].

## **Model Following Control**

You can use model following control to improve response characteristic and shorten positioning time. You can use model following control only with position control.

Normally, the parameters that are used for model following control are automatically set along with the servo gains by executing autotuning or custom tuning. However, you must adjust them manually in the following cases.

- · When the tuning results for autotuning or custom tuning are not acceptable
- When you want to increase the response characteristic higher than that achieved by the tuning results for autotuning or custom tuning
- · When you want to determine the servo gains and model following control parameters yourself

8.13.1 Tuning the Servo Gains

The block diagram for model following control is provided below.

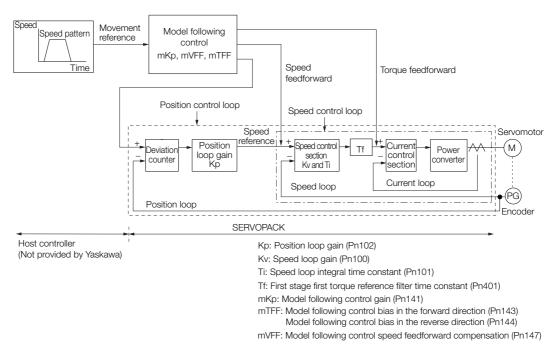

#### Manual Tuning Procedure

Use the following tuning procedure for using model following control.

| Step | Description                                                                                                    |
|------|----------------------------------------------------------------------------------------------------|
| 1    | Friction compensation must also be used. Set the friction compensation parameters. Refer to the following section for the setting procedure.                                                                                                    |
|      | Adjust the servo gains. Refer to the following section for an example procedure.                                                                                                    |
| 2    | <ul> <li>Note: 1. Set the moment of inertia ratio (Pn103) as accurately as possible.</li> <li>2. Refer to the guidelines for manually tuning the servo gains and set a stable gain for the position loop gain (Pn102).</li> <li><i>Gidelines for Manually Tuning Servo Gains</i> on page 8-87</li> </ul>                                                   |
| 3    | Increase the model following control gain (Pn141) as much as possible within the range in which overshooting and vibration do not occur.                                                                                                    |
| 4    | If overshooting occurs or if the response is different for forward and reverse operation, fine-tune model following control with the following settings: model following control bias in the forward direction (Pn143), model following control bias in the reverse direction (Pn144), and model following control speed feedforward compensation (Pn147). |

#### Related Parameters

Next we will describe the following parameters that are used for model following control.

- Pn140 (Model Following Control-Related Selections)
- Pn141 (Model Following Control Gain)
- Pn143 (Model Following Control Bias in the Forward Direction)
- Pn144 (Model Following Control Bias in the Reverse Direction)
- Pn147 (Model Following Control Speed Feedforward Compensation)

8.13.1 Tuning the Servo Gains

#### Model Following Control-Related Selections

Set  $Pn140 = n.\Box\Box\BoxX$  to specify whether to use model following control.

If you use model following control with vibration suppression, set Pn140 to  $n.\Box\Box1\Box$  or Pn140 =  $n.\Box\Box2\Box$ . When you also perform vibration suppression, adjust vibration suppression with custom tuning in advance.

Note: If you use vibration suppression (Pn140 = n.□□1□ or Pn140 = n.□□2□), always set Pn140 to n.□□□1 (Use model following control).

| F     | Parameter                   | Function                                                    | When Enabled | Classification |
|-------|-----------------------------|-------------------------------------------------------------|--------------|----------------|
|       | n.□□□0<br>(default setting) | Do not use model following control.                         |              | Tuning         |
|       | n.0001                      | Use model following control.                                |              |                |
| Pn140 | n.□□0□<br>(default setting) | Do not perform vibration suppression.                       | Immediately  |                |
|       | n.0010                      | Perform vibration suppression for a specific frequency.     |              |                |
|       | n.0020                      | Perform vibration suppression for two specific frequencies. |              |                |

#### Model Following Control Gain

The model following control gain determines the response characteristic of the servo system. If you increase the setting of the model following control gain, the response characteristic will improve and the positioning time will be shortened. The response characteristic of the servo system is determined by this parameter, and not by Pn102 (Position Loop Gain).

|       | Model Following Control Gain |              |                 | Posit        | ion            |
|-------|------------------------------|--------------|-----------------|--------------|----------------|
| Pn141 | Setting Range                | Setting Unit | Default Setting | When Enabled | Classification |
|       | 10 to 20,000                 | 0.1/s        | 500             | Immediately  | Tuning         |

Information For machines for which a high model following control gain cannot be set, the size of the position deviation in model following control will be determined by the setting of the model following control gain. For a machine with low rigidity, in which a high model following control gain cannot be set, position deviation overflow alarms may occur during high-speed operation. If that is the case, you can increase the setting of the following parameter to increase the level for alarm detection.

Use the following conditional expression for reference in determining the setting.

 $Pn 520 \ge \frac{Maximum \text{ feed speed [reference units/s]}}{Pn 141/10 [1/s]} \times 2.0$ 

|       | Position Deviation Overflow Alarm Level |                     |                 | Position     |                |
|-------|-----------------------------------------|---------------------|-----------------|--------------|----------------|
| Pn520 | Setting Range                           | Setting Unit        | Default Setting | When Enabled | Classification |
|       | 1 to<br>1,073,741,823                   | 1 reference<br>unit | 5,242,880       | Immediately  | Setup          |

Model Following Control Bias in the Forward Direction and Model Following Control Bias in the Reverse Direction

If the response is different for forward and reverse operation, use the following parameters for fine-tuning.

If you decrease the settings, the response characteristic will be lowered but overshooting will be less likely to occur.

|       | Model Following Control Bias in the Forward Direction |                       |                 | Position     |                |  |
|-------|-------------------------------------------------------|-----------------------|-----------------|--------------|----------------|--|
| Pn143 | Setting Range                                         | Setting Unit          | Default Setting | When Enabled | Classification |  |
|       | 0 to 10,000                                           | 0.1%                  | 1,000           | Immediately  | Tuning         |  |
|       | Model Following Co                                    | ntrol Bias in the Rev | erse Direction  | Position     |                |  |
| Pn144 | Setting Range                                         | Setting Unit          | Default Setting | When Enabled | Classification |  |
|       | 0 to 10,000                                           | 0.1%                  | 1,000           | Immediately  | Tuning         |  |

#### Model Following Control Speed Feedforward Compensation

If overshooting occurs even after you adjust the model following control gain, model following control bias in the forward direction, and model following control bias in the reverse direction, you may be able to improve performance by setting the following parameter.

If you decrease the settings, the response characteristic will be lowered but overshooting will be less likely to occur.

|       | Model Following Control Speed Feedforward Compensation |              |                 | Posit        | ion            |
|-------|--------------------------------------------------------|--------------|-----------------|--------------|----------------|
| Pn147 | Setting Range                                          | Setting Unit | Default Setting | When Enabled | Classification |
|       | 0 to 10,000                                            | 0.1%         | 1,000           | Immediately  | Tuning         |

#### Model Following Control Type Selection

When you enable model following control, you can select the model following control type. Normally, set Pn14F to n. DDD1 (Use model following control type 2) (default setting). If compatibility with previous models is required, set Pn14F to n. DDD0 (Use model following control type 1).

| Parameter |                             | Meaning                             | When Enabled  | Classification |
|-----------|-----------------------------|-------------------------------------|---------------|----------------|
|           | n.🗆 🗆 🗆 0                   | Use model following control type 1. |               |                |
| Pn14F     | n.□□□1<br>(default setting) | Use model following control type 2. | After restart | Tuning         |

## 8.13.2 Compatible Adjustment Functions

The compatible adjustment functions are used together with manual tuning. You can use these functions to improve adjustment results. These functions allow you to use the same functions as for  $\Sigma$ -III-Series SERVOPACKs to adjust  $\Sigma$ -7-Series SERVOPACKs.

### Feedforward

The feedforward function applies feedforward compensation to position control to shorten the positioning time.

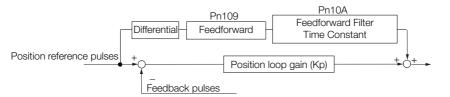

|       | Feedforward          |              |                 | Posit        | tion           |
|-------|----------------------|--------------|-----------------|--------------|----------------|
| Pn109 | Setting Range        | Setting Unit | Default Setting | When Enabled | Classification |
|       | 0 to 100             | 1%           | 0               | Immediately  | Tuning         |
|       | Feedforward Filter T | ïme Constant |                 | Posit        | tion           |
| Pn10A | Setting Range        | Setting Unit | Default Setting | When Enabled | Classification |
|       | 0 to 6,400           | 0.01 ms      | 0               | Immediately  | Tuning         |

Note: If you set the feedforward value too high, the machine may vibrate. As a guideline, use a setting of 80% or less.

Tuning

8.13.2 Compatible Adjustment Functions

# Mode Switching (Changing between Proportional and PI Control)

You can use mode switching to automatically change between proportional control and PI control.

Overshooting caused by acceleration and deceleration can be suppressed and the settling time can be reduced by setting the switching condition and switching levels.

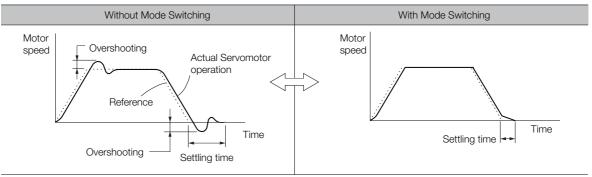

#### Related Parameters

Select the switching condition for mode switching with  $Pn10B = n.\Box\Box\BoxX$ .

| Parameter |                             | Mode Switching                                        | Parameter That Sets the<br>Level |                      | When        | Classification |
|-----------|-----------------------------|-------------------------------------------------------|----------------------------------|----------------------|-------------|----------------|
|           |                             | Selection                                             | Rotary<br>Servomotor             | Linear<br>Servomotor | Enabled     | Classification |
|           | n.□□□0<br>(default setting) | Use the internal torque reference as the condition.   | Pn1                              | 10C                  |             |                |
|           | n.0001                      | Use the speed ref-<br>erence as the con-<br>dition.   | Pn10D                            | Pn181                |             |                |
| Pn10B     | n.0002                      | Use the accelera-<br>tion reference as the condition. | Pn10E                            | Pn182                | Immediately | Setup          |
|           | n.0003                      | Use the position deviation as the condition.          | Pn10F                            |                      |             |                |
|           | n.0004                      | Do not use mode switching.                            | _                                |                      |             |                |

#### Parameters That Set the Switching Levels

Rotary Servomotors

|       | Mode Switching L | evel for Torque Ref   | erence          | Speed          | Position       |  |
|-------|------------------|-----------------------|-----------------|----------------|----------------|--|
| Pn10C | Setting Range    | Setting Unit          | Default Setting | When Enabled   | Classification |  |
|       | 0 to 800         | 1%                    | 200             | Immediately    | Tuning         |  |
|       | Mode Switching L | evel for Speed Refe   | erence          | Speed          | Position       |  |
| Pn10D | Setting Range    | Setting Unit          | Default Setting | When Enabled   | Classification |  |
|       | 0 to 10,000      | 1 min⁻¹               | 0               | Immediately    | Tuning         |  |
|       | Mode Switching L | evel for Acceleration | on              | Speed Position |                |  |
| Pn10E | Setting Range    | Setting Unit          | Default Setting | When Enabled   | Classification |  |
|       | 0 to 30,000      | 1 min⁻¹/s             | 0               | Immediately    | Tuning         |  |
|       | Mode Switching L | evel for Position De  | eviation        | F              | Position       |  |
| Pn10F | Setting Range    | Setting Unit          | Default Setting | When Enabled   | Classification |  |
|       | 0 to 10,000      | 1 reference unit      | 0               | Immediately    | Tuning         |  |

8.13.2 Compatible Adjustment Functions

• Linear Servomotors

|       | Mode Switching L | evel for Force Refe   | rence           | Speed          | Position       |  |
|-------|------------------|-----------------------|-----------------|----------------|----------------|--|
| Pn10C | Setting Range    | Setting Unit          | Default Setting | When Enabled   | Classification |  |
|       | 0 to 800         | 1%                    | 200             | Immediately    | Tuning         |  |
|       | Mode Switching L | evel for Speed Refe   | erence          | Speed          | Position       |  |
| Pn181 | Setting Range    | Setting Unit          | Default Setting | When Enabled   | Classification |  |
|       | 0 to 10,000      | 1 mm/s                | 0               | Immediately    | Tuning         |  |
|       | Mode Switching L | evel for Acceleration | n               | Speed Position |                |  |
| Pn182 | Setting Range    | Setting Unit          | Default Setting | When Enabled   | Classification |  |
|       | 0 to 30,000      | 1 mm/s <sup>2</sup>   | 0               | Immediately    | Tuning         |  |
|       | Mode Switching L | evel for Position De  | eviation        | F              | Position       |  |
| Pn10F | Setting Range    | Setting Unit          | Default Setting | When Enabled   | Classification |  |
|       | 0 to 10,000      | 1 reference unit      | 0               | Immediately    | Tuning         |  |

 Using the Internal Torque Reference as the Mode Switching Condition (Default Setting)

When the Internal torque reference equals or exceeds the torque set for the mode switching level for torque reference (Pn10C), the speed loop is changed to P control.

The default setting for the torque reference level is 200%.

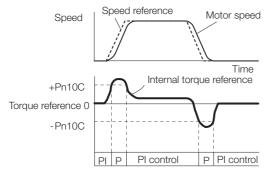

- Using the Speed Reference as the Mode Switching Condition
- Rotary Servomotors

When the speed reference equals or exceeds the speed set for the mode switching level for a speed reference (Pn10D), the speed loop is changed to P control.

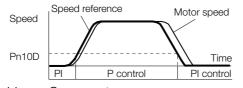

• Linear Servomotors When the speed reference equals or exceeds the speed set for the mode switching level for a speed reference (Pn181), the speed loop is changed to P control.

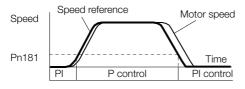

Tuning

8.13.2 Compatible Adjustment Functions

- Using the Acceleration as the Mode Switching Condition
- Rotary Servomotors

When the speed reference equals or exceeds the acceleration rate set for the mode switching level for acceleration (Pn10E), the speed loop is changed to P control.

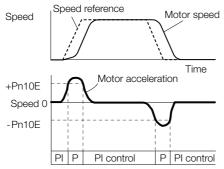

• Linear Servomotors

When the speed reference equals or exceeds the acceleration rate set for the mode switching level for acceleration (Pn182), the speed loop is changed to P control.

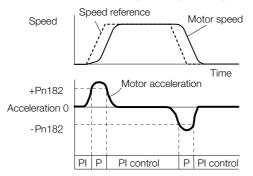

#### Using the Position Deviation as the Mode Switching Condition

When the position deviation equals or exceeds the value set for the mode switching level for position deviation (Pn10F), the speed loop is changed to P control.

This setting is enabled only for position control.

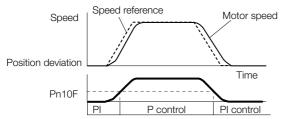

### **Position Integral**

The position integral is the integral function of the position loop. It is used for the electronic cams and electronic shafts when using the SERVOPACK with a Yaskawa MP3000-Series Machine Controller.

|       | Position Integral Time Constant |              |                 | Posit        | on             |
|-------|---------------------------------|--------------|-----------------|--------------|----------------|
| Pn11F | Setting Range                   | Setting Unit | Default Setting | When Enabled | Classification |
|       | 0 to 50,000                     | 0.1 ms       | 0               | Immediately  | Tuning         |

8.14.1 Mechanical Analysis

# 8.14 Diagnostic Tools

## 8.14.1 Mechanical Analysis

#### Overview

You can connect the SERVOPACK to a computer to measure the frequency characteristics of the machine. This allows you to measure the frequency characteristics of the machine without using a measuring instrument.

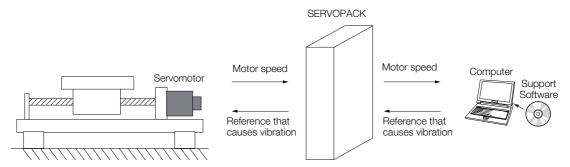

The Servomotor is used to cause machine vibration and then the speed frequency characteristics for the motor torque are measured. The measured frequency characteristics can be used to determine the machine resonance.

You determine the machine resonance for use in servo tuning and as reference for considering changes to the machine. The performance of the servo cannot be completely utilized depending on the rigidity of the machine. You may need to consider making changes to the machine. The information can also be used as reference for servo tuning to help you adjust parameters, such as the servo rigidity and torque filter time constant.

You can also use the information to set parameters, such as the notch filters.

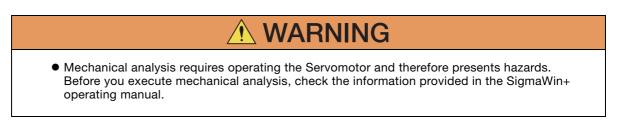

8.14.1 Mechanical Analysis

## **Frequency Characteristics**

The Servomotor is used to cause the machine to vibrate and the frequency characteristics from the torque to the motor speed are measured to determine the machine characteristics. For a normal machine, the resonance frequencies are clear when the frequency characteristics are plotted on graphs with the gain and phase (Bode plots). The Bode plots show the size (gain) of the response of the machine to which the torque is applied, and the phase delay (phase) in the response for each frequency. Also, the machine resonance frequency can be determined from the maximum frequency of the valleys (anti-resonance) and peaks (resonance) of the gain and the phase delay.

For a Servomotor without a load or for a rigid mechanism, the gain and phase change gradually in the Bode plots.

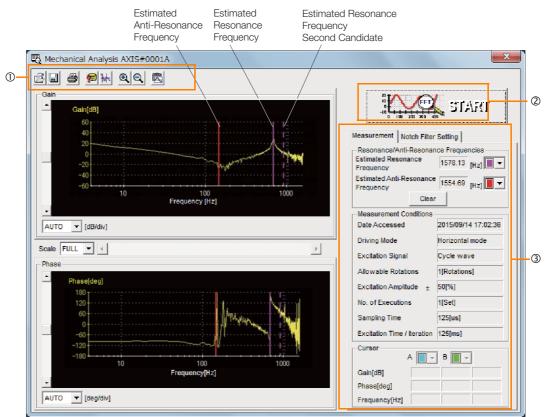

- ① Toolbar
- ② START Button

Click the **START** Button to start analysis.

③ Measurement and Notch Filter Setting Tab Pages

Measurement Tab Page: Displays detailed information on the results of analysis.

Notch Filter Setting Tab Page: Displays the notch filter frequencies. You can set these values in the parameters.

## 8.14.2 Easy FFT

The machine is made to vibrate and a resonance frequency is detected from the generated vibration to set notch filters according to the detected resonance frequencies. This is used to eliminate high-frequency vibration and noise.

During execution of Easy FFT, a frequency waveform reference is sent from the SERVOPACK to the Servomotor to automatically cause the shaft to rotate multiple times within 1/4th of a rotation, thus causing the machine to vibrate.

Execute Easy FFT after the servo is turned OFF if operation of the SERVOPACK results in high-frequency noise and vibration.

- Never touch the Servomotor or machine during execution of Easy FFT. Doing so may result in injury.

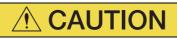

• Use Easy FFT when the servo gain is low, such as in the initial stage of servo tuning. If you execute Easy FFT after you increase the gain, the machine may vibrate depending on the machine characteristics or gain balance.

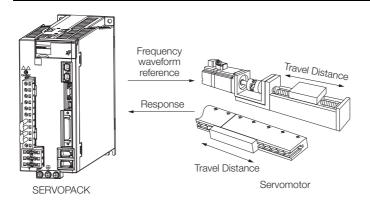

Easy FFT is built into the SERVOPACK for compatibility with previous products. Normally use autotuning without a host reference for tuning.

## Preparations

Always check the following before you execute Easy FFT.

- The parameters must not be write prohibited.
- The main circuit power supply must be ON.
- The test without a motor function must be disabled (Pn00C =  $n.\Box\Box\Box$ ).
- There must be no alarms.
- The servo must be OFF.
- There must be no overtravel.
- An external reference must not be input.

## **Applicable Tools**

The following table lists the tools that you can use to perform EasyFFT.

| Tool             | Fn No./Function Name  | Operating Procedure Reference                                                   |
|------------------|-----------------------|---------------------------------------------------------------------------------|
| Digital Operator | Fn206                 | Ω Σ-7-Series Digital Operator Operating<br>Manual (Manual No.: SIEP S800001 33) |
| SigmaWin+        | Diagnostic - Easy FFT | Gerating Procedure on page 8-98                                                 |

## **Operating Procedure**

Use the following procedure for Easy FFT.

- 1. Click the <u>I</u> Servo Drive Button in the workspace of the Main Window of the SigmaWin+.
- Select Easy FFT in the Menu Dialog Box. The Easy FFT Dialog Box will be displayed. Click the Cancel Button to cancel Easy FFT. You will return to the main window.
- 3. Click the OK Button.

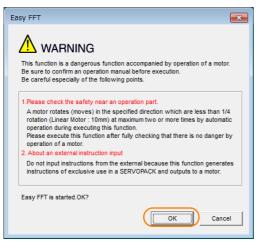

4. Click the Servo ON Button.

| Easy FFT AXIS#00                             | <b>—</b>             |
|----------------------------------------------|----------------------|
| Servo ON/OFF operation                       |                      |
| Servo OFF                                    | Servo ON             |
| Measurement start / Stopping operation       |                      |
| Measurement condition                        |                      |
| Stimulus signal Frequency                    | Start                |
| Instruction amplitude [15 - [%]<br>(1 - 800) |                      |
| Rotation (moving) Forward V                  | ~                    |
| Measurement result                           |                      |
| Detected resonance frequency                 | [Hz]                 |
| Optimal notch filter frequency               | [Hz]                 |
| Notch filter selection                       | 1                    |
|                                              | Measurement complete |

 Select the instruction (reference) amplitude and the rotation direction in the Measurement condition Area, and then click the Start Button. The Servomotor shaft will rotate and measurements will start.

| Easy FFT AXIS#00               | )              |       | <b>•</b> ×           |
|--------------------------------|----------------|-------|----------------------|
| - Servo ON/OFF operation       | n              |       |                      |
| Servo Servo                    | ON             |       | Servo OFF            |
| -Measurement start / Sto       | pping operatio | n     |                      |
| -Measurement conditio          | n              |       |                      |
| Stimulus signal                | Frequency      |       | Start                |
| Instruction amplitude          | 15             | • [%] |                      |
|                                | (1 - 800)      |       |                      |
| Rotation (moving)<br>direction | Forward        | •     |                      |
| Measurement result             |                |       |                      |
| Detected resonance             | frequency      |       | [Hz]                 |
| Optimal notch filter fre       | equency        |       | [Hz]                 |
| Notch filter selection         | Γ              |       |                      |
|                                |                |       | Measurement complete |

When measurements have been completed, the measurement results will be displayed.

6. Check the results in the Measurement result Area and then click the Measurement complete Button.

| Easy FFT AXIS#00                                                                                                    | X                    |
|----------------------------------------------------------------------------------------------------|----------------------|
| Servo ON/OFF operation                                                                                                    | Servo OFF            |
| Measurement start / Stopping operation<br>Measurement condition<br>Stimulus signal Frequency<br>Instruction amplitude 15 - [%]<br>(1 - 800)<br>Rotation (moving) Forward • | Start<br>E           |
| Measurement result                                                                                                    |                      |
| Detected resonance frequency 502                                                                                                    | [Hz]                 |
| Optimal notch filter frequency 502                                                                                                    | [Hz]                 |
| Notch filter selection The 1st step                                                                                                    |                      |
|                                                                                                    | Measurement complete |

7. Click the **Result Writing** Button if you want to set the measurement results in the parameters.

| Easy FFT AXIS#00                                                                                                    | ×      |
|----------------------------------------------------------------------------------------------------|--------|
| Notch filter selection                                                                                                    |        |
| Pn408:Torque-Related Function Selections digit 0 Notch Filter Selection 1                                                                                                    |        |
| 0:Disable first stage notch filter.                                                                                                    | _      |
| _                                                                                                    |        |
|                                                                                                    |        |
| 1:Enable first stage notch filter.                                                                                                    | _      |
| ,                                                                                                    |        |
|                                                                                                    |        |
| Notch filter frequency                                                                                                    |        |
| Pn409:First Stage Notch Filter Frequency                                                                                                    |        |
| 5000 [Hz] <b>5</b> 02 [Hz]                                                                                                    |        |
| · · · · · · · · · · · · · · · · · · ·                                                                                                    |        |
|                                                                                                    |        |
|                                                                                                    |        |
| Please click a button, when you reflect a measurement result in User Param                                                                                                    | ieter. |
| and the second second se |        |
| Result Writing                                                                                                    |        |
|                                                                                                    |        |
|                                                                                                    |        |
|                                                                                                    |        |

This concludes the procedure to set up Easy FFT.

#### **Related Parameters**

The following parameters are automatically adjusted or used as reference when you execute Easy FFT.

Do not change the settings of these parameters during execution of Easy FFT.

| Parameter | Name                                | Automatic Changes |
|-----------|-------------------------------------|-------------------|
| Pn408     | Torque-Related Function Selections  | Yes               |
| Pn409     | First Stage Notch Filter Frequency  | Yes               |
| Pn40A     | First Stage Notch Filter Q Value    | No                |
| Pn40C     | Second Stage Notch Filter Frequency | Yes               |
| Pn40D     | Second Stage Notch Filter Q Value   | No                |
| Pn456     | Sweep Torque Reference Amplitude    | No                |

Yes: The parameter is automatically set.

No: The parameter is not automatically set, but the setting is read during execution.

# Monitoring

This chapter provides information on monitoring SERVO-PACK product information and SERVOPACK status.

| 9.1 | Monit                   | oring Product Information9-2                                                      |
|-----|-------------------------|-----------------------------------------------------------------------------------|
|     | 9.1.1<br>9.1.2          | Items That You Can Monitor    9-2      Operating Procedures    9-2                |
| 9.2 | Monit                   | oring SERVOPACK Status9-3                                                         |
|     | 9.2.1<br>9.2.2<br>9.2.3 | Servo Drive Status                                                                |
| 9.3 | Monitor                 | ng Machine Operation Status and Signal Waveforms9-7                               |
|     | 9.3.1<br>9.3.2<br>9.3.3 | Items That You Can Monitor9-7Using the SigmaWin+9-8Using the Analog Monitors9-9   |
| 9.4 | Monit                   | oring Product Life                                                                |
|     | 9.4.1<br>9.4.2<br>9.4.3 | Items That You Can Monitor9-14Operating Procedure9-15Preventative Maintenance9-16 |
| 9.5 | Alarm                   | Tracing9-17                                                                       |
|     | 9.5.1<br>9.5.2          | Data for Which Alarm Tracing Is Performed 9-17<br>Applicable Tools 9-17           |

9.1.1 Items That You Can Monitor

# 9.1 Monitoring Product Information

## 9.1.1 Items That You Can Monitor

The items that you can monitor in the SigmaWin+ Product Information Window are listed below.

|                            | Monitor Items                                                                                                    |
|----------------------------|----------------------------------------------------------------------------------------------------|
| Information on SERVOPACKs  | <ul> <li>Model/Type</li> <li>Serial Number</li> <li>Manufacturing Date</li> <li>Software version (SW Ver.)</li> <li>Remarks</li> </ul> |
| Information on Servomotors | <ul> <li>Model/Type</li> <li>Serial Number</li> <li>Manufacturing Date</li> <li>Remarks</li> </ul>                                     |
| Information on Encoders    | <ul> <li>Model/Type</li> <li>Serial Number</li> <li>Manufacturing Date</li> <li>Software version (SW Ver.)</li> <li>Remarks</li> </ul> |

## 9.1.2 Operating Procedures

Use the following procedure to display the Servo Drive product information.

• Select *Read Product Information* in the Menu Dialog Box of the SigmaWin+. The Read Product Information Window will be displayed.

| roduct Information | Export                                                |                  |                    |         |                                    |
|--------------------|-------------------------------------------------------|------------------|--------------------|---------|------------------------------------|
| 0001-SGD7W-1R6A20  |                                                       |                  |                    |         |                                    |
| ERVOPACK           | Model/Type                                            | Serial Number    | Manufacturing Date | SW Ver. | Remarks                            |
| SERVOPACK          | SGD7W-1R6A20A<br>(MECHATROLINK-III interface multi as |                  | 2015.10            | F021    | [Specification] : Standard         |
| lotor              | Model/Type                                            | Number           | Manufacturing Date | SW Ver. | Remarks                            |
| Motor              | SGM7J-02A7A21                                         | 20131204         | 2013.12            |         | [Resolution]: 16777216 [Pulse/rev] |
| Encoder            | UTTAI-B24RH                                           |                  | 2013.12            | 0001    | [Encoder type] : absolute          |
| Motor              | SGMAV-02A3A21                                         | R13092-361-DK500 | 2010.05            |         | [Resolution]: 1048576 [Pulse/rev]  |
| 2<br>Encoder       | UTTAH-B20DG                                           | K247-B0AF14J8    | 2010.04            | 0004    | [Encoder type] : absolute          |
|                    |                                                       |                  |                    |         |                                    |

• With the Digital Operator, you can use Fn011, Fn012, and Fn01E to monitor this information.

Refer to the following manual for the differences in the monitor items compared with the SigmaWin+.

 $\square$   $\Sigma$ -7-Series Digital Operator Operating Manual (Manual No.: SIEP S800001 33)

9.2.1 Servo Drive Status

# 9.2 Monitoring SERVOPACK Status

## 9.2.1 Servo Drive Status

Use the following procedure to display the Servo Drive status.

• Start the SigmaWin+. The Servo Drive status will be automatically displayed when you go online with a SERVOPACK.

| <b>4</b> | SGD7S | ÷    |      |                                        |
|----------|-------|------|------|----------------------------------------|
|          |       | HBB  | P-OT | - The Servo Drive status is displayed. |
|          | POWER | ESTP | N-OT | The Servo Drive status is displayed.   |
|          |       |      |      | •                                      |

The Servomotor type is displayed.

## 9.2.2 Monitoring Operation, Status, and I/O

## Items That You Can Monitor

The items that you can monitor on the Operation Pane, Status Pane, and I/O Pane are listed below.

Operation Pane

| Monit                                                                                                    | or Items                                                                                                    |
|----------------------------------------------------------------------------------------------------|----------------------------------------------------------------------------------------------------|
| <ul> <li>Motor Speed</li> <li>Speed Reference</li> <li>Internal Torque Reference</li> <li>Angle of Rotation 1</li></ul>                                                                                                    | <ul> <li>Absolute Encoder (Upper)</li> <li>Input Reference Pulse Counter</li> <li>Feedback Pulse Counter</li> <li>Fully Closed Feedback Pulse Counter</li> <li>Total Operating Time</li> <li>Maximum Value of Amplitude of Estimated Vibration*</li> <li>Estimated External Disturbance Torque*</li> <li>Maximum Value of Estimated External Disturbance</li></ul> |
| (Number of encoder pulses from origin within one                                                                                                    | Torque* <li>Minimum Value of Estimated External Disturbance</li>                                                                                                    |
| encoder rotation) <li>Angle of Rotation 2</li>                                                                                                    | Torque* <li>Number of Serial Encoder Communications Errors*</li> <li>Settling Time*</li> <li>Amount of Overshoot*</li> <li>Residual Vibration Frequency*</li> <li>Estimated Vibration*</li> <li>Maximum Value of Accumulated Load Ratio*</li> <li>Number of MECHATROLINK Communications</li>                                                                       |
| (angle from origin within one encoder rotation) <li>Input Reference Pulse Speed</li> <li>Deviation Counter (Position Deviation)</li> <li>Cumulative Load</li> <li>Regenerative Load</li> <li>Power Consumption</li> <li>Consumed Power</li> <li>Cumulative Power Consumption</li> <li>DB Resistor Consumption Power</li> <li>Absolute Encoder Multiturn Data</li> <li>Absolute Encoder (Lower)</li> | Errors* <li>Margin until Overload*</li> <li>Temperature Margin until Servomotor Overheats*</li>                                                                                                    |

\* These items can be monitored using SERVOPACKs with software version 002C or higher.

#### 9.2.2 Monitoring Operation, Status, and I/O

Status Pane

| Monit                                                                                                    | or Items                                                                                                    |
|----------------------------------------------------------------------------------------------------|----------------------------------------------------------------------------------------------------|
| <ul> <li>Main Circuit</li> <li>Encoder (PGRDY)</li> <li>Motor Power (Request)</li> <li>Motor Power ON</li> <li>Dynamic Brake (DB)</li> <li>Rotation (Movement) Direction</li> <li>Mode Switch</li> <li>Speed Reference (V-Ref)</li> <li>Torque Reference (T-Ref)</li> </ul> | <ul> <li>Position Reference (PULS)</li> <li>Position Reference Direction</li> <li>Surge Current Limiting Resistor Short Relay</li> <li>Regenerative Transistor</li> <li>Regenerative Error Detection</li> <li>AC Power ON</li> <li>Overcurrent</li> <li>Origin Not Passed</li> </ul> |

• I/O Pane

|                     | Monito                                                                                                    | or It                | ems                                                                                                    |
|---------------------|----------------------------------------------------------------------------------------------------|----------------------|----------------------------------------------------------------------------------------------------|
| Input Signal Status | <ul> <li>P-OT (Forward Drive Prohibit Input Signal)</li> <li>N-OT (Reverse Drive Prohibit Input Signal)</li> <li>/P-CL (Forward External Torque Limit Signal)</li> <li>/N-CL (Reverse External Torque Limit Signal)</li> <li>/G-SEL (Gain Selection Input Signal)</li> <li>/P-DET (Polarity Detection Input Signal)</li> <li>/DEC (Origin Return Deceleration Switch Input Signal)</li> <li>/EXT1 (External Latch Input 1 Signal)</li> <li>/EXT2 (External Latch Input 2 Signal)</li> <li>/EXT3 (External Latch Input 3 Signal)</li> <li>FSTP (Forced Stop Input Signal)</li> </ul> | Output Signal Status | <ul> <li>ALM (Servo Alarm Output Signal)</li> <li>/COIN (Positioning Completion Output Signal)</li> <li>/V-CMP (Speed Coincidence Detection Output Signal)</li> <li>/TGON (Rotation Detection Output Signal)</li> <li>/S-RDY (Servo Ready Output Signal)</li> <li>/CLT (Torque Limit Detection) Signal</li> <li>/VLT (Speed Limit Detection Output Signal)</li> <li>/BK (Brake Output Signal)</li> <li>/WARN (Warning Output Signal)</li> <li>/NEAR (Near Output Signal)</li> <li>/PM (Preventative Maintenance Output Signal)</li> </ul> |

## **Operating Procedure**

Use the following procedure to display the Operation Monitor, Status Monitor, and I/O Monitor for the SERVOPACK.

• Select Monitor in the SigmaWin+ Menu Dialog Box.

The Operation Pane, Status Pane, and I/O Pane will be displayed in the Monitor Window.

|                 |                                                                                                    |                                                                    | YASK                                                                 | AWA SigmaWin      | + Ver.7                                         | - |
|-----------------|----------------------------------------------------------------------------------------------------|--------------------------------------------------------------------|----------------------------------------------------------------------|-------------------|-------------------------------------------------|---|
|                 | Monitor                                                                                                    |                                                                    |                                                                      |                   |                                                 |   |
|                 | Operation                                                                                                   |                                                                    |                                                                      |                   |                                                 |   |
|                 | Control                                                                                                    | 1/F 🖌                                                              | Item 🗸                                                               | Unit              | 0001-5V2·                                       |   |
| 0001-SV2        | Control                                                                                                    | -/ <b>*</b>                                                        |                                                                      | Child             | Axis A                                          |   |
| -020L2 HBB P-OT | POS SPO TRQ                                                                                                 | Common                                                             | Mctor rotating speed                                                 | min-1             | 0                                               |   |
| POWER ESTP N-OT | 590                                                                                                    | Common                                                             | Speed reference                                                      | min-1             | 0                                               |   |
|                 | POS SPO TRO                                                                                                 | Common                                                             | Input reference pulse speed                                          | min-1             | 0                                               |   |
|                 | POS SPO TRO                                                                                                 | Common                                                             | Position error amount                                                | reference ur      | 0                                               |   |
|                 | POS SPO TRO                                                                                                 | Common                                                             | Accumulated load ratio                                               | %                 | 0                                               |   |
|                 | POS SPO TRO                                                                                                 | Common                                                             | Regenerative load ratio                                              | %                 | 0                                               |   |
|                 | POS SPO TRQ                                                                                                 | Common                                                             | Power consumed by DB resi                                            | %                 | 0                                               |   |
|                 | POS SPO TRO                                                                                                 | Common                                                             | Current Alarm State                                                  | -                 | Normal                                          |   |
|                 | Status 1/O                                                                                                  |                                                                    |                                                                      |                   |                                                 |   |
|                 | Status                                                                                                    |                                                                    |                                                                      |                   | 0001-SV2-                                       |   |
|                 |                                                                                                    | I/F 🗸                                                              | Item 🗸                                                               |                   | 0001-SV2-<br>Axis A                             |   |
|                 | Status                                                                                                    |                                                                    | Item 🗸                                                               | ON(ALL)           |                                                 |   |
|                 | Status<br>Control                                                                                           | Common                                                             |                                                                      | ON(ALL)<br>-      | Axis A                                          |   |
|                 | Status<br>Control                                                                                           | Common                                                             | Dynamic Brake (DB)                                                   | ON(ALL)<br>-<br>- | Axis A<br>ON                                    |   |
|                 | Status<br>Control<br>POS SPO TRO<br>POS SPO TRO                                                             | Common<br>Common                                                   | Dynamic Brake (DB)<br>Origin not Passed                              | -                 | Axis A<br>ON<br>OFF                             |   |
|                 | Status<br>Control<br>PDS SPD TRO<br>PDS SPD TRO<br>PDS                                                      | Common<br>Common<br>Common<br>Common                               | Dynamic Brake (DB)<br>Origin not Passed<br>/COIN                     | -                 | Axis A<br>ON<br>OFF<br>OFF                      |   |
|                 | Status<br>Control<br>Pos SP0 TR0<br>Pos SP0 TR0<br>Pos SP0 TR0<br>Pos SP0 TR0<br>Pos SP0 TR0<br>Pos SP0 TR0 | Common<br>Common<br>Common<br>Common<br>Common                     | Dynamic Brake (DB)<br>Origin not Passed<br>/COIN<br>/V-CMP           | -                 | Axis A<br>ON<br>OFF<br>OFF<br>OFF<br>OFF<br>OFF |   |
|                 | Status<br>Control<br>Pos SPO TLO<br>Pos SPO TLO<br>Pos<br>SPO<br>Pos SPO TLO                                | Common<br>Common<br>Common<br>Common<br>Common<br>Common<br>Common | Dynamic Brake (DB)<br>Origin not Passed<br>/COIN<br>/V-CMP<br>/S-RDY |                   | Axis A<br>ON<br>OFF<br>OFF<br>OFF<br>OFF        |   |

#### Information

You can flexibly change the contents that are displayed in the Monitor Window. Refer to the following manual for details.

Engineering Tool SigmaWin+ Operation Manual (Manual No.: SIET S800001 34)

9.2.3 I/O Signals Status Monitor

## 9.2.3 I/O Signals Status Monitor

Use the following procedure to check the status of the I/O signals.

- 1. Click the *P* Servo Drive Button in the workspace of the Main Window of the SigmaWin+.
- **2.** Select I/O Signal Allocation in the Menu Dialog Box. The I/O Signal Allocation Window will be displayed.

#### 3. Click the Input Signal Tab.

|                                                                                                    | 7W-1R6A20                        | A                                                                                                    |                                                                                                    |                                                                              |                                                                                                    |          |       |                                                                                                    |                                                                     |                                                                                                    |                                                                                                    |                |
|----------------------------------------------------------------------------------------------------|----------------------------------|----------------------------------------------------------------------------------------------------|----------------------------------------------------------------------------------------------------|------------------------------------------------------------------------------|----------------------------------------------------------------------------------------------------|----------|-------|----------------------------------------------------------------------------------------------------|---------------------------------------------------------------------|----------------------------------------------------------------------------------------------------|----------------------------------------------------------------------------------------------------|----------------|
| Write                                                                                              | Change<br>Methor<br>Allocate Sie | đ                                                                                                    | y List                                                                                                    |                                                                              |                                                                                                    |          |       |                                                                                                    |                                                                     |                                                                                                    |                                                                                                    |                |
| out Signal                                                                                         | Dutput Sig                       | ·                                                                                                    |                                                                                                    |                                                                              |                                                                                                    | Manua    | 1     |                                                                                                    |                                                                     |                                                                                                    |                                                                                                    |                |
| out Signal                                                                                         |                                  |                                                                                                    |                                                                                                    |                                                                              |                                                                                                    | г д      |       |                                                                                                    |                                                                     |                                                                                                    |                                                                                                    |                |
|                                                                                                    | xis Nan                          | Status                                                                                                    |                                                                                                    |                                                                              |                                                                                                    | *        |       |                                                                                                    |                                                                     |                                                                                                    | 4.6.100 01-0                                                                                                    | nal Connection |
| CN1-3                                                                                              | XISTYON                          | Hi                                                                                                    |                                                                                                    |                                                                              |                                                                                                    |          |       |                                                                                                    |                                                                     | 4.1                                                                                                    | 5.1 I/O Signal Connector (CN1) Name                                                                                                    |                |
| CN1-5<br>CN1-4                                                                                     | A                                | Hi                                                                                                    |                                                                                                    |                                                                              |                                                                                                    |          | 4.5   | I/O Sig                                                                                                    | jnal C                                                              | Connections                                                                                                    |                                                                                                    |                |
|                                                                                                    |                                  |                                                                                                    |                                                                                                    |                                                                              |                                                                                                    | <b>•</b> | 4.5.1 | I/O Sign                                                                                                    | al Cor                                                              | nector (CN1) N                                                                                                    | ames and Function                                                                                                    | e              |
|                                                                                                    |                                  |                                                                                                    |                                                                                                    |                                                                              |                                                                                                    |          |       | The following                                                                                                    | table give                                                          | . ,                                                                                                    | , and functions the I/O signal pir                                                                                                    |                |
| Allocatio                                                                                          | on Method                        | l: Α:Σ                                                                                                    | -7S-compatible                                                                                                    | e I/O signal all                                                             |                                                                                                    |          |       | default setting                                                                                                    |                                                                     |                                                                                                    |                                                                                                    |                |
|                                                                                                    |                                  | Β:Σ                                                                                                    | -7S-compatible                                                                                                    | e I/O signal all                                                             |                                                                                                    |          |       | Input Sig                                                                                                    |                                                                     | in in parentheses.                                                                                                    |                                                                                                    |                |
|                                                                                                    |                                  |                                                                                                    |                                                                                                    |                                                                              |                                                                                                    |          |       |                                                                                                    | go alo give                                                         | an an parametro boot.                                                                                                    |                                                                                                    |                |
|                                                                                                    |                                  | Allocation                                                                                                    | Din Number                                                                                                    | Dolority                                                                     | Statur                                                                                                    | A        |       | Signal                                                                                                    | Pin No.                                                             |                                                                                                    | Function                                                                                                    | Reference      |
| D OT                                                                                               | xis Nan                          | Allocation                                                                                                    |                                                                                                    | Polarity                                                                     | Status                                                                                                    | *        |       | /SI01*<br>(P-OT_A)                                                                                                    | Pin No.                                                             | General-purpose<br>Sequence Inputs 1 and 7                                                                                                    | You can allocate the input signals<br>to use with parameters.                                                                                                    | Reference      |
|                                                                                                    | xis Nan                          | Possible                                                                                                    | CN1-3                                                                                                    | Polarity<br>Normal                                                           | Status -                                                                                                    | *        |       | /SI01*<br>(P-OT_A)<br>/SI07*<br>(P-OT_B)                                                                                                    | 9 Pin No.                                                           | General-purpose<br>Sequence Inputs 1 and 7<br>(Forward Drive Prohibit<br>Input)                                                                                                    | You can allocate the input signals<br>to use with parameters.<br>(Stops Servomotor drive (to prevent<br>overtrave) when the moving part of                                                                                                    |                |
| N-OT                                                                                               | xis Nan                          | Possible<br>Possible                                                                                                    | CN1-3<br>Always inactive                                                                                                    | -                                                                            | Status<br>-                                                                                                    | ·        |       | /SI01*<br>(P-OT_A)<br>/SI07*<br>(P-OT_B)<br>/SI02*<br>(N-OT_A)                                                                                                    | 3                                                                   | General-purpose<br>Sequence Inputs 1 and 7<br>(Forward Drive Prohibit<br>Input)<br>General-purpose<br>Sequence Inputs 2 and 8                                                                                                    | You can allocate the input signals<br>to use with parameters.<br>(Stops Servomotor drive (to prevent<br>overtravel) when the moving part of<br>the machine exceeds the range of<br>movement.)                                                                                                    | Reference      |
| N-OT<br>/P-CL                                                                                      | xis Nan                          | Possible<br>Possible<br>Possible                                                                                                 | CN1-3<br>Always inactive<br>Always inactive                                                                                                    | -                                                                            | Status<br>-<br>-                                                                                                    | <u> </u> |       | /SI01*<br>(P-OT_A)<br>/SI07*<br>(P-OT_B)<br>/SI02*                                                                                                    | 3                                                                   | General-purpose<br>Sequence Inputs 1 and 7<br>(Forward Drive Prohibit<br>Input)<br>General-purpose                                                                                                    | You can allocate the input signals<br>to use with parameters.<br>(Stops Servemotor drive (to prevent<br>overtravel) when the moving part of<br>the machine exceeds the range of<br>movement.)<br>• For A asis: /SI01 and /SI02<br>• For B axis: /SI07 and /SI08                                                                                                    |                |
| N-OT<br>/P-CL                                                                                      | xis Nan                          | Possible<br>Possible                                                                                                    | CN1-3<br>Always inactive                                                                                                    | -                                                                            | Status<br>-<br>-<br>-                                                                                                    | •        |       | /SI01*<br>(P-OT_A)<br>/SI07*<br>(P-OT_B)<br>/SI02*<br>(N-OT_A)<br>/SI08*                                                                                                    | 3<br>9<br>4                                                         | General-purpose<br>Sequence inputs 1 and 7<br>(Forward Drive Prohibit<br>Input)<br>General-purpose<br>Sequence inputs 2 and 8<br>(Reverse Drive Prohibit<br>Input)<br>General-purpose                                                                                                    | You can allocate the input signals<br>to use with parameters.<br>(Stops Serrownotor drive (to prevent<br>overtravel) when the moving part of<br>the machine sockeds the range of<br>movement.)<br>• For A asis: /SI01 and /SI08<br>• For B asis: /SI01 and /SI08<br>You can allocate the input signals<br>to use with parameters.                                                                                                    |                |
| N-OT<br>/P-CL<br>/N-CL                                                                             | A xis Nan                        | Possible<br>Possible<br>Possible                                                                                                 | CN1-3<br>Always inactive<br>Always inactive                                                                                                    | -                                                                            | Status Lo:Deceleration Limit Swite                                                                                                    | •        |       | /SI01*<br>(P-OT_A)<br>/SI02*<br>(N-OT_B)<br>/SI02*<br>(N-OT_A)<br>/SI08*<br>(N-OT_B)<br>/SI03*<br>(DEC_A)                                                                                                    | 3<br>9<br>4<br>10<br>5                                              | General-purpose<br>Sequence inputs 1 and 7<br>(Forward Drive Prohibit<br>Input)<br>General-purpose<br>Sequence inputs 2 and 8<br>(Revense Drive Prohibit<br>Input)<br>General-purpose<br>Sequence inputs 3 and 9<br>(Origin Return Decetrar-                                                                                                    | You can allocate the input signals<br>to use with parameters.<br>Second second second second second second second<br>contravely when the moving part of<br>the machine exceeds the range of<br>movement).<br>• For A axis: (SIOT and (SIO2<br>• For A axis: (SIOT and (SIO3<br>• For A axis: (SIOT and (SIO3<br>• For A axis: (SIOT and (SIO3<br>• For A axis: (SIOT and (SIO3<br>• For A axis: (SIOT and (SIO3<br>• For A axis: (SIOT and (SIO3<br>• For A axis: (SIOT and (SIO3<br>• For A axis: (SIOT and (SIO3)<br>• For A axis: (SIOT and (SIO3)<br>• For A axis: (SIOT and (SIOT and (SIOT axis))<br>• For A axis: (SIOT a                                                                                                    |                |
| N-OT<br>/P-CL                                                                                      |                                  | Possible<br>Possible<br>Possible<br>Possible                                                                                     | CN1-3<br>Always inactive<br>Always inactive<br>Always inactive                                                                                                    | Normal<br>-<br>-                                                             | -<br>-<br>-                                                                                                    |          |       | /SI01*<br>(P-OT_A)<br>/SI07*<br>(P-OT_B)<br>/SI02*<br>(N-OT_A)<br>/SI08*<br>(N-OT_A)<br>/SI03*<br>(DEC_A)<br>/SI09*<br>(/DEC_B)                                                                                                    | 3<br>9<br>4<br>10                                                   | General-purpose<br>Sequence inputs 1 and 7<br>(Forward Drive Prohibit<br>Input)<br>General-purpose<br>Sequence inputs 2 and 8<br>(Revense Drive Prohibit<br>Input)<br>General-purpose<br>Sequence inputs 3 and 9                                                                                                    | You can allocate the input signals<br>to use with parameters.<br>(Stops Service) of or the parameters.<br>(Stops Service) of the input parameters<br>the machine seckeds the range of<br>movement.)<br>• For A basic :/SID1 and /SID2<br>• For B basic :/SID1 and /SID8<br>You can allocate the input signals<br>to use with parameters.<br>(Connects the diodetaration limit                                                                                                    |                |
| N-OT<br>/P-CL<br>/N-CL<br>/DEC                                                                     |                                  | Possible<br>Possible<br>Possible<br>Possible                                                                                     | CN1-3<br>Always inactive<br>Always inactive<br>Always inactive<br>CN1-5                                                                                                    | Normal<br>-<br>-<br>Normal                                                   | -<br>-<br>-<br>Lo:Deceleration Limit Swite                                                                                                    |          |       | (SI01*<br>(P-OT_A)<br>(SI07*<br>(P-OT_A)<br>(SI05*<br>(P-OT_B)<br>(SI08*<br>(N-OT_A)<br>(SI08*<br>(N-OT_B)<br>(SI09*<br>(DEC_B)<br>(SI09*<br>(DEC_B)<br>(SI04*<br>(EXT_A1)                                                                                                    | 3<br>9<br>4<br>10<br>5                                              | General-purpose<br>Seaturno Envolts and 7<br>(Forward Drive Prohibit<br>Input)<br>General-purpose<br>Seaturno Envolts 2 and 8<br>(Reverse Drive Prohibit<br>Input)<br>General-purpose<br>Seaturno Envolts 3 and 9<br>(Cirgin Return Declara-<br>tion Switch Input)<br>General-purpose                                                                                                    | b) can allocate the local signals<br>to use with parameters.<br>(Slops Sevennotor drive (to prevent<br>overtrave) when the moving part of<br>the majorities excluded the range of<br>the majorities excluded the major of<br>the majorities of the moving part of<br>the majorities of the moving signals<br>to use with parameters.<br>Subt for origin return)<br>autor for gign meturn.)<br># For B axe: /Slop                                                                                                    |                |
| N-OT<br>/P-CL<br>/N-CL<br>/DEC<br>/EXT1<br>/EXT2                                                   |                                  | Possible<br>Possible<br>Possible<br>Possible<br>Possible                                                                         | CN1-3<br>Always inactive<br>Always inactive<br>Always inactive<br>CN1-5<br>CN1-6                                                                                                    | Normal<br>-<br>-<br>Normal<br>Normal                                         | -<br>-<br>-<br>Lo:Deceleration Limit Switc<br>Lo:No EXT1 Interrupt Requ                                                                                                    | =        |       | (SI01*<br>(P-OT_A)<br>(SI07*<br>(P-OT_B)<br>(SI02*<br>(N-OT_B)<br>(N-OT_B)<br>(N-OT_B)<br>(N-OT_B)<br>(SI09*<br>(VDEC_A)<br>(SI09*<br>(VDEC_A)<br>(SI09*<br>(VDEC_B)<br>(SI04*<br>(VDEC_B)                                                                                                    | 3<br>9<br>4<br>10<br>5<br>11                                        | General-purpose<br>Sequence locats 1 and 7<br>(Forward Drive Prohibit<br>Input)<br>General-purpose<br>Sequence Inputs 2 and 8<br>(Revense Drive Prohibit<br>Input)<br>General-purpose<br>Sequence Inputs 3 and 9<br>(Origin Return Decetera-<br>tion Switch Input)                                                                                                    | You can allocate the Hout signals<br>to use with parameters.<br>(Block Servernotor drive to prevent<br>movement).<br>If the servernotor drive to prevent<br>movement).<br>If the server server and the server<br>movement.<br>If the server server and server<br>the server server and server<br>to can set the server and server<br>to use with parameters.<br>(Connects the deceleration limit<br>subth for cright meturn).<br>If the server server<br>subth for cright meturn).<br>If the server server server<br>to use with parameters.                                                                                                    |                |
| N-OT<br>/P-CL<br>/N-CL<br>/DEC<br>/EXT1<br>/EXT2<br>/EXT3                                          |                                  | Possible<br>Possible<br>Possible<br>Possible<br>Possible<br>Possible                                                             | CN1-3<br>Always inactive<br>Always inactive<br>CN1-5<br>CN1-6<br>CN1-7<br>CN1-8                                                                                                    | Normal<br>-<br>-<br>Normal<br>Normal<br>Normal                               | -<br>-<br>-<br>Lo:Deceleration Limit Switc<br>Lo:No EXT1 Interrupt Requ<br>Lo:No EXT2 Interrupt Requ                                                                                                    | =        |       | (SI01*<br>(P-OT_A)<br>(SI07*<br>(P-OT_B)<br>(SI02*<br>(N-OT_B)<br>(N-OT_B)<br>(N-OT_B)<br>(N-OT_B)<br>(SI09*<br>(VDEC_A)<br>(SI09*<br>(VDEC_B)<br>(SI04*<br>(VEXT_A1)<br>(SI05*<br>(VEXT_A2)                                                                                                    | 3<br>9<br>4<br>10<br>5<br>11<br>6                                   | General-purpose<br>Sequence Involuti and 7<br>(Forward Drive Prohibit<br>Input)<br>General-purpose<br>Sequence Inputs 2 and 8<br>(Reviews Drive Prohibit<br>Input)<br>General-purpose<br>Sequence Inputs 3 and 9<br>(Drigh Return Decetera-<br>son Switch Input)<br>General-purpose<br>Sequence Inputs 4 and 10<br>(External Labch Input)<br>General-purpose                                                                                                    | You can allocate the local spinet<br>(Stops Bennington Strength Strength Stre                                                                                                    |                |
| N-OT<br>/P-CL<br>/DEC<br>/EXT1<br>/EXT2<br>/EXT3<br>FSTP                                           |                                  | Possible<br>Possible<br>Possible<br>Possible<br>Possible<br>Possible<br>Possible<br>Possible                                     | CN1-3<br>Always inactive<br>Always inactive<br>CN1-5<br>CN1-6<br>CN1-7<br>CN1-8<br>Always inactive                                                                                       | Normal<br>-<br>-<br>Normal<br>Normal<br>Normal                               | -<br>-<br>-<br>Lo:Deceleration Limit Switc<br>Lo:No EXT1 Interrupt Requ<br>Lo:No EXT2 Interrupt Requ                                                                                                    | =        |       | (Sl01*<br>(P-OT_A)<br>(Sl07*<br>(P-OT_B)<br>(Sl02*<br>(N-OT_A)<br>(Sl03*<br>(DEC_B)<br>(Sl04*<br>(DEC_B)<br>(Sl04*<br>(DEC_B)<br>(Sl04*<br>(DEC_B)<br>(Sl04*<br>(DEC_B)<br>(Sl04*<br>(DEC_B)<br>(Sl05*<br>(DET_A)<br>(Sl05*<br>(DET_A)<br>(Sl05*<br>(DET_A)<br>(Sl05*<br>(DET_A)<br>(Sl05*<br>(DET_A)<br>(Sl05*<br>(DET_A)<br>(Sl05*<br>(DET_A)<br>(DET_A)<br>(Sl05*<br>(DET_A)<br>(DET_A)<br>(DET | 3<br>9<br>4<br>10<br>5<br>11<br>6                                   | General-purpose<br>Sequence Involuts and 7<br>(Fronkild Dive Prohibit<br>Inpat)<br>Operating Dive Prohibit<br>Inpat)<br>General-purpose<br>Sequence Involuts 2 and 9<br>Con Switch Input)<br>General-purpose<br>Sequence Involuts<br>Input<br>General-purpose<br>Sequence Involuts<br>General-purpose<br>Sequence Involuts<br>General-purpose<br>Sequence Involuts and 10<br>(External Latch Input)                                                                                                    | No can allocate the incut spinet<br>(Stops Bennichter Str.<br>(Stops Bennichter Str.)<br>(Stops Bennichter Str.)<br>(Stops Bennichter Str.)<br>(Stops Bennichter Str.)<br>(Stops Str.)<br>(Stops Str.)<br>(Stop Str.)<br>(Stop Stop Str.)<br>( |                |
| N-OT<br>/P-CL<br>/N-CL<br>/DEC<br>/EXT1<br>/EXT2<br>/EXT3<br>FSTP<br>P-OT                          |                                  | Possible<br>Possible<br>Possible<br>Possible<br>Possible<br>Possible<br>Possible<br>Possible                                     | CN1-3<br>Always inactive<br>Always inactive<br>CN1-5<br>CN1-6<br>CN1-7<br>CN1-8<br>Always inactive<br>Always inactive                                                                    | Normal<br>-<br>-<br>Normal<br>Normal<br>Normal                               | -<br>-<br>-<br>Lo:Deceleration Limit Switc<br>Lo:No EXT1 Interrupt Requ<br>Lo:No EXT2 Interrupt Requ                                                                                                    | =        |       | (Sl01*<br>(P-OT_A)<br>(Sl07*<br>(P-OT_B)<br>(Sl02*<br>(N-OT_A)<br>(Sl03*<br>(UEC_A)<br>(UEC_B)<br>(Sl04*<br>(UEC_B)<br>(Sl04*<br>(UEC_B)<br>(Sl04*<br>(UEC_B)<br>(Sl04*<br>(UET_A1)<br>(Sl05*<br>(UET_A1)<br>(Sl05*<br>(UET_A2)<br>(Sl06*<br>(UET_A2)<br>(Sl06*<br>(UET_A3)<br>(Sl06*<br>(UET_A3)<br>(Sl06*<br>(UET_A3)<br>(Sl06*<br>(UET_A3)<br>(Sl06*<br>(UET_A3)<br>(Sl06*<br>(UET_A3)<br>(Sl06*<br>(UET_A3)<br>(Sl06*<br>(UET_A3)<br>(Sl06*<br>(UET_A3)<br>(Sl06*<br>(Sl06*)<br>(Sl06*<br>(Sl06*)<br>(Sl06*)<br>(Sl0    | 3<br>9<br>4<br>10<br>5<br>11<br>6<br>12<br>7                        | General-purpose<br>General-purpose<br>General-purpose                                                                                                    | You can should the local symbol<br>can write parameters.<br>(Bipp, Bernnington and State State<br>(Bipp, Bernington and State State<br>(Bipp, Bernington and State<br>(Bipp), State State State<br>(Bipp), State State State<br>(Bipp), State State State<br>(Bipp), State State<br>(Bipp), State State<br>(Bipp), State State<br>(Bipp), State State<br>(Bipp), State<br>(Bipp), State<br>(                                                                           |                |
| N-OT<br>/P-CL<br>/DEC<br>/EXT1<br>/EXT2<br>/EXT3<br>FSTP<br>P-OT<br>N-OT                           |                                  | Possible<br>Possible<br>Possible<br>Possible<br>Possible<br>Possible<br>Possible<br>Possible<br>Possible                         | CN1-3<br>Always inactive<br>Always inactive<br>CN1-5<br>CN1-6<br>CN1-7<br>CN1-7<br>Always inactive<br>Always inactive<br>Always inactive                                                 | Normal<br>-<br>-<br>Normal<br>Normal<br>Normal                               |                                                                                                    | =        |       | (Sl01*<br>(P-OT_A)<br>(Sl07*<br>(P-OT_B)<br>(Sl02*<br>(N-OT_B)<br>(Sl03*<br>(DEC_A)<br>(DEC_B)<br>(Sl04*<br>(JEC_B)<br>(Sl04*<br>(JEC_B)<br>(JEC_B)<br>(JEC_B)  | 3<br>9<br>4<br>10<br>5<br>11<br>6<br>12<br>7<br>13                  | General-purpose<br>Bequence Purplet 3 and 7<br>from 20 her Prohibit 1 and 7<br>from 20 her Prohibit 1<br>General-purpose<br>Bequence Inouts 3 and 9<br>(Prevent Directist 3 and 9<br>(Chrigh Return Decentra-<br>tion Statch Input)<br>Chrigh Return Decentra-<br>tion Statch Input)<br>General-purpose<br>Bequence Inouts 4 and 90<br>(External Latch Input 1)<br>General-purpose                                                                                                    | You can alkocate the Incut signals<br>(Blops Benninder dans (Blops)<br>Benninder dans (Blops)<br>Benninder dans (Blops)<br>Benninder dans (Blops)<br>Hernardise scalable berräge of<br>mereinteilt<br>Hernardise scalable berräge of<br>Hernardise scalable berräge of<br>Hernardise scalable<br>You can alkocate the locat signals<br>out aver the parameters.<br>Connects the deceleration limit<br>of an ass: (Stol)<br>You can alkocate the locat signals<br>to use with garanteets.<br>Connects the deceleration limit<br>out aver the adversarial signals that<br>Connects the deceleration limit<br>out aver the adversarial signals. Bad<br>You can alkocate the locat signals<br>to use with garanteets.<br>Connect the deceleration limit aversarial<br>to use with garanteets.<br>Connect the deceleration limit aversarial<br>to use with garanteets.<br>Connect the deceleration limit aversarial<br>to use with garanteets.<br>Connect the deceleration limit aversarial<br>to use with garanteets.<br>Connect the deceleration limit aversarial<br>to use with garanteets.<br>Connect the deceleration limit aversarial<br>to use with garanteets.<br>Connect the deceleration limit aversarial<br>to use with garanteets.<br>Connect the deceleration limit aversarial<br>to aversarial aversarial aversarial<br>to aversarial aversarial aversarial<br>to aversarial aversarial aversarial<br>to aversarial aversarial<br>to aversarial aversarial aversarial<br>to aversarial aversarial<br>to aversarial aversarial<br>to aversarial aversarial<br>to aversarial aversarial<br>to aversarial<br>to aversarial aversarial<br>to aversarial<br>to a                                                                                                    |                |
| N-OT<br>/P-CL<br>/DEC<br>/EXT1<br>/EXT2<br>/EXT3<br>FSTP<br>P-OT<br>N-OT<br>/P-CL                  | A                                | Possible<br>Possible<br>Possible<br>Possible<br>Possible<br>Possible<br>Possible<br>Possible<br>Possible<br>Possible<br>Possible | CN1-3<br>Always inactive<br>Always inactive<br>CN1-5<br>CN1-6<br>CN1-7<br>CN1-8<br>Always inactive<br>Always inactive<br>Always inactive                                                 | Normal<br>-<br>-<br>Normal<br>Normal<br>Normal                               | -<br>-<br>-<br>Lo:Deceleration Limit Switc<br>Lo:No EXT1 Interrupt Requ<br>Lo:No EXT2 Interrupt Requ                                                                                                    | E        |       | (Sl01*<br>(P-OT_A)<br>(Sl07*<br>(P-OT_B)<br>(Sl02*<br>(N-OT_A)<br>(Sl03*<br>(UEC_A)<br>(UEC_B)<br>(Sl04*<br>(UEC_B)<br>(Sl04*<br>(UEC_B)<br>(Sl04*<br>(UEC_B)<br>(Sl04*<br>(UET_A1)<br>(Sl05*<br>(UET_A1)<br>(Sl05*<br>(UET_A2)<br>(Sl06*<br>(UET_A2)<br>(Sl06*<br>(UET_A3)<br>(Sl06*<br>(UET_A3)<br>(Sl06*<br>(UET_A3)<br>(Sl06*<br>(UET_A3)<br>(Sl06*<br>(UET_A3)<br>(Sl06*<br>(UET_A3)<br>(Sl06*<br>(UET_A3)<br>(Sl06*<br>(UET_A3)<br>(Sl06*<br>(UET_A3)<br>(Sl06*<br>(Sl06*)<br>(Sl06*<br>(Sl06*)<br>(Sl06*)<br>(Sl0    | 3<br>9<br>4<br>10<br>5<br>11<br>6<br>12<br>7<br>13<br>8             | General-puppose<br>Sequence houst and 7<br>Proves Duois Honbit<br>General-puppose<br>Sequence houst 2 and 8<br>Homers Duois 2 and 8<br>Homers Duois 2 and 8<br>Sequence houst 3 and 9<br>General-puppose<br>Sequence houst 3 and 9<br>Editional Lanch Houst 3<br>General-puppose<br>Sequence houst 4 and 10<br>Editional Lanch Houst 3<br>General-puppose<br>Sequence houst 4 and 10<br>Editional Lanch Houst 3<br>Editional Lanch Houst 3<br>Editional Lanc | You can alkocate the Incut sprate<br>(Stops Benchroter Str.<br>(Stops Benchroter Str.<br>(Stops Benchroter Str.<br>(Stops Benchroter Str.<br>(Stops Benchroter Str.<br>(Stops Benchroter Str.<br>(Stops Benchroter Str.<br>(Connect the Gootevation linet<br>activity for a str.)<br>(Connect the Gootevation linet<br>activity for a str.<br>(Connect the Gootevation linet<br>activity for a str.)<br>(Connect the Gootevation linet<br>activity for a str.)<br>(Connect the Gootevation linet<br>activity for a str.)<br>(Connect the Gootevation linet<br>activity for a str.)<br>(Connect the ostermations, Gootevation<br>(Connect the ostermations, Gootevation, Intel<br>(Connect the ostermations, Gootevation, Intel<br>(Connect the ostermations, Gootevation, Intel<br>(Connect the ostermation), and (Str.),<br>(Connect the ostermation), and (Str.),<br>(Connect the ostermation), and (Str.),<br>(Connect the ostermation),<br>(Connect the ostermation),<br>(Connect the os                                                                                                    |                |
| N-OT<br>/P-CL<br>/DEC<br>/EXT1<br>/EXT2<br>/EXT3<br>FSTP<br>P-OT<br>N-OT<br>/P-CL<br>/N-CL         |                                  | Possible<br>Possible<br>Possible<br>Possible<br>Possible<br>Possible<br>Possible<br>Possible<br>Possible                         | CN1-3<br>Always inactive<br>Always inactive<br>CN1-5<br>CN1-7<br>CN1-8<br>Always inactive<br>Always inactive<br>Always inactive<br>Always inactive<br>Always inactive                    | Normal<br>-<br>-<br>Normal<br>Normal<br>Normal                               | Lo:No EXT1 Interrupt Requ Lo:No EXT3 Interrupt Requ                                                                                                    | E        |       | (Sl01*<br>(P-OT_A)<br>(Sl07*<br>(P-OT_B)<br>(Sl02*<br>(N-OT_A)<br>(Sl03*<br>(UEC_A)<br>(UEC_B)<br>(Sl04*<br>(UEC_B)<br>(Sl04*<br>(UEC_B)<br>(Sl04*<br>(UEC_B)<br>(Sl04*<br>(UET_A1)<br>(Sl05*<br>(UET_A1)<br>(Sl05*<br>(UET_A2)<br>(Sl06*<br>(UET_A2)<br>(Sl06*<br>(Sl06*<br>(Sl06*))<br>(Sl06*<br>(Sl06*))<br>(Sl06*<br>(Sl06*))<br>(Sl06*)<br>(Sl06*))<br>(Sl06*)<br>(Sl06*))<br>(Sl06*))                             | 3<br>9<br>4<br>10<br>5<br>11<br>6<br>12<br>7<br>13<br>8             | Gerraria-puppose     Sequence houst and 7     Provide Date Probabil     Sequence houst and 7     Provide Date Probabil     Gerraria-puppose     Sequence houst 2 and 6     Prevers Date Probabil     Sequence houst 2 and 9     Corpor Neutro     Sequence houst 3 and 9     Corpor Neutro     Sequence houst 4 and 10     Seduration houst 4 and 10     Seduration houst 4     Seduration houst 4     Seduration hous                                                                                                    | You can alkorate the Incut symbol.           Stops Benchart the Incut symbol.           Stops Benchart the Incut symbol.           Stops Benchart the Incut symbol.           Incut symbol.           Incl symbol.           Incl symbol.           Incl symbol.           Incl symbol.           Incl symbol.           Incl symbol.           Incl symbol.           Incl symbol.           Incl symbol.           Incl symbol.           Incl symbol.           Incl symbol.           Incl symbol.           Incl sy                                                                                                    |                |
| N-OT<br>/P-CL<br>/DEC<br>/EXT1<br>/EXT2<br>/EXT3<br>FSTP<br>P-OT<br>N-OT<br>/P-CL<br>/N-CL         | A                                | Possible<br>Possible<br>Possible<br>Possible<br>Possible<br>Possible<br>Possible<br>Possible<br>Possible<br>Possible<br>Possible | CN1-3<br>Always inactive<br>Always inactive<br>CN1-5<br>CN1-6<br>CN1-7<br>CN1-8<br>Always inactive<br>Always inactive<br>Always inactive                                                 | Normal<br>-<br>-<br>Normal<br>Normal<br>Normal                               |                                                                                                    | E        |       | (S01*)           (POT_A)           (S02*)           (POT_A)           (S02*)           (S02*)           (S02*)           (S02*)           (S02*)           (S02*)           (S02*)           (S02*)           (S02*)           (S02*)           (S02*)           (S02*)           (S04*)           (S10*)           (S10*)           (S12*)           (S12*)           (S12*)           (S12*)                                                                                                    | 3<br>9<br>4<br>10<br>5<br>11<br>6<br>12<br>7<br>13<br>8             | Gereraris-pupose     Sequence is out 1 and 7     Physical     Comparison     Sequence is out 1 and 7     Physical     Comparison     Sequence is out 1 and 7     Physical     Committee     Sequence is out 2 and 8     Physical     Committee     Sequence is out 2 and 8     Sequence is out 2 and 8     Sequence is out 2 and 8     Sequence is out 2 and 8     Sequence is out 2 and 8     Sequence is out 2 and 8     Sequence is out 2 and 9     Sequence is out 2 and 9     Sequence is out 2     Sequence is out 2     Sequence is out 2     Sequence is out 2     Sequence is out 2     Sequence is out 2     Sequence is out 2     Sequence is out 2     Sequence is out 2     Sequence is out 2     Sequence is out 3                                                                                                    | No can abcolar the hock upone<br>(Blops Bennhold to the Do Howell<br>(Blops Bennhold to the Do Howell<br>(Blops Bennhold to the Do Howell<br>(Blops Bennhold to the do Howell<br>(Blops Bennhold to the do Howell<br>(Blops Bennhold to the do Howell<br>(Blops Bennhold to the do Howell<br>(Blops Bennhold to the do Howell<br>(Blops Bennhold to the do Howell<br>(Blops Bennhold to Howell (Blops Howell<br>(Blops Bennhold to Howell (Blops Howell<br>(Blops Bennhold to Howell (Blops Howell<br>(Blops Bennhold (Blops Howell<br>(Blops Howell (Blops Howell<br>(Blops Howell (Blops Howell<br>(Blops Howell (Blops Howell<br>(Blops Howell (Blops Howell<br>(Blops Howell (Blops Howell<br>(Blops Howell (Blops Howell<br>(Blops Howell (Blops Howell (Blops Howell<br>(Blops Howell (Blops Howell (Blops Howell<br>(Blops Howell (Blops Howell (Blops Howell<br>(Blops Howell (Blops Howell (Blops Howell<br>(Blops Howell (Blops Howell (Blops Howell<br>(Blops Howell (Blops Howell (Blops Howell<br>(Blops Howell (Blops Howell (Blops Howell<br>(Blops Howell (Blops Howell (Blops Howell<br>(Blops Howell (Blops Howell (Blops Howell<br>(Blops Howell (Blops Howell (Blops Howell<br>(Blops Howell (Blops Howell (Blops Howell<br>(Blops Howell (Blops Howell<br>(Blops Howell (Blops Howell<br>(Blops Howell (Blops Howell<br>(Blops Howell (Blops Howell<br>(Blops Howell<br>(                                                                                                    |                |
| /EXT1<br>/EXT2                                                                                     | A                                | Possible<br>Possible<br>Possible<br>Possible<br>Possible<br>Possible<br>Possible<br>Possible<br>Possible<br>Possible<br>Possible | CN1-3<br>Always inactive<br>Always inactive<br>CN1-5<br>CN1-7<br>CN1-8<br>Always inactive<br>Always inactive<br>Always inactive<br>Always inactive<br>Always inactive                    | Normal<br>-<br>Normal<br>Normal<br>Normal<br>-<br>-<br>-<br>-<br>-<br>-<br>- | Lo:No EXT1 Interrupt Requ Lo:No EXT3 Interrupt Requ                                                                                                    | E        |       | (S01*)           (POT_A)           (S02*)           (POT_A)           (S02*)           (S02*)           (S02*)           (S02*)           (S02*)           (S02*)           (S02*)           (S02*)           (S02*)           (S02*)           (S02*)           (S02*)           (S04*)           (S10*)           (S10*)           (S12*)           (S12*)           (S12*)           (S12*)                                                                                                    | 3<br>9<br>4<br>10<br>5<br>11<br>6<br>12<br>7<br>13<br>8             | Gerrard-purpose<br>Sequence houst and 7<br>Prove Durine housts<br>Gerrard-purpose<br>Sequence houst 2 and 8<br>Hourse 2 house 2 and 8<br>Hourse 2 house 2 and 8<br>Hourse 2 house 3 and 9<br>Cognit Haun Loaders<br>Lon Serlin Hpuil<br>Gerrard-purpose<br>Sequence houst 3 and 10<br>Gerrard-purpose<br>Sequence houst 4 and 10<br>Gerrard-purpose<br>Sequence houst 4 and 10<br>Gerrard-purpose<br>Gerrard-purpose<br>Sequence houst 4 and 10<br>Gerrard-purpose<br>Gerrard-purpose<br>Gerard-purpose                                                                                                    | No can should the local signals<br>(Stop Security Contention) (Stop Security Contention)<br>(Stop Security Contention) (Stop Security Contention)<br>(Stop Security Contention) (Stop Security Contention)<br>(Stop Security Contention) (Stop Security Contention)<br>(Contents the Good Internation)<br>(Contents the Good Internation)<br>(Conte                                                                                                    |                |
| N-OT<br>/P-CL<br>/DEC<br>/EXT1<br>/EXT2<br>/EXT3<br>FSTP<br>P-OT<br>N-OT<br>/P-CL<br>/N-CL<br>/DEC | A                                | Possible<br>Possible<br>Possible<br>Possible<br>Possible<br>Possible<br>Possible<br>Possible<br>Possible<br>Possible<br>Possible | CN1-3<br>Always inactive<br>Always inactive<br>CN1-5<br>CN1-7<br>CN1-8<br>Always inactive<br>Always inactive<br>Always inactive<br>Always inactive<br>Always inactive<br>Always inactive | Normal   Normal  Normal  Normal  · · · · · · · · · · · · · · Normal          | Constant of the second second se | E.       |       | \SDIT*           \POT_A           \SDIT*           \POT_B           \POT_B           \POT_B           \SDIT*           \SDIT*           \S                                                                                                    | 3<br>9<br>4<br>10<br>5<br>11<br>6<br>12<br>7<br>13<br>8<br>14<br>14 | Gereraris-pupose     Sequence is out 1 and 7     Physical     Comparison     Sequence is out 1 and 7     Physical     Comparison     Sequence is out 1 and 7     Physical     Committee     Sequence is out 2 and 8     Physical     Committee     Sequence is out 2 and 8     Sequence is out 2 and 8     Sequence is out 2 and 8     Sequence is out 2 and 8     Sequence is out 2 and 8     Sequence is out 2 and 8     Sequence is out 2 and 9     Sequence is out 2 and 9     Sequence is out 3                                                                                                    | You can alkocate the hock space<br>(Stop Service) and the provide<br>(Stop Service) and the provide<br>(Stop Service) and the provide<br>the stop of the stop of the stop<br>momental<br>(Stop Service) and (Stop<br>momental)<br>(Stop Service) and (Stop<br>(Stop Service) and (Stop<br>(Stop Service) and (Stop<br>(Stop Service))<br>(Stop Service) and (Stop<br>(Stop Service))<br>(Stop Service) and (Stop<br>(Stop Service))<br>(Stop Service)<br>(Stop Service)<br>(Stop S                                                                                                    |                |

Check the status of the input signals.

#### 4. Click the Output Signal Tab.

| itput Signal                                                                                          |         |                                                                                                    |                                                                                                    |                                                       |                                               | -   |
|----------------------------------------------------------------------------------------------------|---------|----------------------------------------------------------------------------------------------------|----------------------------------------------------------------------------------------------------|-------------------------------------------------------|-----------------------------------------------|-----|
| Monitor                                                                                               | Mode    | Forced 0                                                                                                 | Output Mode                                                                                                    |                                                       |                                               |     |
|                                                                                                    | xis Nam | Status                                                                                                   |                                                                                                    |                                                       |                                               |     |
| CN1-23,24                                                                                             | A       | Hi                                                                                                    |                                                                                                    |                                                       |                                               |     |
| CN1-27,28                                                                                             | -       | Hi                                                                                                    |                                                                                                    |                                                       |                                               |     |
| CN1-25,26                                                                                             | в       | Hi                                                                                                    |                                                                                                    |                                                       |                                               |     |
| CN1-29,30                                                                                             | D       | Hi                                                                                                    |                                                                                                    |                                                       |                                               |     |
|                                                                                                    | xis Nam | Allocation                                                                                               | Pin Number                                                                                                    | Polarity                                              | Status                                        | 4   |
| /COIN                                                                                                 |         | Possible                                                                                                 | Disabled (not use                                                                                                    |                                                       |                                               | - T |
|                                                                                                    |         |                                                                                                    |                                                                                                    |                                                       |                                               |     |
| /V-CMP                                                                                                |         | Possible                                                                                                 | Disabled (not use                                                                                                    |                                                       | -                                             |     |
|                                                                                                    |         |                                                                                                    | -                                                                                                    | -                                                     |                                               | _   |
| /TGON                                                                                                 |         | Possible                                                                                                 | Disabled (not use                                                                                                    | -                                                     | •                                             |     |
| /TGON<br>/S-RDY                                                                                       |         | Possible<br>Possible                                                                                     | Disabled (not user<br>Disabled (not user                                                                                                    | -                                                     | -                                             |     |
| /TGON<br>/S-RDY<br>/CLT                                                                               | A       | Possible<br>Possible<br>Possible                                                                         | Disabled (not used<br>Disabled (not used<br>Disabled (not used                                                                                                    | -                                                     | -                                             |     |
| /TGON<br>/S-RDY<br>/CLT                                                                               | A       | Possible<br>Possible<br>Possible<br>Possible                                                             | Disabled (not user<br>Disabled (not user<br>Disabled (not user<br>Disabled (not user                                                                                                    | -                                                     | -<br>-<br>-                                   |     |
| /TGON<br>/S-RDY<br>/CLT<br>/VLT<br>/BK                                                                | A       | Possible<br>Possible<br>Possible<br>Possible                                                             | Disabled (not user<br>Disabled (not user<br>Disabled (not user<br>Disabled (not user<br>Disabled (not user                                                                                             | -<br>-<br>-<br>-<br>Normal output                     | -<br>-<br>-<br>-                              | =   |
| /TGON<br>/S-RDY<br>/CLT<br>/VLT<br>/BK<br>/WARN                                                       | A       | Possible<br>Possible<br>Possible<br>Possible<br>Possible<br>Possible                                     | Disabled (not user<br>Disabled (not user<br>Disabled (not user<br>Disabled (not user<br>Disabled (not user<br>CN1-23,24                                                                                | -<br>-<br>-<br>-<br>Normal output<br>-                | -<br>-<br>-<br>-<br>Hi:Braking                |     |
| /TGON<br>/S-RDY<br>/CLT<br>/VLT<br>/BK<br>/WARN<br>/NEAR                                              | A       | Possible<br>Possible<br>Possible<br>Possible<br>Possible<br>Possible                                     | Disabled (not used<br>Disabled (not used<br>Disabled (not used<br>Disabled (not used<br>Disabled (not used<br>CN1-23,24<br>Disabled (not used                                                          | -<br>-<br>-<br>-<br>Normal output<br>-<br>-           | -<br>-<br>-<br>-<br>Hi:Braking<br>-           |     |
| /TGON<br>/S-RDY<br>/CLT<br>/VLT<br>/BK<br>/WARN<br>/NEAR<br>/PM                                       | A       | Possible<br>Possible<br>Possible<br>Possible<br>Possible<br>Possible<br>Possible                         | Disabled (not used<br>Disabled (not used<br>Disabled (not used<br>Disabled (not used<br>Disabled (not used<br>CN1-23,24<br>Disabled (not used<br>Disabled (not used                                    | -<br>-<br>-<br>-<br>Normal output<br>-<br>-           | -<br>-<br>-<br>-<br>Hi:Braking<br>-<br>-      |     |
| /TGON<br>/S-RDY<br>/CLT<br>/VLT<br>/BK<br>/WARN<br>/NEAR<br>/PM<br>/COIN                              |         | Possible<br>Possible<br>Possible<br>Possible<br>Possible<br>Possible<br>Possible<br>Possible             | Disabled (not use<br>Disabled (not use<br>Disabled (not use<br>Disabled (not use<br>Disabled (not use<br>CN1-23,24<br>Disabled (not use<br>Disabled (not use<br>Disabled (not use                      | -<br>-<br>-<br>Normal output<br>-<br>-<br>-           | -<br>-<br>-<br>-<br>Hi:Braking<br>-<br>-<br>- |     |
| //-CMP<br>/TGON<br>/S-RDY<br>/CLT<br>/VLT<br>/BK<br>/WARN<br>/NEAR<br>/PM<br>/COIN<br>//-CMP<br>/TGON | A       | Possible<br>Possible<br>Possible<br>Possible<br>Possible<br>Possible<br>Possible<br>Possible<br>Possible | Disabled (not use<br>Disabled (not use<br>Disabled (not use<br>Disabled (not use<br>Disabled (not use<br>CN1-23,24<br>Disabled (not use<br>Disabled (not use<br>Disabled (not use<br>Disabled (not use | -<br>-<br>-<br>-<br>Normal output<br>-<br>-<br>-<br>- | HiBraking                                     | =   |

Check the status of the output signals.

#### 9.2.3 I/O Signals Status Monitor

Information You can also use the above window to check wiring.

- Checking Input Signal Wiring
  - Change the signal status at the host controller. If the input signal status on the window changes accordingly, then the wiring is correct.
  - Checking Output Signal Wiring
  - Click the **Force Output Mode** Button. This will force the output signal status to change. If the signal status at the host controller changes accordingly, then the wiring is correct. You cannot use the **Force Output Mode** Button while the servo is ON.
  - For details, refer to the following manual.

AC Servo Drive Engineering Tool SigmaWin+ Operation Manual (Manual No.: SIET S800001 34)

9.3.1 Items That You Can Monitor

## 9.3 Monitoring Machine Operation Status and Signal Waveforms

To monitor waveforms, use the SigmaWin+ trace function or a measuring instrument, such as a memory recorder.

## 9.3.1 Items That You Can Monitor

You can use the SigmaWin+ or a measuring instrument to monitor the shaded items in the following block diagram.

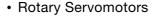

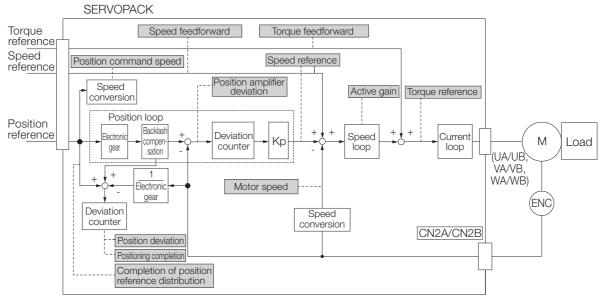

#### · Linear Servomotors

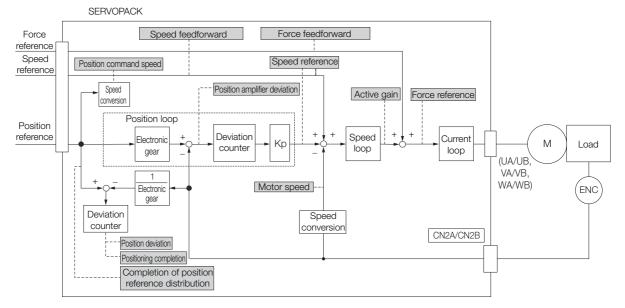

6 Monitoring

9.3.2 Using the SigmaWin+

## 9.3.2 Using the SigmaWin+

This section describes how to trace data and I/O with the SigmaWin+.

Refer to the following manual for detailed operating procedures for the SigmaWin+.

C Engineering Tool SigmaWin+ Operation Manual (Manual No.: SIET S800001 34)

## **Operating Procedure**

- 1. Click the <u>I</u> Servo Drive Button in the workspace of the Main Window of the SigmaWin+.
- 2. Select Trace in the Menu Dialog Box. The Trace Dialog Box will be displayed.

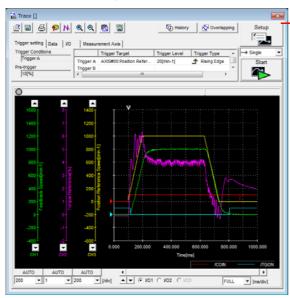

Click this button to display the Trace Setting Dialog Box shown below, and set the data to trace and the trace conditions.

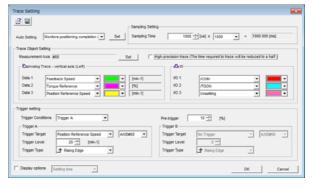

## **Trace Objects**

You can trace the following items.

Data Tracing

| Trace Objects                                                                                                    |                                                                                                    |  |  |
|----------------------------------------------------------------------------------------------------|----------------------------------------------------------------------------------------------------|--|--|
| <ul> <li>Torque Reference</li> <li>Feedback Speed</li> <li>Reference Speed</li> <li>Position Reference Speed</li> <li>Position Error (Deviation)</li> <li>Position Amplifier Error (Deviation)</li> <li>Speed Feedforward</li> <li>Torque Feedforward</li> <li>Effective (Active) Gain</li> </ul> | <ul> <li>Main Circuit DC Voltage</li> <li>Control Mode</li> <li>Estimated Vibration</li> <li>Estimated External Disturbance Torque</li> <li>Number of Serial Encoder Communications Errors</li> <li>Number of MECHATROLINK Communications Errors</li> <li>Temperature Margin Until Servomotor Overheats</li> <li>Margin Until Overload</li> </ul> |  |  |

#### • I/O Tracing

|                  | Trace (                                                                                                    | Objects            |                                                                                                    |
|------------------|----------------------------------------------------------------------------------------------------|--------------------|----------------------------------------------------------------------------------------------------|
| Input<br>Signals | <ul> <li>P-OT (Forward Drive Prohibit Input Signal)</li> <li>N-OT (Reverse Drive Prohibit Input Signal)</li> <li>/P-CL (Forward External Torque/Force Limit Input Signal)</li> <li>/N-CL (Reverse External Torque/Force Limit Input Signal)</li> <li>/G-SEL (Gain Selection Input Signal)</li> <li>/P-DET (Polarity Detection Input Signal)</li> <li>/DEC (Origin Return Deceleration Switch Input Signal)</li> </ul> | Output<br>Signals  | <ul> <li>ALM (Servo Alarm Output Signal)</li> <li>/COIN (Positioning Completion Output<br/>Signal)</li> <li>/V-CMP (Speed Coincidence Detection<br/>Output Signal)</li> <li>/TGON (Rotation Detection Output Sig-<br/>nal)</li> <li>/S-RDY (Servo Ready Output Signal)</li> <li>/CLT (Torque Limit Detection Output Sig-<br/>nal)</li> <li>/VLT (Speed Limit Detection Output Sig-<br/>nal)</li> <li>/WLT (Speed Limit Detection Output Sig-<br/>nal)</li> <li>/WLT (Speed Limit Detection Output Sig-<br/>nal)</li> <li>/MLT (Speed Limit Detection Output Sig-<br/>nal)</li> <li>/MLT (Speed Limit Detection Output Sig-<br/>nal)</li> <li>/MLT (Speed Limit Detection Output Sig-<br/>nal)</li> <li>/MLT (Speed Limit Detection Output Sig-<br/>nal)</li> <li>/MLT (Speed Limit Signal)</li> <li>/MLT (Speed Limit Signal)</li> </ul> |
|                  | <ul> <li>/EXT1 (External Latch Input 1 Signal)</li> <li>/EXT2 (External Latch Input 2 Signal)</li> <li>/EXT3 (External Latch Input 3 Signal)</li> <li>FSTP (Forced Stop Input Signal)</li> </ul>                                                                                                    | Internal<br>Status | <ul> <li>ACON (Main Circuit ON Signal)</li> <li>PDETCMP (Polarity Detection Completed Signal)</li> <li>DEN (Position Reference Distribution Completed Signal)</li> <li>PSET (Positioning Completion Output Signal)</li> <li>CMDRDY (Command Ready Signal)</li> </ul>                                                                                                    |

## 9.3.3 Using the Analog Monitors

Connect a measuring instrument, such as a memory recorder, to the analog monitor connector (CN5) on the SERVOPACK to monitor analog signal waveforms. The measuring instrument is not provided by Yaskawa.

Refer to the following section for details on the connection. (37 4.7.3 Analog Monitor Connector (CN5) on page 4-44

## Setting the Monitor Object

Use Pn006 =  $n.X\square\square\square$  and Pn007 =  $n.X\square\square\square$  (Output Axis Selection) to set the axis to monitor.

| Pa             | arameter                    | Description         | When Enabled | Classification |
|----------------|-----------------------------|---------------------|--------------|----------------|
| Pn006<br>Pn007 | n.0□□□<br>(default setting) | Output axis A data. | Immediately  | Setup          |
| All Axes       | n.1000                      | Output axis B data. |              |                |

Use  $Pn006 = n.\square\squareXX$  and  $Pn007 = n.\square\squareXX$  (Analog Monitor 1 and 2 Signal Selections) to set the items to monitor.

| Line Color      | Signal           | Parameter Setting |
|-----------------|------------------|-------------------|
| White           | Analog monitor 1 | Pn006 = n.□□XX    |
| Red             | Analog monitor 2 | Pn007 = n.□□XX    |
| Black (2 lines) | GND              | -                 |

| Daw         | ameter                                     |                                                  | Description                                                                                                  |                                                             |
|-------------|--------------------------------------------|--------------------------------------------------|----------------------------------------------------------------------------------------------------|-------------------------------------------------------------|
| Fala        | ameter                                     | Monitor Signal                                   | Output Unit                                                                                                  | Remarks                                                     |
|             | n.□□00<br>(default<br>setting of<br>Pn007) | Motor Speed                                      | <ul> <li>Rotary Servomotor: 1 V/1,000 min<sup>-1</sup></li> <li>Linear Servomotor: 1 V/1,000 mm/s</li> </ul> | -                                                           |
|             | n.□□01                                     | Speed Reference                                  | <ul> <li>Rotary Servomotor:1 V/1,000 min<sup>-1</sup></li> <li>Linear Servomotor:1 V/1,000 mm/s</li> </ul>   | -                                                           |
|             | n.□□02<br>(default<br>setting of<br>Pn006) | Torque Reference                                 | 1 V/100% rated torque                                                                                        | _                                                           |
|             | n.□□03                                     | Position Deviation                               | 0.05 V/Reference unit                                                                                        | 0 V for speed or torque control                             |
|             | n.□□04                                     | Position Amplifier Devi-<br>ation                | 0.05 V/encoder pulse unit                                                                                    | Position deviation<br>after electronic gear<br>conversion   |
| Pn006       | n.□□05                                     | Position Command<br>Speed                        | <ul> <li>Rotary Servomotor:1 V/1,000 min<sup>-1</sup></li> <li>Linear Servomotor:1 V/1,000 mm/s</li> </ul>   | -                                                           |
| or<br>Pn007 | n.□□06                                     | Reserved parameter<br>(Do not change.)           | -                                                                                                    | -                                                           |
| All Axes    | n.□□07                                     | Reserved parameter<br>(Do not change.)           | -                                                                                                    | _                                                           |
|             | n.□□08                                     | Positioning Completion                           | Positioning completed: 5 V<br>Positioning not completed: 0 V                                                 | Completion is indi-<br>cated by the output voltage.         |
|             | n.□□09                                     | Speed Feedforward                                | <ul> <li>Rotary Servomotor:1 V/1,000 min<sup>-1</sup></li> <li>Linear Servomotor:1 V/1,000 mm/s</li> </ul>   | -                                                           |
|             | n.□□0A                                     | Torque Feedforward                               | 1 V/100% rated torque                                                                                        | -                                                           |
|             | n.□□0B                                     | Active Gain*                                     | 1st gain: 1 V<br>2nd gain: 2 V                                                                               | The gain that is active is indicated by the output voltage. |
|             | n.□□0C                                     | Completion of Position<br>Reference Distribution | Distribution completed: 5 V<br>Distribution not completed: 0 V                                               | Completion is indi-<br>cated by the output<br>voltage.      |
|             | n.□□0D                                     | Reserved parameter (Do not change.)              | -                                                                                                    | -                                                           |
|             | n.□□10                                     | Main Circuit DC Voltage                          | 1 V/100 V (main circuit DC voltage)                                                                          | -                                                           |

\* Refer to the following section for details.

## **Changing the Monitor Factor and Offset**

You can change the monitor factors and offsets for the output voltages for analog monitor 1 and analog monitor 2. The relationships to the output voltages are as follows:

| Analog monitor 1 $= (-1) \times \langle $ output voltage | Analog Monitor 1 Signal                 | Analog Monitor 1                   | Analog Monitor 1       |
|----------------------------------------------------------|-----------------------------------------|------------------------------------|------------------------|
|                                                          | Selection (Pn006 = n.□□XX) <sup>×</sup> | Magnification (Pn552) <sup>+</sup> | Offset Voltage (Pn550) |
| Analog monitor 2 $= (-1) \times (-1) \times (-1)$        | Analog Monitor 2 Signal ×               | Analog Monitor 2 <sub>+</sub>      | Analog Monitor 2       |
|                                                          | Selection (Pn007 = n.□□XX)              | Magnification (Pn553)              | Offset Voltage (Pn551) |

The following parameters are set.

| D                 | Analog Monitor 1 Of | fset Voltage |                 | Speed Posit  | tion Torque    |
|-------------------|---------------------|--------------|-----------------|--------------|----------------|
| Pn550<br>All Axes | Setting Range       | Setting Unit | Default Setting | When Enabled | Classification |
| 7 11 7 0000       | -10,000 to 10,000   | 0.1 V        | 0               | Immediately  | Setup          |
| Ducci             | Analog Monitor 2 Of | fset Voltage |                 | Speed Posit  | tion Torque    |
| Pn551<br>All Axes | Setting Range       | Setting Unit | Default Setting | When Enabled | Classification |
| 7 11 7 0000       | -10,000 to 10,000   | 0.1 V        | 0               | Immediately  | Setup          |
| Decco             | Analog Monitor 1 Ma | agnification |                 | Speed Posit  | tion Torque    |
| Pn552<br>All Axes | Setting Range       | Setting Unit | Default Setting | When Enabled | Classification |
| 7 11 7 0000       | -10,000 to 10,000   | ×0.01        | 100             | Immediately  | Setup          |
| D 550             | Analog Monitor 2 Ma | agnification |                 | Speed Posit  | tion Torque    |
| Pn553<br>All Axes | Setting Range       | Setting Unit | Default Setting | When Enabled | Classification |
| 7 11 7 0 00       | -10,000 to 10,000   | ×0.01        | 100             | Immediately  | Setup          |

• Example • Example for Setting the Item to Monitor to the Motor Speed (Pn006 =  $n.\Box\Box00$ )

When Pn552 = 100 (Setting Unit: ×0.01)

Analog monitor output voltage (V)

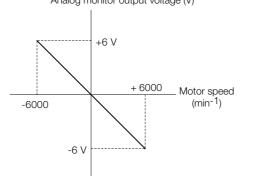

When Pn552 = 1,000 (Setting Unit: ×0.01)

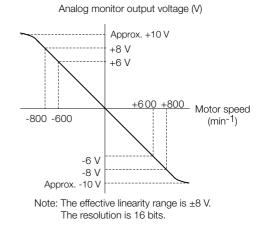

## Adjusting the Analog Monitor Output

You can manually adjust the offset and gain for the analog monitor outputs for the torque reference monitor and motor speed monitor.

The offset is adjusted to compensate for offset in the zero point caused by output voltage drift or noise in the monitoring system.

The gain is adjusted to match the sensitivity of the measuring system.

The offset and gain are adjusted at the factory. You normally do not need to adjust them.

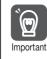

The analog monitor output adjustment applies to both axes A and B. If you change the adjustment, the new adjustment will be applied to both axes.

#### Adjustment Example

An example of adjusting the output of the motor speed monitor is provided below.

| Offset Adju             | stment                                 | Gain Adju                                                                                                    | stment                                                                   |  |
|-------------------------|----------------------------------------|----------------------------------------------------------------------------------------------------|--------------------------------------------------------------------------|--|
| Analog monitor output   | voltage<br>t adjustment<br>Motor speed | Analog monitor output<br>1 [V]                                                                                                    | Voltage<br>Gain<br>adjustment<br>000 [min <sup>-1</sup> ]<br>Motor speed |  |
| Item                    | Specification                          | Item                                                                                                    | Specification                                                            |  |
| Offset Adjustment Range | -2.4 V to 2.4 V                        | Gain Adjustment Range                                                                                                    | 100 ±50%                                                                 |  |
| Adjustment Unit         | 18.9 mV/LSB                            | Adjustment Unit                                                                                                    | 0.4%/LSB                                                                 |  |
|                         |                                        | <ul> <li>The gain adjustment range is made using a 100% output value (gain adjustment of 0) as the reference value with an adjustment range of 50% to 150%.</li> <li>A setting example is given below.</li> <li>Setting the Adjustment Value to -125 100 + (-125 × 0.4) = 50 [%]</li> <li>Therefore, the monitor output voltage goes to 50% of the original value.</li> <li>Setting the Adjustment Value to 125 100 + (125 × 0.4) = 150 [%]</li> <li>Therefore, the monitor output voltage goes to 150% of the original value.</li> </ul> |                                                                          |  |

**Information** • The adjustment values do not use parameters, so they will not change even if the parameter settings are initialized.

- Adjust the offset with the measuring instrument connected so that the analog monitor output value goes to zero. The following setting example achieves a zero output.
  - While power is not supplied to the Servomotor, set the monitor signal to the torque reference.
  - In speed control, set the monitor signal to the position deviation.

#### Preparations

Always check the following before you adjust the analog monitor output.

• The parameters must not be write prohibited.

#### ♦ Applicable Tools

You can use the following tools to adjust analog monitor outputs.

• Offset Adjustment

| Tool             | Fn No./Function Name                         | Operating Procedure Reference                                                 |
|------------------|----------------------------------------------|-------------------------------------------------------------------------------|
| Digital Operator | Fn00C                                        | Σ-7-Series Digital Operator Operating Manual<br>(Manual No.: SIEP S800001 33) |
| SigmaWin+        | Others - Adjust the Analog<br>Monitor Output | G                                                                             |

• Gain Adjustment

| Tool             | Fn No./Function Name                         | Operating Procedure Reference                                                   |
|------------------|----------------------------------------------|---------------------------------------------------------------------------------|
| Digital Operator | Fn00D                                        | Ω Σ-7-Series Digital Operator Operating Manual<br>(Manual No.: SIEP S800001 33) |
| SigmaWin+        | Others - Adjust the Analog<br>Monitor Output | Operating Procedure on page 9-13                                                |

#### ◆ Operating Procedure

Use the following procedure to adjust the analog monitor output.

- 1. Click the <u>I</u> Servo Drive Button in the workspace of the Main Window of the SigmaWin+.
- **2.** Select Adjust the Analog Monitor Output in the Menu Dialog Box. The Adjust the Analog Monitor Output Dialog Box will be displayed.
- 3. Click the Zero Adjustment or Gain Adjustment Tab.

| Adjust the Analog Monitor Output AXIS#00 | x |
|------------------------------------------|---|
|                                          |   |
| Zero Adjustment Gain Adjustment          |   |
| Channel CH1                              |   |
|                                          |   |
| -1 G+                                    |   |
|                                          |   |

**4.** While watching the analog monitor, use the +1 and -1 Buttons to adjust the offset. There are two channels: CH1 and CH2. If necessary, click the down arrow on the **Channel** Box and select the channel.

| Same Adjust the Analog Monitor Output AXIS#00      |
|----------------------------------------------------|
|                                                    |
| Zero Adjustment Gain Adjustment                    |
| Analog Monitor Output Offset                       |
| Channel CH1                                        |
|                                                    |
| Monitor Signal Torque reference (1 V/100% rated to |

This concludes adjusting the analog monitor output.

9.4.1 Items That You Can Monitor

# 9.4 Monitoring Product Life

## 9.4.1 Items That You Can Monitor

| Monitor Item                                          | Description                                                                                                    |
|-------------------------------------------------------|----------------------------------------------------------------------------------------------------|
| SERVOPACK Installation Envi-<br>ronment               | <ul> <li>The operating status of the SERVOPACK in terms of the installation environment is displayed. Implement one or more of the following actions if the monitor value exceeds 100%.</li> <li>Lower the surrounding temperature.</li> <li>Decrease the load.</li> </ul>                                            |
| Servomotor Installation Environ-<br>ment              | <ul> <li>The operating status of the SERVOPACK in terms of the installation environment is displayed. Implement one or more of the following actions if the monitor value exceeds 100%.</li> <li>Lower the surrounding temperature.</li> <li>Decrease the load.</li> </ul>                                            |
| Built-in Fan Service Life Predic-<br>tion             | The unused status of the SERVOPACK is treated as the 100% value. The value decreases each time the main circuit power supply is turned ON and each time the servo is turned OFF. Use a monitor value of 0% as a guideline for the replacement period. Refer to the following section for part replacement guidelines. |
| Capacitor Service Life Predic-<br>tion                | The unused status of the SERVOPACK is treated as the 100% value. The value decreases each time the main circuit power supply is turned ON and each time the servo is turned OFF. Use a monitor value of 0% as a guideline for the replacement period. Refer to the following section for part replacement guidelines. |
| Surge Prevention Circuit Ser-<br>vice Life Prediction | The unused status of the SERVOPACK is treated as the 100% value. The value decreases each time the main circuit power supply is turned ON and each time the servo is turned OFF. Use a monitor value of 0% as a guideline for the replacement period. Refer to the following section for part replacement guidelines. |
| Dynamic Brake Circuit Service<br>Life Prediction      | The unused status of the SERVOPACK is treated as the 100% value. The value decreases each time the main circuit power supply is turned ON and each time the servo is turned OFF. Use a monitor value of 0% as a guideline for the replacement period. Refer to the following section for part replacement guidelines. |

### 9.4.2 Operating Procedure

Use the following procedure to display the installation environment and service life prediction monitor dialog boxes.

- 1. Click the <u>I</u> Servo Drive Button in the workspace of the Main Window of the SigmaWin+.
- 2. Select Life Monitor in the Menu Dialog Box.

The Life Monitor Dialog Box will be displayed.

Information With the Digital Operator, you can use Un025 to Un02A to monitor this information.

| Life Monitor AXIS#00             |                           | <b>X</b>           |  |  |  |
|----------------------------------|---------------------------|--------------------|--|--|--|
| Installation Environment Monitor |                           |                    |  |  |  |
| Good(55%)                        | 4                         | Motor<br>Good(59%) |  |  |  |
| Life Prediction Monitor          |                           |                    |  |  |  |
| Built-in Fan Ci                  | apacitor Surge Prevention | Circuit DB Circuit |  |  |  |
|                                  |                           |                    |  |  |  |
| 99.99% 9                         | 9.98% 99.98%              | 99.97%             |  |  |  |
|                                  |                           |                    |  |  |  |
| 0 0                              | 0                         | 0                  |  |  |  |
|                                  |                           |                    |  |  |  |
|                                  |                           | Close              |  |  |  |

 A value of 100% indicates that the SERVOPACK has not yet been used. The percentage decreases as the SERVOPACK is used and reaches 0% when it is time to replace the SERVOPACK.

9.4.3 Preventative Maintenance

### 9.4.3 Preventative Maintenance

You can use the following functions for preventative maintenance.

- Preventative maintenance warnings
- /PM (Preventative Maintenance Output) signal

The SERVOPACK can notify the host controller when it is time to replace any of the main parts.

#### **Preventative Maintenance Warning**

An A.9b0 warning (Preventative Maintenance Warning) is detected when any of the following service life prediction values drops to 10% or less: SERVOPACK built-in fan life, capacitor life, inrush current limiting circuit life, and dynamic brake circuit life. You can change the setting of Pn00F =  $n.\square\square\square\squareX$  to enable or disable these warnings.

| Parameter |                             | Description                                      | When Enabled  | Classification |  |
|-----------|-----------------------------|--------------------------------------------------|---------------|----------------|--|
| Pn00F     | n.□□□0<br>(default setting) | Do not detect preventative maintenance warnings. | After restart | Setup          |  |
|           | n.□□□1                      | Detect preventative maintenance warnings.        |               |                |  |

### /PM (Preventative Maintenance Output) Signal

The /PM (Preventative Maintenance Output) signal is output when any of the following service life prediction values reaches 10% or less: SERVOPACK built-in fan life, capacitor life, inrush current limiting circuit life, and dynamic brake circuit life. The /PM (Preventative Maintenance Output) signal must be allocated.

Even if detection of preventive maintenance warnings is disabled (Pn00F =  $n.\Box\Box\Box$ ), the /PM signal will still be output as long as it is allocated.

| Classifi-<br>cation | Signal | Connector Pin No.  | Signal<br>Status | Description                                                                                                    |
|---------------------|--------|--------------------|------------------|----------------------------------------------------------------------------------------------------|
| Output /PM          |        | Must be allocated. | ON (closed)      | One of the following service life prediction values<br>reached 10% or less: SERVOPACK built-in fan<br>life, capacitor life, inrush current limiting circuit<br>life, and dynamic brake circuit life.  |
|                     |        | Must De anocateu.  | OFF (open)       | All of the following service life prediction values<br>are greater than 10%: SERVOPACK built-in fan<br>life, capacitor life, inrush current limiting circuit<br>life, and dynamic brake circuit life. |

Note: You must allocate the /PM signal to use it. The parameters that you use depend on the allocation method.

| Allocation Method                      | Parameters to Use                                                                                                    |
|----------------------------------------|----------------------------------------------------------------------------------------------------|
| Σ-7S-Compatible I/O Signal Allocations | <ul> <li>Pn50A = n.□□□1 (Σ-7S-Compatible I/O Signal Allocations)</li> <li>Pn514 = n.□X□□ (/PM (Preventative Maintenance Output) Signal Allocation)</li> </ul> |
| Multi-axis I/O signal alloca-<br>tions | <ul> <li>Pn50A = n.□□□2 (Multi-Axis I/O Signal Allocations)</li> <li>Pn5BC (/PM (Preventative Maintenance Output) Signal Allocation)</li> </ul>               |

Refer to the following section for details. 3. 6.1.2 Output Signal Allocations on page 6-7

9.5.1 Data for Which Alarm Tracing Is Performed

#### 9.5 **Alarm Tracing**

Alarm tracing records data in the SERVOPACK from before and after an alarm occurs. This data helps you to isolate the cause of the alarm.

You can display the data recorded in the SERVOPACK as a trace waveform on the SigmaWin+.

- Alarms that occur when the power supply is turned ON are not recorded.Alarms that occur during the recording of alarm trace data are not recorded.
- Information
  - Alarms that occur while utility functions are being executed are not recorded.
  - Alarms that occur while the data tracing function of the SigmaWin+ is being executed are not recorded.

#### Data for Which Alarm Tracing Is Performed 9.5.1

Two types of data are recorded for alarm tracing: numeric data and I/O signal ON/OFF data.

| Numeric Data                                            | ON/OFF Data                    |
|---------------------------------------------------------|--------------------------------|
| Torque reference                                        | ALM                            |
| Feedback speed                                          | Servo ON command (/S-ON)       |
| Reference speed Proportional control command (/P-CO     |                                |
| Position reference speed Forward torque command (/P-CL) |                                |
| Position deviation                                      | Reverse torque command (/N-CL) |
| Main circuit bus voltage                                | G-SEL1 signal (/G-SEL1)        |
|                                                         | ACON                           |

#### **Applicable Tools** 9.5.2

The following table lists the tools that you can use to perform alarm tracing.

| Tool             | Fn No./Function Name                  | Operating Procedure Reference                                                |
|------------------|---------------------------------------|------------------------------------------------------------------------------|
| Digital Operator | You cannot display alarm tracing data | from the Digital Operator.                                                   |
| SigmaWin+        | Troubleshooting - Alarm Trace         | Engineering Tool SigmaWin+ Operation Manual<br>(Manual No.: SIET S800001 34) |

# Maintenance

This chapter provides information on the meaning of, causes of, and corrections for alarms and warnings.

(10)

| 10.1 | Inspe                                                    | ctions and Part Replacement 10-2                                                                                                    |
|------|----------------------------------------------------------|----------------------------------------------------------------------------------------------------|
|      | 10.1.1<br>10.1.2<br>10.1.3                               | Inspections10-2Guidelines for Part Replacement10-2Replacing the Battery10-3                                                                                        |
| 10.2 | Alarm                                                    | Displays10-5                                                                                                    |
|      | 10.2.1<br>10.2.2<br>10.2.3<br>10.2.4<br>10.2.5<br>10.2.6 | List of Alarms10-5Troubleshooting Alarms10-10Resetting Alarms10-38Displaying the Alarm History10-39Clearing the Alarm History10-40Resetting Motor Type Alarms10-41 |
| 10.3 | Warni                                                    | ng Displays                                                                                                    |
|      | 10.3.1<br>10.3.2                                         | List of Warnings                                                                                                    |
| 10.4 | Monitori                                                 | ng Communications Data during Alarms or Warnings 10-52                                                                                                    |
| 10.5 | Troublesh                                                | ooting Based on the Operation and Conditions of the Servomotor10-53                                                                                                |

10.1.1 Inspections

# **10.1 Inspections and Part Replacement**

This section describes inspections and part replacement for SERVOPACKs.

### 10.1.1 Inspections

Perform the inspections given in the following table at least once every year for the SERVO-PACK. Daily inspections are not required.

| Item         | Frequency            | Inspection                                                                     | Correction                                     |
|--------------|----------------------|--------------------------------------------------------------------------------|------------------------------------------------|
| Exterior     | At least once a year | Check for dust, dirt, and oil on the surfaces.                                 | Clean with compressed air or a cloth.          |
| Loose Screws |                      | Check for loose terminal block and connector screws and for other loose parts. | Tighten any loose screws or other loose parts. |

### 10.1.2 Guidelines for Part Replacement

The following electric or electronic parts are subject to mechanical wear or deterioration over time. Use one of the following methods to check the standard replacement period.

- Use the service life prediction function of the SERVOPACK. Refer to the following section for information on service life predictions.
   9.4 Monitoring Product Life on page 9-14
- Use the following table.

| Part                   | Standard<br>Replacement Period | Remarks                                                                                                    |
|------------------------|--------------------------------|----------------------------------------------------------------------------------------------------|
| Cooling Fan            | 4 years to 5 years             | The standard replacement periods given on the left are for                                                                                                    |
| Electrolytic Capacitor | 10 years                       | <ul> <li>the following operating conditions.</li> <li>Surrounding air temperature: Annual average of 30°C</li> <li>Load factor: 80% max.</li> <li>Operation rate: 20 hours/day max.</li> </ul> |
| Relays                 | 100,000 power ON operations    | Power ON frequency: Once an hour                                                                                                    |
| Battery                | 3 years without power supplied | Surrounding temperature without power supplied: 20°C                                                                                                    |

When any standard replacement period is close to expiring, contact your Yaskawa representative. After an examination of the part in question, we will determine whether the part should be replaced.

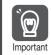

The parameters of any SERVOPACKs that are sent to Yaskawa for part replacement are reset to the factory settings before they are returned to you. Always keep a record of the parameter settings. And, always confirm that the parameters are properly set before starting operation.

## 10.1.3 Replacing the Battery

If the battery voltage drops to approximately 2.7 V or less, an A.830 alarm (Encoder Battery Alarm) or an A.930 warning (Absolute Encoder Battery Error) will be displayed.

If this alarm or warning is displayed, the battery must be replaced. Refer to the following section for the battery replacement procedure.

### **Battery Alarm/Warning Selection**

Whether to display an alarm or a warning is determined by the setting of  $Pn008 = n.\Box\Box\BoxX$  (Low Battery Voltage Alarm/Warning Selection).

| Parameter |                             | Meaning                                         | When Enabled  | Classification |  |
|-----------|-----------------------------|-------------------------------------------------|---------------|----------------|--|
| Pn008     | n.□□□0<br>(default setting) | Output alarm (A.830) for low battery voltage.   | After restart | Setup          |  |
|           | n.0001                      | Output warning (A.930) for low battery voltage. |               |                |  |

• Pn008 = n.□□□0

The ALM (Servo Alarm) signal is output for up to five seconds when the control power supply is turned ON, and then the battery voltage is monitored for four seconds.

No alarm will be displayed even if the battery voltage drops below the specified value after these four seconds.

• Pn008 = n.□□□1

The ALM (Servo Alarm) signal is output for up to five seconds when the control power supply is turned ON, and then the battery voltage is monitored continuously.

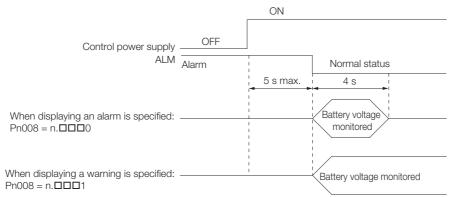

### **Battery Replacement Procedure**

- When Installing a Battery on the Host Controller
- 1. Turn ON only the control power supply to the SERVOPACK.
- 2. Remove the old battery and mount a new battery.
- **3.** Turn OFF the control power supply to the SERVOPACK to clear the A.830 alarm (Encoder Battery Alarm).
- 4. Turn ON the control power supply to the SERVOPACK again.
- 5. Make sure that the alarm has been cleared and that the SERVOPACK operates normally.

10.1.3 Replacing the Battery

#### When Using an Encoder Cable with a Battery Case

1. Turn ON only the control power supply to the SERVOPACK.

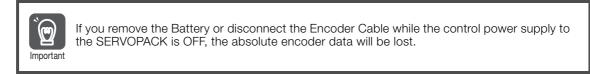

2. Open the cover of the Battery Case.

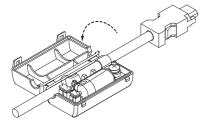

3. Remove the old Battery and mount a new Battery.

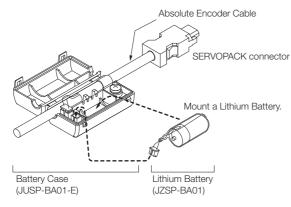

4. Close the cover of the Battery Case.

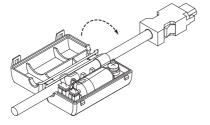

- 5. Turn OFF the power supply to the SERVOPACK to clear the A.830 alarm (Encoder Battery Alarm).
- 6. Turn ON the power supply to the SERVOPACK.
- 7. Make sure that the alarm has been cleared and that the SERVOPACK operates normally.

# 10.2 Alarm Displays

If an error occurs in the SERVOPACK, an alarm number will be displayed on the panel display. However, if no alarm number appears on the panel display, this indicates a SERVOPACK system error. Replace the SERVOPACK.

If there is an alarm, the display will change in the following order.

Example: Alarm A.E60

```
\overset{\text{Status}}{\longrightarrow} \text{Not lit.} \longrightarrow \textbf{R} \longrightarrow \text{Not lit.} \longrightarrow \textbf{E} \longrightarrow \text{Not lit.} \longrightarrow \textbf{E} \longrightarrow \text{Not lit.} \longrightarrow \textbf{C} \longrightarrow \text{Not lit.} \longrightarrow \textbf{C} \longrightarrow \text{Not lit.} \longrightarrow \textbf{C} \longrightarrow \textbf{Not lit.} \longrightarrow \textbf{C} \longrightarrow \textbf{C} \longrightarrow \textbf{Not lit.} \longrightarrow \textbf{C} \longrightarrow \textbf{C}
```

This section provides a list of the alarms that may occur and the causes of and corrections for those alarms.

### 10.2.1 List of Alarms

The list of alarms gives the alarm name, alarm meaning, alarm stopping method, and alarm reset possibility in order of the alarm numbers.

### Servomotor Stopping Method for Alarms

Refer to the following section for information on the stopping method for alarms. 5.13.2 Servomotor Stopping Method for Alarms on page 5-38

### Alarm Reset Possibility

Yes: You can use an alarm reset to clear the alarm. However, this assumes that the cause of the alarm has been removed.

No: You cannot clear the alarm.

### Alarms for Both Axes

If "All Axes" is given below the alarm number, the alarm applies to both axes. If an alarm occurs for one axis, the same alarm status will occur for the other axis.

#### List of Alarms

| Alarm<br>Number   | Alarm Name                     | Alarm Meaning                                                    | Servo-<br>motor<br>Stop-<br>ping<br>Method | Alarm<br>Reset<br>Possi-<br>ble? |
|-------------------|--------------------------------|------------------------------------------------------------------|--------------------------------------------|----------------------------------|
| A.020             | Parameter Checksum<br>Error    | There is an error in the parameter data in the SERVOPACK.        | Gr.1                                       | No                               |
| A.021<br>All Axes | Parameter Format Error         | There is an error in the parameter data format in the SERVOPACK. | Gr.1                                       | No                               |
| A.022<br>All Axes | System Checksum Error          | There is an error in the parameter data in the SERVOPACK.        | Gr.1                                       | No                               |
| A.024             | System Alarm                   | An internal program error occurred in the SERVOPACK.             | Gr.1                                       | No                               |
| A.025             | System Alarm                   | An internal program error occurred in the SERVOPACK.             | Gr.1                                       | No                               |
| A.030<br>All Axes | Main Circuit Detector<br>Error | There is an error in the detection data for the main circuit.    | Gr.1                                       | Yes                              |

Continued on next page.

Servo-Alarm motor Alarm Reset Alarm Name Alarm Meaning Stop-Number Possiping ble? Method A parameter setting is outside of the setting A.040 Parameter Setting Error Gr.1 No range. Parameter Combination The combination of some parameters exceeds A.042 Gr.1 No Frror the setting range. There is an error in the bank members or bank A.04A Parameter Setting Error 2 Gr.1 No data settings. The capacities of the SERVOPACK and Servomo-A.050 Combination Error Gr.1 Yes tor do not match. Unsupported Device A.051 An unsupported device was connected. Gr.1 No Alarm Motor Type Change The connected motor is a different type of motor A.070 Gr 1 No Detected from the previously connected motor. Linear Encoder Pitch Set-The setting of Pn282 (Linear Encoder Scale Pitch) A.080 Gr.1 No ting Error has not been changed from the default setting. The SV\_ON (Servo ON) command was sent from Invalid Servo ON Com-A.0b0 the host controller after a utility function that turns Gr 1 Yes mand Alarm ON the Servomotor was executed. An overcurrent flowed through the power transis-A.100 **Overcurrent Detected** Gr.1 No tor or the heat sink overheated. Motor Overcurrent The current to the motor exceeded the allowable A.101 Gr.1 No Detected current. Motor Overcurrent The current to the motor exceeded the allowable A.102 Gr.1 Yes Detected 2 current. A.300 Regeneration Error There is an error related to regeneration. Gr.1 Yes All Axes A.320 Gr.2 **Regenerative Overload** A regenerative overload occurred. Yes All Axes The AC power supply input setting or DC power A.330 Main Circuit Power Supply supply input setting is not correct. Gr.1 Yes All Axes Wiring Error • The power supply wiring is not correct. A.400 Gr. 1 Overvoltage The main circuit DC voltage is too high. Yes All Axes A.410 Undervoltage The main circuit DC voltage is too low. Gr.2 Yes All Axes A.510 Overspeed The motor exceeded the maximum speed. Gr.1 Yes Abnormal oscillation was detected in the motor A.520 Vibration Alarm Gr.1 Yes speed. Vibration was detected during autotuning for the A.521 Autotuning Alarm Gr.1 Yes tuning-less function. Maximum Speed Setting The setting of Pn385 (Maximum Motor Speed) is A.550 Gr 1 Yes greater than the maximum motor speed. Frror The Servomotor was operating for several sec-A.710 Instantaneous Overload onds to several tens of seconds under a torque Gr.2 Yes that largely exceeded the rating. The Servomotor was operating continuously A.720 Continuous Overload Gr.1 Yes under a torque that exceeded the rating. When the dynamic brake was applied, the rota-A.730 Dynamic Brake Overload tional or linear kinetic energy exceeded the Gr.1 Yes A.731 capacity of the dynamic brake resistor. A.740 Inrush Current Limiting The main circuit power supply was frequently Gr.1 Yes All Axes **Resistor Overload** turned ON and OFF.

Continued from previous page.

Continued from previous page.

|                   |                                                                        | Continued                                                                                                    | nom previo                                 | ous page.                        |
|-------------------|------------------------------------------------------------------------|----------------------------------------------------------------------------------------------------|--------------------------------------------|----------------------------------|
| Alarm<br>Number   | Alarm Name                                                             | Alarm Meaning                                                                                                    | Servo-<br>motor<br>Stop-<br>ping<br>Method | Alarm<br>Reset<br>Possi-<br>ble? |
| A.7A1<br>All Axes | Internal Temperature Error<br>1 (Control Board Tempera-<br>ture Error) | The surrounding temperature of the control PCB is abnormal.                                                                         | Gr.2                                       | Yes                              |
| A.7A2<br>All Axes | Internal Temperature Error<br>2 (Power Board Tempera-<br>ture Error)   | The surrounding temperature of the power PCB is abnormal.                                                                           | Gr.2                                       | Yes                              |
| A.7A3             | Internal Temperature Sen-<br>sor Error                                 | An error occurred in the temperature sensor cir-<br>cuit.                                                                           | Gr.2                                       | No                               |
| A.7Ab<br>All Axes | SERVOPACK Built-in Fan<br>Stopped                                      | The fan inside the SERVOPACK stopped.                                                                                               | Gr.1                                       | Yes                              |
| A.810             | Encoder Backup Alarm                                                   | The power supplies to the encoder all failed and the position data was lost.                                                        | Gr.1                                       | No                               |
| A.820             | Encoder Checksum Alarm                                                 | There is an error in the checksum results for encoder memory.                                                                       | Gr.1                                       | No                               |
| A.830             | Encoder Battery Alarm                                                  | The battery voltage was lower than the specified level after the control power supply was turned ON.                                | Gr.1                                       | Yes                              |
| A.840             | Encoder Data Alarm                                                     | There is an internal data error in the encoder.                                                                                     | Gr.1                                       | No                               |
| A.850             | Encoder Overspeed                                                      | The encoder was operating at high speed when the power was turned ON.                                                               | Gr.1                                       | No                               |
| A.860             | Encoder Overheated                                                     | The internal temperature of encoder is too high.                                                                                    | Gr.1                                       | No                               |
| A.861             | Motor Overheated                                                       | The internal temperature of motor is too high.                                                                                      | Gr.1                                       | No                               |
| A.862             | Overheat Alarm                                                         | The input voltage (temperature) for the overheat protection input (TH) signal exceeded the setting of Pn61B (Overheat Alarm Level). | Gr.1                                       | Yes                              |
| A.890             | Encoder Scale Error                                                    | A failure occurred in the linear encoder.                                                                                           | Gr.1                                       | No                               |
| A.891             | Encoder Module Error                                                   | An error occurred in the linear encoder.                                                                                            | Gr.1                                       | No                               |
| A.b33             | Current Detection Error 3                                              | An error occurred in the current detection circuit.                                                                                 | Gr.1                                       | No                               |
| A.b6A             | MECHATROLINK Commu-<br>nications ASIC Error 1                          | ASIC error 1 occurred in MECHATROLINK com-<br>munications.                                                                          | Gr.1                                       | No                               |
| A.b6b             | MECHATROLINK Commu-<br>nications ASIC Error 2                          | ASIC error 2 occurred in MECHATROLINK com-<br>munications.                                                                          | Gr.2                                       | No                               |
| A.bC0<br>All Axes | System Alarm 10                                                        | Internal program error 10 occurred in the SER-<br>VOPACK.                                                                           | Gr.1                                       | No                               |
| A.bF0<br>All Axes | System Alarm 0                                                         | Internal program error 0 occurred in the SERVO-<br>PACK.                                                                            | Gr.1                                       | No                               |
| A.bF1<br>All Axes | System Alarm 1                                                         | Internal program error 1 occurred in the SERVO-<br>PACK.                                                                            | Gr.1                                       | No                               |
| A.bF2<br>All Axes | System Alarm 2                                                         | Internal program error 2 occurred in the SERVO-<br>PACK.                                                                            | Gr.1                                       | No                               |
| A.bF3<br>All Axes | System Alarm 3                                                         | Internal program error 3 occurred in the SERVO-<br>PACK.                                                                            | Gr.1                                       | No                               |
| A.bF4<br>All Axes | System Alarm 4                                                         | Internal program error 4 occurred in the SERVO-<br>PACK.                                                                            | Gr.1                                       | No                               |
| A.bF5<br>All Axes | System Alarm 5                                                         | Internal program error 5 occurred in the SERVO-<br>PACK.                                                                            | Gr.1                                       | No                               |
| A.bF6<br>All Axes | System Alarm 6                                                         | Internal program error 6 occurred in the SERVO-<br>PACK.                                                                            | Gr.1                                       | No                               |
| A.bF7<br>All Axes | System Alarm 7                                                         | Internal program error 7 occurred in the SERVO-<br>PACK.                                                                            | Gr.1                                       | No                               |
| A.bF8             | System Alarm 8                                                         | Internal program error 8 occurred in the SERVO-                                                                                     | Gr.1                                       | No                               |

10

Servo-Alarm motor Alarm Reset Alarm Name Alarm Meaning Stop-Number Possiping ble? Method A.C10 Servomotor Out of Control The Servomotor ran out of control. Gr.1 Yes A.C20 Phase Detection Error Gr.1 The detection of the phase is not correct. No A.C21 Polarity Sensor Error An error occurred in the polarity sensor. Gr.1 No Phase Information Dis-A.C22 The phase information does not match. Gr.1 No agreement A.C50 Polarity Detection Failure The polarity detection failed. Gr.1 No **Overtravel Detected** The overtravel signal was detected during polarity A.C51 Gr.1 Yes during Polarity Detection detection. Polarity Detection Not The servo was turned ON before the polarity was A.C52 Gr.1 Yes Completed detected. Out of Range of Motion for The travel distance exceeded the setting of A.C53 Gr.1 No Pn48E (Polarity Detection Range). Polarity Detection Polarity Detection Failure A.C54 The polarity detection failed. Gr.1 No 2 Encoder Clear Error or The multiturn data for the absolute encoder was A.C80 Multiturn Limit Setting Gr.1 No not correctly cleared or set. Frror **Encoder Communications** Communications between the encoder and A.C90 Gr.1 No Error SERVOPACK is not possible. **Encoder Communications** An error occurred in calculating the position data A.C91 **Position Data Acceleration** Gr.1 No of the encoder. Rate Error **Encoder Communications** An error occurred in the communications timer A.C92 Gr.1 No between the encoder and SERVOPACK. Timer Error A.CA0 Encoder Parameter Error The parameters in the encoder are corrupted. Gr.1 No The contents of communications with the A.Cb0 Encoder Echoback Error Gr.1 No encoder are incorrect. Multiturn Limit Disagree-Different multiturn limits have been set in the A.CC0 Gr.1 No encoder and the SERVOPACK. ment The setting of Pn520 (Position Deviation Overflow Position Deviation Over-A.d00 Alarm Level) was exceeded by the position devia-Gr.1 Yes flow tion. The servo was turned ON after the position devi-Position Deviation Overation exceeded the setting of Pn526 (Position A.d01 Gr.1 Yes Deviation Overflow Alarm Level at Servo ON) flow Alarm at Servo ON while the servo was OFF. If position deviation remains in the deviation counter, the setting of Pn529 or Pn584 (Speed Position Deviation Over-Limit Level at Servo ON) limits the speed when A.d02 flow Alarm for Speed Limit the servo is turned ON. This alarm occurs if a Gr.2 Yes position reference is input and the setting of at Servo ON Pn520 (Position Deviation Overflow Alarm Level) is exceeded before the limit is cleared. The position feedback data exceeded A.d30 Position Data Overflow Gr.1 No ±1,879,048,192. A synchronization error occurred during A.E02 **MECHATROLINK Internal** MECHATROLINK communications with the SER-Gr.1 Yes All Axes Synchronization Error 1 VOPACK. **MECHATROLINK Trans-**A.E40 The setting of the MECHATROLINK communicamission Cycle Setting Gr.2 Yes tions transmission cycle is not correct. All Axes Error

Continued from previous page.

Continued from previous page.

|                                                                                                    |                                                                                              | Continued                                                                                                    | nom previo                                 | jus paye.                        |
|----------------------------------------------------------------------------------------------------|----------------------------------------------------------------------------------------------|----------------------------------------------------------------------------------------------------|--------------------------------------------|----------------------------------|
| Alarm<br>Number                                                                                                    | Alarm Name                                                                                   | Alarm Meaning                                                                                                    | Servo-<br>motor<br>Stop-<br>ping<br>Method | Alarm<br>Reset<br>Possi-<br>ble? |
| A.E41<br>All Axes                                                                                                    | MECHATROLINK Commu-<br>nications Data Size Set-<br>ting Error                                | The setting of the MECHATROLINK communica-<br>tions data size is not correct.                                                         | Gr.2                                       | Yes                              |
| A.E42<br>All Axes                                                                                                    | MECHATROLINK Station<br>Address Setting Error                                                | The setting of the MECHATROLINK station address is not correct.                                                                       | Gr.2                                       | No                               |
| A.E50*                                                                                                    | MECHATROLINK Syn-<br>chronization Error                                                      | A synchronization error occurred during MECHATROLINK communications.                                                                  | Gr.2                                       | Yes                              |
| A.E51<br>All Axes                                                                                                    | MECHATROLINK Syn-<br>chronization Failed                                                     | Synchronization failed during MECHATROLINK communications.                                                                            | Gr.2                                       | Yes                              |
| A.E60*                                                                                                    | Reception Error in<br>MECHATROLINK Commu-<br>nications                                       | Communications errors occurred continuously during MECHATROLINK communications.                                                       | Gr.2                                       | Yes                              |
| A.E61<br>All Axes                                                                                                    | Synchronization Interval<br>Error in MECHATROLINK<br>Transmission Cycle                      | An error occurred in the transmission cycle during MECHATROLINK communications.                                                       | Gr.2                                       | Yes                              |
| A.E63<br>All Axes                                                                                                    | MECHATROLINK Syn-<br>chronization Frame Not<br>Received                                      | Synchronization frames were continuously not received during MECHATROLINK communica-<br>tions.                                        | Gr.2                                       | Yes                              |
| A.Ed1                                                                                                    | Command Execution Tim-<br>eout                                                               | A timeout error occurred for a MECHATROLINK command.                                                                                  | Gr.2                                       | Yes                              |
| A.F10<br>All Axes                                                                                                    | Power Supply Line Open<br>Phase                                                              | The voltage was low for more than one second for phase R, S, or T when the main power supply was ON.                                  | Gr.2                                       | Yes                              |
| FL-1*<br>All Axes<br>FL-2*<br>All Axes<br>FL-3*<br>All Axes<br>FL-4*<br>All Axes<br>FL-5*<br>All Axes<br>FL-6*<br>All Axes<br>FL-7*<br>All Axes | System Alarm                                                                                 | An internal program error occurred in the SERVOPACK.                                                                                  | _                                          | No                               |
| CPF00<br>All Axes<br>CPF01<br>All Axes                                                                                                    | Digital Operator Commu-<br>nications Error 1<br>Digital Operator Commu-<br>nications Error 2 | Communications were not possible between the Digital Operator (model: JUSP-OP05A-1-E) and the SERVOPACK (e.g., a CPU error occurred). | _                                          | No                               |

\* These alarms are not stored in the alarm history. They are only displayed on the panel display.

Maintenance

## 10.2.2 Troubleshooting Alarms

The causes of and corrections for the alarms are given in the following table. Contact your Yaskawa representative if you cannot solve a problem with the correction given in the table.

| Alarm Number:<br>Alarm Name                                                                                  | Possible Cause                                                                                                    | Confirmation                                                                                                    | Correction                                                                                                    | Reference |
|----------------------------------------------------------------------------------------------------|----------------------------------------------------------------------------------------------------|----------------------------------------------------------------------------------------------------|----------------------------------------------------------------------------------------------------|-----------|
|                                                                                                    | The power supply voltage suddenly dropped.                                                                                                    | Measure the power supply voltage.                                                                                                    | Set the power supply volt-<br>age within the specified<br>range, and initialize the<br>parameter settings.                                              | page 5-9  |
|                                                                                                    | The power supply<br>was shut OFF while<br>writing parameter set-<br>tings.                                                                               | Check the timing of shutting OFF the power supply.                                                                                                    | Initialize the parameter settings and then set the parameters again.                                                                                    | page o o  |
| A.020:<br>Parameter                                                                                          | The number of times<br>that parameters were<br>written exceeded the<br>limit.                                                                            | Check to see if the<br>parameters were fre-<br>quently changed from<br>the host controller.                                                                | The SERVOPACK may be faulty. Replace the SERVOPACK. Reconsider the method for writing the parameters.                                                   | -         |
| Checksum Error<br>(There is an error<br>in the parameter<br>data in the<br>SERVOPACK.)                       | A malfunction was<br>caused by noise from<br>the AC power supply,<br>ground, static elec-<br>tricity, or other source.                                   | Turn the power supply<br>to the SERVOPACK<br>OFF and ON again. If<br>the alarm still occurs,<br>noise may be the<br>cause.                                 | Implement countermea-<br>sures against noise.                                                                                                    | page 4-5  |
|                                                                                                    | Gas, water drops, or<br>cutting oil entered the<br>SERVOPACK and<br>caused failure of the<br>internal components.                                        | Check the installation conditions.                                                                                                    | The SERVOPACK may be faulty. Replace the SERVOPACK.                                                                                                    | -         |
|                                                                                                    | A failure occurred in the SERVOPACK.                                                                                                    | Turn the power supply<br>to the SERVOPACK<br>OFF and ON again. If<br>the alarm still occurs,<br>the SERVOPACK may<br>have failed.                          | The SERVOPACK may be faulty. Replace the SERVOPACK.                                                                                                    | -         |
| A.021:<br>Parameter For-<br>mat Error<br>(There is an error<br>in the parameter<br>data format in the        | The software version<br>of the SERVOPACK<br>that caused the alarm<br>is older than the soft-<br>ware version of the<br>parameters specified<br>to write. | Read the product infor-<br>mation to see if the soft-<br>ware versions are the<br>same. If they are differ-<br>ent, it could be the<br>cause of the alarm. | Write the parameters from<br>another SERVOPACK with<br>the same model and the<br>same software version,<br>and then turn the power<br>OFF and ON again. | page 9-2  |
| SERVOPACK.)                                                                                                  | A failure occurred in the SERVOPACK.                                                                                                    | -                                                                                                    | The SERVOPACK may be faulty. Replace the SERVOPACK.                                                                                                    | -         |
|                                                                                                    | The power supply voltage suddenly dropped.                                                                                                    | Measure the power supply voltage.                                                                                                    | The SERVOPACK may be faulty. Replace the SERVOPACK.                                                                                                    | -         |
| A.022:<br>System Check-<br>sum Error<br>(There is an error<br>in the parameter<br>data in the<br>SERVOPACK.) | The power supply<br>was shut OFF while<br>setting a utility func-<br>tion.                                                                               | Check the timing of shutting OFF the power supply.                                                                                                    | The SERVOPACK may be faulty. Replace the SERVOPACK.                                                                                                    | -         |
|                                                                                                    | A failure occurred in the SERVOPACK.                                                                                                    | Turn the power supply<br>to the SERVOPACK<br>OFF and ON again. If<br>the alarm still occurs,<br>the SERVOPACK may<br>have failed.                          | The SERVOPACK may be faulty. Replace the SERVOPACK.                                                                                                    | -         |

Continued from previous page.

|                                                                                             | Continued from previous page.                                                                                                    |                                                                                                    |                                                                                                 |                       |  |
|---------------------------------------------------------------------------------------------|----------------------------------------------------------------------------------------------------|----------------------------------------------------------------------------------------------------|-------------------------------------------------------------------------------------------------|-----------------------|--|
| Alarm Number:<br>Alarm Name                                                                 | Possible Cause                                                                                                    | Confirmation                                                                                                    | Correction                                                                                      | Reference             |  |
| A.024:<br>System Alarm<br>(An internal pro-<br>gram error<br>occurred in the<br>SERVOPACK.) | A failure occurred in the SERVOPACK.                                                                                                    | _                                                                                                    | The SERVOPACK may be faulty. Replace the SERVOPACK.                                             | -                     |  |
| A.025:<br>System Alarm<br>(An internal pro-<br>gram error<br>occurred in the<br>SERVOPACK.) | A failure occurred in the SERVOPACK.                                                                                                    | -                                                                                                    | The SERVOPACK may be faulty. Replace the SERVOPACK.                                             | -                     |  |
| A.030:<br>Main Circuit<br>Detector Error                                                    | A failure occurred in the SERVOPACK.                                                                                                    | -                                                                                                    | The SERVOPACK may be faulty. Replace the SERVOPACK.                                             | -                     |  |
|                                                                                             | The SERVOPACK and<br>Servomotor capaci-<br>ties do not match<br>each other.                                                                                         | Check the combination<br>of the SERVOPACK and<br>Servomotor capacities.                                                                                                    | Select a proper combina-<br>tion of SERVOPACK and<br>Servomotor capacities.                     | page 1-9              |  |
|                                                                                             | The motor parameter<br>file was not written to<br>the linear encoder.<br>(This applies only<br>when not using a<br>Serial Converter Unit.)                          | Check to see if the<br>motor parameter file<br>was written to the lin-<br>ear encoder.                                                                                                    | Write the motor parame-<br>ter file to the linear<br>encoder.                                   | page 5-18             |  |
|                                                                                             | A failure occurred in the SERVOPACK.                                                                                                    | -                                                                                                    | The SERVOPACK may be faulty. Replace the SERVOPACK.                                             | -                     |  |
| A.040:<br>Parameter Set-<br>ting Error<br>(A parameter set-                                 | A parameter setting is outside of the setting range.                                                                                                    | Check the setting<br>ranges of the parame-<br>ters that have been<br>changed.                                                                                                    | Set the parameters to values within the setting ranges.                                         | -                     |  |
| ting is outside of<br>the setting<br>range.)                                                | The electronic gear ratio is outside of the setting range.                                                                                                    | Check the electronic<br>gear ratio. The ratio<br>must be within the fol-<br>lowing range: 0.001 <<br>(Pn20E/Pn210) <<br>64,000.                                                                                                    | Set the electronic gear<br>ratio in the following<br>range: 0.001 < (Pn20E/<br>Pn210) < 64,000. | page 5-43             |  |
|                                                                                             | A pin number that<br>does not exist on the<br>SERVOPACK was<br>allocated in Pn590 to<br>Pn5BC. (An alarm will<br>not occur, however, if<br>the signal is disabled.) | For input signals (Pn590<br>to Pn599), make sure<br>that the allocated pin<br>numbers are between<br>003 and 014.<br>For output signals<br>(Pn5B0 to Pn5BC),<br>make sure that the allo-<br>cated pin numbers are<br>between 023 and 031. | Allocate pins that actually<br>exist in Pn590 to Pn5BC.                                         | page 6-6,<br>page 6-9 |  |

Continued on next page.

Continued from previous page.

| Alarm Number:                                                                                             | Possible Cause                                                                                                    | Confirmation                                                                                                    | Continued from pre                                                                   | Reference |
|----------------------------------------------------------------------------------------------------|----------------------------------------------------------------------------------------------------|----------------------------------------------------------------------------------------------------|--------------------------------------------------------------------------------------|-----------|
| Alarm Name                                                                                                | The speed of program<br>jogging went below<br>the setting range<br>when the electronic<br>gear ratio (Pn20E/<br>Pn210) or the Servo-<br>motor was changed.                 | Check to see if the detection conditions <sup>*1</sup> are satisfied.                                                                                                    | Decrease the setting of<br>the electronic gear ratio<br>(Pn20E/Pn210).               | page 5-43 |
| A.042:<br>Parameter Com-<br>bination Error                                                                | The speed of program<br>jogging went below<br>the setting range<br>when Pn533 or Pn585<br>(Program Jogging<br>Movement Speed)<br>was changed.                              | Check to see if the detection conditions <sup>*1</sup> are satisfied.                                                                                                    | Increase the setting of<br>Pn533 or Pn585.                                           | page 7-14 |
|                                                                                                    | The movement speed<br>of advanced autotun-<br>ing went below the<br>setting range when<br>the electronic gear<br>ratio (Pn20E/ Pn210)<br>or the Servomotor<br>was changed. | Check to see if the detection conditions <sup>*2</sup> are satisfied.                                                                                                    | Decrease the setting of<br>the electronic gear ratio<br>(Pn20E/Pn210).               | page 5-43 |
| A.04A:<br>Parameter Set-                                                                                  | For 4-byte parameter<br>bank members, there<br>are two consecutive<br>members with nothing<br>registered.                                                                  | _                                                                                                    | Change the number of<br>bytes for bank members<br>to an appropriate value.           | -         |
| ting Error 2                                                                                              | The total amount of<br>bank data exceeds 64<br>(Pn900 × Pn901 ><br>64).                                                                                                    | _                                                                                                    | Reduce the total amount of bank data to 64 or less.                                  | -         |
| A.050:<br>Combination<br>Error<br>(The capacities of<br>the SERVOPACK<br>and Servomotor<br>do not match.) | The SERVOPACK and<br>Servomotor capaci-<br>ties do not match<br>each other.                                                                                                | Confirm that the follow-<br>ing condition is met:<br>1/4 ≤ (Servomotor<br>capacity/SERVOPACK<br>capacity) ≤ 4<br>However, the above for-<br>mula does not apply to<br>the following products.<br>• SGD7W-2R8A<br>SERVOPACK and<br>SGM7J-A5A<br>Servomotor<br>• SGD7W-2R8A<br>SERVOPACK and<br>SGM7A-A5A<br>Servomotor | Select a proper combina-<br>tion of the SERVOPACK<br>and Servomotor capaci-<br>ties. | page 1-9  |
|                                                                                                    | A failure occurred in the encoder.                                                                                                    | Replace the encoder<br>and check to see if the<br>alarm still occurs.                                                                                                    | Replace the Servomotor<br>or encoder.                                                | -         |
|                                                                                                    | A failure occurred in the SERVOPACK.                                                                                                    | _                                                                                                    | The SERVOPACK may be faulty. Replace the SERVOPACK.                                  | _         |

Continued from previous page.

|                                                                                          | Continued from previous page.                                                                                                    |                                                                                        |                                                                                                    |            |  |
|------------------------------------------------------------------------------------------|----------------------------------------------------------------------------------------------------|----------------------------------------------------------------------------------------|----------------------------------------------------------------------------------------------------|------------|--|
| Alarm Number:<br>Alarm Name                                                              | Possible Cause                                                                                                    | Confirmation                                                                           | Correction                                                                                                    | Reference  |  |
| A.051:<br>Unsupported                                                                    | The motor parameter<br>file was not written to<br>the linear encoder.<br>(This applies only<br>when not using a<br>Serial Converter Unit.)             | Check to see if the<br>motor parameter file<br>was written to the lin-<br>ear encoder. | Write the motor parame-<br>ter file to the linear<br>encoder.                                                                                               | page 5-18  |  |
| Device Alarm                                                                             | An unsupported Serial<br>Converter Unit or<br>encoder is connected<br>to the SERVOPACK.                                                                | Check the product combination specifica-tions.                                         | Change to a correct com-<br>bination of models.                                                                                                    | -          |  |
| A.070:<br>Motor Type<br>Change Detected<br>(The connected                                | A Rotary Servomotor<br>was removed and a<br>Linear Servomotor<br>was connected.                                                                        | _                                                                                      | Set the parameters for a<br>Linear Servomotor and<br>reset the motor type<br>alarm. Then, turn the<br>power supply to the<br>SERVOPACK OFF and<br>ON again. | page 10-41 |  |
| motor is a differ-<br>ent type of motor<br>from the previ-<br>ously connected<br>motor.) | A Linear Servomotor<br>was removed and a<br>Rotary Servomotor<br>was connected.                                                                        | _                                                                                      | Set the parameters for a<br>Rotary Servomotor and<br>reset the motor type<br>alarm. Then, turn the<br>power supply to the<br>SERVOPACK OFF and<br>ON again. | page 10-41 |  |
| A.080:<br>Linear Encoder<br>Pitch Setting<br>Error                                       | The setting of Pn282<br>(Linear Encoder Scale<br>Pitch) has not been<br>changed from the<br>default setting.                                           | Check the setting of Pn282.                                                            | Correct the setting of Pn282.                                                                                                    | page 5-17  |  |
| <b>A.0b0:</b><br>Invalid Servo ON<br>Command Alarm                                       | The SV_ON (Servo<br>ON) command was<br>sent from the host<br>controller after a util-<br>ity function that turns<br>ON the Servomotor<br>was executed. | -                                                                                      | Turn the power supply to<br>the SERVOPACK OFF and<br>ON again. Or, execute a<br>software reset.                                                             | page 6-36  |  |

Continued on next page.

Continued from previous page.

| Alarm Number:<br>Alarm Name                                                            | Possible Cause                                                                                                    | Confirmation                                                                                                    | Correction                                                                                                    | Reference |
|----------------------------------------------------------------------------------------|----------------------------------------------------------------------------------------------------|----------------------------------------------------------------------------------------------------|----------------------------------------------------------------------------------------------------|-----------|
|                                                                                        | The Main Circuit<br>Cable is not wired<br>correctly or there is<br>faulty contact.                                                              | Check the wiring.                                                                                                    | Correct the wiring.                                                                                                    |           |
|                                                                                        | There is a short-circuit<br>or ground fault in a<br>Main Circuit Cable.                                                                         | Check for short-circuits<br>across Servomotor<br>phases U, V, and W, or<br>between the ground<br>and Servomotor phases<br>U, V, and W.                                                                       | The cable may be short-<br>circuited. Replace the<br>cable.                                                                                         |           |
|                                                                                        | There is a short-circuit<br>or ground fault inside<br>the Servomotor.                                                                           | Check for short-circuits<br>across Servomotor<br>phases U, V, and W, or<br>between the ground<br>and Servomotor phases<br>U, V, or W.                                                                        | The Servomotor may be faulty. Replace the Servo-<br>motor.                                                                                          | page 4-20 |
| A.100:<br>Overcurrent                                                                  | There is a short-circuit<br>or ground fault inside<br>the SERVOPACK.                                                                            | Check for short-circuits<br>across the Servomotor<br>connection terminals U,<br>V, and W on the<br>SERVOPACK, or<br>between the ground<br>and terminals U, V, or<br>W.                                       | The SERVOPACK may be faulty. Replace the SERVOPACK.                                                                                                 |           |
| Detected<br>(An overcurrent<br>flowed through<br>the power tran-<br>sistor or the heat | The regenerative<br>resistor is not wired<br>correctly or there is<br>faulty contact.                                                           | Check the wiring.                                                                                                    | Correct the wiring.                                                                                                    | page 4-17 |
| sink overheated.)                                                                      | The dynamic brake<br>(DB, emergency stop<br>executed from the<br>SERVOPACK) was<br>frequently activated,<br>or a DB overload<br>alarm occurred. | Check the power con-<br>sumed by the DB resis-<br>tor to see how<br>frequently the DB is<br>being used. Or, check<br>the alarm display to see<br>if a DB overload alarm<br>(A.730 or A.731) has<br>occurred. | Change the SERVOPACK<br>model, operating meth-<br>ods, or the mechanisms<br>so that the dynamic brake<br>does not need to be used<br>so frequently. | -         |
|                                                                                        | The regenerative pro-<br>cessing capacity was<br>exceeded.                                                                                      | Check the regenerative<br>load ratio in the Sig-<br>maWin+ Motion Monitor<br>Tab Page to see how<br>frequently the regenera-<br>tive resistor is being<br>used.                                              | Recheck the operating conditions and load.                                                                                                    | *3        |
|                                                                                        | The SERVOPACK regenerative resis-<br>tance is too small.                                                                                        | Check the regenerative<br>load ratio in the Sig-<br>maWin+ Motion Monitor<br>Tab Page to see how<br>frequently the regenera-<br>tive resistor is being<br>used.                                              | Change the regenerative<br>resistance to a value<br>larger than the SERVO-<br>PACK minimum allowable<br>resistance.                                 |           |

Continued from previous page.

| Alarm Number:<br>Alarm Name                                                                                     | Possible Cause                                                                                     | Confirmation                                                                                                    | Correction                                                                                                    | Reference |
|----------------------------------------------------------------------------------------------------|----------------------------------------------------------------------------------------------------|----------------------------------------------------------------------------------------------------|----------------------------------------------------------------------------------------------------|-----------|
|                                                                                                    | A heavy load was<br>applied while the Ser-<br>vomotor was stopped<br>or running at a low<br>speed. | Check to see if the operating conditions exceed Servo Drive specifications.                                                                                            | Reduce the load applied<br>to the Servomotor. Or,<br>increase the operating<br>speed.                                                                                      | -         |
| A.100:<br>Overcurrent<br>Detected<br>(An overcurrent<br>flowed through<br>the power tran-<br>sistor or the heat | A malfunction was caused by noise.                                                                 | Improve the noise envi-<br>ronment, e.g. by<br>improving the wiring or<br>installation conditions,<br>and check to see if the<br>alarm still occurs.                   | Implement countermea-<br>sures against noise, such<br>as correct wiring of the<br>FG. Use an FG wire size<br>equivalent to the SERVO-<br>PACK's main circuit wire<br>size. | -         |
| sink overheated.)                                                                                               | A failure occurred in the SERVOPACK.                                                               | -                                                                                                    | Turn the power supply to<br>the SERVOPACK OFF and<br>ON again. If the alarm still<br>occurs, the SERVOPACK<br>may be faulty. Replace the<br>SERVOPACK.                     | -         |
|                                                                                                    | The Main Circuit<br>Cable is not wired<br>correctly or there is<br>faulty contact.                 | Check the wiring.                                                                                                    | Correct the wiring.                                                                                                    |           |
|                                                                                                    | There is a short-circuit<br>or ground fault in a<br>Main Circuit Cable.                            | Check for short-circuits<br>across cable phases U,<br>V, and W, or between<br>the ground and cable<br>phases U, V, and W.                                              | The cable may be short-<br>circuited. Replace the<br>cable.                                                                                                    |           |
|                                                                                                    | There is a short-circuit<br>or ground fault inside<br>the Servomotor.                              | Check for short-circuits<br>across Servomotor<br>phases U, V, and W, or<br>between the ground<br>and Servomotor phases<br>U, V, or W.                                  | The Servomotor may be faulty. Replace the Servo-<br>motor.                                                                                                    | page 4-20 |
| A.101:<br>Motor Overcur-<br>rent Detected<br>(The current to<br>the motor<br>exceeded the<br>allowable curre    | There is a short-circuit<br>or ground fault inside<br>the SERVOPACK.                               | Check for short-circuits<br>across the Servomotor<br>connection terminals U,<br>V, and W on the<br>SERVOPACK, or<br>between the ground<br>and terminals U, V, or<br>W. | The SERVOPACK may be faulty. Replace the SERVOPACK.                                                                                                    | -         |
| allowable cur-<br>rent.)                                                                                        | A heavy load was<br>applied while the Ser-<br>vomotor was stopped<br>or running at a low<br>speed. | Check to see if the<br>operating conditions<br>exceed Servo Drive<br>specifications.                                                                                   | Reduce the load applied<br>to the Servomotor. Or,<br>increase the operating<br>speed.                                                                                      | -         |
|                                                                                                    | A malfunction was caused by noise.                                                                 | Improve the noise envi-<br>ronment, e.g. by<br>improving the wiring or<br>installation conditions,<br>and check to see if the<br>alarm still occurs.                   | Implement countermea-<br>sures against noise, such<br>as correct wiring of the<br>FG. Use an FG wire size<br>equivalent to the SERVO-<br>PACK's main circuit wire<br>size. | -         |
|                                                                                                    | A failure occurred in the SERVOPACK.                                                               | -                                                                                                    | Turn the power supply to<br>the SERVOPACK OFF and<br>ON again. If the alarm still<br>occurs, the SERVOPACK<br>may be faulty. Replace the<br>SERVOPACK.                     | -         |

Continued on next page.

Continued from previous page.

| Alarm Number:<br>Alarm Name                 | Possible Cause                                                                                                    | Confirmation                                                                                                    | Correction                                                                                                    | Reference |
|---------------------------------------------|----------------------------------------------------------------------------------------------------|----------------------------------------------------------------------------------------------------|----------------------------------------------------------------------------------------------------|-----------|
| A.102:<br>Motor Overcur-<br>rent Detected 2 | Reserved parameter<br>(Pn43D) is set to any-<br>thing other than the<br>default setting.                                                                            | -                                                                                                    | Initialize the parameter settings.                                                                                                    | _         |
|                                             | When using the built-<br>in regenerative resis-<br>tor, the jumper<br>between the regener-<br>ative resistor terminals<br>(B2 and B3) was<br>removed.               | Check to see if the jumper is connected between power supply terminals B2 and B3. <sup>*4</sup>                                         | Correctly connect a jumper.                                                                                                    | page 4-17 |
| <b>A.300:</b><br>Regeneration<br>Error      | The External Regener-<br>ative Resistor is not<br>wired correctly, or was<br>removed or discon-<br>nected.                                                          | Check the wiring of the External Regenerative Resistor. <sup>*4</sup>                                                                   | Correct the wiring of the<br>External Regenerative<br>Resistor.                                                                                                    |           |
|                                             | A failure occurred in the SERVOPACK.                                                                                                    | _                                                                                                    | While the main circuit<br>power supply is OFF, turn<br>the control power supply<br>to the SERVOPACK OFF<br>and ON again. If the alarm<br>still occurs, the SERVO-<br>PACK may be faulty.<br>Replace the SERVO-<br>PACK. | -         |
|                                             | The power supply voltage exceeded the specified range.                                                                                                    | Measure the power supply voltage.                                                                                                    | Set the power supply volt-<br>age within the specified<br>range.                                                                                                    | -         |
|                                             | The external regener-<br>ative resistance value<br>or regenerative resis-<br>tor capacity is too<br>small, or there has<br>been a continuous<br>regeneration state. | Check the operating<br>conditions or the<br>capacity using the Sig-<br>maJunmaSize+ Capac-<br>ity Selection Software or<br>other means. | Change the regenerative<br>resistance value or capac-<br>ity.<br>Reconsider the operating<br>conditions using the Sig-<br>maJunmaSize+ Capacity<br>Selection Software or<br>other means.                                | *3        |
|                                             | There was a continu-<br>ous regeneration state<br>because a negative<br>load was continu-<br>ously applied.                                                         | Check the load applied<br>to the Servomotor<br>during operation.                                                                        | Reconsider the system<br>including the servo,<br>machine, and operating<br>conditions.                                                                                                    | -         |
| <b>A.320:</b><br>Regenerative<br>Overload   | The setting of Pn600<br>(Regenerative Resis-<br>tor Capacity) is<br>smaller than the<br>capacity of the Exter-<br>nal Regenerative<br>Resistor.                     | Check to see if a<br>Regenerative Resistor is<br>connected and check<br>the setting of Pn600.                                           | Correct the setting of Pn600.                                                                                                    | page 5-54 |
|                                             | The setting of Pn603<br>(Regenerative Resis-<br>tance) is smaller than<br>the capacity of the<br>External Regenerative<br>Resistor.                                 | Check to see if a<br>Regenerative Resistor is<br>connected and check<br>the setting of Pn603.                                           | Correct the setting of Pn603.                                                                                                    | page 5-54 |
|                                             | The external regener-<br>ative resistance is too<br>high.                                                                                                    | Check the regenerative resistance.                                                                                                    | Change the regenerative<br>resistance to a correct<br>value or use an External<br>Regenerative Resistor of<br>an appropriate capacity.                                                                                  | *3        |
|                                             | A failure occurred in the SERVOPACK.                                                                                                    | _                                                                                                    | The SERVOPACK may be faulty. Replace the SERVOPACK.                                                                                                    | _         |

Continued from previous page.

| Alarm Number:                                                                      | Possible Cause                                                                                                | Confirmation                                                                                      | Correction                                                                                                    | Poforcas  |
|------------------------------------------------------------------------------------|----------------------------------------------------------------------------------------------------|---------------------------------------------------------------------------------------------------|----------------------------------------------------------------------------------------------------|-----------|
| Alarm Name                                                                         | Possible Cause                                                                                                | Confirmation                                                                                      | Correction                                                                                                    | Reference |
| A.330:                                                                             | The regenerative<br>resistor was discon-<br>nected when the<br>SERVOPACK power<br>supply voltage was<br>high. | Measure the resistance<br>of the regenerative<br>resistor using a measur-<br>ing instrument.      | If you are using the regen-<br>erative resistor built into<br>the SERVOPACK, replace<br>the SERVOPACK.<br>If you are using an Exter-<br>nal Regenerative Resis-<br>tor, replace the External<br>Regenerative Resistor.     | _         |
| Main Circuit<br>Power Supply<br>Wiring Error<br>(Detected when<br>the main circuit | DC power was sup-<br>plied when an AC<br>power supply input<br>was specified in the<br>settings.              | Check the power sup-<br>ply to see if it is a DC<br>power supply.                                 | Correct the power supply setting to match the actual power supply.                                                                                                    | page 5-13 |
| power supply is<br>turned ON.)                                                     | AC power was sup-<br>plied when a DC<br>power supply input<br>was specified in the<br>settings.               | Check the power sup-<br>ply to see if it is an AC<br>power supply.                                | Correct the power supply setting to match the actual power supply.                                                                                                    | page 5-15 |
|                                                                                    | A failure occurred in the SERVOPACK.                                                                          | _                                                                                                 | The SERVOPACK may be faulty. Replace the SERVOPACK.                                                                                                    | -         |
|                                                                                    | The power supply voltage exceeded the specified range.                                                        | Measure the power supply voltage.                                                                 | Set the AC/DC power supply voltage within the specified range.                                                                                                    | -         |
|                                                                                    | The power supply is<br>not stable or was<br>influenced by a light-<br>ning surge.                             | Measure the power supply voltage.                                                                 | Improve the power sup-<br>ply conditions, install a<br>surge absorber, and then<br>turn the power supply<br>OFF and ON again. If the<br>alarm still occurs, the<br>SERVOPACK may be<br>faulty. Replace the SER-<br>VOPACK. | _         |
| A.400:<br>Overvoltage<br>(Detected in the                                          | The voltage for AC<br>power supply was too<br>high during accelera-<br>tion or deceleration.                  | Check the power sup-<br>ply voltage and the<br>speed and torque<br>during operation.              | Set the AC power supply voltage within the speci-<br>fied range.                                                                                                    | -         |
| main circuit<br>power supply<br>section of the<br>SERVOPACK.)                      | The external regener-<br>ative resistance is too<br>high for the operating<br>conditions.                     | Check the operating conditions and the regenerative resistance.                                   | Select a regenerative<br>resistance value that is<br>appropriate for the oper-<br>ating conditions and load.                                                                                                    | *3        |
|                                                                                    | The moment of inertia<br>ratio or mass ratio<br>exceeded the allow-<br>able value.                            | Check to see if the<br>moment of inertia ratio<br>or mass ratio is within<br>the allowable range. | Increase the deceleration time, or reduce the load.                                                                                                    | -         |
|                                                                                    | A failure occurred in the SERVOPACK.                                                                          | _                                                                                                 | While the main circuit<br>power supply is OFF, turn<br>the control power supply<br>to the SERVOPACK OFF<br>and ON again. If the alarm<br>still occurs, the SERVO-<br>PACK may be faulty.<br>Replace the SERVO-<br>PACK.    | _         |

Continued on next page.

Continued from previous page.

| Alarm Number:<br>Alarm Name                                                | Possible Cause                                                                                                    | Confirmation                                                                                             | Correction                                                                                                    | Reference |
|----------------------------------------------------------------------------|----------------------------------------------------------------------------------------------------|----------------------------------------------------------------------------------------------------|----------------------------------------------------------------------------------------------------|-----------|
|                                                                            | The power supply voltage went below the specified range.                                                                           | Measure the power supply voltage.                                                                        | Set the power supply volt-<br>age within the specified range.                                                                          | -         |
|                                                                            | The power supply voltage dropped during operation.                                                                                 | Measure the power supply voltage.                                                                        | Increase the power supply capacity.                                                                                                    | -         |
| A.410:<br>Undervoltage<br>(Detected in the<br>main circuit<br>power supply | A momentary power interruption occurred.                                                                                           | Measure the power supply voltage.                                                                        | If you have changed the<br>setting of Pn509 (Momen-<br>tary Power Interruption<br>Hold Time), decrease the<br>setting.                 | page 6-19 |
| section of the<br>SERVOPACK.)                                              | The SERVOPACK fuse is blown out.                                                                                                   | -                                                                                                    | Replace the SERVO-<br>PACK and connect a<br>reactor to the DC reactor<br>terminals ( $\ominus$ 1 and $\ominus$ 2) on<br>the SERVOPACK. | -         |
|                                                                            | A failure occurred in the SERVOPACK.                                                                                               | _                                                                                                    | The SERVOPACK may be faulty. Replace the SERVOPACK.                                                                                    | -         |
|                                                                            | The order of phases<br>U, V, and W in the<br>motor wiring is not<br>correct.                                                       | Check the wiring of the Servomotor.                                                                      | Make sure that the Servo-<br>motor is correctly wired.                                                                                 | -         |
| A.510:<br>Overspeed<br>(The motor                                          | A reference value that<br>exceeded the over-<br>speed detection level<br>was input.                                                | Check the input refer-<br>ence.                                                                          | Reduce the reference value. Or, adjust the gain.                                                                                       |           |
| exceeded the<br>maximum speed.)                                            | The motor exceeded the maximum speed.                                                                                              | Check the waveform of the motor speed.                                                                   | Reduce the speed refer-<br>ence input gain and<br>adjust the servo gain. Or,<br>reconsider the operating<br>conditions.                | _         |
|                                                                            | A failure occurred in the SERVOPACK.                                                                                               | _                                                                                                    | The SERVOPACK may be faulty. Replace the SERVOPACK.                                                                                    | -         |
|                                                                            | Abnormal oscillation<br>was detected in the<br>motor speed.                                                                        | Check for abnormal<br>motor noise, and check<br>the speed and torque<br>waveforms during oper-<br>ation. | Reduce the motor speed.<br>Or, reduce the setting of<br>Pn100 (Speed Loop<br>Gain).                                                    | page 8-81 |
| A.520:<br>Vibration Alarm                                                  | The setting of Pn103<br>(Moment of Inertia<br>Ratio) is greater than<br>the actual moment of<br>inertia or was greatly<br>changed. | Check the moment of inertia ratio or mass ratio.                                                         | Set Pn103 (Moment of<br>Inertia Ratio) to an appro-<br>priate value.                                                                   | page 8-16 |
|                                                                            | The vibration detec-<br>tion level (Pn312 or<br>Pn384) is not suitable.                                                            | Check that the vibra-<br>tion detection level<br>(Pn312 or Pn384) is<br>suitable.                        | Set a suitable vibration<br>detection level (Pn312 or<br>Pn384).                                                                       | page 6-39 |

Continued from previous page.

| Continued from previous page.                                                                                                    |                                                                                                    |                                                                                                    |                                                                                                    |                         |
|----------------------------------------------------------------------------------------------------|----------------------------------------------------------------------------------------------------|----------------------------------------------------------------------------------------------------|----------------------------------------------------------------------------------------------------|-------------------------|
| Alarm Number:<br>Alarm Name                                                                                                    | Possible Cause                                                                                                    | Confirmation                                                                                                    | Correction                                                                                                    | Reference               |
| A.521:<br>Autotuning Alarm<br>(Vibration was<br>detected while<br>executing the<br>custom tuning,                                     | The Servomotor<br>vibrated considerably<br>while performing the<br>tuning-less function.                                                                                      | Check the waveform of the motor speed.                                                                                                    | Reduce the load so that<br>the moment of inertia ratio<br>is within the allowable<br>value. Or increase the<br>load level or reduce the<br>rigidity level in the tuning-<br>less level settings.                           | page 8-13               |
| Easy FFT, or the<br>tuning-less func-<br>tion.)                                                                                       | The Servomotor<br>vibrated considerably<br>while performing cus-<br>tom tuning or Easy<br>FFT.                                                                                | Check the waveform of the motor speed.                                                                                                    | Check the operating pro-<br>cedure of corresponding<br>function and implement<br>corrections.                                                                                                    | page 8-42,<br>page 8-97 |
| A.550:<br>Maximum Speed<br>Setting Error                                                                                              | The setting of Pn385<br>(Maximum Motor<br>Speed) is greater than<br>the maximum speed.                                                                                        | Check the setting of<br>Pn385, and the upper<br>limits of the maximum<br>motor speed setting<br>and the encoder output<br>resolution setting. | Set Pn385 to a value that does not exceed the max-<br>imum motor speed.                                                                                                    | page 6-22               |
|                                                                                                    | The wiring is not cor-<br>rect or there is a faulty<br>connection in the<br>motor or encoder wir-<br>ing.                                                                     | Check the wiring.                                                                                                    | Make sure that the Servo-<br>motor and encoder are<br>correctly wired.                                                                                                    | page 4-20               |
|                                                                                                    | Operation was per-<br>formed that exceeded<br>the overload protec-<br>tion characteristics.                                                                                   | Check the motor over-<br>load characteristics and<br>Run command.                                                                             | Reconsider the load and operating conditions. Or, increase the motor capacity.                                                                                                    | -                       |
| A.710:<br>Instantaneous<br>Overload<br>A.720:                                                                                         | An excessive load<br>was applied during<br>operation because the<br>Servomotor was not<br>driven due to<br>mechanical problems.                                               | Check the operation reference and motor speed.                                                                                                | Correct the mechanical problem.                                                                                                    | -                       |
| Continuous<br>Overload                                                                                                    | There is an error in the<br>setting of Pn282 (Lin-<br>ear Encoder Scale<br>Pitch).                                                                                            | Check the setting of Pn282.                                                                                                    | Correct the setting of Pn282.                                                                                                    | page 5-17               |
|                                                                                                    | There is an error in the setting of $Pn080 =$<br>n. $\Box\Box X\Box$ (Motor Phase Sequence Selection).                                                                        | Check the setting of Pn080 = $n.\Box\Box X\Box$ .                                                                                             | Set Pn080 = n.□□X□ to<br>an appropriate value.                                                                                                    | page 5-23               |
|                                                                                                    | A failure occurred in the SERVOPACK.                                                                                                    | -                                                                                                    | The SERVOPACK may be faulty. Replace the SERVOPACK.                                                                                                    | -                       |
| A.730 and<br>A.731:<br>Dynamic Brake<br>Overload<br>(An excessive<br>power consump-<br>tion by the<br>dynamic brake<br>was detected.) | The Servomotor was rotated by an external force.                                                                                                    | Check the operation status.                                                                                                    | Implement measures to<br>ensure that the motor will<br>not be rotated by an<br>external force.                                                                                                    | -                       |
|                                                                                                    | When the Servomo-<br>tor was stopped with<br>the dynamic brake,<br>the rotational or linear<br>kinetic energy<br>exceeded the capac-<br>ity of the dynamic<br>brake resistor. | Check the power con-<br>sumed by the DB resis-<br>tor to see how<br>frequently the DB is<br>being used.                                       | <ul> <li>Reconsider the following:</li> <li>Reduce the Servomotor command speed.</li> <li>Decrease the moment of inertia ratio or mass ratio.</li> <li>Reduce the frequency of stopping with the dynamic brake.</li> </ul> | -                       |
|                                                                                                    | A failure occurred in the SERVOPACK.                                                                                                    | -                                                                                                    | The SERVOPACK may be faulty. Replace the SERVOPACK.                                                                                                    | _                       |

Maintenance

Continued from previous page.

| Alarm Number:<br>Alarm Name                                                                    | Possible Cause                                                                                                    | Confirmation                                                                                                    | Correction                                                                                                 | Reference             |
|------------------------------------------------------------------------------------------------|----------------------------------------------------------------------------------------------------|----------------------------------------------------------------------------------------------------|----------------------------------------------------------------------------------------------------|-----------------------|
| A.740:<br>Inrush Current<br>Limiting Resistor<br>Overload<br>(The main circuit<br>power supply | The allowable fre-<br>quency of the inrush<br>current limiting resis-<br>tor was exceeded<br>when the main circuit<br>power supply was<br>turned ON and OFF. | _                                                                                                    | Reduce the frequency of<br>turning the main circuit<br>power supply ON and<br>OFF.                         | -                     |
| was frequently<br>turned ON and<br>OFF.)                                                       | A failure occurred in the SERVOPACK.                                                                                                    | _                                                                                                    | The SERVOPACK may be faulty. Replace the SERVOPACK.                                                        | -                     |
|                                                                                                | The surrounding air<br>temperature is too<br>high.                                                                                                    | Check the surrounding<br>air temperature using a<br>thermometer. Or, check<br>the operating status<br>with the SERVOPACK<br>installation environment<br>monitor.            | Decrease the surround-<br>ing temperature by<br>improving the SERVO-<br>PACK installation condi-<br>tions. | page 3-6              |
|                                                                                                | An overload alarm<br>was reset by turning<br>OFF the power sup-<br>ply too many times.                                                                       | Check the alarm display<br>to see if there is an<br>overload alarm.                                                                                                    | Change the method for resetting the alarm.                                                                 | -                     |
| A.7A1:<br>Internal Tempera-<br>ture Error 1<br>(Control Board<br>Temperature<br>Error)         | There was an exces-<br>sive load or operation<br>was performed that<br>exceeded the regen-<br>erative processing<br>capacity.                                | Use the accumulated<br>load ratio to check the<br>load during operation,<br>and use the regenera-<br>tive load ratio to check<br>the regenerative pro-<br>cessing capacity. | Reconsider the load and operating conditions.                                                              | -                     |
|                                                                                                | The SERVOPACK<br>installation orientation<br>is not correct or there<br>is insufficient space<br>around the SERVO-<br>PACK.                                  | Check the SERVOPACK installation conditions.                                                                                                    | Install the SERVOPACK according to specifica-<br>tions.                                                    | page 3-3,<br>page 3-5 |
|                                                                                                | A failure occurred in the SERVOPACK.                                                                                                    | -                                                                                                    | The SERVOPACK may be faulty. Replace the SERVOPACK.                                                        | -                     |

Continued from previous page.

|                                                                                                    |                                                                                                    |                                                                                                    | Continued from pro                                                                                                    | evious page.          |
|----------------------------------------------------------------------------------------------------|----------------------------------------------------------------------------------------------------|----------------------------------------------------------------------------------------------------|----------------------------------------------------------------------------------------------------|-----------------------|
| Alarm Number:<br>Alarm Name                                                                                              | Possible Cause                                                                                                    | Confirmation                                                                                                    | Correction                                                                                                    | Reference             |
|                                                                                                    | The surrounding air<br>temperature is too<br>high.                                                                                            | Check the surrounding<br>air temperature using a<br>thermometer. Or, check<br>the operating status<br>with the SERVOPACK<br>installation environment<br>monitor.            | Decrease the surround-<br>ing temperature by<br>improving the SERVO-<br>PACK installation condi-<br>tions.                              | page 3-6              |
|                                                                                                    | An overload alarm<br>was reset by turning<br>OFF the power sup-<br>ply too many times.                                                        | Check the alarm display to see if there is an overload alarm.                                                                                                    | Change the method for resetting the alarm.                                                                                              | -                     |
| A.7A2:<br>Internal Tempera-<br>ture Error 2<br>(Power Board<br>Temperature<br>Error)                                     | There was an exces-<br>sive load or operation<br>was performed that<br>exceeded the regen-<br>erative processing<br>capacity.                 | Use the accumulated<br>load ratio to check the<br>load during operation,<br>and use the regenera-<br>tive load ratio to check<br>the regenerative pro-<br>cessing capacity. | Reconsider the load and operating conditions.                                                                                           | -                     |
|                                                                                                    | The SERVOPACK<br>installation orientation<br>is not correct or there<br>is insufficient space<br>around the SERVO-<br>PACK.                   | Check the SERVOPACK installation conditions.                                                                                                    | Install the SERVOPACK according to specifica-<br>tions.                                                                                 | page 3-3,<br>page 3-5 |
|                                                                                                    | A failure occurred in the SERVOPACK.                                                                                                    | -                                                                                                    | The SERVOPACK may be faulty. Replace the SERVOPACK.                                                                                     | -                     |
| A.7A3:<br>Internal Tempera-<br>ture Sensor Error<br>(An error<br>occurred in the<br>temperature sen-<br>sor circuit.)    | A failure occurred in the SERVOPACK.                                                                                                    | _                                                                                                    | The SERVOPACK may be faulty. Replace the SERVOPACK.                                                                                     | _                     |
| <b>A.7Ab:</b><br>SERVOPACK<br>Built-in Fan<br>Stopped                                                                    | The fan inside the<br>SERVOPACK<br>stopped.                                                                                                   | Check for foreign matter inside the SERVOPACK.                                                                                                    | Remove foreign matter<br>from the SERVOPACK. If<br>the alarm still occurs, the<br>SERVOPACK may be<br>faulty. Replace the<br>SERVOPACK. | _                     |
|                                                                                                    | The power to the absolute encoder was turned ON for the first time.                                                                           | Check to see if the<br>power supply was<br>turned ON for the first<br>time.                                                                                                 | Set up the encoder.                                                                                                    |                       |
| A.810:<br>Encoder Backup<br>Alarm<br>(Detected at the<br>encoder, but only<br>when an abso-<br>lute encoder is<br>used.) | The Encoder Cable<br>was disconnected<br>and then connected<br>again.                                                                         | Check to see if the<br>power supply was<br>turned ON for the first<br>time.                                                                                                 | Check the encoder con-<br>nection and set up the<br>encoder.                                                                            | page 5-48             |
|                                                                                                    | Power is not being<br>supplied both from<br>the control power<br>supply (+5 V) from the<br>SERVOPACK and<br>from the battery<br>power supply. | Check the encoder<br>connector battery and<br>the connector status.                                                                                                    | Replace the battery or<br>implement similar mea-<br>sures to supply power to<br>the encoder, and set up<br>the encoder.                 |                       |
|                                                                                                    | A failure occurred in the absolute encoder.                                                                                                   | _                                                                                                    | If the alarm still occurs<br>after setting up the<br>encoder again, replace<br>the Servomotor.                                          | -                     |
|                                                                                                    | A failure occurred in the SERVOPACK.                                                                                                    | -                                                                                                    | The SERVOPACK may be faulty. Replace the SERVOPACK.                                                                                     | -                     |

Continued on next page.

Maintenance

Continued from previous page.

| Alarm Number:<br>Alarm Name                                                   | Possible Cause                                                            | Confirmation                             | Correction                                                                                                    | Reference |
|-------------------------------------------------------------------------------|---------------------------------------------------------------------------|------------------------------------------|----------------------------------------------------------------------------------------------------|-----------|
| <b>A.820:</b><br>Encoder Check-<br>sum Alarm<br>(Detected at the<br>encoder.) | A failure occurred in the encoder.                                        | _                                        | <ul> <li>When Using an Absolute Encoder</li> <li>Set up the encoder again.</li> <li>If the alarm still occurs, the Servomotor may be faulty. Replace the Servomotor.</li> <li>When Using a Singleturn Absolute Encoder or Incremental Encoder</li> <li>The Servomotor may be faulty. Replace the Servomotor.</li> <li>The linear encoder may be faulty. Replace the linear encoder.</li> </ul> | page 5-48 |
|                                                                               | A failure occurred in the SERVOPACK.                                      | _                                        | The SERVOPACK may be faulty. Replace the SERVOPACK.                                                                                                    | -         |
| A.830:<br>Encoder Battery                                                     | The battery connec-<br>tion is faulty or a bat-<br>tery is not connected. | Check the battery con-<br>nection.       | Correct the battery con-<br>nection.                                                                                                    | page 4-21 |
| Alarm<br>(The absolute<br>encoder battery<br>voltage was lower                | The battery voltage is lower than the specified value (2.7 V).            | Measure the battery voltage.             | Replace the battery.                                                                                                    | page 10-3 |
| than the speci-<br>fied level.)                                               | A failure occurred in the SERVOPACK.                                      | -                                        | The SERVOPACK may be faulty. Replace the SERVOPACK.                                                                                                    | _         |
|                                                                               | The encoder malfunc-<br>tioned.                                           | _                                        | Turn the power supply to<br>the SERVOPACK OFF and<br>ON again. If the alarm still<br>occurs, the Servomotor or<br>linear encoder may be<br>faulty. Replace the Servo-<br>motor or linear encoder.                                                                                                    | _         |
|                                                                               | An error occurred in reading data from the linear encoder.                | _                                        | The linear encoder is not<br>mounted within an appro-<br>priate tolerance. Correct<br>the mounting of the linear<br>encoder.                                                                                                    | -         |
| A.840:<br>Encoder Data<br>Alarm<br>(Detected at the<br>encoder.)              | Excessive speed<br>occurred in the linear<br>encoder.                     | -                                        | Control the motor speed<br>within the range specified<br>by the linear encoder<br>manufacturer and then<br>turn ON the control power<br>supply.                                                                                                    | -         |
|                                                                               | The encoder malfunc-<br>tioned due to noise.                              | _                                        | Correct the wiring around<br>the encoder by separating<br>the Encoder Cable from<br>the Servomotor Main Cir-<br>cuit Cable or by ground-<br>ing the encoder.                                                                                                    | -         |
|                                                                               | The polarity sensor is not wired correctly.                               | Check the wiring of the polarity sensor. | Correct the wiring of the polarity sensor.                                                                                                    | -         |
|                                                                               | The polarity sensor failed.                                               | _                                        | Replace the polarity sen-<br>sor.                                                                                                    | -         |

Continued from previous page.

|                                                                                                    | Continued from previous page                                                                                                    |                                                                        |                                                                                                    |           |
|----------------------------------------------------------------------------------------------------|----------------------------------------------------------------------------------------------------|------------------------------------------------------------------------|----------------------------------------------------------------------------------------------------|-----------|
| Alarm Number:<br>Alarm Name                                                                                                    | Possible Cause                                                                                                    | Confirmation                                                           | Correction                                                                                                    | Reference |
|                                                                                                    | Rotary Servomotor:<br>The Servomotor<br>speed was 200 min <sup>-1</sup><br>or higher when the<br>control power supply<br>was turned ON. | Check the motor speed<br>when the power supply<br>is turned ON.        | Reduce the Servomotor<br>speed to a value less than<br>200 min <sup>-1</sup> , and turn ON<br>the control power supply.                                                                                              | _         |
| A.850:<br>Encoder Over-<br>speed<br>(Detected at the                                                                                                    | Linear Servomotor:<br>The Servomotor<br>exceeded the speci-<br>fied speed when the<br>control power supply<br>was turned ON.            | Check the motor speed<br>when the power supply<br>is turned ON.        | Control the motor speed<br>within the range specified<br>by the linear encoder<br>manufacturer and then<br>turn ON the control power<br>supply.                                                                      | -         |
| encoder when<br>the control power<br>supply is turned<br>ON.)                                                                                                    | A failure occurred in the encoder.                                                                                                    | -                                                                      | Turn the power supply to<br>the SERVOPACK OFF and<br>ON again. If the alarm still<br>occurs, the Servomotor or<br>linear encoder may be<br>faulty. Replace the Servo-<br>motor or linear encoder.                    | -         |
|                                                                                                    | A failure occurred in the SERVOPACK.                                                                                                    | -                                                                      | Turn the power supply to<br>the SERVOPACK OFF and<br>ON again. If the alarm still<br>occurs, the SERVOPACK<br>may be faulty. Replace the<br>SERVOPACK.                                                               | -         |
| A.860:                                                                                                    | The surrounding air temperature around the Servomotor is too high.                                                                      | Measure the surround-<br>ing air temperature<br>around the Servomotor. | Reduce the surrounding<br>air temperature of the<br>Servomotor to 40°C or<br>less.                                                                                                    | -         |
| Encoder Over-<br>heated<br>(Detected when a<br>Rotary Servomo-                                                                                                    | The Servomotor load is greater than the rated load.                                                                                     | Use the accumulated load ratio to check the load.                      | Operate the Servo Drive<br>so that the motor load<br>remains within the speci-<br>fied range.                                                                                                    | page 9-3  |
| tor, Absolute Lin-<br>ear Encoder, or<br>Direct Drive Ser-<br>vomotor is con-<br>nected. However,<br>this alarm is not<br>detected for<br>SGMCS Servo-<br>motors.)<br>(Detected at the<br>encoder.) | A failure occurred in the encoder.                                                                                                    | -                                                                      | Turn the power supply to<br>the SERVOPACK OFF and<br>ON again. If the alarm still<br>occurs, the Servomotor or<br>absolute linear encoder<br>may be faulty. Replace the<br>Servomotor or absolute<br>linear encoder. | -         |
|                                                                                                    | A failure occurred in the SERVOPACK.                                                                                                    | -                                                                      | Turn the power supply to<br>the SERVOPACK OFF and<br>ON again. If the alarm still<br>occurs, the SERVOPACK<br>may be faulty. Replace the<br>SERVOPACK.                                                               | -         |

Continued on next page.

Continued from previous page.

| Alarm Number:<br>Alarm Name       | Possible Cause                                                                                                    | Confirmation                                                                                                    | Correction                                                                                                    | Reference |
|-----------------------------------|----------------------------------------------------------------------------------------------------|----------------------------------------------------------------------------------------------------|----------------------------------------------------------------------------------------------------|-----------|
|                                   | The surrounding tem-<br>perature around the<br>Servomotor is too<br>high.                                                            | Measure the surround-<br>ing temperature around<br>the Servomotor.                                                                         | Reduce the surrounding<br>air temperature of the<br>Servomotor to 40°C or<br>less.                                                                                                    | _         |
|                                   | The motor load is greater than the rated load.                                                                                       | Check the load with the accumulated load ratio on the Motion Monitor Tab Page on the SigmaWin+.                                            | Operate the Servo Drive<br>so that the motor load<br>remains within the speci-<br>fied range.                                                                                                    | page 9-3  |
| A.861:<br>Motor Over-<br>heated   | A failure occurred in<br>the Serial Converter<br>Unit.                                                                               | -                                                                                                    | Turn the power supply to<br>the SERVOPACK OFF and<br>ON again. If the alarm still<br>occurs, the Serial Con-<br>verter Unit may be faulty.<br>Replace the Serial Con-<br>verter Unit.                                               | -         |
|                                   | A failure occurred in the SERVOPACK.                                                                                                 | -                                                                                                    | Turn the power supply to<br>the SERVOPACK OFF and<br>ON again. If the alarm still<br>occurs, the SERVOPACK<br>may be faulty. Replace the<br>SERVOPACK.                                                                              | _         |
|                                   | The surrounding tem-<br>perature is too high.                                                                                        | Check the surrounding temperature using a thermometer.                                                                                     | Lower the surrounding<br>temperature by improving<br>the installation conditions<br>of the Linear Servomotor<br>or the machine.                                                                                                    | -         |
|                                   | The overheat protec-<br>tion input signal line is<br>disconnected or<br>short-circuited.                                             | Check the input voltage<br>with the overheat pro-<br>tection input information<br>on the Motion Monitor<br>Tab Page on the Sig-<br>maWin+. | Repair the line for the overheat protection input signal.                                                                                                    | -         |
| A.862:                            | An overload alarm<br>was reset by turning<br>OFF the power sup-<br>ply too many times.                                               | Check the alarm display<br>to see if there is an<br>overload alarm.                                                                        | Change the method for resetting the alarm.                                                                                                    | -         |
| Overheat Alarm                    | Operation was per-<br>formed under an<br>excessive load.                                                                             | Use the accumulated load ratio to check the load during operation.                                                                         | Reconsider the load and operating conditions.                                                                                                    | -         |
|                                   | A failure occurred in the SERVOPACK.                                                                                                 | _                                                                                                    | The SERVOPACK may be faulty. Replace the SERVOPACK.                                                                                                    | -         |
|                                   | The temperature<br>detection circuit in the<br>Linear Servomotor is<br>faulty or the sensor<br>attached to the<br>machine is faulty. | _                                                                                                    | The temperature detec-<br>tion circuit in the Linear<br>Servomotor may be faulty<br>or the sensor attached to<br>the machine may be<br>faulty. Replace the Linear<br>Servomotor or repair the<br>sensor attached to the<br>machine. | -         |
| A.890:<br>Encoder Scale<br>Error  | A failure occurred in the linear encoder.                                                                                            | -                                                                                                    | The linear encoder may be faulty. Replace the linear encoder.                                                                                                    | -         |
| A.891:<br>Encoder Module<br>Error | A failure occurred in the linear encoder.                                                                                            | _                                                                                                    | Turn the power supply to<br>the SERVOPACK OFF and<br>ON again. If the alarm still<br>occurs, the linear encoder<br>may be faulty. Replace the<br>linear encoder.                                                                    | -         |

Continued from previous page.

| Alarm Number:                                            | Possible Cause                                                                                | Confirmation | Continued from pro                                                                                                    | Reference  |
|----------------------------------------------------------|-----------------------------------------------------------------------------------------------|--------------|----------------------------------------------------------------------------------------------------|------------|
| Alarm Name                                               |                                                                                               | Committation |                                                                                                    | Tiererence |
| A.b33:<br>Current Detec-<br>tion Error 3                 | A failure occurred in the current detection circuit.                                          | -            | Turn the power supply to<br>the SERVOPACK OFF and<br>ON again. If the alarm still<br>occurs, the SERVOPACK<br>may be faulty. Replace the<br>SERVOPACK.                                                                  | -          |
| A.b6A:<br>MECHATROLINK<br>Communications<br>ASIC Error 1 | There is a fault in the<br>SERVOPACK<br>MECHATROLINK<br>communications sec-<br>tion.          | _            | Turn the power supply to<br>the SERVOPACK OFF and<br>ON again. If the alarm still<br>occurs, the SERVOPACK<br>may be faulty. Replace the<br>SERVOPACK.                                                                  | -          |
| A.b6b:<br>MECHATROLINK<br>Communications<br>ASIC Error 2 | A malfunction<br>occurred in the<br>MECHATROLINK<br>communications sec-<br>tion due to noise. | _            | <ul> <li>Implement the following countermeasures against noise.</li> <li>Check the MECHATROLINK Communications Cable and FG wiring.</li> <li>Attach a ferrite core to the MECHATROLINK Communications Cable.</li> </ul> | -          |
|                                                          | There is a fault in the<br>SERVOPACK<br>MECHATROLINK<br>communications sec-<br>tion.          | _            | Turn the power supply to<br>the SERVOPACK OFF and<br>ON again. If the alarm still<br>occurs, the SERVOPACK<br>may be faulty. Replace the<br>SERVOPACK.                                                                  | -          |
| A.bC0:<br>System Alarm 10                                | A failure occurred in the SERVOPACK.                                                          | _            | Turn the power supply to<br>the SERVOPACK OFF and<br>ON again. If the alarm still<br>occurs, the SERVOPACK<br>may be faulty. Replace the<br>SERVOPACK.                                                                  | -          |
| <b>A.bF0:</b><br>System Alarm 0                          | A failure occurred in the SERVOPACK.                                                          | _            | Turn the power supply to<br>the SERVOPACK OFF and<br>ON again. If the alarm still<br>occurs, the SERVOPACK<br>may be faulty. Replace the<br>SERVOPACK.                                                                  | -          |
| A.bF1:<br>System Alarm 1                                 | A failure occurred in the SERVOPACK.                                                          | _            | Turn the power supply to<br>the SERVOPACK OFF and<br>ON again. If the alarm still<br>occurs, the SERVOPACK<br>may be faulty. Replace the<br>SERVOPACK.                                                                  | -          |
| A.bF2:<br>System Alarm 2                                 | A failure occurred in the SERVOPACK.                                                          | _            | Turn the power supply to<br>the SERVOPACK OFF and<br>ON again. If the alarm still<br>occurs, the SERVOPACK<br>may be faulty. Replace the<br>SERVOPACK.                                                                  | -          |
| A.bF3:<br>System Alarm 3                                 | A failure occurred in the SERVOPACK.                                                          | -            | Turn the power supply to<br>the SERVOPACK OFF and<br>ON again. If the alarm still<br>occurs, the SERVOPACK<br>may be faulty. Replace the<br>SERVOPACK.                                                                  | -          |

Continued on next page.

Continued from previous page.

| Alarm Number:<br>Alarm Name                                                   | Possible Cause                                                                                   | Confirmation                                     | Correction                                                                                                    | Reference |
|-------------------------------------------------------------------------------|--------------------------------------------------------------------------------------------------|--------------------------------------------------|----------------------------------------------------------------------------------------------------|-----------|
| A.bF4:<br>System Alarm 4                                                      | A failure occurred in the SERVOPACK.                                                             | _                                                | Turn the power supply to<br>the SERVOPACK OFF and<br>ON again. If the alarm still<br>occurs, the SERVOPACK<br>may be faulty. Replace the<br>SERVOPACK.                                                                        | -         |
| <b>A.bF5:</b><br>System Alarm 5                                               | A failure occurred in the SERVOPACK.                                                             | -                                                | Turn the power supply to<br>the SERVOPACK OFF and<br>ON again. If the alarm still<br>occurs, the SERVOPACK<br>may be faulty. Replace the<br>SERVOPACK.                                                                        | -         |
| A.bF6:<br>System Alarm 6                                                      | A failure occurred in the SERVOPACK.                                                             | _                                                | Turn the power supply to<br>the SERVOPACK OFF and<br>ON again. If the alarm still<br>occurs, the SERVOPACK<br>may be faulty. Replace the<br>SERVOPACK.                                                                        | -         |
| <b>A.bF7:</b><br>System Alarm 7                                               | A failure occurred in the SERVOPACK.                                                             | _                                                | Turn the power supply to<br>the SERVOPACK OFF and<br>ON again. If the alarm still<br>occurs, the SERVOPACK<br>may be faulty. Replace the<br>SERVOPACK.                                                                        | -         |
| A.bF8:<br>System Alarm 8                                                      | A failure occurred in the SERVOPACK.                                                             | _                                                | Turn the power supply to<br>the SERVOPACK OFF and<br>ON again. If the alarm still<br>occurs, the SERVOPACK<br>may be faulty. Replace the<br>SERVOPACK.                                                                        | -         |
|                                                                               | The order of phases<br>U, V, and W in the<br>motor wiring is not<br>correct.                     | Check the Servomotor wiring.                     | Make sure that the Servo-<br>motor is correctly wired.                                                                                                    | -         |
| A.C10:                                                                        | There is an error in the<br>setting of Pn080 =<br>n.□□X□ (Motor<br>Phase Sequence<br>Selection). | Check the setting of Pn080 = $n.\Box\BoxX\Box$ . | Set Pn080 = $n.\Box\Box X\Box$ to an appropriate value.                                                                                                    | page 5-23 |
| Servomotor Out<br>of Control<br>(Detected when<br>the servo is<br>turned ON.) | A failure occurred in the encoder.                                                               | -                                                | If the motor wiring is cor-<br>rect and the alarm still<br>occurs after turning the<br>power supply OFF and<br>ON again, the Servomotor<br>or linear encoder may be<br>faulty. Replace the Servo-<br>motor or linear encoder. | -         |
|                                                                               | A failure occurred in the SERVOPACK.                                                             | _                                                | Turn the power supply to<br>the SERVOPACK OFF and<br>ON again. If the alarm still<br>occurs, the SERVOPACK<br>may be faulty. Replace the<br>SERVOPACK.<br>Continued o                                                         | -         |

Continued from previous page.

| Alarm Number:<br>Alarm Name                        | Possible Cause                                                                                                    | Confirmation                                                                                                    | Correction                                                                                                 | Reference |
|----------------------------------------------------|----------------------------------------------------------------------------------------------------|----------------------------------------------------------------------------------------------------|----------------------------------------------------------------------------------------------------|-----------|
|                                                    | The linear encoder signal level is too low.                                                                                           | Check the voltage of the linear encoder signal.                                                                                                    | Fine-tune the mounting of<br>the scale head. Or,<br>replace the linear<br>encoder.                         | -         |
| <b>A.C20:</b><br>Phase Detection<br>Error          | The count-up direc-<br>tion of the linear<br>encoder does not<br>match the forward<br>direction of the Mov-<br>ing Coil in the motor. | Check the setting of<br>Pn080 = $n.\Box\Box X\Box$<br>(Motor Phase Sequence<br>Selection). Check the<br>installation orientation<br>for the linear encoder<br>and Moving Coil. | Change the setting of<br>Pn080 = n.□□X□.<br>Correctly reinstall the lin-<br>ear encoder or Moving<br>Coil. | page 5-23 |
|                                                    | The polarity sensor<br>signal is being<br>affected by noise.                                                                          | _                                                                                                    | Correct the FG wiring.<br>Implement countermea-<br>sures against noise for the<br>polarity sensor wiring.  | -         |
|                                                    | The setting of Pn282<br>(Linear Encoder Scale<br>Pitch) is not correct.                                                               | Check the setting of<br>Pn282 (Linear Encoder<br>Scale Pitch).                                                                                                    | Check the specifications of the linear encoder and set a correct value.                                    | page 5-17 |
| A.C21:                                             | The polarity sensor is protruding from the Magnetic Way of the motor.                                                                 | Check the polarity sen-<br>sor.                                                                                                    | Correctly reinstall the<br>Moving Coil or Magnetic<br>Way of the motor.                                    | -         |
| Polarity Sensor<br>Error                           | The polarity sensor is not wired correctly.                                                                                           | Check the wiring of the polarity sensor.                                                                                                    | Correct the wiring of the polarity sensor.                                                                 | -         |
|                                                    | The polarity sensor failed.                                                                                                    | -                                                                                                    | Replace the polarity sen-<br>sor.                                                                          | -         |
| A.C22:<br>Phase Informa-<br>tion Disagree-<br>ment | The SERVOPACK<br>phase information is<br>different from the lin-<br>ear encoder phase<br>information.                                 | -                                                                                                    | Perform polarity detec-<br>tion.                                                                           | page 5-28 |

Continued on next page.

Continued from previous page.

| Alarm Number:<br>Alarm Name               | Possible Cause                                                       | Confirmation                                                                                                    | Correction                                                                                                    | Reference               |
|-------------------------------------------|----------------------------------------------------------------------|----------------------------------------------------------------------------------------------------|----------------------------------------------------------------------------------------------------|-------------------------|
| A.C50:<br>Polarity Detec-<br>tion Failure | The parameter set-<br>tings are not correct.                         | Check the linear<br>encoder specifications<br>and feedback signal<br>status.                                                                                                    | The settings of Pn282<br>(Linear Encoder Scale<br>Pitch) and Pn080 =<br>n.□□X□ (Motor Phase<br>Sequence Selection) may<br>not match the installa-<br>tion. Set the parameters<br>to correct values.                                                                                                    | page 5-17,<br>page 5-23 |
|                                           | There is noise on the scale signal.                                  | Check to make sure<br>that the frame grounds<br>of the Serial Converter<br>Unit and Servomotor<br>are connected to the<br>FG terminal on the SER-<br>VOPACK and that the<br>FG terminal on the SER-<br>VOPACK is connected<br>to the frame ground on<br>the power supply.<br>And, confirm that the<br>shield is properly pro-<br>cessed on the Linear<br>Encoder Cable. Check<br>to see if the detection<br>reference is repeatedly<br>output in one direction. | Implement appropriate<br>countermeasures against<br>noise for the Linear<br>Encoder Cable.                                                                                                    | _                       |
|                                           | An external force was<br>applied to the Moving<br>Coil of the motor. | _                                                                                                    | The polarity cannot be<br>properly detected if the<br>detection reference is 0<br>and the speed feedback<br>is not 0 because of an<br>external force, such as<br>cable tension, applied to<br>the Moving Coil. Imple-<br>ment measures to reduce<br>the external force so that<br>the speed feedback goes<br>to 0. If the external force<br>cannot be reduced,<br>increase the setting of<br>Pn481 (Polarity Detection<br>Speed Loop Gain).                                        | _                       |
|                                           | The linear encoder resolution is too low.                            | Check the linear<br>encoder scale pitch to<br>see if it is within 100<br>μm.                                                                                                    | If the linear encoder scale<br>pitch is 100 $\mu$ m or higher,<br>the SERVOPACK cannot<br>detect the correct speed<br>feedback. Use a linear<br>encoder scale pitch with<br>higher resolution. (We rec-<br>ommend a pitch of 40 $\mu$ m<br>or less.) Or, increase the<br>setting of Pn485 (Polarity<br>Detection Reference<br>Speed). However,<br>increasing the setting of<br>Pn485 will increase the<br>Servomotor movement<br>range that is required for<br>polarity detection. | _                       |

Continued from previous page.

| Continued from previous pag                                     |                                                                                                    |                                |                                                                                                    | evious page. |
|-----------------------------------------------------------------|----------------------------------------------------------------------------------------------------|--------------------------------|----------------------------------------------------------------------------------------------------|--------------|
| Alarm Number:<br>Alarm Name                                     | Possible Cause                                                                                                    | Confirmation                   | Correction                                                                                                    | Reference    |
| A.C51:<br>Overtravel<br>Detected during<br>Polarity Detection   | The overtravel signal was detected during polarity detection.                                                                                                    | Check the overtravel position. | Wire the overtravel sig-<br>nals. Execute polarity<br>detection at a position<br>where an overtravel sig-<br>nal would not be<br>detected.                                                                                                    | page 4-39    |
| A.C52:<br>Polarity Detec-<br>tion Not Com-<br>pleted            | The servo was turned<br>ON when using an<br>absolute linear<br>encoder, Pn587 was<br>set to n. DD (Do<br>not detect polarity),<br>and the polarity had<br>not been detected. | _                              | When using an absolute linear encoder, set Pn587 to n. DDD1 (Detect polarity).                                                                                                    | _            |
| A.C53:<br>Out of Range of<br>Motion for Polar-<br>ity Detection | The travel distance<br>exceeded the setting<br>of Pn48E (Polarity<br>Detection Range) in<br>the middle of detec-<br>tion.                                                    | _                              | Increase the setting of<br>Pn48E (Polarity Detection<br>Range). Or, increase the<br>setting of Pn481 (Polarity<br>Detection Speed Loop<br>Gain).                                                                                                    | _            |
| A.C54:<br>Polarity Detec-<br>tion Failure 2                     | An external force was<br>applied to the Servo-<br>motor.                                                                                                    | _                              | Increase the setting of<br>Pn495 (Polarity Detection<br>Confirmation Force Refer-<br>ence). Increase the setting<br>of Pn498 (Polarity Detec-<br>tion Allowable Error<br>Range). Increasing the<br>allowable error will also<br>increase the motor tem-<br>perature. | _            |
| <b>A.C80:</b><br>Encoder Clear<br>Error or Multiturn            | A failure occurred in the encoder.                                                                                                    | _                              | Turn the power supply to<br>the SERVOPACK OFF and<br>ON again. If the alarm still<br>occurs, the Servomotor or<br>linear encoder may be<br>faulty. Replace the Servo-<br>motor or linear encoder.                                                                    | _            |
| Limit Setting Error                                             | A failure occurred in the SERVOPACK.                                                                                                    | -                              | Turn the power supply to<br>the SERVOPACK OFF and<br>ON again. If the alarm still<br>occurs, the SERVOPACK<br>may be faulty. Replace the<br>SERVOPACK.                                                                                                    | -            |

Continued on next page.

Continued from previous page.

| Alarm Number:                                                                          | Continued from previous page                                                                                                    |                                                                |                                                                                                    |           |  |
|----------------------------------------------------------------------------------------|----------------------------------------------------------------------------------------------------|----------------------------------------------------------------|----------------------------------------------------------------------------------------------------|-----------|--|
| Alarm Name                                                                             | Possible Cause                                                                                                    | Confirmation                                                   | Correction                                                                                                    | Reference |  |
|                                                                                        | There is a faulty con-<br>tact in the connector<br>or the connector is<br>not wired correctly for<br>the encoder.                                                                                                    | Check the condition of the encoder connector.                  | Reconnect the encoder connector and check the encoder wiring.                                                                                                    | page 4-20 |  |
|                                                                                        | There is a cable dis-<br>connection or short-<br>circuit in the encoder.<br>Or, the cable imped-<br>ance is outside the<br>specified values.                                                                                                    | Check the condition of the Encoder Cable.                      | Use the Encoder Cable within the specified specifications.                                                                                                    | -         |  |
| A.C90:<br>Encoder Commu-<br>nications Error                                            | One of the following<br>has occurred: corro-<br>sion caused by<br>improper tempera-<br>ture, humidity, or gas,<br>a short-circuit caused<br>by entry of water<br>drops or cutting oil, or<br>faulty contact in con-<br>nector caused by<br>vibration. | Check the operating environment.                               | Improve the operating<br>environment, and replace<br>the cable. If the alarm still<br>occurs, replace the SER-<br>VOPACK.                                                    | page 3-2  |  |
|                                                                                        | A malfunction was caused by noise.                                                                                                    | _                                                              | Correct the wiring around<br>the encoder by separating<br>the Encoder Cable from<br>the Servomotor Main Cir-<br>cuit Cable or by ground-<br>ing the encoder.                 | page 4-5  |  |
|                                                                                        | A failure occurred in the SERVOPACK.                                                                                                    | _                                                              | Connect the Servomotor<br>to another SERVOPACK,<br>and turn ON the control<br>power supply. If no alarm<br>occurs, the SERVOPACK<br>may be faulty. Replace the<br>SERVOPACK. | -         |  |
|                                                                                        | Reserved parameter<br>(Pn0D8) is set to any-<br>thing other than the<br>default setting.                                                                                                    | -                                                              | Initialize the parameter settings.                                                                                                    | _         |  |
|                                                                                        | Noise entered on the signal lines because the Encoder Cable is bent or the sheath is damaged.                                                                                                    | Check the condition of<br>the Encoder Cable and<br>connectors. | Check the Encoder Cable to see if it is installed correctly.                                                                                                    | page 4-8  |  |
| A.C91:<br>Encoder Commu-<br>nications Posi-<br>tion Data<br>Acceleration Rate<br>Error | The Encoder Cable is<br>bundled with a high-<br>current line or<br>installed near a high-<br>current line.                                                                                                    | Check the installation<br>condition of the<br>Encoder Cable.   | Confirm that there is no<br>surge voltage on the<br>Encoder Cable.                                                                                                    | -         |  |
|                                                                                        | There is variation in<br>the FG potential<br>because of the influ-<br>ence of machines on<br>the Servomotor side,<br>such as a welder.                                                                                                    | Check the installation<br>condition of the<br>Encoder Cable.   | Properly ground the machine to separate it from the FG of the encoder.                                                                                                    | -         |  |

Continued from previous page.

| Alarm Number:                                        |                                                          |                                 |                                                                                                    |           |
|------------------------------------------------------|----------------------------------------------------------|---------------------------------|----------------------------------------------------------------------------------------------------|-----------|
| Alarm Name                                           | Possible Cause                                           | Confirmation                    | Correction                                                                                                    | Reference |
|                                                      | Noise entered on the signal line from the encoder.       | -                               | Implement countermea-<br>sures against noise for the<br>encoder wiring.                                                                                                    | page 4-5  |
|                                                      | Excessive vibration or shock was applied to the encoder. | Check the operating conditions. | Reduce machine vibra-<br>tion.<br>Correctly install the Ser-<br>vomotor or linear encoder.                                                                                                    | -         |
| A.C92:<br>Encoder Commu-<br>nications Timer<br>Error | A failure occurred in the encoder.                       | _                               | Turn the power supply to<br>the SERVOPACK OFF and<br>ON again. If the alarm still<br>occurs, the Servomotor or<br>linear encoder may be<br>faulty. Replace the Servo-<br>motor or linear encoder. | -         |
|                                                      | A failure occurred in the SERVOPACK.                     | _                               | Turn the power supply to<br>the SERVOPACK OFF and<br>ON again. If the alarm still<br>occurs, the SERVOPACK<br>may be faulty. Replace the<br>SERVOPACK.                                            | -         |
| A.CA0:<br>Encoder Parame-<br>ter Error               | A failure occurred in the encoder.                       | _                               | Turn the power supply to<br>the SERVOPACK OFF and<br>ON again. If the alarm still<br>occurs, the Servomotor or<br>linear encoder may be<br>faulty. Replace the Servo-<br>motor or linear encoder. | -         |
|                                                      | A failure occurred in the SERVOPACK.                     | _                               | Turn the power supply to<br>the SERVOPACK OFF and<br>ON again. If the alarm still<br>occurs, the SERVOPACK<br>may be faulty. Replace the<br>SERVOPACK.                                            | -         |

Continued from previous page.

| Alarm Number:<br>Alarm Name               | Possible Cause                                                                                                    | Confirmation                                                   | Correction                                                                                                    | Reference |
|-------------------------------------------|----------------------------------------------------------------------------------------------------|----------------------------------------------------------------|----------------------------------------------------------------------------------------------------|-----------|
|                                           | The encoder is wired incorrectly or there is faulty contact.                                                                                               | Check the wiring of the encoder.                               | Make sure that the encoder is correctly wired.                                                                                                    | page 4-20 |
|                                           | The specifications of<br>the Encoder Cable are<br>not correct and noise<br>entered on it.                                                                  | _                                                              | Use a shielded twisted-<br>pair wire cable or a<br>screened twisted-pair<br>cable with conductors of<br>at least 0.12 mm <sup>2</sup> .                                                                  | -         |
|                                           | The Encoder Cable is too long and noise entered on it.                                                                                                    | -                                                              | <ul> <li>Rotary Servomotors:<br/>The Encoder Cable wir-<br/>ing distance must be 50<br/>m max.</li> <li>Linear Servomotors:<br/>The Encoder Cable wir-<br/>ing distance must be 20<br/>m max.</li> </ul> | -         |
| A.Cb0:<br>Encoder Echo-<br>back Error     | There is variation in<br>the FG potential<br>because of the influ-<br>ence of machines on<br>the Servomotor side,<br>such as a welder.                     | Check the condition of<br>the Encoder Cable and<br>connectors. | Properly ground the machine to separate it from the FG of the encoder.                                                                                                    | -         |
|                                           | Excessive vibration or shock was applied to the encoder.                                                                                                   | Check the operating conditions.                                | Reduce machine vibra-<br>tion.<br>Correctly install the Ser-<br>vomotor or linear encoder.                                                                                                    | -         |
|                                           | A failure occurred in the encoder.                                                                                                    | _                                                              | Turn the power supply to<br>the SERVOPACK OFF and<br>ON again. If the alarm still<br>occurs, the Servomotor or<br>linear encoder may be<br>faulty. Replace the Servo-<br>motor or linear encoder.        | -         |
|                                           | A failure occurred in the SERVOPACK.                                                                                                    | _                                                              | Turn the power supply to<br>the SERVOPACK OFF and<br>ON again. If the alarm still<br>occurs, the SERVOPACK<br>may be faulty. Replace the<br>SERVOPACK.                                                   | -         |
|                                           | When using a Direct<br>Drive Servomotor, the<br>setting of Pn205 (Mul-<br>titurn Limit) does not<br>agree with the<br>encoder.                             | Check the setting of Pn205.                                    | Correct the setting of<br>Pn205 (0 to 65,535).                                                                                                    | page 6-32 |
| A.CC0:<br>Multiturn Limit<br>Disagreement | The multiturn limit of<br>the encoder is differ-<br>ent from that of the<br>SERVOPACK. Or, the<br>multiturn limit of the<br>SERVOPACK has<br>been changed. | Check the setting of<br>Pn205 in the SERVO-<br>PACK.           | Change the setting if the alarm occurs.                                                                                                    | page 6-32 |
|                                           | A failure occurred in the SERVOPACK.                                                                                                    | -                                                              | Turn the power supply to<br>the SERVOPACK OFF and<br>ON again. If the alarm still<br>occurs, the SERVOPACK<br>may be faulty. Replace the<br>SERVOPACK.                                                   | -         |

Continued from previous page.

| Continued from previous page                                                                                                    |                                                                                                    |                                                                                                    |                                                                                                    |           |
|----------------------------------------------------------------------------------------------------|----------------------------------------------------------------------------------------------------|----------------------------------------------------------------------------------------------------|----------------------------------------------------------------------------------------------------|-----------|
| Alarm Number:<br>Alarm Name                                                                                                    | Possible Cause                                                                                                    | Confirmation                                                                                                   | Correction                                                                                                    | Reference |
| A.d00:<br>Position Devia-<br>tion Overflow<br>(The setting of<br>Pn520 (Position<br>Deviation Over-<br>flow Alarm Level)<br>was exceeded by<br>the position devi-<br>ation.) | The Servomotor U, V,<br>and W wiring is not<br>correct.                                                                                                    | Check the wiring of the<br>Servomotor's Main Cir-<br>cuit Cables.                                              | Make sure that there are<br>no faulty contacts in the<br>wiring for the Servomotor<br>and encoder.                                                                                                    | -         |
|                                                                                                    | The position com-<br>mand speed is too<br>fast.                                                                                                    | Reduce the position<br>command speed and<br>try operating the<br>SERVOPACK.                                    | Reduce the position refer-<br>ence speed or the refer-<br>ence acceleration rate, or<br>reconsider the electronic<br>gear ratio.                                                                                                    | page 5-43 |
|                                                                                                    | The acceleration of<br>the position reference<br>is too high.                                                                                                    | Reduce the reference<br>acceleration and try<br>operating the SERVO-<br>PACK.                                  | Reduce the acceleration<br>of the position reference<br>using a MECHATROLINK<br>command. Or, smooth the<br>position reference accel-<br>eration by selecting the<br>position reference filter<br>(ACCFIL) using a<br>MECHATROLINK com-<br>mand. | _         |
|                                                                                                    | The setting of Pn520<br>(Position Deviation<br>Overflow Alarm Level)<br>is too low for the<br>operating conditions.                                                                                                    | Check Pn520 (Position<br>Deviation Overflow<br>Alarm Level) to see if it<br>is set to an appropriate<br>value. | Optimize the setting of Pn520.                                                                                                    | page 8-8  |
|                                                                                                    | A failure occurred in the SERVOPACK.                                                                                                    | -                                                                                                    | Turn the power supply to<br>the SERVOPACK OFF and<br>ON again. If the alarm still<br>occurs, the SERVOPACK<br>may be faulty. Replace the<br>SERVOPACK.                                                                                          | -         |
| A.d01:<br>Position Devia-<br>tion Overflow<br>Alarm at Servo<br>ON                                                                                                    | The servo was turned<br>ON after the position<br>deviation exceeded<br>the setting of Pn526<br>(Position Deviation<br>Overflow Alarm Level<br>at Servo ON) while the<br>servo was OFF.                                                                                                    | Check the position<br>deviation while the<br>servo is OFF.                                                     | Optimize the setting of<br>Pn526 (Position Deviation<br>Overflow Alarm Level at<br>Servo ON).                                                                                                    |           |
| A.d02:<br>Position Devia-<br>tion Overflow<br>Alarm for Speed<br>Limit at Servo ON                                                                                           | If position deviation<br>remains in the devia-<br>tion counter, the set-<br>ting of Pn529 or<br>Pn584 (Speed Limit<br>Level at Servo ON)<br>limits the speed when<br>the servo is turned<br>ON. This alarm occurs<br>if a position reference<br>is input and the set-<br>ting of Pn520 (Posi-<br>tion Deviation<br>Overflow Alarm Level)<br>is exceeded. | _                                                                                                    | Optimize the setting of<br>Pn520 (Position Deviation<br>Overflow Alarm Level). Or,<br>adjust the setting of<br>Pn529 or Pn584 (Speed<br>Limit Level at Servo ON).                                                                               | page 8-8  |
| A.d30:<br>Position Data<br>Overflow                                                                                                    | The position data<br>exceeded<br>±1,879,048,192.                                                                                                    | Check the input refer-<br>ence pulse counter.                                                                  | Reconsider the operating specifications.                                                                                                    | -         |

Continued on next page.

10

Maintenance

Continued from previous page.

| Alarm Number:<br>Alarm Name                                            | Possible Cause                                                                                                    | Confirmation                                                                                            | Correction                                                                                                    | Reference |
|------------------------------------------------------------------------|----------------------------------------------------------------------------------------------------|----------------------------------------------------------------------------------------------------|----------------------------------------------------------------------------------------------------|-----------|
| A.E02:                                                                 | The MECHATROLINK transmission cycle fluctuated.                                                                                                    | _                                                                                                    | Remove the cause of transmission cycle fluctu-<br>ation at the host control-<br>ler.                                                                                                    | -         |
| MECHATROLINK<br>Internal Synchro-<br>nization Error 1                  | A failure occurred in the SERVOPACK.                                                                                                    | _                                                                                                    | Turn the power supply to<br>the SERVOPACK OFF and<br>ON again. If the alarm still<br>occurs, the SERVOPACK<br>may be faulty. Replace the<br>SERVOPACK.                                  | -         |
| A.E40:<br>MECHATROLINK<br>Transmission<br>Cycle Setting<br>Error       | The setting of<br>MECHATROLINK<br>transmission cycle is<br>outside of the speci-<br>fied range.                                                                                             | Check the setting of the MECHATROLINK trans-<br>mission cycle.                                          | Set the MECHATROLINK transmission cycle to an appropriate value.                                                                                                    | -         |
| A.E41:<br>MECHATROLINK<br>Communications<br>Data Size Setting<br>Error | The number of trans-<br>mission bytes set on<br>DIP switch S3 is not<br>correct.                                                                                                    | Check the<br>MECHATROLINK com-<br>munications data size of<br>the host controller.                      | Reset DIP switch S3 to<br>change the number of<br>transmission bytes to an<br>appropriate value.                                                                                        | page 5-11 |
| <b>A.E42:</b><br>MECHATROLINK                                          | The station address is outside of the setting range.                                                                                                    | Check rotary switches<br>S1 and S2 to see if the<br>station address is<br>between 03 and EF.            | Check the setting of the<br>station address of the<br>host controller, and reset<br>rotary switches S1 and S2<br>to change the address to<br>an appropriate value<br>between 03 and EF. | page 5 11 |
| Station Address<br>Setting Error                                       | Two or more stations<br>on the communica-<br>tions network have<br>the same address.                                                                                                    | Check to see if two or<br>more stations on the<br>communications net-<br>work have the same<br>address. | Check the setting of the<br>station address of the<br>host controller, and reset<br>rotary switches S1 and S2<br>to change the address to<br>an appropriate value<br>between 03 and EF. | page 5-11 |
| A.E50 <sup>*5</sup> :                                                  | The WDT data in the host controller was not updated normally.                                                                                                    | Check to see if the WDT data is being updated at the host controller.                                   | Correctly update the WDT data at the host controller.                                                                                                    | -         |
| MECHATROLINK<br>Synchronization<br>Error                               | A failure occurred in the SERVOPACK.                                                                                                    | _                                                                                                    | Turn the power supply to<br>the SERVOPACK OFF and<br>ON again. If the alarm still<br>occurs, the SERVOPACK<br>may be faulty. Replace the<br>SERVOPACK.                                  | -         |
| A.E51:<br>MECHATROLINK<br>Synchronization<br>Failed                    | The WDT data at the<br>host controller was<br>not updated correctly<br>at the start of syn-<br>chronous communi-<br>cations, so<br>synchronous commu-<br>nications could not be<br>started. | Check to see if the WDT<br>data is being updated in<br>the host controller.                             | Correctly update the WDT data at the host controller.                                                                                                    | -         |
|                                                                        | A failure occurred in the SERVOPACK.                                                                                                    | _                                                                                                    | Turn the power supply to<br>the SERVOPACK OFF and<br>ON again. If the alarm still<br>occurs, the SERVOPACK<br>may be faulty. Replace the<br>SERVOPACK.                                  | -         |

Continued from previous page.

| Alarm Number                                                                  | Continued from previous pag                                         |                                                                |                                                                                                    | evious page.      |
|-------------------------------------------------------------------------------|---------------------------------------------------------------------|----------------------------------------------------------------|----------------------------------------------------------------------------------------------------|-------------------|
| Alarm Number:<br>Alarm Name                                                   | Possible Cause                                                      | Confirmation                                                   | Correction                                                                                                    | Reference         |
|                                                                               | MECHATROLINK wir-<br>ing is not correct.                            | Check the<br>MECHATROLINK wir-<br>ing.                         | Correct the<br>MECHATROLINK Com-<br>munications Cable wiring.                                                                                                    | -                 |
| A.E60 <sup>*5</sup> :<br>Reception Error in<br>MECHATROLINK<br>Communications | A MECHATROLINK<br>data reception error<br>occurred due to<br>noise. | -                                                              | Implement countermea-<br>sures against noise.<br>(Check the<br>MECHATROLINK Com-<br>munications Cable and<br>FG wiring, and implement<br>measures such as attach-<br>ing a ferrite core to the<br>MECHATROLINK Com-<br>munications Cable.) | -                 |
|                                                                               | A failure occurred in the SERVOPACK.                                | -                                                              | Turn the power supply to<br>the SERVOPACK OFF and<br>ON again. If the alarm still<br>occurs, the SERVOPACK<br>may be faulty. Replace the<br>SERVOPACK.                                                                                     | -                 |
| A.E61:<br>Synchronization                                                     | The MECHATROLINK transmission cycle fluctuated.                     | Check the setting of the MECHATROLINK trans-<br>mission cycle. | Remove the cause of transmission cycle fluctu-<br>ation at the host control-<br>ler.                                                                                                    | _                 |
| Interval Error in<br>MECHATROLINK<br>Transmission<br>Cycle                    | A failure occurred in the SERVOPACK.                                | _                                                              | Turn the power supply to<br>the SERVOPACK OFF and<br>ON again. If the alarm still<br>occurs, the SERVOPACK<br>may be faulty. Replace the<br>SERVOPACK.                                                                                     | -                 |
|                                                                               | MECHATROLINK wir-<br>ing is not correct.                            | Check the Servomotor wiring.                                   | Correct the<br>MECHATROLINK Com-<br>munications Cable wiring.                                                                                                    | -                 |
| A.E63:<br>MECHATROLINK<br>Synchronization<br>Frame Not<br>Received            | A MECHATROLINK<br>data reception error<br>occurred due to<br>noise. | -                                                              | Implement countermea-<br>sures against noise.<br>(Check the<br>MECHATROLINK Com-<br>munications Cable and<br>FG wiring, and implement<br>measures such as attach-<br>ing a ferrite core to the<br>MECHATROLINK Com-<br>munications Cable.) | -                 |
|                                                                               | A failure occurred in the SERVOPACK.                                | -                                                              | Turn the power supply to<br>the SERVOPACK OFF and<br>ON again. If the alarm still<br>occurs, the SERVOPACK<br>may be faulty. Replace the<br>SERVOPACK.                                                                                     | -                 |
| A.Ed1:<br>Command Exe-                                                        | A timeout error<br>occurred for a<br>MECHATROLINK                   | Check the motor status when the command is executed.           | Execute the SV_ON or<br>SENS_ON command only<br>when the motor is not<br>operating.                                                                                                    | -                 |
| cution Timeout                                                                | command.                                                            | Check the encoder sta-<br>tus when the command<br>is executed. | Execute the SENS_ON command only when an encoder is connected.                                                                                                    | -<br>n next page. |

Continued on next page.

Continued from previous page.

| Alarm Number:<br>Alarm Name                                                                                                    | Possible Cause                                                                                                    | Confirmation                                                                   | Correction                                                                                                    | Reference |
|----------------------------------------------------------------------------------------------------|----------------------------------------------------------------------------------------------------|--------------------------------------------------------------------------------|----------------------------------------------------------------------------------------------------|-----------|
|                                                                                                    | The three-phase<br>power supply wiring is<br>not correct.                                                                                        | Check the power sup-<br>ply wiring.                                            | Make sure that the power supply is correctly wired.                                                                                                    | page 4-10 |
| A.F10:<br>Power Supply<br>Line Open Phase<br>(The voltage was<br>low for more than<br>one second for<br>phase R, S, or T<br>when the main<br>power supply                                 | The three-phase<br>power supply is<br>unbalanced.                                                                                                | Measure the voltage for<br>each phase of the<br>three-phase power sup-<br>ply. | Balance the power sup-<br>ply by changing phases.                                                                                                    | -         |
|                                                                                                    | A single-phase power<br>supply was input with-<br>out specifying a sin-<br>gle-phase AC power<br>supply input (Pn00B =<br>$n.\Box 1\Box \Box$ ). | Check the power sup-<br>ply and the parameter<br>setting.                      | Match the parameter set-<br>ting to the power supply.                                                                                                    | page 4-10 |
| was ON.)                                                                                                    | A failure occurred in the SERVOPACK.                                                                                                    | -                                                                              | Turn the power supply to<br>the SERVOPACK OFF and<br>ON again. If the alarm still<br>occurs, the SERVOPACK<br>may be faulty. Replace the<br>SERVOPACK.                        | -         |
| FL-1*5:<br>System Alarm<br>FL-2*5:<br>System Alarm<br>FL-3*5:<br>System Alarm<br>FL-4*5:<br>System Alarm<br>FL-5*5:<br>System Alarm<br>FL-6*5:<br>System Alarm<br>FL-7*5:<br>System Alarm | A failure occurred in the SERVOPACK.                                                                                                    | -                                                                              | Turn the power supply to<br>the SERVOPACK OFF and<br>ON again. If the alarm still<br>occurs, the SERVOPACK<br>may be faulty. Replace the<br>SERVOPACK.                        | -         |
| CPF00:<br>Digital Operator<br>Communications                                                                                                    | There is a faulty con-<br>nection between the<br>Digital Operator and<br>the SERVOPACK.                                                          | Check the connector contact.                                                   | Disconnect the connec-<br>tor and insert it again. Or,<br>replace the cable.                                                                                                  | _         |
| Error 1                                                                                                    | A malfunction was caused by noise.                                                                                                    | _                                                                              | Keep the Digital Operator<br>or the cable away from<br>sources of noise.                                                                                                    | _         |
| <b>CPF01:</b><br>Digital Operator                                                                                                    | A failure occurred in the Digital Operator.                                                                                                    | _                                                                              | Disconnect the Digital<br>Operator and then con-<br>nect it again. If the alarm<br>still occurs, the Digital<br>Operator may be faulty.<br>Replace the Digital Oper-<br>ator. | -         |
| Communications<br>Error 2<br>*1. Detection Conditic                                                                                                    | A failure occurred in the SERVOPACK.                                                                                                    | -                                                                              | Turn the power supply to<br>the SERVOPACK OFF and<br>ON again. If the alarm still<br>occurs, the SERVOPACK<br>may be faulty. Replace the<br>SERVOPACK.                        | -         |

Rotary Servomotor If either of the following conditions is detected, an alarm will occur.

• Pn533 [min<sup>-1</sup>] × 
$$\frac{\text{Encoder resolution}}{6 \times 10^5} \leq \frac{\text{Pn20E}}{\text{Pn210}}$$
  
• Maximum motor speed [min<sup>-1</sup>] ×  $\frac{\text{Encoder resolution}}{\text{Approx} 3.66 \times 10^{12}} \geq 10^{12}$ 

Pn20E Pn210

| <ul> <li>Linear Servomotor<br/>If either of the following conditions is detected, an alarm will occur.</li> </ul>                                                                                                  |     |                |
|----------------------------------------------------------------------------------------------------|-----|----------------|
| Pn585 [mm/s] Resolution of Serial Converter Unit                                                                                                    |     | Pn20E          |
| Linear encoder pitch [µm] 10                                                                                                    | ≤ · | Pn210          |
| Pn385 [100 mm/s] × Resolution of Serial Converter Unit                                                                                                    |     | Pn20E          |
| Linear encoder pitch [µm] Approx. 6.10 ×10 <sup>5</sup>                                                                                                    | ≥ . | Pn210          |
| <ul> <li>*2. Detection Conditions</li> <li>Rotary Servomotor<br/>If either of the following conditions is detected, an alarm will occur.</li> </ul>                                                                |     |                |
| • Rated motor speed [min <sup>-1</sup> ] $\times 1/3 \times \frac{\text{Encoder resolution}}{6 \times 10^5} \leq \frac{\text{Pn20E}}{\text{Pn210}}$                                                                |     |                |
| • Maximum motor speed [min <sup>-1</sup> ] $\times \frac{\text{Encoder resolution}}{\text{Approx. } 3.66 \times 10^{12}} \ge \frac{\text{Pn20E}}{\text{Pn210}}$                                                    |     |                |
| Linear Servomotor     If either of the following conditions is detected, an alarm will occur.                                                                                                    |     |                |
| $\label{eq:rescaled} \begin{array}{c} \mbox{Rated motor speed [mm/s] $\times $1/3$} \\ \mbox{Linear encoder pitch [$\mu$m]} $\times $ \mbox{Resolution of Serial Converter Unit} $$10$ \\ \mbox{10} \end{tabular}$ | ≤ ' | Pn20E<br>Pn210 |
| $\frac{\text{Pn385 [100 mm/s]}}{\text{Linear encoder pitch [µm]}} \times \frac{\text{Resolution of Serial Converter Unit}}{\text{Approx. 6.10 \times 10^5}}$                                                       | ≥ ' | Pn20E<br>Pn210 |

Linear Servomotor

\*3. Refer to the following manual for details.  $\square \Sigma$ -7-Series Peripheral Device Selection Manual (Manual No.: SIEP S800001 32)

\*4. The SERVOPACK will fail if the External Regenerative Resistor or Regenerative Resistor Unit is connected while the jumper is connected between the B2 and B3 terminals.

\*5. These alarms are not stored in the alarm history. They are only displayed on the panel display.

10.2.3 Resetting Alarms

#### 10.2.3 **Resetting Alarms**

If there is an ALM (Servo Alarm) signal, use one of the following methods to reset the alarm after eliminating the cause of the alarm.

| Ĩ    | 2     |
|------|-------|
| Impo | ortan |

Be sure to eliminate the cause of an alarm before you reset the alarm. If you reset the alarm and continue operation without eliminating the cause of the alarm, it may result in damage to the equipment or fire.

## Resetting Alarms with the SigmaWin+

Use the following procedure to reset alarms with the SigmaWin+.

- 1. Click the *I* Servo Drive Button in the workspace of the Main Window of the SigmaWin+.
- 2. Select Display Alarm in the Menu Dialog Box. The Alarm Display Dialog Box will be displayed.
- 3. Click the Reset axes Button.

| Cause Contact fault of encoder connector or incorrect encoder wiring. Investigated actions                                     | Ak      |
|----------------------------------------------------------------------------------------------------|---------|
| Irm diagnosis Alarm History Cause 1 Cause Contact fault of encoder connector or incorrect encoder wiring. Investigated actions |         |
| Cause 1 Contact fault of encoder connector or incorrect encoder wiring. Investigated actions                                   | 1/5 • • |
| Cause Cause 1 Contact fault of encoder connector or incorrect encoder wiring. Investigated actions                             | 1/5 • • |
| Cause 1 Contact fault of encoder connector or incorrect encoder wiring. Investigated actions                                   | 1/5     |
| Cause 1 Contact fault of encoder connector or incorrect encoder wiring. Investigated actions                                   | 1/5 • • |
| Cause Contact fault of encoder connector or incorrect encoder wiring. Investigated actions                                     | 1/5 • • |
| Contact fault of encoder connector or incorrect encoder wiring. Investigated actions                                           | A       |
| Investigated actions                                                                                                    |         |
| -                                                                                                    |         |
| -                                                                                                    | *       |
|                                                                                                    |         |
| Check the encoder connector contact status.                                                                                    |         |
|                                                                                                    |         |
| ]                                                                                                    |         |
| Corrective actions                                                                                                    |         |
| Re-insert the encoder connector and confirm that the encoder is correctly wired.                                               | ^       |
|                                                                                                    | -       |
| ,<br>Monitor at occurrence of alarm                                                                                            |         |
| Name Value Unit                                                                                                    |         |
| Motor rotating speed 0 min-1                                                                                                   |         |
| Speed reference 0 min-1                                                                                                    |         |
|                                                                                                    |         |
| Internal torque reference 0 %                                                                                                  |         |
|                                                                                                    |         |
| Internal torque reference 0 %<br>Input reference pulse speed 0 min-1                                                           |         |
|                                                                                                    |         |

The alarm will be reset, and the alarm display will be cleared.

This concludes the procedure to reset alarms.

#### Resetting Alarms by Sending the ALM\_CLR (Clear Warning or Alarm) Command

Refer to the following manual for details.

Σ-7-Series MECHATROLINK-III Communications Standard Servo Profile Command Manual (Manual No.: SIEP S800001 31)

#### **Resetting Alarms Using the Digital Operator**

Press the ALARM RESET Key on the Digital Operator. Refer to the following manual for details on resetting alarms.

Ω Σ-7-Series Digital Operator Operating Manual (Manual No.: SIEP S800001 33)

## 10.2.4 Displaying the Alarm History

The alarm history displays up to the last ten alarms that have occurred in the SERVOPACK. Alarms are displayed for the selected axis.

Note: The following alarms are not displayed in the alarm history: A.E50 (MECHATROLINK Synchronization Error), A.E60 (Reception Error in MECHATROLINK Communications), and FL-1 to FL-7.

### Preparations

No preparations are required.

## **Applicable Tools**

The following table lists the tools that you can use to display the alarm history.

| Tool             | Fn No./Function Name            | Reference                                                                     |
|------------------|---------------------------------|-------------------------------------------------------------------------------|
| Digital Operator | Fn000                           | Ω-7-Series Digital Operator Operating Manual<br>(Manual No.: SIEP S800001 33) |
| SigmaWin+        | Troubleshooting - Display Alarm | Gerating Procedure on page 10-39                                              |

## **Operating Procedure**

Use the following procedure to display the alarm history.

- 1. Click the <u>J</u> Servo Drive Button in the workspace of the Main Window of the SigmaWin+.
- 2. Select Display Alarm in the Menu Dialog Box. The Alarm Display Dialog Box will be displayed.
- 3. Click the Alarm History Tab.

The following display will appear and you can check the alarms that occurred in the past.

|  | Alterni Halory | form X Clear<br>Accumulated | <ul> <li>Accumulated operation time         <ul> <li>Total operation time to the point at which the ala occurred is displayed in increments of 100 ms</li> <li>from when the control power supply and main occuit power supply turned ON.</li> <li>For 24-hour, 365-day operation, measurements are possible for approximately 13 years.</li> <li>Alarm number: Alarm name</li> <li>Alarms in order of occurrence</li> </ul> </li> </ul> |
|--|----------------|-----------------------------|----------------------------------------------------------------------------------------------------|
|--|----------------|-----------------------------|----------------------------------------------------------------------------------------------------|

Information 1. If the same alarm occurs consecutively within one hour, it is not saved in the alarm history. If it occurs after an hour or more, it is saved.

2. You can clear the alarm history by clicking the **Clear** Button. The alarm history is not cleared when alarms are reset or when the SERVOPACK main circuit power is turned OFF.

This concludes the procedure to display the alarm history.

10.2.5 Clearing the Alarm History

## 10.2.5 Clearing the Alarm History

You can clear the alarm history that is recorded in the SERVOPACK. You can specify the axis for which to delete the history.

The alarm history is not cleared when alarms are reset or when the SERVOPACK main circuit power is turned OFF. You must perform the following procedure.

#### Preparations

Always check the following before you clear the alarm history.

• The parameters must not be write prohibited.

### **Applicable Tools**

The following table lists the tools that you can use to clear the alarm history.

| Tool             | Fn No./Function Name            | Reference                                                                       |
|------------------|---------------------------------|---------------------------------------------------------------------------------|
| Digital Operator | Fn006                           | C Σ-7-Series Digital Operator Operating Manual<br>(Manual No.: SIEP S800001 33) |
| SigmaWin+        | Troubleshooting - Display Alarm | G Operating Procedure on page 10-40                                             |

#### **Operating Procedure**

Use the following procedure to reset the alarm history.

- 1. Click the <u>I</u> Servo Drive Button in the workspace of the Main Window of the SigmaWin+.
- **2.** Select Display Alarm in the Menu Dialog Box. The Alarm Display Dialog Box will be displayed.
- 3. Click the Alarm History Tab.
- 4. Click the Clear Button.

The alarm history will be cleared.

| No.      | Name                                                                                         |                          | -   |
|----------|----------------------------------------------------------------------------------------------|--------------------------|-----|
|          |                                                                                              | Accumulated o.           | = ^ |
| 01       | A.CC0 : Multiturn Limit Disagreement                                                         | 58:05:29.8               | -11 |
| 02       | A.CC0 : Multiturn Limit Disagreement                                                         | 56:13:55.3               | -11 |
| 03<br>04 | A.C80 : Encoder Clear Error or Multiturn Limit Setting Error                                 | 55:52:55.1               |     |
| 04       | A.810 : Encoder Backup Alarm<br>A.C80 : Encoder Clear Error or Multiturn Limit Setting Error | 55:48:10.1<br>55:47:08.6 | Ξ   |
| 06       | A.830 : Encoder Clear Error of Multitum Limit Setting Error<br>A.830 : Encoder Battery Alarm | 55:45:19.1               | -11 |
| 07       | A.810 : Encoder Backup Alarm                                                                 | 55:45:18.9               | 11  |
| 08       | A C90 : Encoder Communications Error                                                         | 55:44:37.2               | -   |
| 09       | A.F10 : Power Supply Line Open Phase                                                         | 55:34:04.2               |     |
| 4        | III                                                                                          |                          |     |
|          |                                                                                              |                          |     |

This concludes the procedure to reset the alarm history.

### 10.2.6 Resetting Motor Type Alarms

The SERVOPACK automatically determines the type of Servomotor that is connected to it. If the type of Servomotor that is connected is changed, an A.070 alarm (Motor Type Change Detected) will occur the next time the SERVOPACK is started. If an A.070 alarm occurs, you must set the parameters to match the new type of Servomotor.

An A.070 alarm is reset by executing the Reset Motor Type Alarm utility function.

- Information 1. This utility function is the only way to reset an A.070 alarm (Motor Type Change Detected). The errors are not reset when you reset alarms or turn OFF the power supply to the SERVOPACK.
  - 2. If an A.070 alarm occurs, first set the parameters according to the newly connected Servomotor type and then execute the Reset Motor Type Alarm utility function.

#### Preparations

Always check the following before you reset a motor type alarm.

• The parameters must not be write prohibited.

#### **Applicable Tools**

The following table lists the tools that you can use to clear the motor type alarm.

| Tool             | Fn No./Function Name          | Reference                                                                                 |
|------------------|-------------------------------|-------------------------------------------------------------------------------------------|
| Digital Operator | Fn021                         | $\bigcap \Sigma-7-Series Digital Operator Operating Manual (Manual No.: SIEP S800001 33)$ |
| SigmaWin+        | Troubleshooting - Reset Motor |                                                                                           |

#### **Operating Procedure**

Use the following procedure to reset Motor Type alarm.

- 1. Click the <u>I</u> Servo Drive Button in the workspace of the Main Window of the SigmaWin+.
- **2.** Select Reset Motor Type Alarm in the Menu Dialog Box. The Reset Motor Type Alarm Dialog Box will be displayed.
- 3. Click the Reset Button.

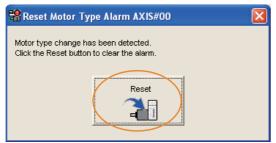

4. Read the precaution and then click the OK Button.

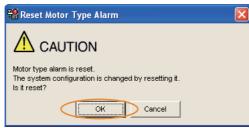

10.2.6 Resetting Motor Type Alarms

5. Read the precaution and then click the OK Button.

| 📽 Reset Motor Type Alarm 🛛 🗙                                                                                                    |
|----------------------------------------------------------------------------------------------------|
|                                                                                                    |
| The motor type alarm was reset.<br>When the power supply is turned on next time, the setting is reflected.<br>Reconnect to SigmaWin+ after turning on the power supply again. |
| ОК                                                                                                    |

6. Turn the power supply to the SERVOPACK OFF and ON again.

This concludes the procedure to reset Motor Type alarms.

10.3.1 List of Warnings

# 10.3 Warning Displays

If a warning occurs in the SERVOPACK, a warning number will be displayed on the panel display. Warnings are displayed to warn you before an alarm occurs.

This section provides a list of warnings and the causes of and corrections for warnings.

## 10.3.1 List of Warnings

The list of warnings gives the warning name and warning meaning in order of the warning numbers.

If "All Axes" is given below the warning number, the warning applies to both axes. If a warning occurs for one axis, the same warning status will occur for the other axis.

| Warning<br>Number | Warning Name                                                              | Meaning                                                                                                    | Resetting             |
|-------------------|---------------------------------------------------------------------------|----------------------------------------------------------------------------------------------------|-----------------------|
| A.900             | Position Deviation<br>Overflow                                            | The position deviation exceeded the percentage set with the following formula: $(Pn520 \times Pn51E/100)$                                                                                                  | Required.             |
| A.901             | Position Deviation<br>Overflow Alarm at<br>Servo ON                       | The position deviation when the servo was turned ON exceeded the percentage set with the following formula: $(Pn526 \times Pn528/100)$                                                                     | Required.             |
| A.910             | Overload                                                                  | This warning occurs before an overload alarm (A.710 or A.720) occurs. If the warning is ignored and operation is continued, an alarm may occur.                                                            | Required.             |
| A.911             | Vibration                                                                 | Abnormal vibration was detected during motor opera-<br>tion. The detection level is the same as A.520. Set<br>whether to output an alarm or a warning by setting<br>Pn310 (Vibration Detection Selection). | Required.             |
| A.912<br>All Axes | Internal Temperature<br>Warning 1 (Control<br>Board Temperature<br>Error) | The surrounding temperature of the control PCB is abnormal.                                                                                                    | Required.             |
| A.913<br>All Axes | Internal Temperature<br>Warning 2 (Power<br>Board Temperature<br>Error)   | The surrounding temperature of the power PCB is abnormal.                                                                                                    | Required.             |
| A.920<br>All Axes | Regenerative Overload                                                     | This warning occurs before an A.320 alarm (Regenera-<br>tive Overload) occurs. If the warning is ignored and<br>operation is continued, an alarm may occur.                                                | Required.             |
| A.921             | Dynamic Brake Over-<br>load                                               | This warning occurs before an A.731 alarm (Dynamic Brake Overload) occurs. If the warning is ignored and operation is continued, an alarm may occur.                                                       | Required.             |
| A.923<br>All Axes | SERVOPACK Built-in<br>Fan Stopped                                         | The fan inside the SERVOPACK stopped.                                                                                                    | Required.             |
| A.930             | Absolute Encoder Bat-<br>tery Error                                       | This warning occurs when the voltage of absolute encoder's battery is low.                                                                                                    | Required.             |
| A.93B             | Overheat Warning                                                          | The input voltage (temperature) for the overheat protec-<br>tion input (TH) signal exceeded the setting of Pn61C<br>(Overheat Warning Level).                                                              | Required.             |
| A.942             | Speed Ripple Com-<br>pensation Information<br>Disagreement                | The speed ripple compensation information stored in<br>the encoder does not agree with the speed ripple com-<br>pensation information stored in the SERVOPACK.                                             | Required.             |
| A.94A             | Data Setting Warning 1<br>(Parameter Number<br>Error)                     | There is an error in the parameter number for a Data Setting Warning 1 (Parameter Number) command.                                                                                                    | Automatically reset.* |
| A.94b             | Data Setting Warning 2<br>(Out of Range)                                  | The command data is out of range.                                                                                                    | Automatically reset.* |

Continued on next page.

10.3.1 List of Warnings

| Warning<br>Number | Warning Name                                               | Meaning                                                                                                    | Resetting             |
|-------------------|------------------------------------------------------------|----------------------------------------------------------------------------------------------------|-----------------------|
| A.94C             | Data Setting Warning 3<br>(Calculation Error)              | A calculation error was detected.                                                                                                    | Automatically reset.* |
| A.94d             | Data Setting Warning 4<br>(Parameter Size)                 | The data sizes do not match.                                                                                                    | Automatically reset.* |
| A.94E             | Data Setting Warning 5<br>(Latch Mode Error)               | A latch mode error was detected.                                                                                                    | Required.             |
| A.95A             | Command Warning 1<br>(Unsatisfied Com-<br>mand Conditions) | A command was sent when the conditions for sending a command were not satisfied.                                                                   | Automatically reset.* |
| A.95b             | Command Warning 2<br>(Unsupported Com-<br>mand)            | An unsupported command was sent.                                                                                                    | Automatically reset.* |
| A.95d             | Command Warning 4<br>(Command Interfer-<br>ence)           | There was command interference, particularly latch command interference.                                                                           | Automatically reset.* |
| A.95E             | Command Warning 5<br>(Subcommand Not<br>Possible)          | The subcommand and main command interfere with each other.                                                                                         | Automatically reset.* |
| A.95F             | Command Warning 6<br>(Undefined Command)                   | An undefined command was sent.                                                                                                    | Automatically reset.* |
| A.960             | MECHATROLINK<br>Communications<br>Warning                  | A communications error occurred during MECHATROLINK communications.                                                                                | Required.             |
| A.971<br>All Axes | Undervoltage                                               | This warning occurs before an A.410 alarm (Undervolt-<br>age) occurs. If the warning is ignored and operation is<br>continued, an alarm may occur. | Required.             |
| A.97A             | Command Warning 7<br>(Phase Error)                         | A command that cannot be executed in the current phase was sent.                                                                                   | Automatically reset.* |
| A.97b             | Data Clamp Out of<br>Range                                 | The set command data was clamped to the minimum or maximum value of the allowable setting range.                                                   | Automatically reset.* |
| A.9A0             | Overtravel                                                 | Overtravel was detected while the servo was ON.                                                                                                    | Required.             |
| A.9b0<br>All Axes | Preventative Mainte-<br>nance Warning                      | One of the consumable parts has reached the end of its service life.                                                                               | Required.             |

Continued from previous page.

\* If using the commands for the MECHATROLINK-III standard servo profile, the warning will automatically be cleared after the correct command is received. If you use MECHATROLINK-II-compatible profile commands, send an ALM\_CLR (Clear Warning or Alarm) command to clear the warning.

Note: Use Pn008 = n.□X□□ (Warning Detection Selection) to control warning detection. However, the following warnings are not affected by the setting of Pn008 = n.□X□□ and other parameter settings are required in addition to Pn008 = n.□X□□.

| Warning                              | Parameters That Must Be Set to Select Warning Detection                                                                                              | Reference |
|--------------------------------------|----------------------------------------------------------------------------------------------------|-----------|
| A.911                                | $Pn310 = n.\Box\Box\BoxX$ (Vibration Detection Selection)                                                                                            | page 6-39 |
| A.923                                | - (Not affected by the setting of Pn008 = $n.\Box X \Box \Box$ .)                                                                                    | -         |
| A.930                                | Pn008 = n.                                                                                                    | page 10-3 |
| A.942                                | Pn423 = n. DXD (Speed Ripple Compensation Information Dis-<br>agreement Warning Detection Selection)                                                 | page 8-60 |
| A.94A to A.960 and<br>A.97A to A.97b | Pn800=n.                                                                                                    | page 11-3 |
| A.971                                | Pn008 = $n.\Box \Box X \Box$ (Function Selection for Undervoltage)<br>(Not affected by the setting of Pn008 = $n.\Box X \Box \Box$ .)                | page 6-20 |
| A.9A0                                | $Pn00D = n.X\square\square\square$ (Overtravel Warning Detection Selection)<br>(Not affected by the setting of $Pn008 = n.\squareX\square\square$ .) | page 5-32 |
| A.9b0                                | Pn00F = n. DDDX (Preventative Maintenance Warning Selection)                                                                                         | page 9-16 |

The causes of and corrections for the warnings are given in the following table. Contact your Yaskawa representative if you cannot solve a problem with the correction given in the table.

| Warning Number:<br>Warning Name                               | Possible Cause                                                                                                    | Confirmation                                                                                                    | Correction                                                                                                    | Reference |
|---------------------------------------------------------------|----------------------------------------------------------------------------------------------------|----------------------------------------------------------------------------------------------------|----------------------------------------------------------------------------------------------------|-----------|
|                                                               | The Servomotor<br>U, V, and W wiring<br>is not correct.                                                                                                    | Check the wiring of the<br>Servomotor's Main Cir-<br>cuit Cables.                                                              | Make sure that there are no faulty connections in the wiring for the Servomotor and encoder.                                                                                                    | -         |
|                                                               | A SERVOPACK gain is too low.                                                                                                    | Check the SERVO-<br>PACK gains.                                                                                                | Increase the servo gain,<br>e.g., by using autotuning<br>without a host reference.                                                                                                    | page 8-24 |
| <b>A.900:</b><br>Position Deviation<br>Overflow               | The acceleration<br>of the position ref-<br>erence is too high.                                                                                            | Reduce the reference<br>acceleration and try<br>operating the SERVO-<br>PACK.                                                  | Reduce the acceleration of<br>the position reference using<br>a MECHATROLINK com-<br>mand. Or, smooth the posi-<br>tion reference acceleration<br>by selecting the position<br>reference filter (ACCFIL)<br>using a MECHATROLINK<br>command. | -         |
|                                                               | The excessive<br>position deviation<br>alarm level (Pn520<br>× Pn51E/100) is<br>too low for the<br>operating condi-<br>tions.                              | Check excessive posi-<br>tion deviation alarm<br>level (Pn520 × Pn51E/<br>100) to see if it is set to<br>an appropriate value. | Optimize the settings of<br>Pn520 and Pn51E.                                                                                                    | page 8-8  |
|                                                               | A failure occurred<br>in the SERVO-<br>PACK.                                                                                                    | _                                                                                                    | Turn the power supply to<br>the SERVOPACK OFF and<br>ON again. If the alarm still<br>occurs, the SERVOPACK<br>may be faulty. Replace the<br>SERVOPACK.                                                                                       | -         |
| A.901:<br>Position Deviation<br>Overflow Alarm at<br>Servo ON | The position devi-<br>ation when the<br>servo was turned<br>ON exceeded the<br>percentage set<br>with the following<br>formula:<br>(Pn526 × Pn528/<br>100) | -                                                                                                    | Optimize the setting of<br>Pn528 (Position Deviation<br>Overflow Warning Level at<br>Servo ON).                                                                                                    | -         |

Continued from previous page.

| Warning Number:<br>Warning Name                                          | Possible Cause                                                                                                    | Confirmation                                                                                             | Correction                                                                     | Reference |
|--------------------------------------------------------------------------|----------------------------------------------------------------------------------------------------|----------------------------------------------------------------------------------------------------|--------------------------------------------------------------------------------|-----------|
|                                                                          | The wiring is not<br>correct or there is<br>a faulty connec-<br>tion in the motor<br>or encoder wiring.                                       | Check the wiring.                                                                                        | Make sure that the Servo-<br>motor and encoder are cor-<br>rectly wired.       | -         |
|                                                                          | Operation was<br>performed that<br>exceeded the<br>overload protec-<br>tion characteris-<br>tics.                                             | Check the motor over-<br>load characteristics and<br>Run command.                                        | Reconsider the load and operating conditions. Or, increase the motor capacity. | -         |
| A.910:<br>Overload (warning<br>before an A.710 or<br>A.720 alarm occurs) | An excessive load<br>was applied<br>during operation<br>because the Ser-<br>vomotor was not<br>driven because of<br>mechanical prob-<br>lems. | Check the operation<br>reference and motor<br>speed.                                                     | Remove the mechanical problem.                                                 | -         |
|                                                                          | The overload<br>warning level<br>(Pn52B) is not<br>suitable.                                                                                  | Check that the overload<br>warning level (Pn52B) is<br>suitable.                                         | Set a suitable overload warning level (Pn52B).                                 | page 5-40 |
|                                                                          | A failure occurred<br>in the SERVO-<br>PACK.                                                                                                  | _                                                                                                    | The SERVOPACK may be faulty. Replace the SERVO-<br>PACK.                       | -         |
|                                                                          | Abnormal vibra-<br>tion was detected<br>during motor<br>operation.                                                                            | Check for abnormal<br>motor noise, and check<br>the speed and torque<br>waveforms during oper-<br>ation. | Reduce the motor speed.<br>Or, reduce the servo gain<br>with custom tuning.    | page 8-42 |
| A.911:<br>Vibration                                                      | The setting of<br>Pn103 (Moment of<br>Inertia Ratio) is<br>greater than the<br>actual moment of<br>inertia or was<br>greatly changed.         | Check the moment of inertia ratio or mass ratio.                                                         | Set Pn103 (Moment of Iner-<br>tia Ratio) to an appropriate<br>value.           | page 8-16 |
|                                                                          | The vibration<br>detection level<br>(Pn312 or Pn384)<br>is not suitable.                                                                      | Check that the vibration detection level (Pn312 or Pn384) is suitable.                                   | Set a suitable vibration<br>detection level (Pn312 or<br>Pn384).               | page 6-39 |

Continued from previous page.

| Warning Number:<br>Warning Name                                                         | Possible Cause                                                                                                    | Confirmation                                                                                                    | Correction                                                                                          | Reference             |
|-----------------------------------------------------------------------------------------|----------------------------------------------------------------------------------------------------|----------------------------------------------------------------------------------------------------|----------------------------------------------------------------------------------------------------|-----------------------|
|                                                                                         | The surrounding<br>temperature is too<br>high.                                                                                     | Check the surrounding<br>temperature using a<br>thermometer. Or, check<br>the operating status<br>with the SERVOPACK<br>installation environ-<br>ment monitor.              | Decrease the surrounding<br>temperature by improving<br>the SERVOPACK installa-<br>tion conditions. | page 3-6              |
|                                                                                         | An overload alarm<br>was reset by turn-<br>ing OFF the power<br>supply too many<br>times.                                          | Check the alarm display<br>to see if there is an<br>overload alarm.                                                                                                    | Change the method for resetting the alarm.                                                          | -                     |
| A.912:<br>Internal Tempera-<br>ture Warning 1<br>(Control Board Tem-<br>perature Error) | There was an<br>excessive load or<br>operation was<br>performed that<br>exceeded the<br>regenerative pro-<br>cessing capacity.     | Use the accumulated<br>load ratio to check the<br>load during operation,<br>and use the regenera-<br>tive load ratio to check<br>the regenerative pro-<br>cessing capacity. | Reconsider the load and operating conditions.                                                       | -                     |
|                                                                                         | The SERVOPACK<br>installation orien-<br>tation is not cor-<br>rect or there is<br>insufficient space<br>around the SER-<br>VOPACK. | Check the SERVO-<br>PACK installation con-<br>ditions.                                                                                                    | Install the SERVOPACK according to specifications.                                                  | page 3-3,<br>page 3-5 |
|                                                                                         | A failure occurred<br>in the SERVO-<br>PACK.                                                                                       | -                                                                                                    | The SERVOPACK may be faulty. Replace the SERVO-<br>PACK.                                            | -                     |
|                                                                                         | The surrounding<br>temperature is too<br>high.                                                                                     | Check the surrounding<br>temperature using a<br>thermometer. Or, check<br>the operating status<br>with the SERVOPACK<br>installation environ-<br>ment monitor.              | Decrease the surrounding<br>temperature by improving<br>the SERVOPACK installa-<br>tion conditions. | page 3-6              |
|                                                                                         | An overload alarm<br>was reset by turn-<br>ing OFF the power<br>supply too many<br>times.                                          | Check the alarm display<br>to see if there is an<br>overload alarm.                                                                                                    | Change the method for resetting the alarm.                                                          | -                     |
| A.913:<br>Internal Tempera-<br>ture Warning 2<br>(Power Board Tem-<br>perature Error)   | There was an<br>excessive load or<br>operation was<br>performed that<br>exceeded the<br>regenerative pro-<br>cessing capacity.     | Use the accumulated<br>load ratio to check the<br>load during operation,<br>and use the regenera-<br>tive load ratio to check<br>the regenerative pro-<br>cessing capacity. | Reconsider the load and operating conditions.                                                       | -                     |
|                                                                                         | The SERVOPACK<br>installation orien-<br>tation is not cor-<br>rect or there is<br>insufficient space<br>around the<br>SERVOPACK.   | Check the SERVO-<br>PACK installation con-<br>ditions.                                                                                                    | Install the SERVOPACK according to specifications.                                                  | page 3-3,<br>page 3-5 |
|                                                                                         | A failure occurred<br>in the SERVO-<br>PACK.                                                                                       | _                                                                                                    | The SERVOPACK may be faulty. Replace the SERVO-<br>PACK.                                            | -                     |

Continued on next page.

Continued from previous page.

| Warning Number:<br>Warning Name                                                                                                    | Possible Cause                                                                                                    | Confirmation                                                                                                    | Correction                                                                                                    | Reference |
|----------------------------------------------------------------------------------------------------|----------------------------------------------------------------------------------------------------|----------------------------------------------------------------------------------------------------|----------------------------------------------------------------------------------------------------|-----------|
| warning Name                                                                                                    | The power supply<br>voltage exceeded<br>the specified<br>range.                                                                                                    | Measure the power supply voltage.                                                                                                    | Set the power supply volt-<br>age within the specified<br>range.                                                                                                    | -         |
| <b>A.920:</b><br>Regenerative Over-<br>load (warning before<br>an A.320 alarm<br>occurs)                                                                                                    | There is insuffi-<br>cient external<br>regenerative resis-<br>tance, regenera-<br>tive resistor<br>capacity, or<br>SERVOPACK<br>capacity, or there<br>has been a con-<br>tinuous regenera-<br>tion state. | Check the operating<br>conditions or the<br>capacity using the Sig-<br>maJunmaSize+ Capac-<br>ity Selection Software<br>or another means. | Change the regenerative<br>resistance value, regenera-<br>tive resistance capacity, or<br>SERVOPACK capacity.<br>Reconsider the operating<br>conditions using the Sigma-<br>JunmaSize+ Capacity<br>Selection Software or other<br>means. | -         |
|                                                                                                    | There was a con-<br>tinuous regenera-<br>tion state because<br>a negative load<br>was continuously<br>applied.                                                                                            | Check the load applied<br>to the Servomotor<br>during operation.                                                                          | Reconsider the system<br>including the servo,<br>machine, and operating<br>conditions.                                                                                                    | -         |
|                                                                                                    | The Servomotor<br>was rotated by an<br>external force.                                                                                                    | Check the operation status.                                                                                                    | Implement measures to<br>ensure that the motor will<br>not be rotated by an exter-<br>nal force.                                                                                                    | -         |
| A.921:<br>Dynamic Brake<br>Overload (warning<br>before an A.731<br>alarm occurs)                                                                                                    | When the Servo-<br>motor was<br>stopped with the<br>dynamic brake,<br>the rotational or<br>linear kinetic<br>energy exceeded<br>the capacity of the<br>dynamic brake<br>resistor.                         | Check the power con-<br>sumed by the DB resis-<br>tor to see how<br>frequently the DB is<br>being used.                                   | <ul> <li>Reconsider the following:</li> <li>Reduce the Servomotor command speed.</li> <li>Decrease the moment of inertia or mass.</li> <li>Reduce the frequency of stopping with the dynamic brake.</li> </ul>                           | _         |
|                                                                                                    | A failure occurred<br>in the SERVO-<br>PACK.                                                                                                    | -                                                                                                    | The SERVOPACK may be faulty. Replace the SERVO-<br>PACK.                                                                                                    | -         |
| A.923:<br>SERVOPACK Built-<br>in Fan Stopped                                                                                                    | The fan inside the<br>SERVOPACK<br>stopped.                                                                                                    | Check for foreign mat-<br>ter inside the SERVO-<br>PACK.                                                                                  | Remove foreign matter from<br>the SERVOPACK. If the<br>alarm still occurs, the<br>SERVOPACK may be faulty.<br>Replace the SERVOPACK.                                                                                                    | -         |
| A.930:<br>Absolute Encoder<br>Battery Error (The<br>absolute encoder<br>battery voltage was<br>lower than the spec-<br>ified level.) (Detected<br>only when an abso-<br>lute encoder is con-<br>nected.) | The battery con-<br>nection is faulty or<br>a battery is not<br>connected.                                                                                                    | Check the battery con-<br>nection.                                                                                                    | Correct the battery connec-<br>tion.                                                                                                    | page 4-21 |
|                                                                                                    | The battery volt-<br>age is lower than<br>the specified value<br>(2.7 V).                                                                                                    | Measure the battery voltage.                                                                                                    | Replace the battery.                                                                                                    | page 10-3 |
|                                                                                                    | A failure occurred<br>in the SERVO-<br>PACK.                                                                                                    | -                                                                                                    | The SERVOPACK may be faulty. Replace the SERVO-<br>PACK.                                                                                                    | -         |

Continued from previous page.

| Continued from previous page                                           |                                                                                                    |                                                                    |                                                                                                    | vious page.    |
|------------------------------------------------------------------------|----------------------------------------------------------------------------------------------------|--------------------------------------------------------------------|----------------------------------------------------------------------------------------------------|----------------|
| Warning Number:<br>Warning Name                                        | Possible Cause                                                                                                    | Confirmation                                                       | Correction                                                                                                    | Reference      |
|                                                                        | The surrounding<br>temperature is too<br>high.                                                                                                    | Check the surrounding temperature using a thermometer.             | Lower the surrounding tem-<br>perature by improving the<br>installation conditions of the<br>Linear Servomotor or the<br>machine.                                                                                                  | -              |
|                                                                        | Operation was<br>performed under<br>an excessive load.                                                                                                    | Use the accumulated load ratio to check the load during operation. | Reconsider the load and operating conditions.                                                                                                    | -              |
| A.93B:<br>Overheat Warning                                             | A failure occurred<br>in the SERVO-<br>PACK.                                                                                                    | -                                                                  | The SERVOPACK may be faulty. Replace the SERVO-<br>PACK.                                                                                                    | -              |
|                                                                        | The temperature<br>detection circuit in<br>the Linear Servo-<br>motor is faulty or<br>the sensor<br>attached to the<br>machine is faulty.                       | _                                                                  | The temperature detection<br>circuit in the Linear Servo-<br>motor may be faulty or the<br>sensor attached to the<br>machine may be faulty.<br>Replace the Linear Servo-<br>motor or repair the sensor<br>attached to the machine. | _              |
|                                                                        | The speed ripple                                                                                                    | -                                                                  | Reset the speed ripple<br>compensation value on the<br>SigmaWin+.                                                                                                    | page 8-60      |
| A.942:<br>Speed Ripple Com-<br>pensation Informa-<br>tion Disagreement | compensation<br>information stored<br>in the encoder<br>does not agree<br>with the speed<br>ripple compensa-<br>tion information<br>stored in the<br>SERVOPACK. | _                                                                  | Set Pn423 to n. D 1 (Do<br>not detect A.942 alarms).<br>However, changing the set-<br>ting may increase the speed<br>ripple.                                                                                                    | page 8-60      |
|                                                                        |                                                                                                    | -                                                                  | Set Pn423 to n. DDD<br>(Disable speed ripple com-<br>pensation). However,<br>changing the setting may<br>increase the speed ripple.                                                                                                | page 8-60      |
| A.94A:<br>Data Setting Warn-<br>ing 1 (Parameter<br>Number Error)      | An invalid param-<br>eter number was<br>used.                                                                                                    | Check the command that caused the warn-ing.                        | Use the correct parameter number.                                                                                                    | page 10-<br>52 |
| A.94b:<br>Data Setting Warn-<br>ing 2 (Out of Range)                   | The set com-<br>mand data was<br>clamped to the<br>minimum or maxi-<br>mum value of the<br>setting range.                                                       | Check the command that caused the warn-ing.                        | Set the parameter within the setting range.                                                                                                    | page 10-<br>52 |
| A.94C:<br>Data Setting Warn-<br>ing 3 (Calculation<br>Error)           | The calculation result of the set-<br>ting is not correct.                                                                                                    | Check the command that caused the warn-<br>ing.                    | Set the parameter within the setting range.                                                                                                    | page 10-<br>52 |
| A.94d:<br>Data Setting Warn-<br>ing 4 (Parameter<br>Size)              | The parameter<br>size set in the<br>command is not<br>correct.                                                                                                  | Check the command that caused the warn-ing.                        | Set the correct parameter size.                                                                                                    | page 10-<br>52 |
| A.94E:<br>Data Setting Warn-<br>ing 5 (Latch Mode<br>Error)            | A latch mode error<br>was detected.                                                                                                    | Check the command that caused the warn-ing.                        | Change the setting of<br>Pn850 or the LT_MOD data<br>for the LTMOD_ON com-<br>mand sent by the host con-<br>troller to an appropriate<br>value.<br>(This applies when using<br>the MECHATROLINK-II-<br>compatible profile.)        | page 10-<br>52 |

Continued on next page.

Continued from previous page.

| Warning Number:<br>Warning Name                                      | Possible Cause                                                                                   | Confirmation                                       | Correction                                                                                                    | Reference      |
|----------------------------------------------------------------------|--------------------------------------------------------------------------------------------------|----------------------------------------------------|----------------------------------------------------------------------------------------------------|----------------|
| A.95A:<br>Command Warning<br>1 (Unsatisfied Com-<br>mand Conditions) | The command conditions are not satisfied.                                                        | Check the command that caused the warn-ing.        | Send the command after the command conditions are satisfied.                                                                                                    | page 10-<br>52 |
| A.95b:<br>Command Warning<br>2 (Unsupported<br>Command)              | An unsupported command was received.                                                             | Check the command that caused the warn-ing.        | Do not send unsupported commands.                                                                                                    | page 10-<br>52 |
| A.95d:<br>Command Warning<br>4 (Command Inter-<br>ference)           | The command<br>sending condi-<br>tions for latch-<br>related com-<br>mands was not<br>satisfied. | Check the command<br>that caused the warn-<br>ing. | Send the command after<br>the command conditions<br>are satisfied.                                                                                                    | page 10-<br>52 |
| A.95E:<br>Command Warning<br>5 (Subcommand<br>Not Possible)          | The command<br>sending condi-<br>tions for subcom-<br>mands was not<br>satisfied.                | Check the command that caused the warn-ing.        | Send the command after the conditions are satisfied.                                                                                                    | page 10-<br>52 |
| A.95F:<br>Command Warning<br>6 (Undefined Com-<br>mand)              | An undefined<br>command was<br>sent.                                                             | Check the command that caused the warn-ing.        | Do not send undefined commands.                                                                                                    | page 10-<br>52 |
|                                                                      | The<br>MECHATROLINK<br>Communications<br>Cable is not wired<br>correctly.                        | Check the wiring condi-<br>tions.                  | Correct the<br>MECHATROLINK communi-<br>cations cable wiring.                                                                                                    | page 4-43      |
| <b>A.960:</b><br>MECHATROLINK<br>Communications<br>Warning           | A<br>MECHATROLINK<br>data reception<br>error occurred<br>due to noise.                           | Confirm the installation conditions.               | <ul> <li>Implement the following countermeasures against noise.</li> <li>Check the MECHATROLINK Communications Cable and FG wiring and implement countermeasures to prevent noise from entering.</li> <li>Attach a ferrite core to the MECHATROLINK Communications Cable.</li> </ul> | _              |
|                                                                      | A failure occurred<br>in the SERVO-<br>PACK.                                                     | _                                                  | The SERVOPACK may be faulty. Replace the SERVO-<br>PACK.                                                                                                    | -              |
|                                                                      | For a 200-V<br>SERVOPACK, the<br>AC power supply<br>voltage dropped<br>below 140 V.              | Measure the power supply voltage.                  | Set the power supply volt-<br>age within the specified range.                                                                                                    | -              |
|                                                                      | The power supply voltage dropped during operation.                                               | Measure the power supply voltage.                  | Increase the power supply capacity.                                                                                                    | -              |
| A.971:<br>Undervoltage                                               | A momentary<br>power interrup-<br>tion occurred.                                                 | Measure the power supply voltage.                  | If you have changed the<br>setting of Pn509 (Momen-<br>tary Power Interruption Hold<br>Time), decrease the setting.                                                                                                    | page 6-19      |
|                                                                      | The SERVOPACK fuse is blown out.                                                                 | -                                                  | Replace the SERVOPACK and connect a reactor.                                                                                                    | page 4-19      |
|                                                                      | A failure occurred<br>in the SERVO-<br>PACK.                                                     | -                                                  | The SERVOPACK may be faulty. Replace the SERVO-<br>PACK.                                                                                                    | -              |

Continued from previous page.

| Warning Number:                                                |                                                                                                    |                                                                         |                                                                                                    |           |
|----------------------------------------------------------------|----------------------------------------------------------------------------------------------------|-------------------------------------------------------------------------|----------------------------------------------------------------------------------------------------|-----------|
| Warning Name                                                   | Possible Cause                                                                                            | Confirmation                                                            | Correction                                                                                                    | Reference |
| <b>A.97A:</b><br>Command Warning<br>7 (Phase Error)            | A command that<br>cannot be exe-<br>cuted in the cur-<br>rent phase was<br>sent.                          | -                                                                       | Send the command after the command conditions are satisfied.                                                                                                    | -         |
| <b>A.97b:</b><br>Data Clamp Out of<br>Range                    | The set com-<br>mand data was<br>clamped to the<br>minimum or maxi-<br>mum value of the<br>setting range. | _                                                                       | Set the command data within the setting ranges.                                                                                                    | -         |
| A.9A0:<br>Overtravel (Over-<br>travel status was<br>detected.) | Overtravel was<br>detected while the<br>servo was ON.                                                     | Check the status of the overtravel signals on the input signal monitor. | <ul> <li>Even if an overtravel signal<br/>is not shown by the input<br/>signal monitor, momentary<br/>overtravel may have been<br/>detected. Take the following<br/>precautions.</li> <li>Do not specify move-<br/>ments that would cause<br/>overtravel from the host<br/>controller.</li> <li>Check the wiring of the<br/>overtravel signals.</li> <li>Implement countermea-<br/>sures against noise.</li> </ul> | page 5-32 |
| A.9b0:<br>Preventative Mainte-<br>nance Warning                | One of the con-<br>sumable parts has<br>reached the end<br>of its service life.                           | -                                                                       | Replace the part. Contact your Yaskawa representa-<br>tive for replacement.                                                                                                    | page 9-16 |

# **10.4** Monitoring Communications Data during Alarms or Warnings

You can monitor the command data that is received when an alarm or warning occurs, such as a data setting warning  $(A.94\Box)$  or a command warning  $(A.95\Box)$  by using the following parameters. The following is an example of the data when an alarm or warning has occurred in the normal state.

Command Data during Alarms and Warnings: Pn890 to Pn8A6 Response Data during Alarms and Warnings: Pn8A8 to Pn8BE

| Command Byte | Command Data Storage When an Alarm or Warning Occurs |                    |  |
|--------------|------------------------------------------------------|--------------------|--|
| Sequence     | CMD                                                  | RSP                |  |
| 0            | Pn890 = n.□□□□□□XX                                   | Pn8A8 = n.00000XX  |  |
| 1            | Pn890 = n.□□□□XX□□                                   | Pn8A8 = n.DDDDXXDD |  |
| 2            | Pn890 = n.□□XX□□□□                                   | Pn8A8 = n.DDXXDDDD |  |
| 3            | Pn890 = n.XX <b>DDDDD</b>                            | Pn8A8 = n.XXDDDDDD |  |
| 4 to 7       | Pn892                                                | Pn8AA              |  |
| 8 to 11      | Pn894                                                | Pn8AC              |  |
| 12 to 15     | Pn896                                                | Pn8AE              |  |
| 16 to 19     | Pn898                                                | Pn8B0              |  |
| 20 to 23     | Pn89A                                                | Pn8B2              |  |
| 24 to 27     | Pn89C                                                | Pn8B4              |  |
| 28 to 31     | Pn89E                                                | Pn8B6              |  |
| 32 to 35     | Pn8A0                                                | Pn8B8              |  |
| 36 to 39     | Pn8A2                                                | Pn8BA              |  |
| 40 to 43     | Pn8A4                                                | Pn8BC              |  |
| 44 to 47     | Pn8A6                                                | Pn8BE              |  |

Note: 1. Data is stored in little endian byte order and displayed in the hexadecimal.

2. Refer to the following manual for command details.

Σ-7-Series MECHATROLINK-III Communications Standard Servo Profile Command Manual (Manual No.: SIEP S800001 31)

# **10.5** Troubleshooting Based on the Operation and Conditions of the Servomotor

This section provides troubleshooting based on the operation and conditions of the Servomotor, including causes and corrections.

| Problem                | Possible Cause                                                                                                    | Confirmation                                                                                                    | Correction                                                                                                    | Reference              |
|------------------------|----------------------------------------------------------------------------------------------------|----------------------------------------------------------------------------------------------------|----------------------------------------------------------------------------------------------------|------------------------|
|                        | The control power supply is not turned ON.                                                                              | Measure the voltage<br>between control power<br>supply terminals.                                                                   | Turn OFF the power<br>supply to the servo<br>system.<br>Correct the wiring so<br>that the control power<br>supply is turned ON.                                                                           | -                      |
|                        | The main circuit power supply is not turned ON.                                                                         | Measure the voltage<br>across the main circuit<br>power input terminals.                                                            | Turn OFF the power<br>supply to the servo<br>system.<br>Correct the wiring so<br>that the main circuit<br>power supply is turned<br>ON.                                                                   | -                      |
|                        | The I/O signal connector<br>(CN1) pins are not wired cor-<br>rectly or are disconnected.                                | Turn OFF the power sup-<br>ply to the servo system.<br>Check the wiring condi-<br>tion of the I/O signal con-<br>nector (CN1) pins. | Correct the wiring of<br>the I/O signal connec-<br>tor (CN1) pins.                                                                                                    | page 4-36,<br>page 9-5 |
|                        | The wiring for the Servomo-<br>tor Main Circuit Cables or<br>Encoder Cable is discon-<br>nected.                        | Check the wiring condi-<br>tions.                                                                                                   | Turn OFF the power<br>supply to the servo<br>system.<br>Wire the cable cor-<br>rectly.                                                                                                    | -                      |
| Servomotor<br>Does Not | There is an overload on the Servomotor.                                                                                 | Operate the Servomotor<br>with no load and check<br>the load status.                                                                | Turn OFF the power<br>supply to the servo<br>system.<br>Reduce the load or<br>replace the Servomo-<br>tor with a Servomotor<br>with a larger capacity.                                                    | -                      |
| Start                  | The type of encoder that is being used does not agree with the setting of $Pn002 = n.\Box X \Box \Box$ (Encoder Usage). | Check the type of the encoder that is being used and the setting of $Pn002 = n.\Box X \Box \Box$ .                                  | Set Pn002 = $n.\Box X \Box \Box$<br>according to the type of<br>the encoder that is<br>being used.                                                                                                    | page 6-29              |
|                        | There is a mistake in the<br>input signal allocations<br>(Pn50A, Pn50B, Pn511,<br>Pn516, or Pn590 to Pn599).            | Check the input signal<br>allocations (Pn50A,<br>Pn50B, Pn511, Pn516,<br>and Pn590 to Pn599).                                       | Correctly allocate the<br>input signals (Pn50A,<br>Pn50B, Pn511, Pn516,<br>and Pn590 to Pn599).                                                                                                    | page 6-4,<br>page 9-5  |
|                        | The SV_ON command was not sent.                                                                                         | Check the commands sent from the host con-<br>troller.                                                                              | Send the SV_ON com-<br>mand from the host controller.                                                                                                    | -                      |
|                        | The SENS_ON (Turn ON Sensor) command was not sent.                                                                      | Check the commands sent from the host con-<br>troller.                                                                              | Send the commands to the SERVOPACK in the correct sequence.                                                                                                    | -                      |
|                        | The P-OT (Forward Drive<br>Prohibit) or N-OT (Reverse<br>Drive Prohibit) signal is still<br>OFF.                        | Check the P-OT and N-<br>OT signals.                                                                                                | Turn ON the P-OT and N-OT signals.                                                                                                    | page 9-5               |
|                        | The FSTP (Forced Stop<br>Input) signal is still OFF.                                                                    | Check the FSTP signal.                                                                                                    | <ul> <li>Turn ON the FSTP signal.</li> <li>If you will not use the function to force the motor to stop, set Pn516 = n. DDX (FSTP (Forced Stop Input) Signal Allocation) to disable the signal.</li> </ul> | page 9-5               |

Continued on next page.

Continued from previous page.

| Problem                            | Possible Cause                                                                                                    | Confirmation                                                                                                    | Correction                                                                                                    | Reference |
|------------------------------------|----------------------------------------------------------------------------------------------------|----------------------------------------------------------------------------------------------------|----------------------------------------------------------------------------------------------------|-----------|
|                                    | A failure occurred in the SERVOPACK.                                                                               | _                                                                                                    | Turn OFF the power<br>supply to the servo<br>system.<br>Replace the SERVO-<br>PACK.                                                                                                    | -         |
| Servomotor                         |                                                                                                    | Check the setting of<br>Pn080 =n.□□□X (Polar-<br>ity Sensor Selection).                                                                                                    | Correct the parameter setting.                                                                                                    | page 5-25 |
| Does Not<br>Start                  | The polarity detection was not executed.                                                                           | Check the inputs to the<br>SV_ON (Servo ON) com-<br>mand.                                                                                                    | <ul> <li>If you are using an incremental linear encoder, send the SV_ON command from the host controller.</li> <li>If you are using an absolute linear encoder, execute polarity detection.</li> </ul> | -         |
|                                    | There is a mistake in the Ser-<br>vomotor wiring.                                                                  | Turn OFF the power sup-<br>ply to the servo system.<br>Check the wiring.                                                                                                    | Wire the Servomotor correctly.                                                                                                    | _         |
|                                    | There is a mistake in the wir-<br>ing of the encoder or Serial<br>Converter Unit.                                  | Turn OFF the power sup-<br>ply to the servo system.<br>Check the wiring.                                                                                                    | Wire the Serial Con-<br>verter Unit correctly.                                                                                                    | -         |
| Servomotor                         | There is a mistake in the lin-<br>ear encoder wiring.                                                              | Turn OFF the power sup-<br>ply to the servo system.<br>Check the wiring.                                                                                                    | Wire the cable cor-<br>rectly.                                                                                                    | -         |
| Moves<br>Instanta-<br>neously,     | The setting of Pn282 (Linear<br>Encoder Scale Pitch) is not<br>correct.                                            | Check the setting of Pn282.                                                                                                    | Correct the setting of Pn282.                                                                                                    | page 5-17 |
| and Then<br>Stops                  | The count-up direction of the linear encoder does not match the forward direction of the Moving Coil in the motor. | Check the directions.                                                                                                    | Change the setting of<br>Pn080 = n. $\Box$ X<br>(Motor Phase<br>Sequence Selection).<br>Place the linear<br>encoder and motor in<br>the same direction.                                                | page 5-23 |
|                                    | Polarity detection was not performed correctly.                                                                    | Check to see if electrical<br>angle 2 (electrical angle<br>from polarity origin) at any<br>position is between ±10°.                                                                                                    | Correct the settings for<br>the polarity detection-<br>related parameters.                                                                                                    | -         |
| Servomotor<br>Speed Is<br>Unstable | There is a faulty connection in the Servomotor wiring.                                                             | The connector connec-<br>tions for the power line<br>(U, V, and W phases) and<br>the encoder or Serial<br>Converter Unit may be<br>unstable.<br>Turn OFF the power sup-<br>ply to the servo system.<br>Check the wiring. | Tighten any loose ter-<br>minals or connectors<br>and correct the wiring.                                                                                                    | -         |

| Continued from pr | evious page. |
|-------------------|--------------|
|-------------------|--------------|

| Problem                                                 | Possible Cause                                                                                                    | Confirmation                                                                                                    | Continued from pre                                                                                                    |           |
|---------------------------------------------------------|----------------------------------------------------------------------------------------------------|----------------------------------------------------------------------------------------------------|----------------------------------------------------------------------------------------------------|-----------|
| Problem                                                 | Possible Gause                                                                                                    | Commation                                                                                                    |                                                                                                    | Reference |
|                                                         | A failure occurred in the SERVOPACK.                                                                               | _                                                                                                    | Turn OFF the power<br>supply to the servo<br>system.<br>Replace the SERVO-<br>PACK.                                                                                                    | -         |
| Servomotor<br>Moves with-<br>out a Refer-<br>ence Input | The count-up direction of the linear encoder does not match the forward direction of the Moving Coil in the motor. | Check the directions.                                                                                                    | Change the setting of<br>Pn080 = n.<br>(Motor Phase<br>Sequence Selection).<br>Match the linear<br>encoder direction and<br>Servomotor direction.                                                                                                    | page 5-23 |
|                                                         | Polarity detection was not performed correctly.                                                                    | Check to see if electrical angle 2 (electrical angle from polarity origin) at any position is between $\pm 10^{\circ}$ .                                                                                                    | Correct the settings for<br>the polarity detection-<br>related parameters.                                                                                                    | _         |
|                                                         | The setting of Pn001 = $n.\Box\Box\BoxX$ (Motor Stopping Method for Servo OFF and Group 1 Alarms) is not suitable. | Check the setting of Pn001 = $n.\Box\Box\BoxX$ .                                                                                                    | Set Pn001 = n.□□□X<br>correctly.                                                                                                    | -         |
| Dynamic<br>Brake Does<br>Not Operate                    | The dynamic brake resistor is disconnected.                                                                        | Check the moment of<br>inertia, motor speed, and<br>dynamic brake frequency<br>of use. If the moment of<br>inertia, motor speed, or<br>dynamic brake frequency<br>of use is excessive, the<br>dynamic brake resis-<br>tance may be discon-<br>nected. | Turn OFF the power<br>supply to the servo<br>system.<br>Replace the SERVO-<br>PACK. To prevent dis-<br>connection, reduce the<br>load.                                                                                                    | _         |
|                                                         | There was a failure in the dynamic brake drive circuit.                                                            | _                                                                                                    | There is a defective<br>component in the<br>dynamic brake circuit.<br>Turn OFF the power<br>supply to the servo<br>system.<br>Replace the SERVO-<br>PACK.                                                                                                    | -         |
| Abnormal<br>Noise from<br>Servomotor                    | The Servomotor vibrated considerably while perform-<br>ing the tuning-less function with the default settings.     | Check the waveform of the motor speed.                                                                                                    | Reduce the load so<br>that the moment of<br>inertia ratio or mass<br>ratio is within the allow-<br>able value, or increase<br>the load level or reduce<br>the rigidity level in the<br>tuning-less level set-<br>tings.<br>If the situation is not<br>improved, disable the<br>tuning-less function<br>(i.e., set Pn170 to<br>n.□□□0) and execute<br>autotuning either with<br>or without a host refer-<br>ence. | page 8-12 |

Continued on next page.

Maintenance

|                                      | Continued from previous page                                                              |                                                                                                    |                                                         |           |
|--------------------------------------|-------------------------------------------------------------------------------------------|----------------------------------------------------------------------------------------------------|---------------------------------------------------------|-----------|
| Problem                              | Possible Cause                                                                            | Confirmation                                                                                                    | Correction                                              | Reference |
|                                      |                                                                                           | Turn OFF the power sup-<br>ply to the servo system.<br>Check to see if there are<br>any loose mounting<br>screws.                                                                                                    | Tighten the mounting screws.                            | -         |
|                                      | The machine mounting is not secure.                                                       | Turn OFF the power sup-<br>ply to the servo system.<br>Check to see if there is<br>misalignment in the cou-<br>pling.                                                                                                    | Align the coupling.                                     | -         |
|                                      |                                                                                           | Turn OFF the power sup-<br>ply to the servo system.<br>Check to see if the cou-<br>pling is balanced.                                                                                                    | Balance the coupling.                                   | -         |
|                                      | The bearings are defective.                                                               | Turn OFF the power sup-<br>ply to the servo system.<br>Check for noise and<br>vibration around the bear-<br>ings.                                                                                                    | Replace the Servomo-<br>tor.                            | -         |
| Abnormal<br>Noise from<br>Servomotor | There is a vibration source at the driven machine.                                        | Turn OFF the power sup-<br>ply to the servo system.<br>Check for any foreign<br>matter, damage, or defor-<br>mation in the machine's<br>moving parts.                                                                                                    | Consult with the machine manufacturer.                  | -         |
|                                      | Noise interference occurred<br>because of incorrect I/O sig-<br>nal cable specifications. | Turn OFF the power sup-<br>ply to the servo system.<br>Check the I/O signal<br>cables to see if they sat-<br>isfy specifications. Use<br>shielded twisted-pair<br>cables or screened<br>twisted-pair cables with<br>conductors of at least<br>0.12 mm <sup>2</sup> (stranded wire). | Use cables that satisfy the specifications.             | -         |
|                                      | Noise interference occurred because an I/O signal cable is too long.                      | Turn OFF the power sup-<br>ply to the servo system.<br>Check the lengths of the<br>I/O signal cables.                                                                                                    | The I/O signal cables<br>must be no longer than<br>3 m. | -         |
|                                      | Noise interference occurred<br>because of incorrect Encoder<br>Cable specifications.      | Turn OFF the power sup-<br>ply to the servo system.<br>Check the Encoder Cable<br>to see if it satisfies speci-<br>fications. Use shielded<br>twisted-pair cables or<br>screened twisted-pair<br>cables with conductors of<br>at least 0.12 mm <sup>2</sup><br>(stranded wire).     | Use cables that satisfy the specifications.             | -         |

Continued from previous page.

| Continued from | previous | page. |
|----------------|----------|-------|
|----------------|----------|-------|

| <b>_</b>                             | 2                                                                                                    |                                                                                                    | Continued from pre                                                                                                    |           |
|--------------------------------------|----------------------------------------------------------------------------------------------------|----------------------------------------------------------------------------------------------------|----------------------------------------------------------------------------------------------------|-----------|
| Problem                              | Possible Cause                                                                                                    | Confirmation                                                                                                    | Correction                                                                                                    | Reference |
|                                      | Noise interference occurred<br>because the Encoder Cable<br>is too long.                                                          | Turn OFF the power sup-<br>ply to the servo system.<br>Check the length of the<br>Encoder Cable.                                                                                                    | <ul> <li>Rotary Servomotors:<br/>The Encoder Cable<br/>length must be 50 m<br/>max.</li> <li>Linear Servomotors:<br/>Make sure that the<br/>Serial Converter Unit<br/>cable is no longer<br/>than 20 m and that<br/>the Linear Encoder<br/>Cable and the Sensor<br/>Cable are no longer<br/>than 15 m each.</li> </ul> | -         |
|                                      | Noise interference occurred because the Encoder Cable is damaged.                                                                 | Turn OFF the power sup-<br>ply to the servo system.<br>Check the Encoder Cable<br>to see if it is pinched or<br>the sheath is damaged.                                                                                                    | Replace the Encoder<br>Cable and correct the<br>cable installation envi-<br>ronment.                                                                                                    | -         |
|                                      | The Encoder Cable was sub-<br>jected to excessive noise interference.                                                             | Turn OFF the power sup-<br>ply to the servo system.<br>Check to see if the<br>Encoder Cable is bundled<br>with a high-current line or<br>installed near a high-cur-<br>rent line.                                                                                                    | Correct the cable lay-<br>out so that no surge is<br>applied by high-current<br>lines.                                                                                                    | -         |
|                                      | There is variation in the FG<br>potential because of the<br>influence of machines on the<br>Servomotor side, such as a<br>welder. | Turn OFF the power sup-<br>ply to the servo system.<br>Check to see if the<br>machines are correctly<br>grounded.                                                                                                    | Properly ground the machines to separate them from the FG of the encoder.                                                                                                    | -         |
| Abnormal<br>Noise from<br>Servomotor | There is a SERVOPACK pulse counting error due to noise.                                                                           | Check to see if there is<br>noise interference on the<br>signal line from the<br>encoder.                                                                                                    | Turn OFF the power<br>supply to the servo<br>system.<br>Implement counter-<br>measures against noise<br>for the encoder wiring.                                                                                                    | -         |
|                                      | The encoder was subjected to excessive vibration or shock.                                                                        | Turn OFF the power sup-<br>ply to the servo system.<br>Check to see if vibration<br>from the machine<br>occurred. Check the Ser-<br>vomotor installation<br>(mounting surface preci-<br>sion, securing state, and<br>alignment).<br>Check the linear encoder<br>installation (mounting sur-<br>face precision and secur-<br>ing method). | Reduce machine vibra-<br>tion. Improve the<br>mounting state of the<br>Servomotor or linear<br>encoder.                                                                                                    | -         |
|                                      | A failure occurred in the encoder.                                                                                                | _                                                                                                    | Turn OFF the power<br>supply to the servo<br>system.<br>Replace the Servomo-<br>tor.                                                                                                    | _         |
|                                      | A failure occurred in the Serial Converter Unit.                                                                                  | _                                                                                                    | Turn OFF the power<br>supply to the servo<br>system.<br>Replace the Serial Con-<br>verter Unit.                                                                                                    | _         |
|                                      | A failure occurred in the linear encoder.                                                                                         | _                                                                                                    | Turn OFF the power<br>supply to the servo<br>system.<br>Replace the linear<br>encoder.                                                                                                    | -         |

Continued on next page.

Maintenance

|                                               |                                                                                             |                                                                           | Continued from pre                                   | vious page. |
|-----------------------------------------------|---------------------------------------------------------------------------------------------|---------------------------------------------------------------------------|------------------------------------------------------|-------------|
| Problem                                       | Possible Cause                                                                              | Confirmation                                                              | Correction                                           | Reference   |
|                                               | The servo gains are not bal-<br>anced.                                                      | Check to see if the servo gains have been cor-<br>rectly tuned.           | Perform autotuning without a host reference.         | page 8-24   |
| Servomotor                                    | The setting of Pn100 (Speed<br>Loop Gain) is too high.                                      | Check the setting of<br>Pn100.<br>The default setting is Kv =<br>40.0 Hz. | Set Pn100 to an appro-<br>priate value.              | -           |
| Vibrates at<br>Frequency<br>of Approx.        | The setting of Pn102 (Posi-<br>tion Loop Gain) is too high.                                 | Check the setting of<br>Pn102.<br>The default setting is Kp<br>= 40.0/s.  | Set Pn102 to an appro-<br>priate value.              | -           |
| 200 to 400<br>Hz.                             | The setting of Pn101 (Speed<br>Loop Integral Time Con-<br>stant) is not appropriate.        | Check the setting of<br>Pn101.<br>The default setting is Ti =<br>20.0 ms. | Set Pn101 to an appro-<br>priate value.              | -           |
|                                               | The setting of Pn103<br>(Moment of Inertia Ratio or<br>Mass Ratio) is not appropri-<br>ate. | Check the setting of Pn103.                                               | Set Pn103 to an appro-<br>priate value.              | -           |
|                                               | The servo gains are not bal-<br>anced.                                                      | Check to see if the servo gains have been cor-<br>rectly tuned.           | Perform autotuning<br>without a host refer-<br>ence. | page 8-24   |
|                                               | The setting of Pn100 (Speed Loop Gain) is too high.                                         | Check the setting of<br>Pn100.<br>The default setting is Kv =<br>40.0 Hz. | Set Pn100 to an appro-<br>priate value.              | -           |
| Large Motor<br>Speed                          | The setting of Pn102 (Posi-<br>tion Loop Gain) is too high.                                 | Check the setting of<br>Pn102.<br>The default setting is Kp<br>= 40.0/s.  | Set Pn102 to an appro-<br>priate value.              | -           |
| Overshoot<br>on Starting<br>and Stop-<br>ping | The setting of Pn101 (Speed<br>Loop Integral Time Con-<br>stant) is not appropriate.        | Check the setting of<br>Pn101.<br>The default setting is Ti =<br>20.0 ms. | Set Pn101 to an appro-<br>priate value.              | -           |
|                                               | The setting of Pn103<br>(Moment of Inertia Ratio or<br>Mass Ratio) is not appropri-<br>ate. | Check the setting of Pn103.                                               | Set Pn103 to an appro-<br>priate value.              | -           |
|                                               | The torque reference is satu-<br>rated.                                                     | Check the waveform of the torque reference.                               | Use the mode switch.                                 | -           |
|                                               | The force limits (Pn483 and Pn484) are set to the default values.                           | The default values of the force limits are Pn483 = 30% and Pn484 = 30%.   | Set Pn483 and Pn484 to appropriate values.           | page 6-24   |

|                                                                                                    |                                                                                                    |                                                                                                    | Continued from pre                                                                                                    | vious page. |
|----------------------------------------------------------------------------------------------------|----------------------------------------------------------------------------------------------------|----------------------------------------------------------------------------------------------------|----------------------------------------------------------------------------------------------------|-------------|
| Problem                                                                                            | Possible Cause                                                                                                    | Confirmation                                                                                                    | Correction                                                                                                    | Reference   |
| Absolute<br>Encoder<br>Position<br>Deviation<br>Error (The<br>position<br>that was                 | Noise interference occurred<br>because of incorrect Encoder<br>Cable specifications.                                              | Turn OFF the power sup-<br>ply to the servo system.<br>Check the Encoder Cable<br>to see if it satisfies speci-<br>fications. Use shielded<br>twisted-pair cables or<br>screened twisted-pair<br>cables with conductors of<br>at least 0.12 mm <sup>2</sup><br>(stranded wire).                                                        | Use cables that satisfy the specifications.                                                                                                    | -           |
|                                                                                                    | Noise interference occurred<br>because the Encoder Cable<br>is too long.                                                          | Turn OFF the power sup-<br>ply to the servo system.<br>Check the length of the<br>Encoder Cable.                                                                                                    | <ul> <li>Rotary Servomotors:<br/>The Encoder Cable<br/>length must be 50 m<br/>max.</li> <li>Linear Servomotors:<br/>Make sure that the<br/>Serial Converter Unit<br/>cable is no longer<br/>than 20 m and that<br/>the Linear Encoder<br/>Cable and the Sensor<br/>Cable are no longer<br/>than 15 m each.</li> </ul> | _           |
|                                                                                                    | Noise interference occurred because the Encoder Cable is damaged.                                                                 | Turn OFF the power sup-<br>ply to the servo system.<br>Check the Encoder Cable<br>to see if it is pinched or<br>the sheath is damaged.                                                                                                    | Replace the Encoder<br>Cable and correct the<br>cable installation envi-<br>ronment.                                                                                                    | -           |
| saved in the<br>host con-<br>troller when<br>the power<br>was turned<br>OFF is dif-<br>ferent from | The Encoder Cable was subject to excessive noise inter-<br>ference.                                                               | Turn OFF the power sup-<br>ply to the servo system.<br>Check to see if the<br>Encoder Cable is bundled<br>with a high-current line or<br>installed near a high-cur-<br>rent line.                                                                                                    | Correct the cable lay-<br>out so that no surge is<br>applied by high-current<br>lines.                                                                                                    | _           |
| the posi-<br>tion when<br>the power<br>was next<br>turned ON.)                                     | There is variation in the FG<br>potential because of the<br>influence of machines on the<br>Servomotor side, such as a<br>welder. | Turn OFF the power sup-<br>ply to the servo system.<br>Check to see if the<br>machines are correctly<br>grounded.                                                                                                    | Properly ground the machines to separate them from the FG of the encoder.                                                                                                    | -           |
|                                                                                                    | There is a SERVOPACK pulse counting error due to noise.                                                                           | Turn OFF the power sup-<br>ply to the servo system.<br>Check to see if there is<br>noise interference on the<br>I/O signal line from the<br>encoder or Serial Con-<br>verter Unit.                                                                                                    | Implement counter-<br>measures against noise<br>for the encoder or<br>Serial Converter Unit<br>wiring.                                                                                                    | -           |
|                                                                                                    | The encoder was subjected to excessive vibration or shock.                                                                        | Turn OFF the power sup-<br>ply to the servo system.<br>Check to see if vibration<br>from the machine<br>occurred.<br>Check the Servomotor<br>installation (mounting sur-<br>face precision, securing<br>state, and alignment).<br>Check the linear encoder<br>installation (mounting sur-<br>face precision and secur-<br>ing method). | Reduce machine vibra-<br>tion. Improve the<br>mounting state of the<br>Servomotor or linear<br>encoder.                                                                                                    | _           |

Continued on next page.

Continued from previous page.

| Durala                                                          | Deer the Or                                                                                                    | O a stimul                                                                                                    | Continued from pre                                                                                                    |           |
|-----------------------------------------------------------------|----------------------------------------------------------------------------------------------------|----------------------------------------------------------------------------------------------------|----------------------------------------------------------------------------------------------------|-----------|
| Problem                                                         | Possible Cause                                                                                                    | Confirmation                                                                                                   | Correction                                                                                                    | Reference |
| Absolute<br>Encoder<br>Position                                 | A failure occurred in the encoder.                                                                                                    | -                                                                                                    | Turn OFF the power<br>supply to the servo<br>system.<br>Replace the Servomo-<br>tor or linear encoder.                                                       | -         |
| Deviation<br>Error (The<br>position<br>that was<br>saved in the | A failure occurred in the SERVOPACK.                                                                                                    | -                                                                                                    | Turn OFF the power<br>supply to the servo<br>system.<br>Replace the SERVO-<br>PACK.                                                                          | _         |
| host con-<br>troller when<br>the power                          |                                                                                                    | Check the error detec-<br>tion section of the host controller.                                                 | Correct the error detec-<br>tion section of the host controller.                                                                                             | -         |
| was turned<br>OFF is dif-<br>ferent from<br>the posi-           | Host Controller Multiturn<br>Data or Absolute Encoder                                                                                                    | Check to see if the host<br>controller is executing<br>data parity checks.                                     | Perform parity checks<br>for the multiturn data or<br>absolute encoder posi-<br>tion data.                                                                   | _         |
| tion when<br>the power<br>was next<br>turned ON.)               | Position Data Reading Error                                                                                                    | Check for noise interfer-<br>ence in the cable<br>between the SERVO-<br>PACK and the host con-<br>troller.     | Implement counter-<br>measures against noise<br>and then perform parity<br>checks again for the<br>multiturn data or abso-<br>lute encoder position<br>data. | -         |
|                                                                 | The P-OT/N-OT (Forward<br>Drive Prohibit or Reverse<br>Drive Prohibit) signal was<br>input.<br>The P-OT/N-OT (Forward<br>Drive Prohibit or Reverse<br>Drive Prohibit) signal mal- | Check the external power<br>supply (+24 V) voltage for<br>the input signals.                                   | Correct the external<br>power supply (+24 V)<br>voltage for the input<br>signals.                                                                            | -         |
|                                                                 |                                                                                                    | Check the operating con-<br>dition of the overtravel<br>limit switches.                                        | Make sure that the overtravel limit switches operate correctly.                                                                                              | -         |
|                                                                 |                                                                                                    | Check the wiring of the overtravel limit switches.                                                             | Correct the wiring of the overtravel limit switches.                                                                                                    | page 5-29 |
|                                                                 |                                                                                                    | Check the settings of the overtravel input signal allocations (Pn50A/Pn50B or Pn590/Pn591).                    | Set the parameters to correct values.                                                                                                    | page 5-29 |
| Overtravel<br>Occurred                                          |                                                                                                    | Check for fluctuation in<br>the external power supply<br>(+24 V) voltage for the<br>input signals.             | Eliminate fluctuation<br>from the external power<br>supply (+24 V) voltage<br>for the input signals.                                                         | -         |
|                                                                 |                                                                                                    | Check to see if the opera-<br>tion of the overtravel limit switches is unstable.                               | Stabilize the operating condition of the over-<br>travel limit switches.                                                                                     | -         |
|                                                                 | functioned.                                                                                                    | Check the wiring of the<br>overtravel limit switches<br>(e.g., check for cable<br>damage and loose<br>screws). | Correct the wiring of<br>the overtravel limit<br>switches.                                                                                                   | -         |
|                                                                 | There is a mistake in the allo-<br>cation of the P-OT or N-OT<br>(Forward Drive Prohibit or                                                                                       | Check to see if the P-OT signal is allocated in Pn50A = $n.X\Box\Box\Box$ .                                    | If another signal is allo-<br>cated in Pn50A<br>=n.XDDD, allocate the<br>P-OT signal instead.                                                                | page 5-29 |
|                                                                 | Reverse Drive Prohibit) signal in Pn50A = $n.X\square\square\square$ or Pn50B = $n.\square\square\squareX$ .                                                                      | Check to see if the N-OT signal is allocated in Pn50B = $n.\Box\Box\BoxX$ .                                    | If another signal is allo-<br>cated in Pn50B<br>=n.□□□X, allocate the<br>N-OT signal instead.                                                                | hage 2-23 |

| Continued from previous                     |                                                                                                    |                                                                                                    |                                                                                                    |             |
|---------------------------------------------|----------------------------------------------------------------------------------------------------|----------------------------------------------------------------------------------------------------|----------------------------------------------------------------------------------------------------|-------------|
| Problem                                     | Possible Cause                                                                                                    | Confirmation                                                                                                    | Correction                                                                                                    | Reference   |
| Overtravel<br>Occurred                      | The selection of the Servo-<br>motor stopping method is<br>not correct.                                                           | Check the servo OFF<br>stopping method set in<br>Pn001 = $n.\Box\BoxX$ or<br>Pn001 = $n.\Box\BoxX\Box$ .<br>Check the torque control<br>stopping method set in<br>Pn001 = $n.\Box\Box\BoxX$ or                           | Select a Servomotor<br>stopping method other<br>than coasting to a stop.<br>Select a Servomotor<br>stopping method other                                                                                                    | - page 5-30 |
|                                             | The limit quitch position and                                                                                                    | $Pn001 = n.\square\squareX\square.$                                                                                                    | than coasting to a stop.                                                                                                    |             |
| Improper<br>Stop Posi-<br>tion for          | The limit switch position and dog length are not appropriate.                                                                     | -                                                                                                    | the appropriate posi-<br>tion.                                                                                                    | -           |
| Overtravel<br>(OT) Signal                   | The overtravel limit switch position is too close for the coasting distance.                                                      | -                                                                                                    | Install the overtravel limit switch at the appropriate position.                                                                                                    | -           |
| Position<br>Deviation<br>(without<br>Alarm) | Noise interference occurred<br>because of incorrect Encoder<br>Cable specifications.                                              | Check the Encoder Cable<br>to see if it satisfies speci-<br>fications. Use shielded<br>twisted-pair cables or<br>screened twisted-pair<br>cables with conductors of<br>at least 0.12 mm <sup>2</sup><br>(stranded wire). | Use cables that satisfy the specifications.                                                                                                    | _           |
|                                             | Noise interference occurred<br>because the Encoder Cable<br>is too long.                                                          | Turn OFF the power sup-<br>ply to the servo system.<br>Check the length of the<br>Encoder Cable.                                                                                                    | <ul> <li>Rotary Servomotors:<br/>The Encoder Cable<br/>length must be 50 m<br/>max.</li> <li>Linear Servomotors:<br/>Make sure that the<br/>Serial Converter Unit<br/>cable is no longer<br/>than 20 m and that<br/>the Linear Encoder<br/>Cable and the Sensor<br/>Cable are no longer<br/>than 15 m each.</li> </ul> | _           |
|                                             | Noise interference occurred because the Encoder Cable is damaged.                                                                 | Turn OFF the power sup-<br>ply to the servo system.<br>Check the Encoder Cable<br>to see if it is pinched or<br>the sheath is damaged.                                                                                   | Replace the Encoder<br>Cable and correct the<br>cable installation envi-<br>ronment.                                                                                                    | -           |
|                                             | The Encoder Cable was subjected to excessive noise interference.                                                                  | Turn OFF the power sup-<br>ply to the servo system.<br>Check to see if the<br>Encoder Cable is bundled<br>with a high-current line or<br>installed near a high-cur-<br>rent line.                                        | Correct the cable lay-<br>out so that no surge is<br>applied by high-current<br>lines.                                                                                                    | -           |
|                                             | There is variation in the FG<br>potential because of the<br>influence of machines on the<br>Servomotor side, such as a<br>welder. | Turn OFF the power sup-<br>ply to the servo system.<br>Check to see if the<br>machines are correctly<br>grounded.                                                                                                    | Properly ground the machines to separate them from the FG of the encoder.                                                                                                    | -           |
|                                             | There is a SERVOPACK pulse counting error due to noise.                                                                           | Turn OFF the power sup-<br>ply to the servo system.<br>Check to see if there is<br>noise interference on the<br>I/O signal line from the<br>encoder or Serial Con-<br>verter Unit.                                       | Implement counter-<br>measures against noise<br>for the encoder wiring<br>or Serial Converter Unit<br>wiring.                                                                                                    | -           |

Continued f

Continued on next page.

| Problem                                     | Possible Cause                                                                    | Confirmation                                                                                                    | Correction                                                                                                    | Reference |
|---------------------------------------------|-----------------------------------------------------------------------------------|----------------------------------------------------------------------------------------------------|----------------------------------------------------------------------------------------------------|-----------|
|                                             | The encoder was subjected to excessive vibration or shock.                        | Turn OFF the power sup-<br>ply to the servo system.<br>Check to see if vibration<br>from the machine<br>occurred.<br>Check the Servomotor<br>installation (mounting sur-<br>face precision, securing<br>state, and alignment).<br>Check the linear encoder<br>installation (mounting sur-<br>face precision and secur-<br>ing method). | Reduce machine vibra-<br>tion. Improve the<br>mounting state of the<br>Servomotor or linear<br>encoder.                                                 | -         |
|                                             | The coupling between the machine and Servomotor is not suitable.                  | Turn OFF the power sup-<br>ply to the servo system.<br>Check to see if position<br>offset occurs at the cou-<br>pling between machine<br>and Servomotor.                                                                                                    | Correctly secure the coupling between the machine and Servomotor.                                                                                       | -         |
| Position<br>Deviation<br>(without<br>Alarm) | Noise interference occurred because of incorrect I/O signal cable specifications. | Turn OFF the power sup-<br>ply to the servo system.<br>Check the I/O signal<br>cables to see if they sat-<br>isfy specifications. Use<br>shielded twisted-pair<br>cables or screened<br>twisted-pair cables with<br>conductors of at least<br>0.12 mm <sup>2</sup> (stranded wire).                                                    | Use cables that satisfy the specifications.                                                                                                    | -         |
|                                             | Noise interference occurred<br>because an I/O signal cable<br>is too long.        | Turn OFF the power sup-<br>ply to the servo system.<br>Check the lengths of the<br>I/O signal cables.                                                                                                    | The I/O signal cables<br>must be no longer than<br>3 m.                                                                                                 | -         |
|                                             | An encoder fault occurred.<br>(The pulse count does not<br>change.)               | -                                                                                                    | Turn OFF the power<br>supply to the servo<br>system.<br>Replace the Servomo-<br>tor or linear encoder.<br>Turn OFF the power                            | -         |
|                                             | A failure occurred in the SERVOPACK.                                              | _                                                                                                    | supply to the servo<br>system.<br>Replace the SERVO-<br>PACK.                                                                                           | -         |
|                                             | The surrounding air tempera-<br>ture is too high.                                 | Measure the surrounding<br>air temperature around<br>the Servomotor.                                                                                                    | Reduce the surround-<br>ing air temperature to<br>40°C or less.                                                                                         | -         |
| Servomotor<br>Overheated                    | The surface of the Servomo-<br>tor is dirty.                                      | Turn OFF the power sup-<br>ply to the servo system.<br>Visually check the surface<br>for dirt.                                                                                                    | Clean dirt, dust, and oil from the surface.                                                                                                    | -         |
|                                             | There is an overload on the Servomotor.                                           | Check the load status with a monitor.                                                                                                    | If the Servomotor is<br>overloaded, reduce the<br>load or replace the<br>Servo Drive with a<br>SERVOPACK and Ser-<br>vomotor with larger<br>capacities. | -         |
|                                             | Polarity detection was not performed correctly.                                   | Check to see if electrical<br>angle 2 (electrical angle<br>from polarity origin) at any<br>position is between ±10°.                                                                                                    | Correct the settings for<br>the polarity detection-<br>related parameters.                                                                              | -         |

# **Parameter Lists**

This chapter provides information on the parameters.

| 11.1 | List o  | f Servo Parameters 11-2                                                                 |
|------|---------|-----------------------------------------------------------------------------------------|
|      |         | Interpreting the Parameter Lists       11-2         List of Servo Parameters       11-3 |
| 11.2 | List of | MECHATROLINK-III Common Parameters 11-55                                                |
|      |         | Interpreting the Parameter Lists                                                        |
|      |         | Parameters11-55                                                                         |
| 11.3 | Paran   | neter Recording Table                                                                   |

11.1.1 Interpreting the Parameter Lists

# **11.1 List of Servo Parameters**

# 11.1.1 Interpreting the Parameter Lists

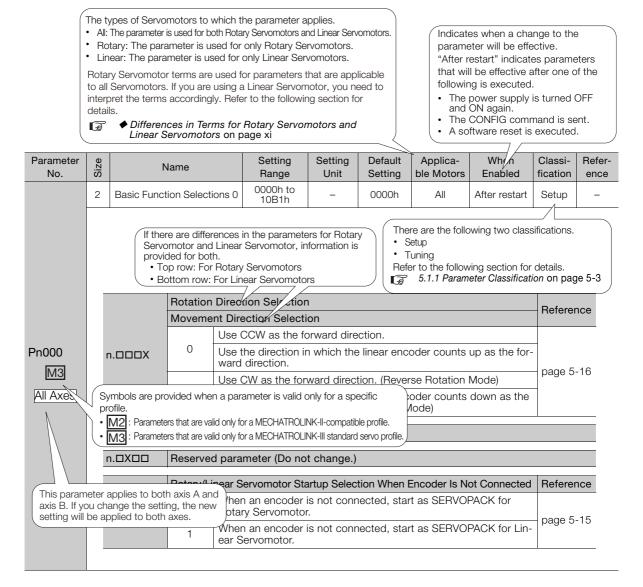

## 11.1.2 List of Servo Parameters

The following table lists the parameters.

- Note: Do not change the following parameters from their default settings.
  Reserved parameters
  Parameters not given in this manual
  Parameters that are not valid for the Servomotor that you are using, as given in the parameter table

| Parameter<br>No.  | Size | N                         | ame                                                          |                                                                                                    | Setting<br>Range                                                                                                    | Setting<br>Unit                                                                                                    | Default<br>Setting                                                                                                    | Applicable<br>Motors                                                                                                    | When<br>Enabled                                                                                                | Classi-<br>fication | Refe<br>enc |  |  |
|-------------------|------|---------------------------|--------------------------------------------------------------|----------------------------------------------------------------------------------------------------|----------------------------------------------------------------------------------------------------|----------------------------------------------------------------------------------------------------|----------------------------------------------------------------------------------------------------|----------------------------------------------------------------------------------------------------|----------------------------------------------------------------------------------------------------|---------------------|-------------|--|--|
|                   | 2    | Basic Func<br>tions 0     | tion Selec                                                   | )-                                                                                                    | 0000h to<br>10B1h                                                                                                    | -                                                                                                    | 0000h                                                                                                    | All                                                                                                    | After<br>restart                                                                                               | Setup               | -           |  |  |
| Pn000             |      |                           | Rotation Direction Selection<br>Movement Direction Selection |                                                                                                    |                                                                                                    |                                                                                                    |                                                                                                    |                                                                                                    |                                                                                                    | - Refere            | ence        |  |  |
|                   |      | n.000X                    | 0                                                            | Use tl                                                                                                    | CCW as the f<br>he direction i<br>direction.                                                                                                    |                                                                                                    |                                                                                                    | coder counts                                                                                                    | up as the fo                                                                                                   | r-<br>page 5        | 5-16        |  |  |
|                   |      |                           | 1                                                            | Use tl                                                                                                    |                                                                                                    | n which th                                                                                                    | ie linear en                                                                                                    | erse Rotation<br>ncoder counts<br>Mode)                                                                                  | ,                                                                                                    |                     |             |  |  |
|                   |      | n.🗆🗆 X🗆                   | Reserved                                                     | Reserved parameter (Do not change.)                                                                                                    |                                                                                                    |                                                                                                    |                                                                                                    |                                                                                                    |                                                                                                    |                     |             |  |  |
|                   |      | n.¤X¤¤                    | Reserved                                                     | d parar                                                                                                    | meter (Do no                                                                                                    | ot change.                                                                                                    | )                                                                                                    |                                                                                                    |                                                                                                    |                     |             |  |  |
|                   |      |                           | Rotary/Li<br>nected                                          |                                                                                                    |                                                                                                    | •                                                                                                    |                                                                                                    | hen Encoder                                                                                                    |                                                                                                    | Refere              | ence        |  |  |
|                   |      | n.XDDD                    | 0                                                            | When an encoder is not connected, start as SERV/OPACK for Lin-                                                                                            |                                                                                                    |                                                                                                    |                                                                                                    |                                                                                                    |                                                                                                    |                     | page 5-15   |  |  |
|                   |      |                           | I                                                            | 1 ear Servomotor.                                                                                                    |                                                                                                    |                                                                                                    |                                                                                                    |                                                                                                    |                                                                                                    |                     |             |  |  |
|                   | 2    | Application<br>Selections |                                                              |                                                                                                    | 0000h to<br>1142h                                                                                                    | -                                                                                                    | 0000h                                                                                                    | All                                                                                                    | After<br>restart                                                                                               | Setup               | _           |  |  |
|                   |      |                           |                                                              |                                                                                                    |                                                                                                    |                                                                                                    |                                                                                                    |                                                                                                    |                                                                                                    |                     |             |  |  |
|                   |      | n.OOOX                    | 1                                                            | Motor Stopping Method for Servo OFF and Group 1 Alarms           0         Stop the motor by applying the dynamic brake.                                  |                                                                                                    |                                                                                                    |                                                                                                    |                                                                                                    |                                                                                                    | Refere              | ence        |  |  |
|                   |      |                           | 1                                                            | Stop the motor by the applying dynamic brake and then release the dynamic brake.                                                                          |                                                                                                    |                                                                                                    |                                                                                                    |                                                                                                    |                                                                                                    | page 5              | 5-37        |  |  |
|                   |      |                           |                                                              | the a                                                                                                    | vnamic brake                                                                                                    |                                                                                                    | 2 Coast the motor to a stop without the dynamic brake.                                                                                                    |                                                                                                    |                                                                                                    |                     |             |  |  |
|                   |      |                           | 2                                                            | ,                                                                                                    | ,                                                                                                    |                                                                                                    | ithout the                                                                                                    | dynamic brak                                                                                                    | e.                                                                                                    |                     |             |  |  |
|                   |      |                           |                                                              | Coast                                                                                                    | ,                                                                                                    | o a stop w                                                                                                    | ithout the                                                                                                    | dynamic brak                                                                                                    | e.                                                                                                    | Refere              | ence        |  |  |
|                   |      |                           |                                                              | Coast<br>el Stop<br>Apply                                                                                                    | t the motor to                                                                                                    | o a stop w<br>d<br>: brake or                                                                                                    | coast the i                                                                                                    | motor to a sto                                                                                                    |                                                                                                    | Refere              | ence        |  |  |
|                   |      |                           | Overtrave                                                    | Coast<br>el Stop<br>Apply<br>stopp<br>Decel                                                                                                    | t the motor to<br>pping Methor<br>the dynamic<br>ing method s<br>erate the mo                                                                                                    | d<br>brake or<br>set in Pn00<br>tor to a st                                                                                                    | coast the i<br>01 = n.□□<br>op using th                                                                                                    | motor to a sto                                                                                                    | op (use the<br>in Pn406 as                                                                                     | Refere              | ence        |  |  |
| Pn001             |      | n.00X0                    | Overtrave<br>0                                               | el Stop<br>Apply<br>stopp<br>Decel<br>the m<br>Decel<br>the m                                                                                             | t the motor to<br>pping Methor<br>the dynamic<br>ing method s<br>erate the mo<br>aximum torq<br>erate the mo<br>aximum torq                                                                                                    | a stop w<br>d<br>brake or<br>set in Pn00<br>tor to a st<br>ue and the<br>tor to a st<br>ue and the                                                                                                    | coast the i<br>D1 = n.<br>op using then servo-lo<br>op using then let the r                                                                                                    | motor to a sto<br>IDX).<br>ne torque set<br>pock the motor.<br>ne torque set<br>notor coast.                             | op (use the<br>in Pn406 as<br>in Pn406 as                                                                      | page 5              |             |  |  |
| Pn001             |      | n.00X0                    | Overtrave<br>0<br>1                                          | Coast<br>el Stop<br>Apply<br>stopp<br>Decel<br>the m<br>Decel<br>the m<br>Decel                                                                           | t the motor to<br>pping Methor<br>the dynamic<br>ing method s<br>erate the mo<br>aximum torq<br>erate the mo<br>aximum torq                                                                                                    | a stop w<br>d<br>brake or<br>set in Pn00<br>tor to a st<br>ue and the<br>tor to a st<br>ue and the<br>tor to a st                                                                                                    | coast the r<br>$D1 = n.\square\square$<br>op using the<br>an servo-loc<br>op using the<br>op using the<br>op using the<br>op using the r                                                                                                    | motor to a sto<br>IDX).<br>ne torque set<br>pck the motor<br>ne torque set                                               | op (use the<br>in Pn406 as<br>in Pn406 as                                                                      | page 5              |             |  |  |
| Pn001             |      | n.00X0                    | Overtrave<br>0<br>1<br>2                                     | el Stop<br>Apply<br>stopp<br>Decel<br>the m<br>Decel<br>the m<br>Decel<br>Pn30/<br>Decel                                                                  | t the motor to<br>pping Metho<br>the dynamic<br>ing method s<br>erate the mo<br>aximum torq<br>erate the mo<br>aximum torq<br>erate the mo<br>A and then s                                                                                                    | a stop w<br>d<br>b brake or<br>set in Pn00<br>tor to a st<br>ue and the<br>tor to a st<br>ue and the<br>tor to a st<br>ervo-lock<br>tor to a st                                                                                                    | coast the r<br>$D1 = n.\square\square$<br>op using the<br>op using the<br>op using the<br>op using the<br>the motor.<br>op using the<br>op using the<br>op us | motor to a sto<br>IDX).<br>ne torque set<br>pock the motor.<br>ne torque set<br>notor coast.                             | op (use the<br>in Pn406 as<br>in Pn406 as<br>on time set in                                                    | page 8              |             |  |  |
| Pn001             |      | n.□□X□                    | Overtrave<br>0<br>1<br>2<br>3<br>4                           | el Stopp<br>Apply<br>stopp<br>Decel<br>the m<br>Decel<br>the m<br>Decel<br>Pn30/<br>Decel<br>Pn30/                                                        | t the motor to<br>pping Method<br>the dynamic<br>ing method s<br>erate the mo<br>aximum torq<br>erate the mo<br>aximum torq<br>erate the mo<br>A and then so<br>erate the mo                                                                                                    | a stop w<br>d<br>b take or<br>set in Pn00<br>tor to a st<br>ue and the<br>tor to a st<br>ue and the<br>tor to a st<br>ervo-lock<br>tor to a st<br>et the moto                                                                                                    | coast the P<br>D1 = $n.\Box \Box$<br>op using the servo-loc<br>op using the net the r<br>op using the motor.<br>op using the motor.                                                                                                    | motor to a sto<br>IDX).<br>ne torque set<br>notor coast.<br>ne deceleration<br>ne deceleration                           | op (use the<br>in Pn406 as<br>in Pn406 as<br>on time set in                                                    | page 8              | 5-30        |  |  |
| Pn001             |      | n.0X00                    | Overtrave<br>0<br>1<br>2<br>3<br>4                           | Coast<br>el Stopp<br>Apply<br>stopp<br>Decel<br>the m<br>Decel<br>Pn30/<br>Decel<br>Pn30/<br>Cuit Po<br>Input                                             | t the motor to<br>pping Methon<br>the dynamic<br>ing method s<br>erate the mo<br>aximum torq<br>erate the mo<br>aximum torq<br>erate the mo<br>A and then se<br>erate the mo<br>A and then le                                                                                                    | d<br>b a stop w<br>d<br>b brake or<br>set in Pn00<br>tor to a st<br>ue and the<br>tor to a st<br>ue and the<br>tor to a st<br>ervo-lock<br>tor to a st<br>tor to a st<br>tor to a st<br>tor to a st<br>tor to a st<br>tor to a st<br>tor to a st<br>tor to a st                                                                                                    | coast the P<br>D1 = n.<br>op using the servo-loc<br>op using the net the r<br>op using the motor.<br>op using the motor.<br>op using the motor.<br>put Select<br>circuit pow                                                                                                    | motor to a sto<br>IDX).<br>ne torque set<br>notor coast.<br>ne deceleration<br>ne deceleration<br>ion<br>ver supply usin | op (use the<br>in Pn406 as<br>in Pn406 as<br>on time set in<br>on time set in                                  | page 8              | 5-30        |  |  |
| <sup>9</sup> n001 |      |                           | Overtrave<br>0<br>1<br>2<br>3<br>4<br>Main Circ              | Coast<br>el Stop<br>Apply<br>stopp<br>Decel<br>the m<br>Decel<br>Pn30/<br>Decel<br>Pn30/<br>Decel<br>Pn30/<br>Cuit Po<br>Input<br>and L<br>Input<br>and G | by the motor to<br>pring Methon<br>ing method services<br>and the dynamic<br>ing method services<br>erate the mo<br>aximum torq<br>erate the mo<br>aximum torq<br>erate the mo<br>A and then services<br>erate the mo<br>A and then services<br>and then lee<br>ower Supply<br>AC power as<br>3 terminals (<br>DC power as | d<br>b a stop w<br>d<br>b brake or<br>set in Pn00<br>tor to a st<br>ue and the<br>tor to a st<br>ue and the<br>tor to a st<br>ue and the<br>tor to a st<br>tor to a st<br>tor tor tor tor<br>tor tor tor<br>tor tor tor<br>tor tor tor<br>tor tor tor<br>tor tor tor<br>tor tor tor<br>tor tor tor<br>tor tor tor<br>tor tor tor<br>tor tor tor tor<br>tor tor tor<br>tor tor tor tor<br>tor tor tor tor<br>tor tor tor<br>tor tor tor<br>tor tor tor tor<br>tor tor tor tor tor<br>tor tor tor tor<br>tor tor tor tor tor<br>tor tor tor tor<br>tor tor tor tor tor<br>tor tor tor tor tor tor<br>tor tor tor tor tor tor<br>tor tor tor tor tor tor tor<br>tor tor tor tor tor tor tor tor tor tor | coast the i<br>$D1 = n.\square\Box$<br>op using the<br>op using the<br>op     | motor to a sto<br>IDX).<br>ne torque set<br>notor coast.<br>ne deceleration<br>ne deceleration<br>ion<br>ver supply usin | op (use the<br>in Pn406 as<br>in Pn406 as<br>on time set in<br>on time set in<br>ng the L1, L2<br>ing the B1/€ | Page 5              | 5-30        |  |  |

11

|                  |      |                           |                   |                                                    |                      |                    | Con                  | tinued from          | n previou           | s page.        |
|------------------|------|---------------------------|-------------------|----------------------------------------------------|----------------------|--------------------|----------------------|----------------------|---------------------|----------------|
| Parameter<br>No. | Size | N                         | ame               | Setting<br>Range                                   | Setting<br>Unit      | Default<br>Setting | Applicable<br>Motors | When<br>Enabled      | Classi-<br>fication | Refer-<br>ence |
|                  | 2    | Application<br>Selections | 1 Function<br>2   | 0000h to<br>4213h                                  | -                    | 0011h              | -                    | After<br>restart     | Setup               | -              |
|                  |      |                           |                   |                                                    |                      |                    |                      |                      |                     |                |
|                  |      |                           | MECHATR<br>Option | ed Control                                         | Applicable<br>Motors | Refere             | ence                 |                      |                     |                |
|                  |      |                           | 0 F               | eserved parame                                     | ter (Do no           | t change.)         |                      |                      |                     |                |
|                  |      | n.🗆 🗆 🛛 X                 | 1 L               | se TLIM as the t                                   | orque limit          |                    |                      | All                  | *1                  |                |
|                  |      |                           |                   | eserved parame                                     |                      | 0,                 |                      | 7.01                 |                     |                |
|                  | _    |                           | 3 F               | eserved parame                                     | ter (Do no           |                    |                      | <u> </u>             |                     |                |
|                  |      |                           | Torque Co         | Applicable<br>Motors                               | Refere               | ence               |                      |                      |                     |                |
| Pn002            |      | n.🗆🗆 X 🗆                  | 0 F               | Reserved parameter (Do not change.)                |                      |                    |                      |                      |                     |                |
|                  |      |                           |                   | se the speed lim<br>peed limit.                    | it for torqu         | All                | *1                   |                      |                     |                |
|                  |      | n.0X00                    | Encoder Usage     |                                                    |                      |                    |                      | Applicable<br>Motors | Refere              | ence           |
|                  |      |                           |                   | se the encoder a                                   | All                  |                    |                      |                      |                     |                |
|                  |      |                           | 1 L               | Use the encoder as an incremental encoder.         |                      |                    |                      |                      | page                | 6-29           |
|                  |      |                           | 2 L<br>e          | Use the encoder as a single-turn absolute encoder. |                      |                    |                      |                      |                     |                |
|                  |      | n.XDDD                    | Reserved p        |                                                    |                      |                    |                      |                      |                     |                |
|                  | -    |                           |                   |                                                    |                      |                    |                      |                      |                     |                |

Continued from previous page.

| Parameter<br>No. | Size | Ν                        | lame                              | Setting<br>Range                                                                        | Setting<br>Unit | Default<br>Setting | Applicable<br>Motors | When<br>Enabled  | Classi-<br>fication | Refe<br>ence |  |  |  |
|------------------|------|--------------------------|-----------------------------------|-----------------------------------------------------------------------------------------|-----------------|--------------------|----------------------|------------------|---------------------|--------------|--|--|--|
|                  | 2    | Applicatio<br>Selections | n Function<br>6                   | 0000h to<br>105Fh                                                                       | -               | 0002h              | All                  | Immedi-<br>ately | Setup               | pag<br>9-9   |  |  |  |
|                  |      |                          |                                   |                                                                                         |                 |                    |                      |                  |                     |              |  |  |  |
|                  |      |                          | Analog Monitor 1 Signal Selection |                                                                                         |                 |                    |                      |                  |                     |              |  |  |  |
|                  |      |                          | 00                                | Motor speed (1                                                                          | V/1,000 m       | nin⁻¹)             |                      |                  |                     |              |  |  |  |
|                  |      |                          |                                   | Motor speed (1                                                                          | V/1,000 m       | nm/s)              |                      |                  |                     |              |  |  |  |
|                  |      |                          | 01                                | Speed reference                                                                         | e (1 V/1,00     | )0 min⁻¹)          |                      |                  |                     |              |  |  |  |
|                  |      |                          |                                   | Speed reference                                                                         | e (1 V/1,00     | )0 mm/s)           |                      |                  |                     |              |  |  |  |
|                  |      | n. 🗆 🗆 XX                | 02                                | Torque reference                                                                        |                 |                    | . ,                  |                  |                     |              |  |  |  |
|                  |      |                          |                                   | Force reference                                                                         |                 |                    | ,                    |                  |                     |              |  |  |  |
|                  |      |                          | 03                                | Position deviation (0.05 V/reference unit)                                              |                 |                    |                      |                  |                     |              |  |  |  |
|                  |      |                          | 04                                | Position amplifier deviation (after electronic gear) (0.05 V/encoder pulse unit)        |                 |                    |                      |                  |                     |              |  |  |  |
|                  |      |                          |                                   | Position amplifier deviation (after electronic gear) (0.05 V/linear encoder pulse unit) |                 |                    |                      |                  |                     |              |  |  |  |
|                  |      |                          | 05                                | Position reference speed (1 V/1,000 min <sup>-1</sup> )                                 |                 |                    |                      |                  |                     |              |  |  |  |
|                  |      |                          |                                   | Position reference speed (1 V/1,000 mm/s)                                               |                 |                    |                      |                  |                     |              |  |  |  |
|                  |      |                          | 06                                | Reserved parameter (Do not change.)                                                     |                 |                    |                      |                  |                     |              |  |  |  |
| Pn006            |      |                          | 07                                | Reserved parameter (Do not change.)                                                     |                 |                    |                      |                  |                     |              |  |  |  |
| All Axes         |      |                          | 08                                | Positioning completion (positioning completed: 5 V, positioning not completed: 0 V)     |                 |                    |                      |                  |                     |              |  |  |  |
|                  |      |                          | 09                                | Speed feedforward (1 V/1,000 min <sup>-1</sup> )                                        |                 |                    |                      |                  |                     |              |  |  |  |
|                  |      |                          |                                   | Speed feedforward (1 V/1,000 mm/s)                                                      |                 |                    |                      |                  |                     |              |  |  |  |
|                  |      |                          | 0A                                | Torque feedforward (1 V/100% rated torque)                                              |                 |                    |                      |                  |                     |              |  |  |  |
|                  |      |                          |                                   | Force feedforward (1 V/100% rated force)                                                |                 |                    |                      |                  |                     |              |  |  |  |
|                  |      |                          | 0B                                | Active gain (1st                                                                        | 0               | Ũ                  | ,                    |                  |                     |              |  |  |  |
|                  |      |                          | 0C                                | Completion of pleted: 0 V)                                                              | position ref    | erence dis         | tribution (com       | pleted: 5 V,     | not com-            |              |  |  |  |
|                  |      |                          | 0D                                | Reserved parar                                                                          |                 |                    |                      |                  |                     |              |  |  |  |
|                  |      |                          | 0E                                |                                                                                         |                 |                    |                      |                  |                     |              |  |  |  |
|                  |      |                          | OF                                | Reserved parameter (Do not change.)                                                     |                 |                    |                      |                  |                     |              |  |  |  |
|                  |      |                          | 10                                | Main circuit DC voltage                                                                 |                 |                    |                      |                  |                     |              |  |  |  |
|                  |      |                          | 11 to 5F                          | Reserved parar                                                                          | neters (Do      | not chang          | e.)                  |                  |                     |              |  |  |  |
|                  |      | n.¤X¤¤                   | Reserved                          | parameter (Do n                                                                         | ot change       | .)                 |                      |                  |                     |              |  |  |  |
|                  |      |                          | Output Ax                         | is Selection                                                                            |                 |                    |                      |                  |                     |              |  |  |  |
|                  |      | n.XDDD                   | 0                                 | Output axis A c                                                                         | lata.           |                    |                      |                  |                     |              |  |  |  |
|                  |      |                          | 1                                 | Output axis B c                                                                         | lata.           |                    |                      |                  |                     |              |  |  |  |

Continued on next page.

|                   |      | Continued fro             |           |                                                                                         |                 |                    |                      |                  |                     |               |  |  |
|-------------------|------|---------------------------|-----------|-----------------------------------------------------------------------------------------|-----------------|--------------------|----------------------|------------------|---------------------|---------------|--|--|
| Parameter<br>No.  | Size | N                         | ame       | Setting<br>Range                                                                        | Setting<br>Unit | Default<br>Setting | Applicable<br>Motors | When<br>Enabled  | Classi-<br>fication | Refer<br>ence |  |  |
|                   | 2    | Application<br>Selections |           | 0000h to<br>105Fh                                                                       | -               | 0000h              | All                  | Immedi-<br>ately | Setup               | page<br>9-9   |  |  |
|                   | Ī    |                           | Analog Mo | onitor 2 Signal Se                                                                      | election        |                    |                      |                  |                     |               |  |  |
|                   |      |                           | 00        | Motor speed (1 V/1,000 min <sup>-1</sup> )<br>Motor speed (1 V/1,000 mm/s)              |                 |                    |                      |                  |                     |               |  |  |
|                   |      |                           |           |                                                                                         |                 |                    |                      |                  |                     |               |  |  |
|                   |      |                           | 01        | Speed reference<br>Speed reference                                                      |                 | ,                  |                      |                  |                     |               |  |  |
|                   |      |                           | 02        | Torque reference                                                                        | · ·             | ,                  | rque)                |                  |                     |               |  |  |
|                   |      | n.□□XX                    | 02        | Force reference                                                                         | (1 V/1009       | 6 rated for        | ce)                  |                  |                     |               |  |  |
|                   |      |                           | 03        | Position deviation                                                                      | on (0.05 V/     | reference          | unit)                |                  |                     |               |  |  |
|                   |      |                           |           | Position amplifie                                                                       | er deviation    | n (after ele       | ctronic gear) (      | 0.05 V/encc      | der pulse           | unit)         |  |  |
|                   |      |                           | 04        | Position amplifier deviation (after electronic gear) (0.05 V/linear encoder pulse unit) |                 |                    |                      |                  |                     |               |  |  |
|                   |      |                           | 05        | Position reference speed (1 V/1,000 min <sup>-1</sup> )                                 |                 |                    |                      |                  |                     |               |  |  |
|                   |      |                           | 00        | Position reference speed (1 V/1,000 mm/s)                                               |                 |                    |                      |                  |                     |               |  |  |
|                   |      |                           | 06        | Reserved parameter (Do not change.)                                                     |                 |                    |                      |                  |                     |               |  |  |
|                   |      |                           | 07        | Reserved parameter (Do not change.)                                                     |                 |                    |                      |                  |                     |               |  |  |
| Pn007<br>All Axes |      |                           | 08        | Positioning completion (positioning completed: 5 V, positioning not completed: 0 V)     |                 |                    |                      |                  |                     |               |  |  |
|                   |      |                           | 09        | Speed feedforward (1 V/1,000 min <sup>-1</sup> )                                        |                 |                    |                      |                  |                     |               |  |  |
|                   |      |                           | 00        | Speed feedforward (1 V/1,000 mm/s)                                                      |                 |                    |                      |                  |                     |               |  |  |
|                   |      |                           | 0A        | Torque feedforward (1 V/100% rated torque)                                              |                 |                    |                      |                  |                     |               |  |  |
|                   |      |                           | UA        | Force feedforward (1 V/100% rated force)                                                |                 |                    |                      |                  |                     |               |  |  |
|                   |      |                           | 0B        | Active gain (1st                                                                        | gain: 1 V,      | 2nd gain: 2        | 2 V)                 |                  |                     |               |  |  |
|                   |      |                           | OC        | Completion of p<br>pleted: 0 V)                                                         | osition ref     | erence dis         | tribution (com       | pleted: 5 V,     | not com-            |               |  |  |
|                   |      |                           | 0D        | Reserved param                                                                          | neter (Do r     | ot change          | .)                   |                  |                     |               |  |  |
|                   |      |                           | 0E        | Reserved parameter (Do not change.)                                                     |                 |                    |                      |                  |                     |               |  |  |
|                   |      |                           | 0F        | Reserved parameter (Do not change.)                                                     |                 |                    |                      |                  |                     |               |  |  |
|                   |      |                           | 10        | Main circuit DC voltage                                                                 |                 |                    |                      |                  |                     |               |  |  |
|                   |      |                           | 11 to 5F  | Reserved param                                                                          | neters (Do      | not chang          | e.)                  |                  |                     |               |  |  |
|                   | I    | n.🗆X🗆                     | Reserved  | parameter (Do no                                                                        | ot change       | )                  |                      |                  |                     |               |  |  |
|                   |      |                           | Output Ax | is Selection                                                                            |                 |                    |                      |                  |                     |               |  |  |
|                   |      | n.XDDD                    | 0         | Output axis A da                                                                        | ata.            |                    |                      |                  |                     |               |  |  |
|                   |      |                           | 1         | Output axis B d                                                                         | ata.            |                    |                      |                  |                     |               |  |  |

Continued from previous page

Continued from previous page.

| Parameter | Size                                       | N                                          | lame                                            | Setting                                                            | Setting      | Default    | Applicable | When             | Classi-  | Refer     |  |
|-----------|--------------------------------------------|--------------------------------------------|-------------------------------------------------|--------------------------------------------------------------------|--------------|------------|------------|------------------|----------|-----------|--|
| No.       | S                                          |                                            |                                                 | Range                                                              | Unit         | Setting    | Motors     | Enabled          | fication | ence      |  |
|           | 2                                          | Application<br>Selections                  | n Function<br>8                                 | 0000h to<br>7121h                                                  | -            | 4000h      | Rotary     | After<br>restart | Setup    | -         |  |
|           |                                            |                                            |                                                 |                                                                    |              |            |            |                  |          |           |  |
|           |                                            |                                            |                                                 | Voltage Alarm                                                      | -            |            |            |                  | Refere   | ence      |  |
|           |                                            | n.□□□X                                     | 0 Output alarm (A.830) for low battery voltage. |                                                                    |              |            |            |                  |          | 0-2       |  |
| Pn008     |                                            |                                            | 1 Ou                                            | tput warning (A                                                    | 4.930) for l | ow battery | voltage.   |                  | - 0      |           |  |
|           |                                            |                                            | Function Se                                     | ection for Und                                                     | ervoltage    |            |            |                  | Refere   | ence      |  |
|           |                                            |                                            | 0 Do                                            | not detect und                                                     | lervoltage.  |            |            |                  |          |           |  |
|           |                                            | n.🗆🗆 X 🗆                                   | 1 De                                            | 1 Detect undervoltage warning and limit torque at host controller. |              |            |            |                  |          |           |  |
|           |                                            |                                            | 2 De<br>Pn                                      | Detect undervoltage warning and limit torque with Pn/24 and        |              |            |            |                  |          |           |  |
|           |                                            |                                            | Warning Detection Selection                     |                                                                    |              |            |            |                  |          | ence      |  |
|           |                                            | n.🗆X🗆 🗆                                    | 0 De                                            | page                                                               | 10-          |            |            |                  |          |           |  |
|           |                                            |                                            | 1 Do                                            | 43                                                                 |              |            |            |                  |          |           |  |
|           |                                            | n.XDDD Reserved parameter (Do not change.) |                                                 |                                                                    |              |            |            |                  |          |           |  |
|           | 2                                          | Application<br>Selections                  |                                                 | 0000h to<br>0121h                                                  | -            | 0010h      | All        | After<br>restart | Tuning   | -         |  |
|           | n.DDDX Reserved parameter (Do not change.) |                                            |                                                 |                                                                    |              |            |            |                  |          |           |  |
|           |                                            | /                                          | •                                               |                                                                    |              |            |            |                  |          |           |  |
|           |                                            |                                            |                                                 | trol Mode Sele                                                     | ction        |            |            |                  |          |           |  |
| D-000     |                                            | n.🗆 🗆 X 🗆                                  | 0<br>1 Use current control mode 1.              |                                                                    |              |            |            |                  |          | page 8-73 |  |
| Pn009     |                                            |                                            | 2 Use current control mode 2.                   |                                                                    |              |            |            |                  |          |           |  |
|           |                                            |                                            | Speed Detection Method Selection                |                                                                    |              |            |            |                  | Refere   | nce       |  |
|           |                                            | n.¤X¤¤                                     | 0 Use speed detection 1.                        |                                                                    |              |            |            |                  |          | 74        |  |
|           |                                            |                                            | 1 Us                                            | e speed detect                                                     | ion 2.       |            |            |                  | page 8   | -14       |  |
|           |                                            | n.XDDD                                     | Reserved pa                                     | rameter (Do no                                                     | ot change.   | )          |            |                  |          |           |  |
|           |                                            |                                            |                                                 |                                                                    | •            | ,          |            |                  |          |           |  |

Continued on next page.

|                  |      |                           |                                                                                                    |                                                                                                    |                                                                                                    |                                                                                                    |                                                                                        | 001                                                          | tinueu iron                | n previou           | - 1 3-                   |  |
|------------------|------|---------------------------|----------------------------------------------------------------------------------------------------|----------------------------------------------------------------------------------------------------|----------------------------------------------------------------------------------------------------|----------------------------------------------------------------------------------------------------|----------------------------------------------------------------------------------------|--------------------------------------------------------------|----------------------------|---------------------|--------------------------|--|
| Parameter<br>No. | Size | N                         | ame                                                                                                    |                                                                                                    | Setting<br>Range                                                                                                    | Setting<br>Unit                                                                                                    | Default<br>Setting                                                                     | Applicable<br>Motors                                         | When<br>Enabled            | Classi-<br>fication | Refer<br>ence            |  |
|                  | 2    | Application<br>Selections |                                                                                                    |                                                                                                    | 0000h to<br>1244h                                                                                                    | _                                                                                                    | 0001h                                                                                  | All                                                          | After<br>restart           | Setup               | _                        |  |
|                  |      |                           |                                                                                                    |                                                                                                    |                                                                                                    |                                                                                                    |                                                                                        |                                                              |                            |                     |                          |  |
|                  |      |                           | Motor St                                                                                                    | opp                                                                                                    | ing Method fo                                                                                                    | r Group 2                                                                                                    | Alarms                                                                                 |                                                              |                            | Refer               | ence                     |  |
|                  |      |                           | 0                                                                                                    | App<br>sto                                                                                              | oly the dynami<br>oping method                                                                                                    | c brake or<br>set in PnC                                                                                                   | coast the<br>01 = n. <b>□</b> [                                                        | motor to a st<br>⊐⊡X).                                       | op (use the                |                     |                          |  |
|                  |      |                           | 1                                                                                                    | the                                                                                                    | celerate the mo<br>maximum toro<br>tus after stopp                                                                                                    | que. Use tl                                                                                                    |                                                                                        |                                                              |                            |                     |                          |  |
|                  |      | n.000X                    | 2                                                                                                    |                                                                                                    | celerate the mo<br>maximum toro                                                                                                    |                                                                                                    |                                                                                        |                                                              | in Pn406 as                | page                | 5-38                     |  |
|                  |      |                           | 3                                                                                                    | Pn3                                                                                                    | celerate the mo<br>30A. Use the s<br>oping.                                                                                                    |                                                                                                    |                                                                                        |                                                              |                            |                     |                          |  |
|                  |      |                           | 4                                                                                                    | 4 Decelerate the motor to a stop using the deceleration time set in Pn30A and then let the motor coast. |                                                                                                    |                                                                                                    |                                                                                        |                                                              |                            |                     |                          |  |
| Pn00A            |      |                           | Stopping                                                                                                    | g Me                                                                                                    | thod for Force                                                                                                    | ed Stops                                                                                                    |                                                                                        |                                                              |                            | Refer               | ence                     |  |
|                  |      |                           | 0                                                                                                    | App<br>sto                                                                                              | oly the dynami<br>oping method                                                                                                    | c brake or<br>set in PnC                                                                                                   | coast the<br>01 = n. <b>□[</b>                                                         | motor to a st<br>⊐⊡X).                                       | op (use the                |                     |                          |  |
|                  |      |                           | 1                                                                                                    | the                                                                                                    | celerate the mo<br>maximum toro<br>tus after stopp                                                                                                    | que. Use tl                                                                                                    | top using t<br>ne setting (                                                            | he torque set<br>of Pn001 = n.l                              | in Pn406 as<br>⊐□□X for th | ne                  |                          |  |
|                  | n.🗆  | n.🗆 🗆 X 🗆                 | 2                                                                                                    | Decelerate the motor to a stop using the torgue set in Pn/06 as                                         |                                                                                                    |                                                                                                    |                                                                                        |                                                              |                            |                     |                          |  |
|                  |      | 3                         | Pn3                                                                                                    | celerate the mo<br>30A. Use the s<br>oping.                                                             |                                                                                                    |                                                                                                    |                                                                                        |                                                              |                            |                     |                          |  |
|                  |      |                           | 4                                                                                                    | Decelerate the motor to a stop using the deceleration time set in                                       |                                                                                                    |                                                                                                    |                                                                                        |                                                              |                            |                     |                          |  |
|                  |      | n.🗆X🗆                     | Reserved                                                                                                    | d pa                                                                                                    | rameter (Do n                                                                                                    | ot change                                                                                                    | .)                                                                                     |                                                              |                            |                     |                          |  |
|                  |      | n.XDDD                    | Reserved                                                                                                    | d nai                                                                                                   | rameter (Do n                                                                                                    | ot change                                                                                                    | )                                                                                      |                                                              |                            |                     |                          |  |
|                  |      |                           | 110001100                                                                                                    | a pu                                                                                                    |                                                                                                    | oronango                                                                                                    | •)                                                                                     |                                                              |                            |                     |                          |  |
|                  | 2    |                           |                                                                                                    |                                                                                                    |                                                                                                    |                                                                                                    |                                                                                        |                                                              |                            |                     |                          |  |
|                  |      | Applicatior<br>Selections | Function<br>B                                                                                                    |                                                                                                    | 0000h to<br>1121h                                                                                                    | -                                                                                                    | 0000h                                                                                  | All                                                          | After<br>restart           | Setup               | -                        |  |
|                  | -    | Selections                | В                                                                                                    |                                                                                                    | 1121h                                                                                                    | -                                                                                                    |                                                                                        | All                                                          |                            |                     | -                        |  |
|                  |      | Selections                | B<br>Operator I                                                                                                    |                                                                                                    | 1121h<br>meter Display                                                                                                    |                                                                                                    | 1                                                                                      | All                                                          |                            | Setup<br>Refere     | -<br>nce                 |  |
|                  |      | Selections                | B<br>Operator I<br>0                                                                                                    | Disp                                                                                                    | 1121h                                                                                                    | paramete                                                                                                    | 1                                                                                      | All                                                          |                            |                     |                          |  |
|                  |      | Selections                | B<br>Operator I<br>0<br>1                                                                                                    | Disp<br>Disp                                                                                            | 1121h<br>meter Display<br>lay only setup                                                                                                    | paramete<br>ers.                                                                                                    | n<br>rs.                                                                               | All                                                          |                            | Refere              | 5-3                      |  |
|                  | -    | n.DDDX                    | B<br>Operator I<br>0<br>1<br>Motor Sto                                                                                                    | Disp<br>Disp<br>ppir                                                                                    | 1121h<br>meter Display<br>lay only setup<br>lay all paramet                                                                                                    | parameter<br>ers.<br>Group 2 /                                                                                             | ı<br>rs.<br>Alarms                                                                     |                                                              |                            | Referen             | 5-3                      |  |
| Pn00B            | -    | Selections                | B<br>Operator I<br>0<br>1<br>Motor Sto<br>0                                                                                                    | Disp<br>Disp<br>ppir<br>Stop<br>App                                                                     | 1121h<br>meter Display<br>lay only setup<br>lay all paramet                                                                                                    | paramete<br>ers.<br>Group 2 /<br>setting th<br>brake or                                                                    | n<br>rs.<br>Alarms<br>e speed re<br>coast the r                                        | ference to 0.<br>notor to a sto                              | restart                    | Referen             | 5-3                      |  |
| Pn00B            | -    | n.DDDX                    | B<br>Operator I<br>0 1<br>1<br>Motor Sto<br>0 1<br>1                                                                                                    | Disp<br>Disp<br><b>ppir</b><br>Stop<br>App<br>stop                                                      | 1121h<br>meter Display<br>lay only setup<br>lay all paramet<br>og Method for<br>the motor by<br>ly the dynamic                                                                                         | paramete<br>ers.<br>Group 2 /<br>setting th<br>brake or<br>set in Pn00                                                     | Alarms<br>e speed recoast the r<br>$01 = n.\Box\Box$                                   | ference to 0.<br>notor to a sto<br>□X).                      | restart                    | Referen             | 5-3                      |  |
| Pn00B            | -    | n.DDDX                    | B<br>Operator I<br>0 1<br>Notor Sto<br>0 1<br>1 2                                                                                                    | Disp<br>Disp<br>oppir<br>Stop<br>Stop<br>Set                                                            | 1121h<br>meter Display<br>lay only setup<br>lay all paramet<br>og Method for<br>o the motor by<br>ly the dynamic<br>ping method s                                                                      | parameter<br>ers.<br>Group 2 /<br>setting th<br>brake or<br>set in Pn00<br>nethod wit                                      | Alarms<br>e speed re<br>coast the r<br>D1 = n.<br>h Pn00A =                            | ference to 0.<br>notor to a stc<br>□X).<br>r n.□□□X.         | restart                    | Referen             | 5-3<br>nce<br>-38        |  |
| Pn00B            |      |                           | B<br>Operator I<br>0 1<br>1<br>0<br>0<br>1<br>1<br>2<br>Power Inp                                                                                                    | Disp<br>Disp<br>Stop<br>App<br>stop<br>Set                                                              | 1121h<br>meter Display<br>lay only setup<br>lay all paramet<br>og Method for<br>o the motor by<br>ly the dynamic<br>ping method s<br>the stopping n                                                    | parameter<br>ers.<br>Group 2 /<br>setting th<br>brake or<br>set in Pn00<br>nethod wit                                      | Alarms<br>e speed re<br>coast the r<br>D1 = n.<br>h Pn00A =<br>e SERVOF                | ference to 0.<br>notor to a stc<br>□X).<br>r n.□□□X.         | restart                    | Referen             | 5-3<br>nce<br>-38        |  |
| Pn00B            |      | n.DDDX                    | B<br>Operator I<br>0 1<br>1<br>Motor Sto<br>0<br>1<br>2<br>Power Inp<br>0<br>1                                                                                                    | Disp<br>Disp<br>Stop<br>Stop<br>Stop<br>Set<br>Dut S<br>Use                                             | 1121h<br>meter Display<br>lay only setup<br>lay all paramet<br>of Method for<br>the motor by<br>ly the dynamic<br>ping method s<br>the stopping n<br>election for TI                                   | parameter<br>ers.<br>Group 2 /<br>setting th<br>brake or<br>set in Pn00<br>nethod wit<br>hree-phas<br>power su             | Alarms<br>e speed re<br>coast the r<br>)1 = n.<br>h Pn00A =<br>e SERVOP                | ference to 0.<br>notor to a sto<br>DX).<br>r n.DDDX.<br>PACK | restart                    | Referen             | 5-3<br>nce<br>-38<br>nce |  |
| Pn00B            |      |                           | B           Operator I           0         1           1         1           Motor Sto           0         1           2         1           Power Inp         1           0         1 | Disp<br>Disp<br>Disp<br>Stop<br>Stop<br>Set<br>Use<br>Use<br>Supp                                       | 1121h<br>meter Display<br>lay only setup<br>lay all paramet<br>of Method for<br>the motor by<br>ly the dynamic<br>ping method s<br>the stopping n<br>election for TI<br>a three-phase<br>a three-phase | parameter<br>ers.<br>Group 2 /<br>setting th<br>brake or<br>set in Pn00<br>hethod wit<br>hree-phas<br>power su<br>power su | Alarms<br>e speed re<br>coast the r<br>D1 = n.<br>h Pn00A =<br>e SERVOP<br>oply input. | ference to 0.<br>notor to a sto<br>DX).<br>r n.DDDX.<br>PACK | restart                    | Referen             | 5-3<br>nce<br>-38<br>nce |  |

Continued from previous page

Continued from previous page.

|                   |      |                                              |                      |                                                             |                        |                    | Con                  | tinued fron      | n previou           | s page        |
|-------------------|------|----------------------------------------------|----------------------|-------------------------------------------------------------|------------------------|--------------------|----------------------|------------------|---------------------|---------------|
| Parameter<br>No.  | Size | N                                            | ame                  | Setting<br>Range                                            | Setting<br>Unit        | Default<br>Setting | Applicable<br>Motors | When<br>Enabled  | Classi-<br>fication | Refer<br>ence |
|                   | 2    | Application<br>Selections                    | n Function<br>C      | 0000h to<br>0131h                                           | -                      | 0000h              | _                    | After<br>restart | Setup               | page<br>7-21  |
|                   |      | n.000X                                       | Function             | Selection for Test                                          | without a              | Motor              |                      |                  | Applica<br>Motor    |               |
|                   |      | 11.000X                                      |                      | Disable tests with<br>Enable tests with                     |                        |                    |                      |                  | All                 |               |
|                   |      |                                              | Encoder F            | Resolution for Tes                                          | ts without             | t a Motor          |                      |                  | Applica<br>Motor    |               |
|                   |      |                                              | 0                    | Use 13 bits.                                                |                        |                    |                      |                  |                     |               |
| Pn00C             |      | n.¤¤X¤                                       | 1                    | Use 20 bits.                                                |                        |                    |                      |                  | Deter               |               |
|                   |      |                                              | 2                    | Use 22 bits.                                                |                        |                    |                      |                  | Rotar               | /             |
|                   |      |                                              | 3                    | Use 24 bits.                                                |                        |                    |                      |                  |                     |               |
|                   |      |                                              | Encoder 1            | Type Selection for                                          | <sup>.</sup> Tests wit | hout a Mo          | tor                  |                  | Applica<br>Motor    | ble<br>s      |
|                   |      | n.¤X¤¤                                       | 0                    | Use an increment                                            | al encodei             |                    |                      |                  | All                 |               |
|                   |      |                                              | 1                    | Use an absolute e                                           | encoder.               |                    |                      |                  |                     |               |
|                   |      | n.XDDD                                       | Reserved             | parameter (Do no                                            | ot change              | )                  |                      |                  |                     |               |
|                   |      |                                              | TICSCI VCu           | parameter (Do no                                            | or change              | •)                 |                      |                  |                     |               |
|                   | 2    | Application<br>Selections                    |                      | 0000h to<br>2001h                                           | -                      | 0000h              | All                  | Immedi-<br>ately | Setup               | page<br>5-32  |
|                   |      | n.DDDX                                       | Reserved             | parameter (Do no                                            | ot change              | .)                 |                      |                  |                     |               |
|                   |      | n.🗆🗆 X 🗆                                     | Reserved             | parameter (Do no                                            | ot change              | .)                 |                      |                  |                     |               |
| Pn00D             |      | n.¤X¤¤                                       | 1                    | parameter (Do no                                            | -                      |                    |                      |                  |                     |               |
|                   |      | n.X000                                       | 0                    | I Warning Detecti<br>Do not detect ove<br>Detect overtravel | ertravel wa            |                    |                      |                  |                     |               |
|                   |      |                                              |                      | Reserved parame                                             | •                      | t change )         |                      |                  |                     |               |
|                   |      |                                              | 2                    | neserveu parame                                             |                        | t change.)         |                      |                  |                     |               |
|                   | 2    | Application<br>Selections                    | n Function<br>F      | 0000h to<br>2011h                                           | -                      | 0000h              | All                  | After<br>restart | Setup               | _             |
|                   |      |                                              | Preventat            | ive Maintenance                                             | Warning S              | election           |                      |                  | Reference           | e             |
|                   |      | n.🗆 🗆 🗆 X                                    |                      | o not detect preve                                          | •                      |                    | warnings             |                  | Hereferen           |               |
| Pn00F             |      |                                              |                      | etect preventative                                          |                        |                    | 0                    |                  | - page 9-           | 16            |
|                   |      |                                              | <b>D</b>             | parameter (Do no                                            | ot change              | .)                 |                      |                  |                     |               |
|                   |      | n.🗆 🗆 X 🗆                                    |                      | · · ·                                                       |                        |                    |                      |                  |                     |               |
|                   |      | n.□□X□<br>n.□X□□                             |                      | parameter (Do no                                            | ot change              | .)                 |                      |                  |                     |               |
|                   |      |                                              | Reserved             | · · ·                                                       | -                      |                    |                      |                  |                     |               |
| All Axes<br>Pn021 | 2    | n.¤X□□                                       | Reserved<br>Reserved | parameter (Do no<br>parameter (Do no                        | -                      |                    | All                  |                  |                     |               |
| All Axes          | 2    | n.□X□□<br>n.X□□□<br>Reserved p<br>not change | Reserved<br>Reserved | parameter (Do no<br>parameter (Do no<br>Do _                | -                      | .)                 | All                  | _                | -                   |               |

|                  |      |                       |                           |       |                   |                 |                    | Con                  | itinued fron     | n previou           | s page.        |  |
|------------------|------|-----------------------|---------------------------|-------|-------------------|-----------------|--------------------|----------------------|------------------|---------------------|----------------|--|
| Parameter<br>No. | Size |                       | Name                      |       | Setting<br>Range  | Setting<br>Unit | Default<br>Setting | Applicable<br>Motors | When<br>Enabled  | Classi-<br>fication | Refer-<br>ence |  |
|                  | 2    | Application           | on Function<br>s 80       |       | 0000h to<br>1111h | _               | 0000h              | Linear               | After<br>restart | Setup               | _              |  |
|                  | _    |                       |                           |       |                   |                 |                    |                      |                  |                     |                |  |
|                  |      |                       |                           |       | or Selection      |                 |                    |                      |                  | Refere              | nce            |  |
|                  | n    | 1.000X                |                           |       | polarity senso    |                 |                    |                      |                  | page 5              | 5-25           |  |
|                  |      |                       | 1                         | Do n  | ot use polarity   | sensor.         |                    |                      |                  |                     |                |  |
| Pn080            |      |                       | Motor Pha                 | ase S | Sequence Sele     | ection          |                    |                      |                  | Refere              | nce            |  |
|                  | n    |                       | 0                         | Set a | a phase-A lead    | l as a pha      | se sequen          | ce of U, V, an       | d W.             | page 5              | -23            |  |
|                  |      |                       | 1                         | Set a | a phase-B lead    | l as a pha      | se sequen          | ce of U, V, an       | d W.             | page c              | 20             |  |
|                  | n    |                       | Reserved                  | para  | ameter (Do no     | t change.)      |                    |                      |                  |                     |                |  |
|                  | _    |                       |                           | •     | , ,               | ,               |                    |                      |                  |                     |                |  |
|                  | n    | .X000                 | Reserved                  | para  | ameter (Do no     | t change.)      |                    |                      |                  |                     |                |  |
|                  |      |                       |                           |       |                   |                 |                    |                      |                  |                     |                |  |
| Pn0D8            | 2    | Reserved<br>(Do not c | parameter<br>hange.)      |       | _                 | _               | 0000h              | All                  | -                | -                   | _              |  |
| Pn0D9            | 2    | Reserved<br>(Do not c | parameter<br>hange.)      |       | _                 | _               | 0000h              | All                  | _                | -                   | _              |  |
| Pn100            | 2    | Speed Lo              | oop Gain                  |       | 10 to 20,000      | 0.1 Hz          | 400                | All                  | Immedi-<br>ately | Tuning              | page<br>8-81   |  |
| Pn101            | 2    | Speed Lo<br>Time Cor  | oop Integral<br>Istant    |       | 15 to 51,200      | 0.01 ms         | 2000               | All                  | Immedi-<br>ately | Tuning              | page<br>8-81   |  |
| Pn102            | 2    | Position L            | _oop Gain                 |       | 10 to 20,000      | 0.1/s           | 400                | All                  | Immedi-<br>ately | Tuning              | page<br>8-81   |  |
| Pn103            | 2    | Moment                | of Inertia Rat            | tio   | 0 to 20,000       | 1%              | 100                | All                  | Immedi-<br>ately | Tuning              | page<br>8-81   |  |
| Pn104            | 2    | Second S<br>Gain      | Speed Loop                |       | 10 to 20,000      | 0.1 Hz          | 400                | All                  | Immedi-<br>ately | Tuning              | page<br>8-66   |  |
| Pn105            | 2    |                       | Speed Loop<br>ïme Constar | nt    | 15 to 51,200      | 0.01 ms         | 2000               | All                  | Immedi-<br>ately | Tuning              | page<br>8-66   |  |
| Pn106            | 2    | Second F<br>Gain      | Position Loop             | С     | 10 to 20,000      | 0.1/s           | 400                | All                  | Immedi-<br>ately | Tuning              | page<br>8-66   |  |
| Pn109            | 2    | Feedforw              | ard                       |       | 0 to 100          | 1%              | 0                  | All                  | Immedi-<br>ately | Tuning              | page<br>8-91   |  |
| Pn10A            | 2    | Feedforw<br>Constant  | ard Filter Tir            | ne    | 0 to 6,400        | 0.01 ms         | 0                  | All                  | Immedi-<br>ately | Tuning              | page<br>8-91   |  |

Continued from previous page.

| Parameter | Size   | N                          | ame                      |                            | tting          | Setting                  | Default          | Applicable        | When             | Classi-           | Refer-                        |
|-----------|--------|----------------------------|--------------------------|----------------------------|----------------|--------------------------|------------------|-------------------|------------------|-------------------|-------------------------------|
| No.       | 0<br>2 |                            | cation Sele              | c- 000                     | onge<br>Oh to  | Unit                     | Setting<br>0000h | Motors<br>All     | Enabled          | fication<br>Setup | ence                          |
|           |        | tions                      |                          | 53                         | 334h           |                          | 000011           |                   |                  | Octup             |                               |
|           |        |                            | Mode Sw                  | itching Se                 | election       |                          |                  |                   | Wher             |                   | ence                          |
|           |        |                            |                          | Use the in<br>(level setti |                |                          | ence as th       | e condition       |                  |                   |                               |
|           |        |                            |                          | Use the sp<br>ting: Pn10   |                | erence as                | the condit       | ion (level set-   |                  |                   |                               |
|           |        | n.000X                     |                          | Use the sp<br>ting: Pn18   |                | erence as                | the condit       | ion (level set-   |                  | 1:                |                               |
|           |        |                            | 2                        | setting: Pr                | n10E).         |                          |                  | condition (leve   | ately            | nano              | 8-92                          |
| Pn10B     |        |                            |                          | setting: Pr                | n182).         |                          |                  | condition (leve   |                  |                   |                               |
|           |        |                            |                          | Use the peting: Pn10       |                | deviation a              | s the conc       | lition (level set | t-               |                   |                               |
|           |        |                            | 4                        | Do not us                  | e mode         | switching.               |                  |                   |                  |                   |                               |
|           |        |                            | Speed Lo                 | op Contro                  | ol Metho       | od                       |                  |                   | Wher<br>Enable   |                   | ence                          |
|           |        | n.🗆🗆 X 🗆                   | -                        | PI control<br>I-P contro   |                |                          |                  |                   | After            | nado              | 8-87                          |
|           |        |                            | 2 and 3                  | Reserved                   | parame         | ters (Do no              | ot change.       | )                 | restar           | 1 . 0             |                               |
|           |        | n.¤X¤¤                     | Reserved                 | paramete                   | er (Do no      | ot change                | )                |                   |                  |                   |                               |
|           |        | n.XDDD                     | Reserved                 | paramete                   | er (Do no      | ot change                | )                |                   |                  |                   |                               |
|           |        | Mode Swit                  | china Leve               |                            |                | <u> </u>                 |                  |                   | Immedi-          |                   | nage                          |
| Pn10C     | 2      | for Torque<br>Mode Swit    | Reference                | 010                        | 008 0          | 1%                       | 200              | All               | ately            | Tuning            | page<br>8-92                  |
| Pn10D     | 2      | for Speed                  | Reference                | 0.10                       | 10,000         | 1 min <sup>-1</sup>      | 0                | Rotary            | Immedi-<br>ately | Tuning            | page<br>8-92                  |
| Pn10E     | 2      | for Acceler                | ching Leve<br>ation      | 0 to 3                     | 30,000         | 1 min <sup>-1</sup> /s   | 0                | Rotary            | Immedi-<br>ately | Tuning            | page<br>8-92                  |
| Pn10F     | 2      |                            | ching Leve<br>Deviation  | 0 to                       | 10,000         | 1 refer-<br>ence<br>unit | 0                | All               | Immedi-<br>ately | Tuning            | page<br>8-92                  |
| Pn11F     | 2      | Position In<br>Constant    | tegral Time              | 0 to {                     | 50,000         | 0.1 ms                   | 0                | All               | Immedi-<br>ately | Tuning            | page<br>8-94                  |
| Pn121     | 2      | Friction Cc<br>Gain        | mpensatio                | n 10 to                    | 0 1,000        | 1%                       | 100              | All               | Immedi-<br>ately | Tuning            | page<br>8-66,<br>page<br>8-70 |
| Pn122     | 2      | Second Fri<br>pensation    | ction Com<br>Gain        | . 10 to                    | 1,000          | 1%                       | 100              | All               | Immedi-<br>ately | Tuning            | page<br>8-66,<br>page<br>8-70 |
| Pn123     | 2      | Friction Co<br>Coefficient | mpensatio                | n Oto                      | 0 100          | 1%                       | 0                | All               | Immedi-<br>ately | Tuning            | page<br>8-70                  |
| Pn124     | 2      | Friction Co<br>Frequency   | mpensation<br>Correction | n -10,0<br>10              | 000 to<br>,000 | 0.1 Hz                   | 0                | All               | Immedi-<br>ately | Tuning            | page<br>8-70                  |
| Pn125     | 2      | Friction Co<br>Gain Corre  | mpensation               | <sup>1</sup> 1 to          | 1,000          | 1%                       | 100              | All               | Immedi-<br>ately | Tuning            | page<br>8-70                  |
| Pn131     | 2      | Gain Switc                 | hing Time                | 1 0 to 6                   | 65,535         | 1 ms                     | 0                | All               | Immedi-<br>ately | Tuning            | page<br>8-66                  |
| Pn132     | 2      | Gain Switc                 | hing Time :              | 2 0 to 6                   | 65,535         | 1 ms                     | 0                | All               | Immedi-<br>ately | Tuning            | page<br>8-66                  |
| Pn135     | 2      | Gain Switc<br>Time 1       | hing Waitin              | g 0 to 6                   | 65,535         | 1 ms                     | 0                | All               | Immedi-<br>ately | Tuning            | page<br>8-66                  |
| Pn136     | 2      | Gain Switc<br>Time 2       | hing Waitin              | g 0 to 6                   | 65,535         | 1 ms                     | 0                | All               | Immedi-<br>ately | Tuning            | page<br>8-66                  |

11

|                  |      |                                         | Continued from previous page.                                                |                                                                                                    |                                        |                           |                      |                  |                      |                |
|------------------|------|-----------------------------------------|------------------------------------------------------------------------------|----------------------------------------------------------------------------------------------------|----------------------------------------|---------------------------|----------------------|------------------|----------------------|----------------|
| Parameter<br>No. | Size |                                         | ame                                                                          | Setting<br>Range                                                                                            | Setting<br>Unit                        | Default<br>Setting        | Applicable<br>Motors | When<br>Enabled  | Classi-<br>fication  | Refer-<br>ence |
|                  | 2    | Automatic<br>ing Selection              | Gain Switch<br>ons 1                                                         | - 0000h to<br>0052h                                                                                         | -                                      | 0000h                     | All                  | Immedi-<br>ately | Tuning               | page<br>8-66   |
|                  |      |                                         | Onin Owite                                                                   |                                                                                                    |                                        |                           |                      |                  |                      |                |
|                  |      |                                         | L<br>T 0                                                                     | ching Selection<br>Use manual gain s<br>The gain is switch                                                  |                                        | lly with G-               | SEL in the se        | vo comman        | d output s           | ig-            |
|                  |      | n.000X                                  |                                                                              | hals (SVCMD_IO).                                                                                            | ter (Do no                             | t change )                |                      |                  |                      |                |
|                  |      |                                         | 2 L                                                                          | Jse automatic gai<br>The gain settings<br>satisfied. The gain<br>ion A is not satisf                        | n switchin<br>1 switch a<br>settings 2 | g pattern<br>utomatical   | ly to 2 when         |                  |                      |                |
| Pn139            |      |                                         | Gain Swite                                                                   | ching Condition A                                                                                           | •                                      |                           |                      |                  |                      |                |
|                  |      |                                         | t                                                                            | COIN (Positioning                                                                                           |                                        | ion Output                | ) signal turns       | ON.              |                      |                |
|                  |      |                                         | 1 /                                                                          | COIN (Positioning                                                                                           | g Complet                              | ion Output                | ) signal turns       | OFF.             |                      |                |
|                  |      | n.🗆🗆 X 🗆                                | 2 /                                                                          | NEAR (Near Outp                                                                                             | out) signal                            | turns ON.                 |                      |                  |                      |                |
|                  |      |                                         | 3 /                                                                          | NEAR (Near Outp                                                                                             | out) signal                            | turns OFF.                |                      |                  |                      |                |
|                  |      |                                         |                                                                              | Position reference                                                                                          |                                        |                           | l position refe      | rence input i    | is OFF.              |                |
|                  |      |                                         | 5 F                                                                          | Position reference                                                                                          | input is C                             | N.                        |                      |                  |                      |                |
|                  |      | n.¤X¤¤                                  | Reserved                                                                     | served parameter (Do not change.)                                                                           |                                        |                           |                      |                  |                      |                |
|                  |      | n.XDDD                                  | Reserved                                                                     | parameter (Do no                                                                                            | ot change                              | )                         |                      |                  |                      |                |
|                  |      |                                         |                                                                              |                                                                                                    |                                        |                           |                      |                  |                      |                |
| Pn13D            | 2    | Current Ga                              | ain Level                                                                    | 100 to 2,000                                                                                                | 1%                                     | 2000                      | All                  | Immedi-<br>ately | Tuning               | page<br>8-74   |
|                  | 2    |                                         | owing Con-<br>d Selections                                                   | 0000h to<br>1121h                                                                                           | -                                      | 0100h                     | All                  | Immedi-<br>ately | Tuning               | -              |
|                  |      | n.000X                                  | 0 Do                                                                         | owing Control Se<br>o not use model fo<br>se model following                                                | ollowing c                             | ontrol.                   |                      |                  | Referen              |                |
|                  |      |                                         | Vibration S                                                                  | Suppression Sele                                                                                            | ction                                  |                           |                      |                  | Referen              | ice            |
|                  |      |                                         |                                                                              | not perform vibr                                                                                            |                                        | pression.                 |                      |                  |                      |                |
|                  |      | n.□□X□                                  | 1 Pe                                                                         | erform vibration su                                                                                         | uppressior                             | n for a spe               | cific frequenc       | у.               | page 8-              | 88             |
|                  |      |                                         |                                                                              | erform vibration su                                                                                         |                                        |                           |                      |                  |                      |                |
| Pn140            |      |                                         | Vibration                                                                    | Suppression Adju                                                                                            | stment S                               | election                  |                      |                  | Referen              | ice            |
|                  |      | n.0X00                                  | O t                                                                          | Do not adjust vibra                                                                                         | ation supp<br>without a                | ression au<br>host refere |                      |                  |                      |                |
|                  |      | 11.11/11                                | 1 a                                                                          | host reference, and custom tuning.           Adjust vibration suppression automatically during execution of |                                        |                           |                      |                  |                      |                |
|                  |      |                                         | Speed Fee                                                                    | Speed Feedforward (VFF)/Torque Feedforward (TFF) Selection                                                  |                                        |                           |                      |                  |                      |                |
|                  |      | n.X000                                  | 0 [                                                                          | 0 Do not use model following control and speed/torque feedfor-<br>ward together.                            |                                        |                           |                      |                  |                      |                |
|                  |      |                                         | 1         Use model following control and speed/torque feedforward together. |                                                                                                    |                                        |                           |                      |                  | page 8-<br>page 8-   | 58             |
| Pn141            | 2    |                                         | ollowing Con- 10 to 20,000 0.1/s 500 All Immedi-                             |                                                                                                    |                                        |                           |                      | Tuning           | page                 |                |
| Pn142            | 2    | trol Gain<br>Model Folle<br>trol Gain C | ollowing Con- 500 to 2 000 0 1% 1000 All Immedi-                             |                                                                                                    |                                        |                           |                      | Tuning           | 8-88<br>page<br>8-66 |                |
| Pn143            | 2    | Model Follo                             | owing Con-<br>the Forward                                                    | d 0 to 10,000                                                                                               | 0.1%                                   | 1000                      | All                  | Immedi-<br>ately | Tuning               | page<br>8-88   |
|                  |      | DIRECTOLI                               |                                                                              |                                                                                                    |                                        | l                         |                      | -                | I                    |                |

| <u> </u>   | ~    |          |       |
|------------|------|----------|-------|
| (`ontinuod | trom | nrovious | nago  |
| Continued  |      | DIEVIOUS | Daye. |
|            |      |          |       |

|           |      |                                                                |                   |         |         | 0011       |                  | i previou | s page.      |
|-----------|------|----------------------------------------------------------------|-------------------|---------|---------|------------|------------------|-----------|--------------|
| Parameter | Size | Name                                                           | Setting           | Setting | Default | Applicable | When             | Classi-   | Refer-       |
| No.       | S    |                                                                | Range             | Unit    | Setting | Motors     | Enabled          | fication  | ence         |
| Pn144     | 2    | Model Following Con-<br>trol Bias in the Reverse<br>Direction  | 0 to 10,000       | 0.1%    | 1000    | All        | Immedi-<br>ately | Tuning    | page<br>8-88 |
| Pn145     | 2    | Vibration Suppression 1<br>Frequency A                         | 10 to 2,500       | 0.1 Hz  | 500     | All        | Immedi-<br>ately | Tuning    | page<br>8-59 |
| Pn146     | 2    | Vibration Suppression 1<br>Frequency B                         | 10 to 2,500       | 0.1 Hz  | 700     | All        | Immedi-<br>ately | Tuning    | page<br>8-59 |
| Pn147     | 2    | Model Following Con-<br>trol Speed Feedforward<br>Compensation | 0 to 10,000       | 0.1%    | 1000    | All        | Immedi-<br>ately | Tuning    | page<br>8-88 |
| Pn148     | 2    | Second Model Follow-<br>ing Control Gain                       | 10 to 20,000      | 0.1/s   | 500     | All        | Immedi-<br>ately | Tuning    | page<br>8-66 |
| Pn149     | 2    | Second Model Follow-<br>ing Control Gain Correc-<br>tion       | 500 to 2,000      | 0.1%    | 1000    | All        | Immedi-<br>ately | Tuning    | page<br>8-66 |
| Pn14A     | 2    | Vibration Suppression 2<br>Frequency                           | 10 to 2,000       | 0.1 Hz  | 800     | All        | Immedi-<br>ately | Tuning    | page<br>8-59 |
| Pn14B     | 2    | Vibration Suppression 2<br>Correction                          | 10 to 1,000       | 1%      | 100     | All        | Immedi-<br>ately | Tuning    | page<br>8-59 |
|           | 2    | Control-Related Selec-<br>tions                                | 0000h to<br>0021h | -       | 0021h   | All        | After<br>restart | Tuning    | -            |
|           |      |                                                                |                   |         |         |            |                  |           |              |

|       |   |                           | Model F    | ollow                          | ving Control Ty                    | pe Select              | ion         |               |                  | Refere   | ence         |
|-------|---|---------------------------|------------|--------------------------------|------------------------------------|------------------------|-------------|---------------|------------------|----------|--------------|
|       |   | n.🗆🗆 X                    | 0          | Use                            | e model followi                    | ng control             | type 1.     |               |                  | 2000     | 0.01         |
|       |   |                           | 1          | Use                            | e model followi                    | ng control             | type 2.     |               |                  | page a   | 5-91         |
|       |   |                           | Tunina-le  | ess T                          | ype Selection                      |                        |             |               |                  | Refere   | ence         |
| Pn14F |   |                           | 0          | 1                              | e tuning-less ty                   | pe 1.                  |             |               |                  |          |              |
|       |   | n.🗆 🗆 X 🗆                 | 1          | Use                            | e tuning-less ty                   | pe 2.                  |             |               |                  | page     | 8-13         |
|       |   |                           | 2          | Use                            | e tuning-less ty                   | ре 3.                  |             |               |                  |          |              |
|       |   | n.¤X¤¤                    | Reserve    | d pa                           | rameter (Do no                     | ot change              | )           |               |                  |          |              |
|       |   | n.XDDD                    | Reserve    | d pa                           | rameter (Do no                     | t change               | )           |               |                  |          |              |
|       | - |                           |            |                                |                                    |                        |             |               |                  |          |              |
|       | 2 | Anti-Resor<br>trol-Relate |            |                                | 0000h to<br>0011h                  | _                      | 0010h       | All           | Immedi-<br>ately | Tuning   | -            |
|       |   |                           |            |                                |                                    |                        |             |               |                  |          |              |
|       |   |                           | Anti-Res   | onar                           | nce Control Se                     | lection                |             |               |                  | Refere   | ence         |
|       |   | n.🗆🗆 🛛 X                  | 0          | Do                             | not use anti-re                    | sonance d              | control.    |               |                  | page     | 8-50         |
|       |   |                           | 1          | Use                            | e anti-resonanc                    | e control.             |             |               |                  | page     |              |
|       | 1 |                           | Anti-Res   | onar                           | nce Control Ad                     | justment               | Selection   |               |                  | Refere   | ence         |
| Pn160 |   |                           | _          |                                | not adjust anti                    |                        |             |               |                  |          |              |
|       |   | n.DDXD                    | 0          |                                | n of autotuning<br>erence, and cus |                        |             | nce, autotun  | ing with a hos   |          |              |
|       |   |                           |            |                                | ust anti-resona                    |                        |             |               |                  | page     | 8-32         |
|       |   |                           | 1          | aut<br>enc                     | otuning withou<br>e, and custom    | t a host re<br>tuning. | ference, au | utotuning wit | h a host refer   | -        |              |
|       |   |                           | _          | 1                              |                                    |                        |             |               |                  |          |              |
|       |   | n.¤X¤¤                    | Reserve    | d pai                          | rameter (Do no                     | ot change.             | .)          |               |                  |          |              |
|       |   | n.XDDD                    | Reserve    | ved parameter (Do not change.) |                                    |                        |             |               |                  |          |              |
|       |   |                           |            |                                |                                    |                        |             |               |                  |          |              |
| Pn161 | 2 | Anti-Resor<br>quency      | nance Fre- |                                | 10 to 20,000                       | 0.1 Hz                 | 1000        | All           | Immedi-<br>ately | Tuning   | page<br>8-50 |
| Pn162 | 2 | Anti-Resor<br>Correction  |            | n                              | 1 to 1,000                         | 1%                     | 100         | All           | Immedi-<br>ately | Tuning   | page<br>8-50 |
| Pn163 | 2 | Anti-Resor<br>ing Gain    | nance Dan  | np-                            | 0 to 300                           | 1%                     | 0           | All           | Immedi-<br>ately | Tuning   | page<br>8-50 |
|       |   |                           |            |                                |                                    |                        |             |               | Continue         | d on nex | t page.      |

|                  |      |                                       |                              |                                                                                                    |                     |                    |                      | tinued from               |                     |                              |
|------------------|------|---------------------------------------|------------------------------|----------------------------------------------------------------------------------------------------|---------------------|--------------------|----------------------|---------------------------|---------------------|------------------------------|
| Parameter<br>No. | Size | N                                     | lame                         | Setting<br>Range                                                                                                    | Setting<br>Unit     | Default<br>Setting | Applicable<br>Motors | When<br>Enabled           | Classi-<br>fication | Refer-<br>ence               |
| Pn164            | 2    |                                       | nance Filter<br>stant 1 Cor- | -1,000 to<br>1,000                                                                                                    | 0.01 ms             | 0                  | All                  | Immedi-<br>ately          | Tuning              | page<br>8-50                 |
| Pn165            | 2    |                                       | nance Filter<br>stant 2 Cor- | -1,000 to<br>1,000                                                                                                    | 0.01 ms             | 0                  | All                  | Immedi-<br>ately          | Tuning              | page<br>8-50                 |
| Pn166            | 2    | Anti-Resor<br>ing Gain 2              | nance Damp-                  | 0 to 1,000                                                                                                    | 1%                  | 0                  | All                  | Immedi-<br>ately          | Tuning              | page<br>8-53                 |
|                  | 2    | Tuning-less<br>Related Se             | s Function-<br>elections     | 0000h to<br>2711h                                                                                                    | -                   | 1401h              | All                  | -                         | Setup               | page<br>8-12                 |
|                  | Ī    |                                       | Tuning-less                  | Selection                                                                                                    |                     |                    |                      |                           | Whe                 |                              |
|                  |      | n.DDDX                                |                              | able tuning-les<br>able tuning-less                                                                                                    |                     |                    |                      |                           | Afte                | ər                           |
|                  |      | n.00X0                                | Speed Contr                  |                                                                                                    |                     |                    |                      |                           | Whe<br>Enab         |                              |
| Pn170            |      |                                       |                              | e for speed cor<br>e for speed cor                                                                                                    |                     | se host co         | ntroller for po      | sition contro             | Afte<br>I. resta    |                              |
|                  |      |                                       | Rigidity Leve                | el                                                                                                    |                     |                    |                      |                           | Whe<br>Enab         |                              |
|                  |      | n.¤X¤¤                                | 0 to 7 Se                    | t the rigidity lev                                                                                                    |                     |                    |                      | Imme<br>ate               |                     |                              |
|                  |      |                                       | Tuning-less                  | ining-less Load Level                                                                                                    |                     |                    |                      |                           |                     | en<br>led                    |
|                  |      | n.X000                                | 0 to 2 Se                    | 0 to 2 Set the load level for the tuning-less function.                                                                                                    |                     |                    |                      |                           |                     | edi-<br>ly                   |
| Pn181            | 2    |                                       | tching Level                 |                                                                                                    |                     |                    |                      |                           |                     |                              |
| Pn182            | 2    | for Speed<br>Mode Swit<br>for Acceler | tching Level                 | 0 to 30,000                                                                                                    | 1 mm/s <sup>2</sup> | 0                  | Linear               | ately<br>Immedi-<br>ately | Tuning<br>Tuning    | page<br>8-92<br>page<br>8-92 |
| Pn205            | 2    | Multiturn L                           | .imit                        | 0 to 65,535                                                                                                    | 1 rev               | 65535              | Rotary               | After<br>restart          | Setup               | page<br>6-30                 |
|                  | 2    | Position Control tion Select          | ontrol Func-<br>ions         | 0000h to<br>2210h                                                                                                    | -                   | 0010h              | All                  | After<br>restart          | Setup               | -                            |
|                  | Ī    | n.DDDX                                | Reserved pa                  | rameter (Do no                                                                                                    | ot change.          | )                  |                      |                           |                     |                              |
|                  |      | n.00X0                                | Reserved pa                  | rameter (Do no                                                                                                    | ot change.          | .)                 |                      |                           |                     |                              |
|                  |      | n.🗆X🗆                                 | Reserved pa                  | rameter (Do no                                                                                                    | ot change.          | )                  |                      |                           |                     |                              |
| Pn207            |      |                                       | /COIN (Posit                 | COIN (Positioning Completion Output) Signal Output Timing                                                                                                    |                     |                    |                      |                           |                     |                              |
|                  |      |                                       | 0 sa                         | Output when the absolute value of the position deviation is the<br>same or less than the setting of Pn522 (Positioning Completed<br>Width).                                                        |                     |                    |                      |                           |                     |                              |
|                  |      | n.X000                                | 1 or                         | Output when the absolute value of the position error is the same<br>or less than the setting of Pn522 (Positioning Completed Width)<br>and the reference after the position reference filter is 0. |                     |                    |                      |                           |                     | 6-15                         |
|                  |      |                                       | 2 or                         | 2 Output when the absolute value of the position error is the same<br>or less than the setting of Pn522 (Positioning Completed Width)<br>and the reference input is 0.                             |                     |                    |                      |                           |                     |                              |
| Pn20E            | 4    | Electronic<br>(Numerato               | Gear Ratio                   | 1 to<br>1,073,741,824                                                                                                    | 1                   | 16                 | All                  | After<br>restart          | Setup               | page<br>5-43                 |
| Pn210            | 4    | `                                     | Gear Ratio                   | 1 to<br>1,073,741,824                                                                                                    | 1                   | 1                  | All                  | After                     | Setup               | page<br>5-43                 |
|                  | I    | 12 31 31 11 10                        |                              | .,                                                                                                    | 1                   | I                  | I                    |                           | I                   | 5 40                         |

Continued from previous page.

| Parameter<br>No. | Size | Name                                                   | Setting<br>Range                                                               | Setting<br>Unit                                                             | Default<br>Setting | Applicable<br>Motors | When<br>Enabled  | Classi-<br>fication | Refer<br>ence |
|------------------|------|--------------------------------------------------------|--------------------------------------------------------------------------------|-----------------------------------------------------------------------------|--------------------|----------------------|------------------|---------------------|---------------|
|                  | 2    | Position Control Expan-<br>sion Function Selections    | 0000h to<br>0001h                                                              | -                                                                           | 0000h              | All                  | After<br>restart | Setup               | page<br>8-75  |
| Pn230            |      | n. <b>DDDX</b> 0 Co                                    | ompensation Di<br>ompensate forw<br>ompensate reve                             | ard referer                                                                 |                    |                      |                  |                     |               |
|                  |      | n.□□X□ Reserved pa                                     | arameter (Do no                                                                | ot change.                                                                  | )                  |                      |                  |                     |               |
|                  |      | n.□X□□ Reserved pa                                     | arameter (Do no                                                                | ot change.                                                                  | )                  |                      |                  |                     |               |
|                  |      | n.XDDD Reserved pa                                     | arameter (Do no                                                                | ot change.                                                                  | )                  |                      |                  |                     |               |
|                  |      | T                                                      |                                                                                |                                                                             |                    | 1                    | [                | 1                   |               |
| Pn231            | 4    | Backlash Compensation                                  | -500,000 to<br>500,000                                                         | 0.1 ref-<br>erence<br>units                                                 | 0                  | All                  | Immedi-<br>ately | Setup               | page<br>8-76  |
| Pn233            | 2    | Backlash Compensa-<br>tion Time Constant               | 0 to 65,535                                                                    | 0.01 ms                                                                     | 0                  | All                  | Immedi-<br>ately | Setup               | page<br>8-76  |
| Pn282            | 4    | Linear Encoder Scale<br>Pitch                          | 0 to<br>6,553,600                                                              | 0.01<br>μm                                                                  | 0                  | Linear               | After<br>restart | Setup               | page<br>5-17  |
| Pn304            | 2    | Jogging Speed                                          | 0 to 10,000                                                                    | Rotary: 1<br>min <sup>-1</sup><br>Direct<br>Drive:<br>0.1 min <sup>-1</sup> | 500                | Rotary               | Immedi-<br>ately | Setup               | page<br>7-7   |
| Pn305            | 2    | Soft Start Acceleration<br>Time                        | 0 to 10,000                                                                    | 1 ms                                                                        | 0                  | All                  | Immedi-<br>ately | Setup               | *1            |
| Pn306            | 2    | Soft Start Deceleration<br>Time                        | 0 to 10,000                                                                    | 1 ms                                                                        | 0                  | All                  | Immedi-<br>ately | Setup               | *1            |
| Pn308            | 2    | Speed Feedback Filter<br>Time Constant                 | 0 to 65,535                                                                    | 0.01 ms                                                                     | 0                  | All                  | Immedi-<br>ately | Setup               | page<br>8-87  |
| Pn30A            | 2    | Deceleration Time for<br>Servo OFF and Forced<br>Stops | 0 to 10,000                                                                    | 1 ms                                                                        | 0                  | All                  | Immedi-<br>ately | Setup               | page<br>5-31  |
| Pn30C            | 2    | Speed Feedforward<br>Average Movement<br>Time          | 0 to 5,100                                                                     | 0.1 ms                                                                      | 0                  | All                  | Immedi-<br>ately | Setup               | _             |
|                  | 2    | Vibration Detection<br>Selections                      | 0000h to<br>0002h                                                              | -                                                                           | 0000h              | All                  | Immedi-<br>ately | Setup               | page<br>6-39  |
| Pn310            |      | n.□□□X 0 Do<br>1 Ou<br>2 Ou                            | etection Selection<br>o not detect vibr<br>utput a warning<br>utput an alarm ( | ation.<br>(A.911) if v<br>A.520) if vi                                      | bration is (       |                      |                  |                     |               |
|                  |      | n.□□X□ Reserved pa                                     | arameter (Do no                                                                | ot change.                                                                  | )                  |                      |                  |                     |               |
|                  |      | •                                                      | arameter (Do no                                                                |                                                                             | <b>,</b>           |                      |                  |                     |               |
|                  | .    | n.X□□□ Reserved pa                                     | arameter (Do no                                                                | ot change.                                                                  | )                  |                      |                  |                     |               |
| Pn311            | 2    | Vibration Detection Sen-<br>sitivity                   | . 50 to 500                                                                    | 1%                                                                          | 100                | All                  | Immedi-<br>ately | Tuning              | page<br>6-39  |
| Pn312            | 2    | Vibration Detection<br>Level                           | 0 to 5,000                                                                     | 1 min <sup>-1</sup>                                                         | 50                 | Rotary               | Immedi-<br>ately | Tuning              | page<br>6-39  |
| Pn316            | 2    | Maximum Motor Speed                                    | 0 to 65,535                                                                    | 1 min <sup>-1</sup>                                                         | 10000              | Rotary               | After<br>restart | Setup               | page<br>6-22  |
| Pn324            | 2    | Moment of Inertia Cal-<br>culation Starting Level      | 0 to 20,000                                                                    | 1%                                                                          | 300                | All                  | Immedi-<br>ately | Setup               | page<br>8-31  |
| Pn383            | 2    | Jogging Speed                                          | 0 to 10,000                                                                    | 1 mm/s                                                                      | 50                 | Linear               | Immedi-<br>ately | Setup               | page<br>7-7   |
| Pn384            | 2    | Vibration Detection<br>Level                           | 0 to 5,000                                                                     | 1 mm/s                                                                      | 10                 | Linear               | Immedi-          | Tuning              | page<br>6-39  |

Parameter Lists

11

11-15

|                  |      |                                      | Continued from previous |                        |                                     |                     |                    |                      |                  |                     | s page.        |
|------------------|------|--------------------------------------|-------------------------|------------------------|-------------------------------------|---------------------|--------------------|----------------------|------------------|---------------------|----------------|
| Parameter<br>No. | Size | N                                    | ame                     |                        | Setting<br>Range                    | Setting<br>Unit     | Default<br>Setting | Applicable<br>Motors | When<br>Enabled  | Classi-<br>fication | Refer-<br>ence |
| Pn385            | 2    | Maximum                              | Motor Spe               | ed                     | 1 to 100                            | 100<br>mm/s         | 50                 | Linear               | After<br>restart | Setup               | page<br>6-22   |
| Pn401            | 2    | First Stage<br>Reference<br>Constant |                         |                        | 0 to 65,535                         | 0.01 ms             | 100                | All                  | Immedi-<br>ately | Tuning              | page<br>8-84   |
| Pn402            | 2    | Forward To                           | orque Limit             | t                      | 0 to 800                            | 1% <sup>*2</sup>    | 800                | Rotary               | Immedi-<br>ately | Setup               | page<br>6-24   |
| Pn403            | 2    | Reverse To                           | orque Limit             |                        | 0 to 800                            | 1% <sup>*2</sup>    | 800                | Rotary               | Immedi-<br>ately | Setup               | page<br>6-24   |
| Pn404            | 2    | Forward Ex<br>Limit                  | cternal Toro            | que                    | 0 to 800                            | 1% <sup>*2</sup>    | 100                | All                  | Immedi-<br>ately | Setup               | page<br>6-25   |
| Pn405            | 2    | Reverse Ex<br>Limit                  | ternal Toro             | que                    | 0 to 800                            | 1% <sup>*2</sup>    | 100                | All                  | Immedi-<br>ately | Setup               | page<br>6-25   |
| Pn406            | 2    | Emergency                            | / Stop Tor              | que                    | 0 to 800                            | 1% <sup>*2</sup>    | 800                | All                  | Immedi-<br>ately | Setup               | page<br>5-31   |
| Pn407            | 2    | Speed Lim<br>Torque Co               |                         |                        | 0 to 10,000                         | 1 min <sup>-1</sup> | 10000              | Rotary               | Immedi-<br>ately | Setup               | page<br>6-17   |
|                  | 2    | Torque-Re<br>tion Select             |                         | -                      | 0000h to<br>1111h                   | -                   | 0000h              | All                  | -                | Setup               | -              |
|                  | _    | -                                    |                         |                        | •                                   | •                   |                    |                      |                  |                     |                |
|                  |      |                                      | Notch Fi                | tch Filter Selection 1 |                                     |                     |                    |                      |                  | Refere              | nce            |
|                  |      | n.□□□X                               | 0                       |                        | able first stage                    |                     |                    |                      | Immedi-<br>ately | - page 8            | 3-84           |
|                  |      |                                      | 1                       | Ena                    | able first stage                    | notch filte         | r.                 |                      | ,                |                     | _              |
|                  |      |                                      | Speed Li                | mit                    | Selection                           |                     | When<br>Enabled    | Refere               | nce              |                     |                |
|                  |      |                                      |                         |                        | e the smaller of<br>ting of Pn407 a |                     | e                  |                      |                  |                     |                |
|                  |      |                                      |                         |                        | e the smaller of<br>ting of Pn480 a | the maxim           |                    |                      |                  |                     |                |
| Pn408            |      |                                      |                         | Use                    | e the smaller of                    | the overs           | peed alarn         |                      | After<br>restart | page 6              | 6-18           |
|                  |      |                                      | 1                       |                        | ed and the set<br>the smaller of    | U U                 |                    |                      |                  |                     |                |
|                  |      |                                      |                         | spe                    | ed and the set                      | ting of Pn          |                    |                      |                  |                     |                |
|                  |      |                                      | Notch Fi                | Iter S                 | Selection 2                         |                     |                    |                      | When<br>Enabled  | Refere              | nce            |
|                  |      | n.¤X¤¤                               | 0                       |                        | able second st                      | -                   |                    |                      | Immedi           | - page 8            | 3-84           |
|                  |      |                                      | 1                       | Ena                    | able second sta                     | age notch           | filter.            |                      | ately            |                     | _              |
|                  |      |                                      | Friction (              | Com                    | pensation Fun                       | ction Sele          | ection             |                      | When<br>Enabled  | Refere              | nce            |
|                  |      | n.XDDD                               | 0                       |                        | able friction co                    |                     |                    |                      | Immedi-<br>ately | - page 8            | 8-70           |
|                  | -    |                                      |                         | Line                   |                                     | npendatio           |                    |                      |                  |                     |                |
| Pn409            | 2    | First Stage<br>Frequency             |                         | er                     | 50 to 5,000                         | 1 Hz                | 5000               | All                  | Immedi-<br>ately | Tuning              | page<br>8-84   |
| Pn40A            | 2    | First Stage<br>Q Value               | Notch Fill              | er                     | 50 to 1,000                         | 0.01                | 70                 | All                  | Immedi-<br>ately | Tuning              | page<br>8-84   |
| Pn40B            | 2    | First Stage<br>Depth                 | Notch Filf              | er                     | 0 to 1,000                          | 0.001               | 0                  | All                  | Immedi-<br>ately | Tuning              | page<br>8-84   |
| Pn40C            | 2    | Second Stater Frequer                |                         | Fil-                   | 50 to 5,000                         | 1 Hz                | 5000               | All                  | Immedi-<br>ately | Tuning              | page<br>8-84   |
| Pn40D            | 2    | Second State<br>ter Q Value          |                         | Fil-                   | 50 to 1,000                         | 0.01                | 70                 | All                  | Immedi-<br>ately | Tuning              | page<br>8-84   |
| Pn40E            | 2    | Second State<br>ter Depth            | age Notch               | Fil-                   | 0 to 1,000                          | 0.001               | 0                  | All                  | Immedi-<br>ately | Tuning              | page<br>8-84   |
| Pn40F            | 2    | Second St<br>Torque Ref<br>Frequency | erence Fil              | nd<br>ter              | 100 to 5,000                        | 1 Hz                | 5000               | All                  | Immedi-<br>ately | Tuning              | page<br>8-84   |

| <u> </u>  | r    |          |       |
|-----------|------|----------|-------|
| Continued | from | previous | page. |

|                  |      |                                                                 |                             |                                                                                        |                               |                    |                      | tinued from      |                     |                                      |
|------------------|------|-----------------------------------------------------------------|-----------------------------|----------------------------------------------------------------------------------------|-------------------------------|--------------------|----------------------|------------------|---------------------|--------------------------------------|
| Parameter<br>No. | Size |                                                                 | lame                        | Setting<br>Range                                                                       | Setting<br>Unit               | Default<br>Setting | Applicable<br>Motors | When<br>Enabled  | Classi-<br>fication | Refer<br>ence                        |
| Pn410            | 2    | Second St<br>Torque Ret<br>Q Value                              | age Secono<br>ference Filte | d<br>er 50 to 100                                                                      | 0.01                          | 50                 | All                  | Immedi-<br>ately | Tuning              | page<br>8-84                         |
| Pn412            | 2    | First Stage<br>Torque Rei<br>Time Cons                          | ference Filte               | er 0 to 65,535                                                                         | 0.01 ms                       | 100                | All                  | Immedi-<br>ately | Tuning              | page<br>8-66                         |
|                  | 2    | Torque-Re<br>tion Select                                        | lated Func-<br>tions 2      | 0000h to<br>1111h                                                                      | -                             | 0000h              | All                  | Immedi-<br>ately | Setup               | page<br>8-86                         |
|                  |      |                                                                 |                             |                                                                                        |                               |                    |                      |                  |                     |                                      |
|                  |      |                                                                 | Notch Filt                  | er Selection 3                                                                         |                               |                    |                      |                  |                     |                                      |
|                  |      | n.🗆🗆 🛛 X                                                        |                             | Disable third stage                                                                    |                               |                    |                      |                  |                     |                                      |
|                  |      |                                                                 | 1                           | Enable third stage                                                                     | e notch filte                 | ər.                |                      |                  |                     |                                      |
|                  |      |                                                                 | Notch Filt                  | er Selection 4                                                                         |                               |                    |                      |                  |                     |                                      |
| Pn416            |      | n.🗆🗆 X 🗆                                                        | 0                           | Disable fourth stag                                                                    | ge notch f                    | ilter.             |                      |                  |                     |                                      |
|                  |      |                                                                 | 1                           | Enable fourth stag                                                                     | ge notch fi                   | ter.               |                      |                  |                     |                                      |
|                  |      |                                                                 | Notch Filt                  | er Selection 5                                                                         |                               |                    |                      |                  |                     |                                      |
|                  |      | n.¤X¤¤                                                          | 0                           | Disable fifth stage                                                                    | notch filte                   | er.                |                      |                  |                     |                                      |
|                  |      |                                                                 | 1                           | Enable fifth stage                                                                     | notch filte                   | r.                 |                      |                  |                     |                                      |
|                  |      | n.XDDD                                                          | Reserved                    | parameter (Do no                                                                       | ot change                     | .)                 |                      |                  |                     |                                      |
|                  |      |                                                                 | ł                           |                                                                                        |                               |                    |                      |                  |                     |                                      |
| Pn417            | 2    | Third Stag<br>Frequency                                         | e Notch Filt                | er 50 to 5,000                                                                         | 1 Hz                          | 5000               | All                  | Immedi-<br>ately | Tuning              | page<br>8-86                         |
| Pn418            | 2    | Third Stag<br>Q Value                                           | e Notch Filt                | er 50 to 1,000                                                                         | 0.01                          | 70                 | All                  | Immedi-<br>ately | Tuning              | page<br>8-86                         |
| Pn419            | 2    | Depth                                                           | e Notch Filt                | 0 10 1,000                                                                             | 0.001                         | 0                  | All                  | Immedi-<br>ately | Tuning              | page<br>8-86                         |
| Pn41A            | 2    | ter Freque                                                      | <b>,</b>                    | 50 10 5,000                                                                            | 1 Hz                          | 5000               | All                  | Immedi-<br>ately | Tuning              | page<br>8-86                         |
| Pn41B            | 2    | Fourth Sta<br>ter Q Value                                       | ige Notch Fi<br>e           | l- 50 to 1,000                                                                         | 0.01                          | 70                 | All                  | Immedi-<br>ately | Tuning              | page<br>8-86                         |
| Pn41C            | 2    | ter Depth                                                       | ige Notch Fi                | 0 10 1,000                                                                             | 0.001                         | 0                  | All                  | Immedi-<br>ately | Tuning              | page<br>8-86                         |
| Pn41D            | 2    | Frequency                                                       |                             | 50 10 5,000                                                                            | 1 Hz                          | 5000               | All                  | Immedi-<br>ately | Tuning              | page<br>8-86                         |
| Pn41E            | 2    | Q Value                                                         | Notch Filte                 | 50 10 1,000                                                                            | 0.01                          | 70                 | All                  | Immedi-<br>ately | Tuning              | page<br>8-86                         |
| Pn41F            | 2    | Depth                                                           | Notch Filte                 | 0 10 1,000                                                                             | 0.001                         | 0                  | All                  | Immedi-<br>ately | Tuning              | page<br>8-85                         |
|                  | 2    | Speed Rip<br>sation Sele                                        | ple Comper<br>ections       | n- 0000h to<br>1111h                                                                   | -                             | 0000h              | Rotary               | -                | Setup               | page<br>8-64                         |
|                  |      |                                                                 | Speed Bir                   | ople Compensatio                                                                       | on Functio                    | on Selectio        | n                    |                  | Whe                 |                                      |
|                  |      | n.000X                                                          |                             |                                                                                        |                               |                    |                      |                  | Enab                |                                      |
|                  |      |                                                                 |                             | Disable speed ripp<br>Enable speed ripp                                                |                               |                    |                      |                  | Imme<br>ate         |                                      |
|                  |      | Speed Ripple Compensation Information Disagreement Warning Dete |                             |                                                                                        |                               |                    |                      |                  |                     |                                      |
| Pn423            |      |                                                                 |                             |                                                                                        |                               |                    |                      |                  |                     |                                      |
|                  |      | 1     Do not detect A.942 alarms.                               |                             |                                                                                        |                               |                    |                      |                  | Afte                |                                      |
|                  |      |                                                                 | Speed Rip                   | ople Compensatio                                                                       | on Enable                     | Condition          | Selection            |                  | Whe<br>Enab         |                                      |
|                  |      | n.¤X¤¤                                                          |                             | Speed reference<br>Motor speed                                                         |                               |                    |                      |                  | Afte<br>resta       |                                      |
|                  |      |                                                                 |                             | •                                                                                      | ot obonas                     | )                  |                      |                  |                     | _                                    |
| Pn423            |      |                                                                 | tion Select                 | tion<br>Detect A.942 alar<br>Do not detect A.9<br>ople Compensation<br>Speed reference | ms.<br>42 alarms<br>on Enable | Condition          |                      | rning Detec-     |                     | Enab<br>Afte<br>resta<br>Whe<br>Enab |

11

|                   |      |                                           |                           |                                                        |                     |                    | Con                  | tinued fron      | n previou           | s page.                       |
|-------------------|------|-------------------------------------------|---------------------------|--------------------------------------------------------|---------------------|--------------------|----------------------|------------------|---------------------|-------------------------------|
| Parameter<br>No.  | Size | Na                                        | ame                       | Setting<br>Range                                       | Setting<br>Unit     | Default<br>Setting | Applicable<br>Motors | When<br>Enabled  | Classi-<br>fication | Refer-<br>ence                |
| Pn424             | 2    | Torque Lim<br>cuit Voltage                | it at Main Cir-<br>e Drop | 0 to 100                                               | 1% <sup>*2</sup>    | 50                 | All                  | Immedi-<br>ately | Setup               | page<br>6-21                  |
| Pn425             | 2    | Release Tir<br>Limit at Ma<br>Voltage Dro |                           | 0 to 1,000                                             | 1 ms                | 100                | All                  | Immedi-<br>ately | Setup               | page<br>6-21                  |
| Pn426             | 2    | Torque Fee<br>Average Me<br>Time          |                           | 0 to 5,100                                             | 0.1 ms              | 0                  | All                  | Immedi-<br>ately | Setup               | -                             |
| Pn427             | 2    | Speed Ripp<br>sation Enal                 | ole Compen-<br>ole Speed  | 0 to 10,000                                            | 1 min <sup>-1</sup> | 0                  | Rotary               | Immedi-<br>ately | Tuning              | page<br>8-64                  |
| Pn43A to<br>Pn43D | 2    | Reserved p<br>(Do not cha                 | arameter<br>ange.)        | _                                                      | -                   | 10000              | All                  | -                | _                   | _                             |
| Pn456             | 2    | Sweep Tore<br>ence Ampli                  |                           | 1 to 800                                               | 1%                  | 15                 | All                  | Immedi-<br>ately | Tuning              | page<br>8-100                 |
|                   | 2    | Notch Filter<br>Selections                | r Adjustment<br>1         | 0000h to<br>0101h                                      | -                   | 0101h              | All                  | Immedi-<br>ately | Tuning              | page<br>8-15,<br>page<br>8-32 |
|                   |      |                                           | · · · · -··               |                                                        |                     |                    |                      |                  |                     | _                             |
|                   |      |                                           |                           | Adjustment Se<br>not adjust the                        |                     | notch filter       | automatically        | v durina exe     | cution of a         | uto-                          |
|                   |      | n.000X                                    | 0 tur                     | ning without a h<br>ning.                              |                     |                    |                      |                  |                     |                               |
|                   |      |                                           |                           | just the first sta<br>hout a host refe                 |                     |                    |                      |                  |                     |                               |
| Pn460             |      | n.DDXD                                    | Reserved pa               | rameter (Do no                                         | ot change.          | )                  |                      |                  |                     |                               |
|                   |      |                                           |                           | Adjustment Se                                          |                     |                    |                      |                  |                     |                               |
|                   |      | n.¤X¤¤                                    | 0 fur                     | not adjust the<br>action is enabled<br>totuning with a | d or during         | execution          | of autotuning        | g without a h    |                     |                               |
|                   |      |                                           | Ad                        | just the seconc<br>n is enabled or                     | I stage not         | ch filter au       | itomatically w       | hen the tuni     |                     |                               |
|                   |      |                                           |                           | totuning with a                                        |                     |                    |                      |                  | reierence,          |                               |
|                   |      | n.XDDD                                    | Reserved pa               | rameter (Do no                                         | ot change.          | )                  |                      |                  |                     |                               |
|                   | 2    | Gravity Cor<br>Related Se                 | npensation-<br>lections   | 0000h to<br>0001h                                      | -                   | 0000h              | All                  | After<br>restart | Setup               | page<br>8-72                  |
|                   |      |                                           | -                         |                                                        |                     |                    |                      |                  |                     |                               |
|                   |      | n.000X                                    | , ,                       | pensation Select<br>sable gravity co                   |                     | n.                 |                      |                  |                     |                               |
| Pn475             |      |                                           |                           | able gravity cor                                       |                     |                    |                      |                  |                     |                               |
|                   |      | n.00X0                                    | Reserved par              | rameter (Do not                                        | change.)            |                    |                      |                  |                     |                               |
|                   |      | n.0X00                                    | Reserved par              | rameter (Do not                                        | change.)            |                    |                      |                  |                     |                               |
|                   |      | n.X000                                    | Reserved par              | rameter (Do not                                        | change.)            |                    |                      |                  |                     |                               |
| Pn476             | 2    | Gravity Cor<br>Torque                     | npensation                | -1,000 to<br>1.000                                     | 0.1%                | 0                  | All                  | Immedi-<br>ately | Tuning              | page<br>8-72                  |
| Pn480             | 2    | Speed Limi<br>Force Cont                  |                           | 0 to 10,000                                            | 1 mm/s              | 10000              | Linear               | Immedi-<br>ately | Setup               | page<br>6-17                  |
| Pn481             | 2    | Polarity De<br>Speed Loo                  | tection                   | 10 to 20,000                                           | 0.1 Hz              | 400                | Linear               | Immedi-<br>ately | Tuning              | -                             |
| Pn482             | 2    | Polarity De<br>Speed Loo<br>Time Cons     | tection<br>p Integral     | 15 to 51,200                                           | 0.01 ms             | 3000               | Linear               | Immedi-<br>ately | Tuning              | _                             |
| Pn483             | 2    | Forward Fo                                |                           | 0 to 800                                               | 1%*2                | 30                 | Linear               | Immedi-<br>ately | Setup               | page<br>6-24                  |
| Pn484             | 2    | Reverse Fc                                | orce Limit                | 0 to 800                                               | 1% <sup>*2</sup>    | 30                 | Linear               | Immedi-<br>ately | Setup               | page<br>6-24                  |
|                   |      | 1                                         |                           | 1                                                      | I                   |                    | 1                    | ,                | d on ney            |                               |

|                   |      |                                                                      |                  |                     |                    | Con                  | tinued from      | n previou           | s page.        |
|-------------------|------|----------------------------------------------------------------------|------------------|---------------------|--------------------|----------------------|------------------|---------------------|----------------|
| Parameter<br>No.  | Size | Name                                                                 | Setting<br>Range | Setting<br>Unit     | Default<br>Setting | Applicable<br>Motors | When<br>Enabled  | Classi-<br>fication | Refer-<br>ence |
| Pn485             | 2    | Polarity Detection Refer-<br>ence Speed                              | 0 to 100         | 1 mm/s              | 20                 | Linear               | Immedi-<br>ately | Tuning              | -              |
| Pn486             | 2    | Polarity Detection Refer-<br>ence Acceleration/<br>Deceleration Time | 0 to 100         | 1 ms                | 25                 | Linear               | Immedi-<br>ately | Tuning              | -              |
| Pn487             | 2    | Polarity Detection Con-<br>stant Speed Time                          | 0 to 300         | 1 ms                | 0                  | Linear               | Immedi-<br>ately | Tuning              | -              |
| Pn488             | 2    | Polarity Detection Refer-<br>ence Waiting Time                       | 50 to 500        | 1 ms                | 100                | Linear               | Immedi-<br>ately | Tuning              | -              |
| Pn48E             | 2    | Polarity Detection<br>Range                                          | 1 to 65,535      | 1 mm                | 10                 | Linear               | Immedi-<br>ately | Tuning              | -              |
| Pn490             | 2    | Polarity Detection Load<br>Level                                     | 0 to 20,000      | 1%                  | 100                | Linear               | Immedi-<br>ately | Tuning              | -              |
| Pn495             | 2    | Polarity Detection Con-<br>firmation Force Refer-<br>ence            | 0 to 200         | 1%                  | 100                | Linear               | Immedi-<br>ately | Tuning              | -              |
| Pn498             | 2    | Polarity Detection Allow-<br>able Error Range                        | 0 to 30          | 1 deg               | 10                 | Linear               | Immedi-<br>ately | Tuning              | -              |
| Pn49F             | 2    | Speed Ripple Compen-<br>sation Enable Speed                          | 0 to 10,000      | 1 mm/s              | 0                  | Linear               | Immedi-<br>ately | Tuning              | page<br>8-64   |
| Pn502             | 2    | Rotation Detection Level                                             | 1 to 10,000      | 1 min <sup>-1</sup> | 20                 | Rotary               | Immedi-<br>ately | Setup               | page<br>6-12   |
| Pn503             | 2    | Speed Coincidence<br>Detection Signal Output<br>Width                | 0 to 100         | 1 min <sup>-1</sup> | 10                 | Rotary               | Immedi-<br>ately | Setup               | page<br>6-13   |
| Pn506             | 2    | Brake Reference-Servo<br>OFF Delay Time                              | 0 to 50          | 10 ms               | 0                  | All                  | Immedi-<br>ately | Setup               | page<br>5-33   |
| Pn507             | 2    | Brake Reference Out-<br>put Speed Level                              | 0 to 10,000      | 1 min <sup>-1</sup> | 100                | Rotary               | Immedi-<br>ately | Setup               | page<br>5-33   |
| Pn508             | 2    | Servo OFF-Brake Com-<br>mand Waiting Time                            | 10 to 100        | 10 ms               | 50                 | All                  | Immedi-<br>ately | Setup               | page<br>5-33   |
| Pn509<br>All Axes | 2    | Momentary Power Inter-<br>ruption Hold Time                          | 20 to 50,000     | 1 ms                | 20                 | All                  | Immedi-<br>ately | Setup               | page<br>6-19   |

Continued from previous page.

Continued on next page.

|                  |                     |                 |                    |                                                                                                    |                                                                                                    |                                          |                      |                                  | itinued from                     | ·                   |               |  |  |
|------------------|---------------------|-----------------|--------------------|----------------------------------------------------------------------------------------------------|----------------------------------------------------------------------------------------------------|------------------------------------------|----------------------|----------------------------------|----------------------------------|---------------------|---------------|--|--|
| Parameter<br>No. | Size                | N               | lame               |                                                                                                    | Setting<br>Range                                                                                                    | Setting<br>Unit                          | Default<br>Setting   | Applicable<br>Motors             | When<br>Enabled                  | Classi-<br>fication | Refer<br>ence |  |  |
|                  | 2                   | Input Sign<br>1 | al Selecti         | ons                                                                                                    | 0000h to<br>FFF2h                                                                                                    | -                                        | 0881h                | All                              | After<br>restart                 | Setup               | -             |  |  |
|                  |                     | 1               |                    | I                                                                                                    |                                                                                                    | 1                                        |                      | 1                                | I                                |                     |               |  |  |
|                  |                     |                 | I/O Sigr           | nal Alloc                                                                                                    | ation Mode                                                                                                    |                                          |                      |                                  |                                  | Refere              | ence          |  |  |
|                  |                     | n.DDDX          | 0                  |                                                                                                    | ved parame                                                                                                    |                                          | 0 /                  |                                  |                                  |                     |               |  |  |
|                  |                     |                 | 1                  |                                                                                                    |                                                                                                    |                                          |                      | tions (Pn50A                     |                                  | page                | 6-3           |  |  |
|                  |                     |                 | 2                  | Use m                                                                                                    | iuiti-axis I/O                                                                                                    | signal allo                              | ocations (P          | n590 to Pn5E                     | 30).                             |                     |               |  |  |
|                  |                     | n.🗆🗆 X 🗆        | Reserve            | ed paran                                                                                                    | neter (Do no                                                                                                    | ot change.                               | )                    |                                  |                                  |                     |               |  |  |
|                  |                     | n.¤X¤¤          | Reserve            | ed paran                                                                                                    | neter (Do no                                                                                                    | ot change                                | )                    |                                  |                                  |                     |               |  |  |
|                  |                     |                 | P-OT (F            | orward                                                                                                    | Drive Prohit                                                                                                    | oit) Signal                              | Allocation           | ı                                |                                  | Refere              | ence          |  |  |
|                  |                     |                 |                    |                                                                                                    |                                                                                                    |                                          |                      | input signal i<br>input signal i |                                  |                     |               |  |  |
|                  |                     |                 | 1 A                |                                                                                                    |                                                                                                    |                                          |                      | input signal i<br>0 input signal |                                  | ).                  |               |  |  |
|                  |                     |                 |                    | 2 A                                                                                                    |                                                                                                    |                                          |                      |                                  | input signal i<br>1 input signal |                     | ).            |  |  |
| Pn50A            |                     |                 | 3 A                |                                                                                                    |                                                                                                    | e forward drive wh<br>e forward drive wh |                      |                                  |                                  | ).                  |               |  |  |
| IIJOA            |                     |                 | Axis A<br>4 Axis E |                                                                                                    | Axis A: Enable forward drive when CN1-7 input signal is ON (closed).<br>Axis B: Enable forward drive when CN1-13 input signal is ON (closed). |                                          |                      |                                  |                                  |                     |               |  |  |
|                  |                     | n.X000          | 5 A                | Axis A: Enable forward drive when CN1-8 input signal is ON (closed)<br>Axis B: Enable forward drive when CN1-14 input signal is ON<br>(closed). |                                                                                                    |                                          |                      |                                  |                                  | ).                  |               |  |  |
|                  |                     |                 | 6 F                | eserved                                                                                                    | parameter                                                                                                    | Do not ch                                | ange.)               |                                  |                                  | page 8              | 5-30          |  |  |
|                  |                     |                 |                    |                                                                                                    | gnal to alwa                                                                                                    |                                          |                      |                                  |                                  |                     |               |  |  |
|                  |                     |                 |                    |                                                                                                    | gnal to alwa                                                                                                    | ,                                        |                      |                                  | 0.55 ( )                         |                     |               |  |  |
|                  |                     |                 | 9 A                | xis B: Ei                                                                                                    | hable forwar                                                                                                    | d drive wh                               | ien CN1-9            | input signal i<br>input signal i | s OFF (open)                     |                     |               |  |  |
|                  |                     |                 |                    |                                                                                                    |                                                                                                    |                                          |                      | input signal i<br>0 input signal |                                  |                     |               |  |  |
|                  | Axis A: Enable forv |                 |                    | vard drive when CN1-5 input signal is OFF (open).<br>vard drive when CN1-11 input signal is OFF (open                                           |                                                                                                    |                                          |                      |                                  |                                  |                     |               |  |  |
|                  |                     |                 |                    |                                                                                                    |                                                                                                    |                                          |                      | input signal i<br>2 input signal |                                  |                     |               |  |  |
|                  |                     |                 |                    |                                                                                                    |                                                                                                    |                                          |                      | input signal i<br>3 input signal |                                  |                     |               |  |  |
|                  |                     |                 | E A                | xis A: Er<br>xis B: Er                                                                                                    | nable forwar<br>nable forwar                                                                                                    | d drive wh<br>d drive wh                 | en CN1-8<br>en CN1-1 | input signal i<br>4 input signal | s OFF (open)<br>is OFF (open     | ).                  |               |  |  |
|                  |                     |                 | FF                 | eserved                                                                                                    | parameter                                                                                                    | Do not ch                                | ange.)               |                                  |                                  |                     |               |  |  |

Continued from previous page.

Continued from previous page.

| Parameter<br>No. | Size | N                | ame          |               | Setting<br>Range                                 | Setting<br>Unit | Default<br>Setting                     | Applicable<br>Motors | When<br>Enabled  | Classi-<br>fication | Refe<br>enc |                      |               |            |         |                |            |  |  |
|------------------|------|------------------|--------------|---------------|--------------------------------------------------|-----------------|----------------------------------------|----------------------|------------------|---------------------|-------------|----------------------|---------------|------------|---------|----------------|------------|--|--|
|                  | 2    | Input Signa<br>2 | al Selection | าร            | 0000h to<br>FFFFh                                | -               | 8881h                                  | All                  | After<br>restart | Setup               | _           |                      |               |            |         |                |            |  |  |
|                  |      |                  | N-OT (Be     | vers          | e Drive Prohit                                   | oit) Signal     | Allocation                             | 1                    |                  | Refere              | ence        |                      |               |            |         |                |            |  |  |
|                  |      |                  |              |               | A: Enable rev                                    |                 |                                        |                      | al is ON         |                     |             |                      |               |            |         |                |            |  |  |
|                  |      |                  | 0            | Axis          | sed).<br>5 B: Enable rev<br>sed).                | erse drive      | when CN                                | 1-9 input sign       | al is ON         |                     |             |                      |               |            |         |                |            |  |  |
|                  |      |                  | 1            | (clos<br>Axis | A: Enable rev<br>sed).<br>B: Enable rev<br>sed). |                 |                                        |                      |                  |                     |             |                      |               |            |         |                |            |  |  |
|                  |      |                  | 2            | (clos<br>Axis | A: Enable rev<br>sed).<br>B: Enable rev<br>sed). |                 |                                        |                      |                  |                     |             |                      |               |            |         |                |            |  |  |
|                  |      |                  | 3            | (clos<br>Axis | A: Enable rev<br>sed).<br>B: Enable rev<br>sed). |                 |                                        |                      |                  |                     |             |                      |               |            |         |                |            |  |  |
|                  |      |                  | 4            | (clos<br>Axis | A: Enable rev<br>sed).<br>B: Enable rev<br>sed). |                 |                                        |                      |                  |                     |             |                      |               |            |         |                |            |  |  |
|                  |      |                  | 5            | (clos<br>Axis | A: Enable rev<br>sed).<br>B: Enable rev<br>sed). |                 |                                        |                      |                  |                     |             |                      |               |            |         |                |            |  |  |
|                  |      |                  | 6            | Res           | erved paramet                                    | er (Do no       | t change.)                             |                      |                  |                     |             |                      |               |            |         |                |            |  |  |
| Pn50B            |      | n.🗆🗆 🗆 X         | 7            | Set           | the signal to a                                  | lways prol      | hibit revers                           | e drive.             |                  | page 5              | 5 20        |                      |               |            |         |                |            |  |  |
| HOOD             |      |                  | 8            | Set           | the signal to a                                  | lways ena       | ble reverse                            | e drive.             |                  | page                | 00          |                      |               |            |         |                |            |  |  |
|                  | UB   |                  | 9            | (ope          | B: Enable rev                                    |                 |                                        |                      |                  |                     |             |                      |               |            |         |                |            |  |  |
|                  |      |                  |              |               | A: Enable rev                                    | erse drive      | when CN                                | I-4 input signa      | al is OFF        |                     |             |                      |               |            |         |                |            |  |  |
|                  |      |                  |              |               |                                                  |                 |                                        | _                    |                  | -                   | A           | (ope<br>Axis<br>(ope | B: Enable rev | erse drive | when CN | 1-10 input sig | nal is OFF |  |  |
|                  |      |                  | В            | (ope          | B: Enable rev                                    |                 |                                        |                      |                  |                     |             |                      |               |            |         |                |            |  |  |
|                  |      |                  | -            |               | С                                                | Axis<br>(ope    | A: Enable rev<br>en).<br>B: Enable rev |                      |                  |                     |             |                      |               |            |         |                |            |  |  |
|                  |      | D                |              | Axis<br>(ope  | A: Enable rev<br>en).<br>B: Enable rev           |                 |                                        |                      |                  |                     |             |                      |               |            |         |                |            |  |  |
|                  |      |                  | E            | (ope          | B: Enable rev                                    |                 |                                        | 1 0                  |                  |                     |             |                      |               |            |         |                |            |  |  |
|                  |      |                  | F            | Res           | erved paramet                                    | er (Do not      | t change.)                             |                      |                  |                     |             |                      |               |            |         |                |            |  |  |
|                  |      | n.DDXD           | Reserved     | l par         | ameter (Do no                                    | ot change.      | )                                      |                      |                  |                     |             |                      |               |            |         |                |            |  |  |

Continued on next page.

|           |                                                                                                    |        |           |                                |                                  |                       |                             | Con                                | tinued fron   |           | s page |  |  |  |
|-----------|----------------------------------------------------------------------------------------------------|--------|-----------|--------------------------------|----------------------------------|-----------------------|-----------------------------|------------------------------------|---------------|-----------|--------|--|--|--|
| Parameter | Size                                                                                                    | N      | ame       |                                | Setting                          | Setting               | Default                     | Applicable                         | When          | Classi-   | Refer  |  |  |  |
| No.       | 0)                                                                                                    |        |           |                                | Range                            | Unit                  | Setting                     | Motors                             | Enabled       | fication  | ence   |  |  |  |
|           |                                                                                                    |        |           |                                |                                  |                       |                             | Continu                            | ied from pr   | evious pa | age.   |  |  |  |
|           | 1                                                                                                    |        | /P-CL (Fo | orwar                          | d External To                    | rque Limi             | t Input) Sig                | gnal Allocatio                     | n             | Refere    | ence   |  |  |  |
|           |                                                                                                    |        | 0         |                                | A: Active whe<br>B: Active whe   |                       |                             |                                    |               |           |        |  |  |  |
|           |                                                                                                    |        | 1         |                                | A: Active whe<br>B: Active whe   |                       |                             |                                    |               |           |        |  |  |  |
|           |                                                                                                    |        | 2         |                                | A: Active whe<br>B: Active whe   |                       |                             |                                    |               |           |        |  |  |  |
|           |                                                                                                    |        | 3         |                                | A: Active whe<br>B: Active whe   |                       |                             |                                    |               |           |        |  |  |  |
|           |                                                                                                    |        | 4         |                                | A: Active whe<br>B: Active whe   |                       |                             |                                    |               |           |        |  |  |  |
|           |                                                                                                    |        | 5         | Axis<br>Axis                   | A: Active whe<br>B: Active whe   | en CN1-8<br>en CN1-14 | input signa<br>1 input sigr | al is ON (close<br>nal is ON (clos | ed).<br>sed). |           |        |  |  |  |
|           |                                                                                                    |        | 6         | Rese                           | erved parame                     | ter (Do no            | t change.)                  |                                    |               |           |        |  |  |  |
|           |                                                                                                    | n.¤X¤¤ | 7         | 7 The signal is always active. |                                  |                       |                             |                                    |               |           | 6-25   |  |  |  |
| Pn50B     |                                                                                                    |        | 8         |                                | signal is alwa                   | ,                     |                             |                                    |               | page      | 5 20   |  |  |  |
| nood      |                                                                                                    |        | 9         | Axis<br>Axis                   | A: Active whe<br>B: Active whe   | en CN1-3<br>en CN1-9  | input signa<br>input signa  | al is OFF (ope<br>al is OFF (ope   | n).<br>n).    |           |        |  |  |  |
|           |                                                                                                    |        | А         | Axis<br>Axis                   | A: Active whe<br>B: Active whe   | en CN1-4<br>en CN1-1( | input signa<br>) input sigr | al is OFF (ope<br>nal is OFF (op   | n).<br>en).   |           |        |  |  |  |
|           |                                                                                                    |        | В         |                                | A: Active whe<br>B: Active whe   |                       |                             |                                    |               |           |        |  |  |  |
|           |                                                                                                    |        | С         | Axis<br>Axis                   | A: Active whe<br>B: Active whe   | en CN1-6<br>en CN1-12 | input signa<br>2 input sigr | al is OFF (ope<br>nal is OFF (op   | n).<br>en).   |           |        |  |  |  |
|           | D Axis A: Active when CN1-7 input signal is OFF (open).<br>Axis B: Active when CN1-13 input signal is OFF (open). |        |           |                                |                                  |                       |                             |                                    |               |           |        |  |  |  |
|           |                                                                                                    |        | E         | Axis<br>Axis                   | A: Active whe<br>B: Active whe   | en CN1-8<br>en CN1-14 | input signa<br>1 input sigr | al is OFF (open<br>nal is OFF (op  | n).<br>en).   |           |        |  |  |  |
|           |                                                                                                    |        | F         | Rese                           | erved parame                     | ter (Do no            | t change.)                  |                                    |               |           |        |  |  |  |
|           |                                                                                                    |        | /N-CL (R  | evers                          | e External To                    | orque Limi            | t Input) Sig                | gnal Allocatic                     | n             | Refere    | ence   |  |  |  |
|           |                                                                                                    | n.X□□□ | 0 to F    |                                | allocations an<br>ue Limit Input |                       |                             | -CL (Forward                       | External      | page 6    | 6-25   |  |  |  |

Continued from previous page.

| Parameter | Size   | N                     | ame                                                                                                    | Setting                                                                                                    | Setting                                                                                                    | Default                                                                                                    | Applicable                                                                                                  | When                                                                                         | Classi-  | Refe                         |
|-----------|--------|-----------------------|----------------------------------------------------------------------------------------------------|----------------------------------------------------------------------------------------------------|----------------------------------------------------------------------------------------------------|----------------------------------------------------------------------------------------------------|----------------------------------------------------------------------------------------------------|----------------------------------------------------------------------------------------------|----------|------------------------------|
| No.       | S S    |                       |                                                                                                    | Range                                                                                                    | Unit                                                                                                    | Setting                                                                                                    | Motors                                                                                                    | Enabled                                                                                      | fication | enc                          |
|           | 2      | Output Sig<br>tions 1 | mai Selec-                                                                                                    | 0000h to<br>6666h                                                                                                    | -                                                                                                    | 0000h                                                                                                    | All                                                                                                    | After<br>restart                                                                             | Setup    | -                            |
|           |        |                       |                                                                                                    |                                                                                                    |                                                                                                    |                                                                                                    |                                                                                                    |                                                                                              |          |                              |
|           |        |                       | /COIN (Po                                                                                                    | sitioning Comple                                                                                                    | etion Outp                                                                                                    | ut) Signal                                                                                                    | Allocation                                                                                                  |                                                                                              | Refere   | ence                         |
|           |        |                       |                                                                                                    | Disabled (the abo                                                                                                    | 0                                                                                                    | •                                                                                                    | ,                                                                                                    |                                                                                              |          |                              |
|           |        | n.000X                | 1                                                                                                    | Axis A: Output th<br>minal.<br>Axis B: Output th<br>minal.                                                                                                    | 0                                                                                                    |                                                                                                    |                                                                                                    |                                                                                              |          | 3-15                         |
|           |        |                       | 2                                                                                                    | Axis A: Output th<br>minal.<br>Axis B: Output th<br>minal.                                                                                                    | 0                                                                                                    |                                                                                                    |                                                                                                    |                                                                                              | -        | 5 10                         |
| Pn50E     |        |                       | 3 to 6                                                                                                    | Reserved parame                                                                                                    | ters (Do no                                                                                                    | ot change.                                                                                                    | )                                                                                                    |                                                                                              |          |                              |
|           |        |                       | /V-CMP (S                                                                                                    | Speed Coinciden                                                                                                    | ce Detecti                                                                                                    | on Output                                                                                                    | ) Signal Alloc                                                                                              | ation                                                                                        | Refere   | ence                         |
|           |        | n.DDXD                |                                                                                                    | The allocations a tion) signal alloca                                                                                                    |                                                                                                    | e as the /C                                                                                                    | OIN (Position                                                                                               | ing Comple-                                                                                  | page 6   | 6-13                         |
|           |        |                       | /TGON (R                                                                                                    | otation Detection                                                                                                    | n Output) S                                                                                                    | Signal Allo                                                                                                    | cation                                                                                                    |                                                                                              | Refere   | ence                         |
|           |        | n.¤X¤¤                |                                                                                                    | The allocations a tion) signal alloca                                                                                                    |                                                                                                    | e as the /C                                                                                                    | OIN (Position                                                                                               | iing Comple-                                                                                 | page (   | 6-12                         |
|           | n.X000 |                       | /S-RDY (Servo Ready) Signal Allocation                                                                                                    |                                                                                                    |                                                                                                    |                                                                                                    |                                                                                                    |                                                                                              |          | ence                         |
|           | n.XE   | n.XOOO                |                                                                                                    | The allocations a tion) signal alloca                                                                                                    |                                                                                                    | e as the /C                                                                                                    | OIN (Position                                                                                               | iing Comple-                                                                                 | page (   | 6-13                         |
|           |        |                       |                                                                                                    |                                                                                                    |                                                                                                    |                                                                                                    |                                                                                                    |                                                                                              |          |                              |
|           |        | Output Sig            | inal Selec-                                                                                                    | 0000h to                                                                                                    |                                                                                                    |                                                                                                    |                                                                                                    | After                                                                                        |          |                              |
|           | 2      | Output Sig<br>tions 2 | nal Selec-                                                                                                    | 0000h to<br>6666h                                                                                                    | -                                                                                                    | 0100h                                                                                                    | All                                                                                                    | After<br>restart                                                                             | Setup    | _                            |
|           | 2      |                       |                                                                                                    | 6666h                                                                                                    | _                                                                                                    |                                                                                                    |                                                                                                    |                                                                                              |          | _                            |
|           | 2      |                       | /CLT (Torc                                                                                                    | 6666h<br>que Limit Detecti                                                                                                    | . ,                                                                                                    | Signal All                                                                                                    | ocation                                                                                                    |                                                                                              | Setup    | _<br>ence                    |
|           | 2      |                       | /CLT (Torc                                                                                                    | 6666h<br>que Limit Detecti<br>Disabled (the abc                                                                                                    | ve signal c                                                                                                    | Signal All                                                                                                    | ocation<br>ot used).                                                                                        | restart                                                                                      | Refere   | ence                         |
|           | 2      |                       | /CLT (Torc                                                                                                    | 6666h<br>que Limit Detecti                                                                                                    | ve signal c<br>e signal fro                                                                                                    | Signal All<br>putput is no<br>om the CN                                                                                                    | ocation<br>ot used).<br>I-23 or CN1-                                                                        | restart<br>24 output ter                                                                     | Refere   |                              |
|           | 2      | tions 2               | /CLT (Tord<br>0<br>1<br>2                                                                                                    | 6666h<br><b>que Limit Detecti</b><br>Disabled (the abc<br>Axis A: Output th<br>minal.<br>Axis B: Output th<br>minal.<br>Axis A: Output th<br>minal.<br>Axis B: Output th                                                                                                    | ve signal c<br>e signal fro<br>e signal fro<br>e signal fro                                                                                                    | Signal All<br>output is no<br>om the CN <sup>-</sup><br>om the CN <sup>-</sup>                                                                                                    | ocation<br>ot used).<br>I-23 or CN1-<br>I-25 or CN1-                                                        | 24 output ter<br>26 output ter<br>28 output ter                                              | Refere   |                              |
| Pn50F     | 2      | tions 2               | /CLT (Tord<br>0<br>1<br>2                                                                                                    | 6666h<br>que Limit Detecti<br>Disabled (the abc<br>Axis A: Output th<br>minal.<br>Axis B: Output th<br>minal.<br>Axis A: Output th<br>minal.                                                                                                    | ve signal c<br>e signal frc<br>e signal frc<br>e signal frc<br>e signal frc                                                                                                    | Signal All<br>putput is no<br>om the CN<br>om the CN<br>om the CN<br>om the CN                                                                                                    | ocation<br>ot used).<br>I-23 or CN1-<br>I-25 or CN1-<br>I-27 or CN1-<br>I-29 or CN1-                        | 24 output ter<br>26 output ter<br>28 output ter                                              | Refere   |                              |
| Pn50F     | 2      | tions 2               | /CLT (Toro<br>0<br>1<br>2<br>3 to 6                                                                                                    | 6666h<br><b>Que Limit Detecti</b><br>Disabled (the abc<br>Axis A: Output th<br>minal.<br>Axis B: Output th<br>minal.<br>Axis A: Output th<br>minal.<br>Axis B: Output th<br>minal.<br>Reserved parame                                                                                                    | ve signal c<br>e signal frc<br>e signal frc<br>e signal frc<br>e signal frc<br>ters (Do no                                                                                                    | Signal All<br>putput is no<br>om the CN <sup>-</sup><br>om the CN <sup>-</sup><br>om the CN <sup>-</sup><br>om the CN <sup>-</sup><br>ot change.                                                        | ocation<br>ot used).<br>I-23 or CN1-<br>I-25 or CN1-<br>I-27 or CN1-<br>I-29 or CN1-                        | 24 output ter<br>26 output ter<br>28 output ter                                              | Page (   | 6-28                         |
| Pn50F     | 2      | tions 2               | /CLT (Tord<br>0<br>1<br>2<br>3 to 6<br>/VLT (Spe                                                                                          | 6666h<br><b>que Limit Detecti</b><br>Disabled (the abc<br>Axis A: Output th<br>minal.<br>Axis B: Output th<br>minal.<br>Axis A: Output th<br>minal.<br>Axis B: Output th<br>minal.                                                                                                    | ve signal c<br>e signal frc<br>e signal frc<br>e signal frc<br>e signal frc<br>ters (Do no<br>n) Signal /<br>e the same                                                                                                    | Signal All<br>putput is no<br>om the CN <sup>-</sup><br>om the CN <sup>-</sup><br>om the CN <sup>-</sup><br>om the CN <sup>-</sup><br>om the CN <sup>-</sup><br>ot change.                              | ocation<br>ot used).<br>I-23 or CN1<br>I-25 or CN1<br>I-27 or CN1<br>I-29 or CN1<br>)                       | 24 output ter<br>26 output ter<br>28 output ter<br>30 output ter                             | Page (   | 6-28                         |
| Pn50F     | 2      | n.DDX                 | /CLT (Torc<br>0<br>1<br>2<br>3 to 6<br>/VLT (Spe<br>0 to 6                                                                                | 6666h<br><b>Jue Limit Detecti</b><br>Disabled (the abo<br>Axis A: Output th<br>minal.<br>Axis B: Output th<br>minal.<br>Axis B: Output th<br>minal.<br>Reserved parameter<br>ed Limit Detections<br>The allocations a<br>Output) signal allocations<br>Allocations allocations allocations<br>Allocations allocations allocations<br>Allocations allocations allocations<br>Allocations allocations allocations<br>Allocations allocations allocations<br>Allocations allocations allocations<br>Allocations allocations allocations<br>Allocations allocations<br>Allocations allocations<br>Allocations allocations<br>Allocations<br>A | ve signal c<br>e signal frc<br>e signal frc<br>e signal frc<br>e signal frc<br>e signal frc<br>ters (Do no<br>ters (Do no<br>n) Signal /<br>e the samo<br>ocations.                                                                                                    | Signal All<br>putput is no<br>om the CN <sup>-</sup><br>om the CN <sup>-</sup><br>om the CN <sup>-</sup><br>om the CN <sup>-</sup><br>ot change.<br>Allocation<br>e as the /C                           | ocation<br>ot used).<br>I-23 or CN1<br>I-25 or CN1<br>I-27 or CN1<br>I-29 or CN1<br>)                       | 24 output ter<br>26 output ter<br>28 output ter<br>30 output ter                             | Page (   | 6-28                         |
| Pn50F     | 2      | n.DDX                 | /CLT (Torc<br>0<br>1<br>2<br>3 to 6<br>/VLT (Spe<br>0 to 6                                                                                | 6666h<br><b>Que Limit Detecti</b><br>Disabled (the abc<br>Axis A: Output th<br>minal.<br>Axis B: Output th<br>minal.<br>Axis A: Output th<br>minal.<br>Axis B: Output th<br>minal.<br>Reserved parameter<br>ed Limit Detection<br>The allocations a                                                                                                    | ve signal c<br>e signal fro<br>e signal fro<br>e signal fro<br>e signal fro<br>e signal fro<br>e signal fro<br>ters (Do no<br><b>n) Signal</b> /<br>e the same<br>ocations.                                                                                                    | Signal All<br>putput is no<br>om the CN <sup>-</sup><br>om the CN <sup>-</sup><br>om the CN <sup>-</sup><br>om the CN <sup>-</sup><br>on the CN <sup>-</sup><br>ot change.<br>Allocation<br>e as the /C | ocation<br>ot used).<br>1-23 or CN1-<br>1-25 or CN1-<br>1-27 or CN1-<br>1-29 or CN1-<br>)<br>:LT (Torque Li | restart<br>24 output ter<br>26 output ter<br>28 output ter<br>30 output ter<br>mit Detectior | Refere   | 6-28<br>ence<br>6-17<br>ence |
| Pn50F     | 2      | nX.                   | /CLT (Torc           0           1           2           3 to 6           /VLT (Spe           0 to 6           /BK (Brak           0 to 6 | 6666h<br><b>Jue Limit Detecti</b><br>Disabled (the abo<br>Axis A: Output the<br>minal.<br>Axis B: Output the<br>minal.<br>Axis B: Output the<br>minal.<br>Reserved parameter<br><b>ed Limit Detectiones</b><br>The allocations a<br>Output) signal allow<br><b>e Output) Signal</b><br>The allocations a                                                                                                    | ve signal c<br>e signal frc<br>e signal frc<br>e signal frc<br>e signal frc<br>e signal frc<br>ters (Do no<br>ters (Do no<br>t | Signal All<br>putput is no<br>om the CN <sup>-</sup><br>om the CN <sup>-</sup><br>om the CN <sup>-</sup><br>om the CN <sup>-</sup><br>om the CN <sup>-</sup><br>ot change.<br>Allocation<br>e as the /C | ocation<br>ot used).<br>1-23 or CN1-<br>1-25 or CN1-<br>1-27 or CN1-<br>1-29 or CN1-<br>)<br>:LT (Torque Li | restart<br>24 output ter<br>26 output ter<br>28 output ter<br>30 output ter<br>mit Detectior | Refere   | ence<br>3-17<br>5-34         |

Continued on next page.

| Parameter | Size | N                     | ame        |       | Setting                                                                                                    | Setting     | Default      | Applicable | When             | Cla    | assi-  | Refer- |
|-----------|------|-----------------------|------------|-------|----------------------------------------------------------------------------------------------------|-------------|--------------|------------|------------------|--------|--------|--------|
| No.       | Si   |                       | anno       |       | Range                                                                                                    | Unit        | Setting      | Motors     | Enabled          | fica   | ation  | ence   |
|           | 2    | Output Sig<br>tions 3 | nal Selec- |       | 0000h to<br>0666h                                                                                                    | _           | 0000h        | All        | After<br>restart | Se     | etup   | -      |
|           |      |                       |            |       |                                                                                                    |             |              |            |                  |        |        |        |
|           |      |                       | /NEAR (N   | lear  | Output) Signa                                                                                                    | I Allocatio | n            |            |                  | F      | Refere | nce    |
|           |      |                       | 0          | Disa  | abled (the abov                                                                                                    | /e signal c | output is no | ot used).  |                  |        |        |        |
|           |      | n.000X                | 1          | min   | is A: Output the signal from the CN1-23 or CN1-24 output ter-<br>nal.<br>is B: Output the signal from the CN1-25 or CN1-26 output ter- |             |              |            |                  |        | bage 6 | 16     |
| Pn510     |      |                       | 2          | min   | B: Output the                                                                                                    | 0           |              |            |                  | ·-   · | lage c | - 10   |
|           |      |                       | 3 to 6     | Res   | erved paramet                                                                                                    | ers (Do no  | ot change.   | )          |                  |        |        |        |
|           |      | n.🗆🗆 X 🗆              | Reserved   | d par | ameter (Do no                                                                                                    | ot change   | .)           |            |                  |        |        |        |
|           |      | n.¤X¤¤                | Reserved   | d par | ameter (Do no                                                                                                    | ot change   | )            |            |                  |        |        |        |
|           |      | n.X000                | Reserved   | d par | ameter (Do no                                                                                                    | t change    | )            |            |                  |        |        |        |
|           |      |                       |            |       |                                                                                                    |             |              |            |                  |        |        |        |

Continued from previous page.

Continued from previous page.

| Parameter<br>No. | Size | N                | ame                                                                                                    | Setting<br>Range                                                                                                    | Setting<br>Unit | Default<br>Setting | Applicable<br>Motors | When<br>Enabled  | Classi-<br>fication | Refe<br>enc |  |
|------------------|------|------------------|----------------------------------------------------------------------------------------------------|----------------------------------------------------------------------------------------------------|-----------------|--------------------|----------------------|------------------|---------------------|-------------|--|
|                  | 2    | Input Signa<br>5 | al Selection                                                                                                    | s 0000h to<br>FFFFh                                                                                                    | -               | 5432h              | All                  | After<br>restart | Setup               | pag<br>6-4  |  |
|                  |      |                  |                                                                                                    |                                                                                                    |                 |                    |                      |                  |                     |             |  |
|                  |      |                  | /DEC (Ori                                                                                                    | gin Return Decel                                                                                                    | eration Sw      | vitch Input)       | Signal Alloc         | ation            |                     |             |  |
|                  |      |                  | 0                                                                                                    | Axis A: Active wh<br>Axis B: Active wh                                                                                                    | en CN1-9        | input signa        | al is ON (close      | ed).             |                     |             |  |
|                  |      |                  | 1                                                                                                    | Axis A: Active wh<br>Axis B: Active wh                                                                                                    | en CN1-10       | ) input sigr       | nal is ON (clos      | sed).            |                     |             |  |
|                  |      |                  | 2                                                                                                    | Axis A: Active wh<br>Axis B: Active wh                                                                                                    | en CN1-11       | l input sigr       | nal is ON (clos      | sed).            |                     |             |  |
|                  |      |                  | 3                                                                                                    | Axis A: Active wh<br>Axis B: Active wh                                                                                                    | en CN1-12       | 2 input sigr       | nal is ON (clos      | sed).            |                     |             |  |
|                  |      |                  | 4                                                                                                    | Axis A: Active wh<br>Axis B: Active wh                                                                                                    | en CN1-13       | 3 input sigr       | nal is ON (clos      | sed).            |                     |             |  |
|                  |      |                  | 5                                                                                                    | Axis A: Active wh<br>Axis B: Active wh                                                                                                    | en CN1-14       | 1 input sigr       |                      |                  |                     |             |  |
|                  |      | n.DDDX           | 6<br>7                                                                                                    | Reserved parame                                                                                                    |                 | t change.)         |                      |                  |                     |             |  |
|                  |      |                  | 8                                                                                                    | The signal is always active. The signal is always inactive.                                                                                                    |                 |                    |                      |                  |                     |             |  |
|                  |      |                  | 0                                                                                                    | Axis A: Active wh                                                                                                    | en CN1-3        | input signa        |                      |                  |                     |             |  |
|                  |      |                  | ^                                                                                                    | Axis B: Active when CN1-9 input signal is OFF (open).<br>Axis A: Active when CN1-4 input signal is OFF (open).<br>Axis B: Active when CN1-10 input signal is OFF (open).                                                                                                    |                 |                    |                      |                  |                     |             |  |
|                  |      |                  | P                                                                                                    | Axis A: Active when CN1-5 input signal is OFF (open).<br>Axis B: Active when CN1-11 input signal is OFF (open).                                                                                                    |                 |                    |                      |                  |                     |             |  |
|                  |      |                  |                                                                                                    | Axis B: Active when CN1-6 input signal is OFF (open).         Axis A: Active when CN1-6 input signal is OFF (open).         Axis B: Active when CN1-12 input signal is OFF (open).         Axis A: Active when CN1-7 input signal is OFF (open).         Axis B: Active when CN1-7 input signal is OFF (open).         Axis B: Active when CN1-7 input signal is OFF (open). |                 |                    |                      |                  |                     |             |  |
| Pn511            |      |                  |                                                                                                    |                                                                                                    |                 |                    |                      |                  |                     |             |  |
|                  |      |                  | E                                                                                                    | Axis A: Active wh<br>Axis B: Active wh                                                                                                    |                 |                    |                      |                  |                     |             |  |
|                  |      |                  | F                                                                                                    | Reserved parame                                                                                                    | ter (Do no      | t change.)         |                      |                  |                     | ;           |  |
|                  |      |                  | /EXT1 (Ex                                                                                                    | ternal Latch Inpu                                                                                                    | t 1) Signal     | Allocation         | ı                    |                  |                     |             |  |
|                  |      |                  | 0 to 2                                                                                                    | The signal is alwa                                                                                                    | ys inactive     |                    |                      |                  |                     |             |  |
|                  |      |                  |                                                                                                    | Axis A: Active wh<br>Axis B: Active wh                                                                                                    |                 |                    |                      |                  |                     |             |  |
|                  |      |                  | 4                                                                                                    | Axis A: Active wh<br>Axis B: Active wh                                                                                                    | <b></b>         |                    |                      | ·                |                     |             |  |
|                  |      | n.00X0           | 5                                                                                                    | Axis A: Active wh<br>Axis B: Active wh                                                                                                    | en CN1-14       | 1 input sigr       |                      |                  |                     |             |  |
|                  |      |                  |                                                                                                    | The signal is alwa                                                                                                    | ,               |                    |                      |                  |                     |             |  |
|                  |      |                  | U                                                                                                    | Axis A: Active when CN1-6 input signal is OFF (open).<br>Axis B: Active when CN1-12 input signal is OFF (open).                                                                                                    |                 |                    |                      |                  |                     |             |  |
|                  |      |                  | D Axis A: Active when CN1-7 input signal is OFF (open).<br>Axis B: Active when CN1-13 input signal is OFF (open). |                                                                                                    |                 |                    |                      |                  |                     |             |  |
|                  |      |                  | L                                                                                                    | AXIS B: Active when CNT-14 input signal is OFF (open).                                                                                                    |                 |                    |                      |                  |                     |             |  |
|                  |      |                  | F                                                                                                    | The signal is alwa                                                                                                    | ys inactive     |                    |                      |                  |                     |             |  |
|                  |      |                  | /EXT2 (Ex                                                                                                    | ternal Latch Inpu                                                                                                    | t 2) Signal     | Allocation         | <u>ו</u>             |                  |                     |             |  |
|                  |      | n.¤X¤¤           | 0 to F                                                                                                    | The allocations ar<br>cations.                                                                                                    | e the same      | e as the /E        | XT1 (External        | Latch Input      | 1) signal a         | allo-       |  |
|                  |      |                  | /EXT3 (Ex                                                                                                    | ternal Latch Inpu                                                                                                    | t 3) Signal     | Allocation         | ۱                    |                  |                     |             |  |
|                  | 1    | n.XDDD           | 0 to F                                                                                                    | The allocations ar cations.                                                                                                    | e the same      | e as the /E        | XT1 (External        | Latch Input      | 1) signal a         | allo-       |  |

Continued on next page.

|                  |      |                        |                                                                                                    |                                                             |                 |                    | Con                  | tinued from      | previou             | s page         |
|------------------|------|------------------------|----------------------------------------------------------------------------------------------------|-------------------------------------------------------------|-----------------|--------------------|----------------------|------------------|---------------------|----------------|
| Parameter<br>No. | Size | N                      | lame                                                                                                    | Setting<br>Range                                            | Setting<br>Unit | Default<br>Setting | Applicable<br>Motors | When<br>Enabled  | Classi-<br>fication | Refer-<br>ence |
|                  | 2    | Output Sig<br>Settings | gnal Inverse                                                                                                    | 0000h to<br>1111h                                           | -               | 0000h              | All                  | After<br>restart | Setup               | page<br>6-7    |
|                  |      |                        | -                                                                                                    |                                                             |                 |                    |                      |                  |                     |                |
|                  |      | n.000X                 | and CN1-2                                                                                                    | ersion for CN1-2<br>6 Terminals (Axi<br>ne signal is not in | s A: CN1-       |                    |                      | : CN1-25 an      | d CN1-26            | 6)             |
|                  |      |                        |                                                                                                    | ne signal is inver                                          |                 |                    |                      |                  |                     |                |
| Pn512            |      |                        |                                                                                                    | ersion for CN1-2<br>minals (Axis A:                         |                 |                    |                      | 1-29 and CI      | 11-30)              |                |
|                  |      | n.□□X□                 |                                                                                                    | ne signal is not ir                                         |                 |                    |                      |                  |                     |                |
|                  |      |                        | 1 T                                                                                                    | ne signal is inver                                          | ted.            |                    |                      |                  |                     |                |
|                  |      | n.¤X¤¤                 | Reserved p                                                                                                    | arameter (Do no                                             | ot change       | )                  |                      |                  |                     |                |
|                  |      | n.XDDD                 | Reserved p                                                                                                    | arameter (Do no                                             | ot change       | .)                 |                      |                  |                     |                |
|                  |      |                        |                                                                                                    |                                                             | 1               | [                  | 1                    |                  |                     |                |
|                  | 2    | Output Sig<br>tions 4  | gnal Selec-                                                                                                    | 0000h to<br>0666h                                           | -               | 0000h              | All                  | After<br>restart | Setup               | -              |
|                  |      | n.DDDX                 | Reserved p                                                                                                    | arameter (Do no                                             | ot change       | )                  |                      |                  |                     |                |
|                  |      | n.DDXD                 |                                                                                                    | arameter (Do no                                             | 0               | ,                  |                      |                  |                     |                |
|                  |      |                        |                                                                                                    |                                                             |                 | ,<br>              | All 1'               |                  | Defe                |                |
|                  |      |                        | ` <u> </u>                                                                                                    | ntative Maintena<br>isabled (the abo                        |                 | , 0                |                      |                  | Refere              | ence           |
| Pn514            |      |                        |                                                                                                    | kis A: Output the                                           | 0               | 1                  | ,                    | 24 output ter    | -                   |                |
| Ph514            |      | n.¤X¤¤                 | A                                                                                                    | inal.<br>xis B: Output the<br>inal.                         | e signal fro    | m the CN           | 1-25 or CN1-2        | 26 output ter    | -<br>page 9         | 2.16           |
|                  |      |                        | Axis A: Output the signal from the CN1-27 or CN1-28 output ter-<br>minal.<br>Axis B: Output the signal from the CN1-29 or CN1-30 output ter-<br>minal. |                                                             |                 |                    |                      |                  |                     | 9-10           |
|                  |      |                        | 3 to 6 R                                                                                                    | eserved parame                                              | ters (Do no     | ot change.         | )                    |                  |                     |                |
|                  |      | n.XDDD                 | Reserved p                                                                                                    | arameter (Do no                                             | ot change       | )                  |                      |                  |                     |                |
|                  |      |                        |                                                                                                    |                                                             |                 |                    |                      |                  |                     |                |

Continued from previous page.

|                  |      |                                                                             |                                                                               |                                                            |                                  |                          |                                   | tinued from                 | i previou           | s page.                      |
|------------------|------|-----------------------------------------------------------------------------|-------------------------------------------------------------------------------|------------------------------------------------------------|----------------------------------|--------------------------|-----------------------------------|-----------------------------|---------------------|------------------------------|
| Parameter<br>No. | Size | 1                                                                           | Name                                                                          | Setting<br>Range                                           | Setting<br>Unit                  | Default<br>Setting       | Applicable<br>Motors              | When<br>Enabled             | Classi-<br>fication | Refer-<br>ence               |
|                  | 2    | Input Sigr<br>7                                                             | nal Selections                                                                | s 0000h to<br>FFFFh                                        | -                                | 8888h                    | All                               | After<br>restart            | Setup               | _                            |
|                  |      | 1                                                                           |                                                                               |                                                            | I                                |                          |                                   | I                           | I                   |                              |
|                  |      |                                                                             |                                                                               | ed Stop Input) Si                                          | •                                |                          |                                   |                             | Refere              | ence                         |
|                  |      |                                                                             |                                                                               | Axis A: Enable dri<br>Axis B: Enable dri                   |                                  |                          |                                   |                             |                     |                              |
|                  |      |                                                                             | I /                                                                           | Axis A: Enable dri<br>Axis B: Enable dri                   | ve when (                        | CN1-10 inp               | out signal is O                   | N (closed).                 |                     |                              |
|                  |      |                                                                             | 2                                                                             | Axis A: Enable dri<br>Axis B: Enable dri                   | ve when (<br>ve when (           | CN1-5 inpu<br>CN1-11 inp | t signal is ON<br>out signal is O | l (closed).<br>N (closed).  |                     |                              |
|                  |      |                                                                             | 3 /                                                                           | Axis A: Enable dri<br>Axis B: Enable dri                   | ve when (<br>ve when (           | CN1-6 inpu<br>CN1-12 inp | t signal is ON<br>out signal is O | l (closed).<br>N (closed).  |                     |                              |
|                  |      |                                                                             |                                                                               | Axis A: Enable dri<br>Axis B: Enable dri                   |                                  |                          |                                   |                             |                     |                              |
|                  |      |                                                                             |                                                                               | Axis A: Enable dri<br>Axis B: Enable dri                   |                                  |                          |                                   |                             |                     |                              |
|                  |      |                                                                             |                                                                               | Reserved parame                                            |                                  | 0 /                      |                                   |                             |                     |                              |
|                  | n    | .000X                                                                       |                                                                               | Set the signal to a stop).                                 | always pro                       | hibit drive              | (always force                     | the motor to                |                     | 47                           |
| Pn516            |      |                                                                             |                                                                               | Set the signal to a notor to stop).                        | always ena                       | able drive (a            | always disabl                     | e forcing the               | — page 6            | -47                          |
|                  |      |                                                                             |                                                                               | Axis A: Enable dri<br>Axis B: Enable dri                   |                                  |                          |                                   |                             |                     |                              |
|                  |      |                                                                             |                                                                               | Axis A: Enable dri<br>Axis B: Enable dri                   |                                  |                          |                                   |                             |                     |                              |
|                  |      |                                                                             |                                                                               | Axis A: Enable dri<br>Axis B: Enable dri                   |                                  |                          |                                   |                             |                     |                              |
|                  |      |                                                                             | , C                                                                           | Axis A: Enable dri<br>Axis B: Enable dri                   | ve when (                        | CN1-12 inp               | out signal is O                   | FF (open).                  |                     |                              |
|                  |      |                                                                             |                                                                               | Axis A: Enable dri<br>Axis B: Enable dri                   | ve when (                        | CN1-13 inp               | out signal is O                   | FF (open).                  |                     |                              |
|                  |      |                                                                             |                                                                               | Axis A: Enable dri<br>Axis B: Enable dri                   |                                  |                          |                                   |                             |                     |                              |
|                  |      |                                                                             |                                                                               | Reserved parame                                            |                                  |                          | 0                                 | ,                           |                     |                              |
|                  | n    | .00X0                                                                       | Reserved p                                                                    | arameter (Do not                                           | t change.)                       |                          |                                   |                             |                     |                              |
|                  | n    | .0X00                                                                       | Reserved p                                                                    | arameter (Do not                                           | t change.)                       |                          |                                   |                             |                     |                              |
|                  | n    | .X000                                                                       | Reserved p                                                                    | arameter (Do not                                           | t change.)                       |                          |                                   |                             |                     |                              |
| Pn51E            | 2    | Position E<br>flow Warn                                                     | Deviation Ove                                                                 | r- 10 to 100                                               | 1%                               | 100                      | All                               | Immedi-<br>ately            | Setup               | page<br>8-9                  |
| Pn520            | 4    |                                                                             | Deviation Ove                                                                 | r- 1 to<br>1,073,741,823                                   | 1 refer-<br>ence<br>unit         | 524288<br>0              | All                               | Immedi-<br>ately            | Setup               | page<br>8-8,<br>page<br>8-90 |
| Pn522            | 4    | Positionin<br>Width                                                         | g Completed                                                                   | 0 to<br>1,073,741,824                                      | 1 refer-<br>ence<br>unit         | 7                        | All                               | Immedi-<br>ately            | Setup               | page<br>6-15                 |
|                  |      |                                                                             | -                                                                             |                                                            | 1 refer-                         | 107374                   | All                               | Immedi-                     | Setup               | page<br>6-16                 |
| Pn524            | 4    | Near Sign                                                                   | al Width                                                                      | 1 to<br>1,073,741,824                                      | ence<br>unit                     | 1824                     |                                   | ately                       |                     |                              |
| Pn524<br>Pn526   | 4    |                                                                             | Deviation Ove<br>n Level at                                                   | 1,073,741,824                                              |                                  | 1824<br>524288<br>0      | All                               | ately<br>Immedi-<br>ately   | Setup               | page<br>8-10                 |
|                  |      | Position D<br>flow Alarn<br>Servo ON<br>Position D                          | Deviation Ove<br>n Level at<br>Deviation Ove<br>ning Level at                 | r- 1 to<br>1,073,741,824                                   | unit<br>1 refer-<br>ence         | 524288                   |                                   | Immedi-                     | Setup               | page                         |
| Pn526            | 4    | Position E<br>flow Alarn<br>Servo ON<br>Position E<br>flow Warn<br>Servo ON | Deviation Ove<br>n Level at<br>Deviation Ove<br>ning Level at<br>nit Level at | r- 1 to<br>1,073,741,824<br>r- 2 to<br>1,073,741,823<br>r- | unit<br>1 refer-<br>ence<br>unit | 524288<br>0              | All                               | Immedi-<br>ately<br>Immedi- |                     | page<br>8-10<br>page         |

| Parameter                              | Size    | N                                     | ame                       | Setting                                                                        | Setting                                                                     | Default        | Applicable      | tinued fron<br>When         | Classi-           | Refer                |
|----------------------------------------|---------|---------------------------------------|---------------------------|--------------------------------------------------------------------------------|-----------------------------------------------------------------------------|----------------|-----------------|-----------------------------|-------------------|----------------------|
| No.<br>Pn52C                           | 00<br>2 | Base Curre<br>at Motor O              | ent Derating              | Range           10 to 100                                                      | Unit<br>1%                                                                  | Setting<br>100 | Motors<br>All   | Enabled<br>After<br>restart | fication<br>Setup | ence<br>page<br>5-41 |
|                                        | 2       | Detection<br>Program J                |                           | 0000h to                                                                       | _                                                                           | 0000h          | All             | Immedi-                     | Setup             | page                 |
|                                        |         | Related Se                            | elections                 | 0005h                                                                          |                                                                             | 000011         |                 | ately                       | Setup             | 7-14                 |
|                                        |         |                                       | Program J                 | ogging Operatio                                                                | n Pattern                                                                   |                |                 |                             |                   |                      |
|                                        |         |                                       |                           | Waiting time in Pr<br>novements in Pri                                         |                                                                             | prward by      | travel distance | e in Pn531) >               | < Number          | of                   |
|                                        |         |                                       |                           | Waiting time in Pr<br>novements in Pn                                          |                                                                             | everse by t    | travel distance | e in Pn531) >               | < Number          | of                   |
|                                        |         |                                       | 2 r                       | Waiting time in Pr<br>novements in Pr<br>Waiting time in Pr<br>novements in Pr | 536<br>1535 → Re                                                            |                |                 | ,                           |                   |                      |
| Pn530                                  |         | n.□□□X                                | 3 r                       | Waiting time in Pr<br>novements in Pr<br>Waiting time in Pr<br>novements in Pr | 536<br>∩535 → Fo                                                            | ,              |                 | ,                           |                   |                      |
|                                        |         |                                       | 4 i                       | Waiting time in Pr<br>n Pn535 → Reve<br>Pn536                                  |                                                                             |                |                 |                             |                   |                      |
|                                        |         |                                       | 5 i                       | Waiting time in Pr<br>n Pn535 → Forwa<br>Pn536                                 |                                                                             |                |                 |                             |                   |                      |
|                                        |         | n.DDXD                                | Reserved                  | parameter (Do no                                                               | ot change                                                                   | )              |                 |                             |                   |                      |
|                                        |         | n.¤X¤¤                                | Reserved                  | parameter (Do no                                                               | ot change                                                                   | )              |                 |                             |                   |                      |
|                                        |         | n.XDDD                                | Reserved                  | parameter (Do no                                                               | ot change                                                                   | )              |                 |                             |                   |                      |
|                                        |         |                                       |                           |                                                                                | 1 refer-                                                                    |                |                 |                             |                   |                      |
| Pn531                                  | 4       | Program Jo<br>Distance                | ogging Trave              | el 1 to<br>1,073,741,824                                                       | ence<br>unit                                                                | 32768          | All             | Immedi-<br>ately            | Setup             | page<br>7-14         |
| Pn533                                  | 2       | Program Jo<br>ment Spee               | ogging Moved              | e- 1 to 10,000                                                                 | Rotary:<br>1 min <sup>-1</sup><br>Direct<br>Drive:<br>0.1 min <sup>-1</sup> | 500            | Rotary          | Immedi-<br>ately            | Setup             | page<br>7-14         |
| Pn534                                  | 2       | Program Je<br>eration/De<br>Time      | ogging Acce<br>celeration | 2 to 10,000                                                                    | 1 ms                                                                        | 100            | All             | Immedi-<br>ately            | Setup             | page<br>7-14         |
| Pn535                                  | 2       | Program Jo<br>ing Time                | ogging Wait               | - 0 to 10,000                                                                  | 1 ms                                                                        | 100            | All             | Immedi-<br>ately            | Setup             | page<br>7-14         |
| Pn536                                  | 2       | Program Je<br>ber of Mov              | ogging Num<br>rements     | <sup>l-</sup> 0 to 1,000                                                       | 1 time                                                                      | 1              | All             | Immedi-<br>ately            | Setup             | page<br>7-14         |
| Pn550<br>All Axes                      | 2       | Analog Mo<br>Voltage                  | nitor 1 Offse             | et -10,000 to<br>10,000                                                        | 0.1 V                                                                       | 0              | All             | Immedi-<br>ately            | Setup             | page<br>9-11         |
| Pn551<br>All Axes                      | 2       | Analog Mo<br>Voltage                  | nitor 2 Offse             | et -10,000 to<br>10,000                                                        | 0.1 V                                                                       | 0              | All             | Immedi-<br>ately            | Setup             | page<br>9-11         |
|                                        | 2       | Analog Mo<br>nification               | nitor 1 Mag               | 10,000 to 10,000                                                               | × 0.01                                                                      | 100            | All             | Immedi-<br>ately            | Setup             | page<br>9-11         |
| Pn552<br>All Axes                      |         | Analog Mo                             | nitor 2 Mag               | 10,000 to 10,000                                                               | × 0.01                                                                      | 100            | All             | Immedi-<br>ately            | Setup             | page<br>9-11         |
| All Axes<br>Pn553<br>All Axes          | 2       | nification                            |                           |                                                                                | 1                                                                           |                | A.U.            | Immedi-                     |                   |                      |
| All Axes<br>Pn553<br>All Axes<br>Pn55A | 2       | nification<br>Power Cor<br>Monitor Ur |                           | 1 to 1,440                                                                     | 1 min                                                                       | 1              | All             | ately                       | Setup             | -                    |
| All Axes<br>Pn553                      |         | Power Cor                             | hit Time                  | 1 to 1,440<br>1 to 3,000                                                       | 1 min<br>0.1%                                                               | 1<br>400       | All             | ately<br>Immedi-<br>ately   | Setup<br>Setup    | –<br>page<br>8-55    |

Continued from previous page.

|                  |      |                                   |                             |                    |                      |                    | Cor                  | tinued from      | n previou           | s page.        |
|------------------|------|-----------------------------------|-----------------------------|--------------------|----------------------|--------------------|----------------------|------------------|---------------------|----------------|
| Parameter<br>No. | Size | N                                 | ame                         | Setting<br>Range   | Setting<br>Unit      | Default<br>Setting | Applicable<br>Motors | When<br>Enabled  | Classi-<br>fication | Refer-<br>ence |
|                  | 2    | Output Sig<br>Method Se           | nal Reference               | 0000h to<br>1111h  | _                    | 0000h              | All                  | After            | Setup               | page           |
|                  |      | Method Se                         | ections i                   |                    |                      |                    |                      | restart          | •                   | 6-10           |
|                  |      |                                   | CO1 Output                  | Cianal Deferre     | aa Matha             | d Calaatia         | -                    |                  |                     |                |
|                  |      | n.000X                            |                             | Signal Referen     |                      |                    |                      |                  |                     |                |
|                  |      |                                   |                             | put OR of para     | •                    | 0                  |                      | ignal set by     | SVCMD_I             | D.             |
|                  |      |                                   |                             | 2: and Defense     | a a Matha            |                    | -                    | <u>,</u>         |                     |                |
|                  |      | n.🗆🗆 X 🗆                          | -                           | Signal Referen     |                      |                    |                      |                  |                     |                |
| Pn56A            |      |                                   |                             | put OR of para     | 0                    | 0                  |                      | ignal set by     | SVCMD_I             | Э.             |
|                  |      |                                   | I                           | · ·                |                      | <u> </u>           |                      | <u> </u>         | -                   |                |
|                  |      | n.¤X¤¤                            | i i                         | Signal Referen     |                      |                    |                      |                  |                     |                |
|                  |      | 11.0700                           |                             | put OR of para     | Ŭ                    | Ű                  |                      | ignal set by     | SVCMD I             | Э.             |
|                  |      |                                   | I I                         |                    |                      | -                  | -                    | 5 ,              |                     |                |
|                  |      | n.XDDD                            |                             | Signal Referen     |                      |                    |                      |                  |                     |                |
|                  |      | 11.7000                           |                             | put OR of para     | Ŭ                    | Ű                  |                      | ional set by     | SVCMD I             | Э.             |
|                  |      |                                   |                             | parenterpare       |                      |                    |                      | ignal out by     | 010110_1            |                |
|                  |      |                                   |                             |                    | 1                    |                    |                      |                  | 1                   |                |
|                  | 2    | Output Sig<br>Method Se           | nal Reference<br>lections 2 | 0000h to<br>00001h | -                    | 0000h              | All                  | After<br>restart | Setup               | page<br>6-10   |
|                  |      |                                   |                             |                    |                      |                    |                      |                  |                     |                |
|                  |      |                                   | SO5 Output S                | Signal Referen     | ce Metho             | d Selectio         | n                    |                  |                     |                |
|                  |      | n.🗆🗆 🛛 X                          | F                           | put parameter      |                      |                    |                      |                  |                     |                |
| Pn56B            |      |                                   | 1 Out                       | put OR of para     | ameter-ass           | signed SO          | 5 signal and s       | ignal set by     | SVCMD_I             | Э.             |
| 111300           |      | n.🗆🗆 X 🗆                          | Reserved par                | rameter (Do no     | ot change.           | .)                 |                      |                  |                     |                |
|                  |      |                                   |                             |                    | -                    |                    |                      |                  |                     |                |
|                  |      | n.¤X¤¤                            | Reserved par                | rameter (Do no     | ot change.           | .)                 |                      |                  |                     |                |
|                  |      | n.XDDD                            | Reserved par                | rameter (Do no     | ot change.           | .)                 |                      |                  |                     |                |
|                  |      |                                   |                             |                    |                      |                    |                      |                  |                     |                |
| Pn581            | 2    | Zero Spee                         | d Level                     | 1 to 10,000        | 1 mm/s               | 20                 | Linear               | Immedi-<br>ately | Setup               | page<br>6-12   |
| Pn582            | 2    | Speed Coi<br>Detection S<br>Width | ncidence<br>Signal Output   | 0 to 100           | 1 mm/s               | 10                 | Linear               | Immedi-<br>ately | Setup               | page<br>6-13   |
| Pn583            | 2    | Brake Refe<br>put Speed           | erence Out-<br>Level        | 0 to 10,000        | 1 mm/s               | 10                 | Linear               | Immedi-<br>ately | Setup               | page<br>5-33   |
| Pn584            | 2    | Speed Lim<br>Servo ON             | it Level at                 | 0 to 10,000        | 1 mm/s               | 10000              | Linear               | Immedi-<br>ately | Setup               | page<br>8-10   |
| Pn585            | 2    | Program Je<br>ment Spee           | ogging Move-<br>d           | 1 to 10,000        | 1 mm/s               | 50                 | Linear               | Immedi-<br>ately | Setup               | page<br>7-14   |
| Pn586            | 2    | Motor Run<br>Ratio                | ning Cooling                | 0 to 100           | 1%/<br>Max.<br>speed | 0                  | Linear               | Immedi-<br>ately | Setup               | _              |
|                  |      |                                   |                             |                    |                      |                    |                      | Continue         | d on nex            | rt nage        |

Continued on next page.

| Parameter | Ð    |                                        |           |        | Setting           | Setting     | Default           | Applicable | tinued fror<br>When | Classi-  | Refer                 |
|-----------|------|----------------------------------------|-----------|--------|-------------------|-------------|-------------------|------------|---------------------|----------|-----------------------|
| No.       | Size | N                                      | lame      |        | Range             | Unit        | Setting           | Motors     | Enabled             | fication | ence                  |
|           | 2    | Polarity De<br>Execution<br>Absolute L | Selection |        | 0000h to<br>0001h | -           | 0000h             | Linear     | Immedi-<br>ately    | Setup    | -                     |
|           |      |                                        |           |        |                   |             |                   |            |                     |          |                       |
|           |      |                                        |           |        | ction Selection   |             | lute Linea        | r Encoder  |                     | Referen  | ice                   |
|           |      | n.🗆 🗆 🛛 X                              | 0         |        | ot detect polar   | ity.        |                   |            |                     | page 5-  | 26                    |
| Pn587     |      |                                        | 1         | Deteo  | ct polarity.      |             |                   |            |                     |          |                       |
|           |      | n.🗆🗆 X 🗆                               | Reserve   | ed par | ameter (Do no     | ot change.  | )                 |            |                     |          |                       |
|           |      | n.🗆X🗆 🗆                                | Reserve   | ed par | ameter (Do no     | ot change.  | )                 |            |                     |          |                       |
|           |      | n.XDDD                                 | Reserve   | ed par | ameter (Do no     | ot change.  | )                 |            |                     |          |                       |
|           |      |                                        |           | a pa   |                   | , en angel  | /                 |            |                     |          |                       |
|           |      |                                        |           |        |                   |             | Axis A:           |            |                     |          | 2020                  |
|           | 2    | P-OT (For<br>Prohibit) S<br>tion       |           |        | 0000h to<br>3019h | -           | 1003h,<br>Axis B: | All        | After<br>restart    | Setup    | page<br>5-30,<br>page |
|           |      |                                        |           |        |                   |             | 1009h             |            |                     |          | 6-6                   |
|           |      |                                        | Allocato  | d Din  | Number            |             |                   |            |                     |          |                       |
|           |      |                                        | 003       | 1      | cate the signal   | to CN1-3    |                   |            |                     |          |                       |
|           |      |                                        | 004       |        | cate the signa    |             |                   |            |                     |          |                       |
|           |      |                                        | 005       | Allo   | cate the signa    | l to CN1-5  |                   |            |                     |          |                       |
|           |      |                                        | 006       | Allo   | cate the signa    | I to CN1-6  |                   |            |                     |          |                       |
|           |      |                                        | 007       | Allo   | cate the signa    | I to CN1-7  |                   |            |                     |          |                       |
|           |      | n.□XXX                                 | 008       | Allo   | cate the signa    | l to CN1-8  |                   |            |                     |          |                       |
| Pn590     |      |                                        | 009       | Allo   | cate the signa    | I to CN1-9  |                   |            |                     |          |                       |
|           |      |                                        | 010       | Allo   | cate the signa    | I to CN1-1  | 0.                |            |                     |          |                       |
|           |      |                                        | 011       | Allo   | cate the signa    | l to CN1-1  | 1.                |            |                     |          |                       |
|           |      |                                        | 012       | Allo   | cate the signa    | l to CN1-1  | 2.                |            |                     |          |                       |
|           |      |                                        | 013       | Allo   | cate the signal   | l to CN1-1  | 3.                |            |                     |          |                       |
|           |      |                                        | 014       | Allo   | cate the signa    | l to CN1-1  | 4.                |            |                     |          |                       |
|           |      |                                        | Polarity  | Selec  | ction             |             |                   |            |                     |          |                       |
|           |      |                                        | 0         | Set    | the signal to a   | lways ena   | ble forwar        | d drive.   |                     |          |                       |
|           |      | n.XDDD                                 | 1         | Acti   | ve when input     | signal is ( | DN (closed        | ).         |                     |          |                       |
|           |      |                                        | 2         | Acti   | ve when input     | signal is ( | )<br>FF (open)    |            |                     |          |                       |
|           |      |                                        |           |        |                   |             | /                 |            |                     |          |                       |

Continued from previous page.

|                  |      |                                          |                             |                    |                 |                                       | Cor                  | tinued fron      |                     | s page.                      |
|------------------|------|------------------------------------------|-----------------------------|--------------------|-----------------|---------------------------------------|----------------------|------------------|---------------------|------------------------------|
| Parameter<br>No. | Size | N                                        | ame                         | Setting<br>Range   | Setting<br>Unit | Default<br>Setting                    | Applicable<br>Motors | When<br>Enabled  | Classi-<br>fication | Refer-<br>ence               |
|                  | 2    | N-OT (Rev<br>Prohibit) Si<br>tion        | erse Drive<br>ignal Alloca- | 0000h to<br>3019h  | -               | Axis A:<br>1004h,<br>Axis B:<br>1010h | All                  | After<br>restart | Setup               | page<br>5-30,<br>page<br>6-6 |
|                  |      |                                          |                             |                    |                 |                                       |                      |                  |                     |                              |
|                  |      |                                          | Allocated F                 | in Number          |                 |                                       |                      |                  |                     |                              |
|                  |      |                                          | 003 A                       | locate the signa   | I to CN1-3      | 3.                                    |                      |                  |                     |                              |
|                  |      |                                          | 004 A                       | locate the signa   | l to CN1-4      | 1.                                    |                      |                  |                     |                              |
|                  |      |                                          | 005 A                       | locate the signa   | l to CN1-5      | ō.                                    |                      |                  |                     |                              |
|                  |      |                                          | 006 A                       | locate the signa   | l to CN1-6      | δ.                                    |                      |                  |                     |                              |
|                  |      |                                          | 007 A                       | locate the signa   | l to CN1-7      | 7.                                    |                      |                  |                     |                              |
|                  |      | n.□XXX                                   | 008 A                       | locate the signa   | l to CN1-8      | 3.                                    |                      |                  |                     |                              |
| Pn591            |      |                                          |                             | locate the signa   |                 |                                       |                      |                  |                     |                              |
|                  |      |                                          |                             | locate the signa   |                 |                                       |                      |                  |                     |                              |
|                  |      |                                          |                             | locate the signa   |                 |                                       |                      |                  |                     |                              |
|                  |      |                                          |                             | locate the signa   |                 |                                       |                      |                  |                     |                              |
|                  |      |                                          |                             | locate the signa   |                 |                                       |                      |                  |                     |                              |
|                  |      |                                          | 014 A                       | locate the signa   | I to CN1-1      | 4.                                    |                      |                  |                     |                              |
|                  |      |                                          | Polarity Se                 | ection             |                 |                                       |                      |                  |                     |                              |
|                  |      |                                          | 0 S                         | et the signal to a | always ena      | ble reverse                           | e drive.             |                  |                     |                              |
|                  |      | n.XDDD                                   | 1 A                         | ctive when input   | signal is (     | ON (closed                            | ).                   |                  |                     |                              |
|                  |      |                                          | 2 A                         | ctive when input   | signal is (     | OFF (open)                            |                      |                  |                     |                              |
|                  |      |                                          | 3 S                         | et the signal to a | always pro      | hibit revers                          | se drive.            |                  |                     |                              |
|                  |      |                                          |                             |                    |                 |                                       |                      |                  |                     |                              |
|                  | 2    | /DEC (Orig<br>Deceleratic<br>Input) Sign |                             | 0000h to<br>3019h  | -               | Axis A:<br>1005h,<br>Axis B:<br>1011h | All                  | After<br>restart | Setup               | _                            |
|                  |      |                                          | Allocated F                 | in Number          |                 |                                       |                      |                  |                     |                              |
|                  |      |                                          | -                           | locate the signa   | I to CN1-3      | 3.                                    |                      |                  |                     |                              |
|                  |      |                                          |                             | locate the signa   |                 |                                       |                      |                  |                     |                              |
|                  |      |                                          |                             | locate the signa   |                 |                                       |                      |                  |                     |                              |
|                  |      |                                          |                             | locate the signa   |                 |                                       |                      |                  |                     |                              |
|                  |      |                                          | 007 A                       | locate the signa   | l to CN1-7      | 7.                                    |                      |                  |                     |                              |
|                  |      | n.□XXX                                   | 008 A                       | locate the signa   | l to CN1-8      | 3.                                    |                      |                  |                     |                              |
| Pn592            |      |                                          | 009 A                       | locate the signa   | I to CN1-9      | ).                                    |                      |                  |                     |                              |
| F11392           |      |                                          | 010 A                       | locate the signa   | I to CN1-1      | 0.                                    |                      |                  |                     |                              |
|                  |      |                                          | 011 A                       | locate the signa   | I to CN1-1      | 1.                                    |                      |                  |                     |                              |
|                  |      |                                          | 012 A                       | locate the signa   | I to CN1-1      | 2.                                    |                      |                  |                     |                              |
|                  |      |                                          | 013 A                       | locate the signa   | I to CN1-1      | 3.                                    |                      |                  |                     |                              |
|                  |      |                                          | 014 A                       | locate the signa   | I to CN1-1      | 4.                                    |                      |                  |                     |                              |
|                  |      |                                          | Polarity Se                 | ection             |                 |                                       |                      |                  |                     |                              |
|                  |      |                                          |                             | ne signal is alwa  | ys inactive     | ).                                    |                      |                  |                     |                              |
|                  |      | n.XDDD                                   |                             | ctive when input   | -               |                                       | ).                   |                  |                     |                              |
|                  |      |                                          |                             | ctive when input   | -               |                                       |                      |                  |                     |                              |
|                  |      |                                          |                             | ne signal is alwa  | -               |                                       |                      |                  |                     | ;                            |
|                  |      |                                          | · ·                         |                    |                 |                                       |                      |                  |                     |                              |
|                  |      |                                          |                             |                    |                 |                                       |                      |                  |                     |                              |

Continued on next page.

|                  |      |        |                             |                                                                  |                 |                                       |                      | itinued fron     | · ·                 |                |  |
|------------------|------|--------|-----------------------------|------------------------------------------------------------------|-----------------|---------------------------------------|----------------------|------------------|---------------------|----------------|--|
| Parameter<br>No. | Size | N      | ame                         | Setting<br>Range                                                 | Setting<br>Unit | Default<br>Setting                    | Applicable<br>Motors | When<br>Enabled  | Classi-<br>fication | Refer-<br>ence |  |
|                  | 2    |        | ernal Latch<br>gnal Alloca- | 0000h to<br>2019h                                                | _               | Axis A:<br>1006h,<br>Axis B:<br>1012h | All                  | After<br>restart | Setup               | -              |  |
|                  |      |        |                             |                                                                  |                 |                                       |                      |                  |                     |                |  |
|                  |      |        | Allocated Pi                | n Number                                                         |                 |                                       |                      |                  |                     |                |  |
|                  |      |        | 000 to 005                  | The signal is al                                                 | ways inac       | tive.                                 |                      |                  |                     |                |  |
|                  |      |        | 006                         | Allocate the sig                                                 | gnal to CN      | 1-6.                                  |                      |                  |                     |                |  |
|                  |      |        | 007                         | Allocate the sig                                                 | gnal to CN      | 1-7.                                  |                      |                  |                     |                |  |
|                  |      | n.□XXX | 008                         | Allocate the sig                                                 | gnal to CN      | 1-8.                                  |                      |                  |                     |                |  |
| Pn593            |      |        | 009 to 011                  | The signal is al                                                 | ways inac       | tive.                                 |                      |                  |                     |                |  |
|                  |      |        | 012                         | Allocate the sig                                                 | gnal to CN      | 1-12.                                 |                      |                  |                     |                |  |
|                  |      |        | 013                         | Allocate the sig                                                 | gnal to CN      | 1-13.                                 |                      |                  |                     |                |  |
|                  |      |        | 014                         | Allocate the signal to CN1-13.<br>Allocate the signal to CN1-14. |                 |                                       |                      |                  |                     |                |  |
|                  |      |        | Polarity Sele               | ection                                                           |                 |                                       |                      |                  |                     |                |  |
|                  |      |        | 0                           | The signal is al                                                 | ways inac       | tive.                                 |                      |                  |                     |                |  |
|                  |      | n.XDDD | 1                           | Active when in                                                   | put signal      | is ON (clo                            | sed).                |                  |                     |                |  |
|                  |      |        | 2                           | Active when in                                                   |                 |                                       |                      |                  |                     |                |  |
|                  |      |        |                             |                                                                  |                 |                                       |                      |                  |                     |                |  |
|                  | 2    |        | ernal Latch<br>gnal Alloca- | 0000h to<br>2019h                                                | _               | Axis A:<br>1007h,<br>Axis B:<br>1013h | All                  | After<br>restart | Setup               | _              |  |
|                  |      |        |                             |                                                                  |                 | 101311                                |                      |                  |                     |                |  |
|                  |      |        | Allocated Pi                | n Number                                                         |                 |                                       |                      |                  |                     |                |  |
|                  |      |        | 000 to 005                  | The signal is al                                                 | ways inac       | tive.                                 |                      |                  |                     |                |  |
|                  |      |        | 006                         | Allocate the sig                                                 |                 |                                       |                      |                  |                     |                |  |
|                  |      |        | 007                         | Allocate the sig                                                 | ,<br>gnal to CN | 1-7.                                  |                      |                  |                     |                |  |
|                  |      | n.□XXX | 008                         | Allocate the sig                                                 | -               |                                       |                      |                  |                     |                |  |
| Pn594            |      |        | 009 to 011                  | The signal is al                                                 |                 |                                       |                      |                  |                     |                |  |
|                  |      |        | 012                         | Allocate the sig                                                 | gnal to CN      | 1-12.                                 |                      |                  |                     |                |  |
|                  |      |        | 013                         | Allocate the sig                                                 |                 |                                       |                      |                  |                     |                |  |
|                  |      |        | 014                         | Allocate the sig                                                 | gnal to CN      | 1-14.                                 |                      |                  |                     |                |  |
|                  |      |        | Polarity Sele               | ection                                                           |                 |                                       |                      |                  |                     |                |  |
|                  |      |        | 0                           | The signal is al                                                 | ways inac       | tive.                                 |                      |                  |                     |                |  |
|                  |      | n.XDDD | 1                           | Active when in                                                   |                 |                                       | sed).                |                  |                     |                |  |
|                  |      |        | 2                           | Active when in                                                   |                 |                                       |                      |                  |                     |                |  |
|                  |      |        | -                           |                                                                  |                 |                                       |                      |                  |                     |                |  |

Continued from previous page.

Continued from previous page.

| Deverate         | A)   |                                    |                          | -         | Dattin -               | Catting         | Default                               |                      | Itinued fron     |                     |               |
|------------------|------|------------------------------------|--------------------------|-----------|------------------------|-----------------|---------------------------------------|----------------------|------------------|---------------------|---------------|
| Parameter<br>No. | Size | N                                  | ame                      |           | Setting<br>Range       | Setting<br>Unit | Setting                               | Applicable<br>Motors | When<br>Enabled  | Classi-<br>fication | Refer<br>ence |
|                  | 2    | /EXT3 (Ext<br>Input 3) Sig<br>tion |                          | 0         | 000h to<br>2019h       | _               | Axis A:<br>1008h,<br>Axis B:<br>1014h | All                  | After<br>restart | Setup               | _             |
|                  |      |                                    | Allocated                |           | mher                   |                 |                                       |                      |                  |                     |               |
|                  |      |                                    | 000 to 00                |           | signal is a            | ways inac       | tive                                  |                      |                  |                     |               |
|                  |      |                                    | 006                      |           | ate the sig            | ,               |                                       |                      |                  |                     |               |
|                  |      |                                    | 007                      |           | ate the sig            |                 |                                       |                      |                  |                     |               |
|                  |      | n.□XXX                             | 008                      | Alloc     | ate the sig            | -<br>gnal to CN | 1-8.                                  |                      |                  |                     |               |
| Pn595            |      |                                    | 009 to 0 <sup>-</sup>    | 1 The     | signal is al           | ways inac       | tive.                                 |                      |                  |                     |               |
|                  |      |                                    | 012                      | Alloc     | ate the sig            | gnal to CN      | 1-12.                                 |                      |                  |                     |               |
|                  |      |                                    | 013                      | Alloc     | ate the sig            | gnal to CN      | 1-13.                                 |                      |                  |                     |               |
|                  |      |                                    | 014                      | Alloc     | ate the sig            | gnal to CN      | 1-14.                                 |                      |                  |                     |               |
|                  |      |                                    | Polarity S               | Selection | 1                      |                 |                                       |                      |                  |                     |               |
|                  |      |                                    | 0                        | The       | signal is al           | ways inac       | tive.                                 |                      |                  |                     |               |
|                  |      | n.XDDD                             | 1                        | Activ     | ve when in             | put signal      | is ON (clo                            | sed).                |                  |                     |               |
|                  |      |                                    | 2                        | Activ     | ve when in             | put signal      | is OFF (op                            | en).                 |                  |                     |               |
|                  |      |                                    |                          |           |                        |                 |                                       |                      |                  |                     |               |
|                  | 2    | FSTP (Ford<br>Input) Sign          | ced Stop<br>al Allocatio | on S      | 000h to<br>3019h       | -               | 0000h                                 | All                  | After<br>restart | Setup               | page<br>6-47  |
|                  |      |                                    |                          |           |                        |                 |                                       |                      |                  |                     |               |
|                  |      |                                    | Allocated                | l Pin Nur | nber                   |                 |                                       |                      |                  |                     |               |
|                  |      |                                    | 003                      | Allocate  | the signa              | I to CN1-3      | 8.                                    |                      |                  |                     |               |
|                  |      |                                    | 004                      |           | the signa              |                 |                                       |                      |                  |                     |               |
|                  |      |                                    | 005                      |           | the signa              |                 |                                       |                      |                  |                     |               |
|                  |      |                                    | 006                      |           | the signa              |                 |                                       |                      |                  |                     |               |
|                  |      |                                    | 007                      |           | the signa              |                 |                                       |                      |                  |                     |               |
|                  |      | n.□XXX                             | 008                      |           | the signa<br>the signa |                 |                                       |                      |                  |                     |               |
| D 507            |      |                                    | 010                      |           | the signa              |                 |                                       |                      |                  |                     |               |
| Pn597            |      |                                    | 010                      |           | the signa              |                 |                                       |                      |                  |                     |               |
|                  |      |                                    | 012                      |           | the signa              |                 |                                       |                      |                  |                     |               |
|                  |      |                                    | 013                      |           | the signa              |                 |                                       |                      |                  |                     |               |
|                  |      |                                    | 014                      |           | the signa              |                 |                                       |                      |                  |                     |               |
|                  |      |                                    | Polarity S               | Selection | 1                      |                 |                                       |                      |                  |                     |               |
|                  |      |                                    | 0                        |           |                        | Ilways ena      | ble drive (a                          | always disable       | e forcing the    | motor to            |               |
|                  |      | n.XDDD                             | 1                        |           | drive wher             | n the input     | signal is C                           | N (closed).          |                  |                     |               |
|                  |      |                                    | 2                        |           |                        |                 | -                                     | OFF (open).          |                  |                     |               |
|                  |      |                                    | 3                        | Sot the   |                        |                 | 6.46.40 - 30.4 - 3                    | (always force        | the motor to     | (atop)              |               |
|                  |      |                                    | 0                        | Oet the   | signai to a            | iways pro       | nibit arive                           | always lorce         |                  | i stop).            |               |

Parameter Lists

|                  |      |                                         |                                                                                                    |                                                                                                    |                                                                                                    |                                                                                                    | Con                  | tinued fron      | -                   | s page                       |
|------------------|------|-----------------------------------------|----------------------------------------------------------------------------------------------------|----------------------------------------------------------------------------------------------------|----------------------------------------------------------------------------------------------------|----------------------------------------------------------------------------------------------------|----------------------|------------------|---------------------|------------------------------|
| Parameter<br>No. | Size | N                                       | ame                                                                                                    | Setting<br>Range                                                                                                    | Setting<br>Unit                                                                                                    | Default<br>Setting                                                                                                    | Applicable<br>Motors | When<br>Enabled  | Classi-<br>fication | Refer-<br>ence               |
|                  | 2    | /P-CL (For<br>nal Torque<br>Signal Allo | ward Exter-<br>Limit Input)<br>cation                                                                                                    | 0000h to<br>3019h                                                                                                    | -                                                                                                    | 0000h                                                                                                    | All                  | After<br>restart | Setup               | page<br>6-6,<br>page<br>6-25 |
|                  |      |                                         | Allocated                                                                                                    | Pin Number                                                                                                    |                                                                                                    |                                                                                                    |                      |                  |                     |                              |
|                  |      |                                         | 003 /                                                                                                    | Allocate the signa                                                                                                    | I to CN1-3                                                                                                    | j.                                                                                                    |                      |                  |                     |                              |
|                  |      |                                         | 004 /                                                                                                    | Allocate the signa                                                                                                    | l to CN1-4                                                                                                    |                                                                                                    |                      |                  |                     |                              |
|                  |      |                                         | 005 /                                                                                                    | Allocate the signa                                                                                                    | I to CN1-5                                                                                                    | i.                                                                                                    |                      |                  |                     |                              |
|                  |      |                                         | 006 /                                                                                                    | Allocate the signa                                                                                                    | l to CN1-6                                                                                                    | i.                                                                                                    |                      |                  |                     |                              |
|                  |      |                                         | 007                                                                                                    | Allocate the signa                                                                                                    | l to CN1-7                                                                                                    |                                                                                                    |                      |                  |                     |                              |
|                  |      | n.□XXX                                  | 008 /                                                                                                    | Allocate the signa                                                                                                    | l to CN1-8                                                                                                    | i.                                                                                                    |                      |                  |                     |                              |
| Pn598            |      |                                         |                                                                                                    | Allocate the signa                                                                                                    |                                                                                                    |                                                                                                    |                      |                  |                     |                              |
|                  |      |                                         |                                                                                                    | Allocate the signa                                                                                                    |                                                                                                    |                                                                                                    |                      |                  |                     |                              |
|                  |      |                                         |                                                                                                    | Allocate the signa                                                                                                    |                                                                                                    |                                                                                                    |                      |                  |                     |                              |
|                  |      |                                         |                                                                                                    | Allocate the signa                                                                                                    |                                                                                                    |                                                                                                    |                      |                  |                     |                              |
|                  |      |                                         |                                                                                                    | Allocate the signa<br>Allocate the signa                                                                                                    |                                                                                                    |                                                                                                    |                      |                  |                     |                              |
|                  |      |                                         | 1                                                                                                    | <u> </u>                                                                                                    |                                                                                                    | 4.                                                                                                    |                      |                  |                     |                              |
|                  |      |                                         | Polarity Se                                                                                                    |                                                                                                    |                                                                                                    |                                                                                                    |                      |                  |                     |                              |
|                  |      |                                         |                                                                                                    | The signal is alway                                                                                                    | ,                                                                                                    |                                                                                                    | )                    |                  |                     |                              |
|                  |      | n.XDDD                                  |                                                                                                    | Active when input<br>Active when input                                                                                                    |                                                                                                    |                                                                                                    |                      |                  |                     |                              |
|                  |      |                                         |                                                                                                    | The signal is alwa                                                                                                    | -                                                                                                    | Jii (open)                                                                                                    | •                    |                  |                     |                              |
|                  | 2    |                                         | verse Exter-<br>Limit Input)                                                                                                    | 0000h to<br>3019h                                                                                                    | _                                                                                                    | 0000h                                                                                                    | All                  | After<br>restart | Setup               | page<br>6-6,<br>page<br>6-25 |
|                  |      | Olghai Allo                             | Cation                                                                                                    |                                                                                                    |                                                                                                    |                                                                                                    |                      |                  |                     |                              |
|                  |      |                                         |                                                                                                    | Pin Number                                                                                                    |                                                                                                    |                                                                                                    |                      |                  |                     |                              |
|                  |      | olgha Allo                              | Allocated                                                                                                    | Pin Number<br>Allocate the signa                                                                                                    | to CN1-3                                                                                                    |                                                                                                    |                      |                  |                     |                              |
|                  |      |                                         | Allocated                                                                                                    | Pin Number<br>Allocate the signa                                                                                                    |                                                                                                    |                                                                                                    |                      |                  |                     |                              |
|                  |      |                                         | Allocated<br>003 /<br>004 /                                                                                                    | Allocate the signa                                                                                                    | I to CN1-4                                                                                                    | •                                                                                                    |                      |                  |                     |                              |
|                  |      |                                         | Allocated<br>003 /<br>004 /<br>005 /                                                                                                    | Allocate the signa<br>Allocate the signa                                                                                                    | l to CN1-4<br>l to CN1-5                                                                                                    | i.                                                                                                    |                      |                  |                     |                              |
|                  |      |                                         | Allocated           003         /           004         /           005         /           006         /                                                                                                    | Allocate the signa<br>Allocate the signa<br>Allocate the signa                                                                                                    | l to CN1-4<br>l to CN1-5<br>l to CN1-6                                                                                                    |                                                                                                    |                      |                  |                     |                              |
|                  |      | n.□XXX                                  | Allocated<br>003 /<br>004 /<br>005 /<br>006 /<br>007 /                                                                                                    | Allocate the signa<br>Allocate the signa<br>Allocate the signa<br>Allocate the signa                                                                                                    | l to CN1-4<br>l to CN1-5<br>l to CN1-6<br>l to CN1-7                                                                                                    |                                                                                                    |                      |                  |                     |                              |
| Pn599            |      |                                         | Allocated           003         /           004         /           005         /           006         /           007         /           008         /                                                                                                    | Allocate the signa<br>Allocate the signa<br>Allocate the signa<br>Allocate the signa<br>Allocate the signa                                                                                                    | l to CN1-4<br>l to CN1-5<br>l to CN1-6<br>l to CN1-7<br>l to CN1-8                                                                                                    |                                                                                                    |                      |                  |                     |                              |
| Pn599            |      |                                         | Allocated           003         /           004         /           005         /           006         /           007         /           008         /           009         /           0010         /                                                                                                    | Allocate the signa<br>Allocate the signa<br>Allocate the signa<br>Allocate the signa<br>Allocate the signa<br>Allocate the signa<br>Allocate the signa                                                                                                    | to CN1-4<br>to CN1-5<br>to CN1-6<br>to CN1-7<br>to CN1-7<br>to CN1-8<br>to CN1-9                                                                                                 | 5.<br>5.<br>7.<br>8.<br>9.<br>0.                                                                                              |                      |                  |                     |                              |
| Pn599            |      |                                         | Allocated<br>003 /<br>004 /<br>005 /<br>006 /<br>007 /<br>008 /<br>009 /<br>010 /<br>011 /                                                                                                    | Allocate the signa<br>Allocate the signa<br>Allocate the signa<br>Allocate the signa<br>Allocate the signa<br>Allocate the signa<br>Allocate the signa<br>Allocate the signa                                                                                                    | to CN1-4<br>to CN1-5<br>to CN1-6<br>to CN1-7<br>to CN1-8<br>to CN1-9<br>to CN1-1<br>to CN1-1                                                                                     | 0.<br>1.                                                                                                    |                      |                  |                     |                              |
| Pn599            |      |                                         | Allocated<br>003 /<br>004 /<br>005 /<br>006 /<br>007 /<br>008 /<br>009 /<br>010 /<br>011 /<br>012 /                                                                                                    | Allocate the signa<br>Allocate the signa<br>Allocate the signa<br>Allocate the signa<br>Allocate the signa<br>Allocate the signa<br>Allocate the signa<br>Allocate the signa<br>Allocate the signa                                                                                                    | to CN1-4<br>to CN1-5<br>to CN1-6<br>to CN1-7<br>to CN1-7<br>to CN1-8<br>to CN1-9<br>to CN1-1<br>to CN1-1                                                                         | 0.<br>1.<br>2.                                                                                                    |                      |                  |                     |                              |
| Pn599            |      |                                         | Allocated           003         /           004         /           005         /           006         /           007         /           008         /           009         /           010         /           011         /           013         /                                                                                              | Allocate the signa<br>Allocate the signa<br>Allocate the signa<br>Allocate the signa<br>Allocate the signa<br>Allocate the signa<br>Allocate the signa<br>Allocate the signa<br>Allocate the signa                                                                                                    | to CN1-4<br>to CN1-5<br>to CN1-6<br>to CN1-7<br>to CN1-7<br>to CN1-9<br>to CN1-1<br>to CN1-1<br>to CN1-1                                                                         |                                                                                                    |                      |                  |                     |                              |
| Pn599            |      |                                         | Allocated           003         /           004         /           005         /           006         /           007         /           008         /           009         /           010         /           011         /           012         /           013         /                                                                      | Allocate the signa<br>Allocate the signa<br>Allocate the signa<br>Allocate the signa<br>Allocate the signa<br>Allocate the signa<br>Allocate the signa<br>Allocate the signa<br>Allocate the signa<br>Allocate the signa                                                                                                    | to CN1-4<br>to CN1-5<br>to CN1-6<br>to CN1-7<br>to CN1-7<br>to CN1-9<br>to CN1-1<br>to CN1-1<br>to CN1-1                                                                         |                                                                                                    |                      |                  |                     |                              |
| Pn599            |      |                                         | Allocated           003         /           004         /           005         /           006         /           007         /           008         /           009         /           010         /           011         /           012         /           013         /           014         /                                              | Allocate the signa<br>Allocate the signa<br>Allocate the signa<br>Allocate the signa<br>Allocate the signa<br>Allocate the signa<br>Allocate the signa<br>Allocate the signa<br>Allocate the signa<br>Allocate the signa<br>Allocate the signa<br>Allocate the signa                                                                                         | to CN1-4<br>to CN1-5<br>to CN1-6<br>to CN1-7<br>to CN1-7<br>to CN1-8<br>to CN1-9<br>to CN1-1<br>to CN1-1<br>to CN1-1<br>to CN1-1                                                 | <ul> <li>.</li> <li>.</li> <li>.</li> <li>.</li> <li>.</li> <li>0.</li> <li>1.</li> <li>2.</li> <li>3.</li> <li>4.</li> </ul> |                      |                  |                     |                              |
| Pn599            |      | n.□XXX                                  | Allocated           003         /           004         /           005         /           006         /           007         /           008         /           009         /           010         /           011         /           012         /           013         /           014         /           0         -                        | Allocate the signa<br>Allocate the signa<br>Allocate the signa<br>Allocate the signa<br>Allocate the signa<br>Allocate the signa<br>Allocate the signa<br>Allocate the signa<br>Allocate the signa<br>Allocate the signa<br>Allocate the signa<br>Allocate the signa<br>The signal is alwa                                                                   | to CN1-4<br>to CN1-5<br>to CN1-6<br>to CN1-7<br>to CN1-8<br>to CN1-9<br>to CN1-1<br>to CN1-1<br>to CN1-1<br>to CN1-1<br>to CN1-1<br>to CN1-1<br>ys inactive                      |                                                                                                    |                      |                  |                     |                              |
| Pn599            |      |                                         | Allocated           003         /           004         /           005         /           006         /           007         /           008         /           009         /           0010         /           011         /           012         /           013         /           014         /           0         1           1         / | Allocate the signa<br>Allocate the signa<br>Allocate the signa | to CN1-4<br>to CN1-5<br>to CN1-6<br>to CN1-7<br>to CN1-7<br>to CN1-8<br>to CN1-1<br>to CN1-1<br>to CN1-1<br>to CN1-1<br>to CN1-1<br>to CN1-1<br>to CN1-1                         | 0.<br>1.<br>2.<br>3.<br>4.<br>DN (closed                                                                                      |                      |                  |                     |                              |
| Pn599            |      | n.□XXX                                  | Allocated           003         /           004         /           005         /           006         /           007         /           008         /           009         /           010         /           011         /           012         /           013         /           014         /           2         /                        | Allocate the signa<br>Allocate the signa<br>Allocate the signa<br>Allocate the signa<br>Allocate the signa<br>Allocate the signa<br>Allocate the signa<br>Allocate the signa<br>Allocate the signa<br>Allocate the signa<br>Allocate the signa<br>Allocate the signa<br>The signal is alwa                                                                   | to CN1-4<br>to CN1-5<br>to CN1-6<br>to CN1-7<br>to CN1-8<br>to CN1-9<br>to CN1-1<br>to CN1-1<br>to CN1-1<br>to CN1-1<br>to CN1-1<br>to CN1-1<br>to CN1-1<br>to CN1-1<br>to CN1-1 | 0.<br>1.<br>2.<br>3.<br>4.<br>DN (closed                                                                                      |                      |                  |                     |                              |

Continued from previous page.

Continued from previous page.

|                  |      |                                          |                                   |                   |                 |                    | Con                  | tinued fron      | n previou           | s page                       |
|------------------|------|------------------------------------------|-----------------------------------|-------------------|-----------------|--------------------|----------------------|------------------|---------------------|------------------------------|
| Parameter<br>No. | Size | N                                        | ame                               | Setting<br>Range  | Setting<br>Unit | Default<br>Setting | Applicable<br>Motors | When<br>Enabled  | Classi-<br>fication | Refer-<br>ence               |
|                  | 2    | /COIN (Pos<br>Completion<br>nal Allocati | n Output) Sig                     | 0000h to<br>2039h | -               | 0000h              | All                  | After<br>restart | Setup               | page<br>6-9,<br>page<br>6-15 |
|                  |      |                                          |                                   |                   |                 |                    |                      |                  |                     |                              |
|                  |      |                                          | Allocated F                       | Pin Number        |                 |                    |                      |                  |                     |                              |
|                  |      |                                          | 023 A                             | llocate the signa | l to CN1-2      | 23.                |                      |                  |                     |                              |
|                  |      |                                          | 025 A                             | llocate the signa | l to CN1-2      | 25.                |                      |                  |                     |                              |
| Pn5B0            |      | n.□XXX                                   | 027 A                             | llocate the signa | I to CN1-2      | 27.                |                      |                  |                     |                              |
|                  |      |                                          | 029 A                             | llocate the signa | l to CN1-2      | 9.                 |                      |                  |                     |                              |
|                  |      |                                          | 031 A                             | llocate the signa | l to CN1-3      | 31.                |                      |                  |                     |                              |
|                  |      |                                          | Polarity Se                       | lection           |                 |                    |                      |                  |                     |                              |
|                  |      |                                          |                                   | isabled (the abo  | ve signal c     | output is no       | ot used).            |                  |                     |                              |
|                  |      | n.XDDD                                   | 1 C                               | Output the above  | signal.         |                    |                      |                  |                     |                              |
|                  |      |                                          | 2 Ir                              | nvert the above s | ignal and       | output it.         |                      |                  |                     |                              |
|                  |      |                                          |                                   |                   |                 |                    |                      |                  |                     |                              |
|                  | 2    |                                          | peed Coinciection Outpu<br>cation |                   | -               | 0000h              | All                  | After<br>restart | Setup               | page<br>6-9,<br>page<br>6-13 |
|                  |      |                                          |                                   |                   |                 | I                  | I                    |                  |                     |                              |
|                  |      |                                          | Allocated F                       | Pin Number        |                 |                    |                      |                  |                     |                              |
|                  |      |                                          |                                   | llocate the signa | l to CN1-2      | 3.                 |                      |                  |                     |                              |
|                  |      |                                          |                                   | llocate the signa |                 |                    |                      |                  |                     |                              |
| Pn5B1            |      | n.□XXX                                   |                                   | llocate the signa |                 |                    |                      |                  |                     |                              |
| THOET            |      |                                          |                                   | llocate the signa |                 |                    |                      |                  |                     |                              |
|                  |      |                                          | 031 A                             | llocate the signa | I to CN1-3      | 31.                |                      |                  |                     |                              |
|                  |      |                                          | Polarity Se                       | lection           |                 |                    |                      |                  |                     |                              |
|                  |      |                                          |                                   | isabled (the abo  | ve signal c     | output is no       | ot used).            |                  |                     |                              |
|                  |      | n.XDDD                                   |                                   | Output the above  | •               |                    | ,                    |                  |                     |                              |
|                  |      |                                          | 2 Ir                              | vert the above s  | ignal and       | output it.         |                      |                  |                     |                              |
|                  |      |                                          |                                   |                   | -               |                    |                      |                  |                     |                              |
|                  | 2    |                                          | otation Detec<br>t) Signal Allo   |                   | _               | 0000h              | All                  | After<br>restart | Setup               | page<br>6-9,<br>page<br>6-12 |
|                  |      |                                          |                                   |                   |                 |                    |                      |                  |                     |                              |
|                  |      |                                          | Allocated F                       | Pin Number        |                 |                    |                      |                  |                     |                              |
|                  |      |                                          | 023 A                             | llocate the signa | l to CN1-2      | 3.                 |                      |                  |                     |                              |
|                  |      | n.□XXX                                   | 025 A                             | llocate the signa | l to CN1-2      | 25.                |                      |                  |                     |                              |
| Pn5B2            |      | 11. ЦАЛА                                 | 027 A                             | llocate the signa | I to CN1-2      | 27.                |                      |                  |                     |                              |
|                  |      |                                          | 029 A                             | llocate the signa | l to CN1-2      | 9.                 |                      |                  |                     |                              |
|                  |      |                                          | 031 A                             | llocate the signa | I to CN1-3      | 81.                |                      |                  |                     |                              |
|                  |      |                                          | Polarity Se                       | lection           |                 |                    |                      |                  |                     |                              |
|                  |      |                                          | 0 C                               | isabled (the abo  | ve signal c     | output is no       | ot used).            |                  |                     |                              |
|                  |      |                                          |                                   |                   |                 | -                  | -                    | -                |                     | _                            |
|                  |      | n.XDDD                                   | 1 C                               | Output the above  | signal.         |                    |                      |                  |                     |                              |

Continued on next page.

|                  |      |                                       |                         |           |                  |                 |                    | Con                  | tinued fron      | n previou:          | s page.                      |
|------------------|------|---------------------------------------|-------------------------|-----------|------------------|-----------------|--------------------|----------------------|------------------|---------------------|------------------------------|
| Parameter<br>No. | Size | N                                     | lame                    |           | Setting<br>Range | Setting<br>Unit | Default<br>Setting | Applicable<br>Motors | When<br>Enabled  | Classi-<br>fication | Refer-<br>ence               |
|                  | 2    | /S-RDY (S<br>Signal Allo              | ervo Ready<br>cation    |           | 000h to<br>2039h | -               | 0000h              | All                  | After<br>restart | Setup               | page<br>6-9,<br>page<br>6-13 |
|                  |      |                                       | Allocated               | l Pin Nur | nber             |                 |                    |                      |                  |                     |                              |
|                  |      |                                       | 023                     |           |                  | l to CN1-2      | 3.                 |                      |                  |                     |                              |
|                  |      |                                       | 025                     |           |                  | l to CN1-2      |                    |                      |                  |                     |                              |
| Pn5B3            |      | n.□XXX                                | 027                     | Allocate  | the signa        | I to CN1-2      |                    |                      |                  |                     |                              |
|                  |      |                                       | 029                     | Allocate  | the signa        | l to CN1-2      | 9.                 |                      |                  |                     |                              |
|                  |      |                                       | 031                     | Allocate  | the signa        | I to CN1-3      | 1.                 |                      |                  |                     |                              |
|                  |      |                                       | Polarity S              | Selection |                  |                 |                    |                      |                  |                     |                              |
|                  |      |                                       | 0                       |           |                  | ve signal c     | output is no       | ot used)             |                  |                     |                              |
|                  |      | n.XDDD                                | 1                       |           | the above        | 0               |                    |                      |                  |                     |                              |
|                  |      |                                       | 2                       |           |                  | ignal and       | output it.         |                      |                  |                     |                              |
|                  |      |                                       | _                       |           |                  |                 | output iti         |                      |                  |                     |                              |
|                  | 2    | /CLT (Torq<br>Detection<br>Allocation | ue Limit<br>Output) Sig |           | 000h to<br>2039h | _               | 0000h              | All                  | After<br>restart | Setup               | page<br>6-9,<br>page<br>6-28 |
|                  |      |                                       | Allocated               | d Pin Nur | nber             |                 |                    |                      |                  |                     |                              |
|                  |      |                                       | 023                     | Allocate  | the signa        | l to CN1-2      | 3.                 |                      |                  |                     |                              |
|                  |      |                                       | 025                     |           | -                | l to CN1-2      |                    |                      |                  |                     |                              |
| Pn5B4            |      | n.□XXX                                | 027                     |           | -                | I to CN1-2      |                    |                      |                  |                     |                              |
|                  |      |                                       | 029                     | Allocate  | the signa        | l to CN1-2      | 9.                 |                      |                  |                     |                              |
|                  |      |                                       | 031                     | Allocate  | the signa        | I to CN1-3      | 1.                 |                      |                  |                     |                              |
|                  |      |                                       | Polarity S              | Selection |                  |                 |                    |                      |                  |                     |                              |
|                  |      |                                       | 0                       |           |                  | ve signal c     | utput is no        | ot used).            |                  |                     |                              |
|                  |      | n.XDDD                                | 1                       | Output t  | the above        | signal.         | •                  | ,                    |                  |                     |                              |
|                  |      |                                       | 2                       | · · ·     |                  | ignal and       | output it.         |                      |                  |                     |                              |
|                  |      |                                       |                         |           |                  |                 |                    |                      |                  |                     |                              |
|                  | 2    | /VLT (Spee<br>Detection)<br>tion      | ed Limit<br>Signal Allo | oca-      | 000h to<br>2039h | _               | 0000h              | All                  | After<br>restart | Setup               | page<br>6-9,<br>page<br>6-17 |
|                  |      |                                       |                         |           |                  |                 |                    |                      |                  |                     |                              |
|                  |      |                                       | Allocated               | d Pin Nur | nber             |                 |                    |                      |                  |                     |                              |
|                  |      |                                       | 023                     | Allocate  | the signa        | l to CN1-2      | 3.                 |                      |                  |                     |                              |
|                  |      | n.□XXX                                | 025                     | Allocate  | the signa        | l to CN1-2      | 5.                 |                      |                  |                     |                              |
| Pn5B5            |      | 11.11/0/07                            | 027                     |           | -                | l to CN1-2      |                    |                      |                  |                     |                              |
|                  |      |                                       | 029                     |           |                  | l to CN1-2      |                    |                      |                  |                     |                              |
|                  |      |                                       | 031                     | Allocate  | the signa        | I to CN1-3      | 51.                |                      |                  |                     |                              |
|                  |      |                                       | Polarity S              | Selection |                  |                 |                    |                      |                  |                     |                              |
|                  |      |                                       | 0                       | Disablec  | d (the abo       | ve signal c     | output is no       | ot used).            |                  |                     |                              |
|                  |      | n.XDDD                                | 1                       | Output t  | the above        | signal.         |                    |                      |                  |                     |                              |
|                  |      |                                       | 2                       | Invert th | e above s        | ignal and       | output it.         |                      |                  |                     |                              |
|                  |      |                                       |                         |           |                  |                 |                    |                      |                  |                     |                              |

Continued from previous page.

|                  |      |                         |                                        |       |                   |                 |                                       |                      | itinued fron     | · ·                 | s pag                        |
|------------------|------|-------------------------|----------------------------------------|-------|-------------------|-----------------|---------------------------------------|----------------------|------------------|---------------------|------------------------------|
| Parameter<br>No. | Size | 1                       | Name                                   |       | Setting<br>Range  | Setting<br>Unit | Default<br>Setting                    | Applicable<br>Motors | When<br>Enabled  | Classi-<br>fication | Reference                    |
|                  | 2    | /BK (Brak<br>nal Alloca | e Output) S<br>tion                    | Sig-  | 0000h to<br>2039h | _               | Axis A:<br>1023h,<br>Axis B:<br>1025h | All                  | After<br>restart | Setup               | page<br>6-9                  |
|                  |      |                         |                                        |       |                   |                 |                                       |                      |                  |                     |                              |
|                  |      |                         | Allocate                               | d Pin | Number            |                 |                                       |                      |                  |                     |                              |
|                  |      |                         | 023                                    | Allo  | cate the signa    | I to CN1-2      | 23.                                   |                      |                  |                     |                              |
|                  |      | n.□XXX                  | 025                                    |       | cate the signa    |                 |                                       |                      |                  |                     |                              |
| Pn5B6            |      |                         | 027                                    |       | cate the signa    |                 |                                       |                      |                  |                     |                              |
|                  |      |                         | 029                                    |       | cate the signa    |                 |                                       |                      |                  |                     |                              |
|                  |      |                         | 031                                    | Allo  | cate the signa    | I to CN1-3      | 31.                                   |                      |                  |                     |                              |
|                  |      |                         | Polarity                               | Selec | ction             |                 |                                       |                      |                  |                     |                              |
|                  |      | n.XDDD                  | 0                                      |       | abled (the abov   | -               | output is no                          | ot used).            |                  |                     |                              |
|                  |      |                         | 1                                      |       | put the above     | -               |                                       |                      |                  |                     |                              |
|                  |      |                         | 2                                      | Inve  | ert the above s   | ignal and       | output it.                            |                      |                  |                     |                              |
|                  |      | 1                       |                                        |       |                   | 1               | 1                                     | 1                    | I                | 1                   |                              |
|                  | 2    |                         | Varning Ou<br>al Allocatior            |       | 0000h to<br>2039h | -               | 0000h                                 | All                  | After<br>restart | Setup               | page<br>6-9,<br>page<br>6-11 |
|                  |      |                         |                                        |       |                   | 1               | 1                                     | 1                    | I                | 1                   |                              |
|                  |      |                         | Allocate                               | d Pin | Number            |                 |                                       |                      |                  |                     |                              |
|                  |      |                         | 023                                    | r     | cate the signal   | to CN1-2        | 3.                                    |                      |                  |                     |                              |
|                  |      |                         | 025                                    |       | cate the signa    |                 |                                       |                      |                  |                     |                              |
| Pn5B7            |      | n.□XXX                  | 027                                    |       | cate the signa    |                 |                                       |                      |                  |                     |                              |
| i nobi           |      |                         | 029                                    |       | cate the signal   |                 |                                       |                      |                  |                     |                              |
|                  |      |                         | 031                                    | Allo  | cate the signa    | I to CN1-3      | 31.                                   |                      |                  |                     |                              |
|                  |      |                         | Polarity                               | Selec | ction             |                 |                                       |                      |                  |                     |                              |
|                  |      |                         | 0                                      | T     | abled (the abov   | ve signal c     | output is no                          | ot used).            |                  |                     |                              |
|                  |      | n.XDDD                  | 1                                      | Out   | put the above     | signal.         | -                                     |                      |                  |                     |                              |
|                  |      |                         | 2                                      | Inve  | ert the above s   | ignal and       | output it.                            |                      |                  |                     |                              |
|                  |      |                         |                                        |       |                   |                 |                                       |                      |                  |                     |                              |
|                  | 2    | /NEAR (N<br>Signal Allo | ear Output<br>ocation                  | )     | 0000h to<br>2039h | _               | 0000h                                 | All                  | After<br>restart | Setup               | page<br>6-9,<br>page<br>6-16 |
|                  |      |                         | Allocate                               | d Pin | Number            |                 |                                       |                      |                  |                     |                              |
|                  |      |                         | 023                                    | 1     | cate the signal   | I to CN1-2      | 23.                                   |                      |                  |                     |                              |
|                  |      |                         | 025                                    |       | cate the signal   |                 |                                       |                      |                  |                     |                              |
| Pn5B8            |      | n.□XXX                  | 027                                    |       | cate the signal   |                 |                                       |                      |                  |                     |                              |
|                  |      |                         | 029     Allocate the signal to CN1-29. |       |                   |                 |                                       |                      |                  |                     |                              |
|                  |      |                         | 031                                    | Allo  | cate the signal   | I to CN1-3      | 31.                                   |                      |                  |                     |                              |
|                  |      |                         | Polarity                               | Selec | ction             |                 |                                       |                      |                  |                     |                              |
|                  |      |                         | 0                                      | 1     | abled (the abov   | ve signal c     | output is no                          | ot used).            |                  |                     |                              |
|                  |      |                         |                                        |       |                   | -               |                                       | ,                    |                  |                     |                              |
|                  |      | n.XDDD                  | 1                                      | Out   | put the above     | signal.         |                                       |                      |                  |                     |                              |

|                                    |      |                                        |              |        |                                    |                 |                    | Cor                  | tinued fron      | n previou           | s page.        |
|------------------------------------|------|----------------------------------------|--------------|--------|------------------------------------|-----------------|--------------------|----------------------|------------------|---------------------|----------------|
| Parameter<br>No.                   | Size | N                                      | ame          |        | Setting<br>Range                   | Setting<br>Unit | Default<br>Setting | Applicable<br>Motors | When<br>Enabled  | Classi-<br>fication | Refer-<br>ence |
|                                    | 2    | /PM (Preve<br>tenance Or<br>Allocation |              |        | 0000h to<br>2039h                  | -               | 0000h              | All                  | After<br>restart | Setup               | page<br>9-16   |
|                                    |      |                                        | Allocated    | d Pin  | Number                             |                 |                    |                      |                  |                     |                |
|                                    |      |                                        | 023          | -      | cate the signal                    | to CN1-2        | 3.                 |                      |                  |                     |                |
|                                    |      |                                        | 025          |        | cate the signal                    |                 |                    |                      |                  |                     |                |
| D. CDO                             |      | n.□XXX                                 | 027          | Allo   | cate the signal                    | to CN1-2        | 7.                 |                      |                  |                     |                |
| Pn5BC                              |      |                                        | 029          | Allo   | cate the signal                    | to CN1-2        | 9.                 |                      |                  |                     |                |
|                                    |      |                                        | 031          | Allo   | cate the signal                    | to CN1-3        | 1.                 |                      |                  |                     |                |
|                                    |      |                                        | Polarity S   | Seleo  | ction                              |                 |                    |                      |                  |                     |                |
|                                    |      |                                        | 0            |        | abled (the abov                    | ve signal o     | utput is no        | ot used).            |                  |                     |                |
|                                    |      | n.XDDD                                 | 1            | Out    | put the above                      | signal.         |                    |                      |                  |                     |                |
|                                    |      |                                        | 2            | Inve   | ert the above s                    | ignal and o     | output it.         |                      |                  |                     |                |
|                                    |      |                                        |              |        |                                    |                 |                    |                      |                  |                     |                |
| Pn600<br>All Axes                  | 2    | Regenerati<br>Capacity <sup>*3</sup>   | ive Resisto  | or     | Depends on model.*3                | 10 W            | 0                  | All                  | Immedi-<br>ately | Setup               | page<br>5-54   |
| Pn601                              | 2    | Dynamic B<br>tor Allowat<br>Consumpt   | ole Energy   | 8-     | 0 to 65,535                        | 10 J            | 0                  | All                  | After<br>restart | Setup               | *5             |
| Pn603<br>All Axes                  | 2    | Regenerati<br>tance                    | ive Resis-   |        | 0 to 65,535                        | 10 m $\Omega$   | 0                  | All                  | Immedi-<br>ately | Setup               | page<br>5-54   |
| Pn604                              | 2    | Dynamic B<br>tance                     | Irake Resis  | 6-     | 0 to 65,535                        | 10 m $\Omega$   | 0                  | All                  | After<br>restart | Setup               | *5             |
|                                    | 2    | Overheat F<br>Selections               | Protection   |        | 0000h to<br>0003h                  | -               | 0000h              | All                  | After<br>restart | Setup               | page<br>6-50   |
|                                    | _    |                                        | -            |        | -                                  |                 |                    |                      |                  |                     |                |
|                                    |      | n.□□□X                                 | -            |        | ection Selectio                    |                 |                    |                      |                  |                     |                |
|                                    |      |                                        | 0            |        | able overheat p                    |                 |                    |                      | . *6             |                     |                |
|                                    |      |                                        | 1            |        | overheat prot                      |                 |                    |                      |                  | nachina ar          |                |
| Pn61A                              |      |                                        | 2            |        | nitor a negative<br>overheat prote |                 | iput irom a        | a sensor attac       | ched to the r    | nachine ar          | IU             |
| 1110177                            |      |                                        | 3            |        | nitor a positive<br>overheat prote |                 | put from a         | sensor attac         | hed to the m     | nachine an          | d              |
|                                    |      | n.DDXD                                 | Reserved     | l para | ameter (Do not                     | change.)        |                    |                      |                  |                     |                |
|                                    |      | n.OXOO                                 | Reserved     | l para | ameter (Do not                     | change.)        |                    |                      |                  |                     |                |
|                                    |      | n.X000                                 | Reserved     | para   | ameter (Do not                     | change.)        |                    |                      |                  |                     |                |
|                                    |      |                                        |              | 1- 0.1 |                                    |                 |                    |                      |                  |                     |                |
| Pn61B                              |      |                                        |              |        |                                    |                 |                    |                      |                  |                     |                |
| All Axes                           | 2    | Overheat A                             | Alarm Leve   |        | 0 to 500                           | 0.01 V          | 250                | All                  | Immedi-<br>ately | Setup               | page<br>6-51   |
| Pn61C<br><sup>*7</sup><br>All Axes | 2    | Overheat V                             | Varning Le   | evel   | 0 to 100                           | 1%              | 100                | All                  | Immedi-<br>ately | Setup               | page<br>6-51   |
| Pn61D<br><sup>*7</sup><br>All Axes | 2    | Overheat A<br>Time                     | Alarm Filter |        | 0 to 65,535                        | 1 s             | 0                  | All                  | Immedi-<br>ately | Setup               | page<br>6-51   |

Continued from previous page.

|                  |      |                                      |                                                                                                    |                                          |                          |                    | Cor                  | tinued fron      | n previou           | s page.        |
|------------------|------|--------------------------------------|----------------------------------------------------------------------------------------------------|------------------------------------------|--------------------------|--------------------|----------------------|------------------|---------------------|----------------|
| Parameter<br>No. | Size | N                                    | lame                                                                                                    | Setting<br>Range                         | Setting<br>Unit          | Default<br>Setting | Applicable<br>Motors | When<br>Enabled  | Classi-<br>fication | Refer-<br>ence |
|                  | 2    | Communio<br>trols                    | cations Cor                                                                                                    | - 0000h to<br>1FF3h                      | -                        | 1040h              | All                  | Immedi-<br>ately | Setup               | -              |
|                  |      |                                      |                                                                                                    |                                          |                          |                    |                      |                  |                     | _              |
|                  |      |                                      |                                                                                                    | OLINK Commu                              | nications C              | heck Mas           | k for Debugg         | ing              |                     |                |
|                  |      |                                      |                                                                                                    | o not mask.                              |                          |                    |                      |                  |                     |                |
|                  |      | n.🗆🗆 🗆 X                             |                                                                                                    |                                          |                          | munication         | s errors (A.E6       | 60).             |                     | _              |
|                  |      |                                      |                                                                                                    | nore WDT errors                          | , ,                      | communic           | ations errors        | (A.E60) and      | WDT                 | _              |
|                  |      |                                      | 3 e                                                                                                    | rors (A.E50).                            |                          |                    |                      |                  |                     | _              |
|                  |      |                                      | , in the second second | heck Masks                               |                          |                    |                      |                  |                     |                |
|                  |      |                                      |                                                                                                    | o not mask.                              |                          |                    |                      |                  |                     | _              |
|                  |      |                                      |                                                                                                    | nore data setting                        | -                        |                    |                      |                  |                     | -              |
|                  |      |                                      |                                                                                                    | nore command w                           | <b>.</b> .               |                    |                      |                  |                     | -              |
|                  |      |                                      |                                                                                                    | nore both A.94                           |                          | · · ·              |                      |                  |                     | _              |
|                  |      |                                      |                                                                                                    | nore communica                           |                          | •                  |                      |                  |                     | _              |
| Pn800            |      |                                      |                                                                                                    | nore both A.94                           |                          | -                  |                      |                  |                     | _              |
|                  |      |                                      |                                                                                                    | nore both A.95                           |                          | · · ·              |                      |                  |                     | _              |
|                  |      | n.🗆🗆 X 🗆                             |                                                                                                    | nore A.940, A.9                          | ,                        |                    | 0                    |                  |                     | _              |
|                  |      |                                      |                                                                                                    | nore data setting                        | -                        |                    |                      |                  |                     | _              |
|                  |      |                                      |                                                                                                    | nore A.94 <b>D</b> , A.9                 |                          |                    | -                    |                  |                     | _              |
|                  |      |                                      | -                                                                                                    | nore A.95 <b>D</b> , A.9                 |                          |                    | -                    |                  |                     | _              |
|                  |      |                                      |                                                                                                    | nore A.94 <b>D</b> , A.9                 |                          |                    |                      |                  |                     | _              |
|                  |      |                                      |                                                                                                    | nore A.96 <b>D</b> , A.9                 | -                        |                    | 0                    |                  |                     | _              |
|                  |      |                                      |                                                                                                    | nore A.94 <b>□</b> , A.96                |                          |                    | -                    |                  |                     | _              |
|                  |      |                                      |                                                                                                    | nore A.95 <b>□</b> , A.90                | 6 <b>□</b> , A.97A       | and A.97           | o warnings.          |                  |                     | _              |
|                  |      |                                      | F Ig                                                                                                    | nore A.94 <b>□</b> , A.9                 | 5 <b>□</b> , A.96□       | , A.97A, a         | nd A.97b war         | nings.           |                     | _              |
|                  |      | n.¤X¤¤                               | Reserved                                                                                                    | parameter (Do n                          | ot change                | .)                 |                      |                  |                     |                |
|                  |      | X                                    | Automatio                                                                                                    | Warning Clear                            | Selection f              | or Debugg          | ing <sup>*8</sup>    |                  |                     |                |
|                  |      | n.X□□□<br>M3 <sup>*8</sup>           |                                                                                                    | etain warnings fo                        |                          |                    |                      |                  |                     | -              |
|                  |      | 1013                                 | 1 A                                                                                                    | utomatically clear                       | warnings                 | MECHATE            | OLINK-III spe        | ecification).    |                     | _              |
|                  | 2    | Application<br>Selections<br>Limits) | n Function<br>6 (Softwar                                                                                                    | e 0000h to 0103h                         | _                        | 0003h              | All                  | Immedi-<br>ately | Setup               | page<br>6-23   |
|                  |      |                                      | Software                                                                                                    | _imit Selection                          |                          |                    |                      |                  |                     | -              |
|                  |      |                                      |                                                                                                    | able both forwar                         | d and reve               | rso softwa         | ro limito            |                  |                     |                |
|                  |      | n.🗆 🗆 🗆 X                            |                                                                                                    | sable forward so                         |                          |                    | 10 1111110.          |                  |                     | _              |
|                  |      |                                      |                                                                                                    | sable reverse sof                        |                          |                    |                      |                  |                     | _              |
| Pn801            |      |                                      |                                                                                                    | sable both forwa                         |                          |                    | aro limits           |                  |                     | _              |
| P116U I          |      |                                      |                                                                                                    |                                          |                          |                    |                      |                  |                     | -              |
|                  |      | n.□□X□                               |                                                                                                    | parameter (Do n                          | 0                        |                    |                      |                  |                     |                |
|                  |      |                                      | Software                                                                                                    | _imit Check for F                        | References               | i                  |                      |                  |                     |                |
|                  |      | n.¤X¤¤                               | 0 D                                                                                                    | o not perform sof                        | tware limit              | checks for         | references.          |                  |                     | _              |
|                  |      |                                      | 1 P                                                                                                    | erform software li                       | mit checks               | for referer        | ICES.                |                  |                     | _              |
|                  |      | n.XDDD                               | Reserved                                                                                                    | parameter (Do n                          | ot change                | .)                 |                      |                  |                     |                |
|                  |      |                                      |                                                                                                    |                                          | et enange                | 7                  |                      |                  |                     | -              |
| Pn803            | 2    | Origin Ran                           | ige                                                                                                    | 0 to 250                                 | 1 refer-<br>ence<br>unit | 10                 | All                  | Immedi-<br>ately | Setup               | *1             |
| Pn804            | 4    | Forward S                            | oftware Lin                                                                                                    | -1,073,741,823<br>it to<br>1,073,741,823 | ence                     | 107374<br>1823     | All                  | Immedi-<br>ately | Setup               | page<br>6-23   |

Continued on next page.

| Pn806         4         Reverse Software Limit         1,                                         | Setting<br>Range<br>,073,741,823<br>to<br>073,741,823<br>,073,741,823<br>to<br>073,741,823 | Setting<br>Unit<br>1 refer-<br>ence<br>unit      | Default<br>Setting<br>-10737 | Applicable<br>Motors | When<br>Enabled                 | Classi-<br>fication | Refer-<br>ence |
|---------------------------------------------------------------------------------------------------|--------------------------------------------------------------------------------------------|--------------------------------------------------|------------------------------|----------------------|---------------------------------|---------------------|----------------|
| Pn806     4     Reverse Software Limit       1,       Pn808       4       Absolute Encoder Origin | ,073,741,823<br>to<br>073,741,823<br>,073,741,823<br>to                                    | ence<br>unit                                     | -10737                       |                      |                                 |                     | 01100          |
| A ADSOIULE ETICOUELOTIGIT                                                                         | to                                                                                         |                                                  | 41823                        | All                  | Immedi-<br>ately                | Setup               | page<br>6-23   |
| Unset 1,                                                                                          |                                                                                            | 1 refer-<br>ence<br>unit                         | 0                            | All                  | Immedi-<br>ately *9             | Setup               | page<br>5-51   |
| Pn80A         2         First Stage Linear Acceleration Constant         1                        | to 65,535                                                                                  | 10,000<br>refer-<br>ence<br>units/s <sup>2</sup> | 100                          | All                  | Immedi-<br>ately <sup>*10</sup> | Setup               | *1             |
| Pn80B         2         Second Stage Linear<br>Acceleration Constant         1                    | to 65,535                                                                                  | 10,000<br>refer-<br>ence<br>units/s <sup>2</sup> | 100                          | All                  | Immedi-<br>ately <sup>*10</sup> | Setup               | *1             |
| Pn80C         2         Acceleration Constant<br>Switching Speed         0                        | to 65,535                                                                                  | 100 ref-<br>erence<br>units/s                    | 0                            | All                  | Immedi-<br>ately <sup>*10</sup> | Setup               | *1             |
| Pn80D         2         First Stage Linear<br>Deceleration Constant         1                     | to 65,535                                                                                  | 10,000<br>refer-<br>ence<br>units/s <sup>2</sup> | 100                          | All                  | Immedi-<br>ately <sup>*10</sup> | Setup               | *1             |
| Pn80E         2         Second Stage Linear<br>Deceleration Constant         1                    | to 65,535                                                                                  | 10,000<br>refer-<br>ence<br>units/s <sup>2</sup> | 100                          | All                  | Immedi-<br>ately <sup>*10</sup> | Setup               | *1             |
| Pn80F         2         Deceleration Constant<br>Switching Speed         0                        | to 65,535                                                                                  | 100 ref-<br>erence<br>units/s                    | 0                            | All                  | Immedi-<br>ately <sup>*10</sup> | Setup               | *1             |
| Pn810         2         Exponential Acceleration/Deceleration Bias         0                      | to 65,535                                                                                  | 100 ref-<br>erence<br>units/s                    | 0                            | All                  | Immedi-<br>ately <sup>*11</sup> | Setup               | *1             |
| Pn811         2         Exponential Accelera-<br>tion/Deceleration Time<br>Constant         0     | 0 to 5,100                                                                                 | 0.1 ms                                           | 0                            | All                  | Immedi-<br>ately <sup>*11</sup> | Setup               | *1             |
| Pn812 2 Movement Average (                                                                        | 0 to 5,100                                                                                 | 0.1 ms                                           | 0                            | All                  | Immedi-<br>ately <sup>*11</sup> | Setup               | *1             |
| Pn814 4 External Positioning                                                                      | ,073,741,823<br>to<br>073,741,823                                                          | 1 refer-<br>ence<br>unit                         | 100                          | All                  | Immedi-<br>ately                | Setup               | *1             |
| 2 Origin Return Mode Set-<br>tings                                                                | 0000h to<br>0001h                                                                          | -                                                | 0000h                        | All                  | Immedi-<br>ately                | Setup               | *12            |
| Origin Return D                                                                                   | irection                                                                                   |                                                  |                              |                      |                                 |                     | -              |
|                                                                                                   | n forward di                                                                               | rection.                                         |                              |                      |                                 |                     |                |
| Pn816 1 Return i                                                                                  | n reverse dir                                                                              | rection.                                         |                              |                      |                                 |                     | _              |
| n.□□X□ Reserved param                                                                             | neter (Do no                                                                               | t change.                                        | )                            |                      |                                 |                     | I              |
| n.□X□□ Reserved param                                                                             | neter (Do no                                                                               | t change.                                        | )                            |                      |                                 |                     | I              |
| n.X□□□ Reserved param                                                                             | neter (Do no                                                                               | ot change.                                       | )                            |                      |                                 |                     | I              |
| Pn817<br>*14 2 Origin Approach Speed 0                                                            | to 65,535                                                                                  | 100 ref-<br>erence<br>units/s                    | 50                           | All                  | Immedi-<br>ately <sup>*10</sup> | Setup               | *1             |
| Pn818         2         Origin Approach Speed         0                                           | to 65,535                                                                                  | 100 ref-<br>erence<br>units/s                    | 5                            | All                  | Immedi-<br>ately <sup>*10</sup> | Setup               | *1             |
| Pn819 4 Final Travel Distance for                                                                 | ,073,741,823<br>to<br>073,741,823                                                          | 1 refer-<br>ence<br>unit                         | 100                          | All                  | Immedi-<br>ately                | Setup               | *1             |

Continued from previous page.

|                            |      |                                                                   |                                                                              |                      |                  |                    |                      | itinued fron     | n previous          | s page.        |  |  |
|----------------------------|------|-------------------------------------------------------------------|------------------------------------------------------------------------------|----------------------|------------------|--------------------|----------------------|------------------|---------------------|----------------|--|--|
| Parameter<br>No.           | Size | N                                                                 | ame                                                                          | Setting<br>Range     | Setting<br>Unit  | Default<br>Setting | Applicable<br>Motors | When<br>Enabled  | Classi-<br>fication | Refer-<br>ence |  |  |
| -                          | 2    | Input Signa                                                       | al Monitor                                                                   | 0000h to             | -                | 0000h              | All                  | Immedi-          | Setup               | *12            |  |  |
|                            |      | <sup>2</sup> Selections AAAAh <sup>-</sup> 000011 All ately Setup |                                                                              |                      |                  |                    |                      |                  |                     |                |  |  |
|                            |      |                                                                   |                                                                              |                      |                  |                    |                      |                  |                     |                |  |  |
|                            |      |                                                                   | IO12 Signal Mapping       0     Do not map.                                  |                      |                  |                    |                      |                  |                     |                |  |  |
|                            |      | n.DDDX                                                            |                                                                              | tor CN1-1 inpu       | t torminal       |                    |                      |                  |                     | -              |  |  |
|                            |      |                                                                   |                                                                              | tor CN1-1 inpu       |                  |                    |                      |                  |                     | -              |  |  |
|                            |      |                                                                   |                                                                              | tor CN1-2 input      |                  |                    |                      |                  |                     | -              |  |  |
|                            |      |                                                                   |                                                                              | tor CN1-4 inpu       |                  |                    |                      |                  |                     | -              |  |  |
|                            |      |                                                                   |                                                                              | tor CN1-5 inpu       |                  |                    |                      |                  |                     | _              |  |  |
|                            |      |                                                                   | 6 Moni                                                                       | tor CN1-6 inpu       | t terminal.      |                    |                      |                  |                     | -              |  |  |
|                            |      |                                                                   | 7 Moni                                                                       | tor CN1-11 inp       | ut termina       | l.                 |                      |                  |                     | -              |  |  |
| Pn81E                      |      |                                                                   | 8 Moni                                                                       | tor CN1-12 inp       | ut termina       | l.                 |                      |                  |                     | -              |  |  |
| M2 *13                     |      |                                                                   | 9 Moni                                                                       | tor CN1-13 inp       | ut termina       | l.                 |                      |                  |                     | _              |  |  |
|                            |      |                                                                   | A Moni                                                                       | tor CN1-14 inp       | ut termina       | l.                 |                      |                  |                     | _              |  |  |
|                            |      |                                                                   |                                                                              | tor CN1-15 inp       |                  |                    |                      |                  |                     | _              |  |  |
|                            |      |                                                                   | C Moni                                                                       | tor CN1-16 inp       | ut termina       | l.                 |                      |                  |                     | _              |  |  |
|                            | 1    |                                                                   | IO13 Signal Mapping                                                          |                      |                  |                    |                      |                  |                     |                |  |  |
|                            |      | n.🗆 🗆 X 🗆                                                         | 0 to C The mappings are the same as the IO12 signal mappings.                |                      |                  |                    |                      |                  |                     |                |  |  |
|                            |      |                                                                   |                                                                              |                      |                  |                    |                      |                  |                     |                |  |  |
|                            |      | n.¤X¤¤                                                            | IO14 Signal                                                                  | 11 0                 | 20.0000.0        | s the IO12         |                      | nas              |                     |                |  |  |
|                            |      | 0 to C The mappings are the same as the IO12 signal mappings.     |                                                                              |                      |                  |                    |                      |                  |                     |                |  |  |
|                            |      | n.XDDD                                                            | IO15 Signal Mapping                                                          |                      |                  |                    |                      |                  |                     |                |  |  |
|                            |      | 0 to C The mappings are the same as the IO12 signal mappings.     |                                                                              |                      |                  |                    |                      |                  |                     |                |  |  |
| -                          |      | -1                                                                |                                                                              | 1                    | 1                |                    | 1                    | 1                | ,                   |                |  |  |
|                            | 2    | Command tions                                                     | Data Alloca-                                                                 | 0000h to<br>1111h    | -                | 0010h              | All                  | After<br>restart | Setup               | *12            |  |  |
|                            |      | 10110                                                             |                                                                              |                      |                  |                    |                      | rootart          |                     |                |  |  |
|                            | 1    |                                                                   | Ontion Field                                                                 | Allocation           |                  |                    |                      |                  |                     |                |  |  |
|                            |      | n.DDDX                                                            | Option Field Allocation           0         Disable option field allocation. |                      |                  |                    |                      |                  |                     |                |  |  |
| Pn81F<br>M2 <sup>*13</sup> |      |                                                                   |                                                                              |                      |                  |                    |                      |                  |                     |                |  |  |
|                            |      |                                                                   |                                                                              |                      |                  |                    |                      |                  |                     |                |  |  |
|                            |      |                                                                   | Position Control Command TFF/TLIM Allocation                                 |                      |                  |                    |                      |                  |                     |                |  |  |
|                            |      | n.DDXD                                                            | 0 Disable allocation.                                                        |                      |                  |                    |                      |                  |                     |                |  |  |
|                            |      |                                                                   | 1 Enab                                                                       | le allocation.       |                  |                    |                      |                  |                     | -              |  |  |
|                            |      | n.                                                                |                                                                              |                      |                  |                    |                      |                  |                     |                |  |  |
|                            | 1    | n.XDDD Reserved parameter (Do not change.)                        |                                                                              |                      |                  |                    |                      |                  |                     |                |  |  |
|                            |      |                                                                   |                                                                              |                      |                  |                    |                      |                  |                     |                |  |  |
|                            |      |                                                                   |                                                                              | 0 147 400 040        | 1                |                    |                      |                  |                     |                |  |  |
| Pn820                      | 4    | Forward Latching Area                                             |                                                                              | -2,147,483,648<br>to | 1 refer-<br>ence | 0                  | All                  | Immedi-          | Setup               | *1             |  |  |
| 111020                     |      |                                                                   | 0                                                                            | 2,147,483,647        | unit             |                    |                      | ately            |                     |                |  |  |
| 111020                     |      |                                                                   |                                                                              |                      |                  |                    |                      |                  |                     |                |  |  |
| Pn822                      | 4    | Reverse L                                                         | atching Area                                                                 | -2,147,483,648<br>to | 1 refer-<br>ence | 0                  | All                  | Immedi-<br>ately | Setup               | *1             |  |  |

Continued on next page.

| Parameter      | ۵.                        |                     |                                                      | Setting                                                                                                    | Setting   | Dofault            | Applicable | When             | Classi-           | s page<br>Refer- |  |
|----------------|---------------------------|---------------------|------------------------------------------------------|----------------------------------------------------------------------------------------------------|-----------|--------------------|------------|------------------|-------------------|------------------|--|
| No.            | Size                      |                     | Name                                                 | Range                                                                                                    | Unit      | Default<br>Setting | Motors     | Enabled          | fication          | ence             |  |
|                | 2 Option M<br>tion        |                     | lonitor 1 Selec-                                     | 0000h to<br>FFFFh                                                                                                    | -         | 0000h              | -          | Immedi-<br>ately | Setup             | *1               |  |
|                |                           |                     |                                                      |                                                                                                    |           |                    |            |                  |                   |                  |  |
|                |                           | Setting             |                                                      |                                                                                                    | Monitor   |                    |            | Ар               | Applicable Motors |                  |  |
|                | High-Speed Monitor Region |                     |                                                      |                                                                                                    |           |                    |            |                  | A 11              |                  |  |
|                |                           | 000h                | Motor speed [                                        | •                                                                                                    |           |                    | 3          |                  | All               |                  |  |
|                |                           | 001h                | Speed referen                                        |                                                                                                    | All       |                    |            |                  |                   |                  |  |
|                |                           | 002h                | Torque [maxim                                        |                                                                                                    | All       |                    |            |                  |                   |                  |  |
|                |                           | 003h<br>004h        |                                                      | Position deviation (lower 32 bits) [reference units]<br>Position deviation (upper 32 bits) [reference units]                |           |                    |            |                  |                   |                  |  |
|                |                           | 00411<br>00Ah       |                                                      |                                                                                                    | , .       |                    |            |                  | All               |                  |  |
|                |                           | 00An<br>00Bh        |                                                      | Encoder count (lower 32 bits) [reference units]                                                                             |           |                    |            |                  |                   |                  |  |
|                |                           | 055h <sup>*16</sup> |                                                      | Encoder count (upper 32 bits) [reference units]                                                                             |           |                    |            |                  |                   |                  |  |
|                |                           |                     |                                                      | Estimated vibration [overspeed detection speed/1000000h]<br>Estimated external disturbance torque [maximum torque/1000000h] |           |                    |            |                  |                   |                  |  |
|                | _                         | 056h <sup>*16</sup> | Monitor Regior                                       | UUUNJ                                                                                                    | All       |                    |            |                  |                   |                  |  |
|                |                           | 010h                | Un000: Motor                                         |                                                                                                    |           |                    |            |                  | All               |                  |  |
|                |                           | 011h                |                                                      |                                                                                                    | All       |                    |            |                  |                   |                  |  |
|                |                           | -                   | Un001: Speed                                         |                                                                                                    |           |                    |            |                  |                   |                  |  |
|                |                           | 012h                | Un002: Torque                                        |                                                                                                    | All       |                    |            |                  |                   |                  |  |
| Pn824<br>M3 *8 | 00                        | 013h                | Un003: Rotation<br>Number of end<br>displayed in de  | tion                                                                                                    | All       |                    |            |                  |                   |                  |  |
|                |                           |                     | Un003: Electri<br>Linear encode                      | mal                                                                                                    |           |                    |            |                  |                   |                  |  |
|                |                           | 0014h               | Un004: Rotation<br>Electrical angle                  |                                                                                                    | - All     |                    |            |                  |                   |                  |  |
|                |                           | 01411               | Un004: Electric<br>Electrical angle                  |                                                                                                    |           |                    |            |                  |                   |                  |  |
|                | С                         | 015h                | Un005: Input S                                       |                                                                                                    | All       |                    |            |                  |                   |                  |  |
|                | С                         | 016h                | Un006: Output                                        |                                                                                                    | All       |                    |            |                  |                   |                  |  |
|                | С                         | 017h                | Un007: Input F                                       |                                                                                                    | All       |                    |            |                  |                   |                  |  |
|                | С                         | 018h                | Un008: Positic                                       |                                                                                                    | All       |                    |            |                  |                   |                  |  |
|                | С                         | 019h                | Un009: Accum                                         | nulated Load F                                                                                                    | Ratio [%] |                    |            |                  | All               |                  |  |
|                | С                         | 01Ah                | Un00A: Regen                                         |                                                                                                    | All       |                    |            |                  |                   |                  |  |
|                | C                         | 01Bh                | Un00B: Dynan                                         | Un00B: Dynamic Brake Resistor Power Consumption [%]                                                                         |           |                    |            |                  |                   |                  |  |
|                |                           | 01Ch                | Un00C: Input                                         |                                                                                                    | All       |                    |            |                  |                   |                  |  |
|                |                           | 01Dh                | Un00D: Feedb                                         |                                                                                                    | All       |                    |            |                  |                   |                  |  |
|                | C                         | 023h                | Initial multiturn                                    |                                                                                                    | Rotary    |                    |            |                  |                   |                  |  |
|                | С                         | 024h                | Initial incremer                                     | ntal data [pulse                                                                                                    | es]       |                    |            |                  | Rotary            |                  |  |
|                | С                         | 025h                | Initial absolute                                     |                                                                                                    | Linear    |                    |            |                  |                   |                  |  |
|                | C                         | 026h                | Initial absolute                                     |                                                                                                    | Linear    |                    |            |                  |                   |                  |  |
|                |                           | 040h                | Un025: SERVO                                         |                                                                                                    | All       |                    |            |                  |                   |                  |  |
|                | 0041h<br>0042h            |                     | Un026: Servor                                        |                                                                                                    | All       |                    |            |                  |                   |                  |  |
|                |                           |                     | Un027: Built-ir                                      |                                                                                                    | All       |                    |            |                  |                   |                  |  |
|                |                           | 043h                | Un028: Capac                                         |                                                                                                    | All       |                    |            |                  |                   |                  |  |
|                |                           | 044h                | Un029: Surge Prevention Circuit Remaining Life Ratio |                                                                                                    |           |                    |            |                  | All               |                  |  |
|                | С                         | 045h                | Un02A: Dynamic Brake Circuit Remaining Life Ratio    |                                                                                                    |           |                    |            |                  | All               |                  |  |
|                | С                         | 046h                | Un032: Instant                                       |                                                                                                    | All       |                    |            |                  |                   |                  |  |
|                |                           | 047h                | Un033: Power                                         |                                                                                                    |           | All                |            |                  |                   |                  |  |
|                | С                         | 048h                | Un034: Cumul                                         | ative Power C                                                                                                    | onsumptic | n                  |            |                  | All               |                  |  |

Continued from previous page.

Continued from previous page.

| <b>D</b>         | -    |                                                                                     |                                                                               |                   |                                                  |                    |                      |            | ed from previou            |                     | 1 0            |  |
|------------------|------|-------------------------------------------------------------------------------------|-------------------------------------------------------------------------------|-------------------|--------------------------------------------------|--------------------|----------------------|------------|----------------------------|---------------------|----------------|--|
| Parameter<br>No. | Size | Na                                                                                  | ame                                                                           | Setting<br>Range  | Setting<br>Unit                                  | Default<br>Setting | Applicable<br>Motors |            | hen<br>ıbled               | Classi-<br>fication | Refer-<br>ence |  |
|                  | 0,   |                                                                                     | Trange Offic Secting Motors End                                               |                   |                                                  |                    |                      |            |                            | nouton              | 01100          |  |
|                  |      | Setting                                                                             |                                                                               |                   | Monitor                                          |                    |                      |            | Applicable Motors          |                     |                |  |
|                  |      | Low-Speed Monitor Region                                                            |                                                                               |                   |                                                  |                    |                      |            |                            |                     |                |  |
|                  |      | 0070h <sup>*16</sup>                                                                | Un078: Maximum value of amplitude of estimated vibration [min <sup>-1</sup> ] |                   |                                                  |                    |                      |            |                            | All                 |                |  |
|                  |      | 0071h <sup>*16</sup>                                                                | Un07A: Maxi<br>[%]                                                            | All               |                                                  |                    |                      |            |                            |                     |                |  |
|                  |      | 0072h <sup>*16</sup>                                                                | Un07B: Minir<br>[%]                                                           | All               |                                                  |                    |                      |            |                            |                     |                |  |
|                  |      | 0073h <sup>*16</sup>                                                                | Un147: Num<br>[times]                                                         | All               |                                                  |                    |                      |            |                            |                     |                |  |
|                  |      | 0074h <sup>*16</sup>                                                                | Un104: Num                                                                    | All               |                                                  |                    |                      |            |                            |                     |                |  |
|                  |      | 0075h <sup>*16</sup>                                                                | Un105: Settli                                                                 | All               |                                                  |                    |                      |            |                            |                     |                |  |
| _                |      | 0076h <sup>*16</sup>                                                                | Un106: Amo                                                                    | All               |                                                  |                    |                      |            |                            |                     |                |  |
| Pn824            |      | 0077h <sup>*16</sup>                                                                | Un107: Resid                                                                  | All               |                                                  |                    |                      |            |                            |                     |                |  |
| M3 *8            |      | 0079h <sup>*16</sup>                                                                | Un174: Temperature margin until Servomotor overheats [°C]                     |                   |                                                  |                    |                      |            |                            | All                 |                |  |
|                  |      | 007Ah <sup>*16</sup>                                                                | Un145: Maxi                                                                   | All               |                                                  |                    |                      |            |                            |                     |                |  |
|                  |      | 007Bh <sup>*16</sup>                                                                | Un14E: Marg                                                                   | All               |                                                  |                    |                      |            |                            |                     |                |  |
|                  |      | Low-Speed Monitor Region (Communications Module only)                               |                                                                               |                   |                                                  |                    |                      |            |                            |                     |                |  |
|                  |      | 0080h                                                                               | Previous valu<br>units]                                                       | All               |                                                  |                    |                      |            |                            |                     |                |  |
|                  |      | 0081h                                                                               | Previous valu<br>units]                                                       | All               |                                                  |                    |                      |            |                            |                     |                |  |
|                  |      | 0084h                                                                               | Continuous L                                                                  | All               |                                                  |                    |                      |            |                            |                     |                |  |
|                  |      | All Areas                                                                           | Γ                                                                             |                   |                                                  |                    |                      |            | 1                          |                     |                |  |
|                  |      | Other<br>values                                                                     | Reserved par                                                                  |                   | All                                              |                    |                      |            |                            |                     |                |  |
|                  |      |                                                                                     |                                                                               |                   |                                                  |                    |                      |            |                            |                     |                |  |
|                  | 2    | Option Mor<br>tion                                                                  | nitor 2 Selec-                                                                | 0000h to<br>FFFFh | -                                                | 0000h              | All                  |            | nedi-<br>ely               | Setup               | *1             |  |
| Pn825            |      |                                                                                     |                                                                               |                   |                                                  |                    |                      |            |                            |                     |                |  |
|                  |      | 0000h to<br>0084hThe settings are the same as those for the Option Monitor 1 Select |                                                                               |                   |                                                  |                    |                      |            |                            |                     |                |  |
|                  |      |                                                                                     |                                                                               |                   |                                                  |                    |                      |            |                            |                     |                |  |
| Pn827            | 2    | Linear Dec<br>Constant 1                                                            | eleration<br>for Stopping                                                     | 1 to 65,535       | 10,000<br>refer-<br>ence<br>units/s <sup>2</sup> | 100                | All                  | lmn<br>ate | nedi-<br>ly <sup>*10</sup> | Setup               | *1             |  |
| Pn829            | 2    | SVOFF Wai<br>SVOFF at I<br>to Stop)                                                 | ting Time (for<br>Deceleration                                                | 0 to 65,535       | 10 ms                                            | 0                  | All                  |            | Immedi-<br>ately *10 Setup |                     | *1             |  |
|                  |      | Cc                                                                                  |                                                                               |                   |                                                  |                    |                      |            | ontinued on next page.     |                     |                |  |

Continued on next page.

|                  |      |                 |              |                                  |                                    |                 |                    | Con                  | itinued fron     | n previou           | s page.        |  |  |
|------------------|------|-----------------|--------------|----------------------------------|------------------------------------|-----------------|--------------------|----------------------|------------------|---------------------|----------------|--|--|
| Parameter<br>No. | Size | N               | lame         |                                  | Setting<br>Range                   | Setting<br>Unit | Default<br>Setting | Applicable<br>Motors | When<br>Enabled  | Classi-<br>fication | Refer-<br>ence |  |  |
|                  | 2    | Option Fie<br>1 | ld Allocatio | ons                              | 0000h to<br>1E1Eh                  | -               | 1813h              | All                  | After<br>restart | Setup               | *12            |  |  |
|                  |      |                 |              |                                  |                                    |                 |                    |                      |                  |                     |                |  |  |
|                  |      |                 | ACCFIL       | Alloc                            | ation (Option)                     |                 |                    |                      |                  |                     |                |  |  |
|                  |      |                 | 0 /          | Alloca                           | ate bits 0 and                     | 1 to ACCF       | IL.                |                      |                  |                     |                |  |  |
|                  |      |                 | 1 /          | Alloca                           | ate bits 1 and 2                   | 2 to ACCF       | IL.                |                      |                  |                     | _              |  |  |
|                  |      |                 | 2 /          | Alloca                           | ate bits 2 and 3                   | 3 to ACCF       | IL.                |                      |                  |                     | _              |  |  |
|                  |      |                 | 3 A          | Alloca                           | ate bits 3 and 4                   | 4 to ACCF       | IL.                |                      |                  |                     |                |  |  |
|                  |      |                 |              |                                  | ate bits 4 and 8                   |                 |                    |                      |                  |                     | _              |  |  |
|                  |      |                 | -            | Allocate bits 5 and 6 to ACCFIL. |                                    |                 |                    |                      |                  |                     |                |  |  |
|                  |      | n.🗆 🗆 🗆 X       |              | Allocate bits 6 and 7 to ACCFIL. |                                    |                 |                    |                      |                  |                     |                |  |  |
|                  |      |                 |              |                                  | ate bits 7 and 8                   |                 |                    |                      |                  |                     | _              |  |  |
|                  |      | -               |              |                                  | ate bits 8 and 9                   |                 |                    |                      |                  |                     | _              |  |  |
|                  |      |                 |              |                                  | ate bits 9 and                     |                 |                    |                      |                  |                     | _              |  |  |
| Pn82A            |      |                 |              |                                  | ate bits 10 and                    |                 |                    |                      |                  |                     | _              |  |  |
| M2 *13           |      |                 |              |                                  | ate bits 11 and<br>ate bits 12 and |                 |                    |                      |                  |                     |                |  |  |
|                  |      |                 | -            |                                  | ate bits 12 and                    |                 | -                  |                      |                  |                     | _              |  |  |
|                  |      |                 |              |                                  | ate bits 14 and                    |                 |                    |                      |                  |                     | _              |  |  |
|                  |      |                 | · - ·        |                                  |                                    |                 | -                  |                      |                  |                     | _              |  |  |
|                  |      |                 |              |                                  | ation Enable/I                     |                 | election           |                      |                  |                     | _              |  |  |
|                  |      | n.🗆🗆 X 🗆        |              |                                  | le ACCFIL allo                     |                 |                    |                      |                  |                     | _              |  |  |
|                  |      |                 | 1 E          | Enabl                            | e ACCFIL allo                      | cation.         |                    |                      |                  |                     | _              |  |  |
|                  |      |                 |              |                                  | tion (Option)                      |                 |                    |                      |                  |                     | -              |  |  |
|                  |      | n.¤X¤¤          |              |                                  | ettings are the                    | samo as         | for the AC         | CEIL allocatio       | ne               |                     |                |  |  |
|                  | _    |                 |              | 1116 3                           | cuings are the                     |                 |                    |                      | 110.             |                     |                |  |  |
|                  |      |                 | G_SEL A      | lloca                            | tion Enable/D                      | isable Se       | ection             |                      |                  |                     |                |  |  |
|                  |      | n. X000         | 0            | Disab                            | le G_SEL alloc                     | cation.         |                    |                      |                  |                     |                |  |  |
|                  |      |                 | 1 E          | Enabl                            | e G_SEL alloc                      | ation.          |                    |                      |                  |                     | _              |  |  |
|                  |      |                 |              |                                  |                                    |                 |                    |                      |                  |                     |                |  |  |
|                  |      |                 |              |                                  |                                    |                 |                    |                      | Oration          |                     |                |  |  |

Continued from previous page.

|                   |      |                 |                 |                   |                 |                    |                      | tinued fron      |                     | s page.        |
|-------------------|------|-----------------|-----------------|-------------------|-----------------|--------------------|----------------------|------------------|---------------------|----------------|
| Parameter<br>No.  | Size | ١               | Jame            | Setting<br>Range  | Setting<br>Unit | Default<br>Setting | Applicable<br>Motors | When<br>Enabled  | Classi-<br>fication | Refer-<br>ence |
|                   | 2    | Option Fie<br>2 | eld Allocations | 0000h to<br>1F1Fh | -               | 1D1Ch              | All                  | After<br>restart | Setup               | *12            |
|                   |      |                 |                 |                   |                 |                    |                      |                  |                     |                |
|                   |      |                 | V_PPI Alloca    | tion (Option)     |                 |                    |                      |                  |                     |                |
|                   |      |                 | 0 Alloca        | ate bit 0 to V_F  | PPI.            |                    |                      |                  |                     | _              |
|                   |      |                 | 1 Alloca        | ate bit 1 to V_F  | PPI.            |                    |                      |                  |                     |                |
|                   |      |                 | 2 Alloca        | ate bit 2 to V_F  | PPI.            |                    |                      |                  |                     |                |
|                   |      |                 | 3 Alloca        | ate bit 3 to V_F  | PPI.            |                    |                      |                  |                     |                |
|                   |      |                 | 4 Alloca        | ate bit 4 to V_F  | PPI.            |                    |                      |                  |                     |                |
|                   |      |                 |                 | ate bit 5 to V_F  |                 |                    |                      |                  |                     | _              |
|                   |      |                 |                 | ate bit 6 to V_F  |                 |                    |                      |                  |                     | _              |
|                   |      | n.DDDX          |                 | ate bit 7 to V_F  |                 |                    |                      |                  |                     |                |
|                   |      |                 |                 | ate bit 8 to V_F  |                 |                    |                      |                  |                     | _              |
|                   |      |                 |                 | ate bit 9 to V_F  |                 |                    |                      |                  |                     | _              |
| Pn82B             |      |                 |                 | ate bit 10 to V   |                 |                    |                      |                  |                     | _              |
| M2 <sup>*13</sup> |      |                 |                 | ate bit 11 to V   |                 |                    |                      |                  |                     | _              |
| 1412              |      |                 |                 | ate bit 12 to V   |                 |                    |                      |                  |                     | _              |
|                   |      |                 |                 | ate bit 13 to V   | -               |                    |                      |                  |                     | _              |
|                   |      |                 |                 | ate bit 14 to V   | -               |                    |                      |                  |                     | _              |
|                   |      |                 | F Alloca        | ate bit 15 to V_  | _PPI.           |                    |                      |                  |                     | _              |
|                   |      |                 | V_PPI Alloca    | tion Enable/Di    | sable Sele      | ection             |                      |                  |                     |                |
|                   |      | n.🗆🗆 X 🗆        | 0 Disat         | ble V_PPI alloca  | ation.          |                    |                      |                  |                     | _              |
|                   |      |                 | 1 Enab          | le V_PPI alloca   | ition.          |                    |                      |                  |                     |                |
|                   |      |                 | -               |                   |                 |                    |                      |                  |                     | _              |
|                   |      | n.¤X¤¤          |                 | ocation (Optic    |                 |                    |                      |                  |                     |                |
|                   |      |                 | 0 to F The s    | settings are the  | same as         | for the V_F        | PPI allocations      | 3.               |                     | _              |
|                   |      |                 | P_PI_CLR All    | ocation Enabl     | e/Disable       | Selection          |                      |                  |                     |                |
|                   |      | n.XDDD          | 0 Disat         | ble P_PI_CLR a    | allocation.     |                    |                      |                  |                     | _              |
|                   |      |                 | 1 Enab          | le P_PI_CLR a     | llocation.      |                    |                      |                  |                     | _              |
|                   |      |                 |                 |                   |                 |                    |                      |                  |                     |                |
|                   | 2    | Option Fie<br>3 | d Allocations   | 0000h to<br>1F1Fh | -               | 1F1Eh              | All                  | After<br>restart | Setup               | *12            |
|                   |      |                 |                 |                   |                 |                    |                      |                  |                     |                |
|                   |      | n.DDDX          | P_CL Allocat    |                   |                 |                    |                      |                  |                     |                |
|                   |      | 11.000X         | 0 to F The s    | settings are the  | same as         | for the V_F        | PPI allocations      | 6.               |                     | _              |
|                   |      |                 |                 |                   |                 |                    |                      |                  |                     | _              |
|                   |      |                 |                 | ion Enable/Dis    |                 | ction              |                      |                  |                     |                |
| Pn82C             |      | n.□□X□          |                 | ble P_CL alloca   |                 |                    |                      |                  |                     | _              |
| M2 *13            |      |                 | 1 Enab          | le P_CL alloca    | tion.           |                    |                      |                  |                     | _              |
|                   |      |                 | N_CL Allocat    | ion (Ontion)      |                 |                    |                      |                  |                     | -              |
|                   |      | n.¤X¤¤          |                 | settings are the  | same as         | for the V.F        | PPL allocations      | 3.               |                     |                |
|                   |      |                 |                 |                   | 20.110 00       |                    |                      |                  |                     | _              |
|                   |      |                 | N_CL Allocat    | ion Enable/Dis    | sable Sele      | ction              |                      |                  |                     |                |
|                   |      | n.XDDD          |                 | le N_CL alloca    |                 |                    |                      |                  |                     | _              |
|                   |      |                 | 1 Enab          | le N_CL alloca    | tion.           |                    |                      |                  |                     |                |
|                   |      |                 |                 |                   |                 |                    |                      |                  |                     | _              |
|                   |      |                 |                 |                   |                 |                    |                      |                  |                     |                |

Continued on next page.

|                            |      |                  |                                                          |                                                                                        |                                                                                                    |                                                                                                    |                                                                                                    | Con                  | tinued fron      | n previou           | s page.        |
|----------------------------|------|------------------|----------------------------------------------------------|----------------------------------------------------------------------------------------|----------------------------------------------------------------------------------------------------|----------------------------------------------------------------------------------------------------|----------------------------------------------------------------------------------------------------|----------------------|------------------|---------------------|----------------|
| Parameter<br>No.           | Size | N                | ame                                                      |                                                                                        | Setting<br>Range                                                                                                    | Setting<br>Unit                                                                                                    | Default<br>Setting                                                                                    | Applicable<br>Motors | When<br>Enabled  | Classi-<br>fication | Refer-<br>ence |
|                            | 2    | Option Fiel<br>4 | ld Alloca                                                | tions                                                                                  | 0000h to<br>1F1Ch                                                                                                    | -                                                                                                    | 0000h                                                                                                 | All                  | After<br>restart | Setup               | *12            |
| Pn82D<br>M2 <sup>*13</sup> |      | n.□□□X           | 0<br>1<br>2<br>3<br>4<br>5<br>6<br>7<br>8<br>9<br>9<br>A | Alloca<br>Alloca<br>Alloca<br>Alloca<br>Alloca<br>Alloca<br>Alloca<br>Alloca<br>Alloca | Allocation (Op<br>ate bits 0 to 3<br>ate bits 1 to 4<br>ate bits 2 to 5<br>ate bits 3 to 6<br>ate bits 3 to 6<br>ate bits 4 to 7<br>ate bits 5 to 8<br>ate bits 6 to 9<br>ate bits 7 to 10<br>ate bits 8 to 11<br>ate bits 9 to 12<br>ate bits 10 to 1 | to BANK_<br>to BANK_<br>to BANK_<br>to BANK_<br>to BANK_<br>to BANK_<br>to BANK_<br>to BANK<br>to BANK<br>to BANK<br>to BANK<br>to BANK<br>to BANK | SEL1.<br>SEL1.<br>SEL1.<br>SEL1.<br>SEL1.<br>SEL1.<br>_SEL1.<br>_SEL1.<br>_SEL1.<br>_SEL1.<br><_SEL1. |                      |                  |                     |                |
|                            |      |                  | B<br>C                                                   |                                                                                        | ate bits 11 to 1<br>ate bits 12 to 1                                                                                                    |                                                                                                    |                                                                                                    |                      |                  |                     | _              |
|                            | _    |                  |                                                          |                                                                                        |                                                                                                    |                                                                                                    |                                                                                                    |                      |                  |                     | _              |
|                            |      |                  |                                                          |                                                                                        | Allocation Ena                                                                                                    |                                                                                                    |                                                                                                    | on                   |                  |                     |                |
|                            |      | n.🗆🗆 X 🗆         | 0                                                        |                                                                                        | le BANK_SEL                                                                                                    |                                                                                                    |                                                                                                    |                      |                  |                     |                |
|                            |      |                  | 1                                                        | Enab                                                                                   | le BANK_SEL1                                                                                                    | allocatior                                                                                                    | 1.                                                                                                    |                      |                  |                     |                |
|                            |      |                  |                                                          | ABLE                                                                                   | Allocation (Op                                                                                                    | ntion)                                                                                                    |                                                                                                    |                      |                  |                     |                |
|                            |      | n.¤X¤¤           | 0 to F                                                   | 1                                                                                      | ettings are the                                                                                                    |                                                                                                    | for the V F                                                                                           | PI allocations       | 3.               |                     | _              |
|                            | -    |                  |                                                          |                                                                                        | <u> </u>                                                                                                    |                                                                                                    | _                                                                                                    |                      |                  |                     | _              |
|                            |      |                  | LT_DIS                                                   | ABLE                                                                                   | Allocation Ena                                                                                                    | able/Disat                                                                                                    | le Selectio                                                                                           | on                   |                  |                     |                |
|                            |      | n.XDDD           | 0                                                        | Disable LT_DISABLE allocation.                                                         |                                                                                                    |                                                                                                    |                                                                                                    |                      |                  |                     |                |
|                            |      |                  | 1                                                        | Enab                                                                                   | le LT_DISABLE                                                                                                    | allocation                                                                                                    | ۱.                                                                                                    |                      |                  |                     |                |
|                            |      |                  |                                                          |                                                                                        |                                                                                                    |                                                                                                    |                                                                                                    |                      |                  |                     |                |

Continued from previous page.

| No.         Status         Range         Unit         Setting         Motors         Enabled         Iteatr         Setu           2         Option Field Allocations         00001 to<br>101Fh         -         0000h         All         Alter<br>restart         Setu           n.DDX         Reserved parameter (Do not change.)         -         0000h to<br>101Fh         -         0000h         All         Alter<br>restart         Setu           n.DDX         Reserved parameter (Do not change.)         -         -         -         -         -         -         -         -         -         -         -         -         -         -         -         -         -         -         -         -         -         -         -         -         -         -         -         -         -         -         -         -         -         -         -         -         -         -         -         -         -         -         -         -         -         -         -         -         -         -         -         -         -         -         -         -         -         -         -         -         -         -         -         -         -                                                                                                    | Classi-<br>fication Refer-<br>ence<br>Setup *12 |
|----------------------------------------------------------------------------------------------------|-------------------------------------------------|
| Pn82E         C         101Fh         -         00001         All         restart         Cetu           Pn82E         n.□□UX         Reserved parameter (Do not change.)                                                                                                    | Setup *12                                       |
| Image: served parameter (Do not change.)           Image: served parameter (Do not change.)           Image: served paramet                                                                                                    |                                                 |
| Image: served parameter (Do not change.)           Image: served parameter (Do not change.)           Image: served paramet                                                                                                    |                                                 |
| Pn82E         OUT_SIGNAL Allocation (Option)           0         Allocate bits 1 to 3 to OUT_SIGNAL.           1         Allocate bits 1 to 3 to OUT_SIGNAL.           2         Allocate bits 2 to 4 to OUT_SIGNAL.           3         Allocate bits 3 to 5 OUT_SIGNAL.           4         Allocate bits 5 to 7 to OUT_SIGNAL.           4         Allocate bits 5 to 7 to OUT_SIGNAL.           6         Allocate bits 5 to 7 to OUT_SIGNAL.           7         Allocate bits 5 to 7 to OUT_SIGNAL.           8         Allocate bits 5 to 7 to OUT_SIGNAL.           9         Allocate bits 5 to 7 to OUT_SIGNAL.           1         Allocate bits 10 to 10 to OUT_SIGNAL.           2         Allocate bits 10 to 10 to OUT_SIGNAL.           0         Allocate bits 11 to 13 to OUT_SIGNAL.           1         Allocate bits 11 to 13 to OUT_SIGNAL.           0         Disable OUT_SIGNAL allocation.           1         Enable OUT_SIGNAL allocation.           1         Enable OUT_SIGNAL allocation.           1         Enable OUT_SIGNAL allocation.           1         Enable OUT_SIGNAL allocation.           1         Enable OUT_SIGNAL allocation.           1         Use Ph80A to Ph80F and Ph827. (The settings of Ph834 to Ph840 are lignored.).           1                                                                                                    |                                                 |
| Pn82E <ul> <li>Allocate bits 1 to 3 to OUT_SIGNAL.</li> <li>Allocate bits 1 to 3 to OUT_SIGNAL.</li> <li>Allocate bits 2 to 4 to OUT_SIGNAL.</li> <li>Allocate bits 3 to 5 to OUT_SIGNAL.</li> <li>Allocate bits 3 to 5 to OUT_SIGNAL.</li> <li>Allocate bits 3 to 5 to OUT_SIGNAL.</li> <li>Allocate bits 3 to 5 to OUT_SIGNAL.</li> <li>Allocate bits 4 to 6 to OUT_SIGNAL.</li> <li>Allocate bits 5 to 7 to OUT_SIGNAL.</li> <li>Allocate bits 5 to 7 to OUT_SIGNAL.</li> <li>Allocate bits 6 to 8 to OUT_SIGNAL.</li> <li>Allocate bits 1 to 10 to UT_SIGNAL.</li> <li>Allocate bits 10 to 10 to OUT_SIGNAL.</li> <li>Allocate bits 10 to 10 to OUT_SIGNAL.</li> <li>Allocate bits 10 to 10 to OUT_SIGNAL.</li> <li>Allocate bits 10 to 12 to OUT_SIGNAL.</li> <li>Allocate bits 10 to 10 to OUT_SIGNAL.</li> <li>Allocate bits 11 to 13 to OUT_SIGNAL.</li> <li>Allocate bits 11 to 13 to OUT_SIGNAL.</li> <li>Allocate bits 11 to 10 to 2000 SIGNAL.</li> <li>Allocate bits 11 to 10 to 2000 SIGNAL.</li> <li>Allocate bits 11 to 10 to 2000 SIGNAL.</li> <li>Allocate bits 10 to 10 to 0000 SIGNAL.</li></ul>                                                                                                    |                                                 |
| Pn82E         Image: Allocate bits 2 to 4 to OUT_SIGNAL.         Image: Allocate bits 2 to 4 to OUT_SIGNAL.           Image: Allocate bits 3 to 5 to OUT_SIGNAL.         3         Allocate bits 3 to 5 to OUT_SIGNAL.         3           Image: Allocate bits 4 to 6 to OUT_SIGNAL.         5         Allocate bits 5 to 7 to OUT_SIGNAL.         6           Image: Allocate bits 6 to 8 to OUT_SIGNAL.         6         Allocate bits 7 to 9 to OUT_SIGNAL.         6           Image: Allocate bits 7 to 9 to OUT_SIGNAL.         7         Allocate bits 10 to OUT_SIGNAL.         6           Image: Allocate bits 10 to 10 to UT_SIGNAL.         8         Allocate bits 10 to OUT_SIGNAL.         6           Image: Allocate bits 10 to 10 to UT_SIGNAL.         8         Allocate bits 10 to 10 to UT_SIGNAL.         6           Image: Allocate bits 10 to 10 to UT_SIGNAL.         8         Allocate bits 10 to 10 to UT_SIGNAL.         6           Image: Allocate bits 10 to 10 to UT_SIGNAL.         10         Allocate bits 10 to 10 to UT_SIGNAL.         6           Image: Allocate bits 10 to 10 to UT_SIGNAL.         10         Allocate bits 10 to 10 to UT_SIGNAL.         6           Image: Allocate bits 10 to 10 to UT_SIGNAL.         10         Allocate bits 10 to 10 to UT_SIGNAL.         6           Image: Allocate bits 10 to 10 to 10 to 00 to 10 to 00 to 10 to 00 to 00 to 00 to 00 to 00 to 00 to 00 to 00 to 00 to 00 to 00 to 00 to 00 to 00 to 00 to 00                                                                                                    |                                                 |
| Pn82E         Image: Second Stage Linear Acceleration Constant Selection         Allocate bits 2 to 4 to Out_SIGNAL.           9         Allocate bits 2 to 4 to Out_SIGNAL.         Allocate bits 4 to 6 to Out_SIGNAL.         Allocate bits 4 to 6 to Out_SIGNAL.           1         Allocate bits 5 to 10 Out_SIGNAL.         Allocate bits 5 to 10 Out_SIGNAL.         Allocate bits 7 to 9 to Out_SIGNAL.           2         Allocate bits 7 to 9 to Out_SIGNAL.         Allocate bits 9 to 10 to Out_SIGNAL.         Allocate bits 9 to 10 to Out_SIGNAL.           3         Allocate bits 10 to 12 to Out_SIGNAL.         Allocate bits 10 to 12 to Out_SIGNAL.         Allocate bits 11 to 13 to OUT_SIGNAL.           4         Allocate bits 11 to 13 to OUT_SIGNAL.         Allocate bits 11 to 13 to OUT_SIGNAL.         Delta Out_SIGNAL.           0         Disable Out_SIGNAL allocation.         Delta Out_SIGNAL allocation.         Delta Out_SIGNAL allocation.           1         Enable OUT_SIGNAL allocation.         Use Pn80A to Pn80F and Pn827. (The settings of Pn834 to Pn840 are ignored.)           1         Use Pn80A to Pn80F and Pn827. (The settings of Pn834 to Pn840 are ignored.)         Immediately "in settings of Pn80A to Pn80F and Pn827 are ignored.)           1         Use Pn80A to Pn80F and Pn827. (The settings of Pn80A to Pn80F and Pn827 are ignored.)         Immediately "in settings of Pn834 to Pn840 are ignored.)           1         Use Pn80A to Pn80F and chage.)         Integr * ignored.)                                                                                                    |                                                 |
| 2         Allocate bits 3 to 5 to OUT_SIGNAL.           4         Allocate bits 4 to 6 to OUT_SIGNAL.           5         Allocate bits 5 to 7 to OUT_SIGNAL.           6         Allocate bits 6 to 8 to OUT_SIGNAL.           7         Allocate bits 7 to 9 to OUT_SIGNAL.           8         Allocate bits 7 to 9 to OUT_SIGNAL.           9         Allocate bits 10 to 10UT_SIGNAL.           8         Allocate bits 10 to 10UT_SIGNAL.           9         Allocate bits 10 to 12 to OUT_SIGNAL.           10         Allocate bits 10 to 12 to OUT_SIGNAL.           10         Allocate bits 10 to 12 to OUT_SIGNAL.           10         Allocate bits 11 to 13 to 00T_SIGNAL.           10         Allocate bits 12 to 14 to OUT_SIGNAL.           10         Allocate bits 13 to 15 to OUT_SIGNAL.           10         Allocate bits 12 to 14 to OUT_SIGNAL.           10         Allocate bits 12 to 14 to OUT_SIGNAL.           10         Ballocate DUT_SIGNAL allocation.           11         Enable OUT_SIGNAL allocation.           11         Enable OUT_SIGNAL allocation.           11         Enable OUT_SIGNAL allocation.           11         Enable OUT_SIGNAL allocation.           11         Enable OUT_SIGNAL allocation.           11         Enable OUT_                                                                                                    |                                                 |
| Image: Image:  |                                                 |
| Image: Second State of Second State of Second State State Sta |                                                 |
| Pn833 <ul> <li>First Stage Linear Accel-<br/>eration Constant 2</li> <li>20,971,520</li> <li>10,000</li> <li>10,000</li> <li>100</li> <li>100</li> <li>100</li> <li>100</li> <li>100</li> <li>100</li> <li>100</li> <li>100</li> <li>100</li> <li>100</li></ul>                                                                                                    |                                                 |
| 8       Allocate bits 8 to 10 to OUT_SIGNAL.         9       Allocate bits 9 to 11 to OUT_SIGNAL.         A       Allocate bits 10 to 12 to OUT_SIGNAL.         B       Allocate bits 11 to 13 to OUT_SIGNAL.         C       Allocate bits 11 to 13 to OUT_SIGNAL.         D       Allocate bits 11 to 13 to OUT_SIGNAL.         D       Allocate bits 11 to 13 to OUT_SIGNAL.         D       Allocate bits 12 to 14 to OUT_SIGNAL.         D       Allocate bits 13 to 15 to OUT_SIGNAL.         D       Allocate bits 13 to 15 to OUT_SIGNAL.         D       Allocate bits 12 to 14 to OUT_SIGNAL.         D       Allocate bits 12 to 14 to OUT_SIGNAL.         D       Allocate bits 12 to 14 to OUT_SIGNAL.         D       Allocate bits 12 to 14 to OUT_SIGNAL.         D       Allocate bits 12 to 14 to OUT_SIGNAL.         D       Allocate bits 12 to 14 to OUT_SIGNAL.         D       D       Disable OUT_SIGNAL allocation.         1       Enable OUT_SIGNAL allocation.       Intervelop and the preservel parameter and the preservel parameter and the preservel parameter and the preservel parameter and the preservel parameter and the preservel parameter (Do not change.)         n.DEXE       Reserved parameter (Do not change.)       Intervelop and the preservel parameter (Do not change.)         n.XEEE       Reserved paramete                                                                                                    |                                                 |
| 9       Allocate bits 9 to 11 to OUT_SIGNAL.         A       Allocate bits 10 to 12 to OUT_SIGNAL.         B       Allocate bits 11 to 13 to OUT_SIGNAL.         C       Allocate bits 12 to 14 to OUT_SIGNAL.         D       Allocate bits 12 to 14 to OUT_SIGNAL.         D       Allocate bits 13 to 15 to OUT_SIGNAL.         D       Allocate bits 13 to 15 to OUT_SIGNAL.         D       Allocate bits 13 to 15 to OUT_SIGNAL.         D       Allocate bits 13 to 15 to OUT_SIGNAL.         D       Allocate bits 13 to 15 to OUT_SIGNAL.         D       Disable OUT_SIGNAL allocation.         1       Enable OUT_SIGNAL allocation.         1       Enable OUT_SIGNAL allocation.         1       Enable OUT_SIGNAL allocation.         1       Enable OUT_SIGNAL allocation.         1       Use Pn80A to Pn80F and Pn827. (The settings of Pn834 to Pn840 are ignored.)         1       Use Pn834 to Pn840. (The settings of Pn80A to Pn80F and Pn827 are ignored.)         1       Use Pn834 to Pn840. (The settings of Pn80A to Pn80F and Pn827 are ignored.)         1       Incoxe       20,971,520         1       Use Pn834 to Pn840. (The settings of Pn80A to Pn80F and Pn827 are ignored.)         1       Reserved parameter (Do not change.)         1       NCDD       Rese                                                                                                    |                                                 |
| A       Allocate bits 10 to 12 to OUT_SIGNAL.         B       Allocate bits 11 to 13 to OUT_SIGNAL.         C       Allocate bits 12 to 14 to OUT_SIGNAL.         D       Allocate bits 12 to 14 to OUT_SIGNAL.         D       Allocate bits 13 to 15 to OUT_SIGNAL.         D       Allocate bits 13 to 15 to OUT_SIGNAL.         D       Allocate bits 13 to 15 to OUT_SIGNAL.         D       Disable OUT_SIGNAL allocation.         1       Enable OUT_SIGNAL allocation.         1       Enable OUT_SIGNAL allocation.         1       Enable OUT_SIGNAL allocation.         1       Enable OUT_SIGNAL allocation.         1       Enable OUT_SIGNAL allocation.         1       Enable OUT_SIGNAL allocation.         1       Enable OUT_SIGNAL allocation.         1       Enable OUT_SIGNAL allocation.         1       Use Pn80A to Pn80F and Pn827. (The settings of Pn80A to Pn80F and Pn827 are ignored.)         1       Use Pn834 to Pn840. (The settings of Pn80A to Pn80F and Pn827 are ignored.)         1       Use Pn834 to Pn840. (The settings of Pn80A to Pn80F and Pn827 are ignored.)         1       Use Pn834 to Pn840. (The settings of Pn80A to Pn80F and Pn827 are ignored.)         1       Use Pn834 to Pn840. (The settings of Pn80A to Pn80F and Pn827 are ignored.)         1                                                                                                    |                                                 |
| B       Allocate bits 11 to 13 to OUT_SIGNAL.         C       Allocate bits 12 to 14 to OUT_SIGNAL.         D       Allocate bits 12 to 14 to OUT_SIGNAL.         D       Allocate bits 13 to 15 to OUT_SIGNAL.         D       Allocate bits 13 to 15 to OUT_SIGNAL.         OUT_SIGNAL Allocation Enable/Disable Selection       O         1       Enable OUT_SIGNAL allocation.         1       Enable OUT_SIGNAL allocation.         1       Use Pn80A to Pn80F and Pn827. (The settings of Pn80A to Pn80F and Pn827 are ignored.)         1       I.DECE                                                                                                    |                                                 |
| C       Allocate bits 12 to 14 to OUT_SIGNAL.         D       Allocate bits 13 to 15 to OUT_SIGNAL.         NDDD       OUT_SIGNAL Allocation Enable/Disable Selection         n.XDDD       0       Disable OUT_SIGNAL allocation.         1       Enable OUT_SIGNAL allocation.       1         2       Motion Settings       0000h to<br>0001h       -       0000h         0       Use Pn80A to Pn80F and Pn827. (The settings of Pn834 to Pn840 are<br>ignored.)       1       Use Pn80A to Pn80F and Pn827. (The settings of Pn834 to Pn840 are<br>ignored.)         1       Use Pn80A to Pn80F and Pn827. (The settings of Pn80A to Pn80F and Pn827 are<br>ignored.)       1       Use Pn834 to Pn840. (The settings of Pn80A to Pn80F and Pn827 are<br>ignored.)         1       Use Pn834 to Pn840. (The settings of Pn80A to Pn80F and Pn827 are<br>ignored.)       1       Use Pn834 to Pn840. (The settings of Pn80A to Pn80F and Pn827 are<br>ignored.)         1       Use Pn834 to Pn840. (The settings of Pn80A to Pn80F and Pn827 are<br>ignored.)       1       Use Pn834 to Pn840. (The settings of Pn80A to Pn80F and Pn827 are<br>ignored.)         1       Use Pn834 to Pn840. (The settings of Pn80A to Pn80F and Pn827 are<br>ignored.)       1       Use Pn834 to Pn840. (The settings of Pn80A to Pn80F and Pn827 are<br>ignored.)         1       Reserved parameter (Do not change.)       1       10.000       ately *10       Setu<br>units/s <sup>2</sup> Pn836       4                                                                                                    |                                                 |
| D       Allocate bits 13 to 15 to OUT_SIGNAL.         n.XIIIII       OUT_SIGNAL Allocation Enable/Disable Selection         0       Disable OUT_SIGNAL allocation.         1       Enable OUT_SIGNAL allocation.         2       Motion Settings       0000h to<br>0001h       -       0000h       All       After<br>restart       Setu         n.IIIIX       Linear Acceleration/Deceleration Constant Selection<br>ignored.)       0       Use Pn80A to Pn80F and Pn827. (The settings of Pn834 to Pn840 are<br>ignored.)         n.IIIIX       Reserved parameter (Do not change.)       1       Use Pn834 to Pn840. (The settings of Pn80A to Pn80F and Pn827 are<br>ignored.)         n.IIIXII       Reserved parameter (Do not change.)       -       -       -         n.IIIXIII       Reserved parameter (Do not change.)       -       -       -         n.IIIXIIII       Reserved parameter (Do not change.)       -       -       -       -         n.IIIIIIIIIIIIIIIIIIIIIIIIIIIIIIIIIIII                                                                                                    |                                                 |
| n.XIIIII       0       Disable OUT_SIGNAL allocation.         1       Enable OUT_SIGNAL allocation.         2       Motion Settings       0000h to<br>0001h       -       0000h       All       After<br>restart       Setu         n.IIIIX       Linear Acceleration/Deceleration Constant Selection       0       Use Pn80A to Pn80F and Pn827. (The settings of Pn804 to Pn804 are<br>ignored.)       1       Use Pn80A to Pn80F and Pn827. (The settings of Pn80A to Pn80F and Pn827 are<br>ignored.)         n.IIIXI       Reserved parameter (Do not change.)       1       Use Pn834 to Pn840. (The settings of Pn80A to Pn80F and Pn827 are<br>ignored.)         n.IIIXII       Reserved parameter (Do not change.)       1       Use Pn834 to Pn840. (The settings of Pn80A to Pn80F and Pn827 are<br>ignored.)         n.IIIXIII       Reserved parameter (Do not change.)       1       Use Pn834 to Pn840. (The settings of Pn80A to Pn80F and Pn827 are<br>ignored.)         n.IIIXIII       Reserved parameter (Do not change.)       10.000       All       Immedi-<br>ately *10         n.XIIIIII       Reserved parameter (Do not change.)       100       All       Immedi-<br>ately *10       Setu         Pn836       4       Second Stage Linear<br>Acceleration Constant 2       2.0971,520       100       All       Immedi-<br>ately *10       Setu         Pn838       4       Acceleration Constant 2       2.097,152,000                                                                                                    |                                                 |
| n.XIIIII       0       Disable OUT_SIGNAL allocation.         1       Enable OUT_SIGNAL allocation.         2       Motion Settings       0000h to<br>0001h       -       0000h       All       After<br>restart       Setu         n.IIIIX       Linear Acceleration/Deceleration Constant Selection       0       Use Pn80A to Pn80F and Pn827. (The settings of Pn834 to Pn840 are<br>ignored.)       1       Use Pn834 to Pn80A to Pn80F and Pn827. (The settings of Pn80A to Pn80F and Pn827 are<br>ignored.)         n.IIIXI       Reserved parameter (Do not change.)                                                                                                    |                                                 |
| Image: Pression of the set of the set of the s         |                                                 |
| Pn833Linear Acceleration/Deceleration Constant Selection0Use Pn80A to Pn80F and Pn827. (The settings of Pn834 to Pn840 are ignored.)1Use Pn80A to Pn80F and Pn827. (The settings of Pn834 to Pn840 are ignored.)1Use Pn834 to Pn840. (The settings of Pn80A to Pn80F and Pn827 are ignored.)1Use Pn834 to Pn840. (The settings of Pn80A to Pn80F and Pn827 are ignored.)1Use Pn834 to Pn840. (The settings of Pn80A to Pn80F and Pn827 are ignored.)1Reserved parameter (Do not change.)1Reserved parameter (Do not change.)1Reserved parameter (Do not change.)1Reserved parameter (Do not change.)1Reserved parameter (Do not change.)1Reserved parameter (Do not change.)1Reserved parameter (Do not change.)1Reserved parameter (Do not change.)120,971,52011001100110011001100110011001100110011001100110011001100110011001100110011001100110011001100110011001100110011001100 <td></td>                                                                                                    |                                                 |
| Pn833Linear Acceleration/Deceleration Constant Selection0Use Pn80A to Pn80F and Pn827. (The settings of Pn834 to Pn840 are ignored.)1Use Pn80A to Pn80F and Pn827. (The settings of Pn834 to Pn840 are ignored.)1Use Pn834 to Pn840. (The settings of Pn80A to Pn80F and Pn827 are ignored.)1Use Pn834 to Pn840. (The settings of Pn80A to Pn80F and Pn827 are ignored.)1Use Pn834 to Pn840. (The settings of Pn80A to Pn80F and Pn827 are ignored.)1Reserved parameter (Do not change.)1Reserved parameter (Do not change.)1Reserved parameter (Do not change.)1Reserved parameter (Do not change.)1Reserved parameter (Do not change.)1Reserved parameter (Do not change.)1Reserved parameter (Do not change.)1Reserved parameter (Do not change.)120,971,52011001100110011001100110011001100110011001100110011001100110011001100110011001100110011001100110011001100110011001100 <th></th>                                                                                                    |                                                 |
| Pn833       Linear Acceleration/Deceleration Constant Selection         0       Use Pn80A to Pn80F and Pn827. (The settings of Pn834 to Pn840 are ignored.)         1       Use Pn834 to Pn840. (The settings of Pn80A to Pn80F and Pn827 are ignored.)         n.□□X□       Reserved parameter (Do not change.)         n.□X□□       Reserved parameter (Do not change.)         n.□X□□       Reserved parameter (Do not change.)         n.□X□□       Reserved parameter (Do not change.)         n.X□□□       Reserved parameter (Do not change.)         n.X□□□       Reserved parameter (Do not change.)         n.A□□X□       Reserved parameter (Do not change.)         n.B□X□□       Reserved parameter (Do not change.)         n.B□X□□       Reserved parameter (Do not change.)         n.B□X□□       Reserved parameter (Do not change.)         n.B□B34       4       First Stage Linear Accel- 20,971,520       10,000 refererence units/s²         Pn836       4       Second Stage Linear Accel- 20,971,520       10,000 refererence units/s²       100       All       Immediately *10       Setu units/s²         Pn838       4       Acceleration Constant 2       0 to 2,097,152,000       1 refererence units/s²       0       All       Immediately *10       Setu units/s²         Pn838       4       Acceleration Constant 2                                                                                                    | Setup *1                                        |
| 0       Use Pn80A to Pn80F and Pn827. (The settings of Pn834 to Pn840 are ignored.)         1       Use Pn834 to Pn840. (The settings of Pn80A to Pn80F and Pn827 are ignored.)         n.□□X□       Reserved parameter (Do not change.)         n.□X□□       Reserved parameter (Do not change.)         n.X□□□       Reserved parameter (Do not change.)         n.X□□□       Reserved parameter (Do not change.)         n.X□□□       Reserved parameter (Do not change.)         n.X□□□       Reserved parameter (Do not change.)         n.X□□□       Reserved parameter (Do not change.)         n.X□□□       Reserved parameter (Do not change.)         Pn834       4       First Stage Linear Accel-<br>eration Constant 2       1 to<br>20,971,520       10,000<br>refer-<br>ence<br>units/s <sup>2</sup> 100       All       Immedi-<br>ately *10       Setu         Pn836       4       Second Stage Linear<br>Acceleration Constant 2       2,097,1,520       100<br>ence<br>units/s <sup>2</sup> All       Immedi-<br>ately *10       Setu         Pn838       4       Acceleration Constant<br>Switching Speed 2       0 to<br>2,097,152,000       1 refer-<br>ence<br>unit/s       0       All       Immedi-<br>ately *10       Setu                                                                                                    |                                                 |
| 0       Use Pn80A to Pn80F and Pn827. (The settings of Pn834 to Pn840 are ignored.)         1       Use Pn834 to Pn840. (The settings of Pn80A to Pn80F and Pn827 are ignored.)         n.□□X□       Reserved parameter (Do not change.)         n.□X□□       Reserved parameter (Do not change.)         n.X□□□       Reserved parameter (Do not change.)         n.X□□□       Reserved parameter (Do not change.)         n.X□□□       Reserved parameter (Do not change.)         n.X□□□       Reserved parameter (Do not change.)         n.X□□□       Reserved parameter (Do not change.)         n.X□□□       Reserved parameter (Do not change.)         Pn834       4       First Stage Linear Accel-<br>eration Constant 2       1 to<br>20,971,520       10,000<br>refer-<br>ence<br>units/s <sup>2</sup> 100       All       Immedi-<br>ately *10       Setu         Pn836       4       Second Stage Linear<br>Acceleration Constant 2       2,097,1,520       100<br>ence<br>units/s <sup>2</sup> All       Immedi-<br>ately *10       Setu         Pn838       4       Acceleration Constant<br>Switching Speed 2       0 to<br>2,097,152,000       1 refer-<br>ence<br>unit/s       0       All       Immedi-<br>ately *10       Setu                                                                                                    |                                                 |
| n. □□□X       0       ignored.)         1       Use Pn834 to Pn840. (The settings of Pn80A to Pn80F and Pn827 are ignored.)         n. □□X□       Reserved parameter (Do not change.)         n. □X□□       Reserved parameter (Do not change.)         n. □X□□       Reserved parameter (Do not change.)         n. □X□□       Reserved parameter (Do not change.)         n. □X□□       Reserved parameter (Do not change.)         n. □X□□       Reserved parameter (Do not change.)         n. □X□□       Reserved parameter (Do not change.)         n. □X□□       Reserved parameter (Do not change.)         n. □X□□       Reserved parameter (Do not change.)         n. □X□□       Reserved parameter (Do not change.)         n. □X□□       Reserved parameter (Do not change.)         n. □X□□       Reserved parameter (Do not change.)         n. □X□□       Reserved parameter (Do not change.)         n. □X□□       Reserved parameter (Do not change.)         n. □X□□       Reserved parameter (Do not change.)         n. □       Immediately *10         pn836       4       Second Stage Linear Accel- 20,971,520       10,000 refer- ence units/s²       100       All       Immediately *10       Setu         pn838       4       Acceleration Constant 2, 2,097,152,000       1 ref                                                                                                    |                                                 |
| Pn833       1       Use Pn834 to Pn840. (The settings of Pn80A to Pn80F and Pn827 are ignored.)         n.□□X□       Reserved parameter (Do not change.)         n.□X□□       Reserved parameter (Do not change.)         n.□X□□       Reserved parameter (Do not change.)         n.□X□□       Reserved parameter (Do not change.)         n.□X□□       Reserved parameter (Do not change.)         n.X□□□       Reserved parameter (Do not change.)         n.X□□□       Reserved parameter (Do not change.)         n.X□□□       Reserved parameter (Do not change.)         n.X□□□       Reserved parameter (Do not change.)         n.X□□□       Reserved parameter (Do not change.)         n.X□□□       Reserved parameter (Do not change.)         n.X□□□       Reserved parameter (Do not change.)         n.X□□□       Reserved parameter (Do not change.)         n.X□□□       Reserved parameter (Do not change.)         n.X□□□       Reserved parameter (Do not change.)         Pn836       4       Second Stage Linear Accel- 20,971,520       10,000 refer- ence units/s²       100       All       Immediately *10       Setu         Pn838       4       Acceleration Constant 2       0 to 2,097,152,000       1 refer- ence units/s²       0       All       Immediately *10       Setu                                                                                                    | are                                             |
| Ignored.)         n.□□X□       Reserved parameter (Do not change.)         n.□X□□       Reserved parameter (Do not change.)         n.□X□□       Reserved parameter (Do not change.)         n.X□□□       Reserved parameter (Do not change.)         n.X□□□       Reserved parameter (Do not change.)         n.X□□□       Reserved parameter (Do not change.)         n.X□□□       Reserved parameter (Do not change.)         n.X□□□       Reserved parameter (Do not change.)         n.X□□□       Reserved parameter (Do not change.)         n.X□□□       Reserved parameter (Do not change.)         Pn834       4       First Stage Linear Accel-<br>eration Constant 2       1 to<br>20,971,520       100<br>refer-<br>ence<br>units/s <sup>2</sup> All       Immedi-<br>ately *10       Setu         Pn836       4       Acceleration Constant<br>Switching Speed 2       0 to<br>2,097,152,000       1 refer-<br>ence<br>unit/s       0       All       Immedi-<br>ately *10       Setu         Pn838       4       Acceleration Constant<br>Switching Speed 2       1 to<br>2,097,152,000       1 refer-<br>ence<br>unit/s       0       All       Immedi-<br>ately *10       Setu                                                                                                    | are                                             |
| n. □X□□       Reserved parameter (Do not change.)         n. □X□□       Reserved parameter (Do not change.)         n. X□□□       Reserved parameter (Do not change.)         n. X□□□       Reserved parameter (Do not change.)         n. X□□□       Reserved parameter (Do not change.)         Pn834       4       First Stage Linear Acceleration Constant 2       1 to<br>20,971,520       10,000<br>refer-<br>ence<br>units/s²       100       All       Immedi-<br>ately *10       Setu         Pn836       4       Second Stage Linear<br>Acceleration Constant 2       1 to<br>20,971,520       10,000<br>refer-<br>ence<br>units/s²       100       All       Immedi-<br>ately *10       Setu         Pn838       4       Acceleration Constant<br>Switching Speed 2       0 to<br>2,097,152,000       1 refer-<br>ence<br>unit/s       0       All       Immedi-<br>ately *10       Setu         Pn838       4       Acceleration Constant<br>Switching Speed 2       1 to<br>2,097,152,000       1 refer-<br>ence<br>unit/s       0       All       Immedi-<br>ately *10       Setu                                                                                                    |                                                 |
| n.X□□□       Reserved parameter (Do not change.)         n.X□□□       Reserved parameter (Do not change.)         Pn834       4       First Stage Linear Accel-<br>eration Constant 2       1 to<br>20,971,520       10,000<br>refer-<br>ence<br>units/s <sup>2</sup> 100       All       Immedi-<br>ately *10       Setu         Pn836       4       Second Stage Linear<br>Acceleration Constant 2       1 to<br>20,971,520       10,000<br>refer-<br>ence<br>units/s <sup>2</sup> 100       All       Immedi-<br>ately *10       Setu         Pn838       4       Acceleration Constant<br>Switching Speed 2       0 to<br>2,097,152,000       1 refer-<br>ence<br>units/s <sup>2</sup> 0       All       Immedi-<br>ately *10       Setu         Pn838       4       Acceleration Constant<br>Switching Speed 2       1 to<br>2,097,152,000       1 refer-<br>ence<br>unit/s       0       All       Immedi-<br>ately *10       Setu                                                                                                    |                                                 |
| Pn834       4       First Stage Linear Acceleration Constant 2       1 to 20,971,520       10,000 reference on the constant 2       100       All       Immediately *10       Setu         Pn836       4       Second Stage Linear Acceleration Constant 2       1 to 20,971,520       10,000 reference on the constant 2       100       All       Immediately *10       Setu         Pn836       4       Second Stage Linear Acceleration Constant 2       0,971,520       10,000 reference on the constant 2       100       All       Immediately *10       Setu         Pn838       4       Acceleration Constant Switching Speed 2       0 to 2,097,152,000       1 reference on the constant 2       0 to 2,097,152,000       1 reference on the constant 2       0 to 2,097,152,000       1 reference on the constant 2       0 to 2,097,152,000       1 reference on the constant 2       0 to 2,097,152,000       0 to 2,097,152,000       0 to 2,                                                                                                    |                                                 |
| Pn8344First Stage Linear Acceleration Constant 21 to<br>20,971,520reference<br>ence<br>units/s2100AllImmediately *10SetuPn8364Second Stage Linear<br>Acceleration Constant 21 to<br>20,971,52010,000<br>reference<br>units/s2100AllImmediately *10SetuPn8384Acceleration Constant<br>Switching Speed 20 to<br>2,097,152,0001 reference<br>units/s20AllImmediately *10SetuPn8384Acceleration Constant<br>Switching Speed 20 to<br>2,097,152,0001 reference<br>unit/s0AllImmediately *10Setu                                                                                                    |                                                 |
| Pn8344First Stage Linear Acceleration Constant 21 to<br>20,971,520reference<br>ence<br>units/s2100AllImmediately *10SetuPn8364Second Stage Linear<br>Acceleration Constant 21 to<br>20,971,52010,000<br>reference<br>units/s2100AllImmediately *10SetuPn8384Acceleration Constant<br>Switching Speed 20 to<br>2,097,152,0001 reference<br>units/s20AllImmediately *10SetuPn8384Acceleration Constant<br>Switching Speed 20 to<br>2,097,152,0001 reference<br>unit/s0AllImmediately *10Setu                                                                                                    |                                                 |
| Pn8344First Stage Linear Acceleration Constant 21 to<br>20,971,520reference<br>ence<br>units/s2100AllImmediately *10SetuPn8364Second Stage Linear<br>Acceleration Constant 21 to<br>20,971,52010,000<br>reference<br>units/s2100AllImmediately *10SetuPn8384Acceleration Constant<br>Switching Speed 20 to<br>2,097,152,0001 reference<br>units/s20AllImmediately *10SetuPn8384Acceleration Constant<br>Switching Speed 20 to<br>2,097,152,0001 reference<br>unit/s0AllImmediately *10Setu                                                                                                    |                                                 |
| Pn836       4       Second Stage Linear<br>Acceleration Constant 2       1 to<br>20,971,520       10,000<br>refer-<br>ence<br>units/s <sup>2</sup> 100       All       Immedi-<br>ately *10       Setu         Pn838       4       Acceleration Constant<br>Switching Speed 2       0 to<br>2,097,152,000       1 refer-<br>ence<br>unit/s       0       All       Immedi-<br>ately *10       Setu         Pn838       4       Acceleration Constant<br>Switching Speed 2       0 to<br>2,097,152,000       1 refer-<br>ence<br>unit/s       0       All       Immedi-<br>ately *10       Setu                                                                                                    | Setup *1                                        |
| Pn836       4       Second Stage Linear<br>Acceleration Constant 2       1 to<br>20,971,520       10,000<br>refer-<br>ence<br>units/s <sup>2</sup> 100       All       Immedi-<br>ately *10       Setu         Pn838       4       Acceleration Constant<br>Switching Speed 2       0 to<br>2,097,152,000       1 refer-<br>ence<br>unit/s       0       All       Immedi-<br>ately *10       Setu         First Stage Linear       1 to       10,000<br>refer-<br>unit/s       0       All       Immedi-<br>ately *10       Setu                                                                                                    |                                                 |
| Pn836       4       Acceleration Constant 2       20,971,520       ence<br>units/s <sup>2</sup> 100       All       ately *10       Setu         Pn838       4       Acceleration Constant<br>Switching Speed 2       0 to<br>2,097,152,000       1 refer-<br>ence<br>unit/s       0       All       Immedi-<br>ately *10       Setu         First Stage Lipear       1 to       100       100       All       Immedi-<br>ately *10       Setu                                                                                                    |                                                 |
| Pn838     4     Acceleration Constant<br>Switching Speed 2     0 to<br>2,097,152,000     1 refer-<br>ence<br>unit/s     0     All     Immedi-<br>ately *10     Setu                                                                                                    | Setup *1                                        |
| Pn838     4     Acceleration constant<br>Switching Speed 2     0 to<br>2,097,152,000     ence<br>unit/s     0     All     Immedia<br>ately *10     Setu       First Stage Linear     1 to     refer-     Immedia                                                                                                    |                                                 |
| First Stage Linear     1 to     refer-                                                                                                    | Setup *1                                        |
| First Stage Linear 1 to refer-                                                                                                    |                                                 |
|                                                                                                    |                                                 |
| Pn83A 4 Prist Stage Linear Deceleration Constant 2 20,971,520 ence units/s <sup>2</sup> 100 All ately <sup>*10</sup> Setu                                                                                                    | Setup *1                                        |
|                                                                                                    |                                                 |

Continued on next page.

Parameter Lists

|                  |      |                             |                                                                                           |            |                       |                                                  |                    | Con                  | itinued fron                    | n previou           | s page.        |
|------------------|------|-----------------------------|-------------------------------------------------------------------------------------------|------------|-----------------------|--------------------------------------------------|--------------------|----------------------|---------------------------------|---------------------|----------------|
| Parameter<br>No. | Size | N                           | ame                                                                                       |            | Setting<br>Range      | Setting<br>Unit                                  | Default<br>Setting | Applicable<br>Motors | When<br>Enabled                 | Classi-<br>fication | Refer-<br>ence |
| Pn83C            | 4    | Second Sta<br>Deceleratio   |                                                                                           |            | 1 to<br>20,971,520    | 10,000<br>refer-<br>ence<br>units/s <sup>2</sup> | 100                | All                  | Immedi-<br>ately <sup>*10</sup> | Setup               | *1             |
| Pn83E            | 4    | Deceleration<br>Switching S |                                                                                           |            | 0 to<br>2,097,152,000 | 1 refer-<br>ence<br>unit/s                       | 0                  | All                  | Immedi-<br>ately <sup>*10</sup> | Setup               | *1             |
| Pn840            | 4    | Linear Dec<br>Constant 2    | Linear Deceleration<br>Constant 2 for Stopping                                            |            | 1 to<br>20,971,520    | 10,000<br>refer-<br>ence<br>units/s <sup>2</sup> | 100                | All                  | Immedi-<br>ately <sup>*10</sup> | Setup               | *1             |
| Pn842<br>*14     | 4    |                             | Second Origin<br>Approach Speed 1                                                         |            | 0 to<br>20,971,520    | 100 ref-<br>erence<br>units/s                    | 0                  | All                  | Immedi-<br>ately <sup>*10</sup> | Setup               | *1             |
| Pn844<br>*15     | 4    | Second Or<br>Approach S     |                                                                                           |            | 0 to<br>20,971,520    | 100 ref-<br>erence<br>units/s                    | 0                  | All                  | Immedi-<br>ately <sup>*10</sup> | Setup               | *1             |
| Pn846            | 2    | Scurve Acc                  | POSING Command<br>Scurve Acceleration/<br>Deceleration Rate                               |            | 0 to 50               | 1%                                               | 0                  | All                  | Immedi-<br>ately <sup>*10</sup> | Setup               | _              |
| Pn850            | 2    | Number of Sequences         | per of Latch<br>ences                                                                     |            | 0 to 8                | -                                                | 0                  | All                  | Immedi-<br>ately                | Setup               | *1             |
| Pn851            | 2    |                             | nuous Latch<br>ence Count                                                                 |            | 0 to 255              | -                                                | 0                  | All                  | Immedi-<br>ately                | Setup               | *1             |
|                  | 2    | Latch Sequestings           | uence 1                                                                                   | to 4       | 0000h to<br>3333h     | -                                                | 0000h              | All                  | Immedi-<br>ately                | Setup               | *1             |
|                  |      |                             |                                                                                           |            |                       |                                                  |                    |                      |                                 |                     | -              |
|                  |      |                             |                                                                                           |            | nce 1 Signal S        | election                                         |                    |                      |                                 |                     |                |
|                  |      |                             | 0                                                                                         | Phas       |                       |                                                  |                    |                      |                                 |                     | _              |
|                  |      | n.🗆🗆 🛛 X                    | 1                                                                                         |            | signal<br>signal      |                                                  |                    |                      |                                 |                     | _              |
|                  |      |                             | 3                                                                                         |            | signal                |                                                  |                    |                      |                                 |                     | _              |
|                  |      |                             |                                                                                           | Extre      |                       |                                                  |                    |                      |                                 |                     | _              |
| Pn852            |      |                             | Latch S                                                                                   |            | nce 2 Signal S        |                                                  |                    |                      |                                 |                     |                |
|                  |      | n.□□X□                      | 0 to 3                                                                                    | The stion. | settings are the      | same as                                          | those for t        | he Latch Seq         | uence 1 Sigr                    | nal Selec-          | _              |
|                  |      |                             | Latch S                                                                                   | Seque      | nce 3 Signal S        | election                                         |                    |                      |                                 |                     |                |
|                  |      | n.¤X¤¤                      | 0 to 3                                                                                    | The stion. | settings are the      | same as                                          | those for t        | he Latch Seq         | uence 1 Sigr                    | nal Selec-          | _              |
|                  |      |                             | Latch S                                                                                   | Seque      | nce 4 Signal S        | election                                         |                    |                      |                                 |                     |                |
|                  |      | n.XDDD                      | 0 to 3 The settings are the same as those for the Latch Sequence 1 Signal Selec-<br>tion. |            |                       |                                                  |                    |                      |                                 | _                   |                |
|                  |      |                             |                                                                                           |            |                       |                                                  |                    |                      |                                 |                     |                |

Continued from previous page.

| Parameter<br>No. | Size | N                       | ame                                                                                                    | Setting<br>Range                                                                                                    | Setting<br>Unit                                                                                                    | Default<br>Setting                                                                                                    | Applicable<br>Motors                                                                                                    | When<br>Enabled                              | Classi-<br>fication | Refe<br>ence |
|------------------|------|-------------------------|----------------------------------------------------------------------------------------------------|----------------------------------------------------------------------------------------------------|----------------------------------------------------------------------------------------------------|----------------------------------------------------------------------------------------------------|----------------------------------------------------------------------------------------------------|----------------------------------------------|---------------------|--------------|
|                  | 2    |                         | uence 5 to 8                                                                                                    |                                                                                                    | -                                                                                                    | 0000h                                                                                                    | All                                                                                                    | Immedi-<br>ately                             | Setup               | *1           |
| n853             |      | Cottingo                |                                                                                                    | 000011                                                                                                    |                                                                                                    |                                                                                                    |                                                                                                    | atory                                        |                     |              |
|                  |      |                         | Latch Seq                                                                                                    | uence 5 Signal S                                                                                                    | Selection                                                                                                    |                                                                                                    |                                                                                                    |                                              |                     |              |
|                  |      |                         | 0 Pł                                                                                                    | nase C                                                                                                    |                                                                                                    |                                                                                                    |                                                                                                    |                                              |                     | _            |
|                  |      | n.🗆🗆🗆 X                 | 1 E>                                                                                                    | (T1 signal                                                                                                    |                                                                                                    |                                                                                                    |                                                                                                    |                                              |                     | _            |
|                  |      |                         | 2 E>                                                                                                    | (T2 signal                                                                                                    |                                                                                                    |                                                                                                    |                                                                                                    |                                              |                     | _            |
|                  |      |                         | 3 E>                                                                                                    | (T3 signal                                                                                                    |                                                                                                    |                                                                                                    |                                                                                                    |                                              |                     | _            |
| Dm050            |      |                         | Latch Seq                                                                                                    | uence 6 Signal S                                                                                                    | Selection                                                                                                    |                                                                                                    |                                                                                                    |                                              |                     |              |
| 20853            |      | n.□□X□                  |                                                                                                    | ne settings are the                                                                                                    | e same as                                                                                                    | those for t                                                                                                    | he Latch Seq                                                                                                    | uence 5 Sigi                                 | nal Selec-          | _            |
|                  |      |                         | Latch Seq                                                                                                    | uence 7 Signal S                                                                                                    | Selection                                                                                                    |                                                                                                    |                                                                                                    |                                              |                     |              |
|                  |      | n.¤X¤¤                  |                                                                                                    | ne settings are the<br>on.                                                                                                    | e same as                                                                                                    | those for t                                                                                                    | he Latch Seq                                                                                                    | uence 5 Sigi                                 | nal Selec-          | _            |
|                  |      |                         | Latch Seq                                                                                                    | uence 8 Signal S                                                                                                    | Selection                                                                                                    |                                                                                                    |                                                                                                    |                                              |                     |              |
|                  |      | n.XOOO                  | 0 to 3 Th                                                                                                    | ne settings are the<br>on.                                                                                                    | e same as                                                                                                    | those for t                                                                                                    | he Latch Seq                                                                                                    | uence 5 Sigi                                 | nal Selec-          | _            |
|                  |      | 1                       |                                                                                                    |                                                                                                    | 1                                                                                                    | i                                                                                                    | 1                                                                                                    | 1                                            | 1                   | 1            |
|                  | 2    | SVCMD_IC<br>Monitor All | ) Input Sign<br>locations 1                                                                                                    | al 0000h to<br>1717h                                                                                                    | -                                                                                                    | 0000h                                                                                                    | All                                                                                                    | Immedi-<br>ately                             | Setup               | *1           |
|                  |      |                         |                                                                                                    |                                                                                                    |                                                                                                    |                                                                                                    |                                                                                                    |                                              |                     |              |
|                  |      |                         | Input Sign                                                                                                    | al Monitor Alloca                                                                                                    | ation for C                                                                                                    | N1-3 (SVC                                                                                                    | CMD IO)                                                                                                    |                                              |                     |              |
|                  |      |                         |                                                                                                    | al Monitor Alloca                                                                                                    |                                                                                                    |                                                                                                    |                                                                                                    | or.                                          |                     |              |
|                  |      |                         | 0 AI                                                                                                    | locate bit 24 (IO_                                                                                                    | STS1) to C                                                                                                    | N1-3 inpu                                                                                                    | t signal monit                                                                                                    |                                              |                     |              |
|                  |      |                         | 0 Al<br>1 Al                                                                                                    |                                                                                                    | STS1) to C<br>STS2) to C                                                                                                    | N1-3 inpu<br>N1-3 inpu                                                                                                    | t signal monit<br>t signal monit                                                                                                    | tor.                                         |                     |              |
|                  |      | n.000X                  | 0 Al<br>1 Al<br>2 Al                                                                                                    | locate bit 24 (IO_<br>locate bit 25 (IO_                                                                                                    | STS1) to C<br>STS2) to C<br>STS3) to C                                                                                                    | N1-3 inpu<br>N1-3 inpu<br>N1-3 inpu                                                                                                    | t signal monit<br>t signal monit<br>t signal monit                                                                                                    | tor.<br>tor.                                 |                     | -            |
|                  |      | n.000X                  | 0 Al<br>1 Al<br>2 Al<br>3 Al                                                                                                    | locate bit 24 (IO_<br>locate bit 25 (IO_<br>locate bit 26 (IO_                                                                                                    | STS1) to C<br>STS2) to C<br>STS3) to C<br>STS4) to C                                                                                                    | N1-3 inpu<br>N1-3 inpu<br>N1-3 inpu<br>N1-3 inpu                                                                                                    | t signal monit<br>t signal monit<br>t signal monit<br>t signal monit                                                                                                    | tor.<br>tor.                                 |                     |              |
|                  |      | n.000X                  | 0 Al<br>1 Al<br>2 Al<br>3 Al<br>4 Al                                                                                                    | locate bit 24 (IO_<br>locate bit 25 (IO_<br>locate bit 26 (IO_<br>locate bit 27 (IO_                                                                                                    | STS1) to C<br>STS2) to C<br>STS3) to C<br>STS4) to C<br>STS5) to C                                                                                                    | N1-3 inpu<br>N1-3 inpu<br>N1-3 inpu<br>N1-3 inpu<br>N1-3 inpu                                                                                                    | t signal monit<br>t signal monit<br>t signal monit<br>t signal monit<br>t signal monit                                                                                                    | tor.<br>tor.<br>tor.                         |                     | -            |
| Pn860            |      | n.000X                  | 0 Al<br>1 Al<br>2 Al<br>3 Al<br>4 Al<br>5 Al                                                                                                    | locate bit 24 (IO_<br>locate bit 25 (IO_<br>locate bit 26 (IO_<br>locate bit 27 (IO_<br>locate bit 28 (IO_                                                                                                    | STS1) to C<br>STS2) to C<br>STS3) to C<br>STS4) to C<br>STS5) to C<br>STS5) to C                                                                                                    | N1-3 inpu<br>N1-3 inpu<br>N1-3 inpu<br>N1-3 inpu<br>N1-3 inpu<br>N1-3 inpu                                                                                                    | t signal monit<br>t signal monit<br>t signal monit<br>t signal monit<br>t signal monit<br>t signal monit                                                                                                    | tor.<br>tor.<br>tor.<br>tor.                 |                     |              |
| Pn860<br>M3 *8   |      | n.000X                  | 0         Al           1         Al           2         Al           3         Al           4         Al           5         Al           6         Al                                                                                                    | locate bit 24 (IO_<br>locate bit 25 (IO_<br>locate bit 26 (IO_<br>locate bit 27 (IO_<br>locate bit 28 (IO_<br>locate bit 29 (IO_                                                                                                    | STS1) to C<br>STS2) to C<br>STS3) to C<br>STS4) to C<br>STS5) to C<br>STS6) to C<br>STS7) to C                                                                                                    | N1-3 inpu<br>N1-3 inpu<br>N1-3 inpu<br>N1-3 inpu<br>N1-3 inpu<br>N1-3 inpu<br>N1-3 inpu                                                                                                    | t signal monit<br>t signal monit<br>t signal monit<br>t signal monit<br>t signal monit<br>t signal monit<br>t signal monit                                                                                                    | tor.<br>tor.<br>tor.<br>tor.<br>tor.<br>tor. |                     |              |
|                  |      | n.000X                  | 0         AI           1         AI           2         AI           3         AI           4         AI           5         AI           6         AI           7         AI           CN1-3 Inp                                                                                                    | locate bit 24 (IO_<br>locate bit 25 (IO_<br>locate bit 26 (IO_<br>locate bit 27 (IO_<br>locate bit 28 (IO_<br>locate bit 29 (IO_<br>locate bit 30 (IO_                                                                                                    | STS1) to C<br>STS2) to C<br>STS3) to C<br>STS4) to C<br>STS5) to C<br>STS6) to C<br>STS7) to C<br>STS7) to C                                                                                                    | 2N1-3 inpu<br>2N1-3 inpu<br>2N1-3 inpu<br>2N1-3 inpu<br>2N1-3 inpu<br>2N1-3 inpu<br>2N1-3 inpu<br>2N1-3 inpu                                                                                                    | t signal monit<br>t signal monit<br>t signal monit<br>t signal monit<br>t signal monit<br>t signal monit<br>t signal monit                                                                                                    | tor.<br>tor.<br>tor.<br>tor.<br>tor.<br>tor. |                     |              |
|                  |      | n.000X                  | 0         AI           1         AI           2         AI           3         AI           4         AI           5         AI           6         AI           7         AI           0         Di                                                                                                    | locate bit 24 (IO_<br>locate bit 25 (IO_<br>locate bit 26 (IO_<br>locate bit 27 (IO_<br>locate bit 28 (IO_<br>locate bit 29 (IO_<br>locate bit 30 (IO_<br>locate bit 31 (IO_<br>locate bit 31 (IO_<br>but Signal Monito<br>sable allocation for                                                                                                    | STS1) to C<br>STS2) to C<br>STS3) to C<br>STS4) to C<br>STS5) to C<br>STS5) to C<br>STS6) to C<br>STS7) to C<br>STS8) to C<br>r Enable/I<br>pr CN1-3 i                                                                        | N1-3 inpu<br>N1-3 inpu<br>N1-3 inpu<br>N1-3 inpu<br>N1-3 inpu<br>N1-3 inpu<br>N1-3 inpu<br>N1-3 inpu<br>Disable Se                                                                                                  | t signal monit<br>t signal monit<br>t signal monit<br>t signal monit<br>t signal monit<br>t signal monit<br>t signal monit<br>t signal monit<br>lection                                                                                                    | tor.<br>tor.<br>tor.<br>tor.<br>tor.<br>tor. |                     |              |
|                  |      |                         | 0         AI           1         AI           2         AI           3         AI           4         AI           5         AI           6         AI           7         AI           0         Di                                                                                                    | locate bit 24 (IO_<br>locate bit 25 (IO_<br>locate bit 26 (IO_<br>locate bit 27 (IO_<br>locate bit 27 (IO_<br>locate bit 28 (IO_<br>locate bit 29 (IO_<br>locate bit 30 (IO_<br>locate bit 31 (IO_                                                                                                    | STS1) to C<br>STS2) to C<br>STS3) to C<br>STS4) to C<br>STS5) to C<br>STS5) to C<br>STS6) to C<br>STS7) to C<br>STS8) to C<br>r Enable/I<br>pr CN1-3 i                                                                        | N1-3 inpu<br>N1-3 inpu<br>N1-3 inpu<br>N1-3 inpu<br>N1-3 inpu<br>N1-3 inpu<br>N1-3 inpu<br>N1-3 inpu<br>Disable Se                                                                                                  | t signal monit<br>t signal monit<br>t signal monit<br>t signal monit<br>t signal monit<br>t signal monit<br>t signal monit<br>t signal monit<br>lection                                                                                                    | tor.<br>tor.<br>tor.<br>tor.<br>tor.<br>tor. |                     |              |
|                  |      | n.00X0                  | 0         AI           1         AI           2         AI           3         AI           4         AI           5         AI           6         AI           7         AI           0         Di           1         Er           Input Sign                                                                   | locate bit 24 (IO_<br>locate bit 25 (IO_<br>locate bit 26 (IO_<br>locate bit 27 (IO_<br>locate bit 28 (IO_<br>locate bit 29 (IO_<br>locate bit 30 (IO_<br>locate bit 31 (IO_<br>but Signal Monito<br>sable allocation for<br>al Monitor Allocation                                                                                                    | STS1) to C<br>STS2) to C<br>STS3) to C<br>STS4) to C<br>STS5) to C<br>STS5) to C<br>STS6) to C<br>STS7) to C<br>STS8) to C<br>r Enable/I<br>or CN1-3 i<br>or CN1-3 ir                                                         | N1-3 inpu<br>N1-3 inpu<br>N1-3 inpu<br>N1-3 inpu<br>N1-3 inpu<br>N1-3 inpu<br>N1-3 inpu<br>SN1-3 inpu<br>SN1-3 inpu<br>SN1-3 inpu<br>SN1-3 inpu<br>SN1-3 inpu<br>SN1-4 (SVC                                         | t signal monit<br>t signal monit<br>t signal monit<br>t signal monit<br>t signal monit<br>t signal monit<br>t signal monit<br>t signal monit<br>lection<br>I monitor.<br>monitor.                                                                                                    | tor.<br>tor.<br>tor.<br>tor.<br>tor.<br>tor. |                     |              |
|                  |      |                         | 0         AI           1         AI           2         AI           3         AI           4         AI           5         AI           6         AI           7         AI           0         Di           1         Er           Input Sign                                                                   | locate bit 24 (IO_<br>locate bit 25 (IO_<br>locate bit 26 (IO_<br>locate bit 26 (IO_<br>locate bit 27 (IO_<br>locate bit 29 (IO_<br>locate bit 30 (IO_<br>locate bit 31 (IO_<br>locate bit 31 (IO_<br>mut Signal Monito<br>sable allocation for                                                                                                    | STS1) to C<br>STS2) to C<br>STS3) to C<br>STS4) to C<br>STS5) to C<br>STS5) to C<br>STS6) to C<br>STS7) to C<br>STS8) to C<br>r Enable/I<br>or CN1-3 i<br>or CN1-3 ir                                                         | N1-3 inpu<br>N1-3 inpu<br>N1-3 inpu<br>N1-3 inpu<br>N1-3 inpu<br>N1-3 inpu<br>N1-3 inpu<br>SN1-3 inpu<br>SN1-3 inpu<br>SN1-3 inpu<br>SN1-3 inpu<br>SN1-3 inpu<br>SN1-4 (SVC                                         | t signal monit<br>t signal monit<br>t signal monit<br>t signal monit<br>t signal monit<br>t signal monit<br>t signal monit<br>t signal monit<br>lection<br>I monitor.<br>monitor.                                                                                                    | tor.<br>tor.<br>tor.<br>tor.<br>tor.<br>tor. |                     |              |
|                  |      | n.□□X□<br>n.□X□□        | 0         AI           1         AI           2         AI           3         AI           4         AI           5         AI           6         AI           7         AI           0         Di           1         Er           Input Sign         0 to 7           0 to 7         Th                        | locate bit 24 (IO_<br>locate bit 25 (IO_<br>locate bit 26 (IO_<br>locate bit 26 (IO_<br>locate bit 28 (IO_<br>locate bit 29 (IO_<br>locate bit 30 (IO_<br>locate bit 30 (IO_<br>locate bit 31 (IO_<br>but Signal Monito<br>able allocation for<br>a Monitor Allocation<br>a settings are the<br>but Signal Monito                                                                                                    | STS1) to C<br>STS2) to C<br>STS3) to C<br>STS4) to C<br>STS5) to C<br>STS6) to C<br>STS6) to C<br>STS7) to C<br>STS7) to C<br>STS8) to C<br>r Enable/I<br>ation for C<br>a same as<br>r Enable/I                              | N1-3 inpu<br>N1-3 inpu<br>N1-3 inpu<br>N1-3 inpu<br>N1-3 inpu<br>N1-3 inpu<br>N1-3 inpu<br>SN1-3 inpu<br>SN1-3 inpu<br>SN1-3 inpu<br>SN1-3 inpu<br>SN1-4 (SVC<br>the CN1-3                                          | t signal monit<br>t signal monit<br>t signal monit<br>t signal monit<br>t signal monit<br>t signal monit<br>t signal monit<br>t signal monit<br>t signal monit<br>lection<br>I monitor.<br>CMD_IO)<br>allocations.                                                                                                    | tor.<br>tor.<br>tor.<br>tor.<br>tor.<br>tor. |                     |              |
|                  |      | n.00X0                  | 0         AI           1         AI           2         AI           3         AI           4         AI           5         AI           6         AI           7         AI           0         Di           1         Er           Input Sign         0 to 7           0 to 7         Th           0         Di | locate bit 24 (IO_<br>locate bit 25 (IO_<br>locate bit 26 (IO_<br>locate bit 26 (IO_<br>locate bit 27 (IO_<br>locate bit 29 (IO_<br>locate bit 30 (IO_<br>locate bit 31 (IO_<br>locate bit 31 (IO_<br>sable allocation for<br>hable allocation for<br>hable allocation for hable allocation for<br>hable allocation for hable allocation for<br>hable allocation for hable allocation for<br>hable allocation for hable allocation for<br>hable allocation for hable allocation for hable allocation for<br>hable allocation for hable allocation for hable | STS1) to C<br>STS2) to C<br>STS3) to C<br>STS4) to C<br>STS5) to C<br>STS6) to C<br>STS6) to C<br>STS7) to C<br>STS7) to C<br>STS8) to C<br>r Enable/I<br>or CN1-3 ir<br>ation for C<br>e same as<br>r Enable/I<br>or CN1-4 i | N1-3 inpu<br>N1-3 inpu<br>N1-3 inpu<br>N1-3 inpu<br>N1-3 inpu<br>N1-3 inpu<br>N1-3 inpu<br>N1-3 inpu<br>SN1-3 inpu<br>SN1-3 inpu<br>SN1-3 inpu<br>SN1-3 inpu<br>SN1-4 (SVC<br>The CN1-3<br>Disable Se<br>Nput signa | t signal monit<br>t signal monit<br>signal monit<br>signal monit<br>sign | tor.<br>tor.<br>tor.<br>tor.<br>tor.<br>tor. |                     |              |

Continued on next page.

|                           |      |                                                                                                    |                               |                                    |                 |                    | Con                  | tinued from      | n previou:          | s page.        |  |  |
|---------------------------|------|----------------------------------------------------------------------------------------------------|-------------------------------|------------------------------------|-----------------|--------------------|----------------------|------------------|---------------------|----------------|--|--|
| Parameter<br>No.          | Size | N                                                                                                    | lame                          | Setting<br>Range                   | Setting<br>Unit | Default<br>Setting | Applicable<br>Motors | When<br>Enabled  | Classi-<br>fication | Refer-<br>ence |  |  |
|                           | 2    | SVCMD_IC<br>Monitor All                                                                                                    | D Input Signal locations 2    | 0000h to<br>1717h                  | -               | 0000h              | All                  | Immedi-<br>ately | Setup               | *1             |  |  |
|                           |      |                                                                                                    |                               | Monitor Alloca                     | tion for C      | N1 5 (SV/C         |                      | atory            |                     |                |  |  |
|                           |      | n.🗆 🗆 X                                                                                                    |                               | ettings are the                    |                 |                    |                      |                  |                     | _              |  |  |
|                           |      |                                                                                                    | CN1-5 Input                   | Signal Monito                      | r Enable/D      | isable Se          | lection              |                  |                     | I              |  |  |
| Pn861                     |      | n.🗆 🗆 X 🗆                                                                                                    |                               | le allocation fo                   |                 |                    |                      |                  |                     | -              |  |  |
| M3 *8                     |      |                                                                                                    |                               |                                    |                 |                    |                      |                  |                     | -              |  |  |
|                           |      | n.¤X¤¤                                                                                                    |                               | Monitor Alloca<br>settings are the |                 |                    | _ ,                  |                  |                     |                |  |  |
|                           |      |                                                                                                    |                               |                                    |                 |                    |                      |                  |                     | -              |  |  |
|                           |      | n ХППП                                                                                                    |                               | Signal Monitor                     |                 |                    |                      |                  |                     |                |  |  |
|                           |      | n.X□□□       0       Disable allocation for CN1-6 input signal monitor.         1       Enable allocation for CN1-6 input signal monitor. |                               |                                    |                 |                    |                      |                  |                     |                |  |  |
|                           |      |                                                                                                    |                               |                                    | 1               |                    |                      |                  |                     | _              |  |  |
|                           | 2    | SVCMD_IC<br>Monitor All                                                                                                    | D Input Signal<br>locations 3 | 0000h to<br>1717h                  | -               | 0000h              | All                  | Immedi-<br>ately | Setup               | *1             |  |  |
|                           |      | n.000X                                                                                                    |                               | Monitor Alloca                     |                 | ,                  | _ ,                  |                  |                     | Ι              |  |  |
|                           |      | 0 to 7 The settings are the same as the CN1-3 allocations. CN1-7 Input Signal Monitor Enable/Disable Selection                            |                               |                                    |                 |                    |                      |                  |                     |                |  |  |
|                           |      |                                                                                                    | · ·                           | •                                  |                 |                    |                      |                  |                     |                |  |  |
| Pn862<br>M3 <sup>*8</sup> |      | n.□□X□                                                                                                    |                               | le allocation fo                   |                 | . 0                |                      |                  |                     | -              |  |  |
|                           |      |                                                                                                    | Input Signal I                | Monitor Alloca                     | tion for C      | N1-8 (SVC          |                      |                  |                     | -              |  |  |
|                           |      | n.¤X¤¤                                                                                                    |                               | ettings are the                    |                 |                    | - ,                  |                  |                     | _              |  |  |
|                           |      |                                                                                                    | CN1-8 Input                   | Signal Monito                      | r Enable/D      | isable Se          | lection              |                  |                     | T i            |  |  |
|                           |      | n.XDDD                                                                                                    |                               | le allocation fo                   |                 | 1 0                |                      |                  |                     | -              |  |  |
|                           |      |                                                                                                    | 1 Enab                        | le allocation fo                   | r CN1-8 in      | put signal         | monitor.             |                  |                     | _              |  |  |
|                           | 2    |                                                                                                    | D Input Signal<br>locations 4 | 0000h to<br>1717h                  | _               | 0000h              | All                  | Immedi-<br>ately | Setup               | *1             |  |  |
|                           |      |                                                                                                    |                               |                                    |                 |                    |                      |                  |                     | _              |  |  |
|                           |      | n.DDDX                                                                                                    |                               | Monitor Alloca<br>ettings are the  |                 |                    |                      |                  |                     |                |  |  |
|                           |      |                                                                                                    |                               |                                    |                 |                    |                      |                  |                     | -              |  |  |
|                           |      | n.DDXD                                                                                                    | · · ·                         | Signal Monito                      |                 |                    |                      |                  |                     |                |  |  |
| Pn863<br>M3 <sup>*8</sup> |      |                                                                                                    |                               | le allocation fo                   |                 |                    |                      |                  |                     | _              |  |  |
|                           |      |                                                                                                    | Input Signal I                | Monitor Alloca                     | tion for C      | N1-10 (SV          | CMD_IO)              |                  |                     | Ī              |  |  |
|                           |      | n.¤X¤¤                                                                                                    |                               | ettings are the                    |                 |                    |                      |                  |                     | _              |  |  |
|                           |      |                                                                                                    | CN1-10 Input                  | t Signal Monit                     | or Enable/      | Disable S          | election             |                  |                     |                |  |  |
|                           |      | n.XDDD                                                                                                    |                               | le allocation fo                   |                 |                    |                      |                  | · <u>······</u>     | _              |  |  |
|                           |      |                                                                                                    | 1 Enab                        | le allocation fo                   | r CN1-10 i      | input signa        | al monitor.          |                  |                     | _              |  |  |
|                           |      |                                                                                                    |                               |                                    |                 |                    |                      | Continue         |                     |                |  |  |

Continued from previous page.

| Parameter<br>No.          | Size | N                      | lame                                                  | Setting<br>Range                                                                                                    | Setting<br>Unit | Default<br>Setting | Applicable<br>Motors | When<br>Enabled  | Classi-<br>fication | Refer-<br>ence |  |  |
|---------------------------|------|------------------------|-------------------------------------------------------|----------------------------------------------------------------------------------------------------|-----------------|--------------------|----------------------|------------------|---------------------|----------------|--|--|
|                           | 2    | SVCMD_IC<br>Monitor Al | O Input Signal<br>locations 5                         | 0000h to<br>1717h                                                                                                    | _               | 0000h              | All                  | Immedi-<br>ately | Setup               | *1             |  |  |
|                           |      |                        |                                                       |                                                                                                    |                 |                    |                      |                  |                     | _              |  |  |
|                           |      | n.000X                 |                                                       | Monitor Alloca<br>settings are the                                                                                           |                 | •                  | _ ,                  |                  |                     |                |  |  |
|                           |      |                        |                                                       | t Signal Monit                                                                                                    |                 |                    |                      |                  |                     | -              |  |  |
| D=964                     |      | n.🗆🗆 X 🗆               | · · ·                                                 | ole allocation fo                                                                                                    |                 |                    |                      |                  |                     | -              |  |  |
| Pn864<br>M3 <sup>*8</sup> |      |                        | 1 Enat                                                | le allocation fo                                                                                                    | r CN1-11        | input signa        | al monitor.          |                  |                     | _              |  |  |
|                           |      | n.¤X¤¤                 | Input Signal                                          | out Signal Monitor Allocation for CN1-12 (SVCMD_IO)         oo 7         The settings are the same as the CN1-3 allocations. |                 |                    |                      |                  |                     |                |  |  |
|                           |      |                        | 0 to 7 The                                            | settings are the                                                                                                    | same as         | the CN1-3          | allocations.         |                  |                     | _              |  |  |
|                           |      |                        | CN1-12 Inpu                                           | it Signal Monit                                                                                                    | or Enable       | /Disable S         | election             |                  |                     |                |  |  |
|                           |      | n.XDDD                 |                                                       | ole allocation fo                                                                                                    |                 |                    |                      |                  |                     | _              |  |  |
|                           |      |                        | 1 Enab                                                | le allocation fo                                                                                                    | r CN1-12        | input signa        | al monitor.          |                  |                     | _              |  |  |
|                           | 2    | SVCMD_IC<br>Monitor Al | D Input Signal<br>locations 6                         | 0000h to<br>1717h                                                                                                    | -               | 0000h              | All                  | Immedi-<br>ately | Setup               | *1             |  |  |
|                           |      |                        | Input Signal                                          | Monitor Alloca                                                                                                    | tion for C      | NI1 12 (Q)/        |                      |                  |                     |                |  |  |
|                           |      | n.□□□X                 |                                                       | settings are the                                                                                                    |                 | •                  |                      |                  |                     |                |  |  |
|                           |      |                        | CN1-13 Inpu                                           | t Signal Monit                                                                                                    | or Enable       | /Disable S         | election             |                  |                     | 1              |  |  |
| Pn865                     |      | n.🗆🗆 X 🗆               |                                                       | ole allocation fo                                                                                                    |                 | 1 0                |                      |                  |                     | _              |  |  |
| M3 *8                     |      |                        | 1 Enab                                                | le allocation fo                                                                                                    | r CN1-13        | input signa        | al monitor.          |                  |                     | _              |  |  |
|                           |      | n.¤X¤¤                 | Input Signal                                          | Monitor Alloca                                                                                                    | tion for C      | N1-14 (SV          | CMD_IO)              |                  |                     |                |  |  |
|                           |      |                        | 0 to 7 The                                            | settings are the                                                                                                    | same as         | the CN1-3          | allocations.         |                  |                     | _              |  |  |
|                           |      |                        | CN1-14 Inpu                                           | it Signal Monit                                                                                                    | or Enable,      | /Disable S         | election             |                  |                     |                |  |  |
|                           |      | n.XDDD                 | 0 Disable allocation for CN1-14 input signal monitor. |                                                                                                    |                 |                    |                      |                  |                     |                |  |  |
|                           |      |                        | 1 Enab                                                | le allocation fo                                                                                                    | r CN1-14        | input signa        | al monitor.          |                  |                     | _              |  |  |
|                           |      |                        |                                                       |                                                                                                    |                 |                    |                      |                  |                     |                |  |  |

Continued on next page.

|                  |                                                              |                                                                       |                                                                     |                                    |                 |                    |                      | tinued fron      | · · · · · · · · · · · · · · · · · · · | s page         |  |  |  |
|------------------|--------------------------------------------------------------|-----------------------------------------------------------------------|---------------------------------------------------------------------|------------------------------------|-----------------|--------------------|----------------------|------------------|---------------------------------------|----------------|--|--|--|
| Parameter<br>No. | Size                                                         |                                                                       | lame                                                                | Setting<br>Range                   | Setting<br>Unit | Default<br>Setting | Applicable<br>Motors | When<br>Enabled  | Classi-<br>fication                   | Refer-<br>ence |  |  |  |
|                  | 2                                                            | SVCMD_IC<br>nal Monito                                                | O Output Sig-<br>r Allocations                                      | 0000h to<br>1717h                  | -               | 0000h              | All                  | Immedi-<br>ately | Setup                                 | *1             |  |  |  |
|                  |                                                              |                                                                       |                                                                     |                                    |                 |                    |                      |                  |                                       |                |  |  |  |
|                  |                                                              |                                                                       | Output Signa                                                        | I Monitor Allo                     | cation for      | CN1-23 a           | nd CN1-24 (S         | SVCMD_IO)        |                                       | T .            |  |  |  |
|                  |                                                              |                                                                       | 0 Alloca                                                            | ate bit 24 (IO_                    | STS1) to C      | N1-23/CN           | I1-24 output         | signal monite    | or.                                   | _              |  |  |  |
|                  |                                                              |                                                                       |                                                                     | ate bit 25 (IO_                    | ,               |                    |                      | 8                |                                       | _              |  |  |  |
|                  |                                                              |                                                                       |                                                                     | ate bit 26 (IO_                    |                 |                    |                      |                  |                                       | _              |  |  |  |
|                  |                                                              | n.🗆 🗆 X                                                               |                                                                     | ate bit 27 (IO_<br>ate bit 28 (IO_ | ,               |                    |                      | 0                |                                       | _              |  |  |  |
|                  |                                                              |                                                                       |                                                                     | ate bit 29 (IO_                    | ,               |                    | •                    | 3                |                                       | -              |  |  |  |
| Pn868            |                                                              |                                                                       | 6 Alloca                                                            | ate bit 30 (IO_                    | STS7) to C      | N1-23/CN           | I1-24 output         | signal monito    | or.                                   | _              |  |  |  |
| M3 *8            |                                                              |                                                                       | 7 Allocate bit 31 (IO_STS8) to CN1-23/CN1-24 output signal monitor. |                                    |                 |                    |                      |                  |                                       |                |  |  |  |
|                  | CN1-23/CN1-24 Output Signal Monitor Enable/Disable Selection |                                                                       |                                                                     |                                    |                 |                    |                      |                  |                                       |                |  |  |  |
|                  |                                                              | n. DIXD 0 Disable allocation for CN1-23/CN1-24 output signal monitor. |                                                                     |                                    |                 |                    |                      |                  |                                       |                |  |  |  |
|                  |                                                              |                                                                       | 1 Enab                                                              | le allocation fo                   | r CN1-23/       | CN1-24 o           | utput signal m       | nonitor.         |                                       | _              |  |  |  |
|                  |                                                              | n.¤X¤¤                                                                | Output Signa                                                        | I Monitor Allo                     | cation for      | CN1-25 a           | nd CN1-26 (S         | SVCMD_IO)        |                                       |                |  |  |  |
|                  |                                                              |                                                                       | 0 to 7 The s                                                        | ettings are the                    | e same as       | the CN1-2          | 3/CN1-24 all         | ocations.        |                                       | _              |  |  |  |
|                  |                                                              |                                                                       | CN1-25/CN1                                                          | -26 Output Si                      | gnal Moni       | tor Enable         | /Disable Sele        | ection           |                                       |                |  |  |  |
|                  |                                                              | n.XDDD                                                                |                                                                     | le allocation fo                   |                 |                    |                      |                  |                                       | _              |  |  |  |
|                  |                                                              |                                                                       | 1 Enab                                                              | le allocation fo                   | or CN1-25/      | CN1-26 o           | utput signal m       | nonitor.         |                                       | _              |  |  |  |
|                  |                                                              | SVCMD IC                                                              | Output Sig-                                                         | 00001                              | 1               |                    |                      |                  | 1                                     |                |  |  |  |
|                  | 2                                                            | nal Monito                                                            | r Allocations                                                       | 0000h to<br>1717h                  | -               | 0000h              | All                  | Immedi-<br>ately | Setup                                 | *1             |  |  |  |
|                  |                                                              |                                                                       |                                                                     |                                    |                 |                    |                      |                  |                                       |                |  |  |  |
|                  |                                                              |                                                                       | Output Signal Monitor Allocation for CN1-27 and CN1-28 (SVCMD_IO)   |                                    |                 |                    |                      |                  |                                       |                |  |  |  |
|                  |                                                              | n.🗆 🗆 X                                                               | 0 to 7 The s                                                        | ettings are the                    | e same as       | the CN1-2          | 3/CN1-24 all         | ocations.        |                                       | _              |  |  |  |
|                  |                                                              |                                                                       | CN1-27/CN1                                                          | -28 Output Si                      | gnal Moni       | tor Enable         | /Disable Sele        | ection           |                                       |                |  |  |  |
| Pn869            |                                                              | n.🗆🗆 X 🗆                                                              |                                                                     | le allocation fo                   |                 |                    |                      |                  |                                       | _              |  |  |  |
| <u>M3</u> **     |                                                              |                                                                       | 1 Enab                                                              | le allocation fo                   | r CN1-27/       | CN1-28 o           | utput signal m       | nonitor.         |                                       |                |  |  |  |
|                  |                                                              | n.¤X¤¤                                                                | Output Signa                                                        | I Monitor Allo                     | cation for      | CN1-29 a           | nd CN1-30 (S         | SVCMD_IO)        |                                       |                |  |  |  |
|                  |                                                              |                                                                       | 0 to 7 The se                                                       | ettings are the                    | same as         | the CN1-2          | 3/CN1-24 allo        | ocations.        |                                       | _              |  |  |  |
|                  |                                                              |                                                                       | CN1-29/CN1                                                          | -30 Output Si                      | gnal Moni       | tor Enable         | /Disable Sele        | ection           |                                       |                |  |  |  |
|                  |                                                              | n.XDDD                                                                |                                                                     | le allocation fo                   |                 |                    |                      |                  |                                       | _              |  |  |  |
|                  |                                                              |                                                                       | 1 Enable                                                            | e allocation for                   | CN1-29/         | JINT-30 OL         | itput signai m       | onitor.          |                                       | _              |  |  |  |
|                  |                                                              | SVCMD IC                                                              | Output Sig-                                                         | 00001- +-                          |                 |                    |                      | luce and a still |                                       |                |  |  |  |
|                  | 2                                                            | nal Monito<br>3                                                       | r Allocations                                                       | 0000h to<br>1717h                  | -               | 0000h              | All                  | Immedi-<br>ately | Setup                                 | *1             |  |  |  |
|                  |                                                              | -                                                                     |                                                                     |                                    |                 |                    |                      |                  |                                       |                |  |  |  |
|                  |                                                              |                                                                       | Output Signa                                                        | I Monitor Allo                     | cation for      | CN1-31 a           | nd CN1-32 (S         | SVCMD_IO)        |                                       |                |  |  |  |
|                  |                                                              | n.□□□X                                                                | 0 to 7 The s                                                        | ettings are the                    | e same as       | the CN1-2          | 3/CN1-24 all         | ocations.        |                                       | _              |  |  |  |
| Pn86A            |                                                              |                                                                       | CN1-31/CN1                                                          | -32 Output Si                      | gnal Moni       | tor Enable         | /Disable Sele        | ection           |                                       |                |  |  |  |
| M3 *8            |                                                              | n.🗆🗆 X 🗆                                                              |                                                                     | le allocation fo                   | -               |                    |                      |                  |                                       | _              |  |  |  |
|                  |                                                              |                                                                       | 1 Enab                                                              | le allocation fo                   | r CN1-31/       | CN1-32 o           | utput signal n       | nonitor.         |                                       | _              |  |  |  |
|                  |                                                              | n.¤X¤¤                                                                | Reserved par                                                        | rameter (Do no                     | ot change       | .)                 |                      |                  |                                       |                |  |  |  |
|                  |                                                              | n.XDDD                                                                | Reserved par                                                        | rameter (Do no                     | ot change       | .)                 |                      |                  |                                       |                |  |  |  |
|                  |                                                              |                                                                       |                                                                     |                                    |                 | /                  |                      |                  |                                       | _              |  |  |  |

| <u> </u>  | ~    |          |       |
|-----------|------|----------|-------|
| Continued | trom | nrovious | nago  |
| CONTINUED |      | DIEVIOUS | Daye. |
|           |      |          |       |

|                           | Continued from previous page |                        |                                                                         |                    |                      |                    |                      |                  | s page.             |                |
|---------------------------|------------------------------|------------------------|-------------------------------------------------------------------------|--------------------|----------------------|--------------------|----------------------|------------------|---------------------|----------------|
| Parameter<br>No.          | Size                         |                        | Name                                                                    | Setting<br>Range   | Setting<br>Unit      | Default<br>Setting | Applicable<br>Motors | When<br>Enabled  | Classi-<br>fication | Refer-<br>ence |
| Pn879                     | 2                            | Reserved<br>(Do not c  | l parameter<br>hange.)                                                  | -                  | -                    | 0300h              | All                  | -                | -                   | -              |
| Pn880                     | 2                            |                        | ddress Moni-<br>aintenance,<br>)                                        | 03h to EFh         | -                    | -                  | All                  | -                | Setup               | page<br>5-11   |
| Pn881                     | 2                            | Count Mo               | smission Byte<br>onitor [bytes]<br>tenance, read                        | 17, 32, 48         | -                    | -                  | All                  | -                | Setup               | page<br>5-11   |
| Pn882                     | 2                            | ting Moni              | sion Cycle Set-<br>itor [× 0.25 μs]<br>tenance, read                    | Oh to FFFFh        | -                    | -                  | All                  | -                | Setup               | page<br>5-11   |
| Pn883                     | 2                            | Setting M<br>mission c | ications Cycle<br>Ionitor [trans-<br>cycles] (for<br>nce, read only)    | 0 to 32            | _                    | _                  | All                  | _                | Setup               | page<br>5-11   |
|                           | 2                            | Commun<br>trols 2      | ications Con-                                                           | 0000h to<br>0001h  | _                    | 0000h              | All                  | Immedi-<br>ately | Setup               | *1             |
| Pn884<br>M3 <sup>*8</sup> | n.                           | 00X0<br>0X00<br>X000   | 1     Apply       Reserved para       Reserved para       Reserved para | imeter (Do not     | change.)<br>change.) | a MECHAT           | ROLINK com           | munications      | error occu          | JrS.           |
| Pn88A                     | 2                            | Monitor                | ROLINK<br>Error Counter<br>tenance, read                                | 0 to 65,535        | _                    | 0                  | All                  | _                | Setup               | _              |
| Pn890 to<br>Pn8A6         | 4                            | tor during<br>ing      | d Data Moni-<br>g Alarm/Warn-<br>tenance, read                          | Oh to<br>FFFFFFFFh | _                    | Oh                 | All                  | _                | Setup               | page<br>10-52  |
| Pn8A8 to<br>Pn8BE         | 4                            | during Al              | e Data Monitor<br>arm/Warning<br>tenance, read                          | Oh to<br>FFFFFFFFh | -                    | Oh                 | All                  | -                | Setup               | page<br>10-52  |
| Pn900                     | 2                            | Number o<br>Banks      | of Parameter                                                            | 0 to 16            | _                    | 0                  | All                  | After<br>restart | Setup               | *1             |
| Pn901                     | 2                            | Number o<br>Bank Me    | of Parameter<br>mbers                                                   | 0 to 15            | -                    | 0                  | All                  | After<br>restart | Setup               | *1             |
| Pn902 to<br>Pn910         | 2                            | Paramete<br>ber Defin  | er Bank Mem-<br>ition                                                   | 0000h to<br>08FFh  | _                    | 0000h              | All                  | After<br>restart | Setup               | *1             |
| Pn920 to<br>Pn95F         | 2                            |                        | er Bank Data<br>ed in nonvolatile                                       | 0000h to<br>FFFFh  | _                    | 0000h              | All                  | Immedi-<br>ately | Setup               | *1             |
| PnA1A                     | 4                            | Reserved<br>(Do not c  | l parameter<br>hange.)                                                  | -                  | -                    | 64                 | All                  | -                | -                   | Ι              |
| PnB42 to<br>PnBD0         | 4                            | Reserved<br>(Do not c  | l parameter<br>hange.)                                                  | _                  | _                    | 0                  | All                  | -                | -                   | _              |

\*1. Refer to the following manual for details.

Ω Σ-7-Series AC Servo Drive MECHATROLINK-III Communications Standard Servo Profile Command Manual (Manual No.: SIEP S800001 31)

\*2. Set a percentage of the motor rated torque.

\*3. Normally set this parameter to 0. If you use an External Regenerative Resistor, set the capacity (W) of the External Regenerative Resistor.

\*4. The upper limit is two times the maximum output capacity (W) of the SERVOPACK.

\*5. These parameters are for SERVOPACKs with the dynamic brake option. Refer to the following manual for details.

Ω Σ-7-Series AC Servo Drive Σ-7S/Σ-7W SERVOPACK with Dynamic Brake Hardware Option Specifications Product Manual (Manual No.: SIEP S800001 73)

- \*6. The SGLFW2 is the only Yaskawa Linear Servomotor that supports this function.
- \*7. Enabled only when Pn61A is set to n.
- \*8. This parameter is valid only when the MECHATROLINK-III standard servo profile is used.
- \*9. The parameter setting is enabled after SENS\_ON command execution is completed.
- \*10.Change the setting when the reference is stopped (i.e., while DEN is set to 1). If you change the setting during operation, the reference output will be affected.
- \*11. The settings are updated only if the reference is stopped (i.e., only if DEN is set to 1).
- \*12.Refer to the following manual for details.
  - Σ-7-Series AC Servo Drive MECHATROLINK-II Communications Command Manual (Manual No.: SIEP S800001 30)
- \*13.This parameter is valid only when the MECHATROLINK-II-compatible profile is used.
- \*14.The setting of Pn842 is valid while Pn817 is set to 0.
- \*15.The setting of Pn844 is valid while Pn818 is set to 0.
- \*16.These items can be monitored using SERVOPACKs with software version 002C or higher.

11.2.1 Interpreting the Parameter Lists

# 11.2 List of MECHATROLINK-III Common Parameters

# 11.2.1 Interpreting the Parameter Lists

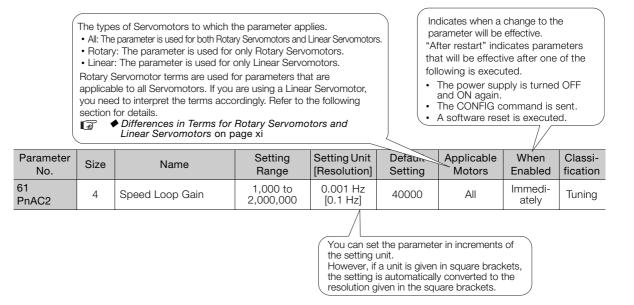

# 11.2.2 List of MECHATROLINK-III Common Parameters

The following table lists the common MECHATROLINK-III parameters. These common parameters are used to make settings from the host controller via MECHATROLINK communications. Do not change the settings with the Digital Operator or any other device.

| Parameter<br>No. | Size | Nar                     | me                | Setting Range     | Setting Unit<br>[Resolution]   | Default<br>Setting | Applicable<br>Motors | When<br>Enabled | Classi-<br>fication |
|------------------|------|-------------------------|-------------------|-------------------|--------------------------------|--------------------|----------------------|-----------------|---------------------|
|                  | 4    | Encoder Ty<br>only)     | /pe (read         | 0h or 1h          | -                              | -                  | All                  | -               |                     |
| 01               |      |                         |                   |                   |                                |                    |                      |                 |                     |
| PnA02            |      | 0000h                   | Absolute          | encoder           |                                |                    |                      |                 |                     |
|                  |      | 0001h                   | Increment         | tal encoder       |                                |                    |                      |                 |                     |
|                  |      |                         |                   |                   |                                |                    |                      |                 | ion                 |
|                  | 4    | Motor Type<br>only)     | e (read           | 0h or 1h          | -                              | -                  | All                  | -               | Device information  |
| 02               |      |                         |                   |                   |                                |                    |                      |                 | e infe              |
| PnA04            |      | 0000h                   | Rotary Se         | ervomotor         |                                |                    |                      |                 | evice               |
|                  |      | 0001h                   | Linear Se         | ervomotor         |                                |                    |                      |                 | Å                   |
|                  |      |                         |                   |                   |                                |                    |                      |                 |                     |
| 04<br>PnA08      | 4    | Rated Spe<br>only)      | ed (read          | Oh to<br>FFFFFFFh | x10^PnA0C<br>min <sup>-1</sup> | -                  | All                  | -               |                     |
| 05<br>PnA0A      | 4    | Maximum (<br>Speed (rea | Output<br>d only) | Oh to<br>FFFFFFFh | x10^PnA0C<br>min <sup>-1</sup> | -                  | All                  | -               |                     |
|                  |      |                         | Continued on pay  |                   |                                |                    |                      |                 |                     |

Continued on next page.

|                  |      |                                                                                                  |                                      |                                                                                                    |                              | (                  | Continued fr         | om previo                      | us page.               |
|------------------|------|--------------------------------------------------------------------------------------------------|--------------------------------------|----------------------------------------------------------------------------------------------------|------------------------------|--------------------|----------------------|--------------------------------|------------------------|
| Parameter<br>No. | Size | Name                                                                                             |                                      | Setting Range                                                                                                    | Setting Unit<br>[Resolution] | Default<br>Setting | Applicable<br>Motors | When<br>Enabled                | Classi-<br>fication    |
| 06<br>PnA0C      | 4    | Speed Multiplie<br>(read only)                                                                   | r                                    | -1,073,741,823<br>to<br>1,073,741,823                                                                                         | _                            | _                  | All                  | _                              |                        |
| 07<br>PnA0E      | 4    | Rated Torque<br>(read only)                                                                      |                                      | Oh to<br>FFFFFFFFh                                                                                                    | x10^PnA12<br>N∙m             | -                  | All                  | _                              |                        |
| 08<br>PnA10      | 4    | Maximum Output<br>Torque (read only)                                                             |                                      | Oh to<br>FFFFFFFFh                                                                                                    | x10^PnA12<br>N∙m             | -                  | All                  | Ι                              | nation                 |
| 09<br>PnA12      | 4    | Torque Multiplier<br>(read only)                                                                 |                                      | -1,073,741,823<br>to<br>1,073,741,823                                                                                         | _                            | _                  | All                  | _                              | Device information     |
| 0A<br>PnA14      | 4    | Resolution<br>(read only)                                                                        |                                      | 0h to<br>FFFFFFFFh                                                                                                    | 1 pulse/rev                  | _                  | Rotary               | -                              | Devi                   |
| 0B<br>PnA16      | 4    | Linear Scale Pit                                                                                 | ch                                   | 0 to 65,536,000                                                                                                    | 1 nm<br>[0.01 μm]            | 0                  | Linear               | After<br>restart               |                        |
| 0C<br>PnA18      | 4    | Pulses per Scal<br>Pitch (read only                                                              |                                      | Oh to<br>FFFFFFFFh                                                                                                    | 1 pulse/<br>pitch            | -                  | Linear               | _                              |                        |
| 21<br>PnA42      | 4    | Electronic Gear<br>(Numerator)                                                                   | Ratio                                | 1 to<br>1,073,741,824                                                                                                    | _                            | 16                 | All                  | After<br>restart               |                        |
| 22<br>PnA44      | 4    | Electronic Gear Ratio<br>(Denominator)                                                           |                                      | 1 to<br>1,073,741,824                                                                                                    | _                            | 1                  | All                  | After<br>restart               |                        |
| 23<br>PnA46      | 4    | Absolute Encoder<br>Origin Offset                                                                |                                      | -1,073,741,823<br>to<br>1,073,741,823                                                                                         | 1 reference<br>unit          | 0                  | All                  | Immedi-<br>ately <sup>*1</sup> | _                      |
| 24<br>PnA48      | 4    | Multiturn Limit                                                                                  |                                      | 0 to 65,535                                                                                                    | 1 Rev                        | 65535              | Rotary               | After<br>restart               |                        |
|                  | 4    | Limit Setting                                                                                    |                                      | 0h to 33h                                                                                                    | -                            | 0000h              | All                  | After<br>restart               |                        |
| 25<br>PnA4A      |      | Bit 0         Bit 1         Bit 2         Bit 3         Bit 4         Bit 5         Bits 6 to 31 | N-OT<br>Rese<br>Rese<br>P-SC<br>N-SC | <sup>-</sup> (0: Enabled, 1: Di<br>(0: Enabled, 1: D<br>rved.<br>rved.<br>DT (0: Disabled, 1:<br>DT (0: Disabled, 1:<br>rved. | Enabled)                     |                    |                      |                                | Machine specifications |
| 26<br>PnA4C      | 4    | Forward Softwa                                                                                   | ire                                  | -1,073,741,823<br>to<br>1,073,741,823                                                                                         | 1 reference<br>unit          | 10737418<br>23     | All                  | Immedi-<br>ately               |                        |
| 27<br>PnA4E      | 4    | Reserved parar<br>(Do not change                                                                 |                                      | _                                                                                                    | _                            | 0                  | All                  | Immedi-<br>ately               | 1                      |
| 28<br>PnA50      | 4    | Reverse Softwa<br>Limit                                                                          | re                                   | -1,073,741,823<br>to<br>1,073,741,823                                                                                         | 1 reference<br>unit          | -1073741<br>823    | All                  | Immedi-<br>ately               |                        |
| 29<br>PnA52      | 4    | Reserved parar<br>(Do not change                                                                 |                                      | -                                                                                                    | -                            | 0                  | All                  | Immedi-<br>ately               |                        |

|                  |      |                              |                      |                            |                              |                    | Continued fr         |                  |                     |
|------------------|------|------------------------------|----------------------|----------------------------|------------------------------|--------------------|----------------------|------------------|---------------------|
| Parameter<br>No. | Size | Nan                          | ne                   | Setting Range              | Setting Unit<br>[Resolution] | Default<br>Setting | Applicable<br>Motors | When<br>Enabled  | Classi-<br>fication |
|                  | 4    | Speed Unit                   |                      | 0h to 4h                   | -                            | 0h                 | All                  | After<br>restart |                     |
|                  |      |                              |                      |                            |                              |                    |                      | Testart          | _                   |
|                  |      | 00001                        | D (                  | /                          |                              |                    |                      |                  |                     |
| 41               |      | 0000h                        | Referenc             |                            |                              |                    |                      |                  |                     |
| PnA82            |      | 0001h                        |                      | e units/min                | 1*3                          |                    |                      |                  |                     |
|                  |      | 0002h                        |                      | ge (%) of rated spe        | ed 2                         |                    |                      |                  |                     |
|                  |      | 0003h                        | min <sup>-1*2</sup>  |                            |                              |                    |                      |                  |                     |
|                  |      | 0004h                        | Maximum              | n motor speed/400          | 000000h*3                    |                    |                      |                  |                     |
|                  |      |                              |                      |                            |                              |                    |                      |                  |                     |
|                  |      | Speed Base                   | e Unit               |                            |                              |                    |                      |                  |                     |
| 42               | 4    | (Set the val                 |                      | -3 to 3                    | _                            | 0                  | All                  | After            |                     |
| PnA84            |      | from the fol<br>formula: Sp  |                      | 0100                       |                              | 0                  | 7 41                 | restart          |                     |
|                  |      | (41 PnA82)                   | × 10 <sup>n</sup> )  |                            |                              |                    |                      |                  |                     |
|                  | 4    | Position Un                  | it                   | Oh                         | _                            | 0h                 | All                  | After            |                     |
| 40               |      |                              |                      |                            |                              |                    |                      | restart          | -                   |
| 43<br>PnA86      |      |                              |                      |                            |                              |                    |                      |                  |                     |
| 1 11/100         |      | 0000h                        | Reference            | e units                    |                              |                    |                      |                  |                     |
|                  |      |                              |                      |                            |                              |                    |                      |                  |                     |
|                  |      | Position Ba                  |                      |                            |                              |                    |                      |                  |                     |
| 44               | 4    | (Set the val<br>from the fol |                      | 0                          | _                            | 0                  | All                  | After            | ugs                 |
| PnA88            |      | formula: Po                  | sition unit          | Ū Ū                        |                              | 0                  | 7 11                 | restart          | etti                |
|                  |      | (43 PnA86)                   | × 10'')              |                            |                              |                    |                      | A ()             | Unit settings       |
|                  | 4    | Acceleration                 | n Unit               | 0h                         | -                            | 0h                 | All                  | After<br>restart | ت<br>آ              |
| 45               |      |                              |                      |                            |                              |                    |                      |                  | _                   |
| PnA8A            |      | 0000h                        | Reference            | unita /a <sup>2</sup>      |                              |                    |                      |                  |                     |
|                  |      | 000011                       | Relefence            | units/s-                   |                              |                    |                      |                  |                     |
|                  |      | 1                            |                      | Γ                          |                              |                    |                      |                  |                     |
|                  |      | Acceleration<br>Unit         | n Base               |                            |                              |                    |                      |                  |                     |
| 46               |      | (Set the val                 | ue of n              |                            |                              |                    |                      | After            |                     |
| PnA8C            | 4    | from the fol<br>formula: Ac  |                      | 4 to 6                     | -                            | 4                  | All                  | restart          |                     |
|                  |      | unit (45 Pn/                 |                      |                            |                              |                    |                      |                  |                     |
|                  |      | 10 <sup>n</sup> )            |                      |                            |                              |                    |                      |                  | _                   |
|                  | 4    | Torque Unit                  |                      | 1h or 2h                   | -                            | 1h                 | All                  | After<br>restart |                     |
|                  |      | ļ                            |                      | <u> </u>                   |                              | <u> </u>           | ļ                    |                  | -                   |
| 47               |      | 0001b                        | Doroonto             | $r_{0}$ (0/) of rotod tors |                              |                    |                      |                  |                     |
| PnA8E            |      | 0001h                        |                      | ge (%) of rated toro       |                              |                    |                      |                  |                     |
|                  |      | 0002h                        | Maximum              | torque/4000000             | /n -                         |                    |                      |                  |                     |
|                  |      |                              |                      |                            |                              |                    |                      |                  |                     |
|                  |      | Torque Bas                   | e Unit <sup>*4</sup> |                            |                              |                    |                      |                  |                     |
| 48               | 4    | (Set the val<br>from the fol | ue ot n<br>Iowina    | -5 to 0                    | _                            | 0                  | All                  | After            |                     |
| PnA90            |      | formula: To                  | rque unit            |                            |                              | 2                  |                      | restart          |                     |
|                  |      | (47 PnA8E)                   | × 10")               |                            |                              |                    |                      | und on no        | L                   |

Continued from previous page.

Continued on next page.

| Parameter |      |                                                    |                                                                                                    | Setting Unit                                                   | Default       | Continued fi   | When    | Classi-       |
|-----------|------|----------------------------------------------------|----------------------------------------------------------------------------------------------------|----------------------------------------------------------------|---------------|----------------|---------|---------------|
| No.       | Size | Name                                               | Setting Range                                                                                                    | [Resolution]                                                   | Setting       | Motors         | Enabled | fication      |
|           | 4    | Supported Unit (reac<br>only)                      | -                                                                                                    | -                                                              | 0601011F<br>h | All            | -       |               |
| 49        |      | Bit 1RBit 2PBit 3mBit 4MBits 5 to 7RPosition Units | eference units/s (1:<br>eference units/min<br>ercentage (%) of rat<br>in <sup>-1</sup> (rpm) (1: Enable<br>aximum motor spe<br>eserved (0: Disable<br>eference units (1: E | (1: Enabled)<br>red speed (1: E<br>ed)<br>ed/4000000h (<br>d). |               |                |         | Unit settings |
| PnA92     |      |                                                    | eserved (0: Disable                                                                                                    | ,                                                              |               |                |         | it se         |
|           |      | Acceleration Units                                 |                                                                                                    |                                                                |               |                |         | Un            |
|           |      | Bit 16                                             | eference units/s <sup>2</sup> (1                                                                                                    | : Enabled)                                                     |               |                |         |               |
|           |      | Bit 17 m                                           | s (acceleration time                                                                                                    | e required to re                                               | ach rated sp  | beed) (0: Disa | bled)   |               |
|           |      | Bits 18 to 23                                      | eserved (0: Disable                                                                                                    | d).                                                            |               |                |         |               |
|           |      | Torque Units                                       |                                                                                                    |                                                                |               |                |         |               |
|           |      | Bit 24 N                                           | •m (0: Disabled)                                                                                                    |                                                                |               |                |         |               |
|           |      | Bit 25 P                                           | ercentage (%) of rat                                                                                                    | ed torque (1: E                                                | Enabled)      |                |         |               |
|           |      | Bit 26 N                                           | aximum torque/400                                                                                                    | 000000h (1: En                                                 | abled)        |                |         |               |
|           |      | Bits 27 to 31                                      | eserved (0: Disable                                                                                                    | d).                                                            |               |                |         |               |
|           |      |                                                    |                                                                                                    |                                                                |               |                |         |               |

Continued from previous page.

|                  |      |                                                                                                    |                                             |                                                                                                    |                                    | (                                                                                           | Continued fr         | rom previou                    | us page             |
|------------------|------|----------------------------------------------------------------------------------------------------|---------------------------------------------|----------------------------------------------------------------------------------------------------|------------------------------------|---------------------------------------------------------------------------------------------|----------------------|--------------------------------|---------------------|
| Parameter<br>No. | Size | Nan                                                                                                    | ne                                          | Setting Range                                                                                                    | Setting Unit<br>[Resolution]       | Default<br>Setting                                                                          | Applicable<br>Motors | When<br>Enabled                | Classi-<br>fication |
| 61<br>PnAC2      | 4    | Speed Loop                                                                                                    | p Gain                                      | 1,000 to<br>2,000,000                                                                                                    | 0.001 Hz<br>[0.1 Hz]               | 40000                                                                                       | All                  | Immedi-<br>ately               |                     |
| 62<br>PnAC4      | 4    | Speed Loop<br>Time Const                                                                                                    |                                             | 150 to 512,000                                                                                                    | 1 μs<br>[0.01 ms]                  | 20000                                                                                       | All                  | Immedi-<br>ately               |                     |
| 63<br>PnAC6      | 4    | Position Lo                                                                                                    | op Gain                                     | 1,000 to<br>2,000,000                                                                                                    | 0.001/s<br>[0.1/s]                 | 40000                                                                                       | All                  | Immedi-<br>ately               |                     |
| 64<br>PnAC8      | 4    | Feed Forwar<br>pensation                                                                                                    | ard Com-                                    | 0 to 100                                                                                                    | 1%                                 | 0                                                                                           | All                  | Immedi-<br>ately               |                     |
| 65<br>PnACA      | 4    | Position Lo<br>gral Time C                                                                                                    |                                             | 0 to 5,000,000                                                                                                    | 1 μs<br>[0.1 ms]                   | 0                                                                                           | All                  | Immedi-<br>ately               |                     |
| 66<br>PnACC      | 4    | In-position                                                                                                    | Range                                       | 0 to<br>1,073,741,824                                                                                                    | 1 reference<br>unit                | 7                                                                                           | All                  | Immedi-<br>ately               |                     |
| 67<br>PnACE      | 4    | Near-positio                                                                                                    | on Range                                    | 1 to<br>1,073,741,824                                                                                                    | 1 reference<br>unit                | 10737418<br>24                                                                              | All                  | Immedi-<br>ately               |                     |
| 81<br>PnB02      | 4    | Exponential Func-<br>tion Acceleration/<br>Deceleration Time<br>Constant                                                                                                    |                                             | 0 to 510,000                                                                                                    | 1 μs<br>[0.1 ms]                   | 0                                                                                           | All                  | Immedi-<br>ately <sup>*5</sup> |                     |
| 82<br>PnB04      | 4    | Movement .<br>Time                                                                                                    | Average                                     | 0 to 510,000                                                                                                    | 1 μs<br>[0.1 ms]                   | 0                                                                                           | All                  | Immedi-<br>ately <sup>*5</sup> |                     |
| 83<br>PnB06      | 4    | Final Travel<br>nal Input Po                                                                                                    |                                             | -1,073,741,823<br>to<br>1,073,741,823                                                                                                    | 1 reference<br>unit                | 100                                                                                         | All                  | Immedi-<br>ately               |                     |
| 84<br>PnB08      | 4    | Zero Point I<br>Approach S                                                                                                    |                                             | Oh to<br>3FFFFFFFh                                                                                                    | 10 <sup>-3</sup> min <sup>-1</sup> | × 5,000h<br>reference<br>units/s<br>con-<br>verted to<br>10 <sup>-3</sup> min <sup>-1</sup> | All                  | Immedi-<br>ately               |                     |
| 85<br>PnB0A      | 4    | Zero Point I<br>Creep Spee                                                                                                    |                                             | Oh to<br>3FFFFFFFh                                                                                                    | 10 <sup>-3</sup> min <sup>-1</sup> | × 500h<br>reference<br>units/s<br>con-<br>verted to<br>10 <sup>-3</sup> min <sup>-1</sup>   | All                  | Immedi-<br>ately               | Tuning              |
| 86<br>PnB0C      | 4    | Final Travel<br>Point Retur                                                                                                    |                                             | -1,073,741,823<br>to<br>1,073,741,823                                                                                                    | 1 reference<br>unit                | 100                                                                                         | All                  | Immedi-<br>ately               |                     |
|                  | 4    | Monitor Sel                                                                                                    | lect 1                                      | 0h to Fh                                                                                                    | -                                  | 1h                                                                                          | All                  | Immedi-<br>ately               |                     |
| 87<br>PnB0E      |      | 0000h           0001h           0002h           0003h           0004h           0005h           0006h           0007h           0008h           0009h           000Ah           000Bh           000Ch           000Ch           000Eh           000Fh | Reserved<br>CMN1 (co<br>CMN2 (co<br>OMN1 (o | (undefined value).<br>(undefined value).<br>(undefined value).<br>common monitor 1)<br>common monitor 2)<br>ptional monitor 1)<br>optional monitor 2) |                                    |                                                                                             |                      |                                |                     |

|                  |      |                         |                                                                                                    |                                                                                                    |                                  |                                  |                    | Continued fr                              | om previo        | us page                    |
|------------------|------|-------------------------|----------------------------------------------------------------------------------------------------|----------------------------------------------------------------------------------------------------|----------------------------------|----------------------------------|--------------------|-------------------------------------------|------------------|----------------------------|
| Parameter<br>No. | Size | Nam                     | ıe                                                                                                    | Setting Rai                                                                                           | nge                              | Setting Unit<br>[Resolution]     | Default<br>Setting | Applicable<br>Motors                      | When<br>Enabled  | Classi-<br>fication        |
|                  | 4    | Monitor Sel             | ect 2                                                                                                    | 0h to Fh                                                                                              | n                                | -                                | 0h                 | All                                       | Immedi-<br>ately |                            |
| 88<br>PnB10      |      | 0000h to<br>000Fh       | The settir                                                                                                    | ngs are the sa                                                                                        | me as                            | those for Fixe                   | ed Monitor         | Selection 1.                              |                  |                            |
|                  | 4    | Monitor Sel<br>SEL_MON1 |                                                                                                    | 0h to 9h                                                                                              | ١                                | _                                | Oh                 | All                                       | Immedi-<br>ately | -                          |
|                  |      | 0000h                   | TPOS (ta                                                                                                    | arget position                                                                                        | in refe                          | erence coordir                   | nate syster        | n)                                        |                  |                            |
|                  |      | 0001h                   |                                                                                                    |                                                                                                    |                                  | eference coor                    |                    |                                           |                  |                            |
|                  |      | 0002h                   |                                                                                                    |                                                                                                    |                                  |                                  | ,                  | te System) com                            | imand)           |                            |
|                  |      | 0003h                   | TSPD (ta                                                                                                    | arget speed)                                                                                          |                                  |                                  |                    |                                           |                  |                            |
|                  |      | 0004h                   | SPD_LIN                                                                                                    | 1 (speed limit)                                                                                       |                                  |                                  |                    |                                           |                  |                            |
|                  |      | 0005h                   | TRQ_LIN                                                                                                    | 1 (torque limit)                                                                                      | )                                |                                  |                    |                                           |                  |                            |
|                  |      |                         | 00h: Pf<br>01h: Pf<br>02h: Pf<br>03h: Pf<br>Byte 2: (<br>00h: Pc<br>01h: Sp<br>02h: To<br>Byte 3: F                                                                                         | nase 1<br>nase 2<br>nase 3<br>Current contro<br>position control<br>peed control r<br>prque control r | ol mod<br>I mode<br>node<br>mode | e                                |                    |                                           |                  | meters                     |
|                  |      |                         | Bit                                                                                                    | Name                                                                                                  | [                                | Description                      | Value              | Setting                                   |                  | para                       |
|                  |      |                         |                                                                                                    |                                                                                                    | Proce                            | essing status f<br>detection for | or 0               | Latch detection not yet proces            |                  | elated                     |
| 89               |      | 0006h                   | Bit 0                                                                                                    | LT_RDY1                                                                                               | LT_R                             | EQ1 in SVCM<br>RL region         | - 1                | Processing lat<br>detection in p<br>ress. |                  | Command-related parameters |
| PnB12            |      |                         | Bit 1                                                                                                    |                                                                                                    |                                  | essing status f<br>detection for | or 0               | Latch detection not yet proces            | ssed.            | Com                        |
|                  |      |                         |                                                                                                    | LT_RDY1                                                                                               | LT_R                             | REQ2 in SVCM-<br>CTRL region     | - 1                | Processing lat<br>detection in p<br>ress. |                  |                            |
|                  |      |                         |                                                                                                    |                                                                                                    |                                  |                                  | 0                  | Phase C                                   |                  |                            |
|                  |      |                         | Bits 2                                                                                                    |                                                                                                    |                                  |                                  | 1                  | External input<br>nal 1                   | sig-             |                            |
|                  |      |                         | and 3                                                                                                    | LT_SEL1R                                                                                              | Latch                            | n signal                         | 2                  | External input<br>nal 2                   |                  |                            |
|                  |      |                         |                                                                                                    |                                                                                                    |                                  |                                  | 3                  | External input<br>nal 3                   | sig-             |                            |
|                  |      |                         |                                                                                                    |                                                                                                    |                                  |                                  | 0                  | Phase C                                   |                  |                            |
|                  |      |                         | Dito 4                                                                                                    |                                                                                                    |                                  |                                  | 1                  | External input<br>nal 1                   | sig-             |                            |
|                  |      |                         | Bits 4<br>and 5                                                                                                    | LT_SEL2R                                                                                              | Latch                            | n signal                         | 2                  | External input<br>nal 2                   | sig-             |                            |
|                  |      |                         |                                                                                                    |                                                                                                    |                                  |                                  | 3                  | External input<br>nal 3                   | sig-             |                            |
|                  |      |                         | Bit 6                                                                                                    | Reserved (0                                                                                           | ).                               |                                  |                    |                                           |                  |                            |
|                  |      | 0007h                   | Reserved                                                                                                    | d.                                                                                                    |                                  |                                  |                    |                                           |                  |                            |
|                  |      | 0008h                   | INIT_PGI                                                                                                    | POS (Low)                                                                                             |                                  | verted to 64-                    | bit positio        |                                           | a                |                            |
|                  |      |                         | INIT_PGPOS (Low)         verted to 64-bit position reference data           INIT_PGPOS (High)         Upper 32 bits of initial encoder position converted to 64-bit position reference data |                                                                                                    |                                  |                                  |                    |                                           |                  | 1                          |

Continued from previous page.

| Parameter<br>No. | Size | Na                                                                                                    | me                                                                                                    | Setting Range                                                                                                    | Setting Unit<br>[Resolution]                                                                      | Default<br>Setting | Applicable<br>Motors | When<br>Enabled  | Classi-<br>fication        |
|------------------|------|----------------------------------------------------------------------------------------------------|----------------------------------------------------------------------------------------------------|----------------------------------------------------------------------------------------------------|---------------------------------------------------------------------------------------------------|--------------------|----------------------|------------------|----------------------------|
|                  | 4    | Monitor Se<br>SEL_MON                                                                                                    |                                                                                                    | 0h to 9h                                                                                                    | -                                                                                                 | 0h                 | All                  | Immedi-<br>ately |                            |
| 8A<br>PnB14      |      | 0000h to<br>0009h                                                                                                    | The setting                                                                                                    | s are the same as                                                                                                    | those for SEL                                                                                     | _MON Monit         | or Selection         | 1.               |                            |
| 8B<br>PnB16      | 4    | Zero Point<br>Range                                                                                                    | Detection                                                                                                    | 0 to 250                                                                                                    | 1 reference<br>unit                                                                               | 10                 | All                  | Immedi-<br>ately |                            |
| 8C<br>PnB18      | 4    | Forward T                                                                                                    | orque Limit                                                                                                    | 0 to 800                                                                                                    | 1%                                                                                                | 100                | All                  | Immedi-<br>ately |                            |
| 8D<br>PnB1A      | 4    | Reverse Torque Limit                                                                                                    |                                                                                                    | 0 to 800                                                                                                    | 1%                                                                                                | 100                | All                  | Immedi-<br>ately |                            |
| 8E<br>PnB1C      | 4    | Zero Speed Detec-<br>tion Range                                                                                                    |                                                                                                    | 1,000 to<br>10,000,000                                                                                                    | 10 <sup>-3</sup> min <sup>-1</sup>                                                                | 20000              | All                  | Immedi-<br>ately | Srs                        |
| 8F<br>PnB1E      | 4    | Speed Match Signal<br>Detection Range                                                                                                    |                                                                                                    | 0 to 100,000                                                                                                    | 10 <sup>-3</sup> min <sup>-1</sup>                                                                | 10000              | All                  | Immedi-<br>ately | ramete                     |
|                  | 4    | SVCMD_C<br>Enabled/D<br>(read only)                                                                                                    | isabled                                                                                                    | -                                                                                                    | -                                                                                                 | 0FFF3F3F<br>h      | All                  | _                | lated pa                   |
| 90<br>PnB20      |      | Bit 0<br>Bit 1<br>Bits 2 and<br>Bits 4 and<br>Bits 6 and<br>Bits 6 and<br>Bits 7<br>Bits 10 an<br>Bits 12 an<br>Bits 12 an<br>Bits 14 an<br>Bits 16 to<br>Bits 20 to<br>Bits 24 to<br>Bits 28 to | CN           3         ST           5         AC           7         Re           LT         LT           d 11         LT           d 13         LT           d 15         Re           19         SE           23         SE           27         SE | MD_PAUSE (1: Ena<br>MD_CANCEL (1: Ena<br>OP_MODE (1: Ena<br>CCFIL (1: Enabled)<br>eserved (0: Disable<br>_REQ1 (1: Enabled<br>_REQ2 (1: Enabled<br>_SEL1 (1: Enabled<br>_SEL2 (1: Enabled<br>eserved (0: Disable<br>EL_MON1 (1: Enab<br>EL_MON2 (1: Enabled<br>eserved (0: Disable | nabled)<br>abled)<br>d).<br>d).<br>d)<br>d)<br>t)<br>t)<br>ti)<br>td).<br>dled)<br>bled)<br>bled) |                    |                      |                  | Command-related parameters |

Continued on next page.

| No.   | ize Name<br>SVCMD_STAT bit<br>Enabled/Disabled<br>(read only)<br>Bit 0<br>Bit 1<br>Bit 2 and 3<br>Bits 4 and 5<br>Bits 6 and 7 | CMD_PAUSE_CMP<br>CMD_CANCEL_CMP<br>Reserved (0: Disable | ,     | Default<br>Setting<br>0FFF3F33<br>h | Applicable<br>Motors | When<br>Enabled<br>– | Classi-<br>fication        |
|-------|----------------------------------------------------------------------------------------------------|---------------------------------------------------------|-------|-------------------------------------|----------------------|----------------------|----------------------------|
| 91    | 4 Enabled/Disabled<br>(read only)<br>Bit 0<br>Bit 1<br>Bit 2 and 3<br>Bits 4 and 5                                             | CMD_CANCEL_CM<br>Reserved (0: Disable                   | ,     |                                     | All                  | _                    |                            |
|       | Bit 1<br>Bit 2 and 3<br>Bits 4 and 5                                                                                           | CMD_CANCEL_CM<br>Reserved (0: Disable                   | ,     |                                     |                      |                      | 1                          |
|       | Bit 1<br>Bit 2 and 3<br>Bits 4 and 5                                                                                           | CMD_CANCEL_CM<br>Reserved (0: Disable                   | ,     |                                     |                      |                      |                            |
|       | Bit 2 and 3<br>Bits 4 and 5                                                                                                    | Reserved (0: Disable                                    |       |                                     |                      |                      |                            |
|       | Bits 4 and 5                                                                                                    |                                                         | ,     |                                     |                      |                      |                            |
|       | -                                                                                                    | $\Lambda(\Gamma(\Gamma)) = (1 \cdot F_{nab})$           | ,     |                                     |                      |                      |                            |
|       | Dits 0 and 7                                                                                                    | ACCFIL (1: Enabled)<br>Reserved (0: Disable             |       |                                     |                      |                      |                            |
|       | Bit 8                                                                                                    | L_CMP1 (1: Enabled                                      | ,     |                                     |                      |                      |                            |
|       | Bit 9                                                                                                    | L_CMP2 (1: Enabled                                      |       |                                     |                      |                      |                            |
| PNB22 | Bit 10                                                                                                    | POS_RDY (1: Enabled                                     |       |                                     |                      |                      |                            |
|       | Bit 11                                                                                                    | POS_RDT (1. Enabled)                                    | 30)   |                                     |                      |                      |                            |
|       | Bit 12                                                                                                    | M RDY (1: Enabled)                                      |       |                                     |                      |                      |                            |
|       | Bit 13                                                                                                    | SV ON (1: Enabled)                                      |       |                                     |                      |                      |                            |
|       | Bits 14 and 15                                                                                                    | Reserved (0: Disable                                    | ad)   |                                     |                      |                      |                            |
|       | Bits 16 to 19                                                                                                    | SEL_MON1 (1: Enak                                       | ,     |                                     |                      |                      | ers                        |
|       | Bits 20 to 23                                                                                                    | SEL_MON2 (1: Enat                                       |       |                                     |                      |                      | met                        |
|       | Bits 24 to 27                                                                                                    | SEL MON3 (1: Enat                                       | ,     |                                     |                      |                      | ara                        |
|       | Bits 28 to 31                                                                                                    | Reserved (0: Disable                                    | ,     |                                     |                      |                      | d p                        |
|       |                                                                                                    |                                                         |       |                                     |                      |                      | Command-related parameters |
| 4     | <ul> <li>I/O Bit Enabled/Dis</li> <li>abled (Output) (rea</li> <li>only)</li> </ul>                                            |                                                         | -     | 01FF01F0<br>h                       | All                  | -                    | Comma                      |
|       |                                                                                                    |                                                         |       |                                     |                      |                      |                            |
|       | Bits 0 to 3                                                                                                    | Reserved (0: Disable                                    | ed).  |                                     |                      |                      |                            |
|       | Bit 4                                                                                                    | V_PPI (1: Enabled)                                      |       |                                     |                      |                      |                            |
|       | Bit 5                                                                                                    | P_PPI (1: Enabled)                                      |       |                                     |                      |                      |                            |
|       | Bit 6                                                                                                    | P_CL (1: Enabled)                                       |       |                                     |                      |                      |                            |
| 92    | Bit 7                                                                                                    | N_CL (1: Enabled)                                       |       |                                     |                      |                      |                            |
| PnB24 | Bit 8                                                                                                    | G_SEL (1: Enabled)                                      |       |                                     |                      |                      |                            |
|       | Bits 9 to 11                                                                                                    | G_SEL (0: Disabled)                                     |       |                                     |                      |                      |                            |
|       | Bits 12 to 15                                                                                                    | Reserved (0: Disable                                    | ed).  |                                     |                      |                      |                            |
|       | Bits 16 to 19                                                                                                    | BANK_SEL (1: Enab                                       | oled) |                                     |                      |                      |                            |
|       | Bits 20 to 24                                                                                                    | SO1 to SO5 (1: Ena                                      | bled) |                                     |                      |                      |                            |
|       | Bits 25 to 31                                                                                                    | Reserved (0: Disable                                    | ed).  |                                     |                      |                      |                            |

Continued from previous page.

| Parameter   | Size | Name                                                                                                    | Setting Rar                                                                                                    |                                                                                                    | tting Unit      | Default                  | Continued fr  | When         | Classi-                    |
|-------------|------|----------------------------------------------------------------------------------------------------|----------------------------------------------------------------------------------------------------|----------------------------------------------------------------------------------------------------|-----------------|--------------------------|---------------|--------------|----------------------------|
| No.         | 4    | I/O Bit Enabled/Dis<br>abled (Input) (read<br>only)                                                                                                    | -                                                                                                    | - [R                                                                                                    | esolution]<br>_ | Setting<br>FF0FFEFE<br>h | Motors<br>All | Enabled<br>- | fication                   |
| 93<br>PnB26 |      | Bit 0         Bit 1         Bit 2         Bit 3         Bit 4         Bit 5         Bit 6         Bit 7         Bit 8         Bit 9         Bit 10         Bit 11         Bit 12         Bit 13         Bit 14         Bit 15         Bit 16         Bit 17         Bit 18         Bit 19         Bit 19         Bit 20 to 23         Bits 20 to 23         Bits 24 to 31 | Reserved (0: Di<br>DEC (1: Enable<br>P-OT (1: Enable<br>EXT1 (1: Enable<br>EXT2 (1: Enable<br>EXT2 (1: Enable<br>EXT2 (1: Enable<br>ESTP (1: Enable<br>Reserved (0: Di<br>BRK_ON (1: Enable<br>N-SOT (1: Enable<br>N-SOT (1: Enable<br>NEAR (1: Enable<br>PSET (1: Enable<br>ZPOINT (1: Enable<br>ZPOINT (1: Enable<br>V_LIM (1: Enable<br>V_CMP (1: Enable<br>V_CMP (1: Enable<br>Reserved (0: Di<br>IO_STS1 to IO_ | d)         ad)         ad)         ad)         ad)         ad)         ad)         ad)         ad)         ad)         ad)         ad)         ad)         ad)         ad)         ad)         ad)         ad)         ad)         abled)         ad)         abled)         ad)         ad)         abled)         ad)         ad)         ad)         abled)         ad)         ad)         ad)         ad)         ad)         ad)         ad)         ad)         ad)         ad)         ad)         ad)         ad)         ad)         ad)         ad)         ad)         ad)         ad)         ad)         ad)         ad)         ad)         ad) | : Enabled)      |                          |               |              | Command-related parameters |

Continued from previous page.

 $\ast 1.$  The parameter setting is enabled after SENS\_ON command execution is completed.

\*2. If you set the Speed Unit Selection (parameter 41) to either 0002h or 0003h, set the Speed Base Unit Selection (parameter 42) to a number between -3 and 0.

\*3. If you set the Speed Unit Selection (parameter 41) to 0004h, set the Speed Base Unit Selection (parameter 42) to 0.

\*4. If you set the Torque Unit Selection (parameter 47) to 0002h, set the Torque Base Unit Selection (parameter 48) to 0.

\*5. Change the setting when the reference is stopped (i.e., while DEN is set to 1). If you change the setting during operation, the reference output will be affected.

# 11.3 Parameter Recording Table

Use the following table to record the settings of the parameters.

| Parameter<br>No. | Default Setting | Name                                           | When<br>Enabled |
|------------------|-----------------|------------------------------------------------|-----------------|
| Pn000            | 0000h           | Basic Function Selections 0                    | After restart   |
| Pn001            | 0000h           | Application Function Selec-<br>tions 1         | After restart   |
| Pn002            | 0011h           | Application Function Selec-<br>tions 2         | After restart   |
| Pn006            | 0002h           | Application Function Selec-<br>tions 6         | Immediately     |
| Pn007            | 0000h           | Application Function Selec-<br>tions 7         | Immediately     |
| Pn008            | 4000h           | Application Function Selec-<br>tions 8         | After restart   |
| Pn009            | 0010h           | Application Function Selec-<br>tions 9         | After restart   |
| Pn00A            | 0001h           | Application Function Selec-<br>tions A         | After restart   |
| Pn00B            | 0000h           | Application Function Selec-<br>tions B         | After restart   |
| Pn00C            | 0000h           | Application Function Selec-<br>tions C         | After restart   |
| Pn00D            | 0000h           | Application Function Selec-<br>tions D         | Immediately     |
| Pn00F            | 0000h           | Application Function Selec-<br>tions F         | After restart   |
| Pn021            | 0000h           | Reserved parameter                             | _               |
| Pn022            | 0000h           | Reserved parameter                             | _               |
| Pn080            | 0000h           | Application Function Selec-<br>tions 80        | After restart   |
| Pn0D8            | 0000h           | Reserved parameter                             | _               |
| Pn0D9            | 0000h           | Reserved parameter                             | _               |
| Pn100            | 400             | Speed Loop Gain                                | Immediately     |
| Pn101            | 2000            | Speed Loop Integral Time<br>Constant           | Immediately     |
| Pn102            | 400             | Position Loop Gain                             | Immediately     |
| Pn103            | 100             | Moment of Inertia Ratio                        | Immediately     |
| Pn104            | 400             | Second Speed Loop Gain                         | Immediately     |
| Pn105            | 2000            | Second Speed Loop Inte-<br>gral Time Constant  | Immediately     |
| Pn106            | 400             | Second Position Loop Gain                      | Immediately     |
| Pn109            | 0               | Feedforward                                    | Immediately     |
| Pn10A            | 0               | Feedforward Filter Time<br>Constant            | Immediately     |
| Pn10B            | 0000h           | Gain Application Selections                    | *1              |
| Pn10C            | 200             | Mode Switching Level for<br>Torque Reference   | Immediately     |
| Pn10D            | 0               | Mode Switching Level for<br>Speed Reference    | Immediately     |
| Pn10E            | 0               | Mode Switching Level for<br>Acceleration       | Immediately     |
| Pn10F            | 0               | Mode Switching Level for<br>Position Deviation | Immediately     |

| _                |                 | Continued from p                                               | 1               |
|------------------|-----------------|----------------------------------------------------------------|-----------------|
| Parameter<br>No. | Default Setting | Name                                                           | When<br>Enabled |
| Pn11F            | 0               | Position Integral Time Con-<br>stant                           | Immediately     |
| Pn121            | 100             | Friction Compensation Gain                                     | Immediately     |
| Pn122            | 100             | Second Friction Compen-<br>sation Gain                         | Immediately     |
| Pn123            | 0               | Friction Compensation<br>Coefficient                           | Immediately     |
| Pn124            | 0               | Friction Compensation Fre-<br>quency Correction                | Immediately     |
| Pn125            | 100             | Friction Compensation Gain<br>Correction                       | Immediately     |
| Pn131            | 0               | Gain Switching Time 1                                          | Immediately     |
| Pn132            | 0               | Gain Switching Time 2                                          | Immediately     |
| Pn135            | 0               | Gain Switching Waiting<br>Time 1                               | Immediately     |
| Pn136            | 0               | Gain Switching Waiting<br>Time 2                               | Immediately     |
| Pn139            | 0000h           | Automatic Gain Switching<br>Selections 1                       | Immediately     |
| Pn13D            | 2000            | Current Gain Level                                             | Immediately     |
| Pn140            | 0100h           | Model Following Control-<br>Related Selections                 | Immediately     |
| Pn141            | 500             | Model Following Control<br>Gain                                | Immediately     |
| Pn142            | 1000            | Model Following Control<br>Gain Correction                     | Immediately     |
| Pn143            | 1000            | Model Following Control<br>Bias in the Forward Direc-<br>tion  | Immediately     |
| Pn144            | 1000            | Model Following Control<br>Bias in the Reverse Direc-<br>tion  | Immediately     |
| Pn145            | 500             | Vibration Suppression 1<br>Frequency A                         | Immediately     |
| Pn146            | 700             | Vibration Suppression 1<br>Frequency B                         | Immediately     |
| Pn147            | 1000            | Model Following Control<br>Speed Feedforward Com-<br>pensation | Immediately     |
| Pn148            | 500             | Second Model Following<br>Control Gain                         | Immediately     |
| Pn149            | 1000            | Second Model Following<br>Control Gain Correction              | Immediately     |
| Pn14A            | 800             | Vibration Suppression 2<br>Frequency                           | Immediately     |
| Pn14B            | 100             | Vibration Suppression 2<br>Correction                          | Immediately     |
| Pn14F            | 0021h           | Control-Related Selections                                     | After restart   |
| Pn160            | 0010h           | Anti-Resonance Control-<br>Related Selections                  | Immediately     |
| Pn161            | 1000            | Anti-Resonance Frequency                                       | Immediately     |
| Pn162            | 100             | Anti-Resonance Gain Cor-<br>rection                            | Immediately     |
| Pn163            | 0               | Anti-Resonance Damping<br>Gain                                 | Immediately     |

11

When Parameter **Default Setting** Name No. Enabled Anti-Resonance Filter Time Pn164 0 Immediately Constant 1 Correction Anti-Resonance Filter Time Pn165 0 Immediately Constant 2 Correction Anti-Resonance Damping Pn166 0 Immediately Gain 2 Tuning-less Function-Pn170 1401h \*1 **Related Selections** Mode Switching Level for Pn181 0 Immediately Speed Reference Mode Switching Level for 0 Pn182 Immediately Acceleration Pn205 65535 Multiturn Limit After restart Position Control Function Pn207 0010h After restart Selections Electronic Gear Ratio Pn20E 16 After restart (Numerator) Electronic Gear Ratio Pn210 1 After restart (Denominator) Position Control Expansion Pn230 0000h After restart **Function Selections** Pn231 0 **Backlash Compensation** Immediately Backlash Compensation Pn233 0 Immediatelv Time Constant Pn282 0 Linear Encoder Scale Pitch After restart Pn304 500 Jogging Speed Immediately Soft Start Acceleration Pn305 0 Immediately Time Soft Start Deceleration Pn306 0 Immediately Time Speed Feedback Filter Pn308 0 Immediately Time Constant Deceleration Time for Servo Pn30A 0 Immediately OFF and Forced Stops Speed Feedforward Aver-0 Pn30C Immediately age Movement Time Vibration Detection Selec-Pn310 0000h Immediately tions Vibration Detection Sensi-Pn311 100 Immediately tivity Pn312 50 Vibration Detection Level Immediately Pn316 10000 Maximum Motor Speed After restart Moment of Inertia Calcula-Pn324 300 Immediately tion Starting Level Pn383 50 Jogging Speed Immediately Pn384 10 Vibration Detection Level Immediately Pn385 50 Maximum Motor Speed After restart First Stage First Torque Pn401 100 Reference Filter Time Con-Immediately stant Pn402 800 Forward Torque Limit Immediately Pn403 800 **Reverse Torque Limit** Immediately Forward External Torque Pn404 100 Immediately Limit

Continued from previous page.

|                  |                 | Continued from p                                                 |                 |
|------------------|-----------------|------------------------------------------------------------------|-----------------|
| Parameter<br>No. | Default Setting | Name                                                             | When<br>Enabled |
| Pn405            | 100             | Reverse External Torque<br>Limit                                 | Immediately     |
| Pn406            | 800             | Emergency Stop Torque                                            | Immediately     |
| Pn407            | 10000           | Speed Limit during Torque<br>Control                             | Immediately     |
| Pn408            | 0000h           | Torque-Related Function<br>Selections                            | *1              |
| Pn409            | 5000            | First Stage Notch Filter Fre-<br>quency                          | Immediately     |
| Pn40A            | 70              | First Stage Notch Filter Q<br>Value                              | Immediately     |
| Pn40B            | 0               | First Stage Notch Filter<br>Depth                                | Immediately     |
| Pn40C            | 5000            | Second Stage Notch Filter<br>Frequency                           | Immediately     |
| Pn40D            | 70              | Second Stage Notch Filter<br>Q Value                             | Immediately     |
| Pn40E            | 0               | Second Stage Notch Filter<br>Depth                               | Immediately     |
| Pn40F            | 5000            | Second Stage Second<br>Torque Reference Filter Fre-<br>quency    | Immediately     |
| Pn410            | 50              | Second Stage Second<br>Torque Reference Filter Q<br>Value        | Immediately     |
| Pn412            | 100             | First Stage Second Torque<br>Reference Filter Time Con-<br>stant | Immediately     |
| Pn416            | 0000h           | Torque-Related Function<br>Selections 2                          | Immediately     |
| Pn417            | 5000            | Third Stage Notch Filter<br>Frequency                            | Immediately     |
| Pn418            | 70              | Third Stage Notch Filter Q<br>Value                              | Immediately     |
| Pn419            | 0               | Third Stage Notch Filter<br>Depth                                | Immediately     |
| Pn41A            | 5000            | Fourth Stage Notch Filter<br>Frequency                           | Immediately     |
| Pn41B            | 70              | Fourth Stage Notch Filter Q<br>Value                             | Immediately     |
| Pn41C            | 0               | Fourth Stage Notch Filter<br>Depth                               | Immediately     |
| Pn41D            | 5000            | Fifth Stage Notch Filter Fre-<br>quency                          | Immediately     |
| Pn41E            | 70              | Fifth Stage Notch Filter Q<br>Value                              | Immediately     |
| Pn41F            | 0               | Fifth Stage Notch Filter<br>Depth                                | Immediately     |
| Pn423            | 0000h           | Speed Ripple Compensa-<br>tion Selections                        | *1              |
| Pn424            | 50              | Torque Limit at Main Circuit<br>Voltage Drop                     | Immediately     |
| Pn425            | 100             | Release Time for Torque<br>Limit at Main Circuit Voltage<br>Drop | Immediately     |
| Pn426            | 0               | Torque Feedforward Aver-<br>age Movement Time                    | Immediately     |

**11** 

Parameter When **Default Setting** Name No. Enabled Speed Ripple Compensa-Pn427 0 Immediately tion Enable Speed Pn43A to 10000 Reserved parameter Pn43D Sweep Torque Reference Pn456 15 Immediately Amplitude Notch Filter Adjustment Pn460 0101h Immediately Selections 1 Gravity Compensation-Pn475 0000h After restart **Related Selections** Gravity Compensation Pn476 0 Immediatelv Torque Speed Limit during Force Pn480 10000 Immediately Control Polarity Detection Speed Pn481 400 Immediately Loop Gain Polarity Detection Speed Pn482 3000 Loop Integral Time Con-Immediately stant Pn483 30 Forward Force Limit Immediately Pn484 30 **Reverse Force Limit** Immediately Polarity Detection Refer-Pn485 20 Immediately ence Speed Polarity Detection Refer-Pn486 25 ence Acceleration/Deceler-Immediately ation Time Polarity Detection Con-Pn487 0 Immediately stant Speed Time Polarity Detection Refer-Pn488 100 Immediately ence Waiting Time Pn48E 10 Polarity Detection Range Immediately Polarity Detection Load Pn490 100 Immediately l evel Polarity Detection Confir-Pn495 100 Immediately mation Force Reference Polarity Detection Allowable Pn498 10 Immediately Error Range Speed Ripple Compensa-Pn49F 0 Immediately tion Enable Speed Pn502 20 Rotation Detection Level Immediately Speed Coincidence Detec-Pn503 10 Immediately tion Signal Output Width Brake Reference-Servo Pn506 0 Immediately OFF Delay Time Brake Reference Output Pn507 100 Immediately Speed Level Servo OFF-Brake Com-Pn508 50 Immediately mand Waiting Time Momentary Power Interrup-Pn509 20 Immediately tion Hold Time Pn50A 0881h Input Signal Selections 1 After restart Pn50B 8881h Input Signal Selections 2 After restart Pn50E 0000h **Output Signal Selections 1** After restart Pn50F 0100h **Output Signal Selections 2** After restart Pn510 0000h **Output Signal Selections 3** After restart

Continued from previous page.

| Parameter |                 |                                                               | When          |
|-----------|-----------------|---------------------------------------------------------------|---------------|
| No.       | Default Setting | Name                                                          | Enabled       |
| Pn511     | 5432h           | Input Signal Selections 5                                     | After restart |
| Pn512     | 0000h           | Output Signal Inverse Set-<br>tings                           | After restart |
| Pn514     | 0000h           | Output Signal Selections 4                                    | After restart |
| Pn516     | 8888h           | Input Signal Selections 7                                     | After restart |
| Pn51E     | 100             | Position Deviation Over-<br>flow Warning Level                | Immediately   |
| Pn520     | 5242880         | Position Deviation Over-<br>flow Alarm Level                  | Immediately   |
| Pn522     | 7               | Positioning Completed<br>Width                                | Immediately   |
| Pn524     | 1073741824      | Near Signal Width                                             | Immediately   |
| Pn526     | 5242880         | Position Deviation Over-<br>flow Alarm Level at Servo<br>ON   | Immediately   |
| Pn528     | 100             | Position Deviation Over-<br>flow Warning Level at Servo<br>ON | Immediately   |
| Pn529     | 10000           | Speed Limit Level at Servo<br>ON                              | Immediately   |
| Pn52B     | 20              | Overload Warning Level                                        | Immediately   |
| Pn52C     | 100             | Base Current Derating at<br>Motor Overload Detection          | After restart |
| Pn530     | 0000h           | Program Jogging-Related Selections                            | Immediately   |
| Pn531     | 32768           | Program Jogging Travel<br>Distance                            | Immediately   |
| Pn533     | 500             | Program Jogging Move-<br>ment Speed                           | Immediately   |
| Pn534     | 100             | Program Jogging Accelera-<br>tion/Deceleration Time           | Immediately   |
| Pn535     | 100             | Program Jogging Waiting<br>Time                               | Immediately   |
| Pn536     | 1               | Program Jogging Number<br>of Movements                        | Immediately   |
| Pn550     | 0               | Analog Monitor 1 Offset<br>Voltage                            | Immediately   |
| Pn551     | 0               | Analog Monitor 2 Offset<br>Voltage                            | Immediately   |
| Pn552     | 100             | Analog Monitor 1 Magnifi-<br>cation                           | Immediately   |
| Pn553     | 100             | Analog Monitor 2 Magnifi-<br>cation                           | Immediately   |
| Pn55A     | 1               | Power Consumption Moni-<br>tor Unit Time                      | Immediately   |
| Pn560     | 400             | Residual Vibration Detec-<br>tion Width                       | Immediately   |
| Pn561     | 100             | Overshoot Detection Level                                     | Immediately   |
| Pn56A     | 0000h           | Output Signal Reference<br>Method Selections 1                | After restart |
| Pn56B     | 0000h           | Output Signal Reference<br>Method Selections 2                | After restart |
| Pn581     | 20              | Zero Speed Level                                              | Immediately   |
| Pn582     | 10              | Speed Coincidence Detec-<br>tion Signal Output Width          | Immediately   |

11

When Parameter **Default Setting** Name No. Enabled Brake Reference Output Pn583 10 Immediately Speed Level Speed Limit Level at Servo Pn584 10000 Immediately ÓN Program Jogging Move-Pn585 50 Immediately ment Speed Motor Running Cooling Pn586 0 Immediately Ratio Polarity Detection Execution Selection for Absolute Pn587 0000h Immediately Linear Encoder P-OT (Forward Drive Pro-Axis A: 1003h, Pn590 After restart Axis B: 1009h hibit) Signal Allocation Axis A: 1004h, N-OT (Reverse Drive Pro-Pn591 After restart hibit) Signal Allocation Axis B: 1010h /DEC (Origin Return Decel-Axis A: 1005h, Pn592 eration Switch Input) Signal After restart Axis B: 1011h Allocation /EXT1 (External Latch Input Axis A: 1006h, Pn593 After restart Axis B: 1012h 1) Signal Allocation Axis A: 1007h. /EXT2 (External Latch Input Pn594 After restart Axis B: 1013h 2) Signal Allocation /EXT3 (External Latch Input Axis A: 1008h. Pn595 After restart Axis B: 1014h 3) Signal Allocation FSTP (Forced Stop Input) Pn597 0000h After restart Signal Allocation /P-CL (Forward External Pn598 0000h Torque Limit Input) Signal After restart Allocation /N-CL (Reverse External Pn599 0000h Torque Limit Input) Signal After restart Allocation /COIN (Positioning Comple-Pn5B0 0000h tion Output) Signal Alloca-After restart tion /V-CMP (Speed Coinci-Pn5B1 0000h dence Detection Output) After restart Signal Allocation /TGON (Rotation Detection Pn5B2 0000h After restart **Output) Signal Allocation** /S-RDY (Servo Ready) Sig-Pn5B3 0000h After restart nal Allocation /CLT (Torque Limit Detec-Pn5B4 0000h tion Output) Signal Alloca-After restart tion /VLT (Speed Limit Detec-Pn5B5 0000h After restart tion) Signal Allocation Axis A: 1023h, /BK (Brake Output) Signal Pn5B6 After restart Axis B: 1025h Allocation /WARN (Warning Output) Pn5B7 0000h After restart Signal Allocation /NEAR (Near Output) Signal Pn5B8 0000h After restart Allocation /PM (Preventative Mainte-Pn5BC nance Output) Signal Allo-0000h After restart cation

Continued from previous page.

| Continued from previous page | Continued | from | previous | page. |
|------------------------------|-----------|------|----------|-------|
|------------------------------|-----------|------|----------|-------|

|                  |                 | Continued from p                                            |                                |
|------------------|-----------------|-------------------------------------------------------------|--------------------------------|
| Parameter<br>No. | Default Setting | Name                                                        | When<br>Enabled                |
| Pn600            | 0               | Regenerative Resistor<br>Capacity                           | Immediately                    |
| Pn601            | 0               | Dynamic Brake Resistor<br>Allowable Energy Con-<br>sumption | After restart                  |
| Pn603            | 0               | Regenerative Resistance                                     | Immediately                    |
| Pn604            | 0               | Dynamic Brake Resistance                                    | After restart                  |
| Pn61A            | 0000h           | Overheat Protection Selec-<br>tions                         | After restart                  |
| Pn61B            | 250             | Overheat Alarm Level                                        | Immediately                    |
| Pn61C            | 100             | Overheat Warning Level                                      | Immediately                    |
| Pn61D            | 0               | Overheat Alarm Filter Time                                  | Immediately                    |
| Pn800            | 1040h           | Communications Controls                                     | Immediately                    |
| Pn801            | 0003h           | Application Function Selec-<br>tions 6 (Software Limits)    | Immediately                    |
| Pn803            | 10              | Origin Range                                                | Immediately                    |
| Pn804            | 1073741823      | Forward Software Limit                                      | Immediately                    |
| Pn806            | -1073741823     | Reverse Software Limit                                      | Immediately                    |
| Pn808            | 0               | Absolute Encoder Origin<br>Offset                           | Immedi-<br>ately <sup>*2</sup> |
| Pn80A            | 100             | First Stage Linear Accelera-<br>tion Constant               | Immedi-<br>ately <sup>*3</sup> |
| Pn80B            | 100             | Second Stage Linear<br>Acceleration Constant                | Immedi-<br>ately <sup>*3</sup> |
| Pn80C            | 0               | Acceleration Constant<br>Switching Speed                    | Immedi-<br>ately <sup>*3</sup> |
| Pn80D            | 100             | First Stage Linear Decelera-<br>tion Constant               | Immedi-<br>ately <sup>*3</sup> |
| Pn80E            | 100             | Second Stage Linear<br>Deceleration Constant                | Immedi-<br>ately <sup>*3</sup> |
| Pn80F            | 0               | Deceleration Constant<br>Switching Speed                    | Immedi-<br>ately <sup>*3</sup> |
| Pn810            | 0               | Exponential Acceleration/<br>Deceleration Bias              | Immedi-<br>ately <sup>*3</sup> |
| Pn811            | 0               | Exponential Acceleration/<br>Deceleration Time Constant     | Immedi-<br>ately <sup>*3</sup> |
| Pn812            | 0               | Movement Average Time                                       | Immedi-<br>ately <sup>*3</sup> |
| Pn814            | 100             | External Positioning Final<br>Travel Distance               | Immedi-<br>ately <sup>*3</sup> |
| Pn816            | 0000h           | Origin Return Mode Set-<br>tings                            | Immedi-<br>ately <sup>*3</sup> |
| Pn817            | 50              | Origin Approach Speed 1                                     | Immedi-<br>ately <sup>*3</sup> |
| Pn818            | 5               | Origin Approach Speed 2                                     | Immedi-<br>ately <sup>*3</sup> |
| Pn819            | 100             | Final Travel Distance for<br>Origin Return                  | Immedi-<br>ately <sup>*3</sup> |
| Pn81E            | 0000h           | Input Signal Monitor Selec-<br>tions                        | Immediately                    |
| Pn81F            | 0010h           | Command Data Allocations                                    | After restart                  |
| Pn820            | 0               | Forward Latching Area                                       | Immediately                    |

Continued on next page.

Parameter Lists

|                  | Continued from previous p |                                                              |                                |  |
|------------------|---------------------------|--------------------------------------------------------------|--------------------------------|--|
| Parameter<br>No. | Default Setting           | Name                                                         | When<br>Enabled                |  |
| Pn822            | 0                         | Reverse Latching Area                                        | Immediately                    |  |
| Pn824            | 0000h                     | Option Monitor 1 Selection                                   | Immediately                    |  |
| Pn825            | 0000h                     | Option Monitor 2 Selection                                   | Immediately                    |  |
| Pn827            | 100                       | Linear Deceleration Con-<br>stant 1 for Stopping             | Immedi-<br>ately <sup>*3</sup> |  |
| Pn829            | 0                         | SVOFF Waiting Time (for<br>SVOFF at Deceleration to<br>Stop) | Immediately                    |  |
| Pn82A            | 1813h                     | Option Field Allocations 1                                   | After restart                  |  |
| Pn82B            | 1D1Ch                     | Option Field Allocations 2                                   | After restart                  |  |
| Pn82C            | 1F1Eh                     | Option Field Allocations 3                                   | After restart                  |  |
| Pn82D            | 0000h                     | Option Field Allocations 4                                   | After restart                  |  |
| Pn82E            | 0000h                     | Option Field Allocations 5                                   | After restart                  |  |
| Pn833            | 0000h                     | Motion Settings                                              | After restart                  |  |
| Pn834            | 100                       | First Stage Linear Accelera-<br>tion Constant 2              | Immedi-<br>ately <sup>*3</sup> |  |
| Pn836            | 100                       | Second Stage Linear<br>Acceleration Constant 2               | Immedi-<br>ately <sup>*3</sup> |  |
| Pn838            | 0                         | Acceleration Constant<br>Switching Speed 2                   | Immedi-<br>ately <sup>*3</sup> |  |
| Pn83A            | 100                       | First Stage Linear Decelera-<br>tion Constant 2              | Immedi-<br>ately <sup>*3</sup> |  |
| Pn83C            | 100                       | Second Stage Linear<br>Deceleration Constant 2               | Immedi-<br>ately <sup>*3</sup> |  |
| Pn83E            | 0                         | Deceleration Constant<br>Switching Speed 2                   | Immedi-<br>ately <sup>*3</sup> |  |
| Pn840            | 100                       | Linear Deceleration Con-<br>stant 2 for Stopping             | Immedi-<br>ately <sup>*3</sup> |  |
| Pn842            | 0                         | Second Origin Approach<br>Speed 1                            | Immedi-<br>ately <sup>*3</sup> |  |
| Pn844            | 0                         | Second Origin Approach<br>Speed 2                            | Immedi-<br>ately <sup>*3</sup> |  |
| Pn846            | 0                         | POSING Command Scurve<br>Acceleration/Deceleration<br>Rate   | Immedi-<br>ately <sup>*3</sup> |  |
| Pn850            | 0                         | Number of Latch<br>Sequences                                 | Immediately                    |  |
| Pn851            | 0                         | Continuous Latch<br>Sequence Count                           | Immediately                    |  |
| Pn852            | 0000h                     | Latch Sequence 1 to 4 Set-<br>tings                          | Immediately                    |  |
| Pn853            | 0000h                     | Latch Sequence 5 to 8 Set-<br>tings                          | Immediately                    |  |
| Pn860            | 0000h                     | SVCMD_IO Input Signal<br>Monitor Allocations 1               | Immediately                    |  |
| Pn861            | 0000h                     | SVCMD_IO Input Signal<br>Monitor Allocations 2               | Immediately                    |  |
| Pn862            | 0000h                     | SVCMD_IO Input Signal<br>Monitor Allocations 3               | Immediately                    |  |
| Pn863            | 0000h                     | SVCMD_IO Input Signal<br>Monitor Allocations 4               | Immediately                    |  |
| Pn864            | 0000h                     | SVCMD_IO Input Signal<br>Monitor Allocations 5               | Immediately                    |  |

|                   |                 | Continued from p                                                                                     | 1 0             |
|-------------------|-----------------|----------------------------------------------------------------------------------------------------|-----------------|
| Parameter<br>No.  | Default Setting | Name                                                                                                 | When<br>Enabled |
| Pn865             | 0000h           | SVCMD_IO Input Signal<br>Monitor Allocations 6                                                       | Immediately     |
| Pn868             | 0000h           | SVCMD_IO Output Signal<br>Monitor Allocations 1                                                      | Immediately     |
| Pn869             | 0000h           | SVCMD_IO Output Signal<br>Monitor Allocations 2                                                      | Immediately     |
| Pn86A             | 0000h           | SVCMD_IO Output Signal<br>Monitor Allocations 3                                                      | Immediately     |
| Pn879             | 0300h           | Reserved parameter                                                                                   | -               |
| Pn880             | _               | Station Address Monitor<br>(for maintenance, read only)                                              | -               |
| Pn881             | _               | Set Transmission Byte<br>Count Monitor [bytes] (for<br>maintenance, read only)                       | _               |
| Pn882             | _               | Transmission Cycle Setting<br>Monitor [× 0.25 μs] (for<br>maintenance, read only)                    | _               |
| Pn883             | _               | Communications Cycle<br>Setting Monitor [transmis-<br>sion cycles] (for mainte-<br>nance, read only) | _               |
| Pn884             | 0000h           | Communications Controls 2                                                                            | Immediately     |
| Pn88A             | 0               | MECHATROLINK Receive<br>Error Counter Monitor (for<br>maintenance, read only)                        | -               |
| Pn890 to<br>Pn8A6 | Oh              | Command Data Monitor<br>during Alarm/Warning (for<br>maintenance, read only)                         | _               |
| Pn8A8 to<br>Pn8BE | Oh              | Response Data Monitor<br>during Alarm/Warning (for<br>maintenance, read only)                        | _               |
| Pn900             | 0               | Number of Parameter<br>Banks                                                                         | After restart   |
| Pn901             | 0               | Number of Parameter Bank<br>Members                                                                  | After restart   |
| Pn902 to<br>Pn910 | 0000h           | Parameter Bank Member<br>Definition                                                                  | After restart   |
| Pn920 to<br>Pn95F | 0000h           | Parameter Bank Data (Not<br>saved in nonvolatile mem-<br>ory.)                                       | Immediately     |
| PnA1A             | 64              | Reserved parameter                                                                                   | -               |
| PnB42 to<br>PnBD0 | 0               | Reserved parameter                                                                                   | -               |
| 01<br>PnA02       | -               | Encoder Type (read only)                                                                             | -               |
| 02<br>PnA04       | _               | Motor Type (read only)                                                                               | _               |
| 04<br>PnA08       | _               | Rated Speed (read only)                                                                              | _               |
| 05<br>PnA0A       | _               | Maximum Output Speed<br>(read only)                                                                  | _               |
| 06<br>PnA0C       | _               | Speed Multiplier (read only)                                                                         | _               |
| 07<br>PnA0E       | _               | Rated Torque (read only)                                                                             | -               |

**11** Parameter Lists

|                  | r               | Continued from p                       | previous page.                 |
|------------------|-----------------|----------------------------------------|--------------------------------|
| Parameter<br>No. | Default Setting | Name                                   | When<br>Enabled                |
| 08<br>PnA10      | _               | Maximum Output Torque<br>(read only)   | -                              |
| 09<br>PnA12      | _               | Torque Multiplier (read only)          | -                              |
| 0A<br>PnA14      | _               | Resolution (read only)                 | _                              |
| 0B<br>PnA16      | 0               | Linear Scale Pitch                     | After restart                  |
| 0C<br>PnA18      | _               | Pulses per Scale Pitch<br>(read only)  | -                              |
| 21<br>PnA42      | 16              | Electronic Gear Ratio<br>(Numerator)   | After restart                  |
| 22<br>PnA44      | 1               | Electronic Gear Ratio<br>(Denominator) | After restart                  |
| 23<br>PnA46      | 0               | Absolute Encoder Origin<br>Offset      | Immedi-<br>ately <sup>*2</sup> |
| 24<br>PnA48      | 65535           | Multiturn Limit                        | After restart                  |
| 25<br>PnA4A      | 0000h           | Limit Setting                          | After restart                  |
| 26<br>PnA4C      | 1073741823      | Forward Software Limit                 | Immediately                    |
| 27<br>PnA4E      | 0               | Reserved (Do not change.)              | Immediately                    |
| 28<br>PnA50      | -1073741823     | Reverse Software Limit                 | Immediately                    |
| 29<br>PnA52      | 0               | Reserved (Do not change.)              | Immediately                    |
| 41<br>PnA82      | Oh              | Speed Unit                             | After restart                  |
| 42<br>PnA84      | 0               | Speed Base Unit                        | After restart                  |
| 43<br>PnA86      | Oh              | Position Unit                          | After restart                  |
| 44<br>PnA88      | 0               | Position Base Unit                     | After restart                  |
| 45<br>PnA8A      | Oh              | Acceleration Unit                      | After restart                  |
| 46<br>PnA8C      | 4               | Acceleration Base Unit                 | After restart                  |
| 47<br>PnA8E      | 1h              | Torque Unit                            | After restart                  |
| 48<br>PnA90      | 0               | Torque Base Unit                       | After restart                  |
| 49<br>PnA92      | 0601011Fh       | Supported Unit (read only)             | _                              |
| 61<br>PnAC2      | 40000           | Speed Loop Gain                        | Immediately                    |
| 62<br>PnAC4      | 20000           | Speed Loop Integral Time<br>Constant   | Immediately                    |
| 63<br>PnAC6      | 40000           | Position Loop Gain                     | Immediately                    |
| 64<br>PnAC8      | 0               | Feed Forward Compensa-<br>tion         | Immediately                    |

| Parameter<br>No. | Default Setting                                                                  | Name                                                               | When<br>Enabled                |
|------------------|----------------------------------------------------------------------------------|--------------------------------------------------------------------|--------------------------------|
| 65<br>PnACA      | 0                                                                                | Position Loop Integral Time<br>Constant                            | Immediately                    |
| 66<br>PnACC      | 7                                                                                | In-position Range                                                  | Immediately                    |
| 67<br>PnACE      | 1073741824                                                                       | Near-position Range                                                | Immediately                    |
| 81<br>PnB02      | 0                                                                                | Exponential Function<br>Acceleration/Deceleration<br>Time Constant | Immedi-<br>ately <sup>*3</sup> |
| 82<br>PnB04      | 0                                                                                | Movement Average Time                                              | Immedi-<br>ately <sup>*3</sup> |
| 83<br>PnB06      | 100                                                                              | Final Travel for External<br>Input Positioning                     | Immediately                    |
| 84<br>PnB08      | $\times$ 5,000h reference<br>units/s converted to<br>$10^{-3}$ min <sup>-1</sup> | Zero Point Return<br>Approach Speed                                | Immediately                    |
| 85<br>PnB0A      | × 500h reference<br>units/s converted to<br>10 <sup>-3</sup> min <sup>-1</sup>   | Zero Point Return Creep<br>Speed                                   | Immediately                    |
| 86<br>PnB0C      | 100                                                                              | Final Travel for Zero Point<br>Return                              | Immediately                    |
| 87<br>PnB0E      | 1h                                                                               | Monitor Select 1                                                   | Immediately                    |
| 88<br>PnB10      | Oh                                                                               | Monitor Select 2                                                   | Immediately                    |
| 89<br>PnB12      | Oh                                                                               | Monitor Select for<br>SEL_MON1                                     | Immediately                    |
| 8A<br>PnB14      | Oh                                                                               | Monitor Select for<br>SEL_MON2                                     | Immediately                    |
| 8B<br>PnB16      | 10                                                                               | Zero Point Detection Range                                         | Immediately                    |
| 8C<br>PnB18      | 100                                                                              | Forward Torque Limit                                               | Immediately                    |
| 8D<br>PnB1A      | 100                                                                              | Reverse Torque Limit                                               | Immediately                    |
| 8E<br>PnB1C      | 20000                                                                            | Zero Speed Detection<br>Range                                      | Immediately                    |
| 8F<br>PnB1E      | 10000                                                                            | Speed Match Signal Detec-<br>tion Range                            | Immediately                    |
| 90<br>PnB20      | 0FFF3F3Fh                                                                        | SVCMD_ CTRL bit<br>Enabled/Disabled (read<br>only)                 | _                              |
| 91<br>PnB22      | 0FFF3F33h                                                                        | SVCMD_ STAT bit Enabled/<br>Disabled (read only)                   | _                              |
| 92<br>PnB24      | 01FF01F0h                                                                        | I/O Bit Enabled/Disabled<br>(Output) (read only)                   | _                              |
| 93<br>PnB26      | FF0FFEFEh                                                                        | I/O Bit Enabled/Disabled<br>(Input) (read only)                    |                                |

\*1. The enable timing depends on the digit that is changed. Refer to the following section for details.

\*2. The parameter setting is enabled after SENS\_ON command execution is completed.

\*3. Change the setting when the reference is stopped (i.e., while DEN is set to 1). If you change the setting during operation, the reference output will be affected.

# Appendices

The appendix provides information on interpreting panel displays, and tables of corresponding SERVOPACK and SigmaWin+ function names.

(12)

| 12.1 | Interp           | reting Panel Displays12-2                                                                                   |
|------|------------------|----------------------------------------------------------------------------------------------------|
|      | 12.1.2<br>12.1.3 | Interpreting Status Displays12-2Alarm and Warning Displays12-2Overtravel Display12-2Forced Stop Display12-2 |
| 12.2 | Corresp          | onding SERVOPACK and SigmaWin+ Function Names 12-3                                                          |
|      |                  | Corresponding SERVOPACK Utility Function<br>Names                                                           |

12.1.1 Interpreting Status Displays

# 12.1 Interpreting Panel Displays

You can check the Servo Drive status on the panel display of the SERVOPACK. Also, if an alarm or warning occurs, the alarm or warning number will be displayed.

## 12.1.1 Interpreting Status Displays

The status is displayed as described below.

| Display | Meaning                                                                                                    | Display | Meaning                                                                           |
|---------|----------------------------------------------------------------------------------------------------|---------|-----------------------------------------------------------------------------------|
|         | /TGON (Rotation Detection) Signal Display<br>Lit if the Servomotor speed is higher than the<br>setting of Pn502 or Pn581 and not lit if the<br>speed is lower than the setting. (The default set-<br>ting is 20 min <sup>-1</sup> or 20 mm/s.) | 8       | Reference Input Display<br>Lit while a reference is being input.                  |
| 8       | Base Block Display<br>Lit during the base block state (servo OFF). Not<br>lit while the servo is ON.                                                                                                    | ₿,      | Control Power Supply ON Display<br>Lit while the control power is being supplied. |

Information

The locations for the axes on the panel display are as follows:

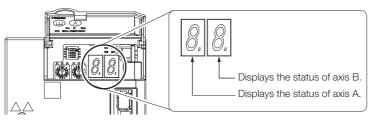

# 12.1.2 Alarm and Warning Displays

If there is an alarm or warning, the display will change in the following order. Example: Alarm A.E60

-> Status Display --> Not lit. -->  $P_1$  --> Not lit. --> E --> Not lit. --> G --> Not lit. --> D --> Not lit. -->

# 12.1.3 Overtravel Display

If overtravel has occurred, the display will change in the following order.

Forward Overtravel (P-OT)
 Status Display - P
 Status Display - P
 Status Display - P
 Status Display - P
 Status Display - P

# 12.1.4 Forced Stop Display

During a forced stop, the following display will appear.

Status 
$$\longrightarrow$$
 Not lit.  $\longrightarrow F \longrightarrow$  Not lit.  $\longrightarrow 5 \longrightarrow$  Not lit.  $\longrightarrow b \longrightarrow$  Not lit.  $\longrightarrow P \longrightarrow$  Not lit.

12.2.1 Corresponding SERVOPACK Utility Function Names

# 12.2 Corresponding SERVOPACK and SigmaWin+ Function Names

This section gives the names and numbers of the utility functions and monitor display functions used by the SERVOPACKs and the names used by the SigmaWin+.

# 12.2.1 Corresponding SERVOPACK Utility Function Names

|                                 | SigmaWin+                                                    | SERVOPACK |                                                                  |  |
|---------------------------------|--------------------------------------------------------------|-----------|------------------------------------------------------------------|--|
| Button in<br>Menu<br>Dialog Box | Function Name                                                | Fn No.    | Function Name                                                    |  |
|                                 | Initialize                                                   | Fn005     | Initializing Parameters                                          |  |
|                                 | Software Reset                                               | Fn030     | Software Reset                                                   |  |
|                                 | Setup Wizard                                                 | _         | -                                                                |  |
| Basic<br>Functions              | I/O Signal Allocation                                        | -         | -                                                                |  |
|                                 |                                                              | Fn011     | Display Servomotor Model                                         |  |
|                                 | Product Information                                          | Fn012     | Display Software Version                                         |  |
|                                 |                                                              | Fn01E     | Display SERVOPACK and Servomotor IDs                             |  |
|                                 | Reset Absolute Encoder                                       | Fn008     | Reset Absolute Encoder                                           |  |
|                                 | Multi-turn Limit Setup                                       | Fn013     | Multiturn Limit Setting after Multiturn Limit Disagreement Alarm |  |
| Encoder                         | Search Origin                                                | Fn003     | Origin Search                                                    |  |
| Setting                         | Zero Point Position Setting                                  | Fn020     | Set Absolute Linear Encoder Origin                               |  |
|                                 | Polarity Detection                                           | Fn080     | Polarity Detection                                               |  |
|                                 | Motor Parameter Scale Write                                  | -         | -                                                                |  |
| Trouble-                        | Display Alarm                                                | Fn000     | Display Alarm History                                            |  |
|                                 |                                                              | Fn006     | Clear Alarm History                                              |  |
| shooting                        | Alarm Trace                                                  | _         | -                                                                |  |
|                                 | Reset Motor Type Alarm                                       | Fn021     | Reset Motor Type Alarm                                           |  |
|                                 | Jog                                                          | Fn002     | Jog                                                              |  |
| Operation                       | Program JOG Operation                                        | Fn004     | Jog Program                                                      |  |
|                                 | Trace                                                        | _         | -                                                                |  |
|                                 | Real Time Trace                                              | _         | -                                                                |  |
| Monitor                         | Monitor                                                      | _         | -                                                                |  |
|                                 | Life Monitor                                                 | _         | -                                                                |  |
|                                 | Tuning -<br>Autotuning without Host Refer-<br>ence           | Fn201     | Advanced Autotuning without Reference                            |  |
|                                 | Tuning -<br>Autotuning with Host Reference                   | Fn202     | Advanced Autotuning with Reference                               |  |
|                                 | Tuning -<br>Custom Tuning                                    | Fn203     | One-Parameter Tuning                                             |  |
| Tuning                          | Tuning -<br>Custom Tuning -<br>Adjust Anti-resonance Control | Fn204     | Adjust Anti-resonance Control                                    |  |
|                                 | Tuning -<br>Custom Tuning -<br>Vibration Suppression         | Fn205     | Vibration Suppression                                            |  |
|                                 | System Tuning                                                | -         | -                                                                |  |
|                                 | Response Level Setting                                       | Fn200     | Tuning-less Level Setting                                        |  |
|                                 | Edit Online Parameters                                       | -         | -                                                                |  |

Continued on next page.

12

Appendices

12.2.1 Corresponding SERVOPACK Utility Function Names

Continued from previous page.

|                                 | SigmaWin+                                       | SERVOPACK |                                                       |  |
|---------------------------------|-------------------------------------------------|-----------|-------------------------------------------------------|--|
| Button in<br>Menu<br>Dialog Box | Function Name                                   | Fn No.    | Function Name                                         |  |
|                                 | Mechanical Analysis                             | _         | -                                                     |  |
| Diagnostic                      | Easy FFT                                        | Fn206     | Easy FFT                                              |  |
| Diagnostic                      | Ripple Compensation                             | -         | -                                                     |  |
|                                 | Online Vibration Monitor                        | -         | -                                                     |  |
|                                 | Adjust the Analog Monitor Output                | Fn00C     | Adjust Analog Monitor Output Offset                   |  |
|                                 |                                                 | Fn00D     | Adjust Analog Monitor Output Gain                     |  |
|                                 | Adjust the Motor Current Detec-<br>tion Offsets | Fn00E     | Autotune Motor Current Detection Signal Offset        |  |
|                                 |                                                 | Fn00F     | Manually Adjust Motor Current Detection Signal Offset |  |
| Others                          | Initialize Vibration Detection Level            | Fn01B     | Initialize Vibration Detection Level                  |  |
|                                 | Parameter Converter                             | -         | -                                                     |  |
|                                 | SERVOPACK Axis Name Setting                     | -         | -                                                     |  |
|                                 | Write Prohibited Setting                        | Fn010     | Write Prohibition Setting                             |  |
|                                 | Motor Parameter SERVOPACK<br>Write              | -         | -                                                     |  |

12.2.2 Corresponding SERVOPACK Monitor Display Function Names

# 12.2.2 Corresponding SERVOPACK Monitor Display Function Names

If "All Axes" is given below the Un number, the monitor display applies to both axes. The total value for all axes or the contents for all axes are displayed on the monitor.

|                                 | SigmaWin+                                                                                                    |                   | SERVOPACK                                                                                                    |  |  |
|---------------------------------|----------------------------------------------------------------------------------------------------|-------------------|----------------------------------------------------------------------------------------------------|--|--|
| Button in<br>Menu<br>Dialog Box | Name [Unit]                                                                                                    | Un No.            | Name [Unit]                                                                                                    |  |  |
|                                 | Motor Speed [min <sup>-1</sup> ]                                                                                                    | Un000             | Motor Speed [min <sup>-1</sup> ]                                                                                                    |  |  |
|                                 | Speed Reference [min <sup>-1</sup> ]                                                                                                    | Un001             | Speed Reference [min <sup>-1</sup> ]                                                                                                    |  |  |
|                                 | Torque Reference [%]                                                                                                    | Un002             | Torque Reference [%]<br>(percentage of rated torque)                                                                                                    |  |  |
|                                 | <ul> <li>Rotary Servomotors:<br/>Rotational Angle 1 [encoder<br/>pulses]<br/>(number of encoder pulses from<br/>origin within one encoder rotation)</li> <li>Linear Servomotors:<br/>Electrical Angle 1 [linear encoder<br/>pulses]<br/>(linear encoder pulses from the<br/>polarity origin)</li> </ul> | Un003             | <ul> <li>Rotary Servomotors:<br/>Rotational Angle 1 [encoder pulses]<br/>(number of encoder pulses from origin within<br/>one encoder rotation displayed in decimal)</li> <li>Linear Servomotors:<br/>Electrical Angle 1 [linear encoder pulses]<br/>(linear encoder pulses from the polarity origin<br/>displayed in decimal)</li> </ul> |  |  |
|                                 | <ul> <li>Rotary Servomotors:<br/>Rotational Angle 2 [deg]<br/>(electrical angle from origin within<br/>one encoder rotation)</li> <li>Linear Servomotors:<br/>Electrical Angle 2 [deg]<br/>(electrical angle from polarity ori-<br/>gin)</li> </ul>                                                     | Un004             | <ul> <li>Rotary Servomotors:<br/>Rotational Angle 2 [deg]<br/>(electrical angle from polarity origin)</li> <li>Linear Servomotors:<br/>Electrical Angle 2 [deg]<br/>(electrical angle from polarity origin)</li> </ul>                                                                                                    |  |  |
|                                 | Input Reference Pulse Speed [min <sup>-1</sup> ]                                                                                                    | Un007             | Input Reference Pulse Speed [min <sup>-1</sup> ]<br>(displayed only during position control)                                                                                                    |  |  |
| Motion<br>Monitor               | Position Deviation [reference units]                                                                                                    | Un008             | Position Error Amount [reference units]<br>(displayed only during position control)                                                                                                    |  |  |
|                                 | Accumulated Load Ratio [%]                                                                                                    | Un009             | Accumulated Load Ratio [%]<br>(percentage of rated torque: effective torque in<br>cycles of 10 seconds)                                                                                                    |  |  |
|                                 | Regenerative Load Ratio [%]                                                                                                    | Un00A<br>All Axes | Regenerative Load Ratio [%]<br>(percentage of processable regenerative<br>power: regenerative power consumption in<br>cycles of 10 seconds)                                                                                                    |  |  |
|                                 | Dynamic Brake Resistor Power Con-<br>sumption [%]                                                                                                    | Un00B             | Power Consumed by DB Resistance [%]<br>(percentage of processable power at DB acti-<br>vation: displayed in cycles of 10 seconds)                                                                                                    |  |  |
|                                 | Input Reference Pulse Counter [ref-<br>erence units]                                                                                                    | Un00C             | Input Reference Pulse Counter [reference units]                                                                                                    |  |  |
|                                 | Feedback Pulse Counter [encoder pulses]                                                                                                    | Un00D             | Feedback Pulse Counter [encoder pulses]                                                                                                    |  |  |
|                                 | Total Operation Time [100 ms]                                                                                                    | Un012<br>All Axes | Total Operation Time [100 ms]                                                                                                    |  |  |
|                                 | Feedback Pulse Counter [reference units]                                                                                                    | Un013             | Feedback Pulse Counter [reference units]                                                                                                    |  |  |
|                                 | Overheat Protection Input [0.01 V]                                                                                                    | Un02F             | Overheat Protection Input [0.01 V]                                                                                                    |  |  |
|                                 | Current Backlash Compensation<br>Value [0.1 reference units]                                                                                                    | Un030             | Current Backlash Compensation Value [0.1 reference units]                                                                                                    |  |  |
|                                 | Backlash Compensation Value Set-<br>ting Limit [0.1 reference units]                                                                                                    | Un031             | Backlash Compensation Value Setting Limit<br>[0.1 reference units]                                                                                                    |  |  |

Continued on next page.

12.2.2 Corresponding SERVOPACK Monitor Display Function Names

Continued from previous page.

|                    | SigmaWin+                                                                                 | SERVOPACK         |                                                                         |  |
|--------------------|-------------------------------------------------------------------------------------------|-------------------|-------------------------------------------------------------------------|--|
| Button in          |                                                                                           |                   |                                                                         |  |
| Menu<br>Dialog Box | Name [Unit]                                                                               | Un No.            | Name [Unit]                                                             |  |
|                    | Power Consumption [W]                                                                     | Un032<br>All Axes | Power Consumption [W]                                                   |  |
|                    | Consumed Power [0.001 Wh]                                                                 | Un033<br>All Axes | Consumed Power [0.001 Wh]                                               |  |
|                    | Cumulative Power Consumption<br>[Wh]                                                      | Un034<br>All Axes | Cumulative Power Consumption [Wh]                                       |  |
|                    | Absolute Encoder Multiturn Data                                                           | Un040             | Absolute Encoder Multiturn Data                                         |  |
|                    | Position within One Rotation of<br>Absolute Encoder [encoder pulses]                      | Un041             | Position within One Rotation of Absolute<br>Encoder [encoder pulses]    |  |
|                    | Lower Bits of Absolute Encoder<br>Position [encoder pulses]                               | Un042             | Lower Bits of Absolute Encoder Position [encoder pulses]                |  |
|                    | Upper Bits of Absolute Encoder<br>Position [encoder pulses]                               | Un043             | Upper Bits of Absolute Encoder Position<br>[encoder pulses]             |  |
|                    | Maximum Value of Amplitude of Esti-<br>mated Vibration [min <sup>-1</sup> ] <sup>*1</sup> | Un078             | Maximum Value of Amplitude of Estimated Vibration [min <sup>-1</sup> ]  |  |
|                    | Estimated External Disturbance<br>Torque [%] <sup>*1</sup>                                | Un079             | Estimated External Disturbance Torque [%]                               |  |
| Motion<br>Monitor  | Maximum Value of Estimated Exter-<br>nal Disturbance Torque <sup>*1</sup>                 | Un07A             | Maximum Value of Estimated External Distur-<br>bance Torque [%]         |  |
| Wornton            | Minimum Value of Estimated Exter-<br>nal Disturbance Torque <sup>*1</sup>                 | Un07B             | Minimum Value of Estimated External Distur-<br>bance Torque [%]         |  |
|                    | Number of Serial Encoder Communi-<br>cations Errors <sup>*1</sup> [times]                 | Un104             | Number of Serial Encoder Communications<br>Errors [times]               |  |
|                    | Settling Time [0.1 ms] <sup>*1</sup>                                                      | Un105             | Settling Time [0.1 ms]                                                  |  |
|                    | Amount of Overshoot [reference units]*1                                                   | Un106             | Amount of Overshoot [reference units]                                   |  |
|                    | Residual Vibration Frequency [0.1<br>Hz] <sup>*1</sup>                                    | Un107             | Residual Vibration Frequency [0.1 Hz]                                   |  |
|                    | Estimated Vibration <sup>*1</sup> [min <sup>-1</sup> ]                                    | Un10C             | Estimated Vibration [min <sup>-1</sup> ]                                |  |
|                    | Maximum Value of Accumulated<br>Load Ratio [%] <sup>*1</sup>                              | Un145             | Maximum Value of Accumulated Load Ratio [%]                             |  |
|                    | Number of MECHATROLINK Com-<br>munications Errors [times] <sup>*1</sup>                   | Un147             | Number of MECHATROLINK Communications<br>Errors [times]                 |  |
|                    | Margin Until Overload [0.01%] <sup>*1</sup>                                               | Un14E             | Margin Until Overload [0.01%]                                           |  |
|                    | Temperature Margin Until Servomo-<br>tor Overheats [°C] <sup>*1, *2</sup>                 | Un174             | Temperature Margin Until Servomotor Over-<br>heats [°C]                 |  |
| Otatua             | Polarity Sensor Signal Monitor                                                            | Un011             | Polarity Sensor Signal Monitor                                          |  |
| Status<br>Monitor  | Active Gain Monitor                                                                       | Un014             | Effective Gain Monitor (gain settings $1 = 1$ , gain settings $2 = 2$ ) |  |
|                    |                                                                                           | Un005             | Input Signal Monitor                                                    |  |
| Input<br>Signal    | Input Signal Monitor                                                                      | Un050<br>All Axes | All Input Signal Monitor 1                                              |  |
| Monitor            |                                                                                           | Un052<br>All Axes | All Input Signal Monitor 2                                              |  |
| Output             |                                                                                           | Un006             | Output Signal Monitor                                                   |  |
| Signal<br>Monitor  | Output Signal Monitor                                                                     | Un051<br>All Axes | All Output Signal Monitor                                               |  |
|                    |                                                                                           |                   | Continued on next nage                                                  |  |

#### 12.2.2 Corresponding SERVOPACK Monitor Display Function Names

Continued from previous page.

| SigmaWin+                   |                                                               |                   | SERVOPACK                                                                      |  |
|-----------------------------|---------------------------------------------------------------|-------------------|--------------------------------------------------------------------------------|--|
| Button in                   | Signawin                                                      |                   |                                                                                |  |
| Menu<br>Dialog Box          | Name [Unit]                                                   | Un No.            | Name [Unit]                                                                    |  |
|                             | Installation Environment Monitor –<br>SERVOPACK               | Un025<br>All Axes | SERVOPACK Installation Environment Monitor [%]                                 |  |
|                             | Installation Environment Monitor – Servomotor <sup>*2</sup>   | Un026             | Servomotor Installation Environment Monitor [%]                                |  |
| Service<br>Life Moni-       | Service Life Prediction Monitor –<br>Built-in Fan             | Un027<br>All Axes | Built-in Fan Remaining Life Ratio [%]                                          |  |
| tor                         | Service Life Prediction Monitor –<br>Capacitor                | Un028<br>All Axes | Capacitor Remaining Life Ratio [%]                                             |  |
|                             | Service Life Prediction Monitor –<br>Surge Prevention Circuit | Un029<br>All Axes | Surge Prevention Circuit Remaining Life Ratio [%]                              |  |
|                             | Service Life Prediction Monitor –<br>Dynamic Brake Circuit    | Un02A             | Dynamic Brake Circuit Remaining Life Ratio [%]                                 |  |
| Product<br>Informa-<br>tion | Motor – Resolution                                            | Un084             | Linear Encoder Pitch (Scale pitch = Un084 × 10 <sup>Un085</sup> [pm])          |  |
|                             |                                                               | Un085             | Linear Encoder Pitch Exponent (Scale pitch = Un084 × 10 <sup>Un085</sup> [pm]) |  |
|                             | -                                                             | Un020             | Rated Motor Speed [min <sup>-1</sup> ]                                         |  |
| -                           | _                                                             | Un021             | Maximum Motor Speed [min-1]                                                    |  |

\*1. These items can be monitored using SERVOPACKs with software version 002C or higher.

\*2. This applies to the following motors. The display will show 0 for all other models. SGM7M, SGM7J, SGM7A, SGM7P, SGM7G, SGMMV, SGM7E, SGM7F, and SGMCV

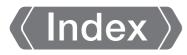

## Symbols

| /BK                                          | 5-34 |
|----------------------------------------------|------|
| /BK (Brake) signal                           | 5-34 |
| /CLT (Torque Limit Detection) signal         | 6-28 |
| /COIN                                        | 6-15 |
| /COIN (Positioning Completion) signal        | 6-15 |
| /N-CL                                        | 6-25 |
| /N-CL (Reverse External Torque Limit) signal | 6-25 |
| /NEAR                                        | 6-16 |
| /NEAR (Near) signal                          | 6-16 |
| /P-CL                                        | 6-25 |
| /P-CL (Forward External Torque Limit) signal | 6-25 |
| /S-RDY                                       | 6-13 |
| /TGON                                        | 6-12 |
| /TGON (Rotation Detection) signal            | 6-12 |
| /V-CMP                                       | 6-13 |
| /V-CMP (Speed Coincidence Detection) signal  | 6-13 |
| /VLT                                         | 6-17 |
| /VLT (Speed Limit Detection) signal          | 6-17 |
| /WARN                                        | 6-11 |
| /WARN (Warning) signal                       | 6-11 |
|                                              |      |

#### Α

| A.CC0                                  | 6-32 |
|----------------------------------------|------|
| absolute encoder                       | 6-29 |
| origin offset                          | 5-51 |
| resetting                              |      |
| wiring                                 | 4-21 |
| AC power supply input                  |      |
| setting                                | 5-13 |
| additional adjustment functions        | 8-66 |
| alarm reset possibility                | 10-5 |
| alarm tracing                          | 9-17 |
| ALM                                    | 6-11 |
| ALM (Servo Alarm) signal               | 6-11 |
| Analog Monitor Connector               | 4-44 |
| analog monitor factors                 | 9-11 |
| anti-resonance control                 | 8-50 |
| automatic detection of connected motor | 5-15 |
| automatic gain switching               | 8-67 |
| automatic notch filters                | 8-32 |
| autotuning with a host reference       | 8-35 |
| autotuning without a host reference    | 8-24 |
|                                        |      |

#### В

| backlash compensation 8-75 |
|----------------------------|
| base block (BB) xi         |
| battery                    |
| replacement 10-3           |

| block diagram              | -2-8 |
|----------------------------|------|
| brake operation delay time | 5-33 |
| brake release delay time   | 5-33 |

### С

| CCW5-16                              |
|--------------------------------------|
| clearing alarm history 10-40         |
| CN14-36                              |
| CN2A4-20                             |
| CN2B4-20                             |
| CN34-44                              |
| CN54-44                              |
| CN6A4-43                             |
| CN6B4-43                             |
| CN74-44                              |
| coasting                             |
| coasting to a stop                   |
| coefficient of speed fluctuation     |
| compatible adjustment functions 8-91 |
| Computer Connector4-44               |
| countermeasures against noise        |
| current gain level setting 8-74      |
| custom tuning8-42                    |
| CW5-16                               |

### D

#### Е

| EasyFFT                            | -97 |
|------------------------------------|-----|
| electronic gear                    | -42 |
| encoder resolution                 | -44 |
| estimating the moment of inertia 8 | -16 |
| External Regenerative Resistor 5   | -54 |
| external torque limits             | -25 |

#### F

| feedforward 8-33, 8-91   |
|--------------------------|
| feedforward compensation |
| FG4-37                   |

| forcing the motor to stop6-47   |
|---------------------------------|
| forward rotation5-16            |
| friction compensation8-33, 8-70 |

#### G

| gain switching8-66       |
|--------------------------|
| gravity compensation8-72 |
| grounding 4-8            |
| group 1 alarms           |
| group 2 alarms           |
| G-SEL                    |
|                          |

#### Н

#### I

| I                                          |
|--------------------------------------------|
| I/O signals                                |
| allocations 6-3                            |
| functions                                  |
| monitoring9-3, 9-5                         |
| names                                      |
| wiring example                             |
| initializing the vibration detection level |
| input signals                              |
| allocations 6-4                            |
| internal torque limits                     |
| I-P control                                |

#### **J** jogging----- 7-7

| L                                                |
|--------------------------------------------------|
| limiting torque6-24                              |
| Linear Encoder                                   |
| wiring example                                   |
| linear encoder                                   |
| feedback resolution                              |
| scale pitch setting                              |
| Linear Servomotor xi                             |
| list of alarms10-5                               |
| list of MECHATROLINK-III common parameters 11-55 |
| list of parameters                               |
| MECHATROLINK-III common parameters 11-55         |
| list of warnings 10-43                           |

#### Μ

| Main Circuit Cable                                                   |
|----------------------------------------------------------------------|
| manual gain switching                                                |
| mechanical analysis8-95                                              |
| mode switching<br>(changing between proportional and PI control)8-92 |
| Momentary Power Interruption Hold Time                               |
| monitor factors                                                      |
|                                                                      |

| motor current detection signal      |
|-------------------------------------|
| automatic adjustment 6-43           |
| manual adjustment                   |
| offset6-43                          |
| motor direction setting5-16         |
| motor maximum speed 6-22            |
| motor overload detection level 5-40 |
| multiturn limit 6-30                |
| Multiturn Limit Disagreement 6-32   |

#### Ν

| Noise Filter                              | ò |
|-------------------------------------------|---|
| Noise Filter connection precautions 4-7   | , |
| N-OT5-29                                  | , |
| N-OT (Reverse Drive Prohibit) signal 5-29 | ) |
| notch filters 8-84, 8-86                  | 5 |

#### 0

| operation for momentary power interruptions6-19 |
|-------------------------------------------------|
| origin search 7-19                              |
| overheat protection6-50                         |
| Overheat Protection Input 4-36                  |
| overload warnings 5-40                          |
| overtravel 5-29                                 |
| warnings                                        |

#### Ρ

### R

| reactors                            |
|-------------------------------------|
| DC reactor connection terminal 4-10 |
| DC reactor wiring 4-19              |
| reference unit5-42                  |

Regenerative Resistor

| connection 4-18                     |
|-------------------------------------|
| regenerative resistor 5-54          |
| regenerative resistor capacity 5-54 |
| resetting alarms                    |
| Rotary Servomotor xi                |

### S

| safety functions                                                                                                    |
|----------------------------------------------------------------------------------------------------|
| monitoring 9-5                                                                                                    |
| scale pitch 5-17                                                                                                    |
| selecting the phase sequence                                                                                                    |
| for a Linear Servomotor 5-23                                                                                                    |
| selecting torque limits 6-24                                                                                                    |
| SEMI F47 function 6-20                                                                                                    |
| Serial Communications Connector 4-44                                                                                                    |
| Serial Converter Unit 5-17                                                                                                    |
| Servo Drive xi                                                                                                    |
| servo gains 8-81                                                                                                    |
| servo lock xi                                                                                                    |
| servo OFF xi                                                                                                    |
| servo ON xi                                                                                                    |
| Servo System xi                                                                                                    |
| Servomotor xi                                                                                                    |
| Servomotor stopping method for alarms 5-38                                                                                                    |
| SERVOPACK xi                                                                                                    |
| inspections and part replacement 10-2                                                                                                    |
| part names 1-4                                                                                                    |
| ratings 2-2                                                                                                    |
| specifications 2-5                                                                                                    |
| setting the origin 5-51                                                                                                    |
| setting the position deviation overflow alarm level 8-8                                                                                                    |
| setting the position deviation overflow alarm level                                                                                                    |
| at servo ON 8-10                                                                                                    |
| setting the vibration detection level 8-10                                                                                                    |
| setup parameters 5-3                                                                                                    |
|                                                                                                    |
| SG 4-37                                                                                                    |
| SigmaWin+ xi                                                                                                    |
| SigmaWin+ xi<br>signal allocations 6-3                                                                                                    |
| SigmaWin+ xi<br>signal allocations 6-3<br>single-phase AC power supply input                                                                                    |
| SigmaWin+ xi<br>signal allocations 6-3<br>single-phase AC power supply input<br>setting 5-14                                                                    |
| SigmaWin+ xi<br>signal allocations 6-3<br>single-phase AC power supply input<br>setting 5-14<br>single-phase, 200-VAC power supply input                        |
| SigmaWin+ xi<br>signal allocations 6-3<br>single-phase AC power supply input<br>setting 5-14<br>single-phase, 200-VAC power supply input<br>wiring example 4-15 |
| SigmaWin+ xi<br>signal allocations 6-3<br>single-phase AC power supply input<br>setting                                                                         |
| SigmaWin+                                                                                                    |
| SigmaWin+                                                                                                    |
| SigmaWin+                                                                                                    |
| SigmaWin+                                                                                                    |
| SigmaWin+                                                                                                    |
| SigmaWin+                                                                                                    |
| SigmaWin+                                                                                                    |
| SigmaWin+                                                                                                    |

| stopping method for servo OFF | 5-37 |
|-------------------------------|------|
| storage humidity              | 2-5  |
| storage temperature           | 2-5  |
| surrounding air humidity      | 2-5  |
| surrounding air temperature   | 2-5  |
| switching condition A         | 8-67 |

#### т

| test without a motor                         |
|----------------------------------------------|
| TH_A4-36                                     |
| TH_B4-36                                     |
| three-phase AC power supply input            |
| setting5-14                                  |
| three-phase, 200-VAC power supply input 4-10 |
| wiring example                               |
| torque reference filter8-84                  |
| troubleshooting alarms10-10                  |
| troubleshooting warnings 10-45               |
| tuning parameters                            |
| tuning-less                                  |
| load level                                   |
| rigidity level                               |
| tuning-less function8-12                     |
|                                              |

#### ۷

| vibration suppression |  |  |  | - |  |  | - | - | - | - | - | - | - | - | - | -8-55 |  |
|-----------------------|--|--|--|---|--|--|---|---|---|---|---|---|---|---|---|-------|--|
|-----------------------|--|--|--|---|--|--|---|---|---|---|---|---|---|---|---|-------|--|

#### W

| writing parameters      |
|-------------------------|
| Z                       |
| zero clamping           |
| zero-speed stopping5-37 |

## **Revision History**

The date of publication, revision number, and web revision number are given at the bottom right of the back cover. Refer to the following example.

| MANUAL NO. SIEP S800001 29B <1>-1 |                     |
|-----------------------------------|---------------------|
|                                   | Web revision number |
|                                   | Revision number     |
| Published in Japan September 2014 |                     |
|                                   |                     |
|                                   | Date of publication |

| Date of<br>Publication | Rev.<br>No. | Web<br>Rev.<br>No. | Section                                                              | Revised Contents                                                                               |
|------------------------|-------------|--------------------|----------------------------------------------------------------------|------------------------------------------------------------------------------------------------|
| September 2022         | <17>        | 0                  | 6.1.1, 6.1.2,<br>6.1.6, 6.1.10,<br>8.12.1, 10.2.1,<br>10.2.2, 11.1.2 | Partly revised.                                                                                |
|                        |             | Back cover         | Revision: Address                                                    |                                                                                                |
| February 2022 <16>     | 0           | All chapters       | Partly revised.                                                      |                                                                                                |
|                        |             |                    | Back cover                                                           | Revision: Address                                                                              |
| August 2021            | <15>        | 0                  | All chapters                                                         | Partly revised.                                                                                |
| August 2020            | <14>        | 2                  | 5.15.1, 11.1.2                                                       | Partly revised.                                                                                |
| February 2020          |             | 1                  | 4.4.3, 5.15.1,<br>5.17.2                                             | Addition: Information on Linear Encoder from Canon Precision Inc.                              |
|                        |             |                    | Back cover                                                           | Revision: Address                                                                              |
| October 2019           |             | 0                  | All chapters                                                         | Partly revised.                                                                                |
| January 2019           | <13>        | 0                  | 5.1.4, 7.6.3                                                         | Revision: Information in table of restrictions                                                 |
|                        |             |                    | 9.2.2, 9.2.3,<br>10.2.6, 12.2.1,<br>12.2.2                           | Partly revised.                                                                                |
|                        |             |                    | 10.2.3                                                               | Addition: Reset procedure with the SigmaWin+                                                   |
|                        |             |                    | 11.1.2                                                               | Revision: Information on Pn824                                                                 |
|                        |             |                    | Back cover                                                           | Revision: Address                                                                              |
| September 2018         | <12>        | 0                  | Preface                                                              | Partly revised.                                                                                |
|                        |             |                    | 4.4.3, 5.15.1                                                        | Addition: Absolute linear encoder from Fagor Automation S. Coop.                               |
|                        |             |                    | 10.2.1, 10.2.2                                                       | Deletion: A.F50                                                                                |
|                        |             |                    | 10.2.2                                                               | Revision: Information on Encoder Communications Error (A.C90)                                  |
|                        |             |                    | 11.1, 11.3                                                           | Addition: Pn0D8, Pn0D9, Pn43A to Pn43D, Pn879, PnA1A, PnB42 to PnBD0                           |
|                        |             |                    | Back cover                                                           | Revision: Address                                                                              |
| December 2017          | <11>        | 0                  | Preface                                                              | Partly revised.                                                                                |
|                        |             |                    | Preface, 1.4.2,<br>1.5.1, 5.12.1,<br>5.15.1                          | Addition: Information on Rotary Servomotors (SGM7M)                                            |
|                        |             |                    | 1.2                                                                  | Revision: Information on nameplate                                                             |
|                        |             |                    | Back cover                                                           | Revision: Address                                                                              |
| March 2017             | <10>        | 0                  | Preface, 10.5                                                        | Partly revised.                                                                                |
|                        |             |                    | 4.4.3, 5.15.1                                                        | Addition: Information on SQ47 and SQ57 Linear Encoders from Magnescale Co., Ltd.               |
|                        |             |                    | 5.15.1                                                               | Addition: Information on LIC2100-Series and LC415 Linear Encoders from Heidenhain Corporation. |
|                        |             |                    | 5.15.1, 5.17.2                                                       | Addition: Information on RESOLUTE Linear Encoders from Renishaw PLC.                           |
|                        |             |                    | 6.1.2                                                                | Addition: Information on forcing outputs with MECHATROLINK-III commands                        |
|                        |             |                    | 10.2.2, 11.1.2                                                       | Revisions: Reference information                                                               |
|                        |             |                    | Chapter 11                                                           | Addition: Pn56A and Pn56B                                                                      |
| December 2016          | <9>         | 0                  | Preface                                                              | Partly revised.                                                                                |
|                        |             |                    | 1.4.2, 4.4.2,<br>4.4.3, 5.15.1,<br>5.16, 6.7                         | Addition: Information on Rotary Servomotors with 24-bit batteryless absolute encoders.         |
|                        |             |                    | Back cover                                                           | Revision: Address                                                                              |

| Date of<br>Publication | Rev.<br>No. | Web<br>Rev.<br>No.       | Section                                                     | Revised Contents                                                                                            |
|------------------------|-------------|--------------------------|-------------------------------------------------------------|----------------------------------------------------------------------------------------------------|
| November 2016          | <8>         | 0                        | Preface                                                     | Partly revised.                                                                                             |
|                        |             |                          | 1.5.2                                                       | Addition: Information on Direct Drive Servomotors (SGM7F-DDA, -DDM, -DDN)                                   |
|                        |             | 4.4.3, 5.15.1,<br>5.17.2 | Addition: Information on Renishaw PLC EVOLUTE linear scales |                                                                                                    |
| September 2016         | <7>         | 0                        | All chapters                                                | Addition: Information on Direct Drive Servomotors (SGM7E)                                                   |
|                        |             |                          | Preface                                                     | Partly revised.                                                                                             |
|                        |             |                          | 2.1.3, 4.2, 4.5                                             | Revision: "Linear Servomotor overheat protection signal input" changed to<br>"overheat protection input."   |
|                        |             |                          | 3.7                                                         | Addition: EMC installations for single-phase 200-VAC models                                                 |
|                        |             |                          | 6.13, 8.12.3                                                | Newly added.                                                                                                |
|                        |             |                          | Chapter 10                                                  | Addition: A.862 and A.93B                                                                                   |
|                        |             |                          | Chapter 11                                                  | Addition: Pn022, Pn475, Pn476, Pn61A, Pn61B, Pn61C, and Pn61D                                               |
|                        |             |                          | 12.2.2                                                      | Addition: Un02F                                                                                             |
| April 2016 <           | <6>         | 0                        | All chapters                                                | Addition: Information on SGM7F Direct Drive Servomotors<br>Deletion: Information on SGLC Linear Servomotors |
|                        |             |                          | Preface, 9.1, 9.2                                           | Partly revised.                                                                                             |
|                        |             |                          | 2.1.1                                                       | Addition: Information on input current of control power supply                                              |
|                        |             |                          | Chapter 11                                                  | Deletion: Pn52D                                                                                             |
| November 2015          | <5>         | 0                        | Preface                                                     | Revision: Information on certification for standards                                                        |
|                        |             |                          | 4.4.3, 5.15.1                                               | Addition: Information on SQ10 Linear Encoder from Magnescale Co., Ltd.                                      |
| October 2015 <4        | <4>         | 0                        | All chapters                                                | Revision: Information on SigmaWin+ procedures                                                               |
|                        |             |                          | Preface,<br>Chapter 1                                       | Addition: Information on SGMMV Rotary Servomotors                                                           |
|                        |             |                          | Preface, 9.4.1                                              | Partly revised.                                                                                             |
|                        |             |                          | 1.5.2                                                       | Addition: Information on Direct Drive Servomotors (SGMCV-16D and -35D)                                      |
|                        |             |                          | 9.5                                                         | Newly added.                                                                                                |
|                        |             |                          | Chapter 10                                                  | Addition: A.bF5, A.bF6, A.bF7, A.bF8, and FL-6                                                              |
|                        |             |                          | Back cover                                                  | Revision: Address                                                                                           |
| April 2015             | <3>         | 0                        | All chapters                                                | Addition: Information on dynamic brake option<br>Addition: Information on HWBB option                       |
|                        |             |                          | Preface, 6.1.10,<br>7.6.3, 8.3.3,<br>8.3.5, 10.3.2          | Partly revised.                                                                                             |
|                        |             |                          | 10.2.2, 10.5,<br>11.1.2                                     | Revision: Reference information                                                                             |
|                        |             |                          | 11.1.2                                                      | Deletion: Pn51B<br>Revision: Information on Pn601 and Pn604                                                 |
|                        |             |                          | Front cover, back cover, spine                              | Revision: Format                                                                                            |
| March 2015             | <2>         | 0                        | All chapters                                                | Addition: Information on BTO specification<br>Partly revised.                                               |
|                        |             |                          | Preface                                                     | Addition: Information on dynamic brake<br>Revision: Information on certification for standards              |
|                        |             |                          | 2.1.1                                                       | Revision: Power loss                                                                                        |
|                        |             |                          | 4.2, 4.4.3, 4.5.3                                           | Addition: Information on Battery for absolute encoder                                                       |
|                        |             |                          | 5.15.1, 5.17.2                                              | Addition: Information on Linear Encoders (ST1381 and ST1382) from Mitutoyo Corporation                      |
|                        |             |                          | 8.12.3, 11.1.2                                              | Addition: Current Control Mode Selection                                                                    |
|                        |             |                          | Chapter 11                                                  | Addition: Pn846                                                                                             |
|                        |             |                          | Back cover                                                  | Revision: Address                                                                                           |
| September 2014         | <1>         | 1                        | 10.5, 11.1.2                                                | Partly revised.                                                                                             |
| July 2014              |             | 0                        | -                                                           | Based on Japanese user's manual, SIJP S800001 29B <1> printed in July 201                                   |
|                        |             |                          | All chapters                                                | Addition: Information on SGD7S-330A, -470A, -550A, -590A, and -780A                                         |
|                        |             |                          |                                                             | Addition: Information on supplementary document<br>(Manual No.: SIEP S800001 50)                            |
| May 2014               | -           | -                        | -                                                           | First edition                                                                                               |

# $\Sigma$ -7-Series AC Servo Drive $\Sigma$ -7W SERVOPACK with MECHATROLINK-III **Communications** References Product Manual

#### **IRUMA BUSINESS CENTER (SOLUTION CENTER)**

480, Kamifujisawa, Iruma, Saitama, 358-8555, Japan Phone: +81-4-2962-5151 Fax: +81-4-2962-6138 www.yaskawa.co.jp

YASKAWA AMERICA, INC. 2121, Norman Drive South, Waukegan, IL 60085, U.S.A. Phone: +1-800-YASKAWA (927-5292) or +1-847-887-7000 Fax: +1-847-887-7310 www.yaskawa.com

#### YASKAWA ELÉTRICO DO BRASIL LTDA.

777, Avenida Piraporinha, Diadema, São Paulo, 09950-000, Brasil Phone: +55-11-3585-1100 Fax: +55-11-3585-1187

#### YASKAWA EUROPE GmbH

www.vaskawa.com.br

Hauptstraβe 185, 65760 Eschborn, Germany Phone: +49-6196-569-300 Fax: +49-6196-569-398 www.yaskawa.eu.com E-mail: info@yaskawa.eu.com

#### YASKAWA ELECTRIC KOREA CORPORATION

18F, Hi Investment & Securities Building, 66 Yeoui-daero, Yeongdeungpo-gu, Seoul, 07325, Korea Phone: +82-2-784-7844 Fax: +82-2-784-8495 www.yaskawa.co.kr

YASKAWA ASIA PACIFIC PTE. LTD. 30A, Kallang Place, #06-01, 339213, Singapor Phone: +65-6282-3003 Fax: +65-6289-3003 pore www.yaskawa.com.sg

YASKAWA ELECTRIC (THAILAND) CO., LTD. 59, 1F-5F, Flourish Building, Soi Ratchadapisek 18, Ratchadapisek Road, Huaykwang, Bangkok, 10310, Thailand Phone: +66-2-017-0099 Fax: +66-2-017-0799 www.yaskawa.co.th

#### YASKAWA ELECTRIC (CHINA) CO., LTD.

22F, Link Square 1, No.222, Hubin Road, Shanghai, 200021, China Phone: +86-21-5385-2200 Fax: +86-21-5385-3299 www.vaskawa.com.cn

## YASKAWA ELECTRIC (CHINA) CO., LTD. BEIJING OFFICE Room 1011, Tower W3 Oriental Plaza, No.1, East Chang An Avenue,

### Dong Cheng District, Beijing, 100738, China Phone: +86-10-8518-4086 Fax: +86-10-8518-4082

#### YASKAWA ELECTRIC TAIWAN CORPORATION

12F, No. 207, Section 3, Beishin Road, Shindian District, New Taipei City 23143, Taiwan Phone: +886-2-8913-1333 Fax: +886-2-8913-1513 or +886-2-8913-1519 www.yaskawa.com.tw

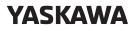

YASKAWA ELECTRIC CORPORATION

In the event that the end user of this product is to be the military and said product is to be employed in any weapons systems or the manufacture thereof, the export will fall under the relevant regulations as stipulated in the Foreign Exchange and Foreign Trade Regulations. Therefore, be sure to follow all procedures and submit all relevant documentation according to any and all rules, regulations and laws that may apply. Specifications are subject to change without notice for ongoing product modifications and improvements

© 2014 YASKAWA ELECTRIC CORPORATION

MANUAL NO. SIEP S800001 29Q <17>-0 Published in Japan September 2022 22-4-18 Original instructions